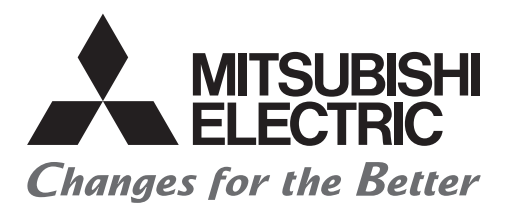

## **Programmable Controller**

## Transition from MELSEC-A/QnA (Large Type), AnS/QnAS (Small Type) Series to Q Series Handbook

## (Network Modules)

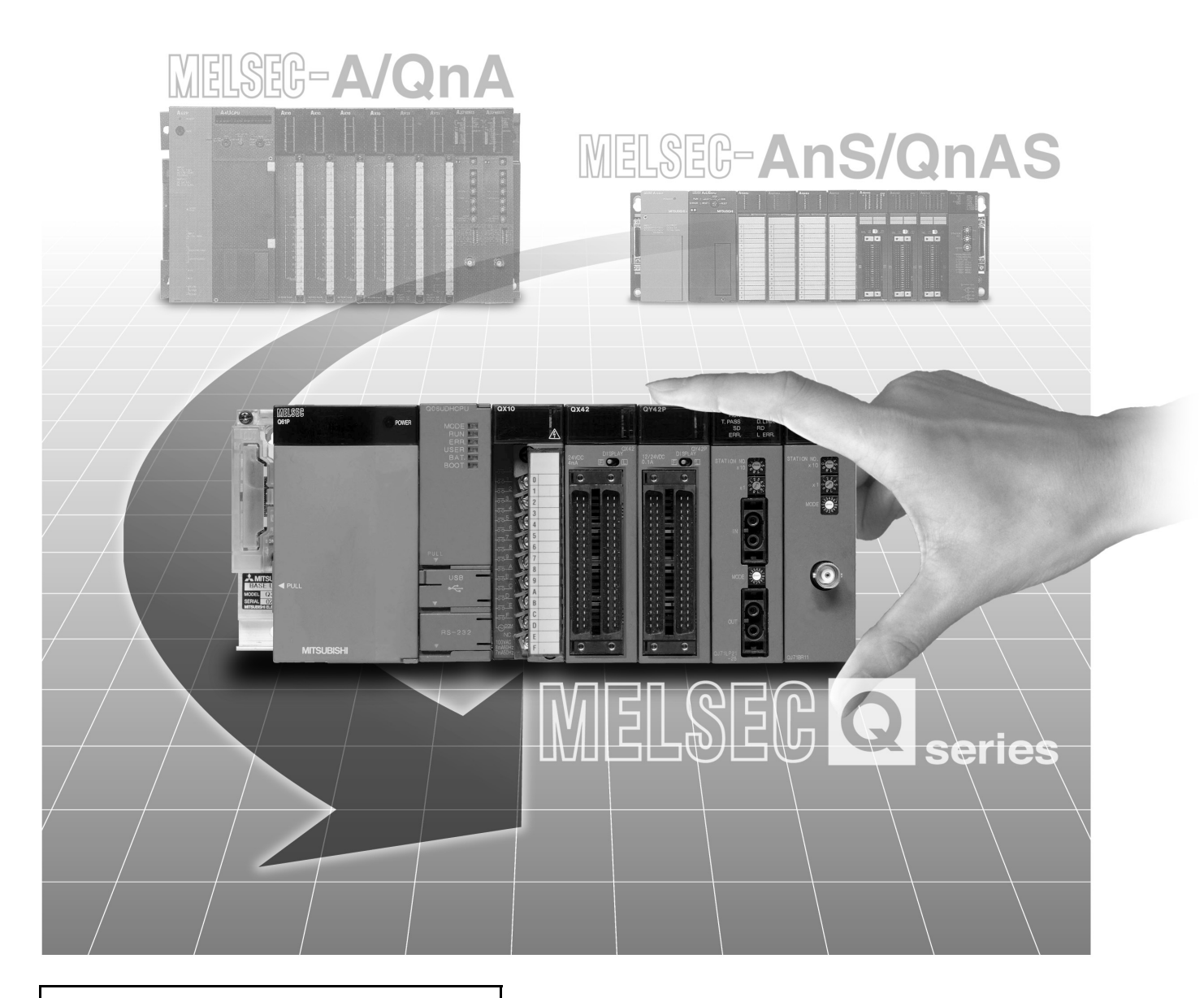

## Apr. 2018 Edition

## **SAFETY PRECAUTIONS**

(Read these precautions before using this product.)

<span id="page-2-0"></span>Before using this product, please read this handbook and the relevant manuals introduced in this handbook carefully and pay full attention to safety to handle the product correctly.

In this handbook, the safety precautions are classified into two levels: " / WARNING" and "/ CAUTION".

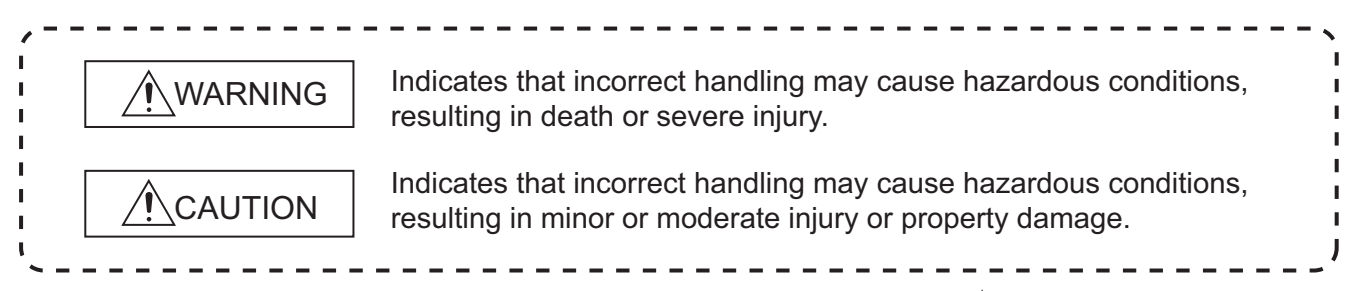

Under some circumstances, failure to observe the precautions given under " $\bigwedge$  CAUTION" may lead to serious consequences.

Observe the precautions of both levels because they are important for personal and system safety.

Make sure that the end users read this handbook and then keep the handbook in a safe place for future reference.

### **[Design Precautions]**

### **WARNING**

● For the operating status of each station after a communication failure in the data link or the network, refer to the following manuals. Failure to do so may result in an accident due to an incorrect output or malfunction. • Q Corresponding MELSECNET/H Network System Reference Manual (PLC to PLC network) • Q Corresponding MELSECNET/H Network System Reference Manual (Remote I/O network) • Q Corresponding MELSECNET/H Remote I/O Module Reference Manual (MELSECNET/10 Mode) • CC-Link System Master/Local Module User's Manual

- If a coaxial cable is disconnected, the network may be unstable, resulting in a communication failure of multiple stations. Configure an interlock circuit in the program to ensure that the entire system will always operate safely even if communications fail. Failure to do so may result in an accident due to an incorrect output or malfunction.
- When connecting a peripheral with the CPU module or connecting a personal computer with an intelligent function module to modify data of a running programmable controller, configure an interlock circuit in the program to ensure that the entire system will always operate safely. For other forms of control (such as program modification or operating status change) of a running programmable controller, read the relevant manuals carefully and ensure that the operation is safe before proceeding. Especially, when a remote programmable controller is controlled by an external device, immediate action cannot be taken if a problem occurs in the programmable controller due to a communication failure. To prevent this, configure an interlock circuit in the program, and determine corrective actions to be taken between the external device and CPU module in case of a communication failure.
- Do not write any data to the "system area" of the buffer memory in each intelligent function module. Do not write any data to the "system area" of the buffer memory in the intelligent function module. Also, do not use any "use prohibited" signals as an output signal from the CPU module to the intelligent function module. Doing so may cause malfunction of the programmable controller system.
- To set the auto refresh parameter, select the device Y for the remote output (RY) refresh device. If a device other than Y is selected, the CPU module holds the device status even after its status is changed to STOP. For how to stop data link, refer to the following manual.
	- CC-Link System Master/Local Module User's Manual
- $\bullet$  If a CC-Link dedicated cable is disconnected, the network may be unstable, resulting in a communication failure of multiple stations. Configure an interlock circuit in the program to ensure that the entire system will always operate safely even if communications fail. Failure to do so may result in an accident due to an incorrect output or malfunction.

### **ACAUTION**

- After changing the parameter of the CPU module or the remote I/O module, reset the CPU module. Failure to do so may cause malfunction, since the previous parameter setting remains in the module.
- Do not install the control lines or communication cables together with the main circuit lines or power cables. Keep a distance of 100mm or more between them. Failure to do so may result in malfunction due to noise.

### **[Installation Precautions]**

### **WARNING**

● Shut off the external power supply (all phases) used in the system before mounting or removing a module.

Failure to do so may result in electric shock or cause the module to fail or malfunction.

## **CAUTION**

● Use the programmable controller in an environment that meets the general specifications in the user's manual for the CPU module used.

Failure to do so may result in electric shock, fire, malfunction, or damage to or deterioration of the product.

● To mount a Q series module, while pressing the module mounting lever located in the lower part of the module, fully insert the module fixing projection(s) into the hole(s) in the base unit and press the module until it snaps into place.

Incorrect mounting may cause malfunction, failure or drop of the module.

When using the programmable controller in an environment of frequent vibrations, fix the module with a screw.

Tighten the screw within the specified torque range.

Undertightening can cause drop of the screw, short circuit or malfunction.

Overtightening can damage the screw and/or module, resulting in drop, short circuit, or malfunction.

● To mount an A/AnS/QnA/QnAS module, fully insert the module fixing projection(s) located in the lower part of the module into the hole(s) in the base unit and press the module until it snaps into place (To fix an AnS series module to the base unit, tighten the screws within the specified torque range).

Incorrect mounting may cause malfunction, failure or drop of the module.

- Shut off the external power supply (all phases) used in the system before mounting or removing the module. Failure to do so may result in damage to the product.
- A MELSECNET/H module with function version D or later can be replaced online (while power is on) on any remote I/O station. Note that there are restrictions on the modules that can be replaced online, and each module has its predetermined replacement procedure. For details, refer to the relevant section in the following.

• Q Corresponding MELSECNET/H Network System Reference Manual (Remote I/O network)

● Do not directly touch any conductive parts and electronic components of the module.

Doing so can cause malfunction or failure of the module.

### **[Wiring Precautions]**

## **WARNING**

- Shut off the external power supply (all phases) used in the system before wiring. Failure to do so may result in electric shock or cause the module to fail or malfunction.
- After installation and wiring, attach the included terminal cover to the module before turning it on for operation.

Failure to do so may result in electric shock.

## **CAUTION**

- Ground the FG terminal to the protective ground conductor dedicated to the programmable controller. Failure to do so may result in malfunction.
- Check the rated voltage and terminal layout before wiring the external power supply terminal block, and connect the cables correctly. Connecting a power supply with a different voltage rating or incorrect wiring may cause a fire or

failure.

- Use applicable solderless terminals and tighten them within the specified torque range. If any spade solderless terminal is used, it may be disconnected when the terminal screw comes loose, resulting in failure.
- Correctly solder coaxial cable connectors. Incomplete soldering may result in malfunction.
- Do not install the control lines or communication cables together with the main circuit lines or power cables.

Failure to do so may result in malfunction due to noise.

- Place the cables in a duct or clamp them. If not, dangling cable may swing or inadvertently be pulled, resulting in damage to the module or cables or malfunction due to poor contact.
- Tighten the terminal screw within the specified torque range. Undertightening can cause short circuit or malfunction. Overtightening can damage the screw and/or module, resulting in drop, short circuit, fire, or malfunction.
- When disconnecting the cable from the module, do not pull the cable by the cable part. For the cable with connector, hold the connector part of the cable. For the cable connected to the terminal block, loosen the terminal block screws. Pulling the cable connected to the module may result in malfunction and damage to the module or cable.

### **[Wiring Precautions]**

#### **CAUTION** ● Mitsubishi Electric programmable controllers must be installed in control panels. Connect the main power supply to the power supply module in the control panel through a relay terminal block. Wiring and replacement of a power supply module must be performed by qualified maintenance personnel with knowledge of protection against electric shock. For wiring methods, refer to the QCPU User's Manual (Hardware Design, Maintenance and Inspection). ● Prevent foreign matter such as dust or wire chips from entering the module. Such foreign matter can cause a fire, failure, or malfunction. ● A protective film is attached to the top of the module to prevent foreign matter, such as wire chips, from entering the module during wiring. Do not remove the film during wiring. Remove it for heat dissipation before system operation. ● Use CC-Link dedicated cables for the CC-Link system. If not, the performance of the CC-Link system is not guaranteed. For the maximum station-to-station distance and the overall cable distance, follow the specifications in the following. If not, normal data transmission will not be guaranteed. • CC-Link System Master/Local Module User's Manual

### **[Startup and Maintenance Precautions]**

### **WARNING**

- Do not touch any terminal while power is on. Doing so will cause electric shock or malfunction.
- Shut off the external power supply (all phases) used in the system before cleaning the module or retightening the terminal screws or module fixing screws. Failure to do so may result in electric shock.

### **[Startup and Maintenance Precautions]**

## **ACAUTION**

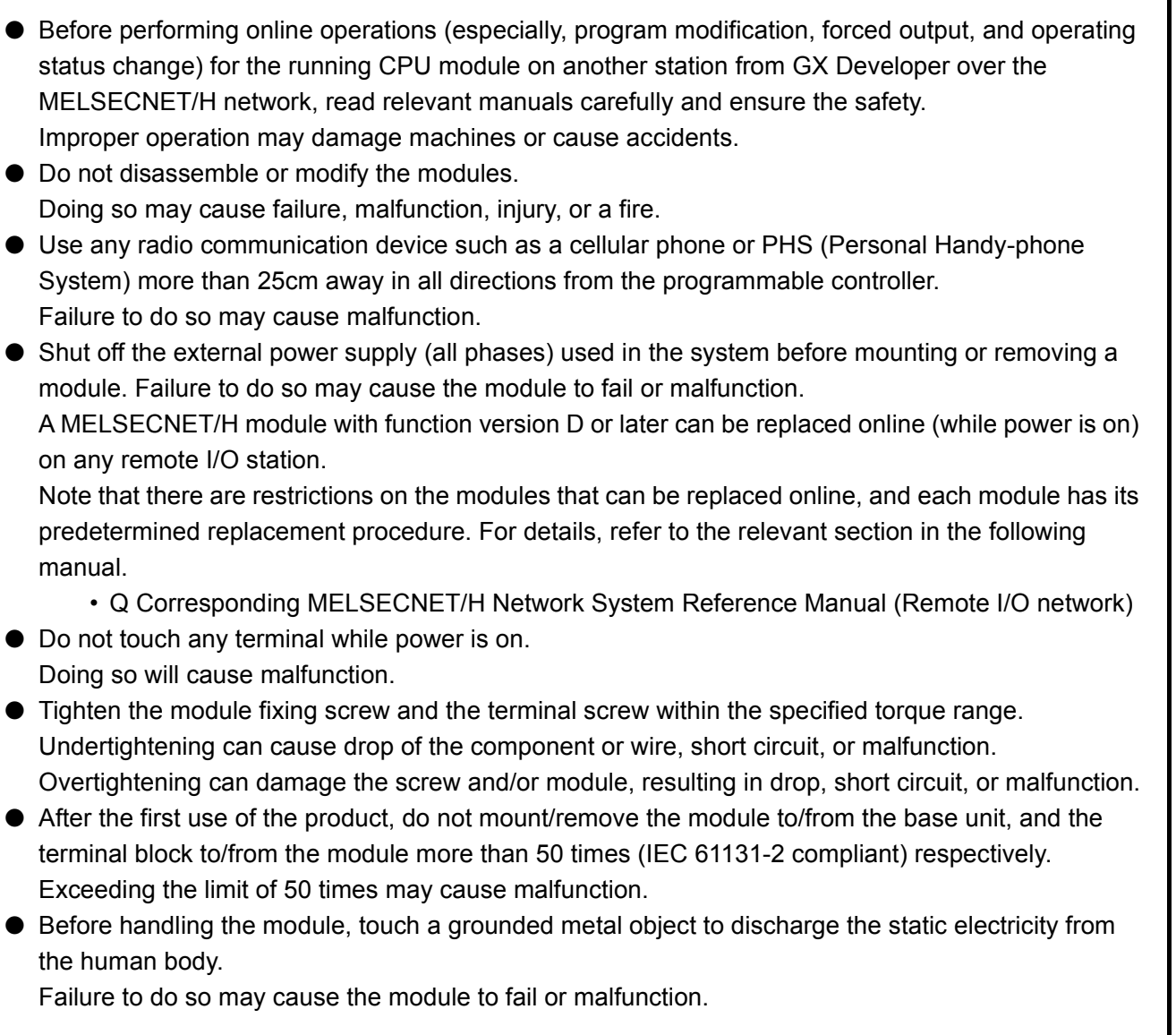

### **[Disposal Precautions]**

## **ACAUTION**

● When disposing of this product, treat it as industrial waste.

## <span id="page-9-0"></span>**CONDITIONS OF USE FOR THE PRODUCTO**

(1) Mitsubishi programmable controller ("the PRODUCT") shall be used in conditions;

i) where any problem, fault or failure occurring in the PRODUCT, if any, shall not lead to any major or serious accident; and

ii) where the backup and fail-safe function are systematically or automatically provided outside of the PRODUCT for the case of any problem, fault or failure occurring in the PRODUCT.

(2) The PRODUCT has been designed and manufactured for the purpose of being used in general industries.

MITSUBISHI SHALL HAVE NO RESPONSIBILITY OR LIABILITY (INCLUDING, BUT NOT LIMITED TO ANY AND ALL RESPONSIBILITY OR LIABILITY BASED ON CONTRACT, WARRANTY, TORT, PRODUCT LIABILITY) FOR ANY INJURY OR DEATH TO PERSONS OR LOSS OR DAMAGE TO PROPERTY CAUSED BY the PRODUCT THAT ARE OPERATED OR USED IN APPLICATION NOT INTENDED OR EXCLUDED BY INSTRUCTIONS, PRECAUTIONS, OR WARNING CONTAINED IN MITSUBISHI'S USER, INSTRUCTION AND/OR SAFETY MANUALS, TECHNICAL BULLETINS AND GUIDELINES FOR the PRODUCT. ("Prohibited Application")

Prohibited Applications include, but not limited to, the use of the PRODUCT in;

- Nuclear Power Plants and any other power plants operated by Power companies, and/or any other cases in which the public could be affected if any problem or fault occurs in the PRODUCT.
- Railway companies or Public service purposes, and/or any other cases in which establishment of a special quality assurance system is required by the Purchaser or End User.
- Aircraft or Aerospace, Medical applications, Train equipment, transport equipment such as Elevator and Escalator, Incineration and Fuel devices, Vehicles, Manned transportation, Equipment for Recreation and Amusement, and Safety devices, handling of Nuclear or Hazardous Materials or Chemicals, Mining and Drilling, and/or other applications where there is a significant risk of injury to the public or property.

Notwithstanding the above, restrictions Mitsubishi may in its sole discretion, authorize use of the PRODUCT in one or more of the Prohibited Applications, provided that the usage of the PRODUCT is limited only for the specific applications agreed to by Mitsubishi and provided further that no special quality assurance or fail-safe, redundant or other safety features which exceed the general specifications of the PRODUCTs are required. For details, please contact the Mitsubishi representative in your region.

\* The handbook number is given on the bottom left of the back cover.

<span id="page-10-0"></span>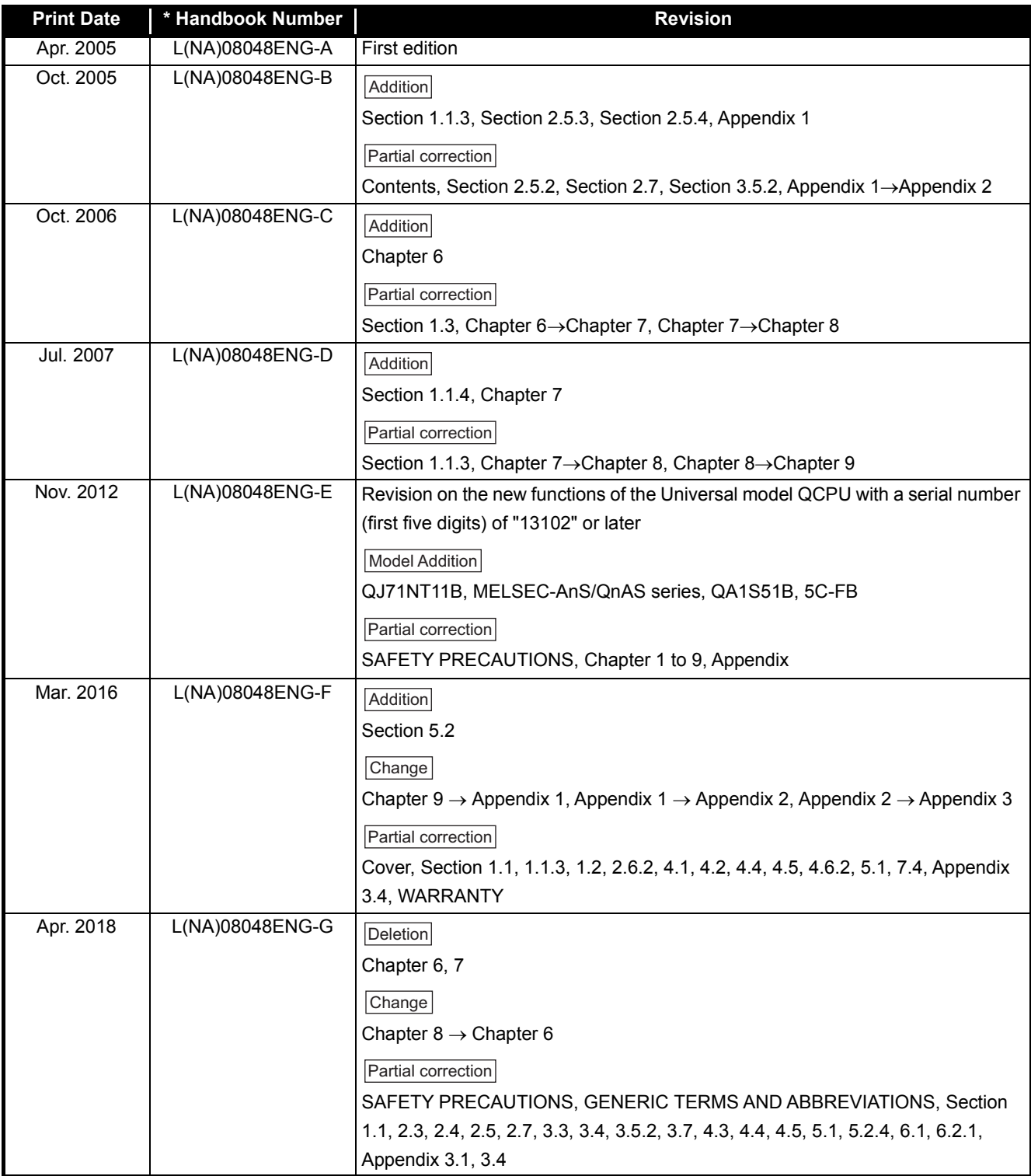

Japanese Handbook Version L-08047-P

This handbook confers no industrial property rights or any rights of any other kind, nor does it confer any patent licenses. Mitsubishi Electric Corporation cannot be held responsible for any problems involving industrial property rights which may occur as a result of using the contents noted in this handbook.

© 2005 MITSUBISHI ELECTRIC CORPORATION

### **CONTENTS**

<span id="page-11-0"></span>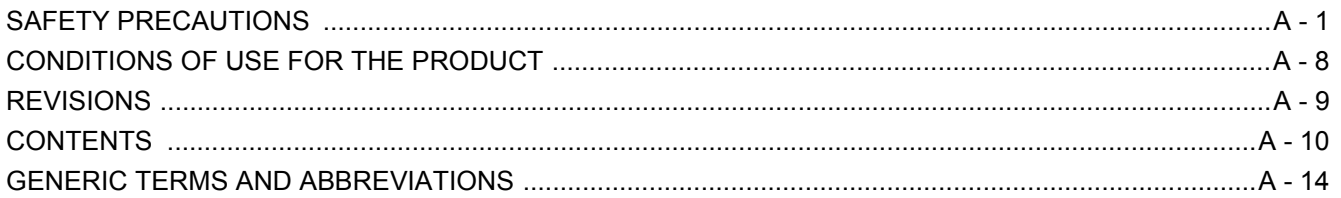

### **CHAPTER 1 INTRODUCTION** 1 - 1 to 1 - 20

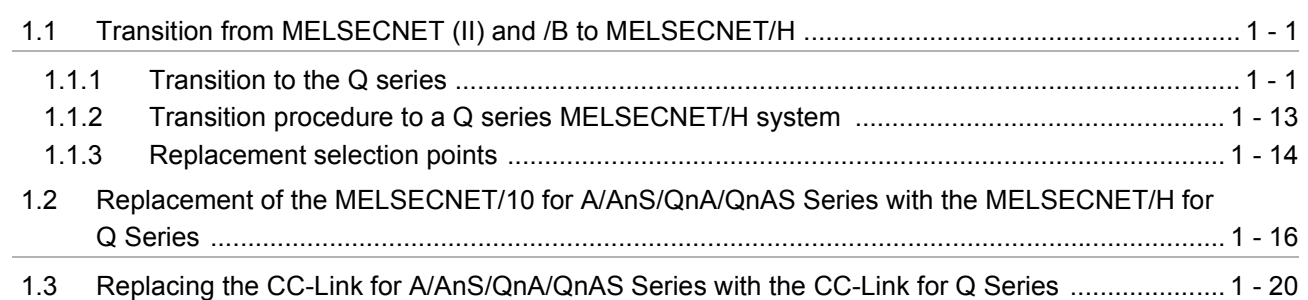

#### **[CHAPTER 2 REPLACEMENT OF MELSECNET \(II\) AND /B \(PLC TO PLC NETWORK\)](#page-37-0)  2 - 1 to 2 - 75**

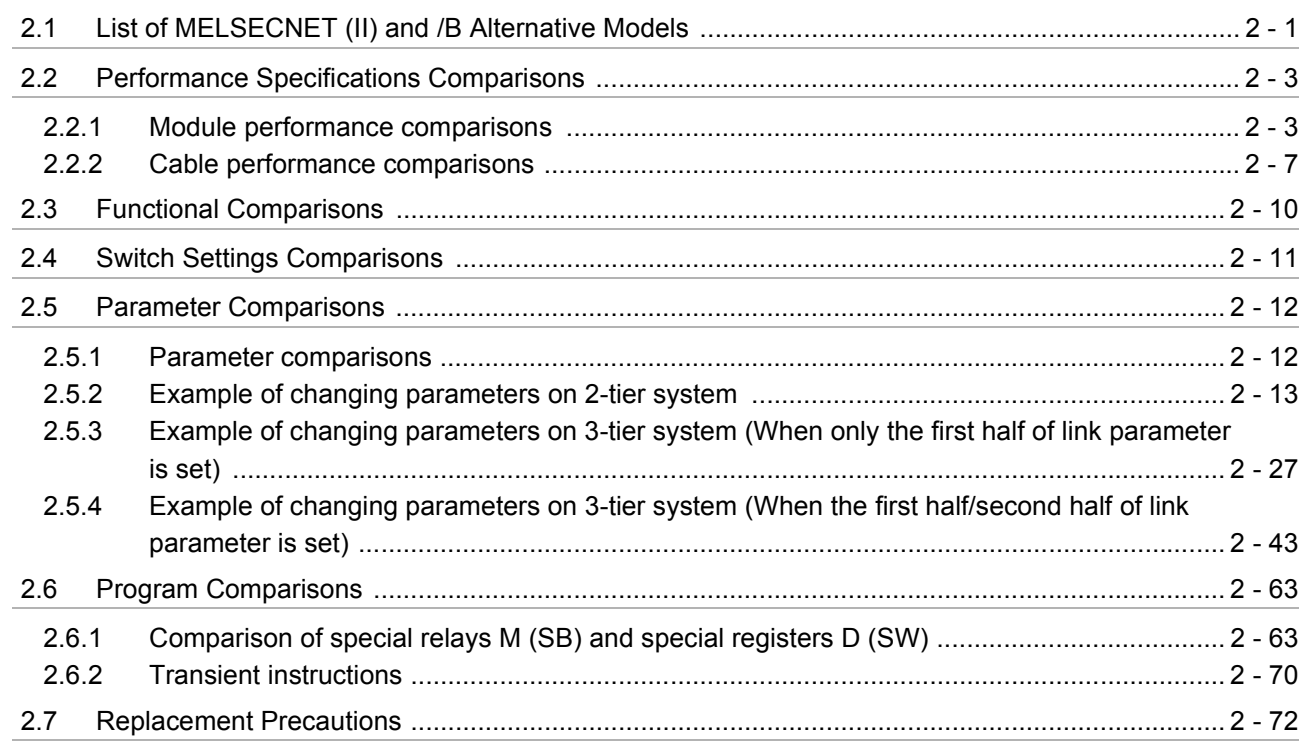

#### **[CHAPTER 3 REPLACEMENT OF MELSECNET \(II\) AND /B \(REMOTE I/O NETWORK\)](#page-112-0)**

**3 - 1 to 3 - 29**

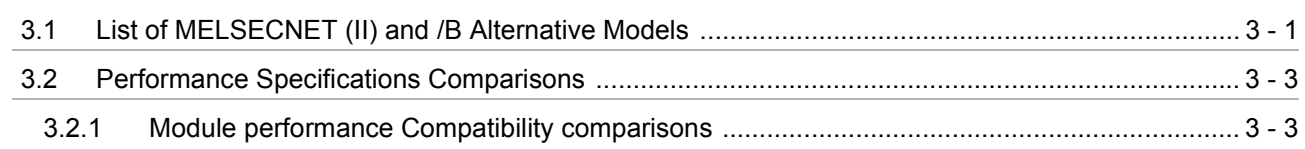

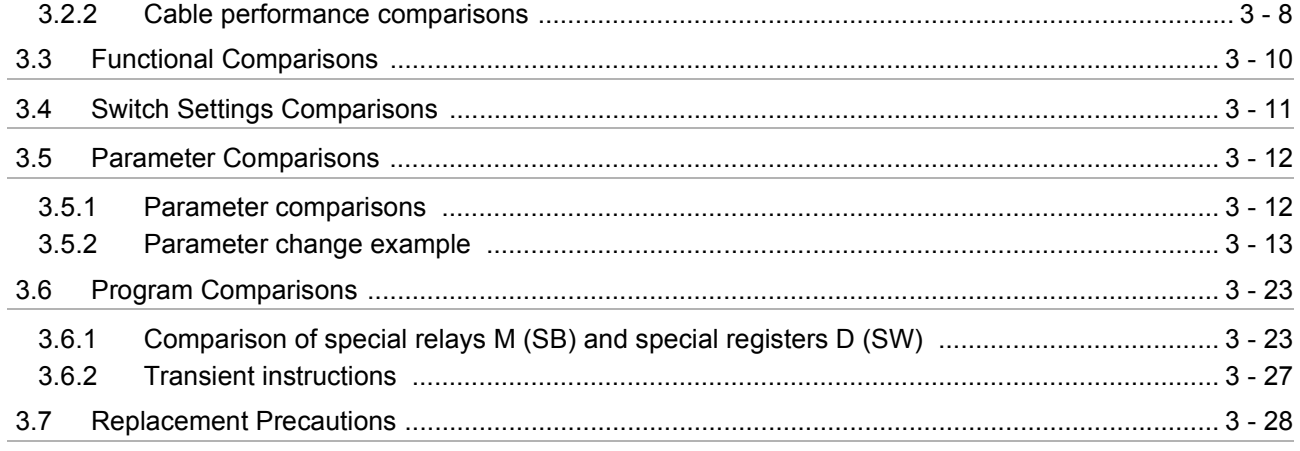

### CHAPTER 4 REPLACEMENT OF THE MELSECNET/10 (PLC TO PLC NETWORK)

#### $4 - 1$  to  $4 - 25$

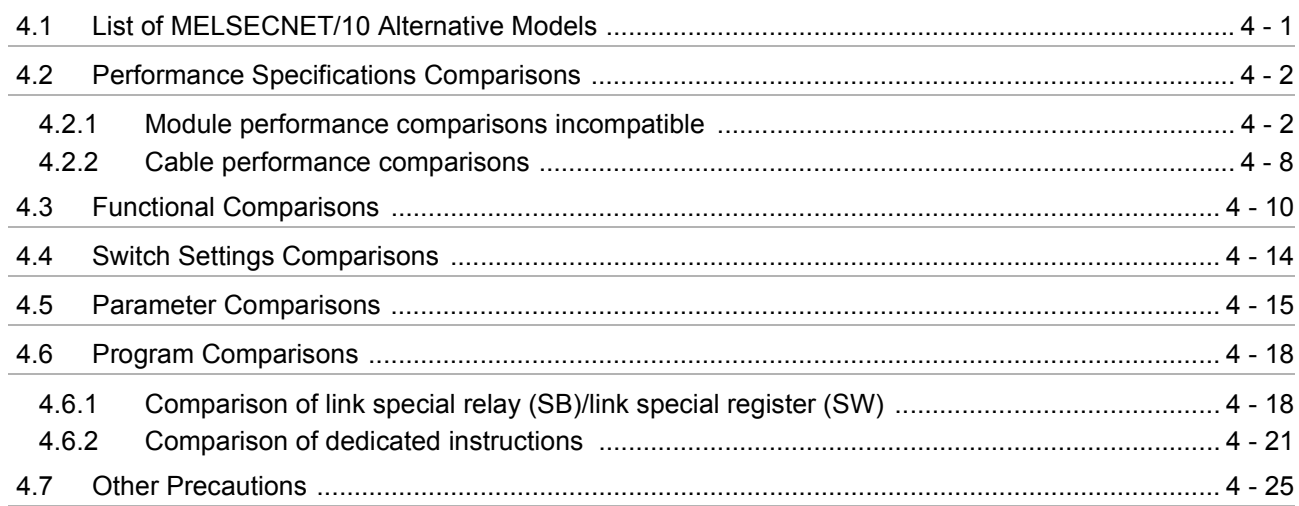

#### CHAPTER 5 REPLACEMENT OF THE MELSECNET/10 (REMOTE I/O NETWORK)  $5 - 1$  to  $5 - 47$

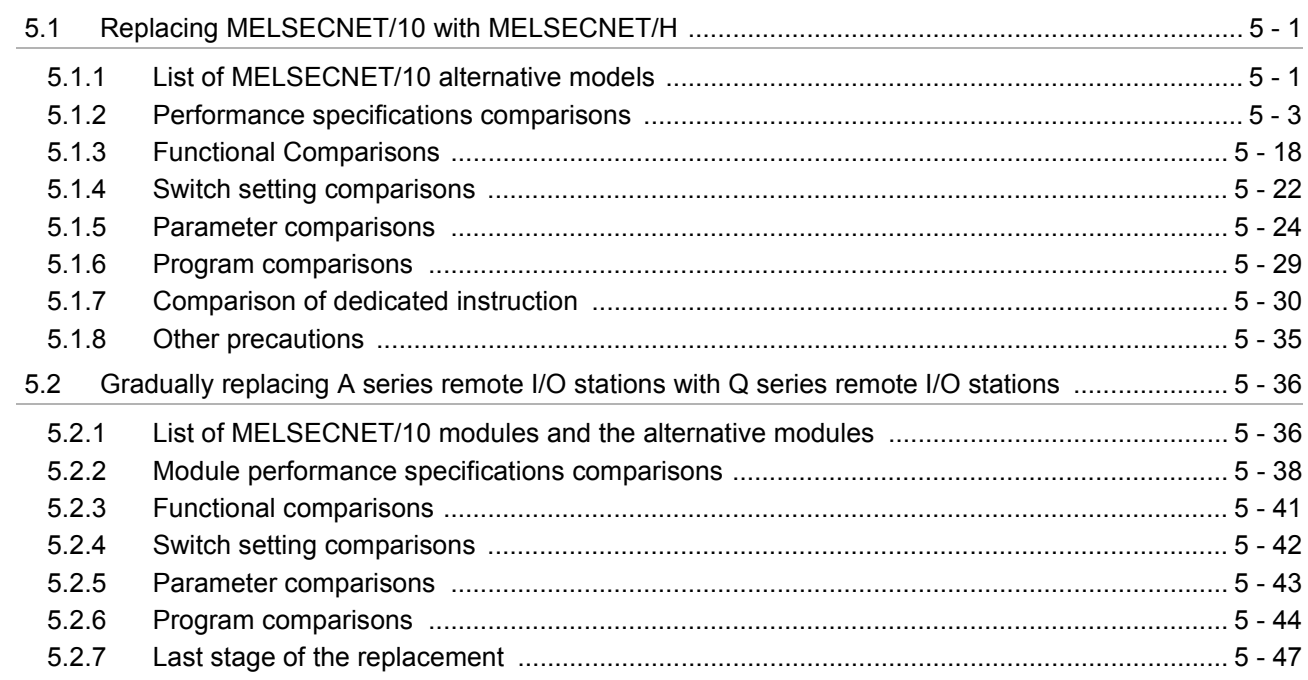

 $6 - 1$  to  $6 - 27$ 

### CHAPTER 6 REPLACEMENT OF CC-LINK

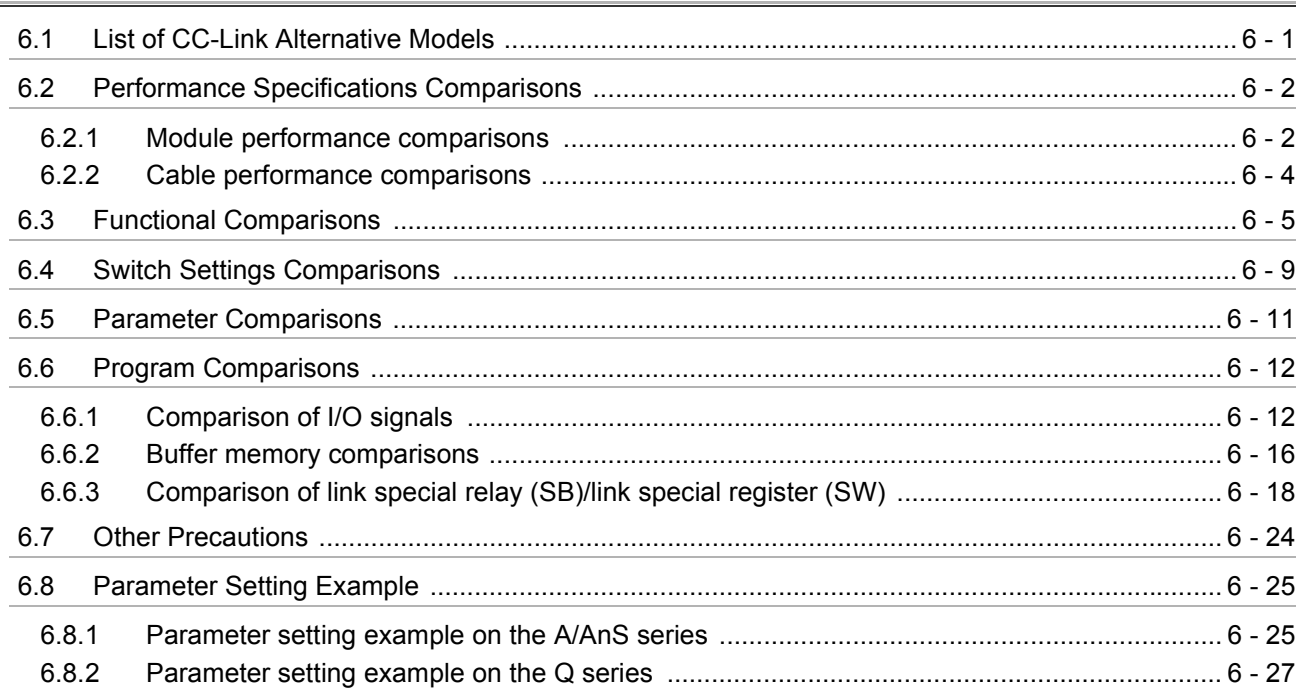

#### **APPENDICES**

### APPX - 1 to APPX - 4

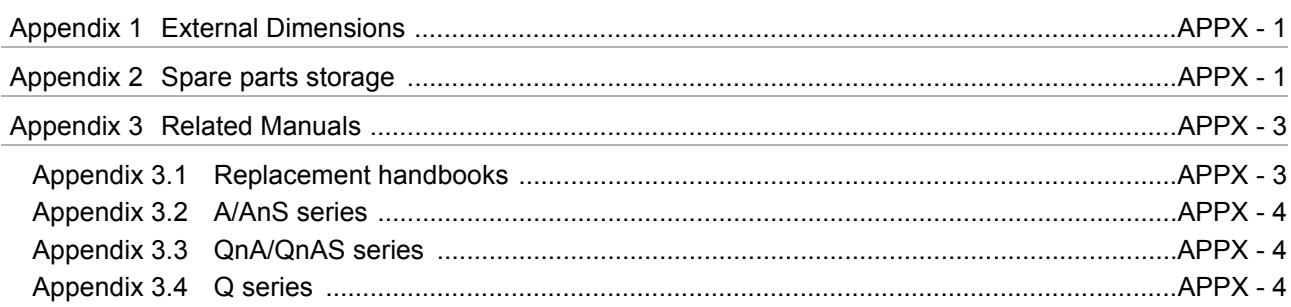

● For the products shown in handbooks for transition, catalogues, and transition examples, refer to the manuals for the relevant products and check the detailed specifications, precautions for use, and restrictions before replacement.

For the products manufactured by Mitsubishi Electric Engineering Co., Ltd., Mitsubishi Electric System & Service Co., Ltd., and other companies, refer to the catalogue for each product and check the detailed specifications, precautions for use, and restrictions before use.

The manuals and catalogues for our products, products manufactured by Mitsubishi Electric Engineering Co., Ltd., and Mitsubishi Electric System & Service Co., Ltd. are shown in Appendix of each handbook for transition.

● Products shown in this handbook are subject to change without notice.

#### <span id="page-15-0"></span>**GENERIC TERMS AND ABBREVIATIONS**

Unless otherwise specified, this handbook uses the following generic terms and abbreviations.

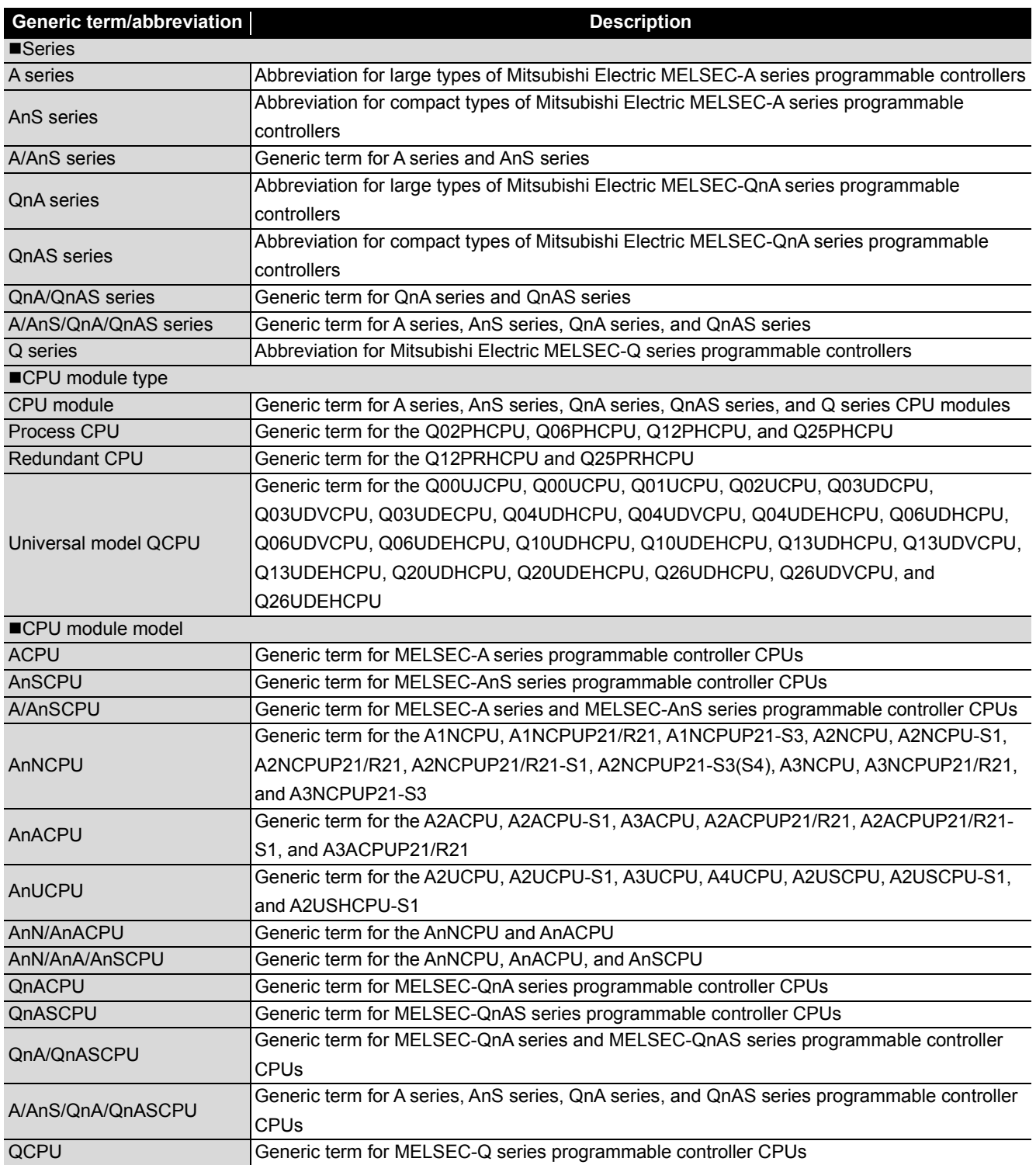

#### [About symbols used in figures]

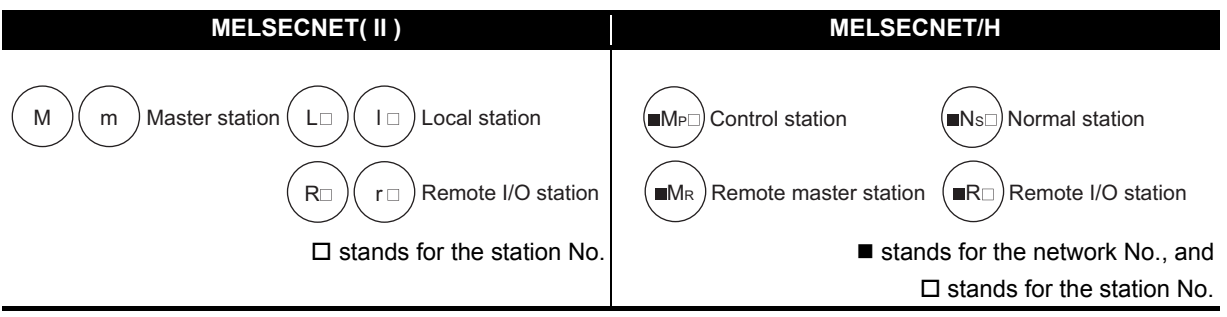

# <span id="page-17-0"></span>**INTRODUCTION**

### <span id="page-17-1"></span>**1.1 Transition from MELSECNET (II) and /B to MELSECNET/H**

#### <span id="page-17-2"></span>**1.1.1 Transition to the Q series**

To replace the MELSECNET (II) and /B system with the Q series system, replace it with the MELSECNET/H system.

For a replacement method, refer to [Section 1.1.2.](#page-29-0)

The following shows the configuration of the Q series MELSECNET/H system after the transition and the system configuration precautions at transition for each of the MELSECNET (II) and /B system configurations.

For details, refer to [CHAPTER 2](#page-37-2) and [CHAPTER 3](#page-112-2).

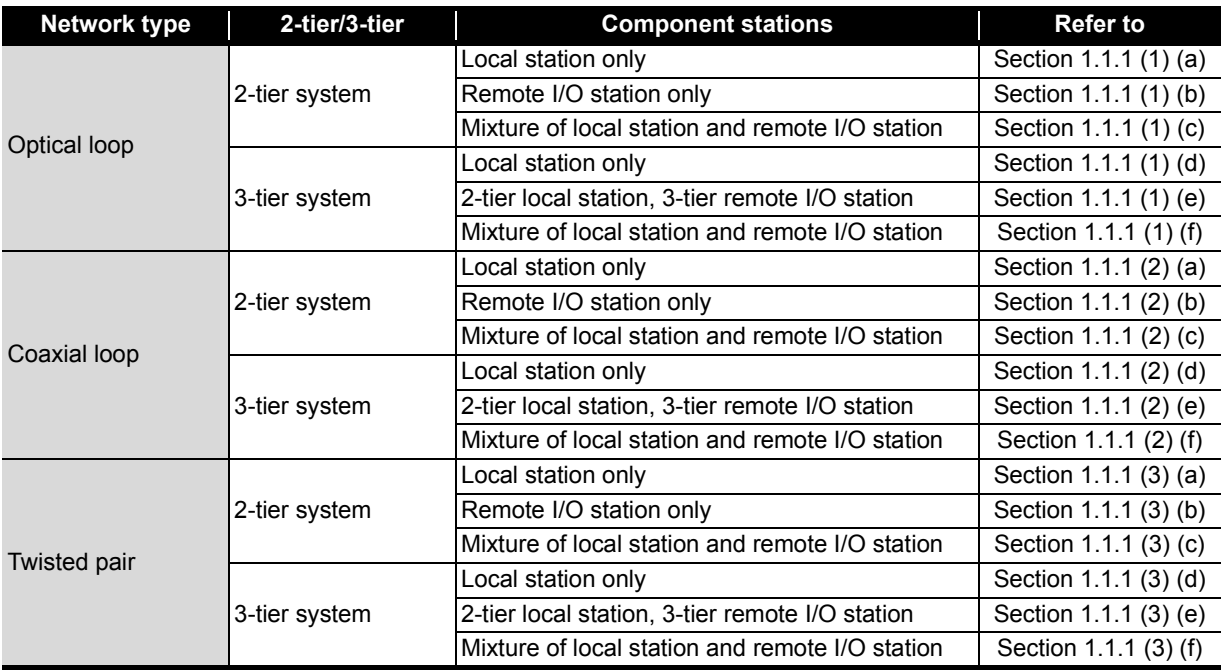

#### <span id="page-18-0"></span>**(1) Optical cable system**

**(a) 2-tier system 1: System configuration example using local stations only**

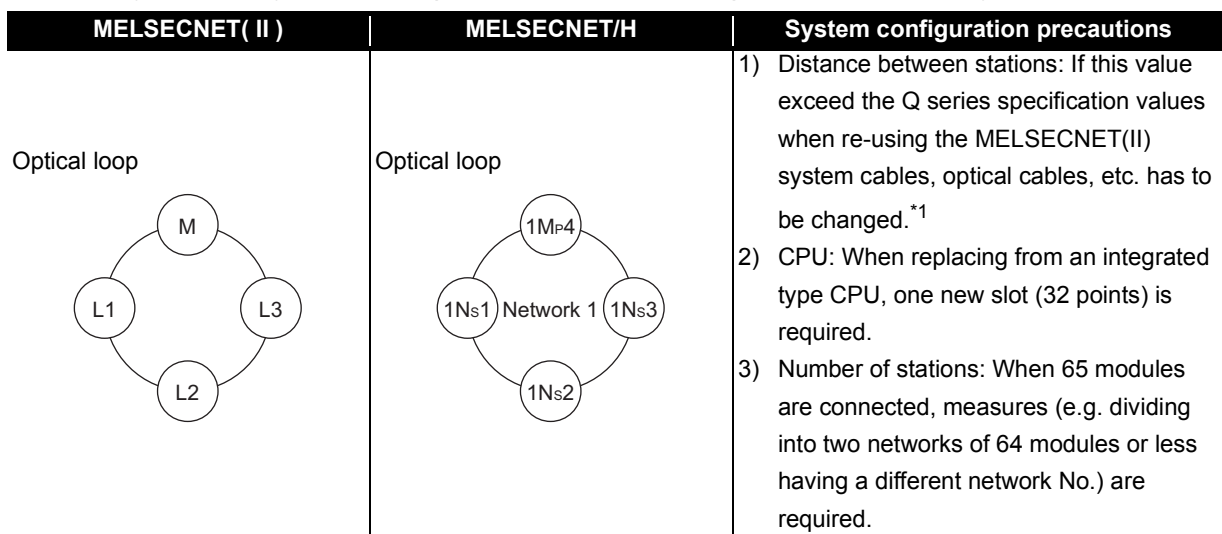

\*1 As the transmission speed of MELSECNET/H is faster than that of MELSECNET(II), the distance between stations may become shorter.

#### **(b) 2-tier system 2: System configuration example using remote I/O stations only**

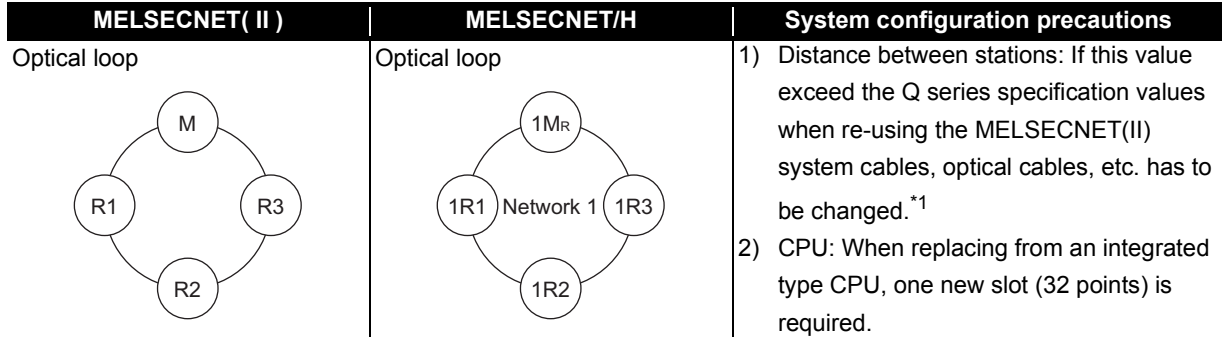

\*1 As the transmission speed of MELSECNET/H is faster than that of MELSECNET(II), the distance between stations may become shorter.

#### **(c) 2-tier system 3: System configuration example using local stations/remote I/O stations**

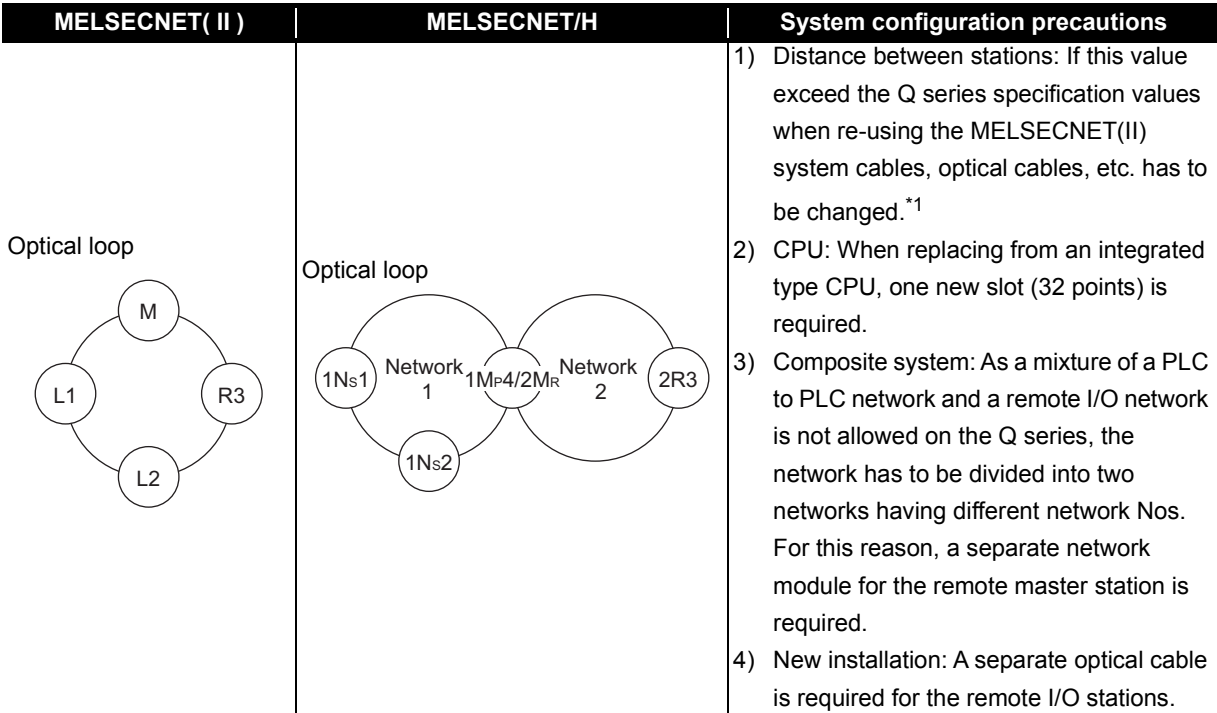

\*1 As the transmission speed of MELSECNET/H is faster than that of MELSECNET(II), the distance between stations may become shorter.

#### **(d) 3-tier system 1: System configuration example using local stations only**

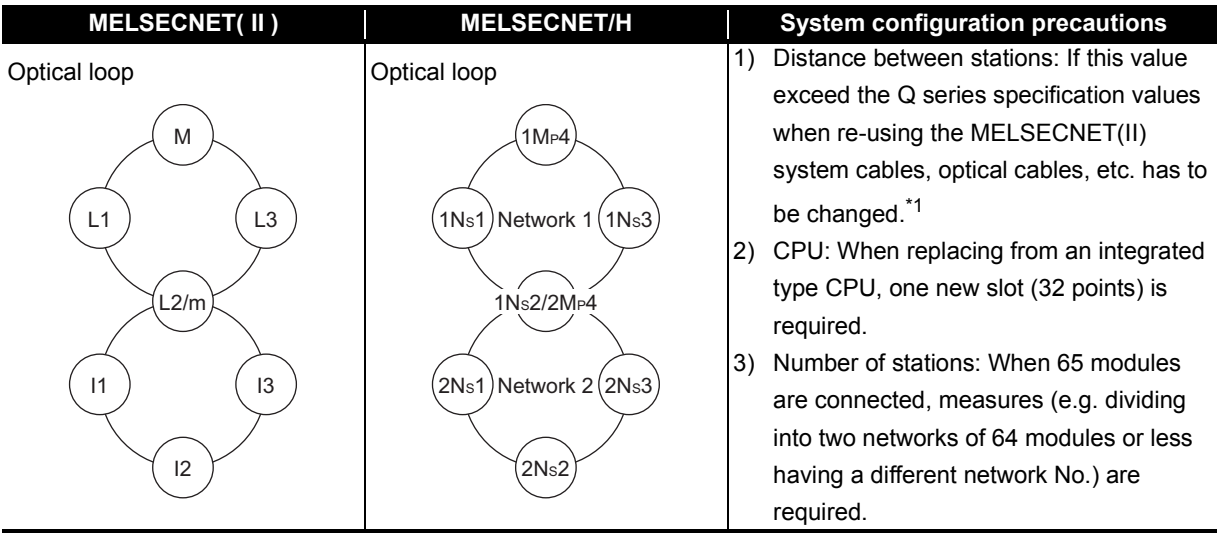

\*1 As the transmission speed of MELSECNET/H is faster than that of MELSECNET(II), the distance between stations may become shorter.

**(e) 3-tier system 2: System configuration example using 2-tier local stations and 3-tier remote I/O stations**

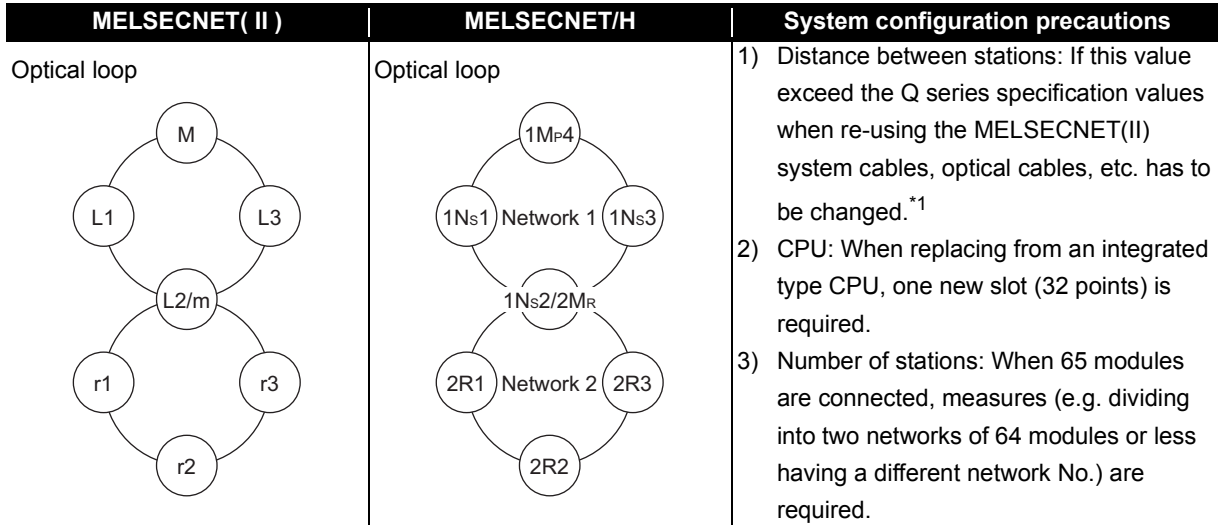

\*1 As the transmission speed of MELSECNET/H is faster than that of MELSECNET(II), the distance between stations may become shorter.

#### **(f) 3-tier system 3: System configuration example using local stations/remote I/O stations**

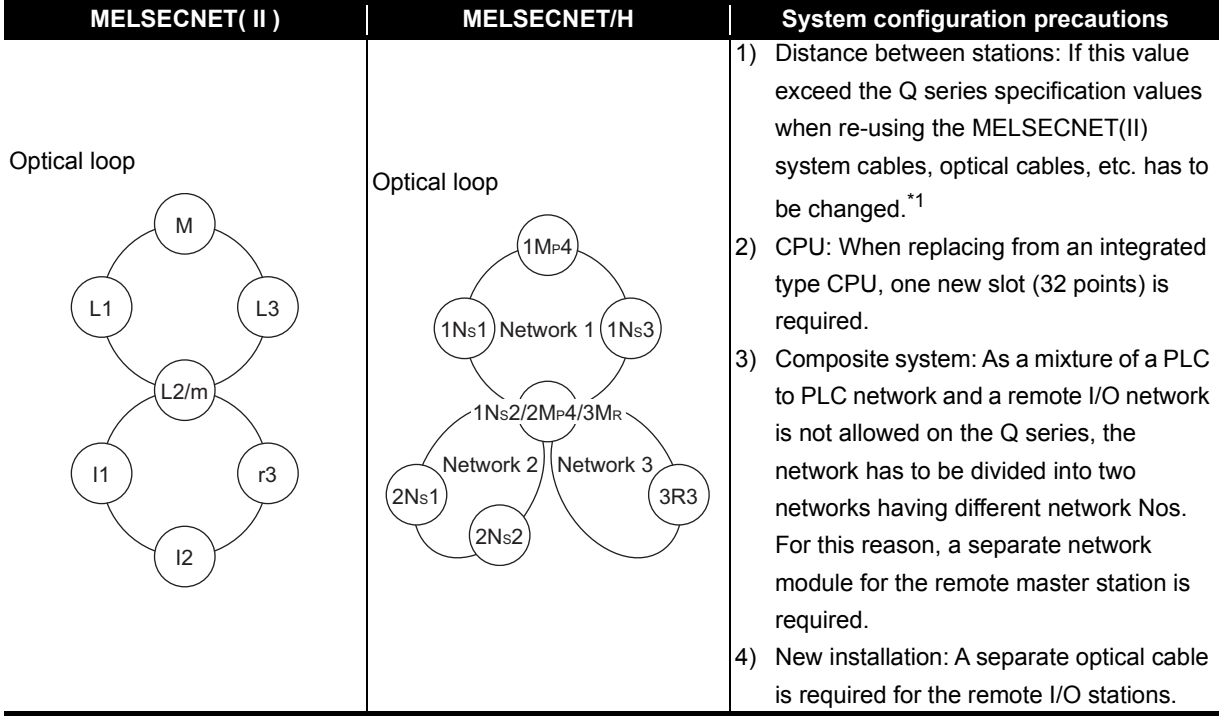

\*1 As the transmission speed of MELSECNET/H is faster than that of MELSECNET(II), the distance between stations may become shorter.

#### <span id="page-21-0"></span>**(2) Coaxial cable system**

**(a) 2-tier system 1: System configuration example using local stations only**

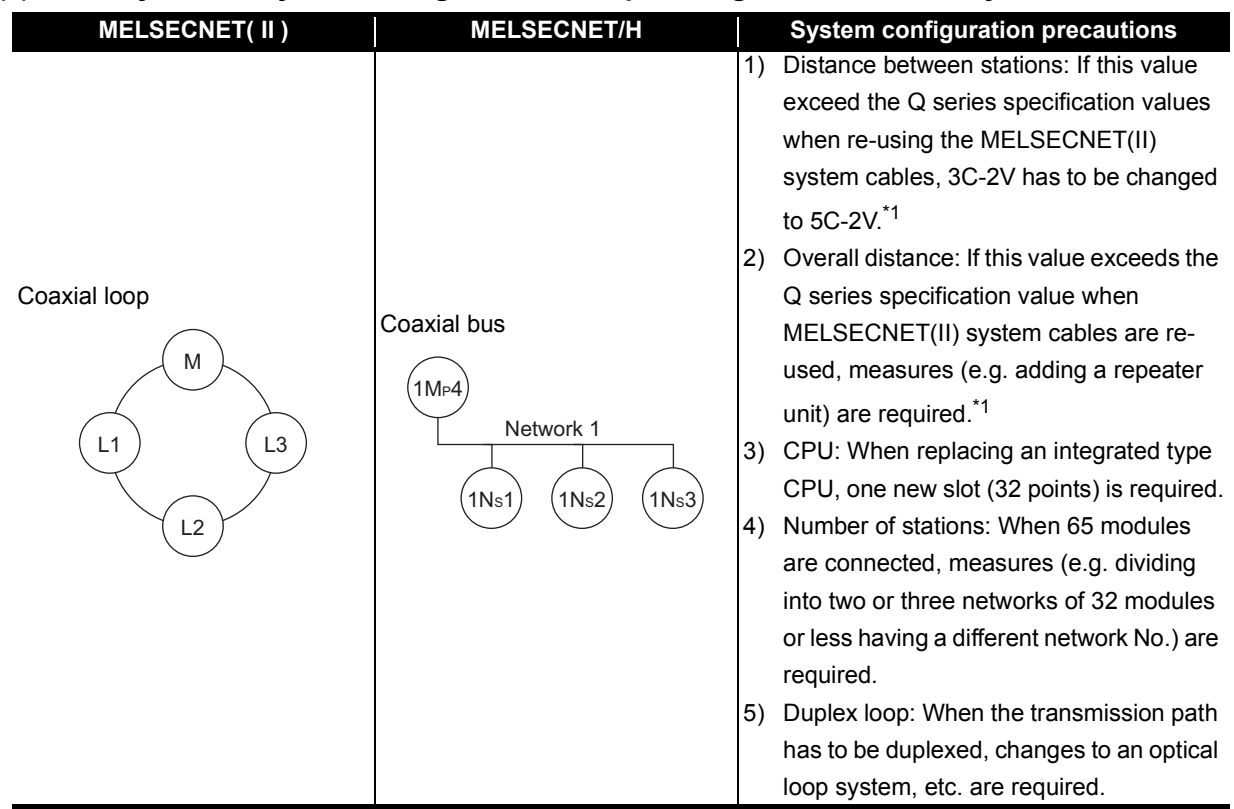

\*1 As the transmission speed of MELSECNET/H is faster than MELSECNET(II), and as the transmission method is different, the distance between stations and overall distance become shorter.

#### **(b) 2-tier system 2: System configuration example using local stations only**

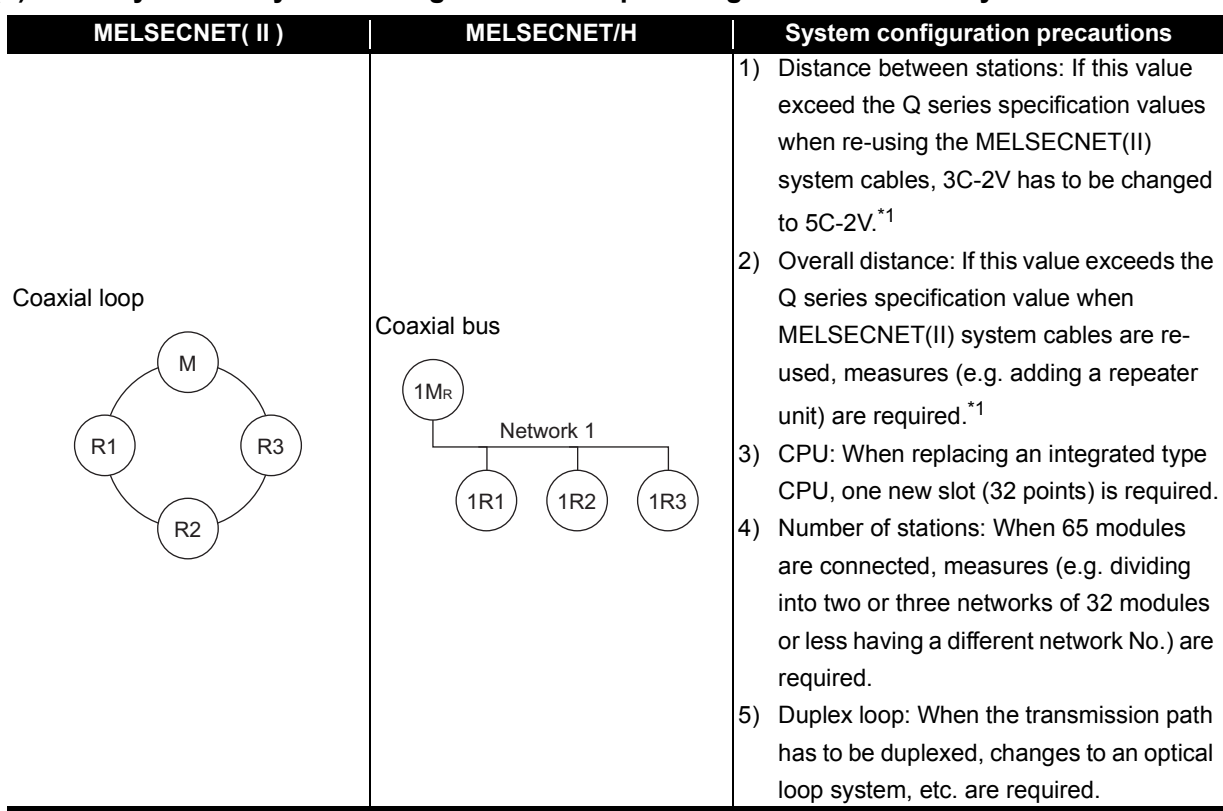

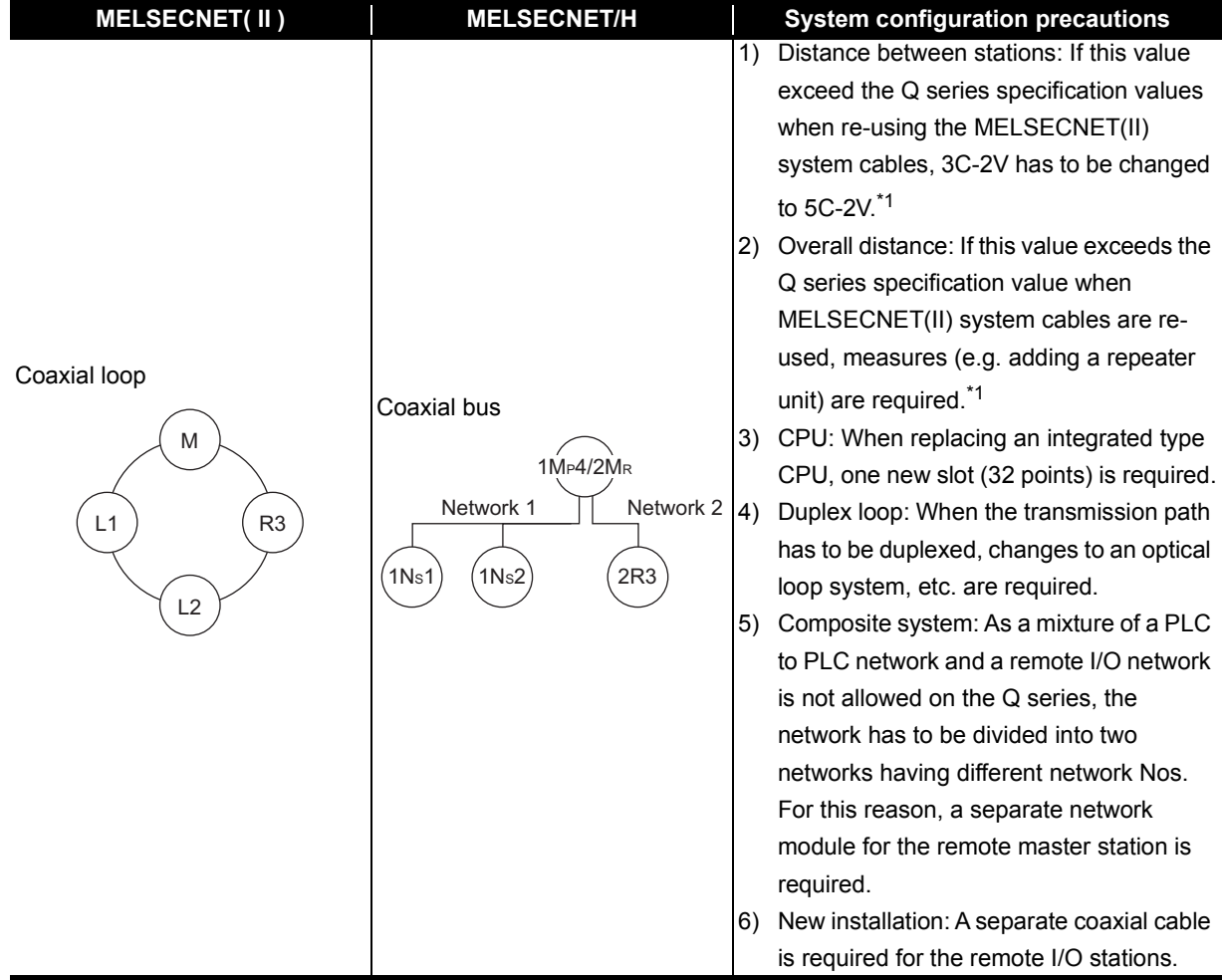

#### **(c) 2-tier system 3: System configuration example using local stations/remote I/O stations**

#### **(d) 3-tier system 1: System configuration example using local stations only**

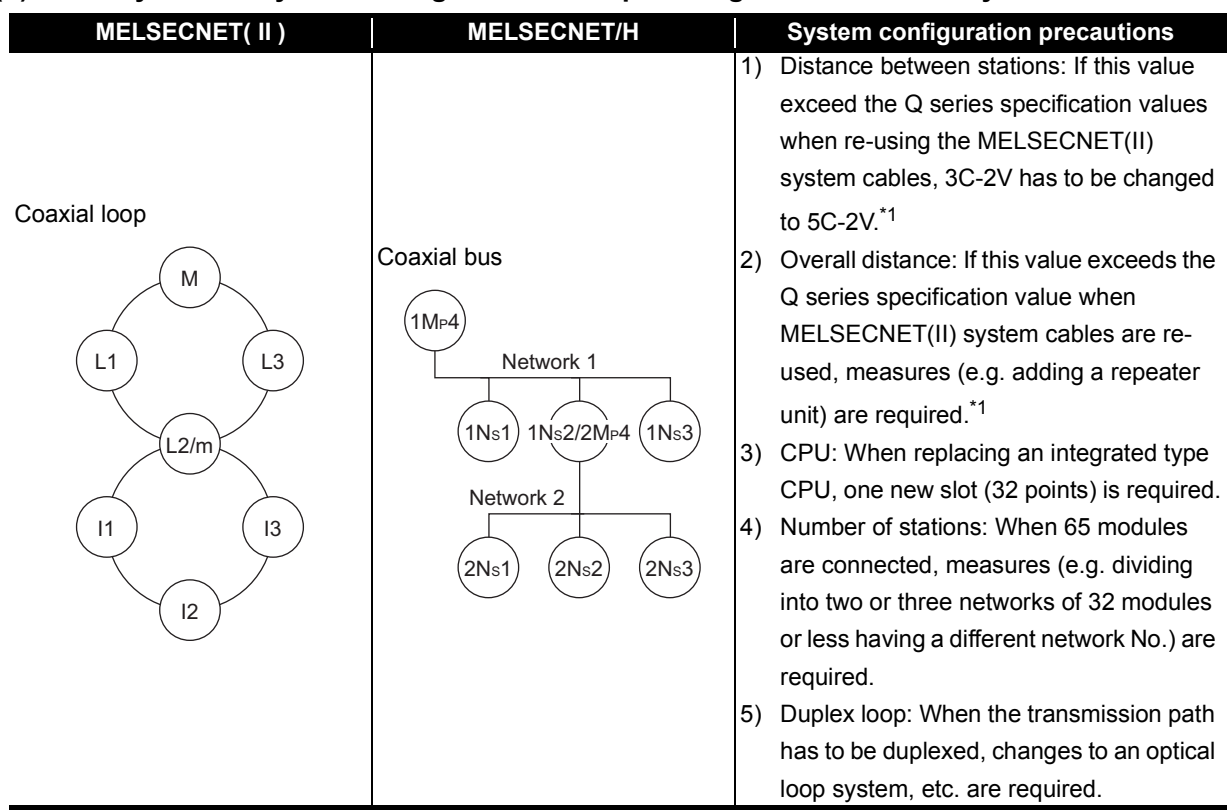

\*1 As the transmission speed of MELSECNET/H is faster than MELSECNET(II), and as the transmission method is different, the distance between stations and overall distance become shorter.

#### **(e) 3-tier system 2: System configuration example using 2-tier local stations and 3-tier remote I/O stations**

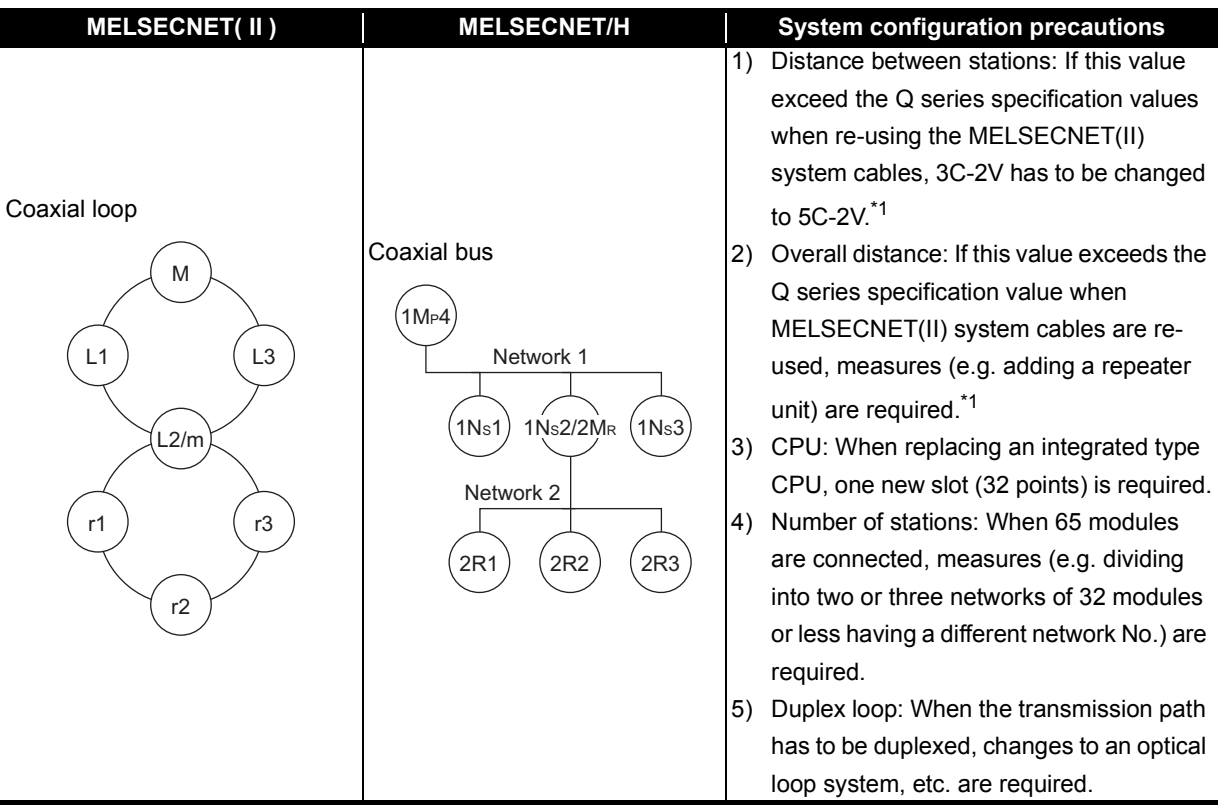

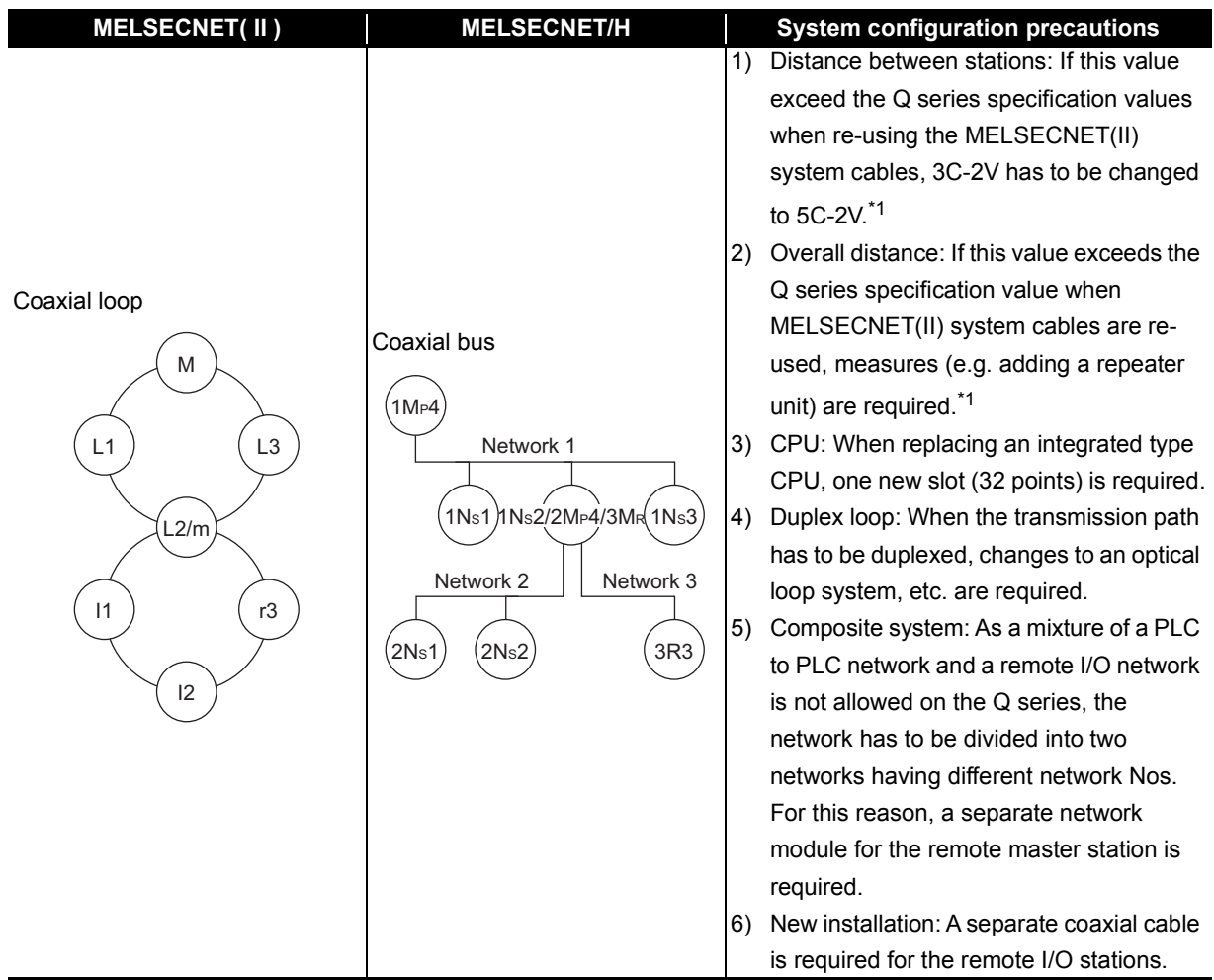

#### **(f) 3-tier system 3: System configuration example using local stations/remote I/O stations**

#### <span id="page-25-0"></span>**(3) Twisted cable system**

**(a) 2-tier system 1: System configuration example using local stations only**

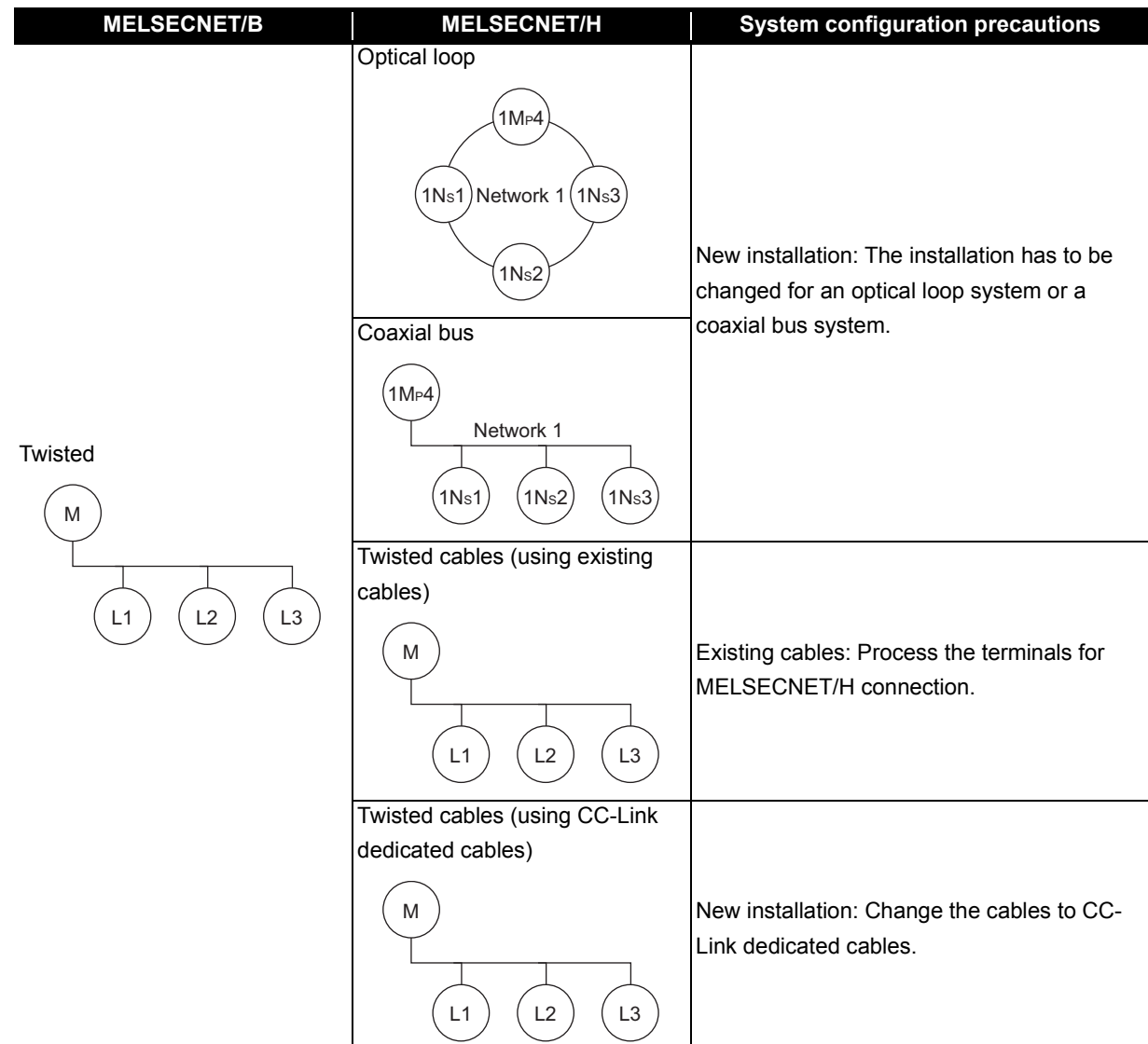

#### **(b) 2-tier system 2: System configuration example using remote I/O stations only**

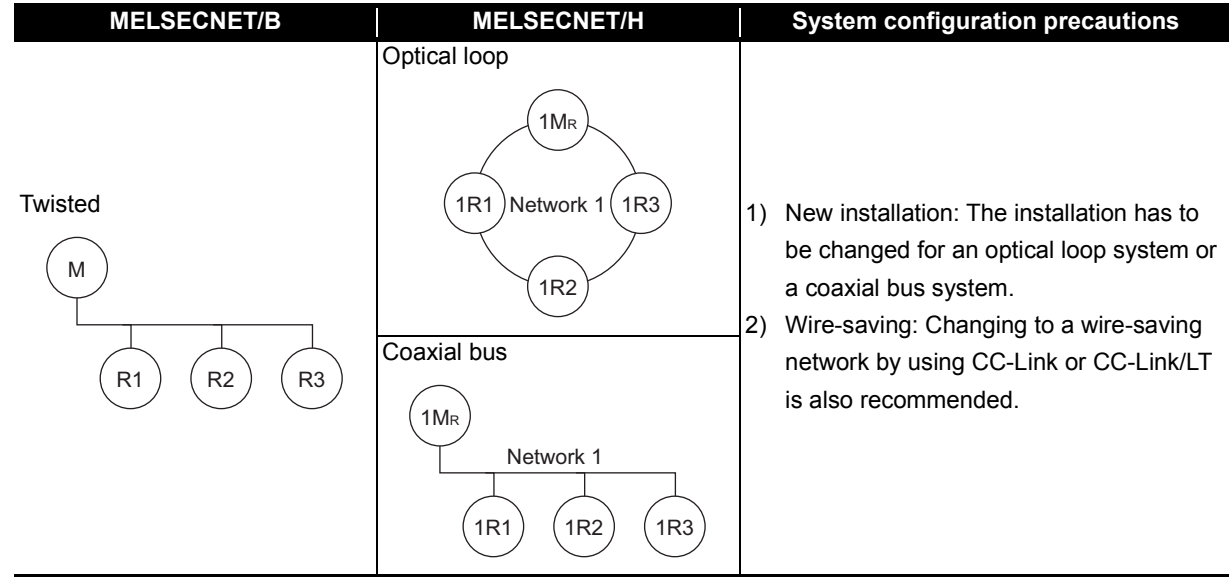

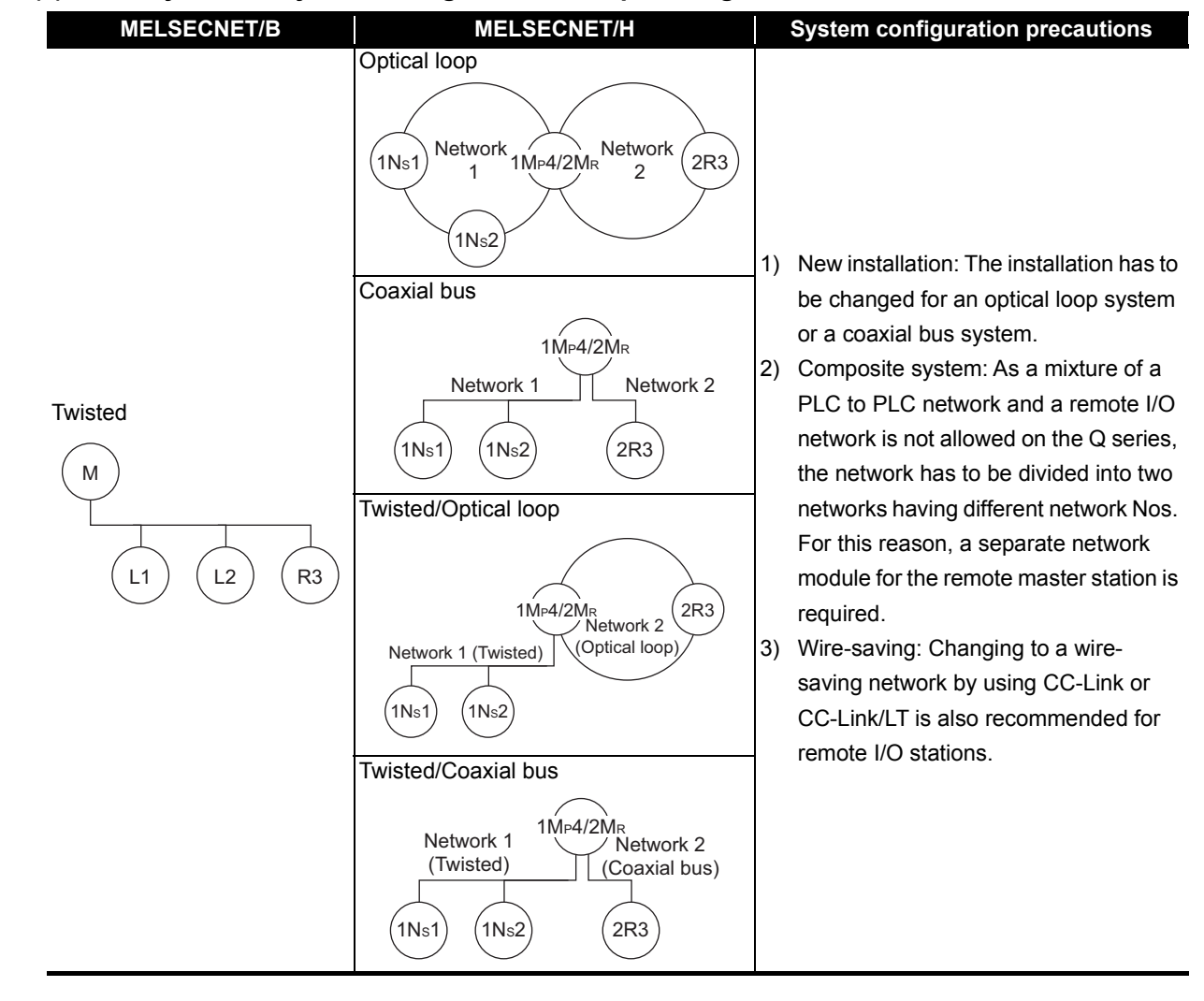

#### **(c) 2-tier system 3: System configuration example using local stations/remote I/O stations**

#### **(d) 3-tier system 1: System configuration example using local stations only**

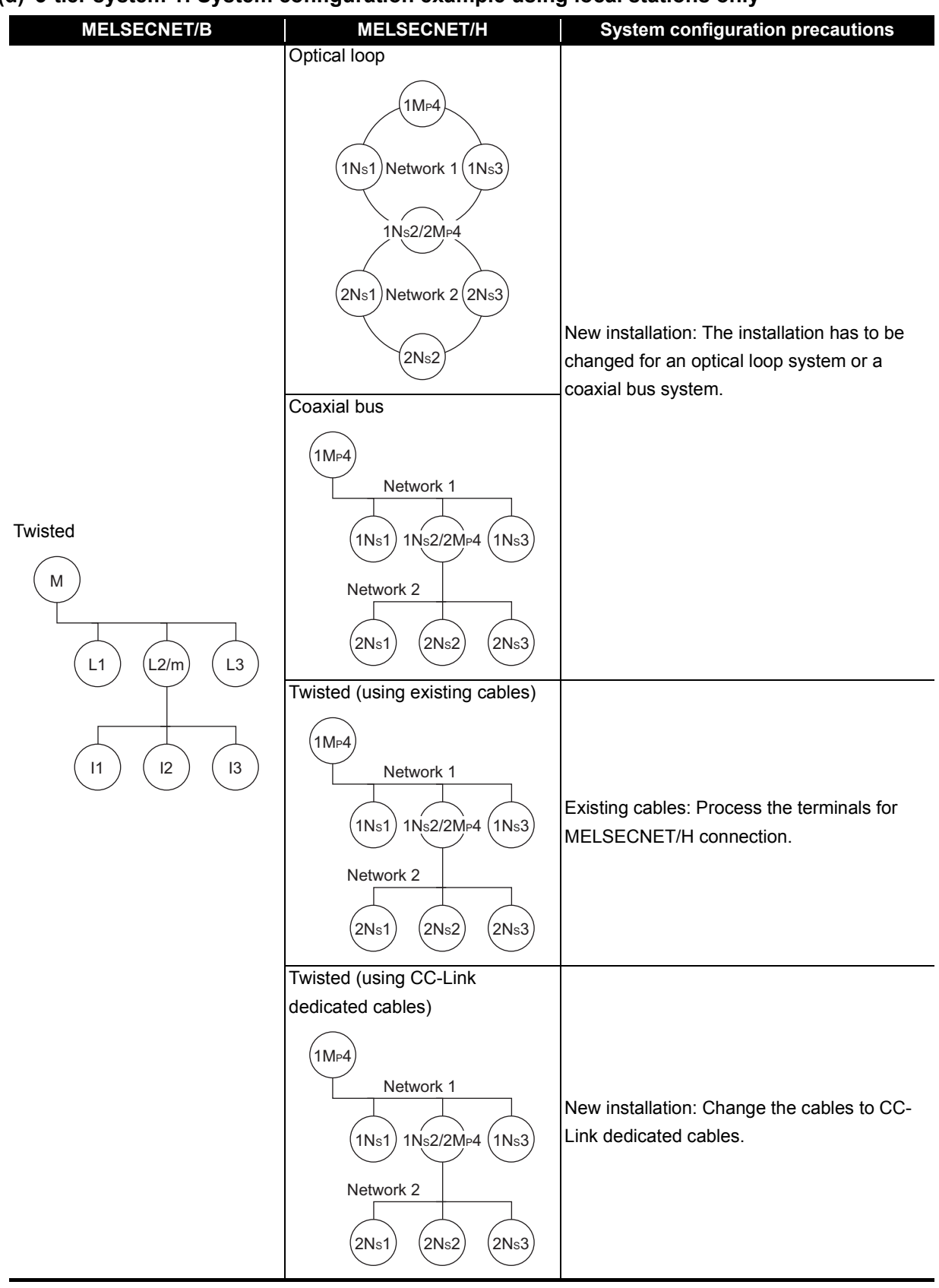

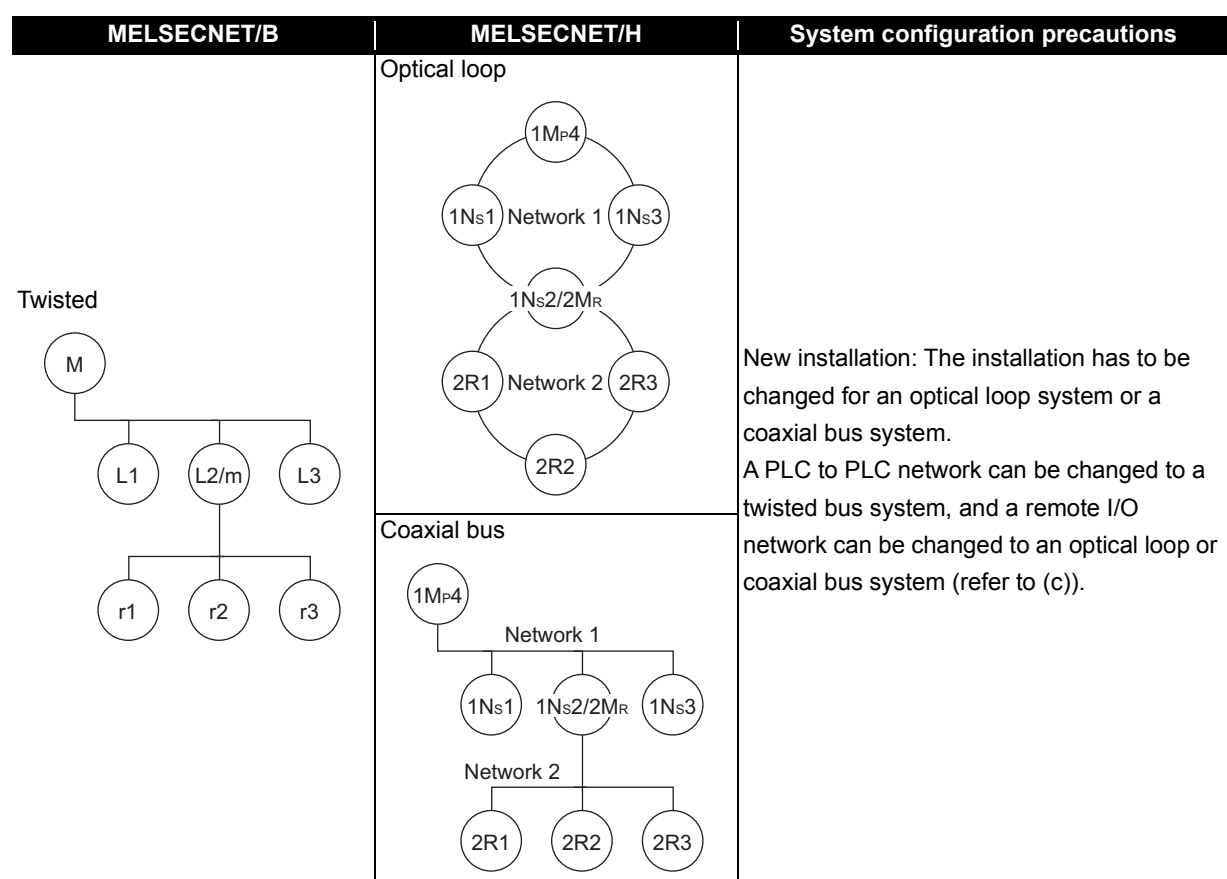

#### **(e) 3-tier system 2: System configuration example using 2-tier local stations and 3-tier remote I/O stations**

#### **(f) 3-tier system 3: System configuration example using local stations/remote I/O stations**

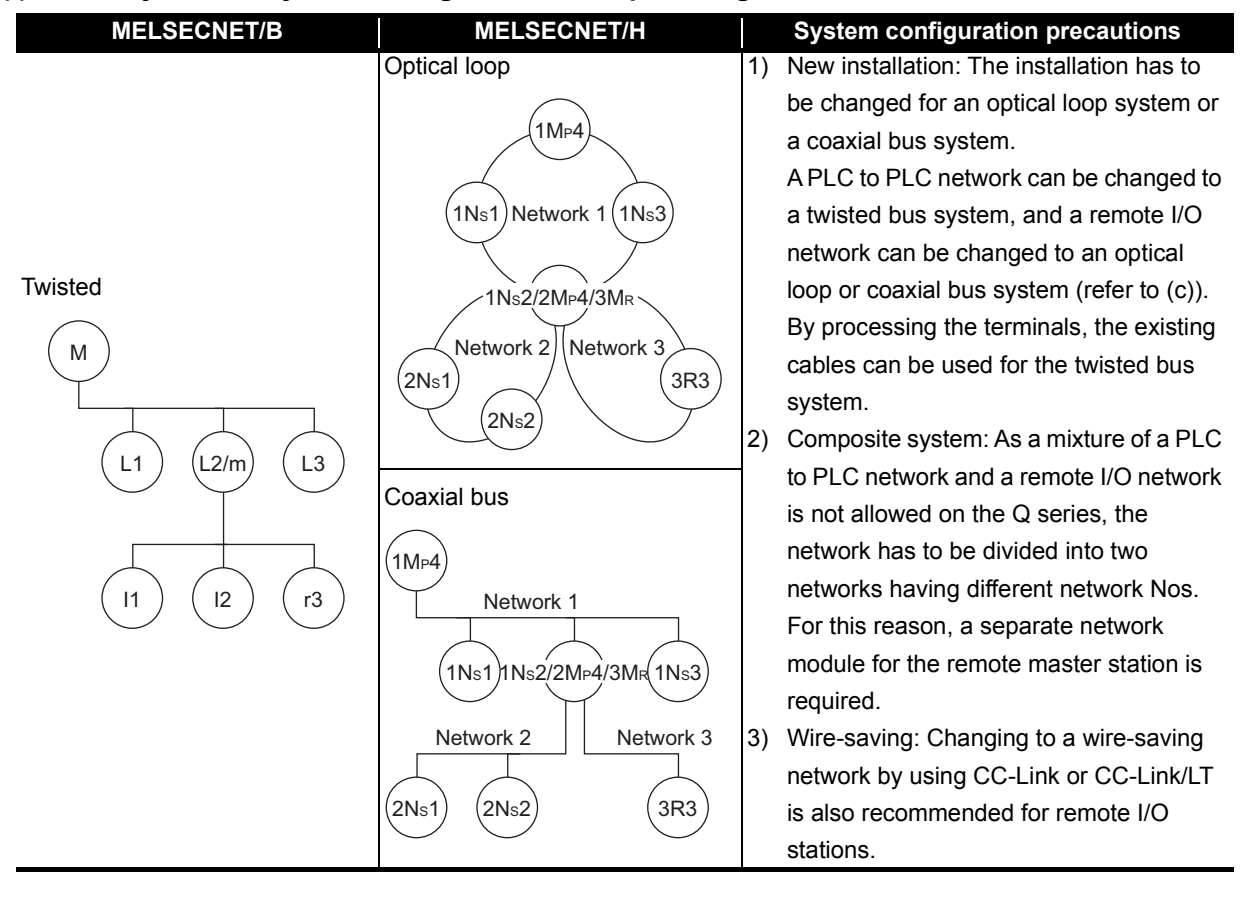

#### <span id="page-29-0"></span>**1.1.2 Transition procedure to a Q series MELSECNET/H system**

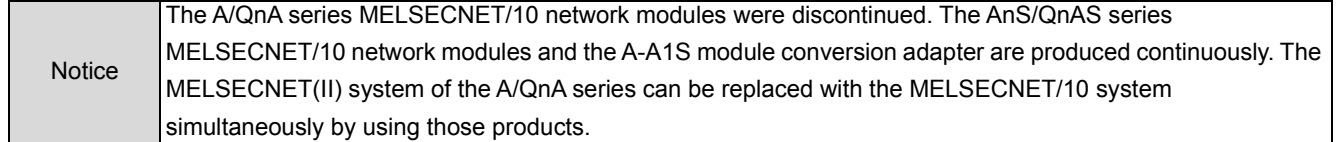

The following shows the transition procedure to a Q series system.

• Simultaneous replacement with MELSECNET/10

The entire MELSECNET(II) system is replaced with a MELSECNET/10 system with the wiring left as it is, and then the A/AnS/QnA/QnAS series system is replaced with the Q series system in stages. Note, however, that the gradual transition cannot be made in a network where both of the A/AnS/QnA/ QnAS series system and the Q series system exist. This is because the MELSECNET/H twisted bus system supports only the Q series system.

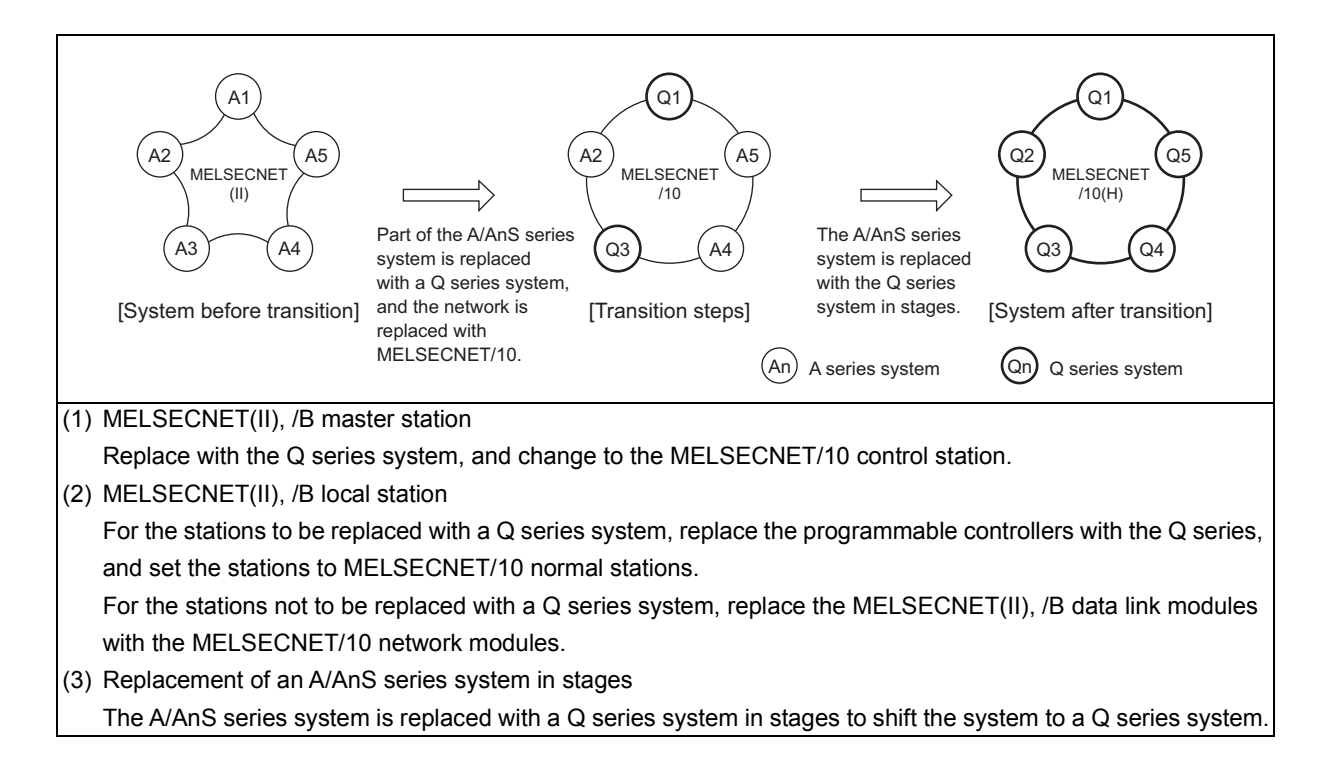

#### <span id="page-30-0"></span>**1.1.3 Replacement selection points**

To replace any one stations in the existing MELSECNET(II) with the QCPU or to add the QCPU in the system, replace the network used with the MELSECNET/10 simultaneously.

#### **(1) Replacing the existing A/AnS/QnA/QnASCPU with the QCPU**

This section describes the methods for replacing the network used with the MELSECNET/10 simultaneously and replacing any one stations in the existing MELSECNET(II) with the QCPU.

Existing network configuration Replaced network configuration

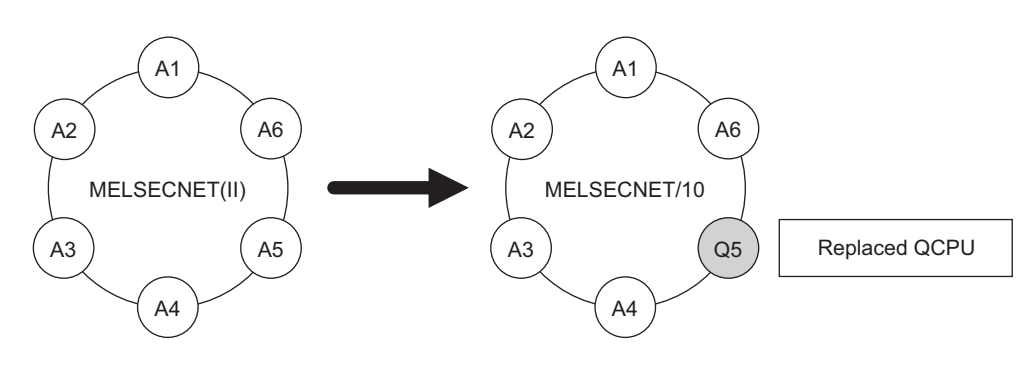

 $\circledcirc$ : No restrictions,  $\circlearrowright$ : Some restrictions,  $\triangle$ : Many restrictions

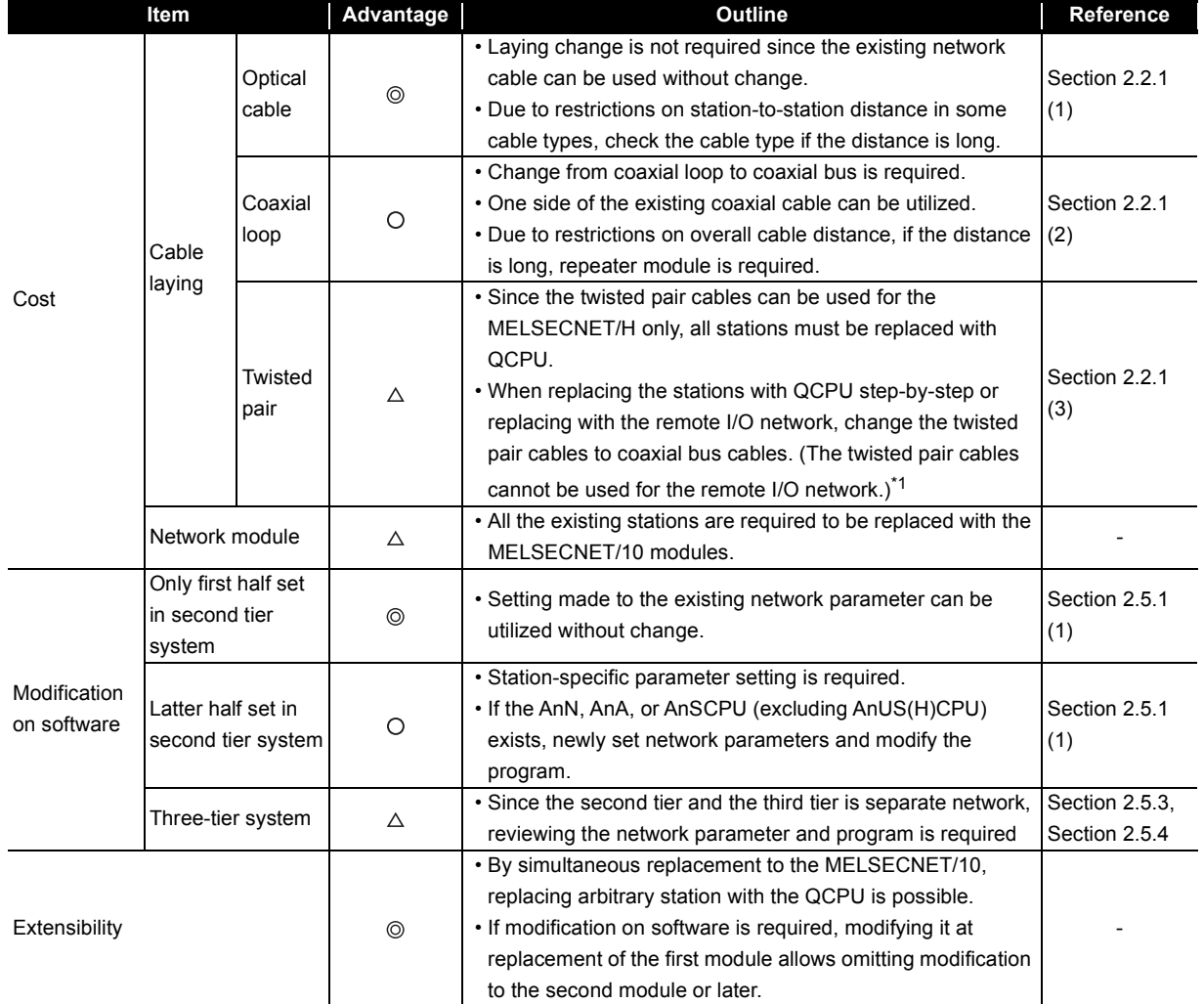

\*1 Twisted pair cables can be used by replacing the remote I/O station with a normal station and configuring a PLC to PLC network.

#### **(2) Adding the QCPU to the existing network system**

This section describes the methods for replacing the existing MELSECNET(II) network with the MELSECNET/10 simultaneously and adding the QCPU in the system.

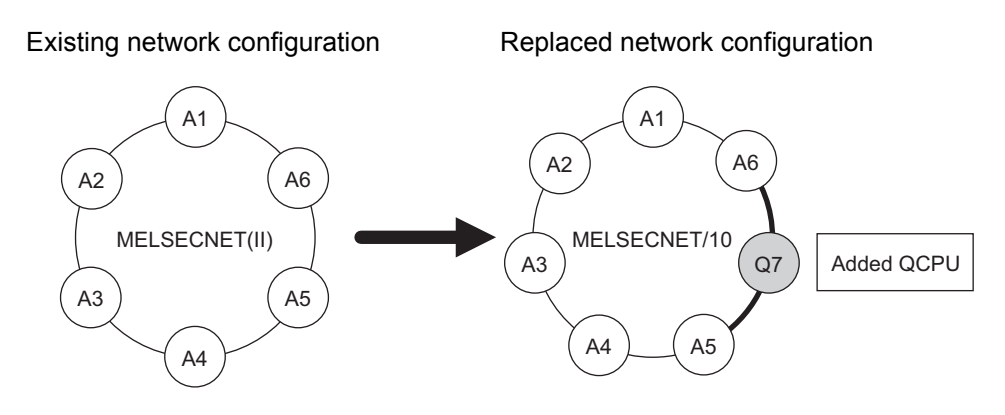

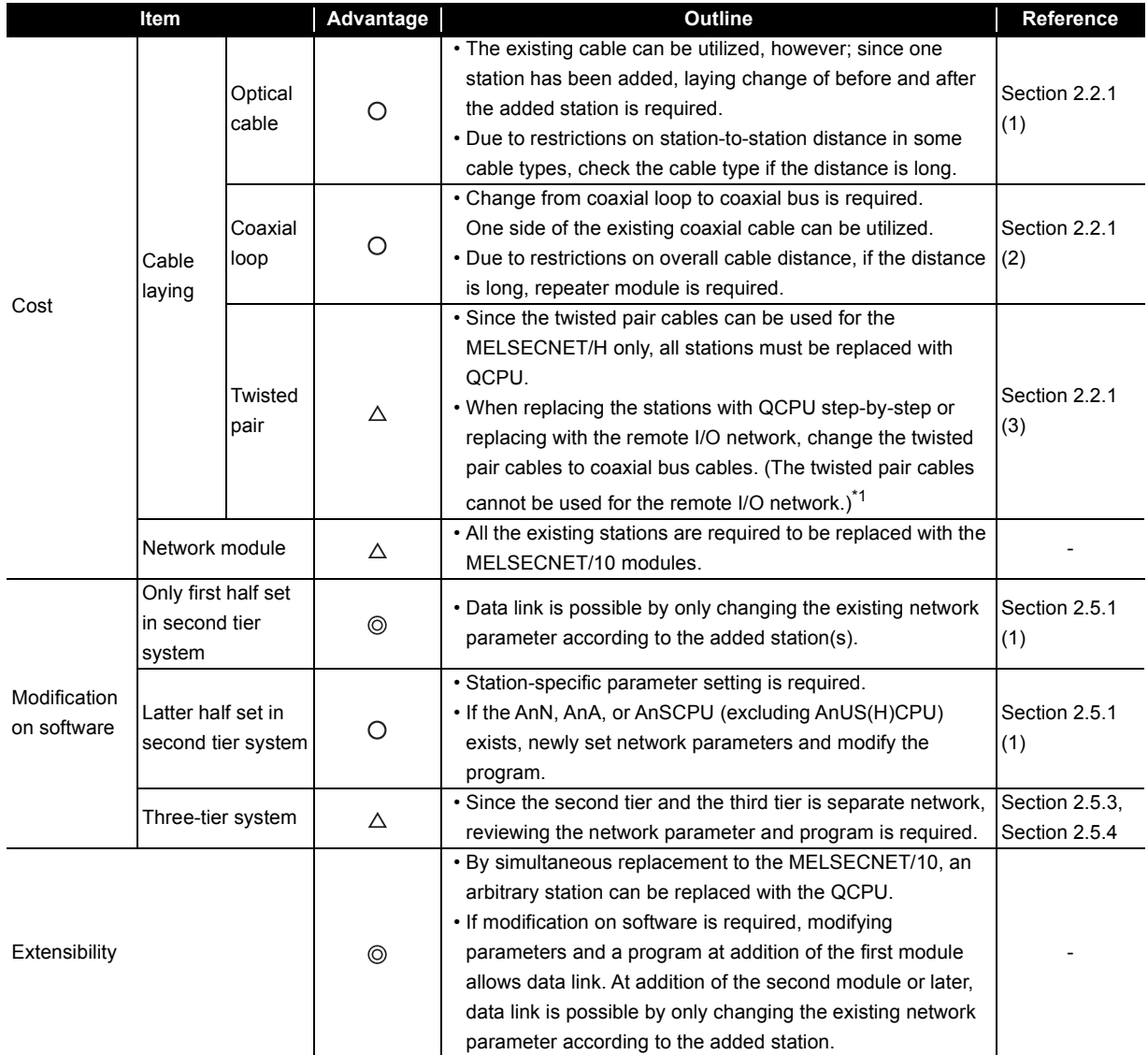

\*1 Twisted pair cables can be used by replacing the remote I/O station with a normal station and configuring a PLC to PLC network.

### <span id="page-32-0"></span>**1.2 Replacement of the MELSECNET/10 for A/AnS/QnA/QnAS Series with the MELSECNET/H for Q Series**

The following shows the configuration of a MELSECNET/H network system for Q after transition and the system configuration precautions for transition for each of the system configurations for MELSECNET/ 10 network systems for A/AnS/QnA/QnAS series.

For details, refer to [CHAPTER 4](#page-141-2) REPLACEMENT OF THE MELSECNET/10 (PLC TO PLC NETWORK) and [CHAPTER 5](#page-166-3) REPLACEMENT OF THE MELSECNET/10(REMOTE I/O NETWORK).

#### **(1) PLC to PLC network**

Pay attention to the following common precautions when replacing PLC to PLC networks.

Common precautions

1) Network parameters must be set for MELSECNET/H module of normal stations. When replacing MELSECNET/10 module mounted on the CPU module of the AnN/AnA/AnSCPU (excluding AnUS(H)CPU), newly set network parameters.

#### **(a) Optical loop system**

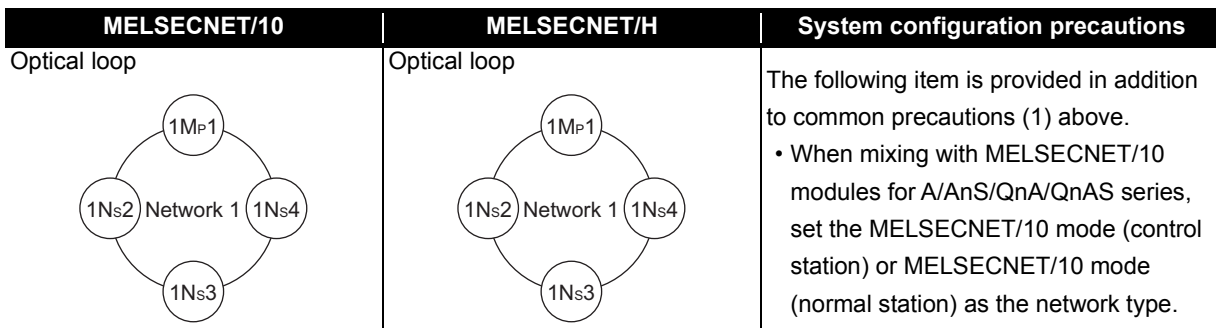

**(b) Coaxial bus system**

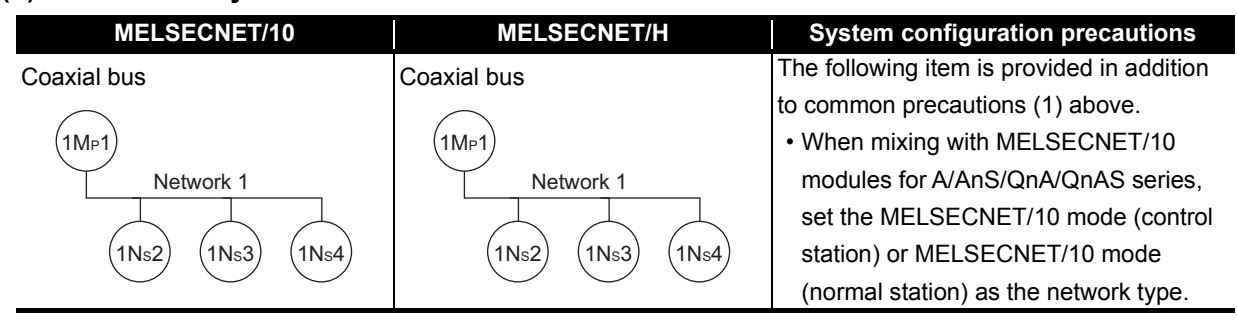

#### **(c) Coaxial loop system**

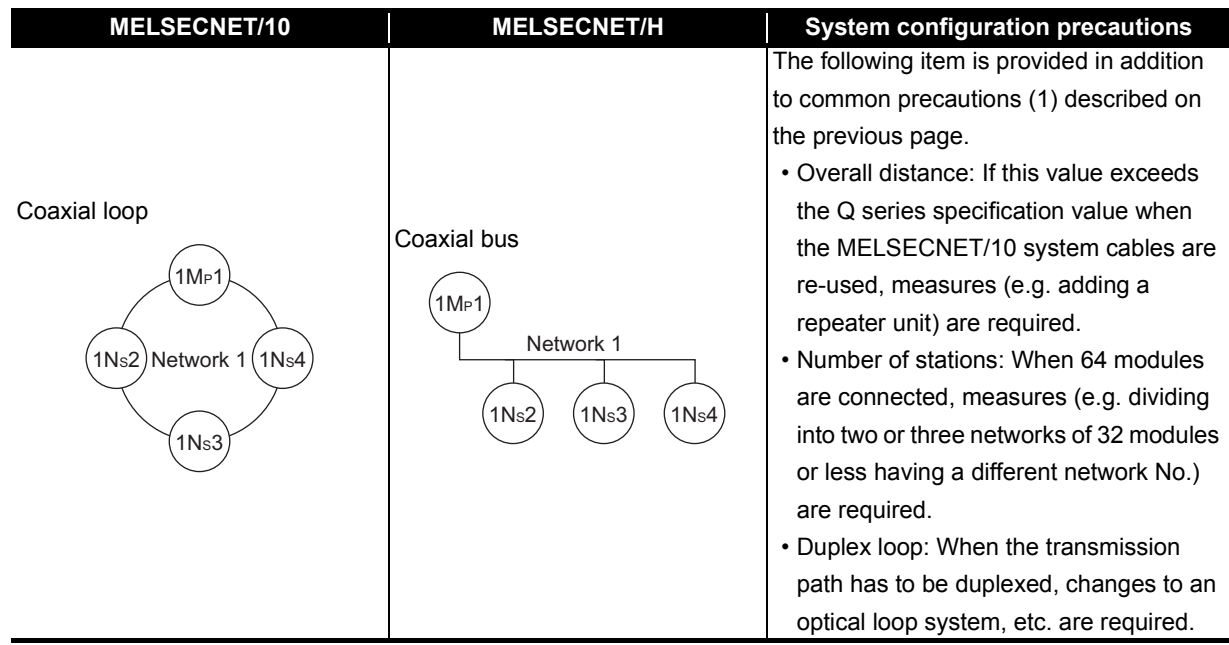

#### **(2) Remote I/O network**

Pay attention to the following common precautions when replacing remote I/O networks.

#### Common precautions

- 1) Modules for remote I/O of the CPU module on each master station
	- (a) When the Q series CPU module on the master station is used On the remote I/O network, the MELSECNET/H module and MELSECNET/10 module for A/ AnS/QnA/QnAS series cannot be used in combination. When the master station is replaced with the Q series modules, replace all remote I/O station with the MELSECNET/H module for the Q series.
	- (b) When the AnU(S)/QnA(S) series CPU module on the master station is used On the remote I/O network, the MELSECNET/H module for the Q series and MELSECNET/10 module for the A/AnS/QnA/QnAS series can be used in combination using MELSECNET/10 mode.

: Connection allowed, ×: Connection not allowed

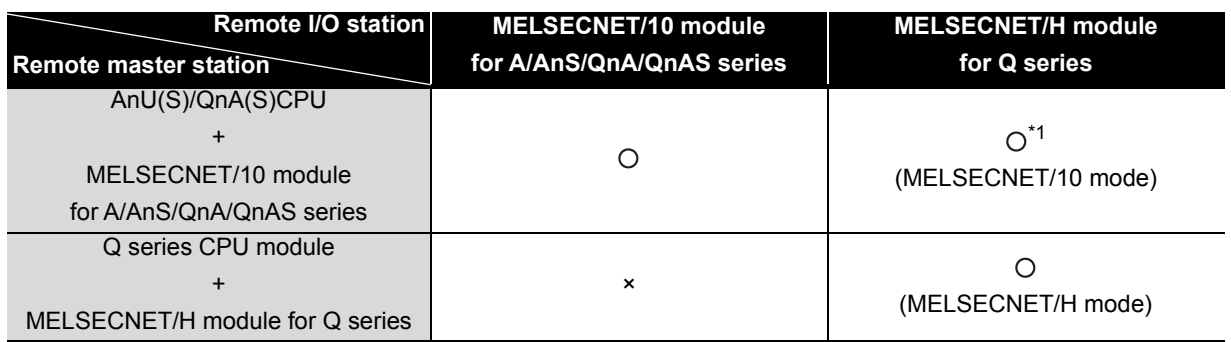

\*1 Modules with a serial number (first five digits) of "15012" or later

- 1) When replacing a multiplex master system, select Q12PHCPU, Q25PHCPU, Q12PRHCPU, or Q25PRHCPU as the CPU module.
- 2) When replacing a parallel master system, build a separate network having a different network No.

#### **(a) Optical loop system**

• When the master station is replaced

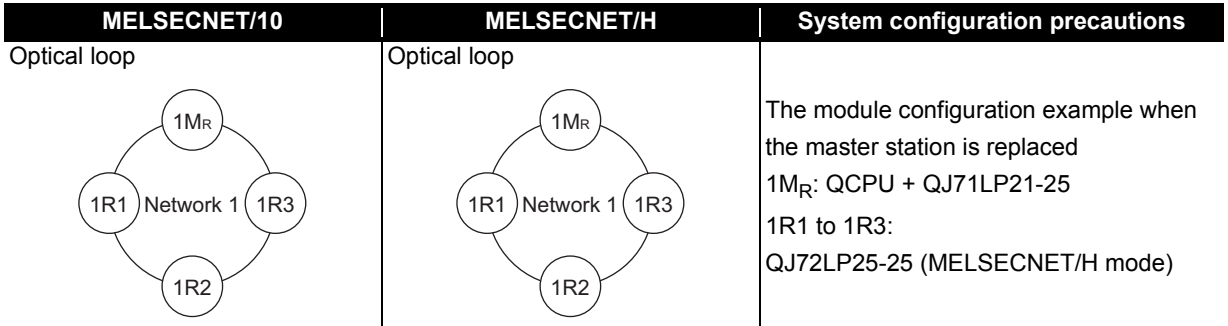

• When the module is replaced gradually

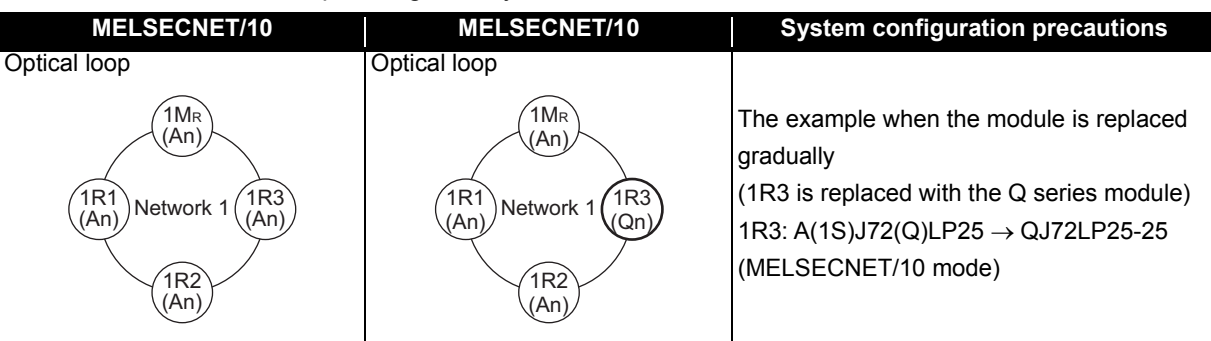

#### **(b) Coaxial bus system**

• When the master station is replaced

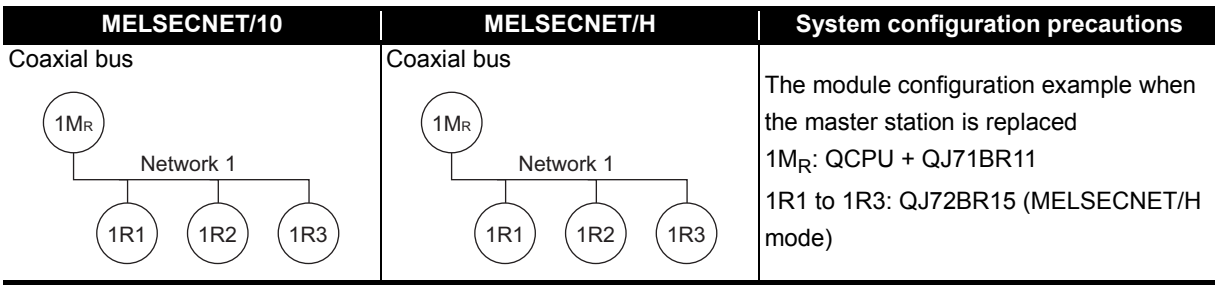

• When the module is replaced gradually

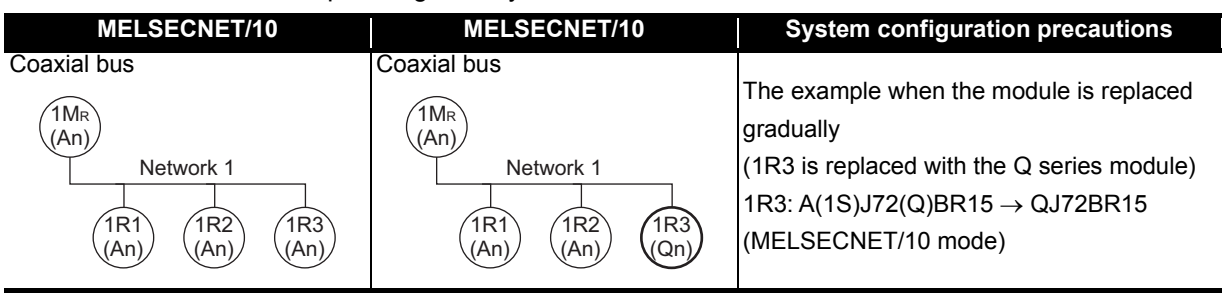

**(c) Coaxial loop system**

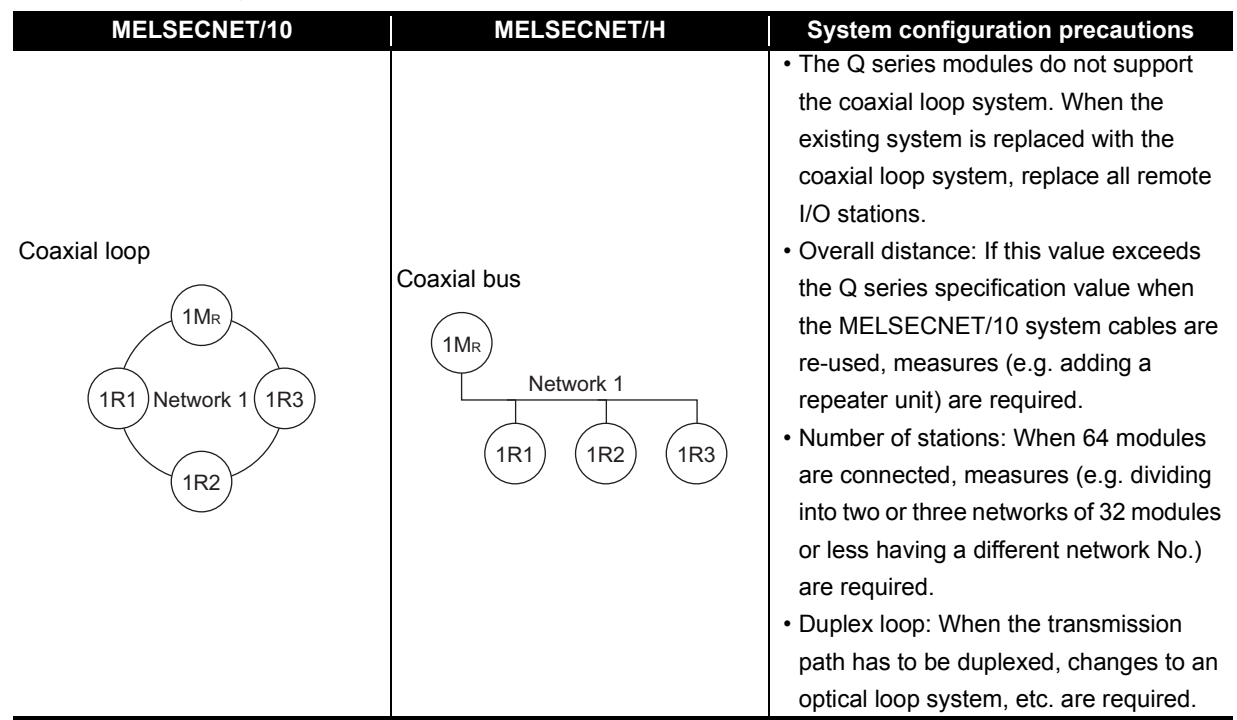
### **1.3 Replacing the CC-Link for A/AnS/QnA/QnAS Series with the CC-Link for Q Series**

When using the A/AnS/QnA/QnAS series CC-Link system master/local module, replace it with the QJ61BT11N CC-Link system master/local module.

Currently used CC-Link dedicated cables, remote I/O stations, remote device stations, and intelligent device stations can be used excluding some models.

For details on models that cannot be used, check [Section 6.7](#page-236-0) Other Precautions.

EA

# **2 REPLACEMENT OF MELSECNET (II)**<br>AND /B (PLC TO PLC NETWORK) **AND /B (PLC TO PLC NETWORK)**

### **2.1 List of MELSECNET (II) and /B Alternative Models**

### **(1) Replacement of MELSECNET (II) modules with MELSECNET/H modules**

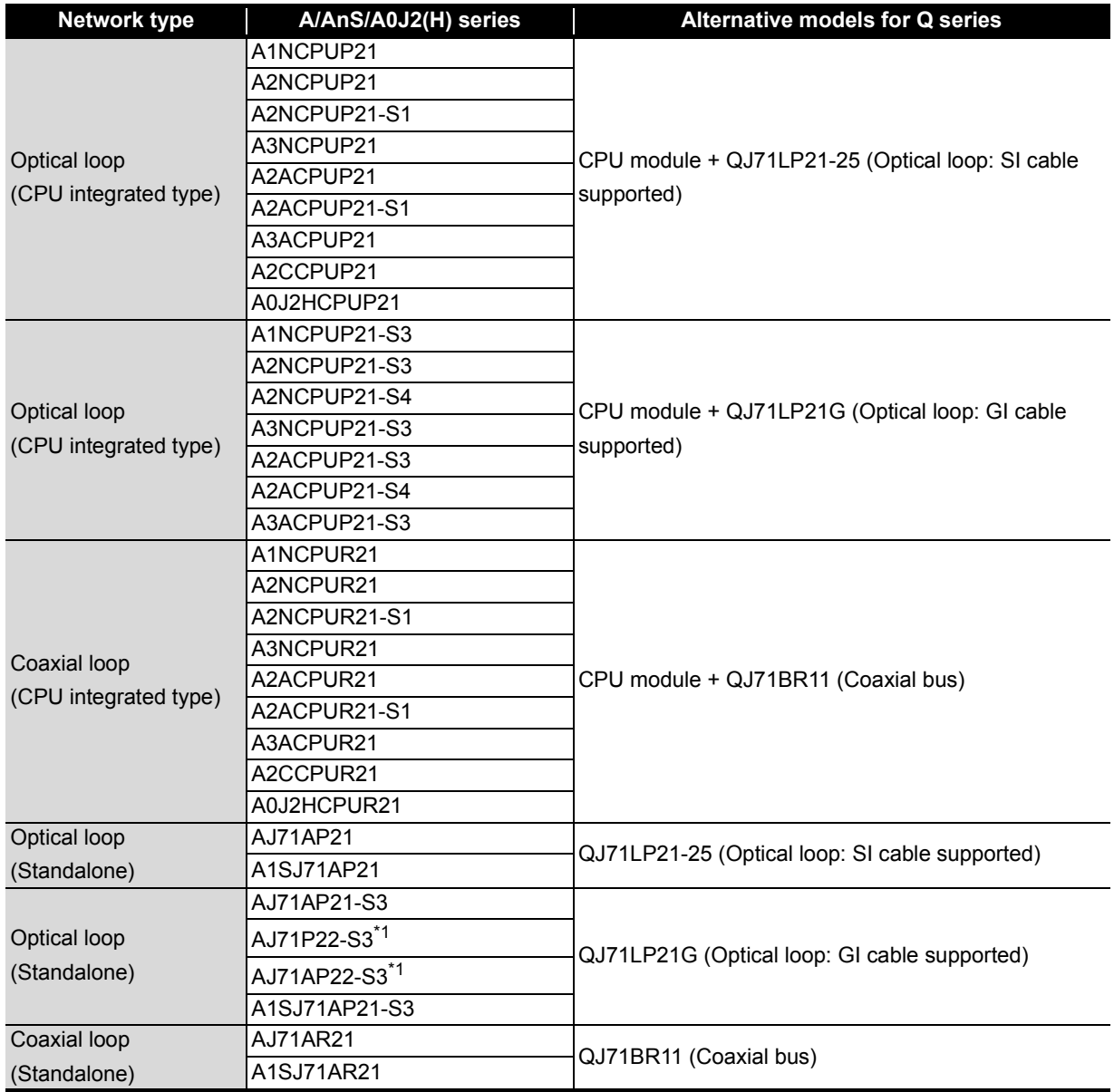

\*1 These modules can be used as the master station only.

2

٠

**(2) Replacement of MELSECNET/B modules with MELSECNET/H modules**

| Network type | <b>A/AnS series</b> | Alternative models for Q series                |
|--------------|---------------------|------------------------------------------------|
| Twisted pair | AJ71AT21B           | QJ71NT11B (Twisted bus) <sup>*1</sup>          |
|              | A1SJ71AT21B         | QJ71LP21-25 (Optical loop: SI cable supported) |
|              |                     | QJ71BR11 (Coaxial bus)                         |

<sup>\*1</sup> Supported by the QCPU only. A system including an A/AnS/QnA/QnAS series module cannot be configured. The twisted bus system can be employed for a PLC to PLC network, but not for a remote I/O network.

### **2.2 Performance Specifications Comparisons**

### **2.2.1 Module performance comparisons**

2

### **(1) Comparison between MELSECNET (II) module (optical loop) and MELSECNET/H module (optical loop)**

### **(a) SI optical fiber cable, H-PCF optical fiber cable**

O: Compatible,  $\triangle$ : Partial change required,  $\times$ : Incompatible

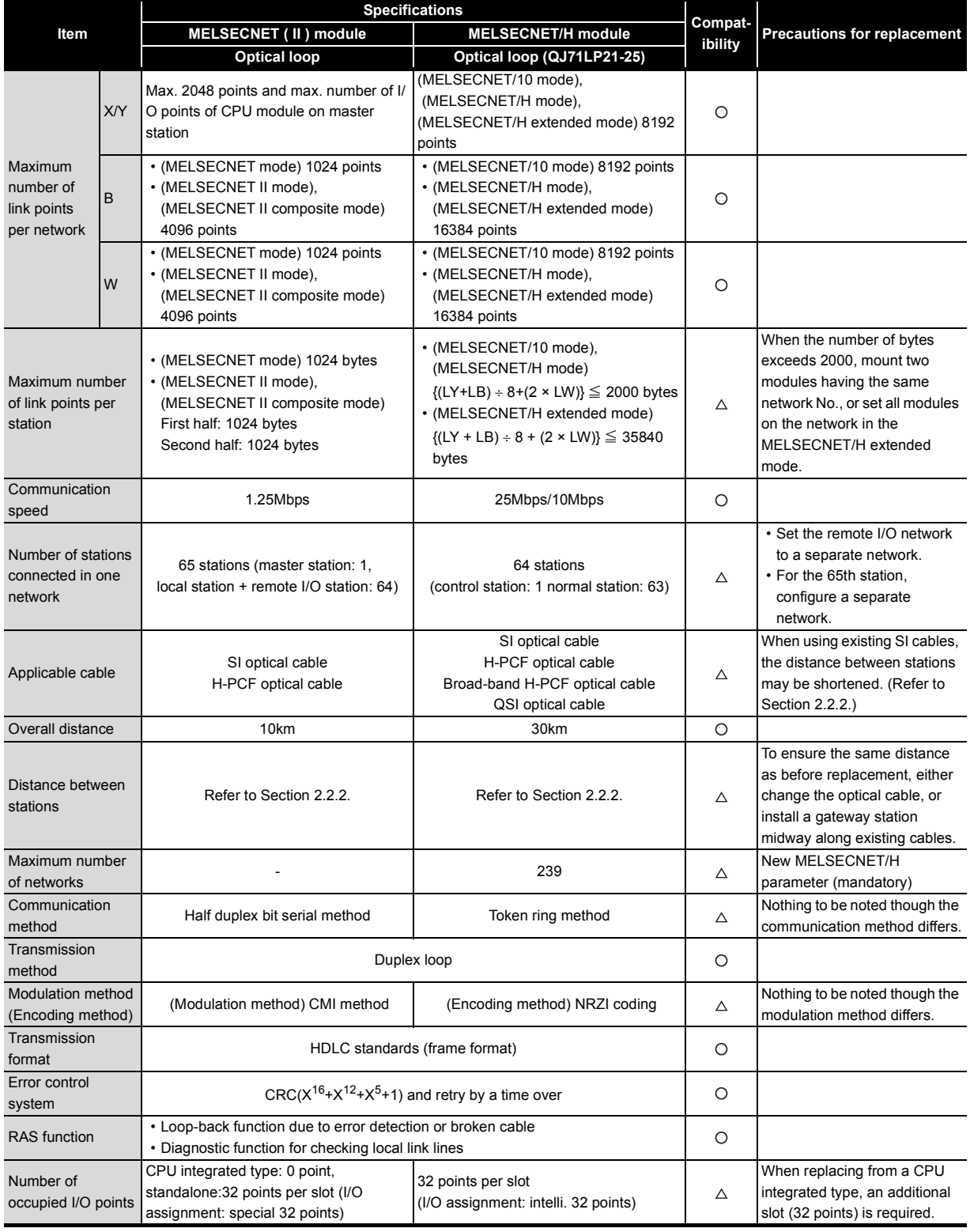

#### **(b) Modules for GI optical cable**

**Item**

Maximum number of link points per network

Maximum n

Number of s

Maximum n of networks

Transmissio

**Modulation** 

method)

Error control

Number of occupied I/O points

Error control  $\text{CRC}(X^{16}+X^{12}+X^5+1)$  and retry by a time over RAS function • Loop-back function due to error detection or broken cable • Diagnostic function for checking local link lines

CPU integrated type: 0 point, Standalone:32 points per slot (I/O assignment: special 32 points)

network

station

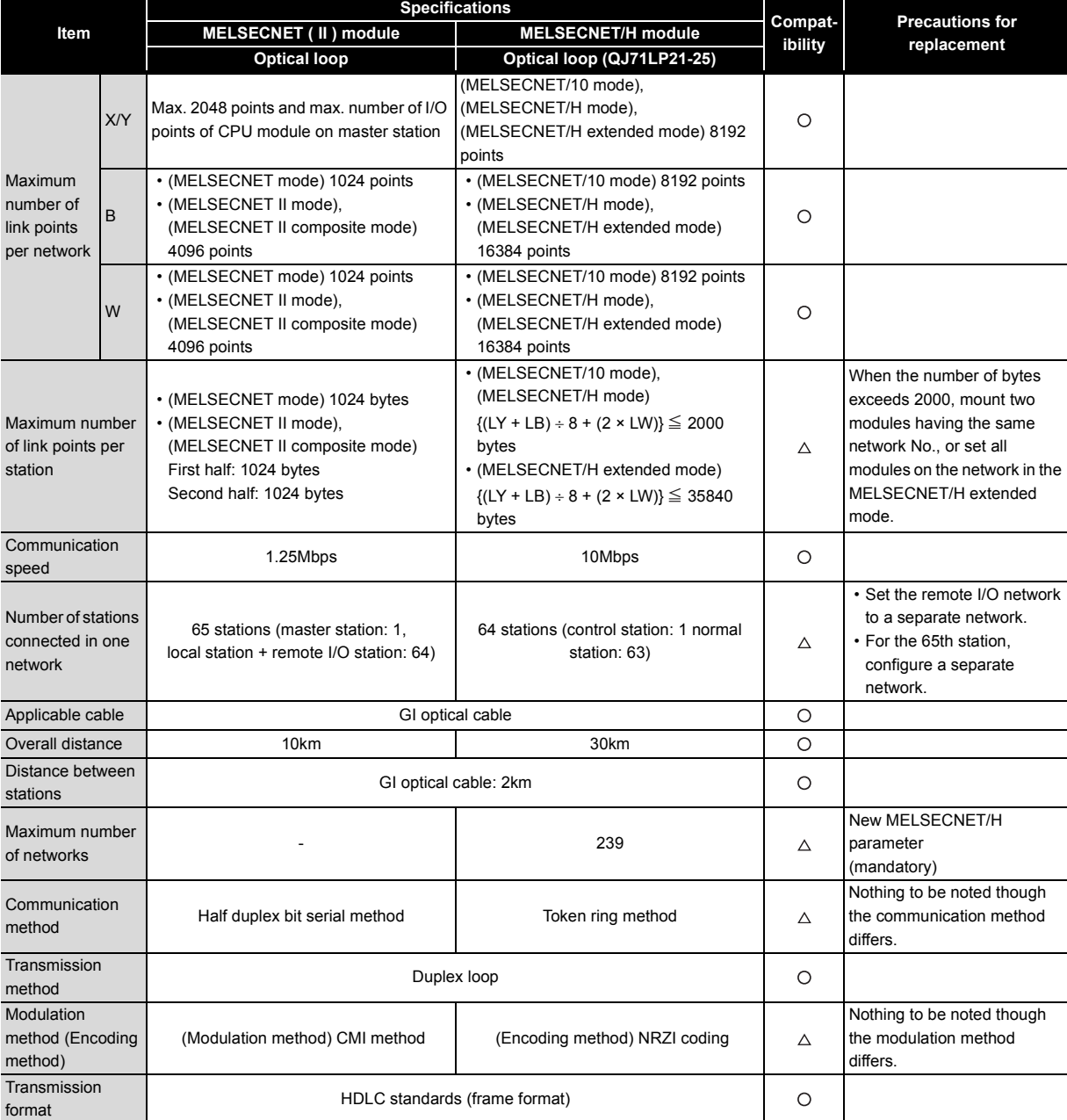

32 points per slot (I/O assignment: intelli.

32 points)

O: Compatible,  $\triangle$ : Partial change required,  $\times$ : Incompatible

When replacing from a CPU integrated type, an additional slot (32 points) is required.

 $\circ$ 

 $\circ$ 

 $\Delta$ 

### **(2) Comparison between MELSECNET (II) module (coaxial loop) and MELSECNET/H module (coaxial bus)**

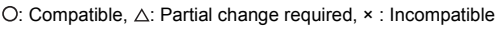

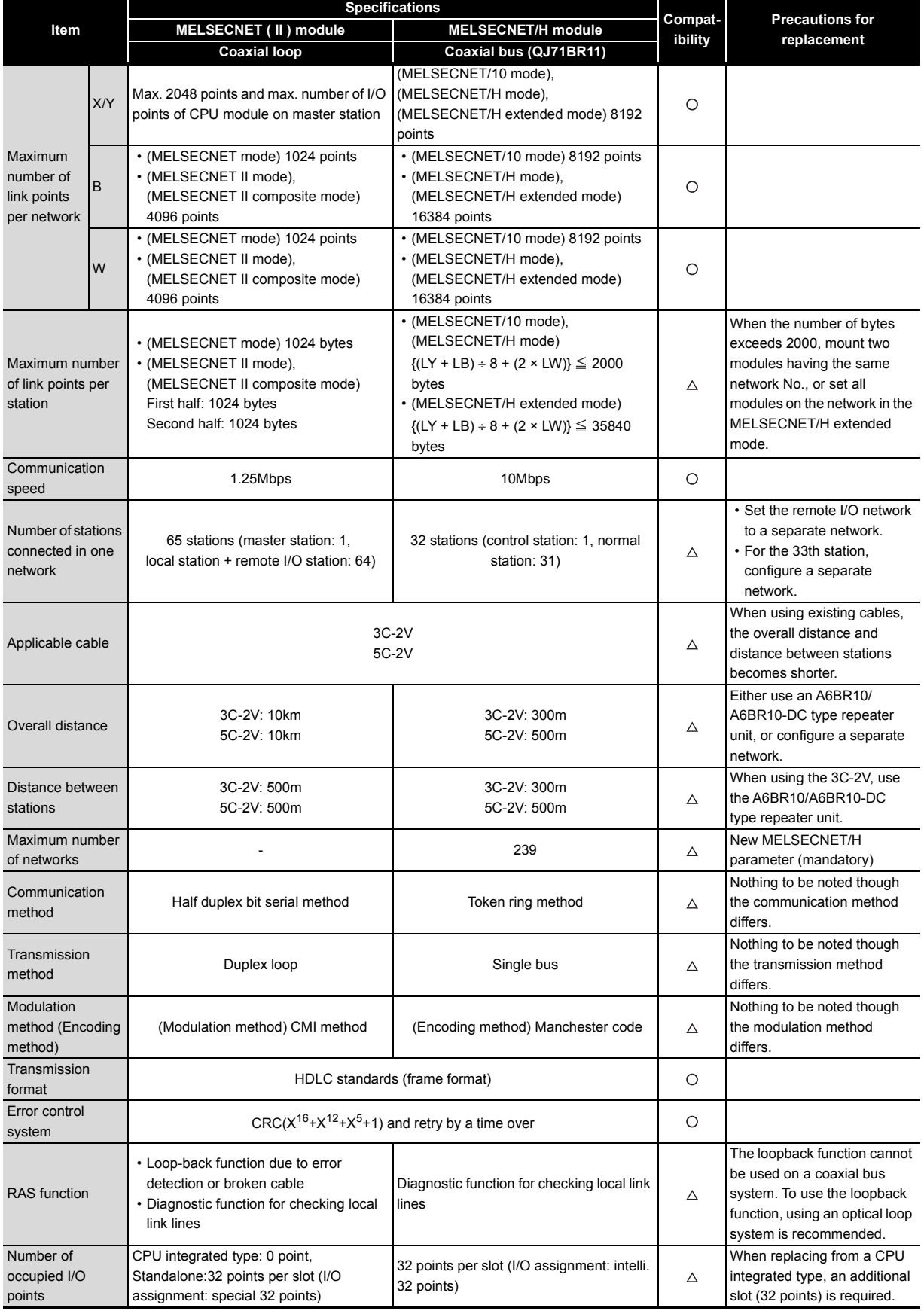

2

### **(3) Comparison between MELSECNET/B module (twisted pair) and MELSECNET/H module (optical loop/coaxial bus)**

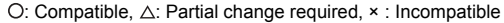

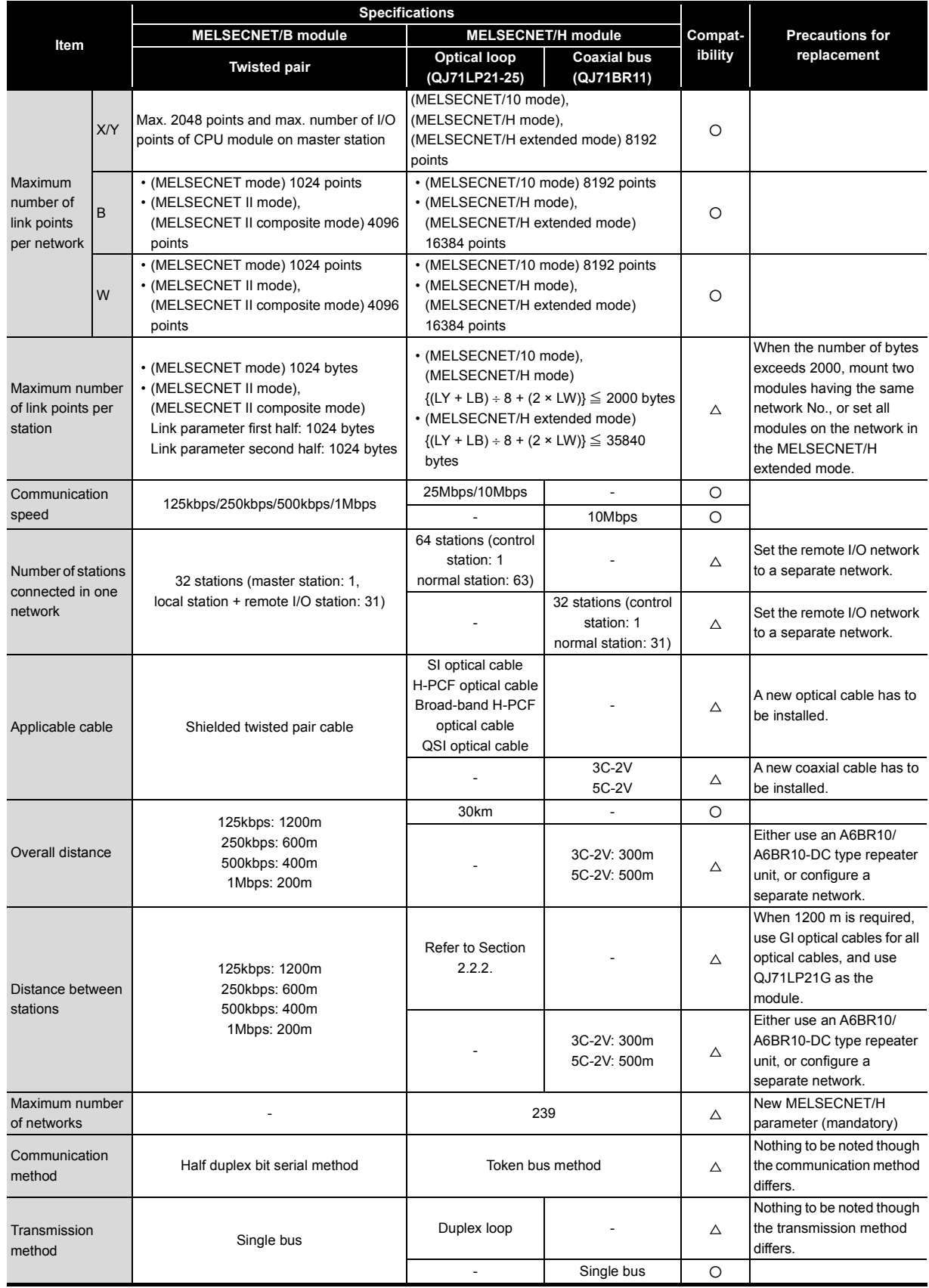

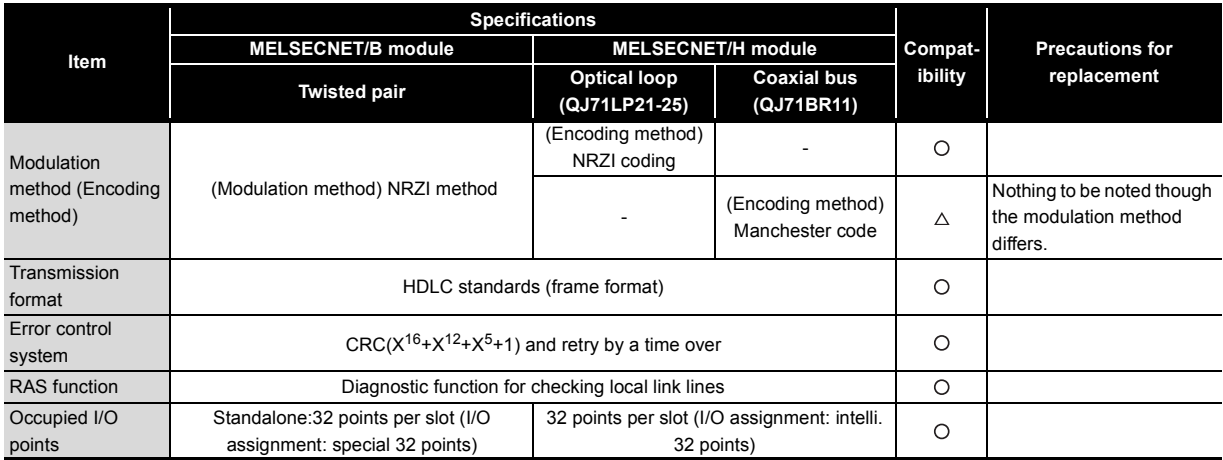

### <span id="page-43-0"></span>**2.2.2 Cable performance comparisons**

### **(1) Optical fiber cable**

### **(a) Overall distance**

The overall distance (30km) does not differ according to the optical fiber cable.

### **(b) Distance between stations**

#### **1) SI optical fiber cable**

O: Compatible,  $\triangle$ : Partial change required,  $\star$  : Incompatible

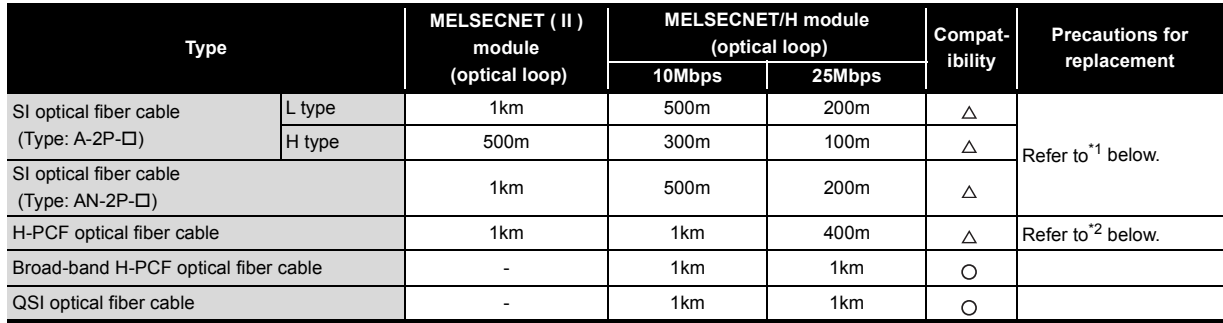

\*1 When the distance between stations does not satisfy the MELSECNET/H specifications, either change the type of optical fiber cable, or install a gateway station midway along existing cables.

\*2 When the distance between stations does not satisfy the MELSECNET/H specifications, use at a communication speed of 10 Mbps, change the type of optical fiber cable, or install a gateway station midway along existing cables.

### **2) GI optical fiber cable**

O: Compatible,  $\triangle$ : Partial change required,  $\times$ : Incompatible

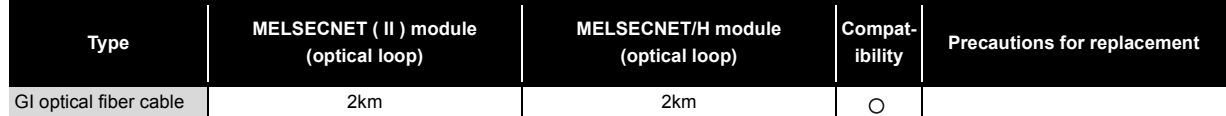

 $\bigcirc$ : Compatible,  $\wedge$ : Partial change required, x : Incompatible

### **(2) Coaxial cable**

#### **(a) Overall distance**

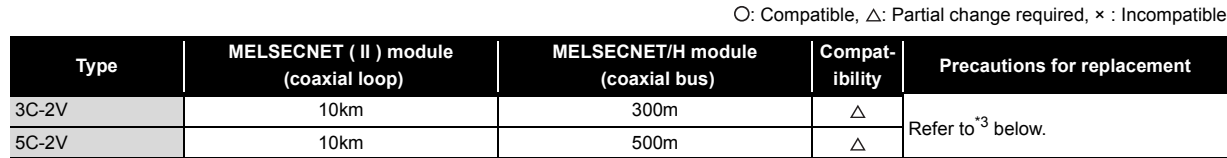

\*3 When the overall distance does not satisfy the MELSECNET/H specifications, either use an A6BR10/A6BR10-DC type repeater unit in the network, or configure a separate network.

#### **(b) Distance between stations**

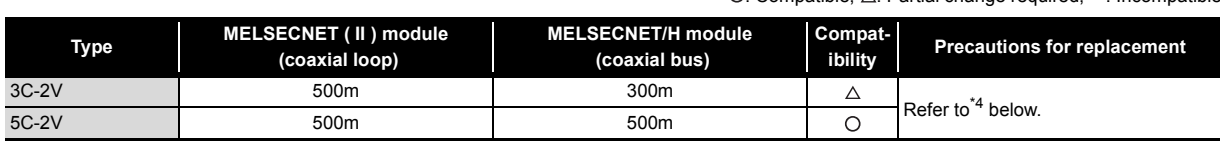

\*4 When the distance between stations does not satisfy the MELSECNET/H specifications, either use an A6BR10/A6BR10- DC type repeater unit in the network.

```
Remarks
```
The following shows the extension method when a repeater unit for the A6BR10/A6BR10-DC type MELSECNET/10 coaxial bus system is used.

For details, refer to the Repeater Unit for the MELSECNET/10 Coaxial Bus System type A6BR10/ A6BR10-DC User's Manual (IB-66499).

(1) The distance between stations of 500m (5C-2V) and 300m (3C-2V) can be extended.

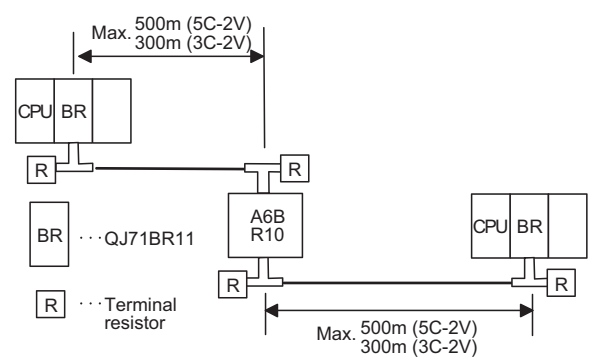

(2) Up to four repeater units can be used in a single network.<sup> $*5$ </sup>

The overall distance can be extended to a maximum distance of 2.5 km.

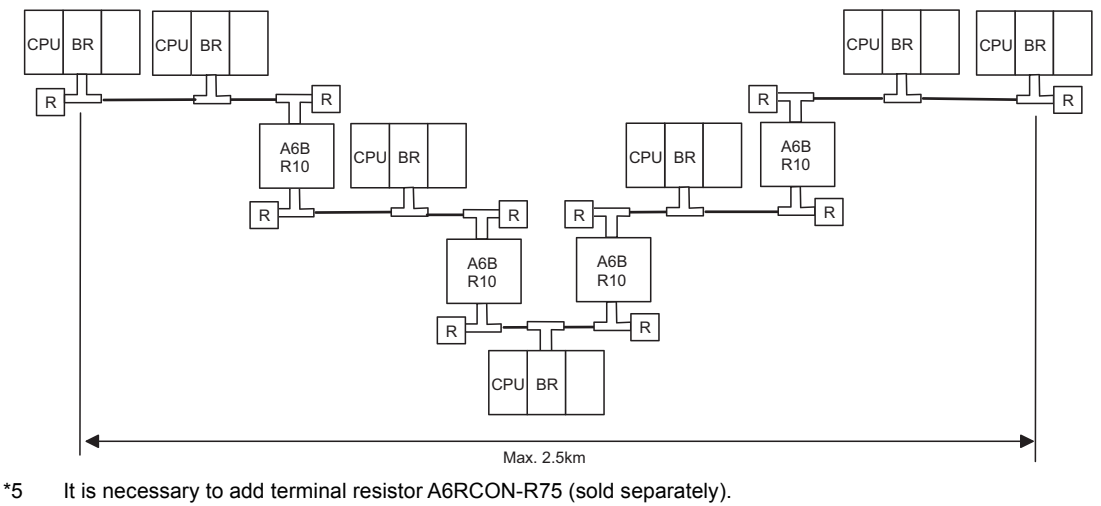

### **(3) Twisted pair cable**

2

### **(a) Overall distance, Distance between stations**

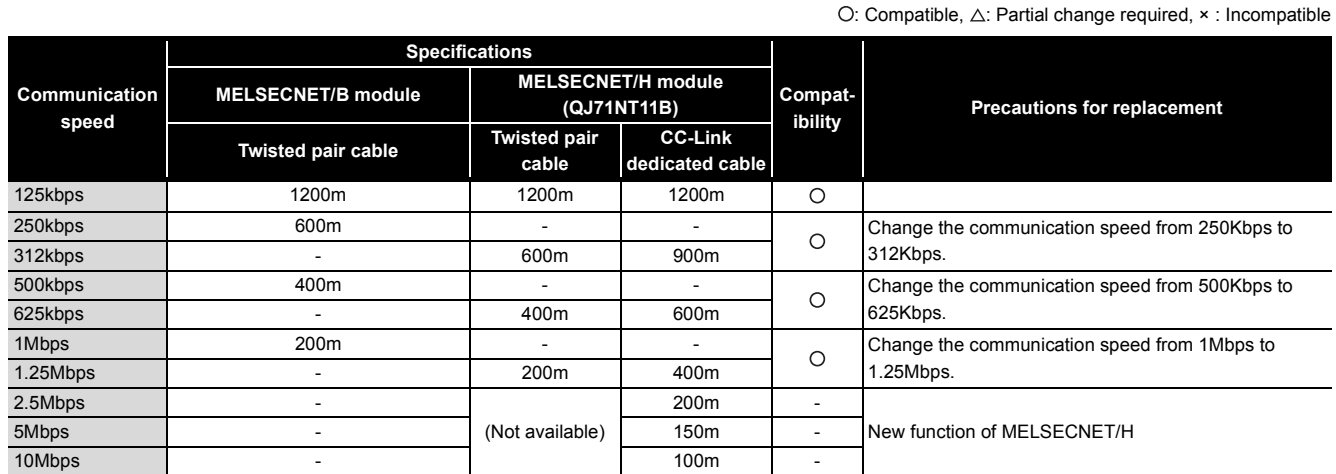

### **(b) Cable performance**

### **1) Twisted pair cable**

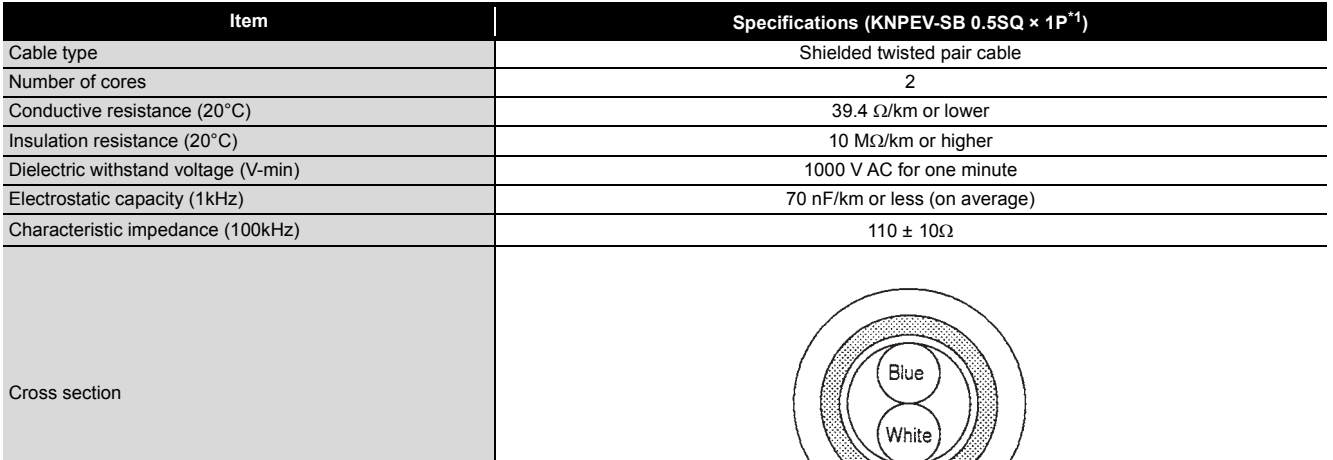

\*1 The same specifications as the MELSECNET/B twisted pair cable.

To use the existing MELSECNET/B twisted pair cables, process the terminals.

For details, refer to the Q Corresponding MELSECNET/H Network System Reference Manual (PLC to PLC network) (SH-080049).

### **2) CC-Link dedicated cable**

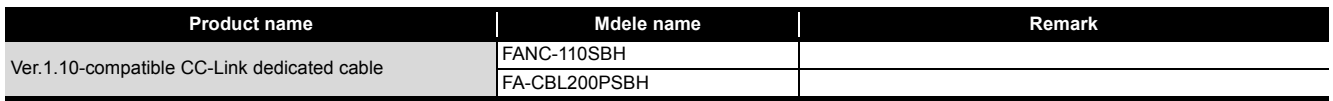

## **2.3 Functional Comparisons**

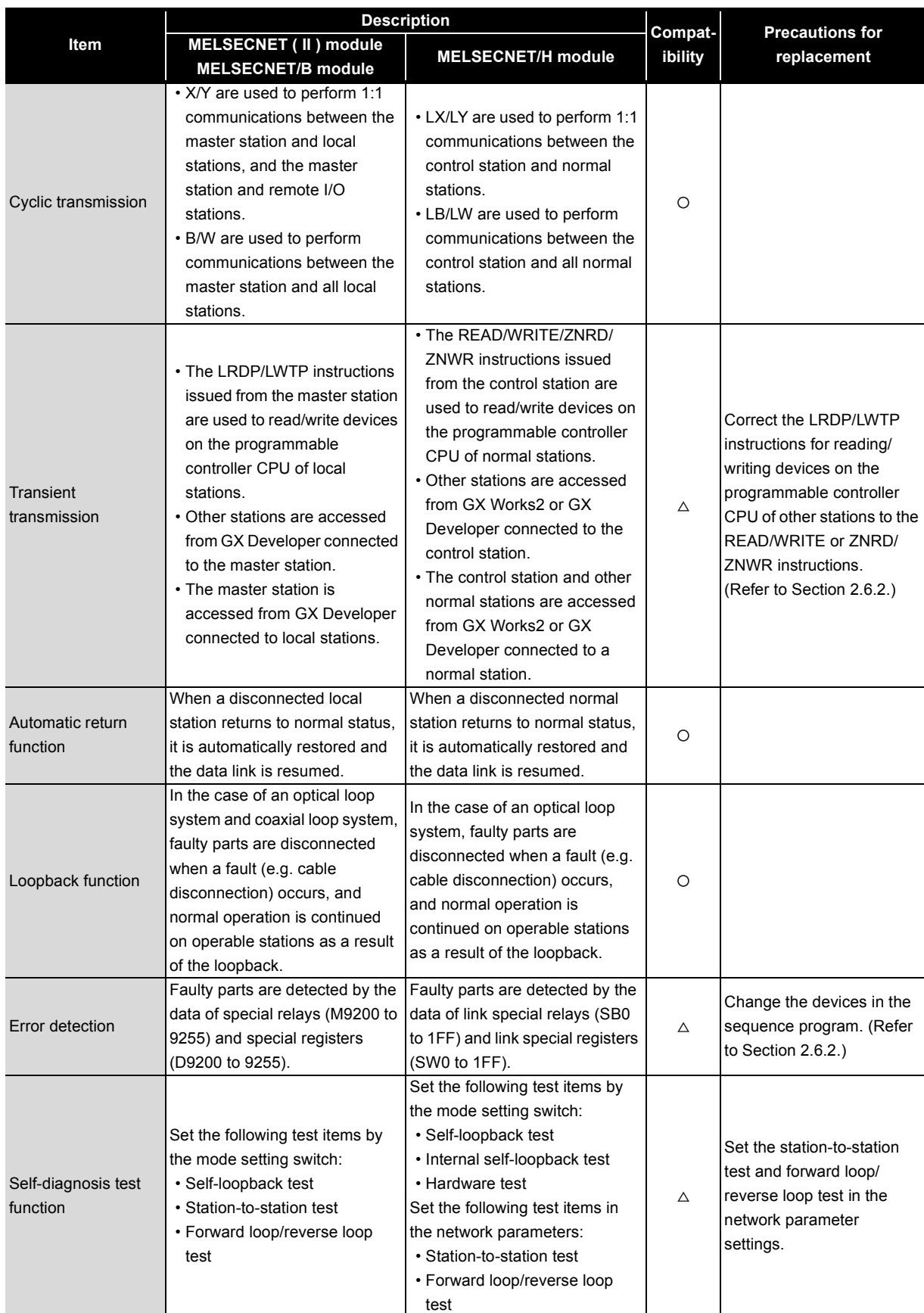

O: Compatible,  $\triangle$ : Partial change required,  $\star$  : Incompatible

### **2.4 Switch Settings Comparisons**

2

**(1) Comparison between MELSECNET (II) modules and MELSECNET/H (optical loop and coaxial bus) modules**

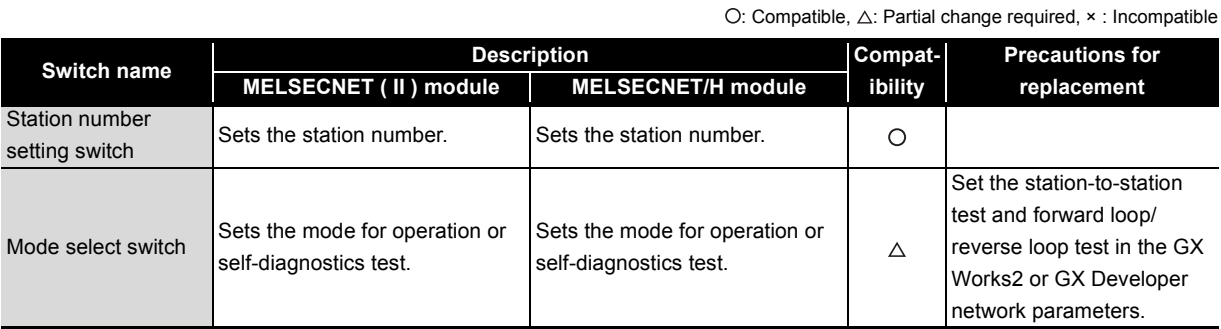

### **(2) Comparison between MELSECNET/B modules and MELSECNET/H (optical loop and coaxial bus) modules**

 $\bigcirc$ : Compatible,  $\bigtriangleup$ : Partial change required,  $\times$  : Incompatible

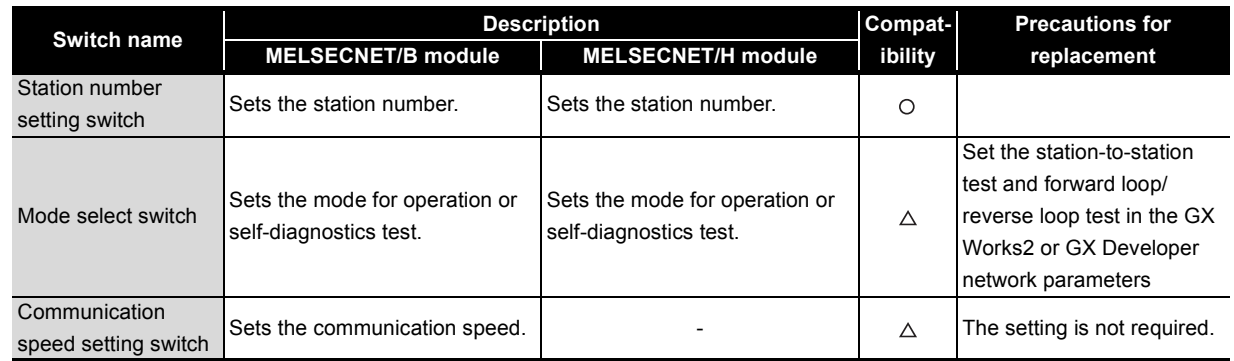

### **(3) Comparison between MELSECNET/B modules and MELSECNET/H (twisted bus) modules**

O: Compatible,  $\triangle$ : Partial change required,  $\times$ : Incompatible

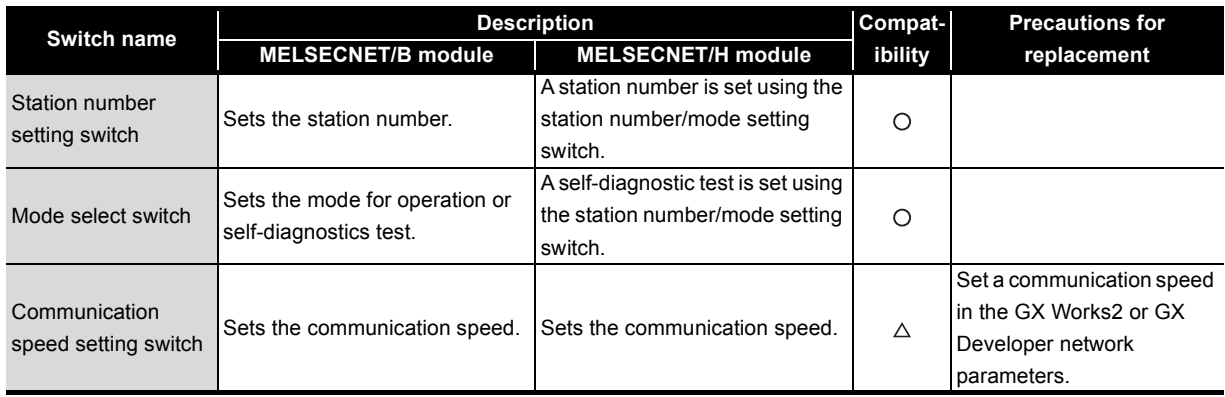

### **2.5 Parameter Comparisons**

### **2.5.1 Parameter comparisons**

The network parameters of MELSECNET (II) are deleted when the programmable controller type is changed with the GX Developer. After changing the programmable controller type, set the MELSECNET/H network parameters again.

### **(1) Replacing MELSECNET (II) with MELSECNET/H**

The following shows a comparison between MELSECNET (II) network parameter settings and MELSECNET/H network parameter settings.

The MELSECNET (II) master station settings are compared with the MELSECNET/H control station settings, and the MELSECNET (II) local station setting are compared with the MELSECNET/H normal station settings.

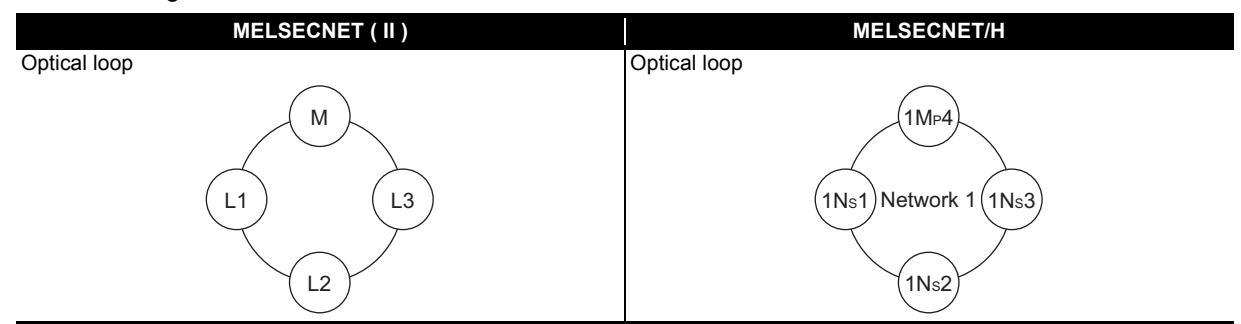

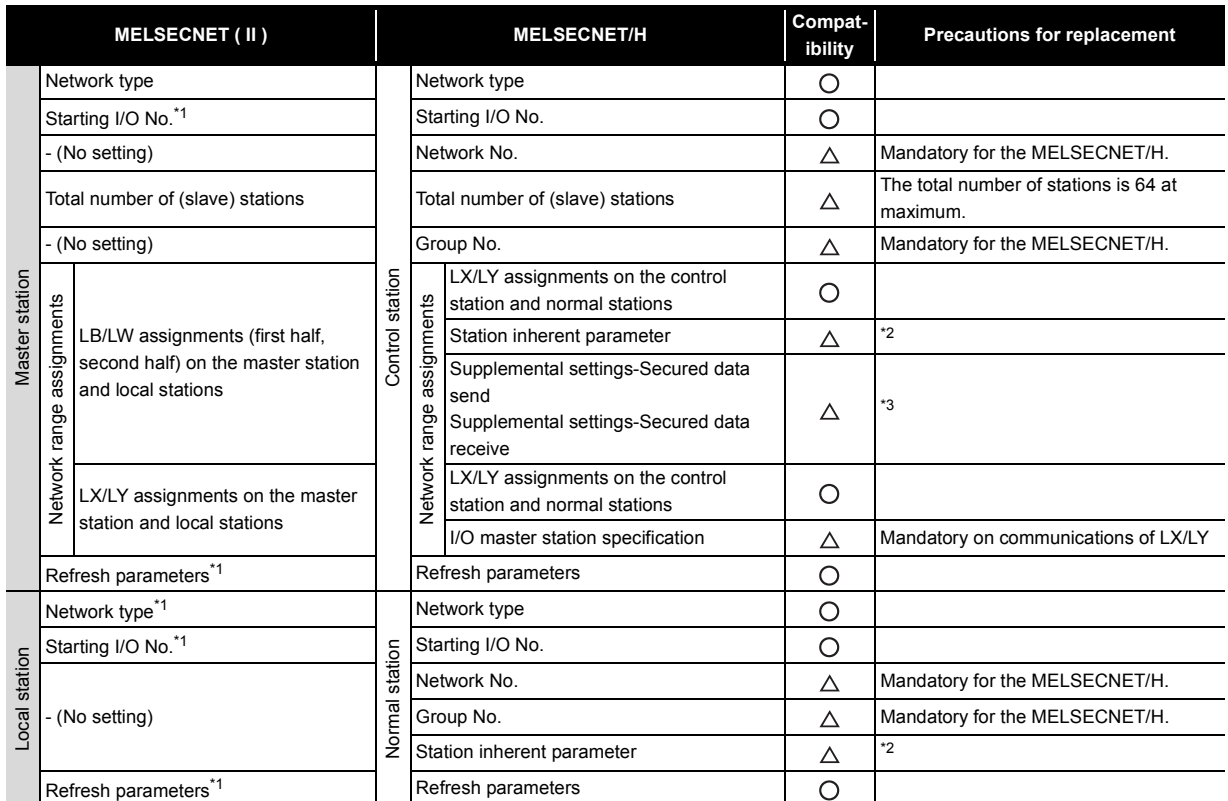

O: Compatible,  $\triangle$ : Partial change required,  $\times$  : Incompatible

\*1 This is set when the AnU/AnUS(H)/QnA/QnASCPU is mounted.

\*2 Applied when LB/LW are set for both the first half/second half on MELSECNET (II). (For details, refer to [Section 2.5.2](#page-49-0) Example of changing parameters on 2-tier system.)

<sup>\*3</sup> This is the data separation prevention function for reading/writing cyclic data of two words or more in a single operation. (For details, refer to [Section 2.7](#page-108-0) Replacement Precautions.)

### <span id="page-49-0"></span>**2.5.2 Example of changing parameters on 2-tier system**

The following shows examples of how to change the LB/LW network parameters when replacing the MELSECNET (II) with MELSECNET/H.

As MELSECNET (II) has three operation modes, the examples are shown for each operation mode.

- MELSECNET mode
- MELSECNET II mode
- MELSECNET II composite mode

### <span id="page-49-1"></span>**(1) MELSECNET mode**

2

The following shows the procedure for changing the parameters in the case of a MELSECNET mode 2 tier system configuration.

The MELSECNET master station is replaced with the MELSECNET/H control station, and MELSECNET local stations are replaced with MELSECNET/H normal stations.

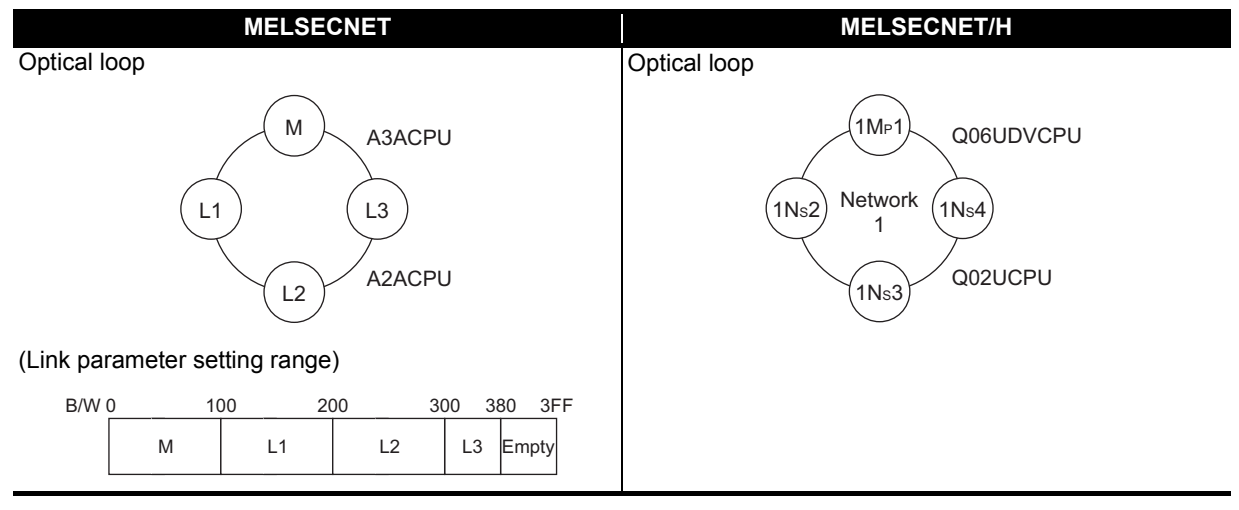

A MELSECNET/H module set as normal station requires network parameter setting. For replacement of MELSECNET (II) module mounted on the CPU module of the AnN/AnA/AnSCPU (excluding AnUS(H)CPU), newly set network parameters.

The following shows parameters required on each station of MELSECNET/H.

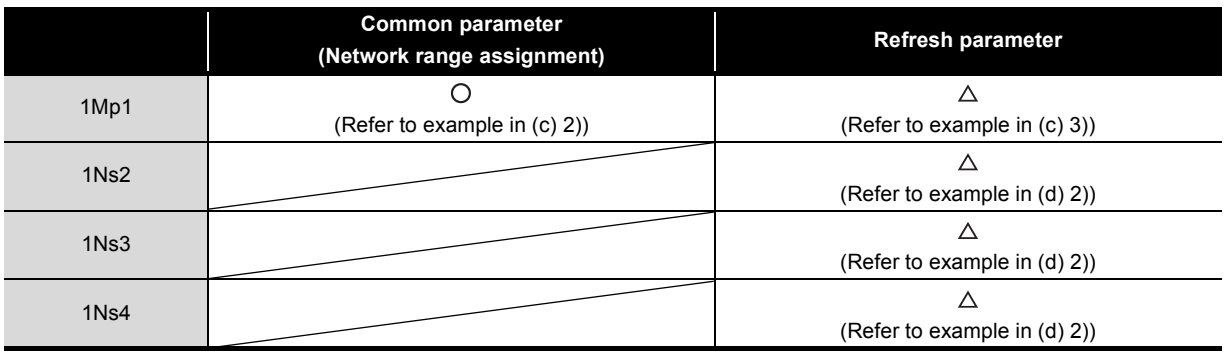

 $\bigcirc$ : Setting required/  $\triangle$ : Setting required (Default setting is also acceptable)

### **(a) MELSECNET master station**

The following shows the network parameter settings of the MELSECNET master station (A3ACPU).

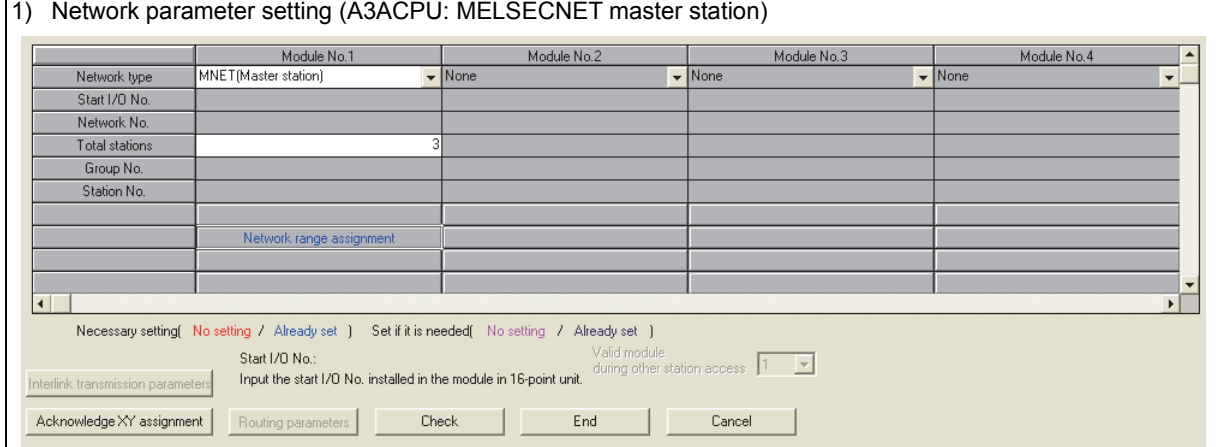

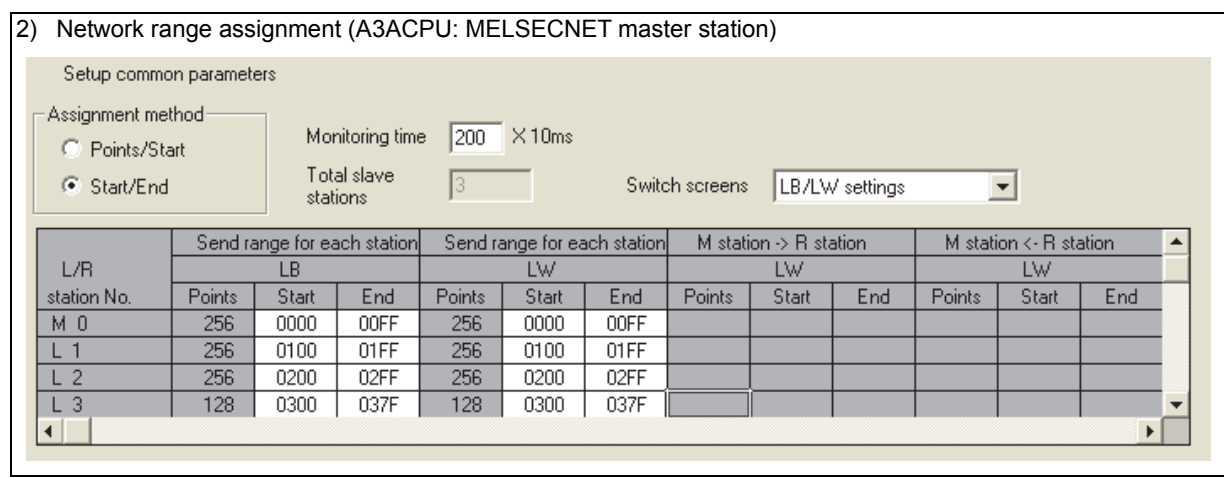

#### **(b) MELSECNET local station**

As all stations perform cyclic communication according to the network range assignments of the master station (A3ACPU), there are no parameter settings for network range assignment on local stations.

#### **(c) MELSECNET/H control station**

The following shows the network parameter settings after replacing with the MELSECNET/H control station (Q06UDVCPU).

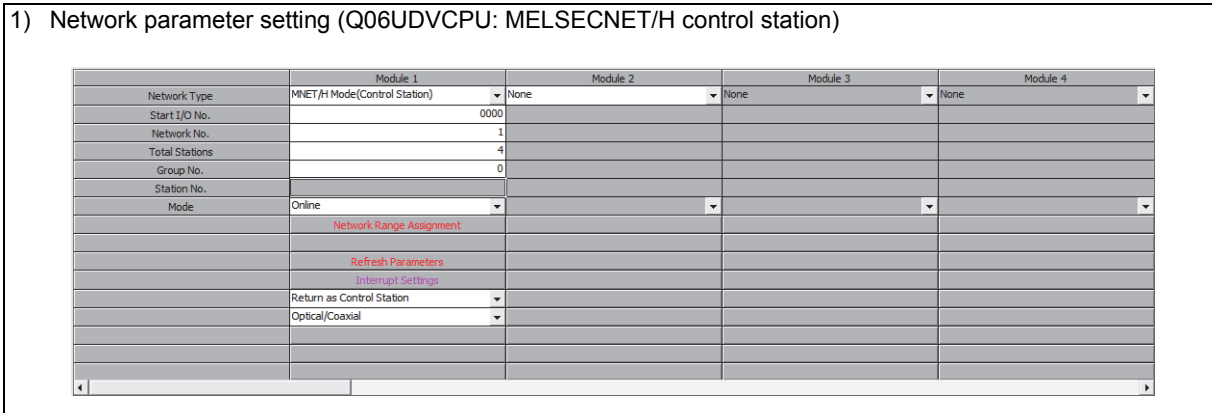

#### 2) Network range assignment (Q06UDVCPU: MELSECNET/H control station) Set up common and station inherent parameters. Assignment Method Monitoring Time  $\boxed{200}$  x 10ms C Points/Start Parameter Name Total Slave<br>Stations ⊙ Start/End  $\sqrt{4}$ Switch Screens | LB/LW Setting |v| Send Range for each Station Send Range for each Station Send Range for each Station Send Range for each Station Low Speed LB Station No LB LW Low Speed LW Pairing Start End Start End Start End Start End Points Points Points 256 0000 **OOFF** 256 0000 00FF Disable  $\rightarrow$ 0100 01FF 256 0100  $01$ FF 256 Disable  $\overline{\phantom{0}}$ 256 0200 02FF 256 0200  $02FF$ Disable ₹  $128$ 0300 037F 128 0300  $037F$ Disable ा - ।

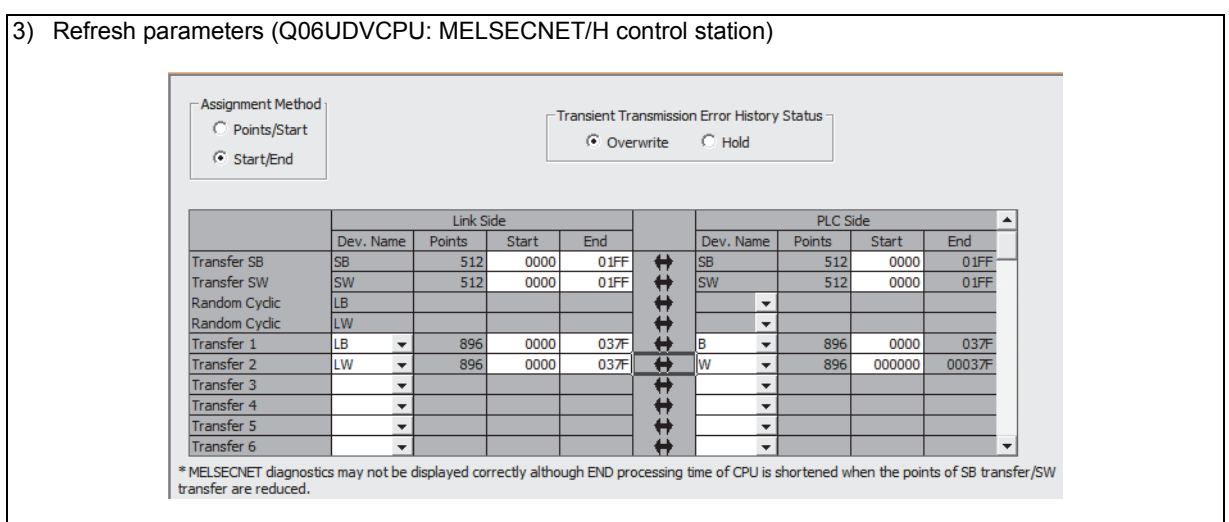

### **(d) MELSECNET/H normal station**

The following shows the network parameter settings after replacing with a MELSECNET/H normal station (Q02UCPU).

The same parameter settings are required on all normal stations.

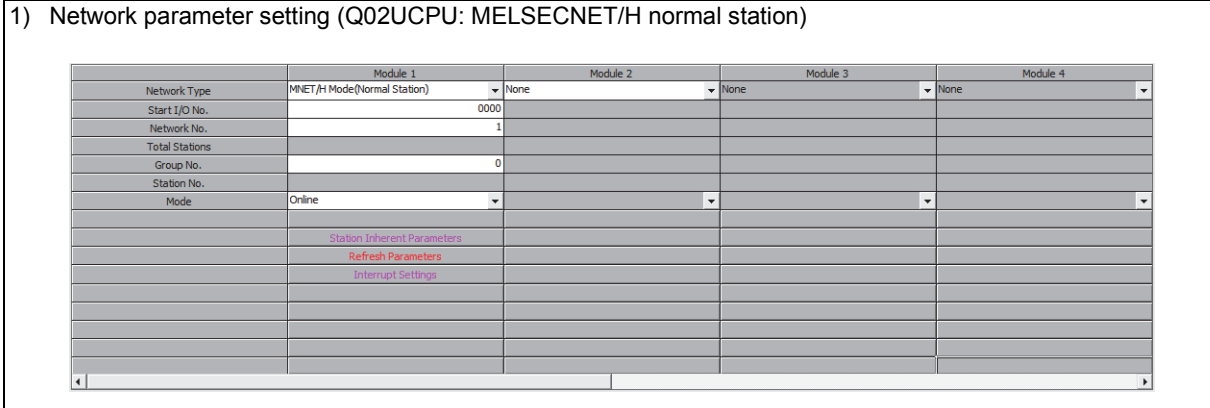

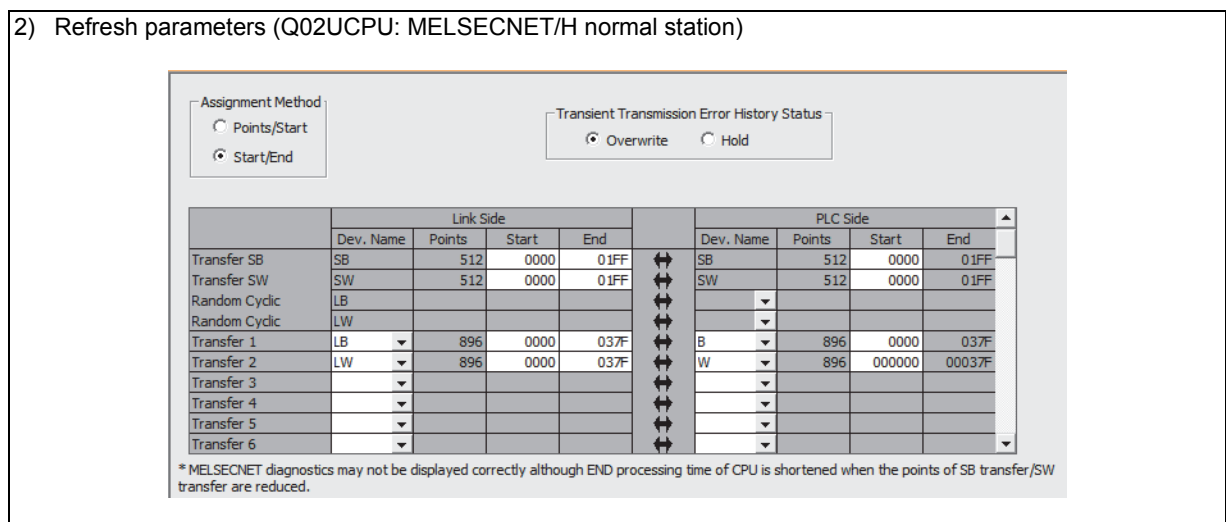

### **2 - 16**

### **(2) MELSECNET II mode**

2

The following shows the procedure for changing the parameters in the case of a MELSECNET II mode 2-tier system configuration.

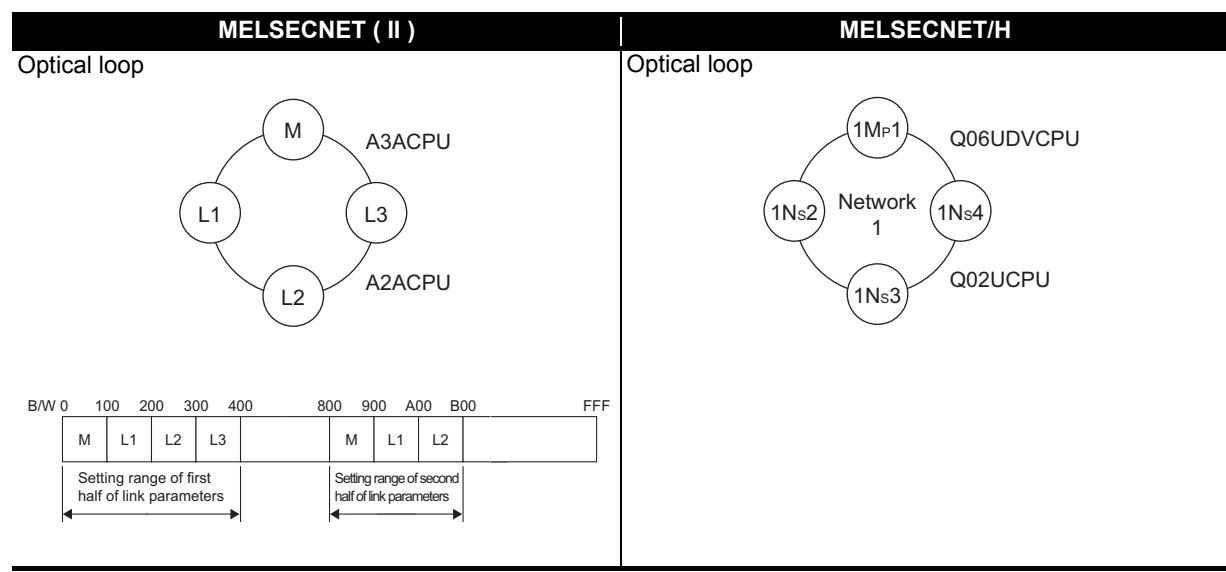

Each of the MELSECNET II first and second half settings correspond to [Setting1] and [Setting2] set to all stations according to the "Station inherent parameters" on MELSECNET/H.

(Example) Station inherent parameters of a normal station (1Ns2)

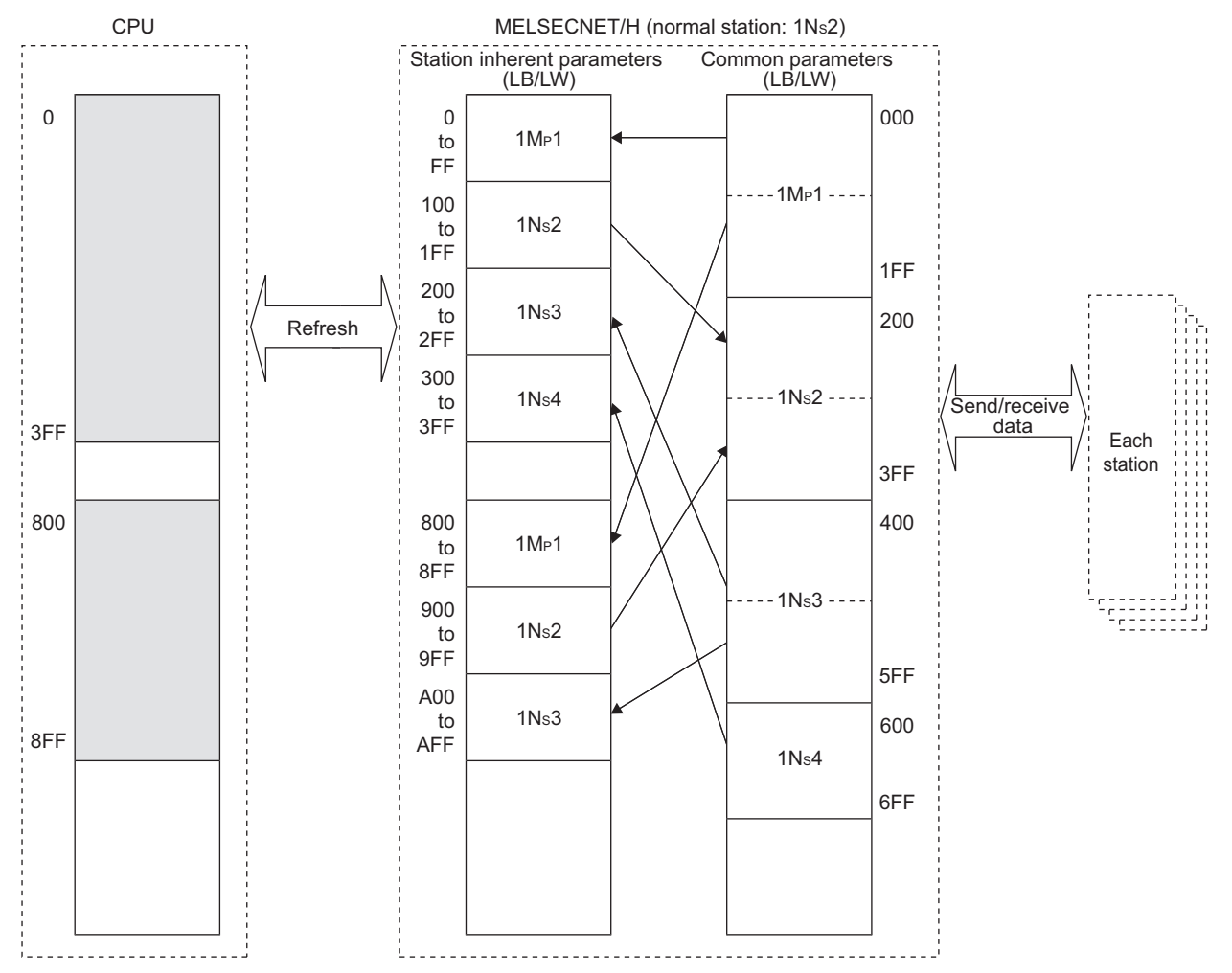

A MELSECNET/H module set as normal station requires network parameter setting. For replacement of MELSECNET (II) module mounted on the CPU module of the AnN/AnA/AnSCPU (excluding AnUS(H)CPU), newly set network parameters.

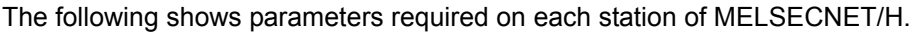

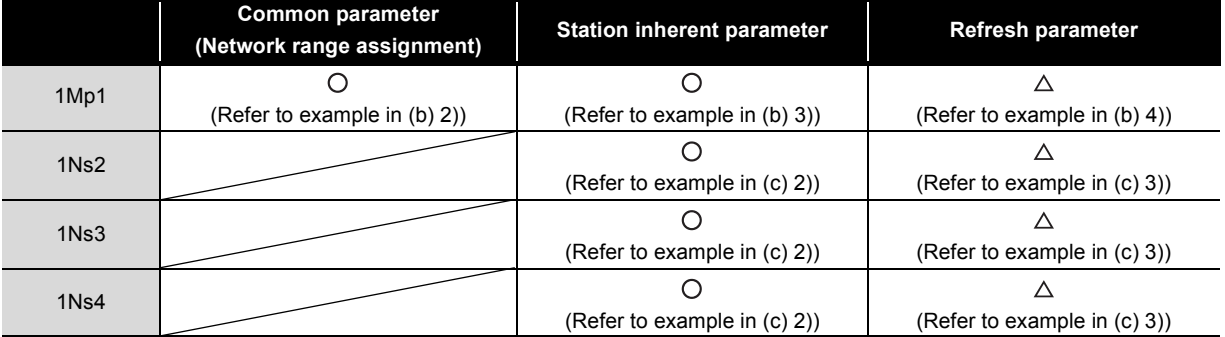

 $\bigcirc$ : Setting required/  $\triangle$ : Setting required (Default setting is also acceptable)

### **(a) MELSECNET II master station**

The following shows the network parameter settings of the MELSECNET II master station (A3ACPU).

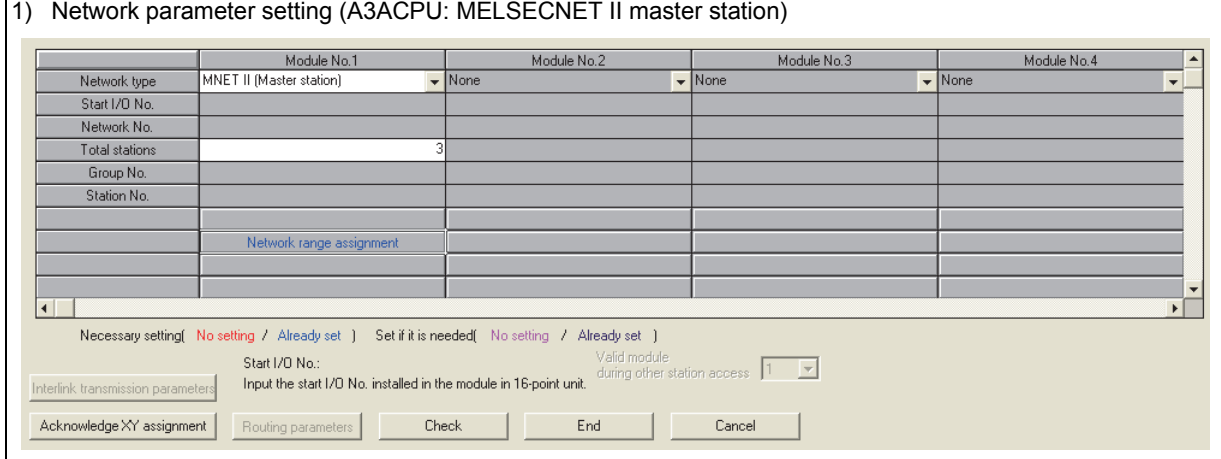

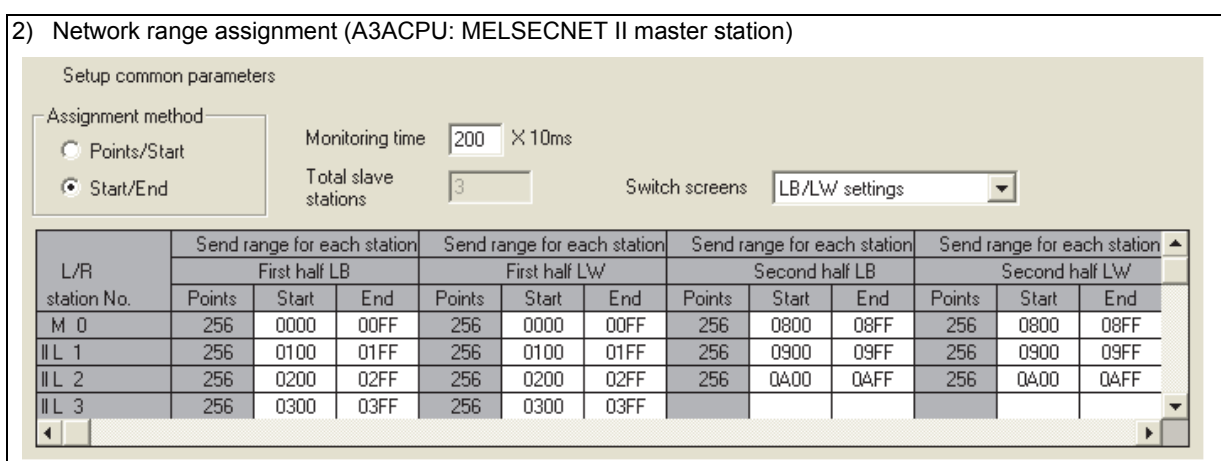

### **(b) MELSECNET/H control station**

2

Each of the MELSECNET II first and second half settings correspond to [Setting1] and [Setting2] set according to the "Station inherent parameters" on MELSECNET/H.

Points when replacing the first and second half of MELSECNET II

MELSECNET sequence programs can be re-used more efficiently by using the station inherent parameters of MELSECNET/H. The followings describe the points when setting station inherent parameters.

• Set station inherent parameters to all stations.

#### **1) Network parameter**

The network parameter settings of the MELSECNET/H control station (Q06UDVCPU) are the same as the parameters when replaced with the MELSECNET mode.

Network parameter setting (Q06UDVCPU: MELSECNET/H control station)

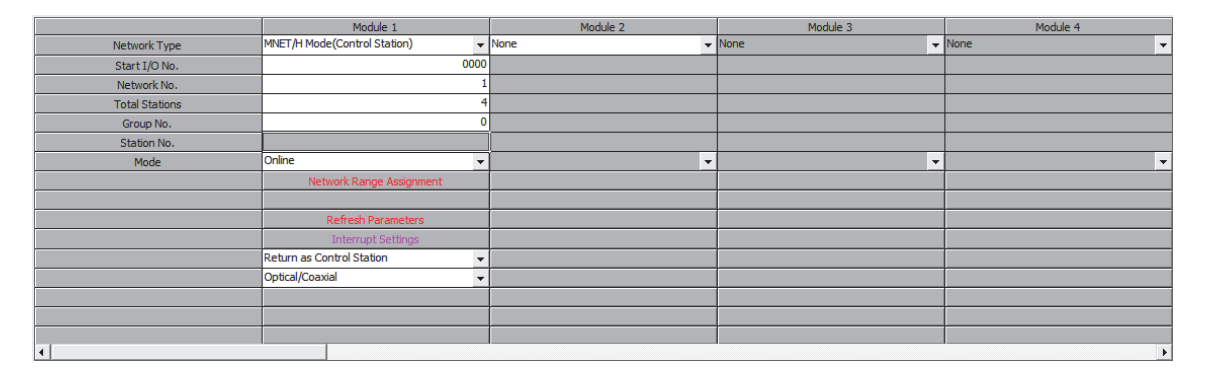

#### **2) Network range assignment parameter**

Set the total number of points in the first half and second half for the common parameters.

Network range assignment (Q06UDVCPU: MELSECNET/H control station)

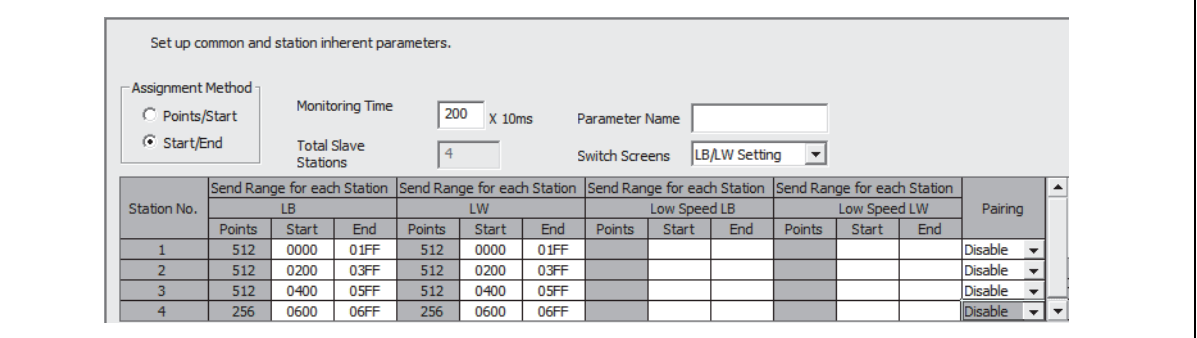

#### **3) Station inherent parameter**

Set the first half in [Setting1] and the second half in [Setting2] as the inherent parameters.

Station inherent parameter (Q06UDVCPU: MELSECNET/H control station) -Reference Network Range Assignment -Assignment Method Parameter Workspace Location C Points/Start Name  $\bullet$  Start/End Switch<br>Screens Workspace Name LB Setting  $\overline{\mathbf{r}}$ Project Name Board No. | | Read Reference Cancel Setting 2 Network Range Assignment Setting 1 Station No LB LB Pairing LB  $End$ Points Start End Points Start Points Start End  $256$ 0000 00FF 256 0800 08FF **isable**  $\bar{\phantom{a}}$ 256 09FF  $256$ 0100  $01FF$ 0900 **Disable**  $\overline{\phantom{a}}$  $\overline{256}$ 0200 02FF 256 0A00 **OAFF** skl  $\overline{\phantom{0}}$  $256$ 0300 03FF ┯╎┯

#### **4) Refresh parameters**

Refresh parameters (Q06UDVCPU: MELSECNET/H control station)Assignment Method **Transient Transmission Error History Status** C Points/Start  $\odot$  Overwrite  $\circ$  Hold  $C$  Start/End Link Si PLC Sid Dev. Name Points  $Start$  $End$ Dev. Name Start  $End$ Points Transfer SB **SB** 512 0000  $01FF$ ++++++++ ςŔ  $512$ 0000  $01$ FF Transfer SW sw 512 0000 01FF 512 0000  $01FF$ Random Cyclio LB Random Cyclic LW ٠. Transfer 1 LB ₹ 8192 0000  $T$ 8192 0000 **IFFF**  $\overline{\phantom{a}}$ **OAFF** 0800 **OAFF** Transfer 2 0800 IЕ  $\overline{\phantom{a}}$ 768  $\overline{\phantom{a}}$ 768 Transfer 3 LW ╦ 1024 0000 03FF 1024 000000 0003FF Transfer 4 LW ╦ 768 0800 **OAFF** 768 000800 000AFF  $\overline{\phantom{a}}$ Transfer 5  $\overline{\phantom{a}}$  $\overline{\phantom{0}}$ Transfer 6  $\bar{\mathbf{v}}$ ₩  $\bar{\mathbf{v}}$ FINELSECNET diagnostics may not be displayed correctly although END processing time of CPU is shortened when the points of SB transfer/SW transfer/SW

### **(c) MELSECNET/H normal station**

 $\overline{\phantom{a}}$ 

#### **1) Network parameter setting**

The network parameter settings of MELSECNET/H normal stations (Q02UCPU) are the same as those of MELSECNET/H normal stations when replaced with the MELSECNET mode. (Refer to the [Section 2.5.2 \(1\)](#page-49-1) MELSECNET mode.)

#### **2) Station inherent parameter**

For the station inherent parameter settings, settings of the same content as that for the control stations has to be set to all normal stations.

Station inherent parameter (Q02UCPU: MELSECNET/H normal station)

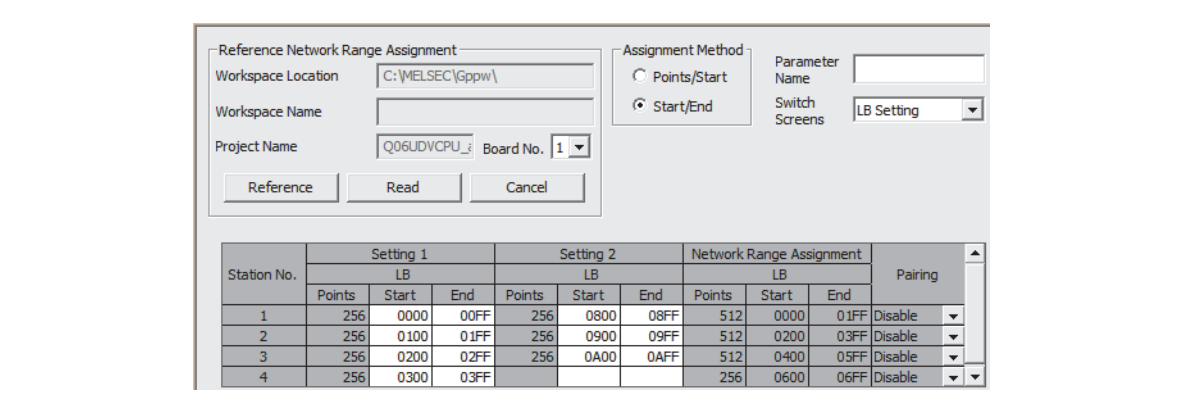

### **3) Refresh parameters**

The same parameter settings are required on all normal stations.

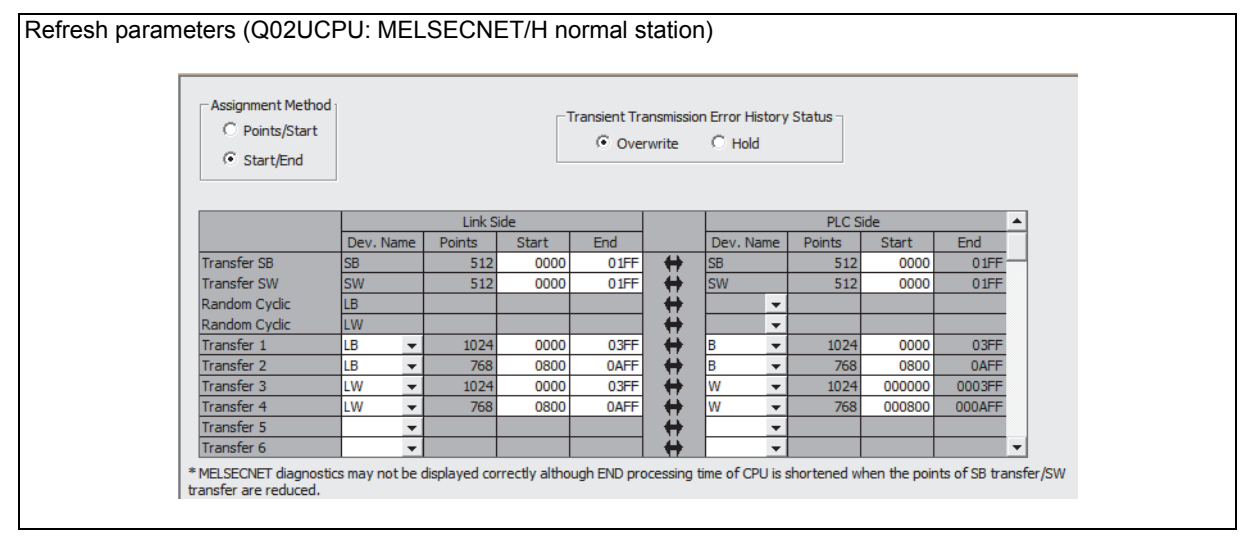

### **(3) MELSECNET II composite mode**

The following shows the procedures for changing the parameters in the case of a MELSECNET II composite mode 2-tier system configuration on an A3ACPU.

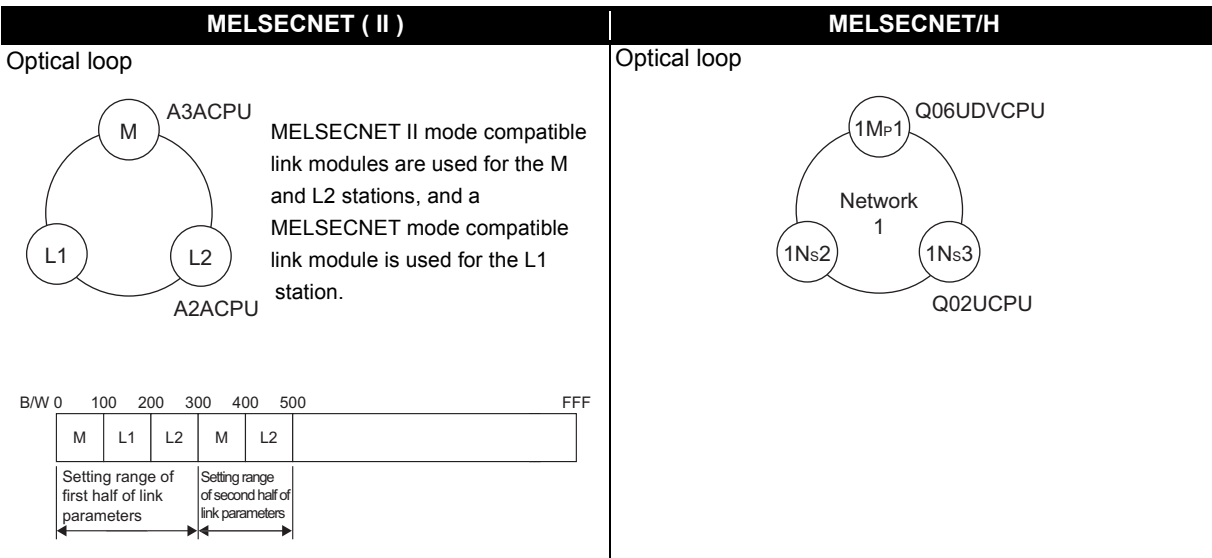

A MELSECNET/H module set as normal station requires network parameter setting. For replacement of MELSECNET (II) module mounted on the CPU module of the AnN/AnA/AnSCPU (excluding AnUS(H)CPU), newly set network parameters.

The following shows parameters required on each station of MELSECNET/H.

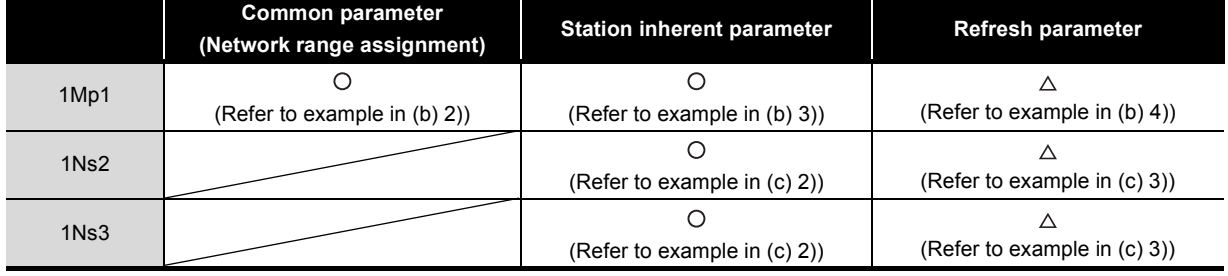

 $\bigcirc$ : Setting required/  $\triangle$ : Setting required (Default setting is also acceptable)

#### **(a) MELSECNET II composite mode master station**

2

The following shows the network parameter settings of the MELSECNET II composite mode master station (A3ACPU).

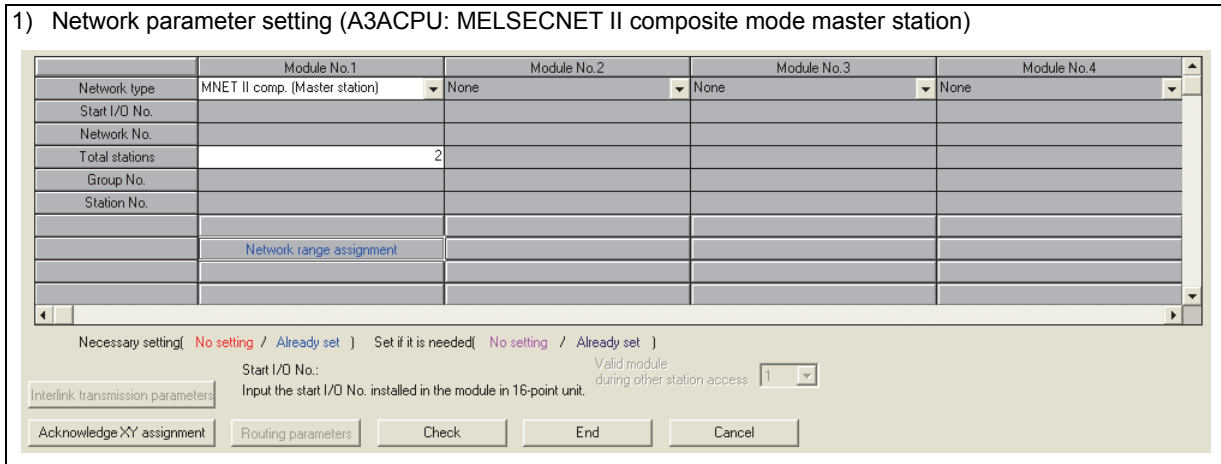

### 2) Network range assignment (A3ACPU: MELSECNET II composite mode master station) : First half

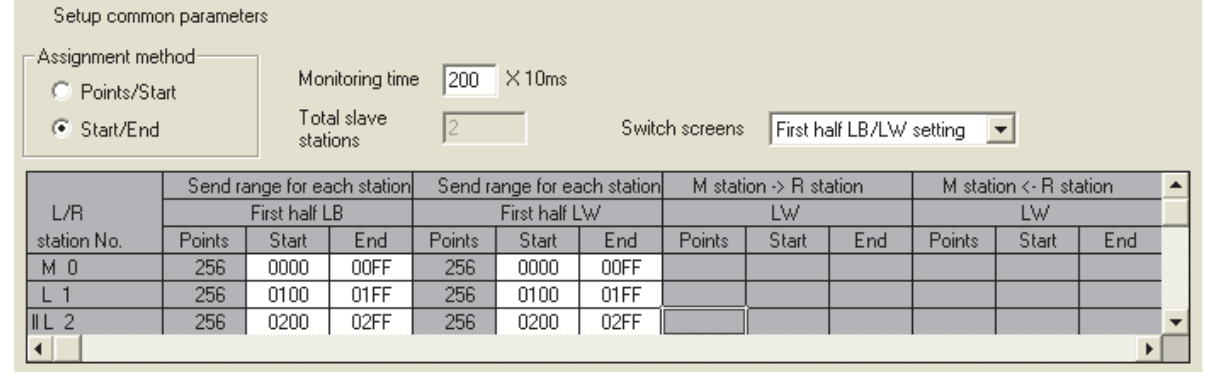

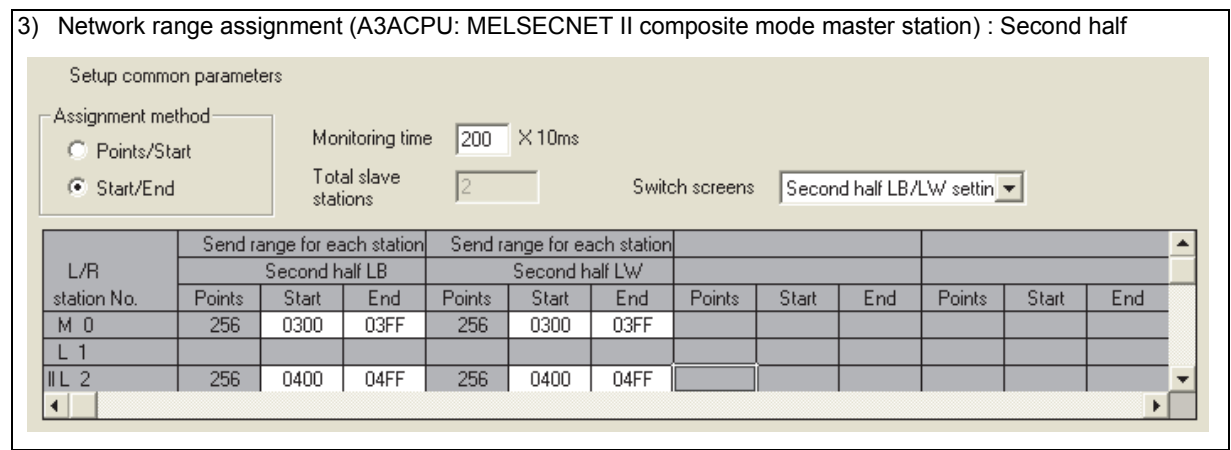

### **(b) Q06UDVCPU (control station)**

Each of the MELSECNET II first and second half settings correspond to [Setting1] and [Setting2] set according to the "Station inherent parameters" on MELSECNET/H.

Points when replacing the first and second half of MELSECNET II

MELSECNET sequence programs can be re-used more efficiently by using the station inherent parameters of MELSECNET/H. The followings describe the points when setting station inherent parameters.

• Set station inherent parameters to all stations.

#### **1) Network parameter**

The network parameter settings of the MELSECNET/H control station (Q06UDVCPU) are the same as the parameters when replaced with the MELSECNET mode.

Network parameter setting (Q06UDVCPU: MELSECNET/H control station)

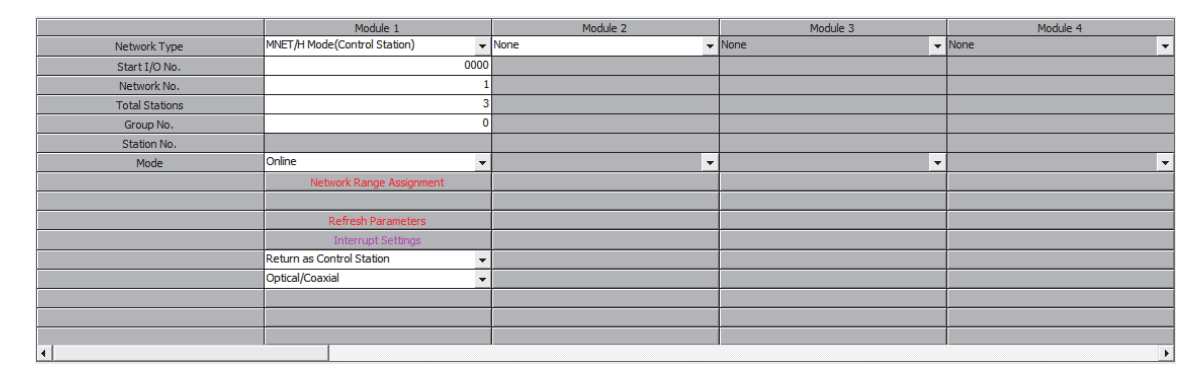

#### **2) Network range assignment parameter**

Set the total number of points in the first half and second half for the common parameters.

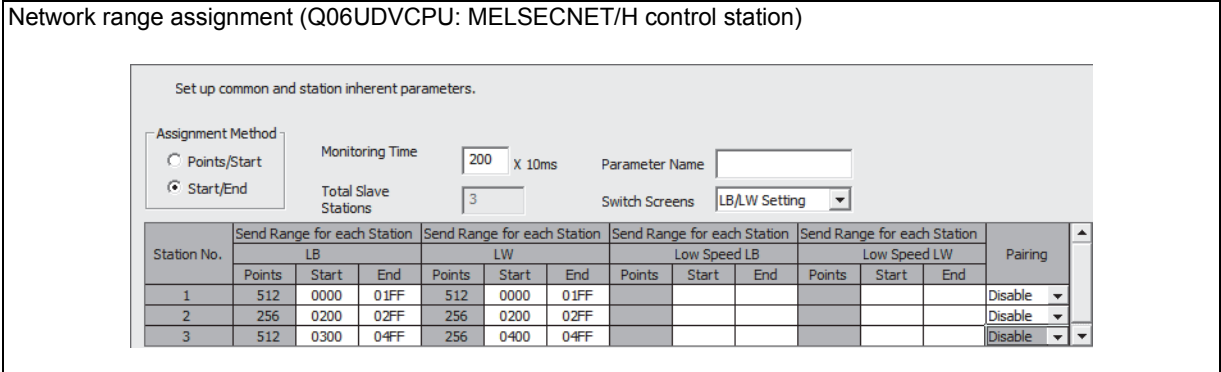

### **3) Station inherent parameter**

Set the first half in [Setting1] and the second half in [Setting2] as the inherent parameters.

Station inherent parameter (Q06UDVCPU: MELSECNET/H control station)

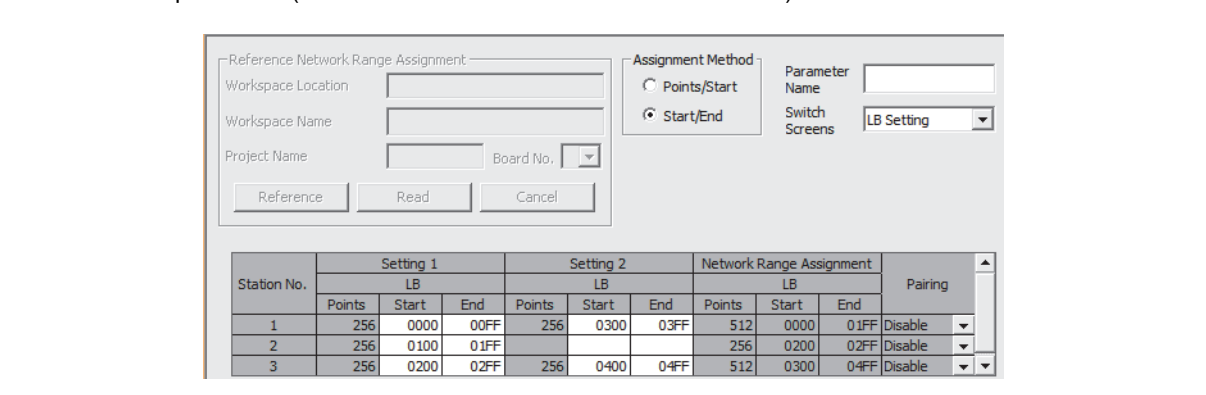

### **4) Refresh parameters**

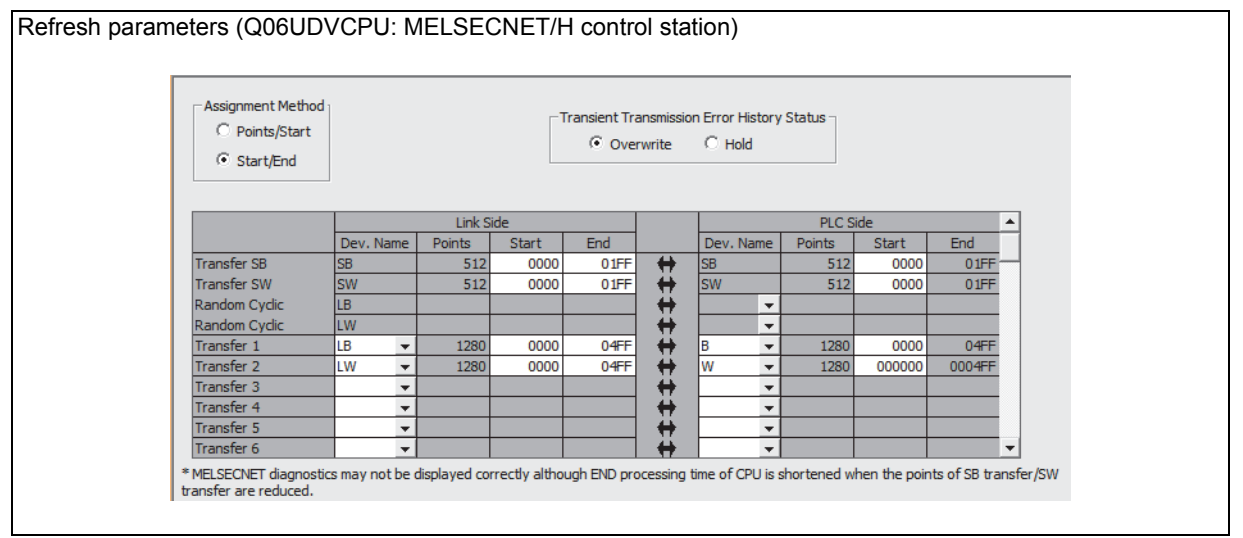

### **(c) MELSECNET/H normal station**

#### **1) network parameter setting**

The network parameter settings of MELSECNET/H normal stations (Q02UCPU) are the same as those of MELSECNET/H normal stations when replaced with the MELSECNET mode. (Refer to the MELSECNET mode.)

#### **2) Station inherent parameter**

For the station inherent parameter settings, settings of the same content as that for the control stations has to be set to all normal stations. (Refer to the station inherent parameters of the MELSECNET/H control station.)

Station inherent parameter (Q02UCPU: MELSECNET/H normal station)

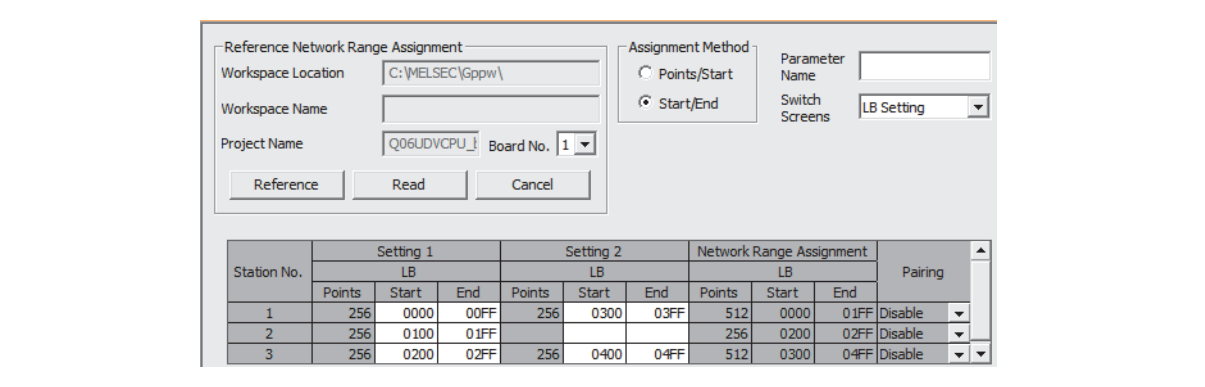

#### **3) Refresh parameters**

The same parameter settings are required on all normal stations.

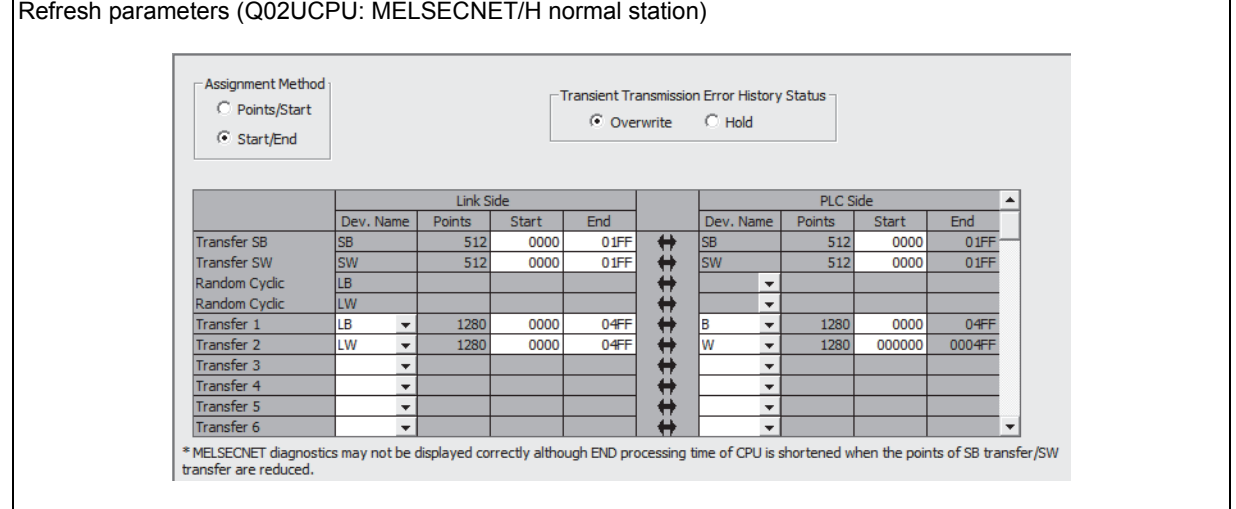

### **2.5.3 Example of changing parameters on 3-tier system (When only the first half of link parameter is set)**

The following shows how to change a system on which first half of LB/LW link parameters is set, when replacing the MELSECNET (II) 3-tier system with MELSECNET/H. Network range assignment of the present MELSECNET (II) 3-tier system can be used in replacement with MELSECNET/H. The MELSECNET (II) 2-tier is replaced with the network 1 of MELSECNET/H, and 3-tier is replaced with the network 2. The MELSECNET (II) master station is replaced with the MELSECNET/H control station, and MELSECNET local stations are replaced with MELSECNET/H normal stations.

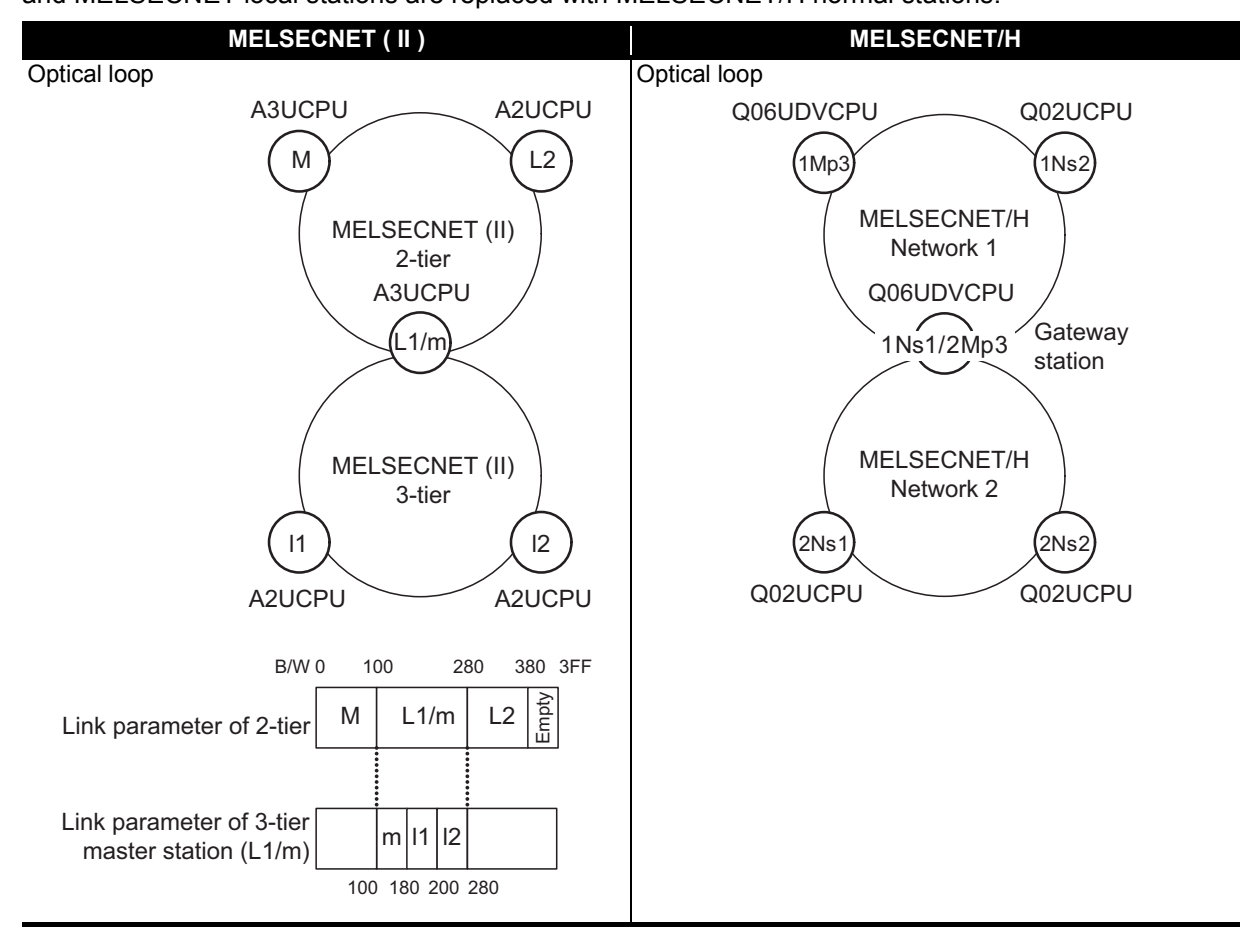

#### **Concept of MELSECNET (II) 3-tier system replacement**

Step 1: Control station (1Mp3) setting

Replace the link parameter setting of MELSECNET (II) 2-tier master station directly with "Network range assignment (Common parameters)" of MELSECNET/H network 1 control station 1Mp3.

Step 2: Gateway station (1Ns1/2Mp3) setting

Data transfer between 2 and 3-tier, performed automatically on MELSECNET (II), should be set with parameter setting on MELSECNET/H. Perform the following settings.

• Replace the link parameter setting of MELSECNET (II) 3-tier master station directly with "Network range assignment (Common parameters)" of MELSECNET/H network 2 control station 2Mp3.

The range assignment should be performed including the same LB/LW size as that of 1Mp3 to relay the network 1 control station 1Mp3.

• Set "Refresh parameters" not to duplicate B/W of networks 1 and 2 on the CPU.

• Set data transfer between 2 and 3-tier of MELSECNET (II) in "Interlink transmission parameters" between gateway stations 1Ns1 and 2Mp3.

Step 3: Normal station (1Ns2, 2Ns1, 2Ns2) setting

Set "Refresh parameters" of each normal station (1Ns2, 2Ns1, 2Ns2) on MELSECNET/H networks 1 and 2.

2

#### The following shows the flow of MELSECNET/H link data after being replaced from MELSECNET (II).

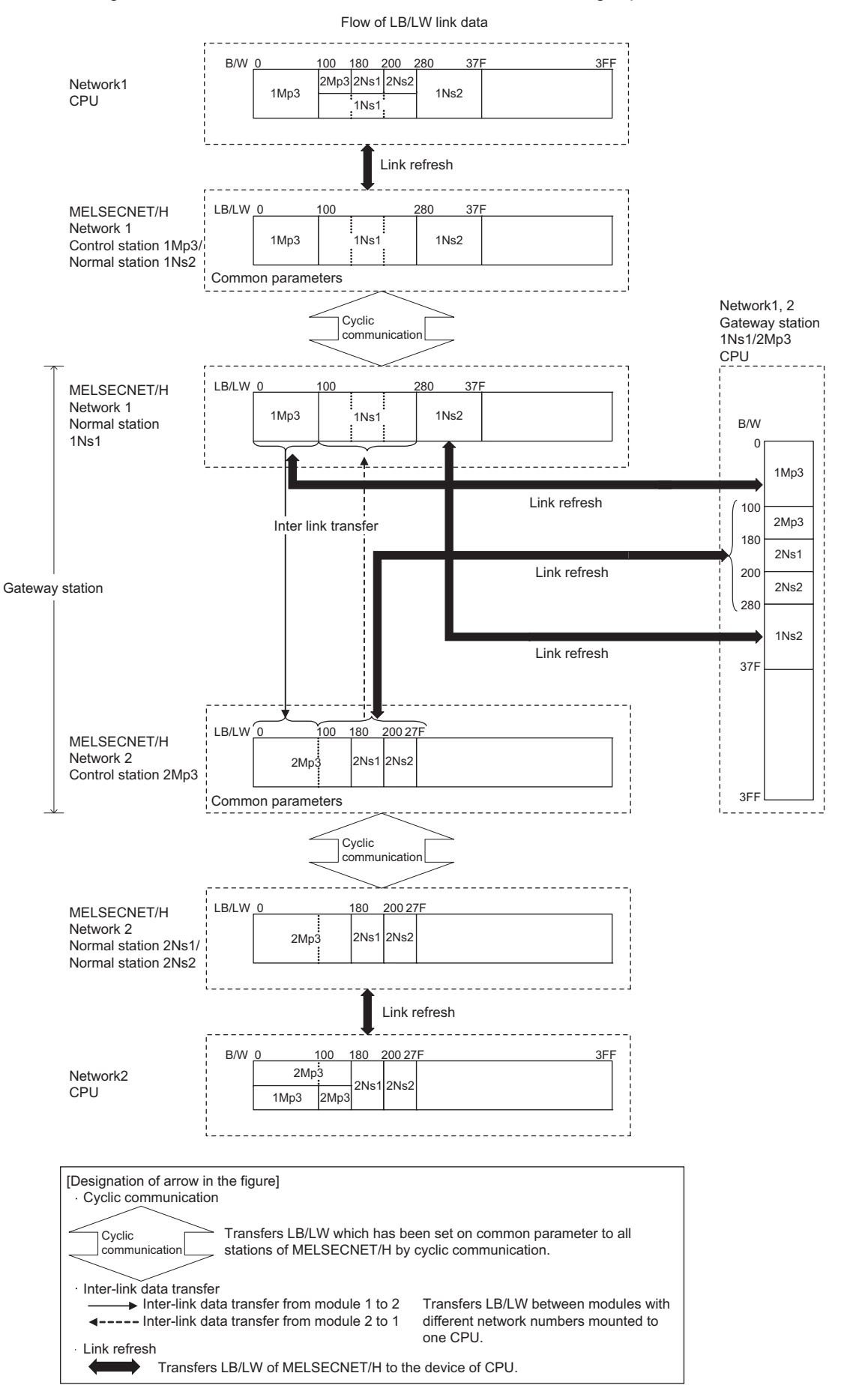

Network parameter setting is required for control and normal stations on MELSECNET/H.

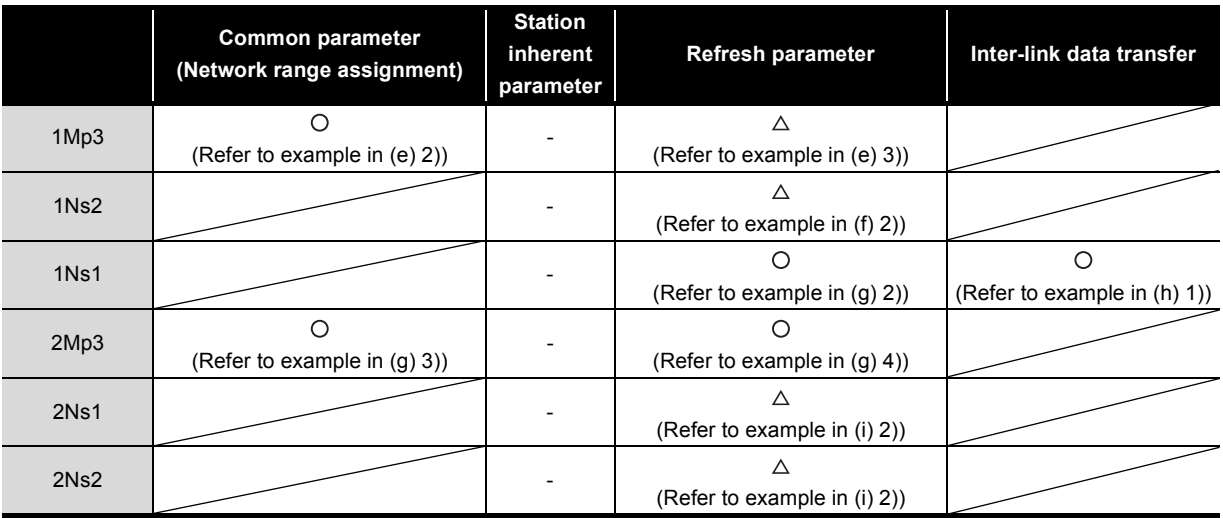

The following shows parameters required on each station of MELSECNET/H.

 $O:$  Setting required/  $\triangle$ : Setting required (Default setting is also acceptable)/ -: Setting not required

2

### **(a) MELSECNET (II) 2-tier master station M**

The following describes the network parameter setting of MELSECNET (II) 2-tier master station M (A3UCPU).

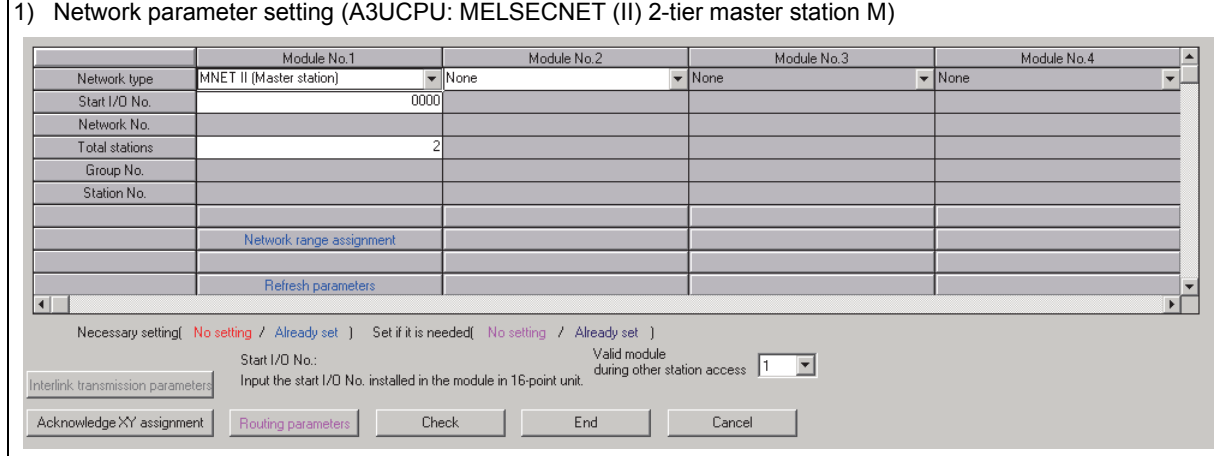

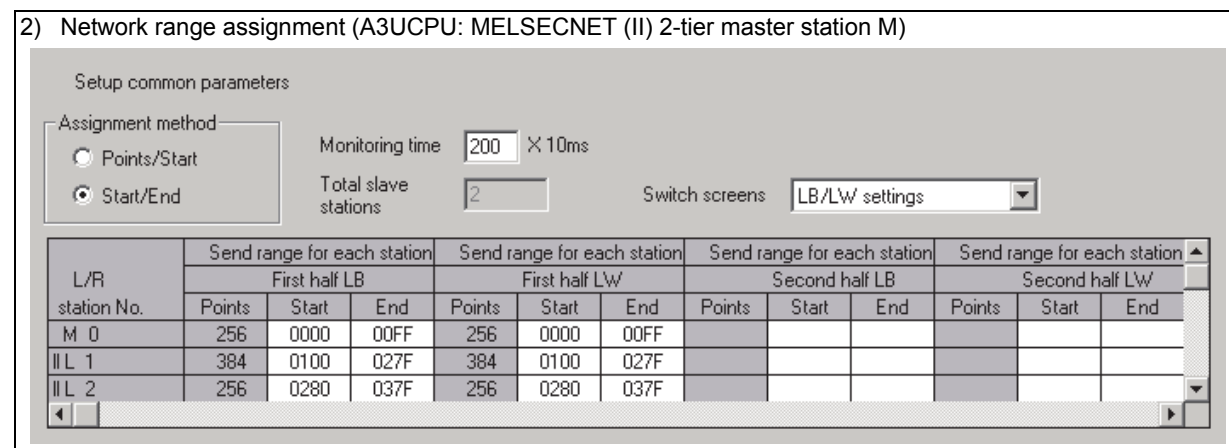

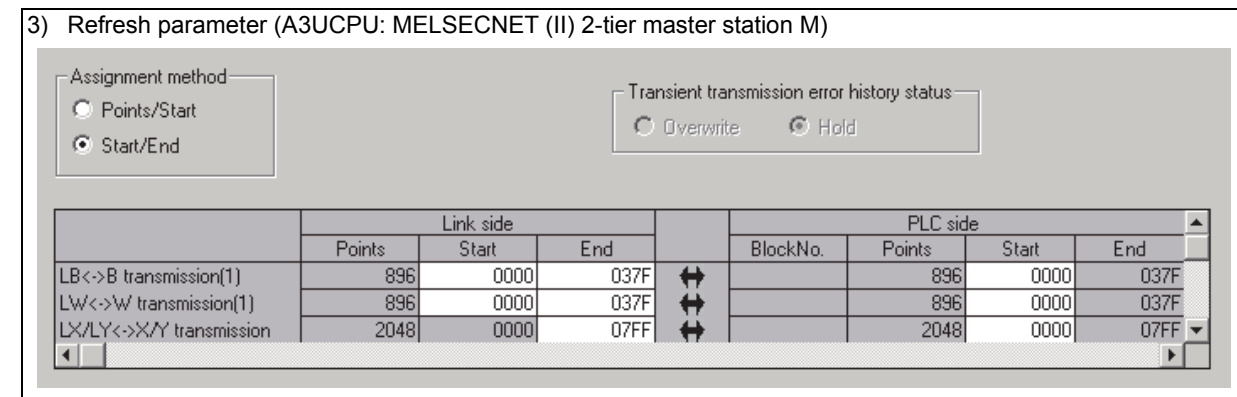

### **(b) MELSECNET (II) 2-tier local station L2**

2

As the cyclic communication is performed according to the network range assignments of the 2-tier master station (A3UCPU), there is no parameter setting for network range assignment on 2-tier local stations.

#### **(c) MELSECNET (II) 2-tier local station L1/3-tier master station m**

The following describes the network parameter setting of MELSECNET (II) 2-tier local station L1/3 tier master station m (A3UCPU).

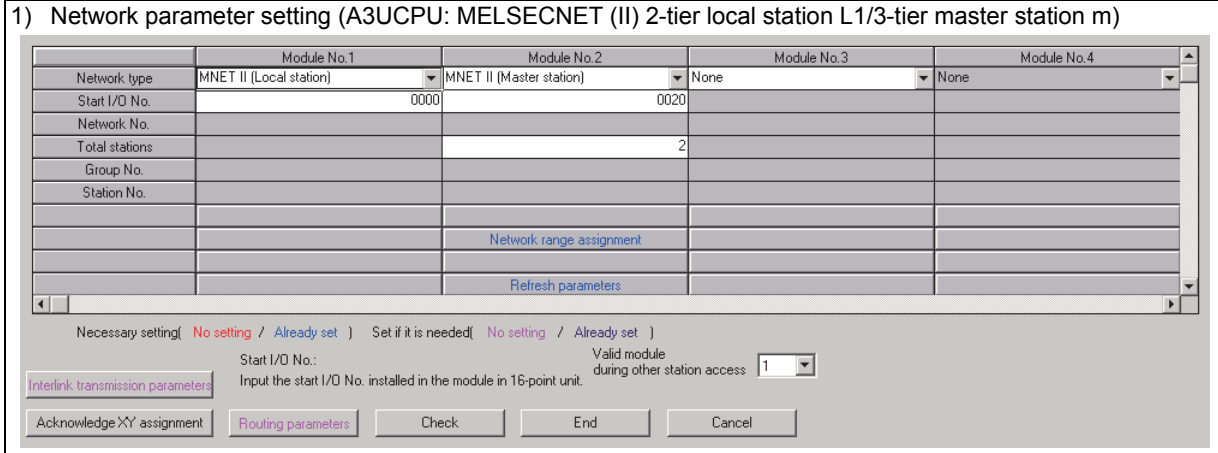

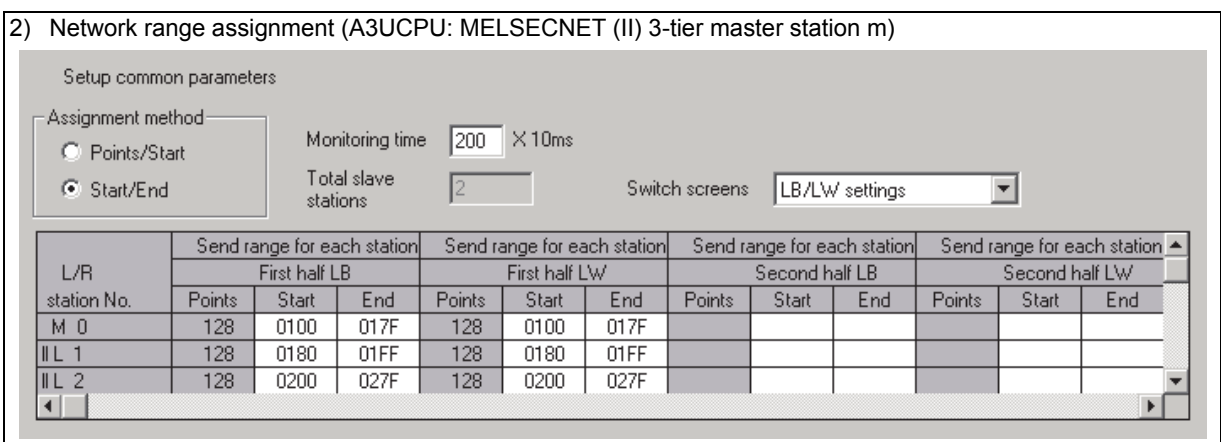

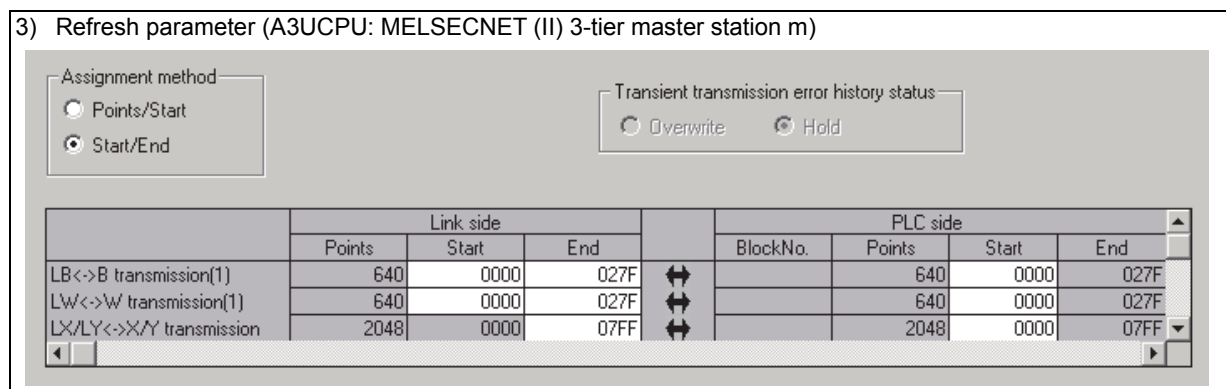

### **(d) MELSECNET (II) 3-tier local station l1, l2**

As the cyclic communication is performed according to the network range assignments of the 3-tier master station (A3UCPU), there is no parameter setting for network range assignment on 3-tier local stations.

### **(e) MELSECNET/H network 1 control station 1Mp3**

For MELSECNET/H network 1 control station 1Mp3, change the settings of MELSECNET (II) 2-tier master station by:

- Assigning LB/LW to each station by the setting of "Network range assignment (Common parameters)"
- Performing B/W refreshment by the setting of "Refresh parameters"

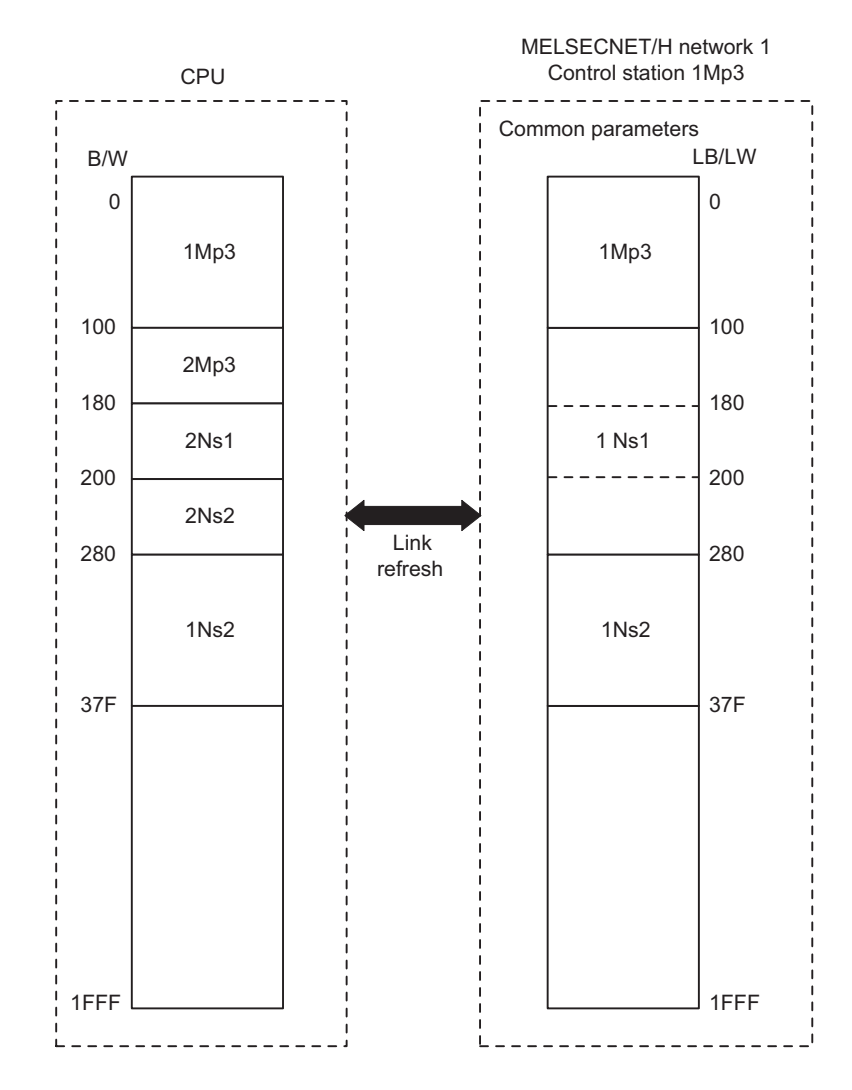

The following describes the network parameter setting of MELSECNET/H network 1 control station 1Mp3 (Q06UDVCPU).

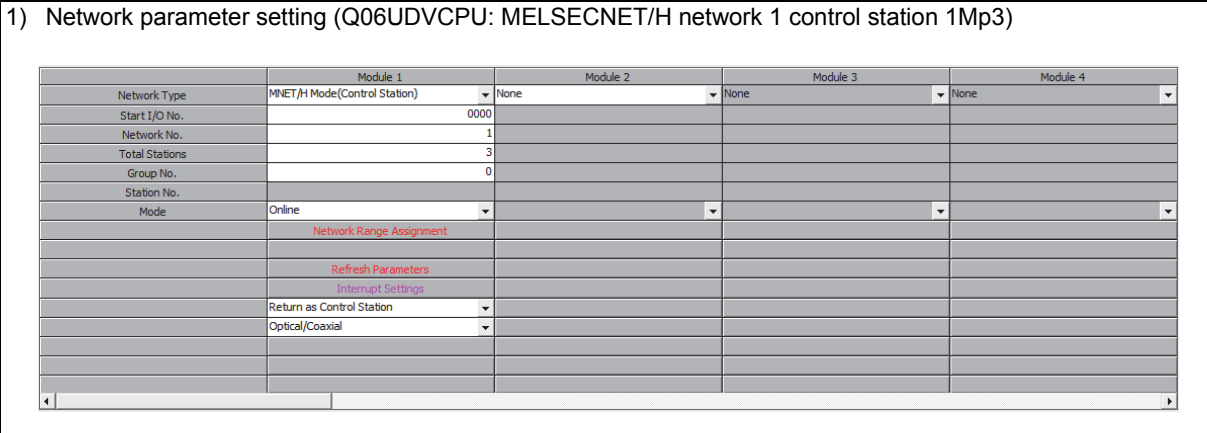

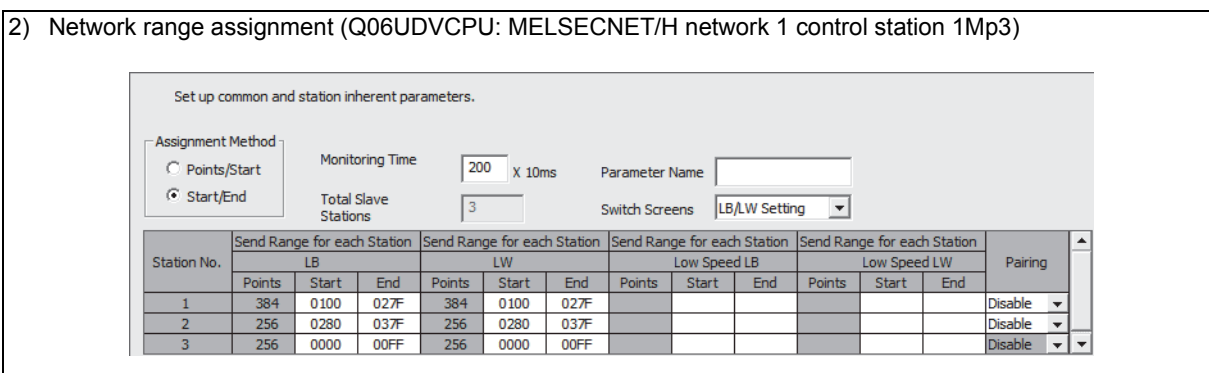

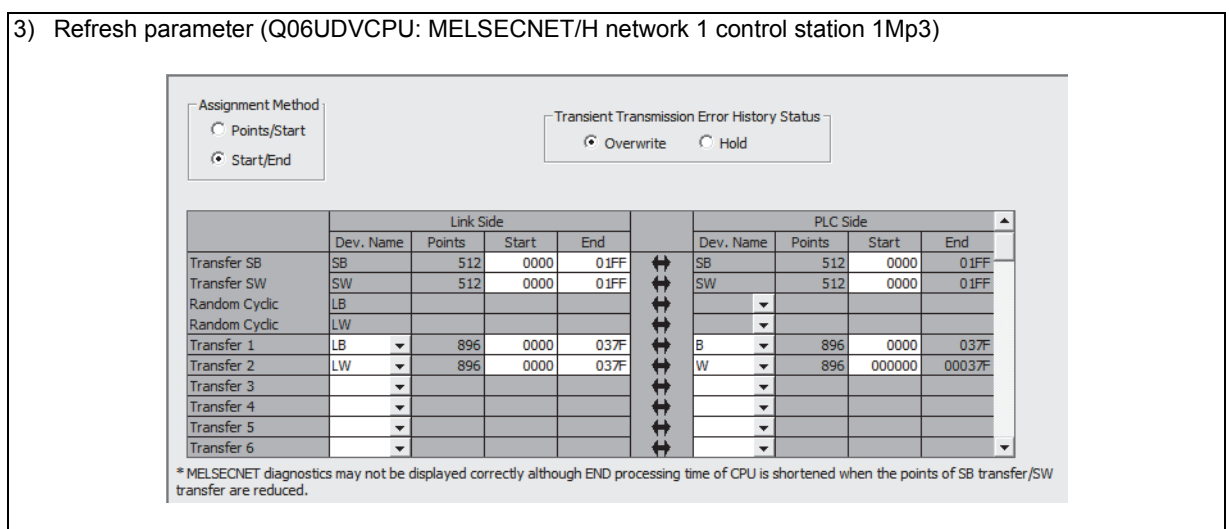

2

### **(f) MELSECNET/H network 1 normal station 1Ns2**

For MELSECNET/H network 1 normal station 1Ns2 that is not gateway station, change the settings by:

• Performing B/W refreshment by the setting of "Refresh parameters"

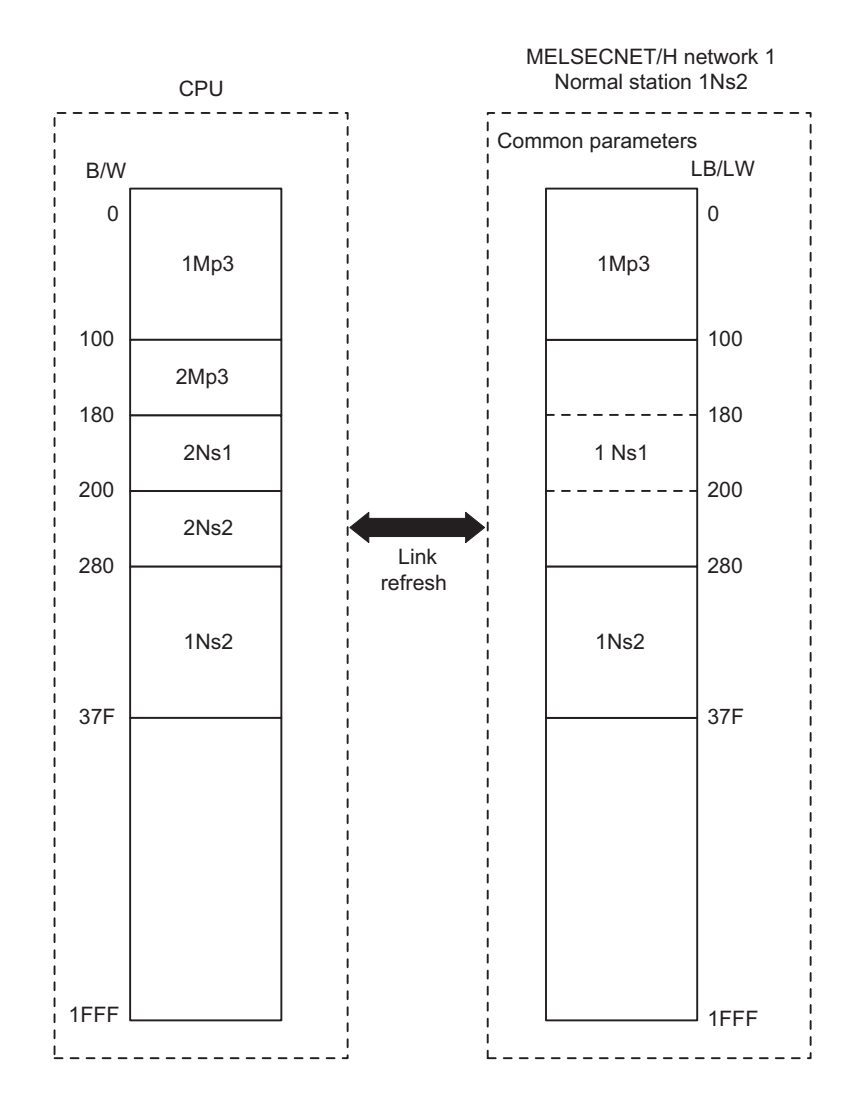

The following describes the network parameter setting of MELSECNET/H network 1 normal station 1Ns2 (Q02UCPU).

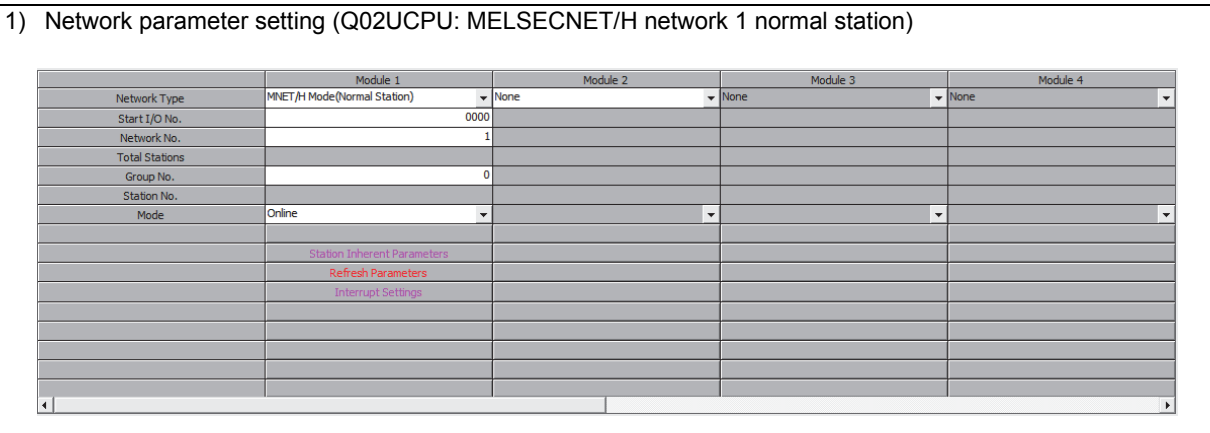

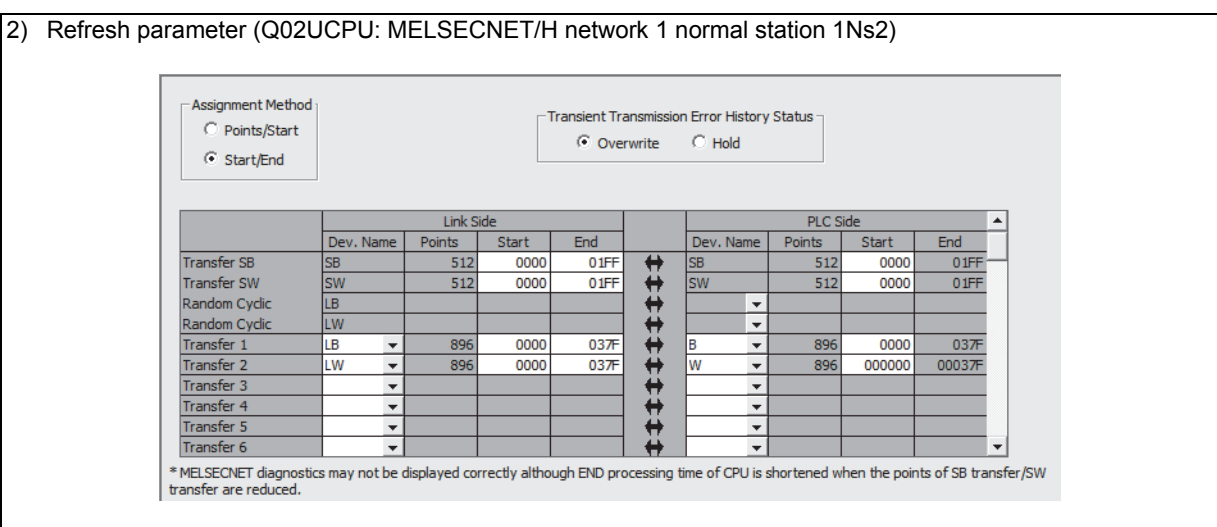
## **(g) MELSECNET/H network 1 normal station 1Ns1/Network 2 control station 2Mp3 (Network range assignment of gateway stations, refresh parameters)**

For MELSECNET/H network 1 normal station 1Ns1 that is gateway station, change the settings by: • Performing B/W refreshment by the setting of "Refresh parameters"<sup>\*1</sup>

For MELSECNET/H network 2 control station 2Mp3 that is gateway station, change the settings of MELSECNET (II) 3-tier master station by:

- Assigning LB/LW to each station by the setting of "Network range assignment (Common parameters)"<sup>\*2</sup>
- MELSECNET/H network 1<br>Normal station 1Ns1 MELSECNET/H network 2<br>Control station 2Mp3 CPU Normal station 1Ns1 CD<br>---Control station 2Mp3Common parameters <u>La Communicació de la computación de la computación de la computación de la computación de la computación de l</u>  $1Mp3$  $1Mp3$ 1Mp3 1Mp3 1Mp3 2Mp3 2Mp3 2Mp3 180  $2Ns1$ 2Ns1 200 200  $200$  $2N<sub>e</sub>2$  $2Ns2$ 27F  $1Ns2$  $1Ns2$ 37F 1FFF 1FFF 1FFF
- Assigning B/W refreshment by the setting of "Refresh parameters"<sup>\*1</sup>

- \*1 Set not to duplicate B/W on the CPU.
- \*2 Perform the LB/LW assignment for network 2 control station 2Mp3 including the same LB/LW area as that of 1Mp3 to relay network 1 control station 1Mp3.

The following describes the network parameter setting of MELSECNET/H network 1 normal station 1Ns1/network 2 control station 2Mp3 (Q06UDVCPU).

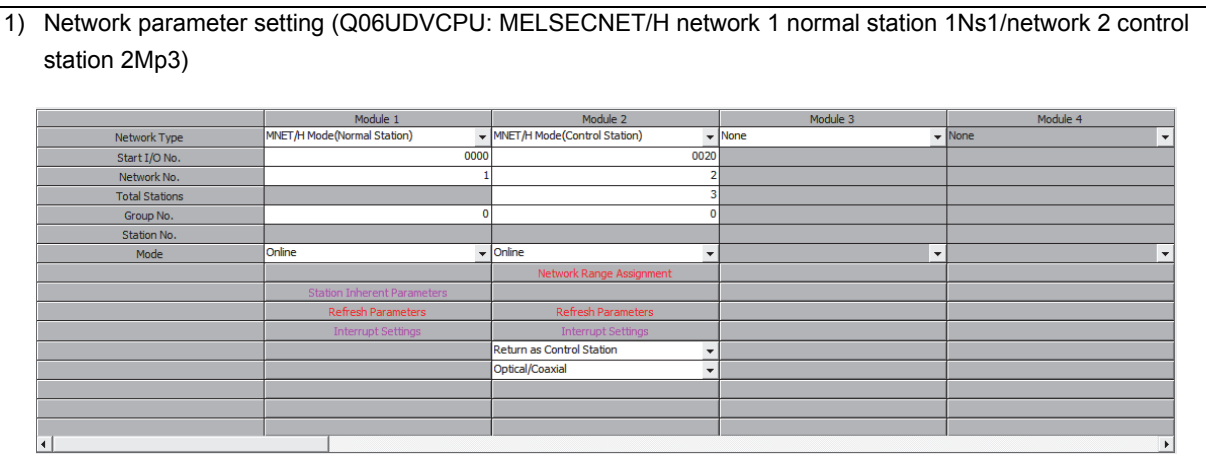

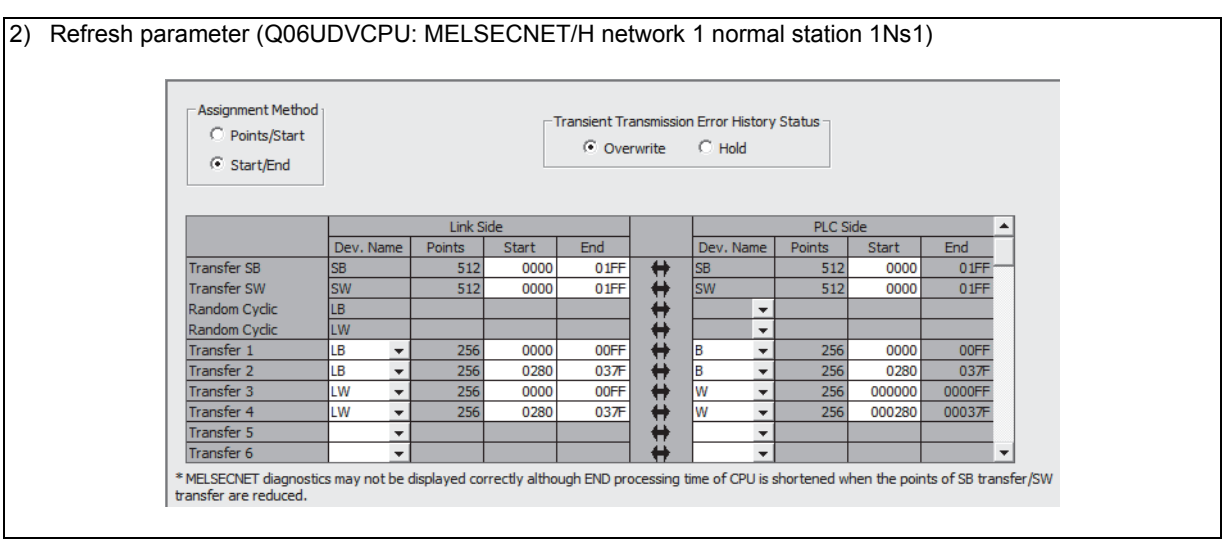

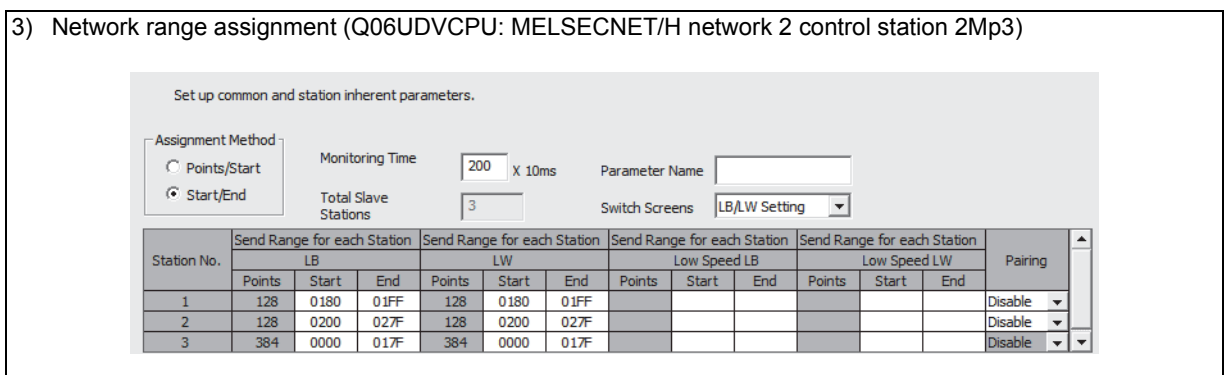

## 4) Refresh parameter (Q06UDVCPU: MELSECNET/H network 2 control station 2Mp3)

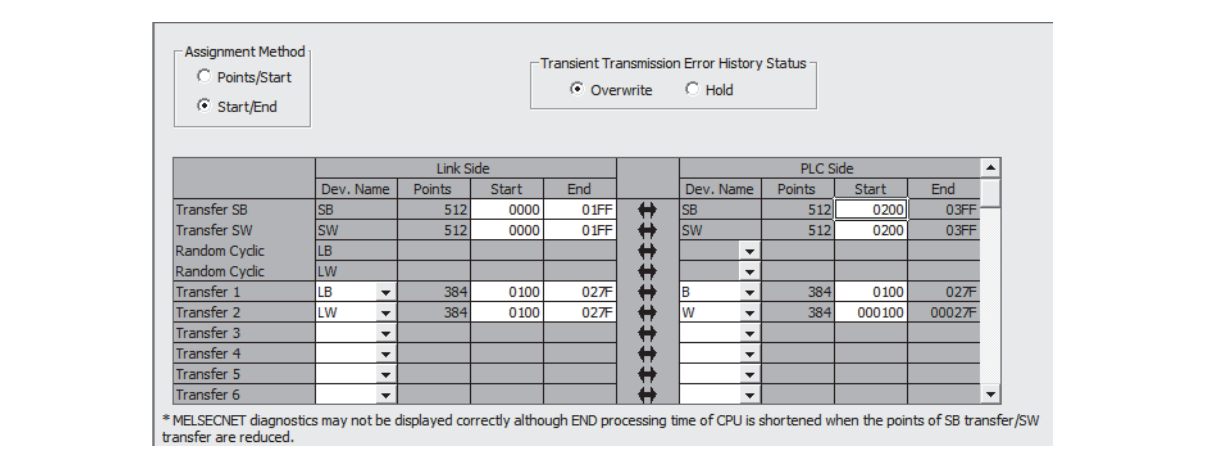

**(h) MELSECNET/H network 1 normal station 1Ns1/network 2 control station 2Mp3 (Inter-link data transfer of gateway station)**

For data transfer between MELSECNET/H networks 1 and 2, change the setting of MELSECNET (II) 2 and 3-tier by:

• Transferring the data between networks 1 and 2 by the setting of "Interlink transmission parameters" between gateway stations 1Ns1 and 2Mp3

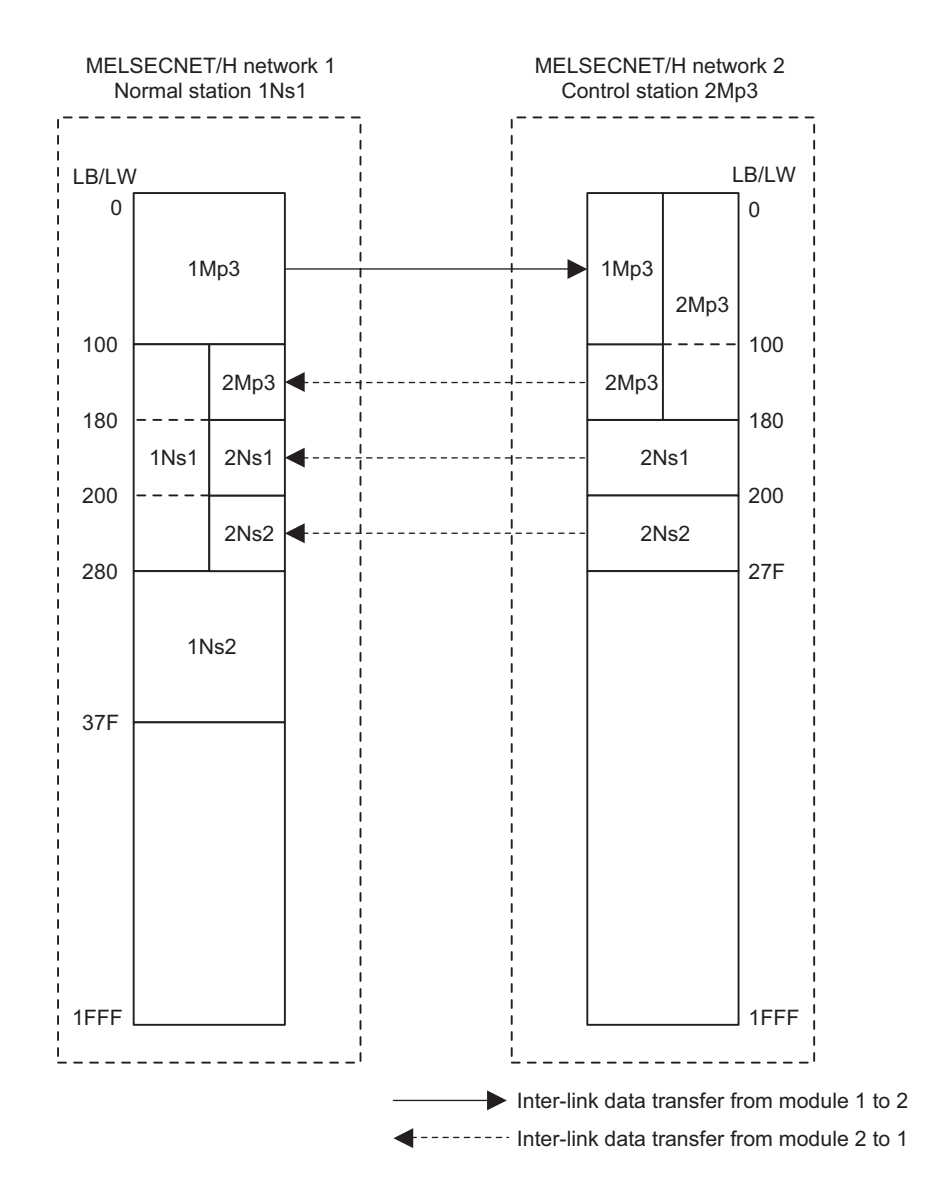

 $\boldsymbol{\mathcal{V}}$ 

The following describes the inter-link data transfer setting of MELSECNET/H network 1 normal station 1Ns1/network 2 control station 2Mp3 (Q06UDVCPU).

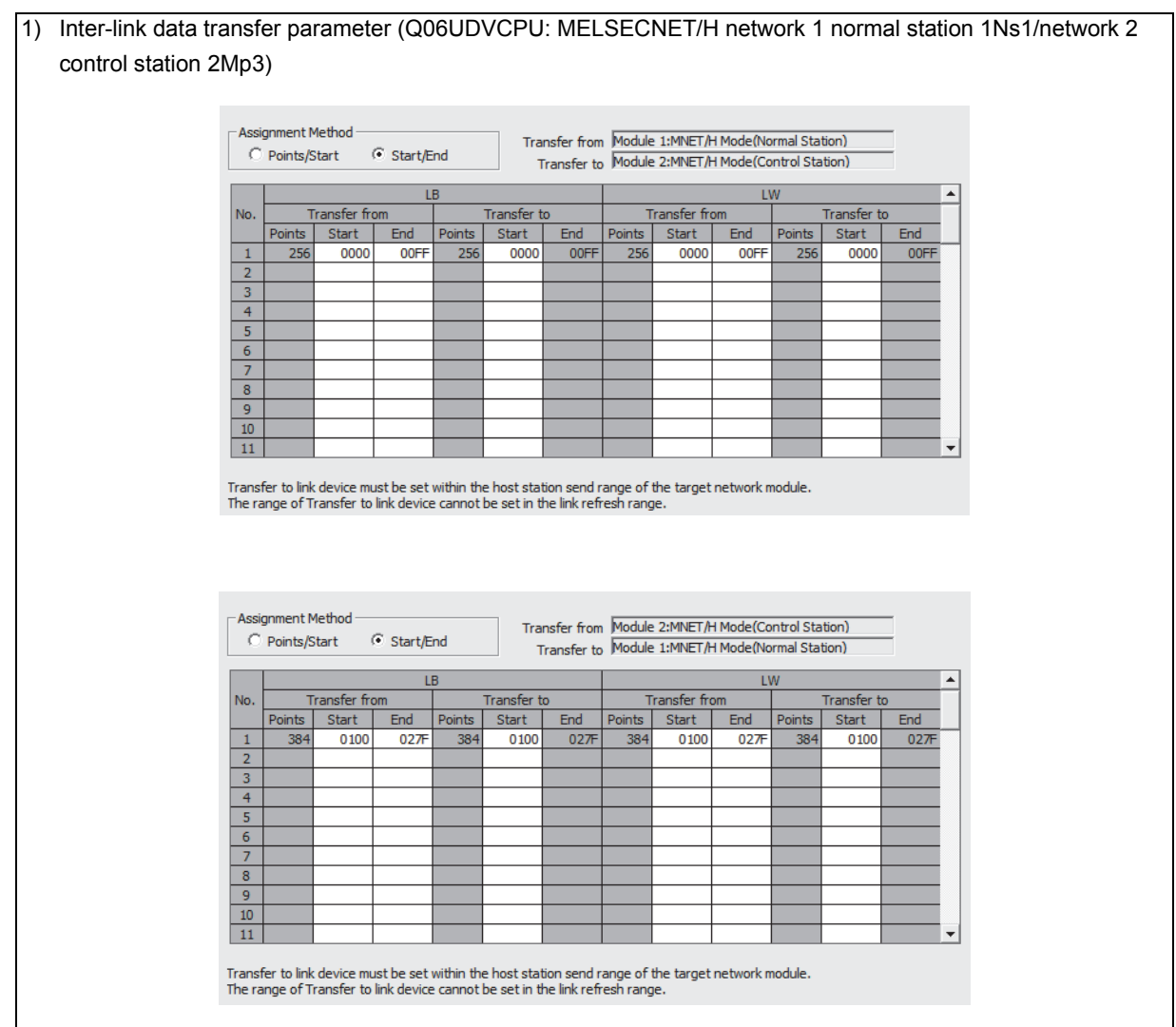

### **(i) MELSECNET/H network 2 normal station 2Ns1, 2Ns2**

For MELSECNET/H network 2 normal stations 2Ns1 and 2Ns2, change the settings by: • Performing B/W refreshment by the setting of "Refresh parameters"

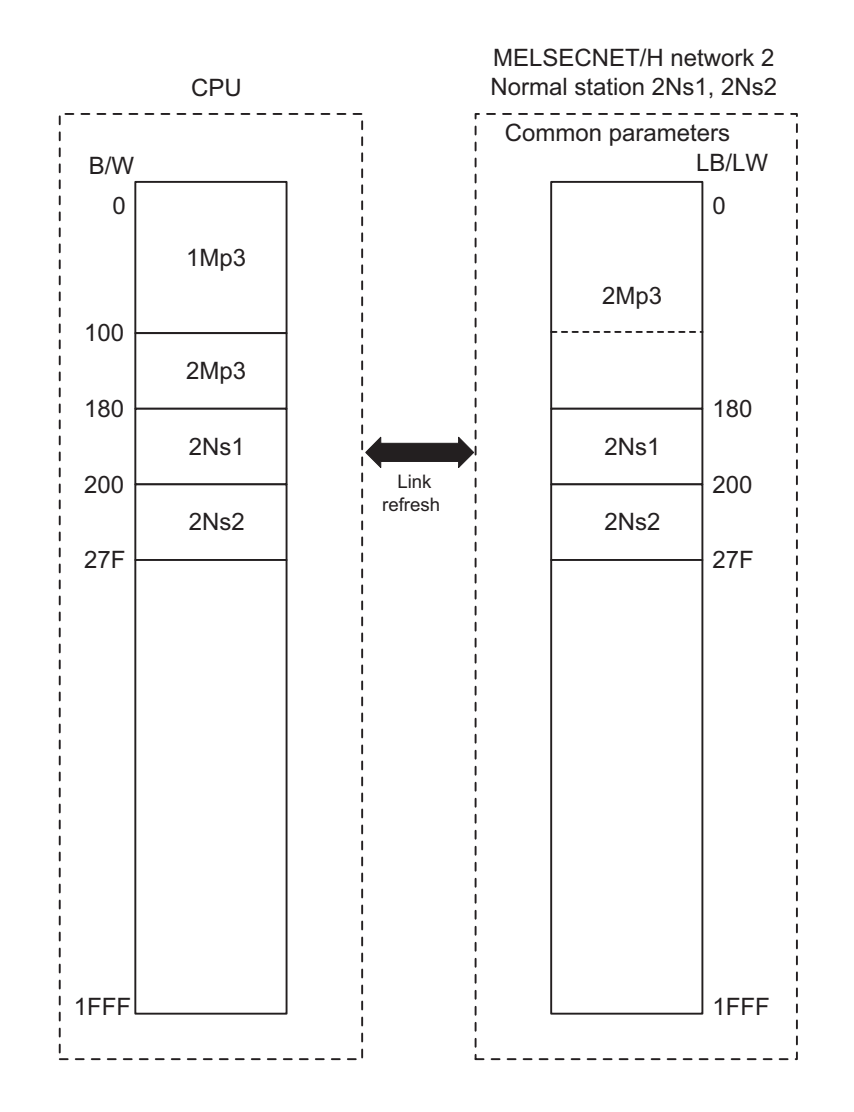

The following describes the network parameter setting of MELSECNET/H network 2 normal stations 2Ns1, 2Ns2 (Q02UCPU).

### 1) Network parameter setting (Q02UCPU: MELSECNET/H network 2 normal stations 2Ns1, 2Ns2)

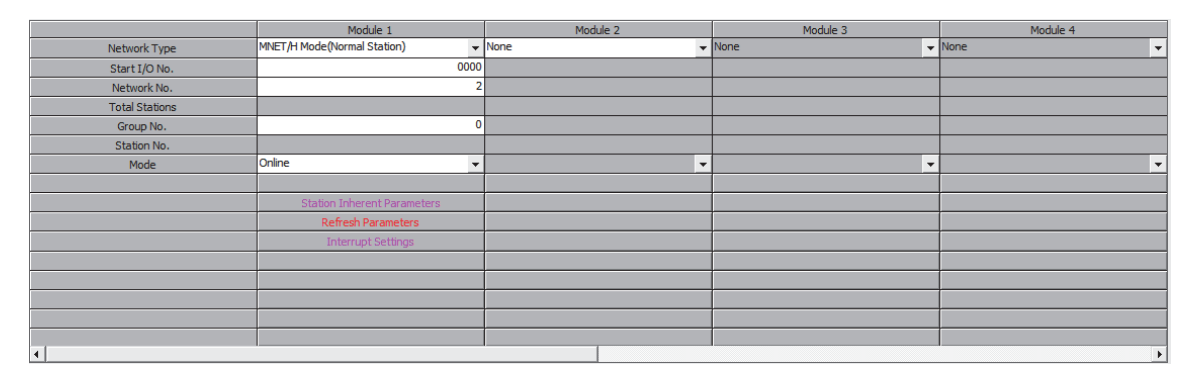

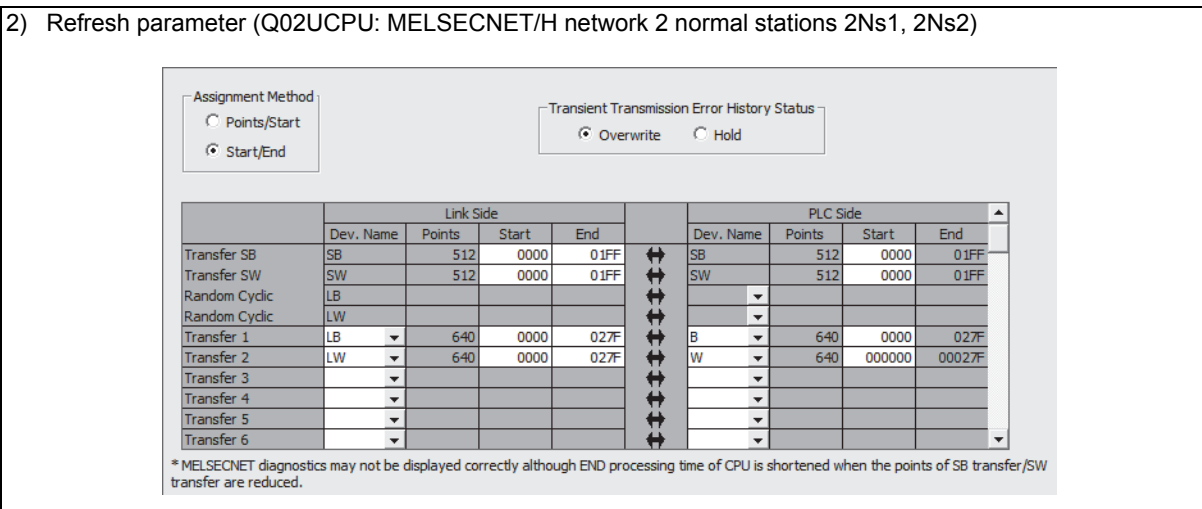

## **2.5.4 Example of changing parameters on 3-tier system (When the first half/second half of link parameter is set)**

The following shows how to change network parameter on LB/LW, when replacing the MELSECNET II 3-tier system with MELSECNET/H. Network range assignment of the present MELSECNET II 3-tier system is used as it is for replacement with MELSECNET/H.

MELSECNET II 2-tier is replaced with the network 1 of MELSECNET/H, and 3-tier is replaced with the network 2. The MELSECNET II master station is replaced with the MELSECNET/H control station, and MELSECNET II local stations are replaced with MELSECNET/H normal stations.

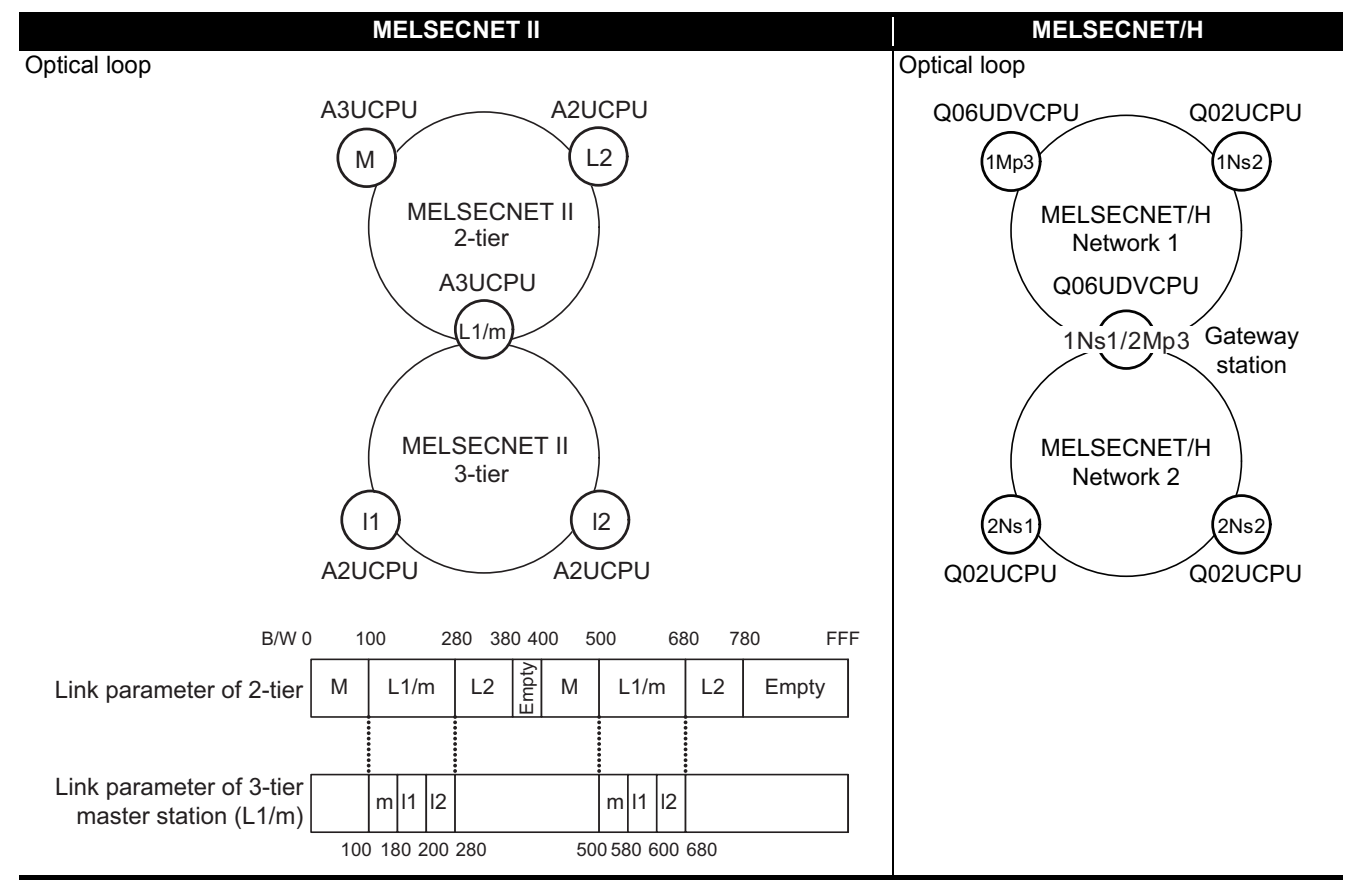

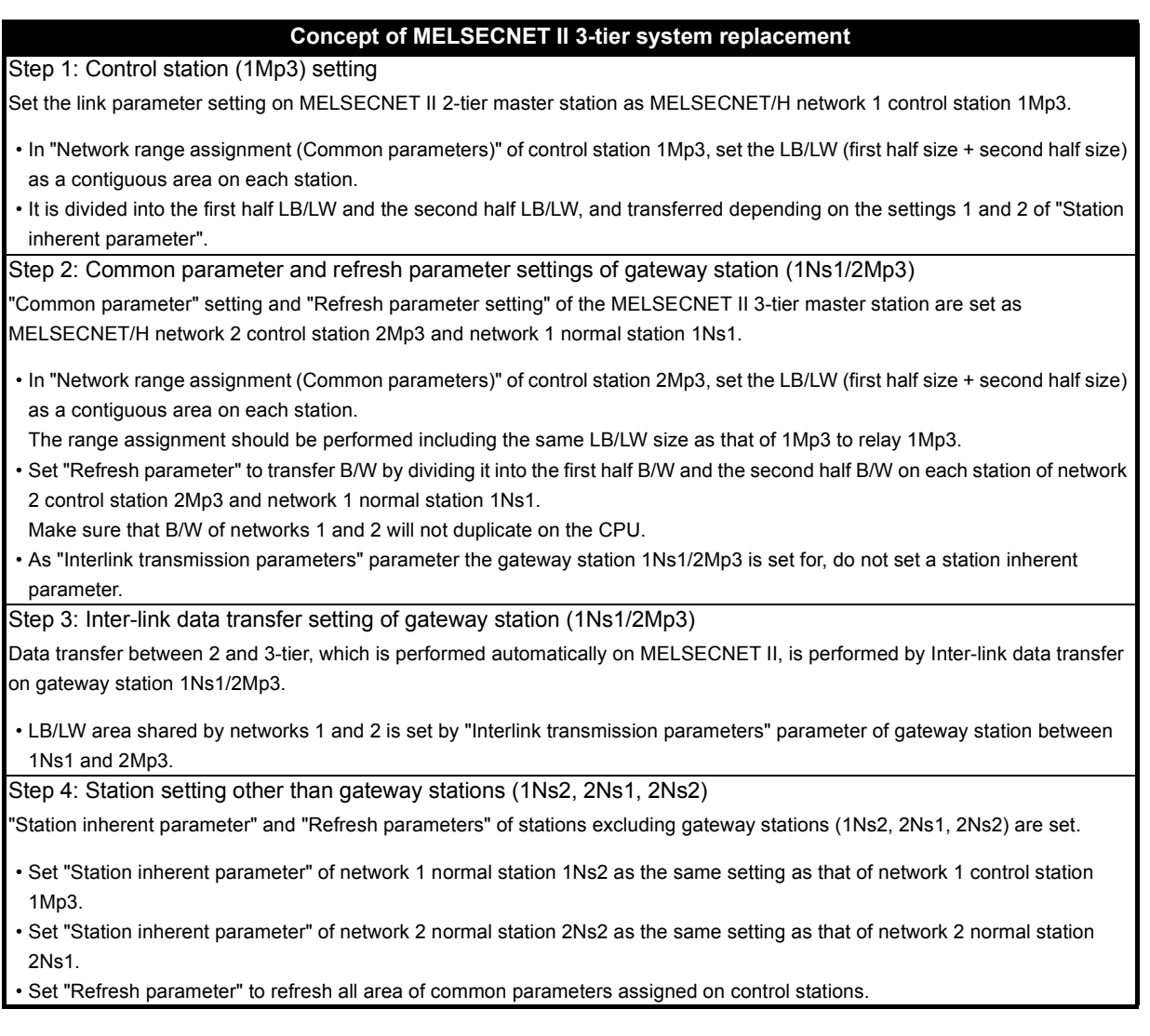

### Data flow between each station of MELSECNET/H is shown at next page.

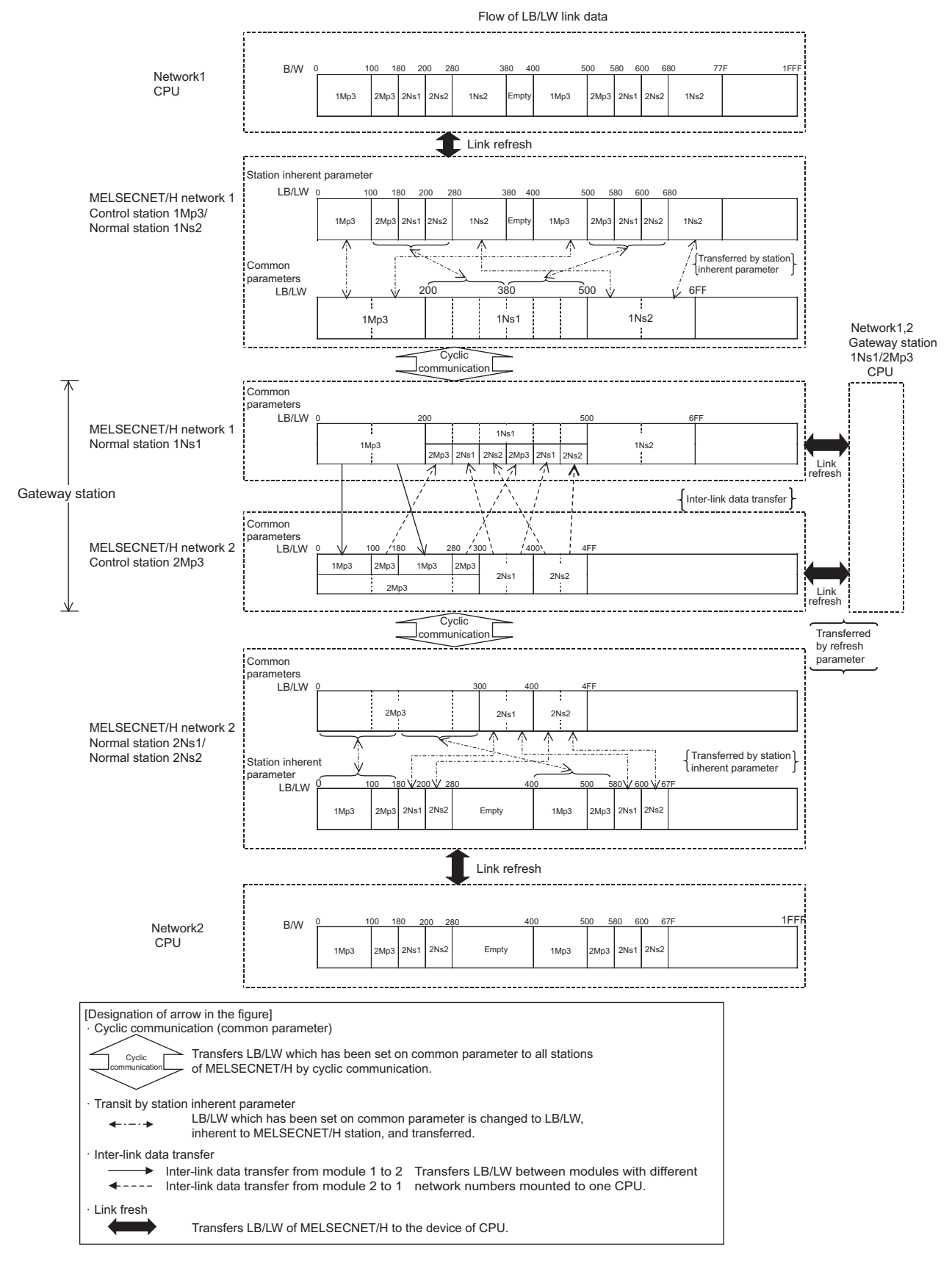

Network parameter setting is required for control and normal stations on MELSECNET/H.

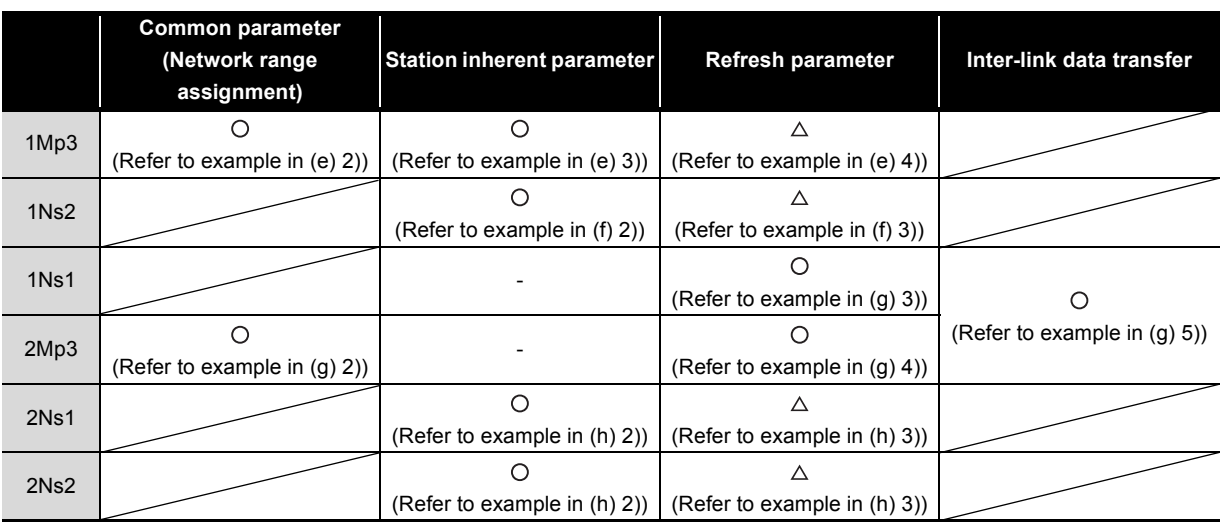

The following shows parameters required on each station of MELSECNET/H.

 $\bigcirc$ : Setting required/  $\triangle$ : Setting required (Default setting is also acceptable)/ - Setting not required

### **(a) MELSECNET II 2-tier master station M**

The following describes the network parameter setting of MELSECNET II 2-tier master station M (A3UCPU).

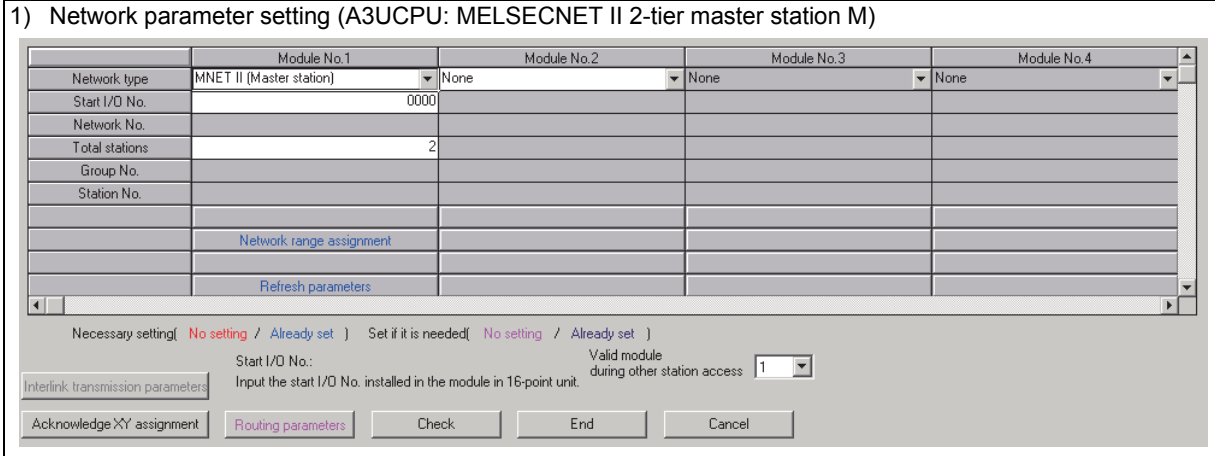

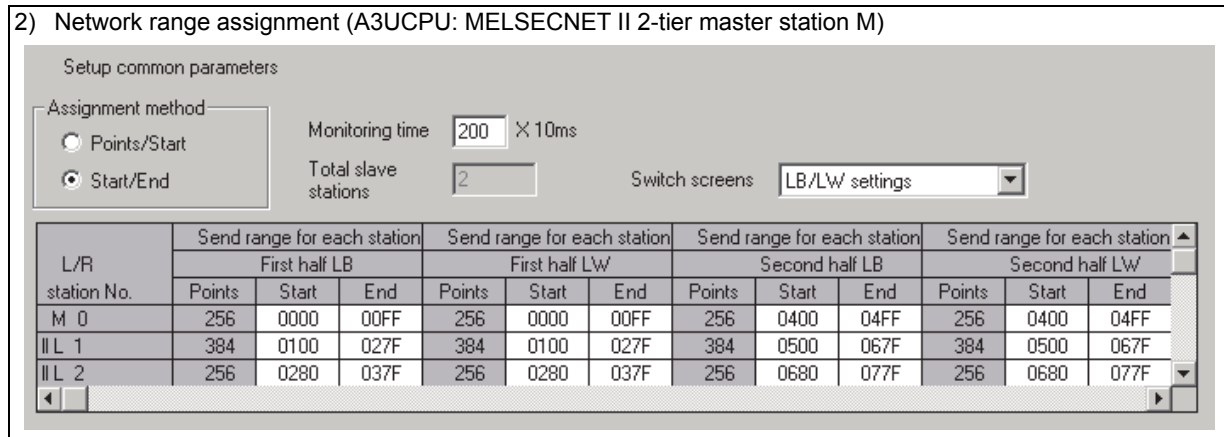

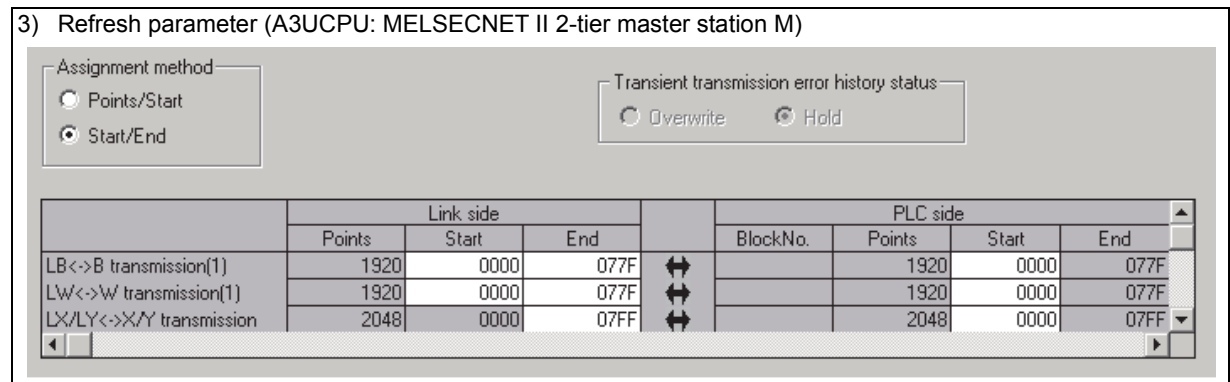

### **(b) MELSECNET II 2-tier local station L2**

As the cyclic communication is performed according to the network range assignments of the 2-tier master station (A3UCPU), there is no parameter setting for network range assignment on 2-tier local stations.

### **(c) MELSECNET II 2-tier local station L1/3-tier master station m (gateway station)**

The following describes the network parameter settings of MELSECNET II 2-tier local station L1/3 tier master station m (A3UCPU).

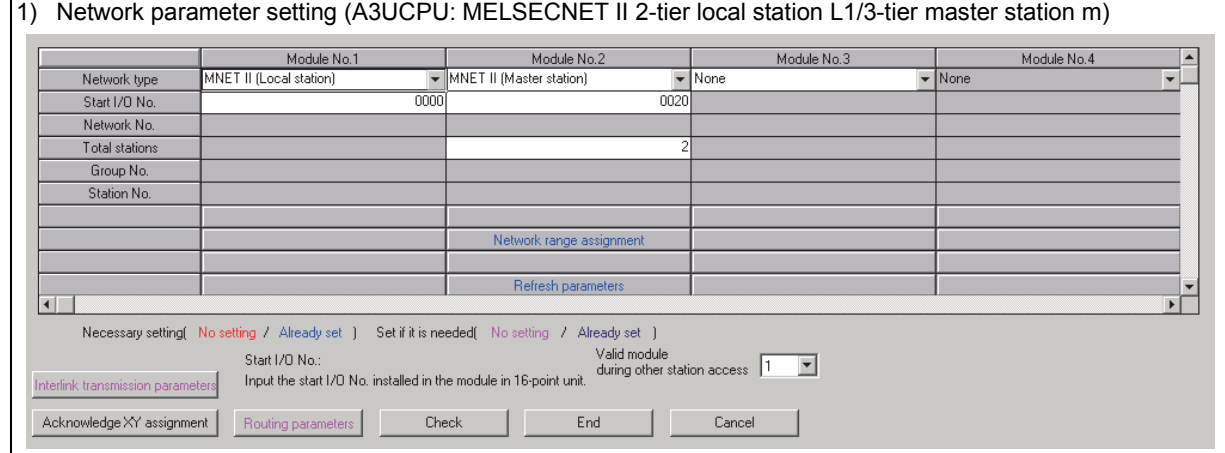

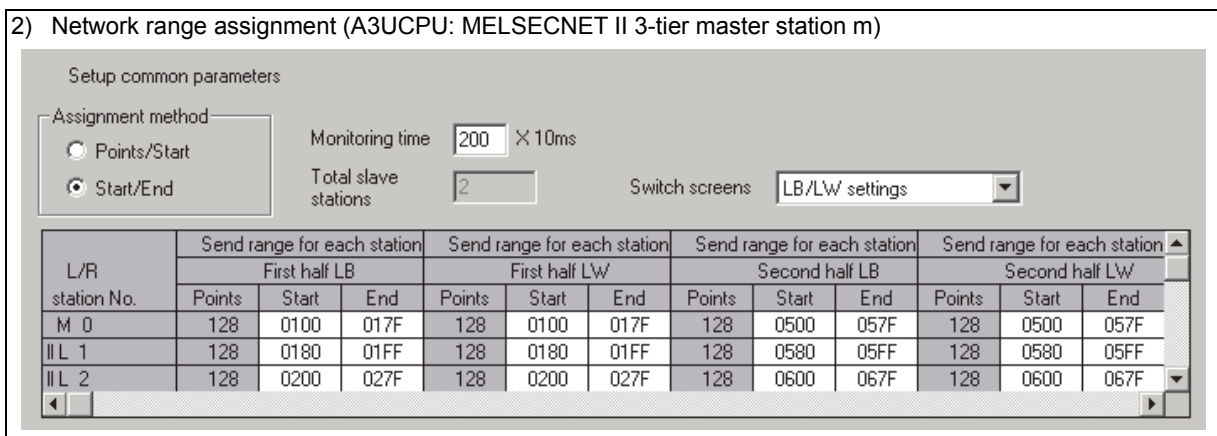

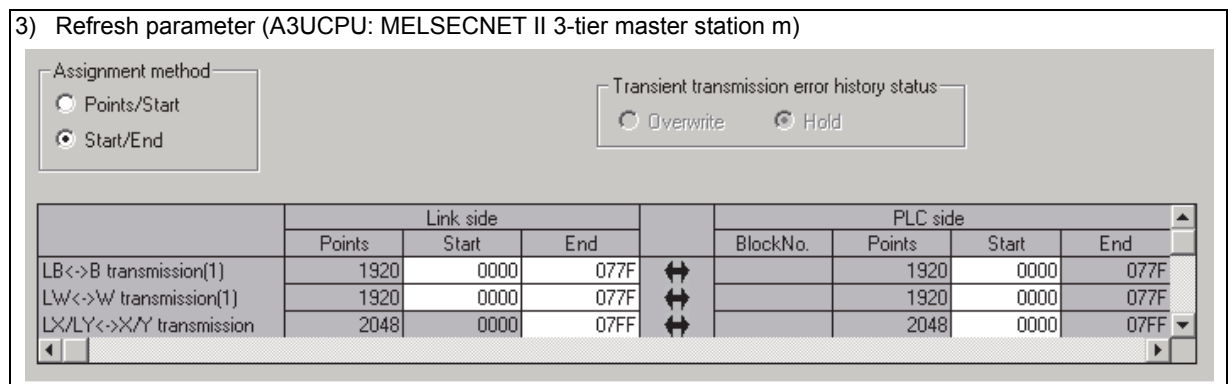

#### **(d) MELSECNET II 3-tier local station l1, l2**

As the cyclic communication is performed according to the network range assignments of the 3-tier master station (A3UCPU), there is no parameter setting for network range assignment on 3-tier local stations.

### **(e) MELSECNET/H network 1 control station 1Mp3**

2

For MELSECNET/H network 1 control station 1Mp3, change the settings of MELSECNET II 2-tier first half/second half setting by:

- Assigning LB/LW (first half + second half size) to each station by the setting of "Network range assignment (Common parameters)"
- Dividing the data into the first half LB/LW and second half LB/LW and transferring them by the setting of "Setting1" and "Setting2" of "Station inherent parameter"

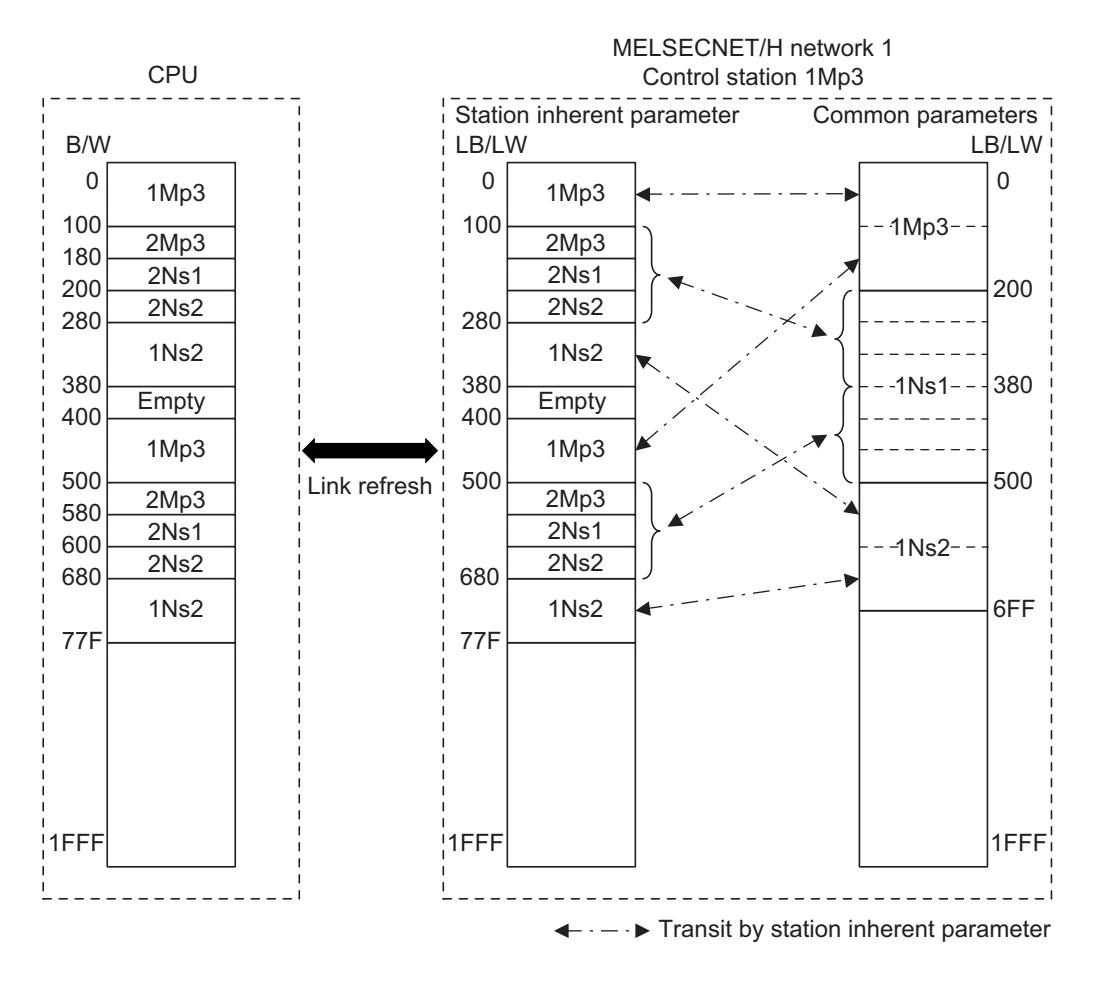

The following describes the network parameter setting of MELSECNET/H network 1 control station 1Mp3 (Q06UDVCPU).

### 1) Network parameter setting (Q06UDVCPU: MELSECNET/H network 1 control station 1Mp3)

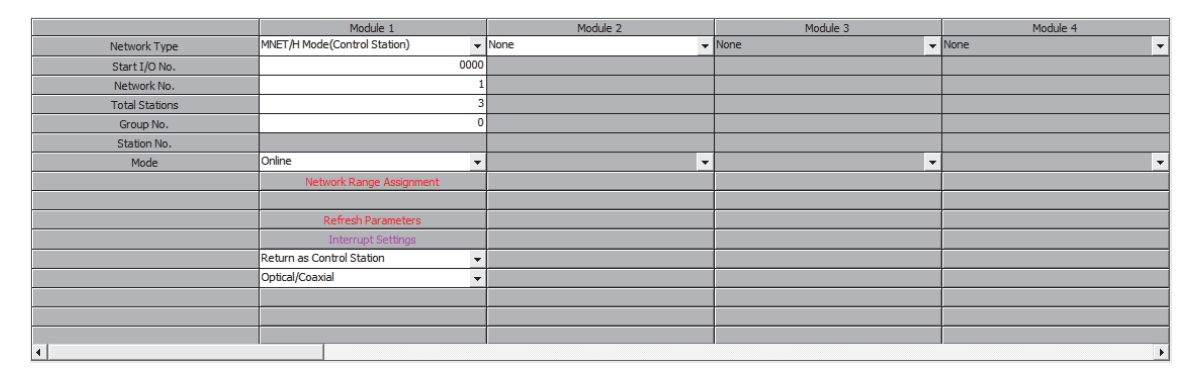

#### 2) Network range assignment (Q06UDVCPU: MELSECNET/H network 1 control station 1Mp3)

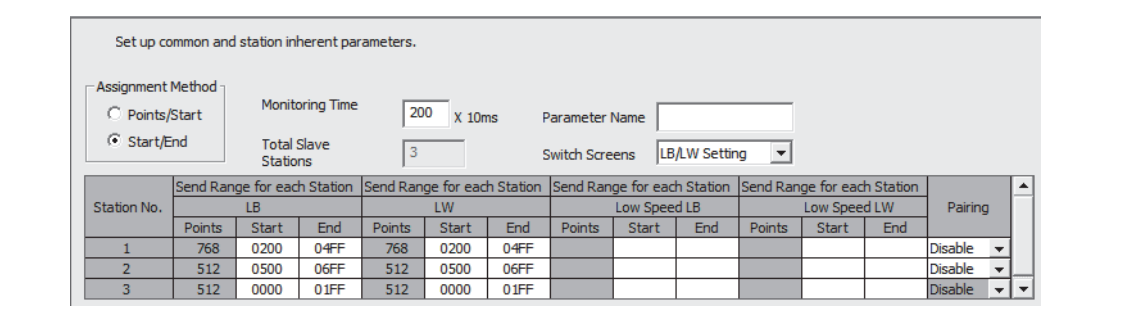

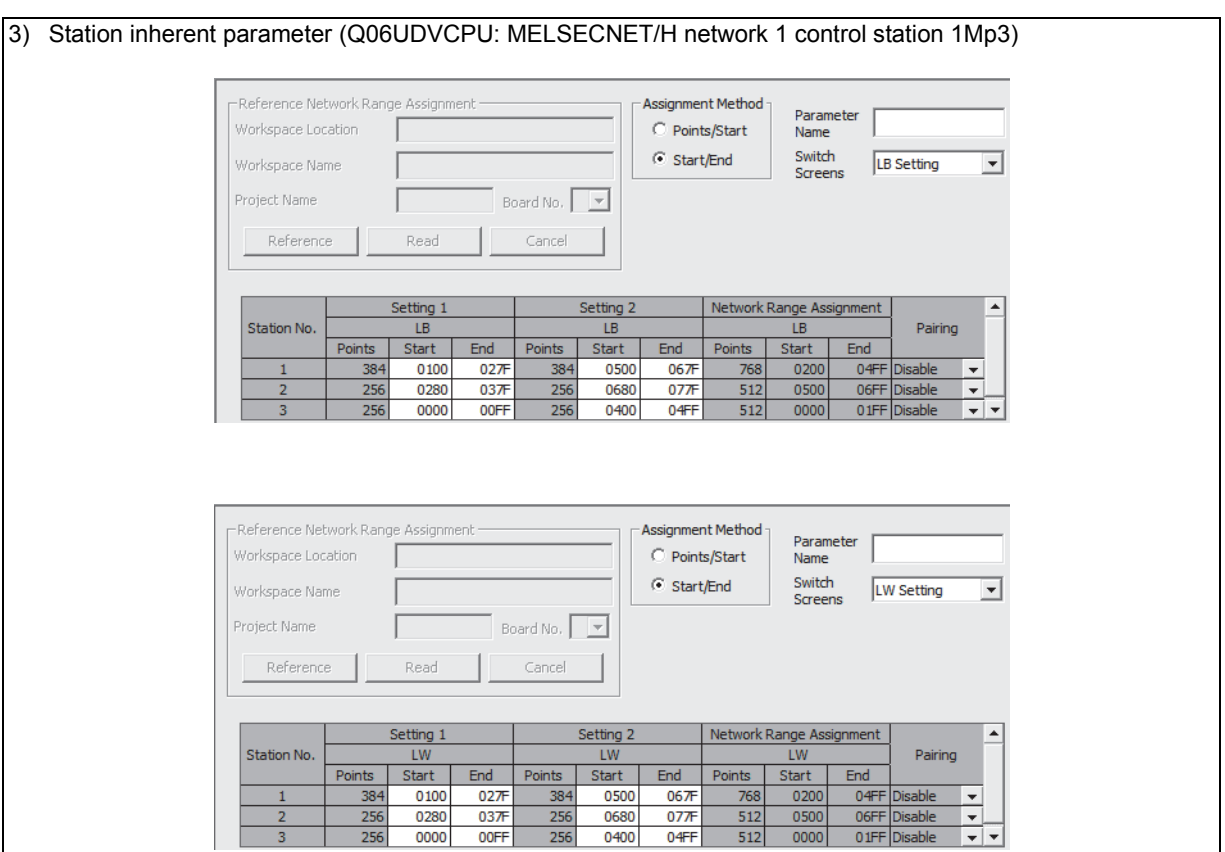

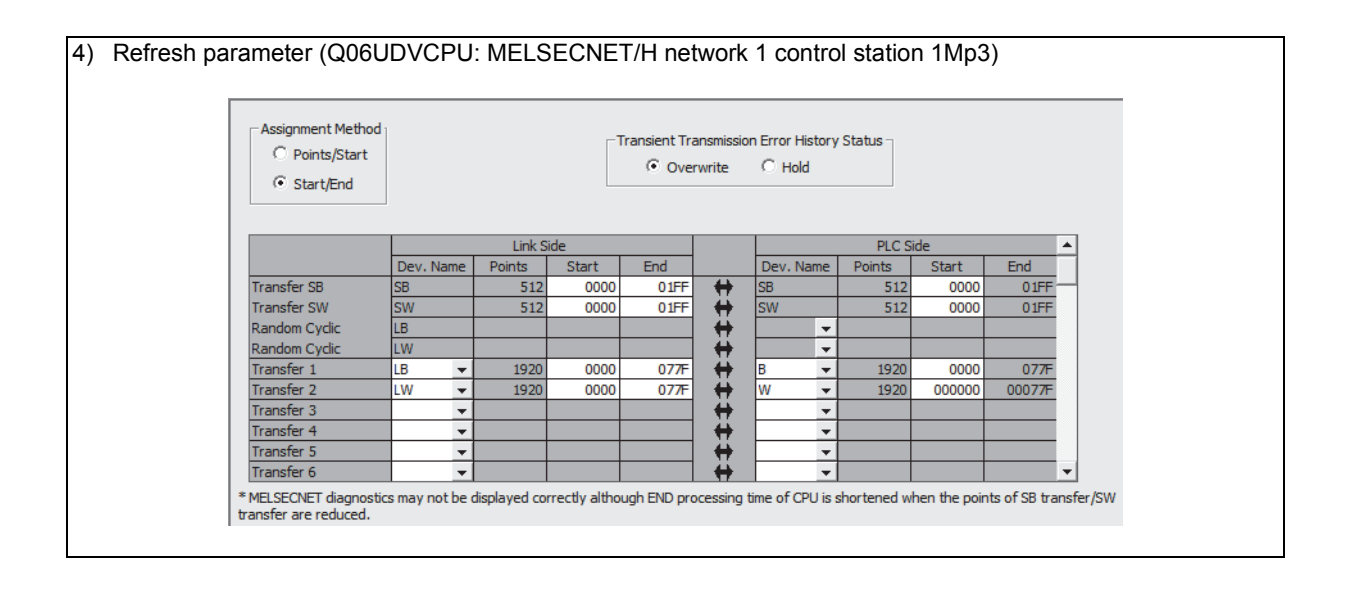

# **(f) MELSECNET/H network 1 normal station 1Ns2**

For MELSECNET/H network 1 normal station 1Ns2 that is not gateway station, change the settings of MELSECNET II 2-tier first half/second half setting by:

• Dividing the data into the first half LB/LW and second half LB/LW and transferring them by setting of "Setting1" and "Setting2" of "Station inherent parameter"

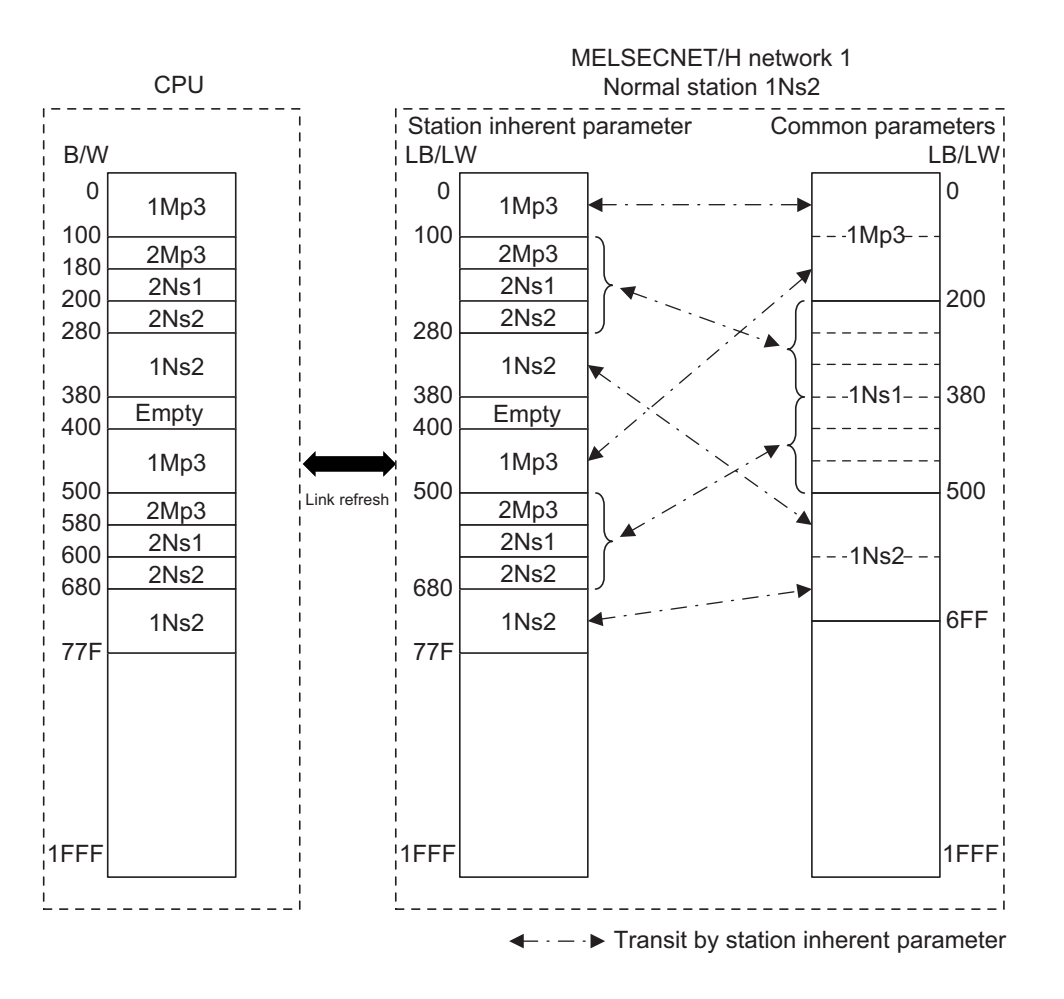

The following describes the network parameter setting of MELSECNET/H network 1 normal station 1Ns2 (Q02UCPU).

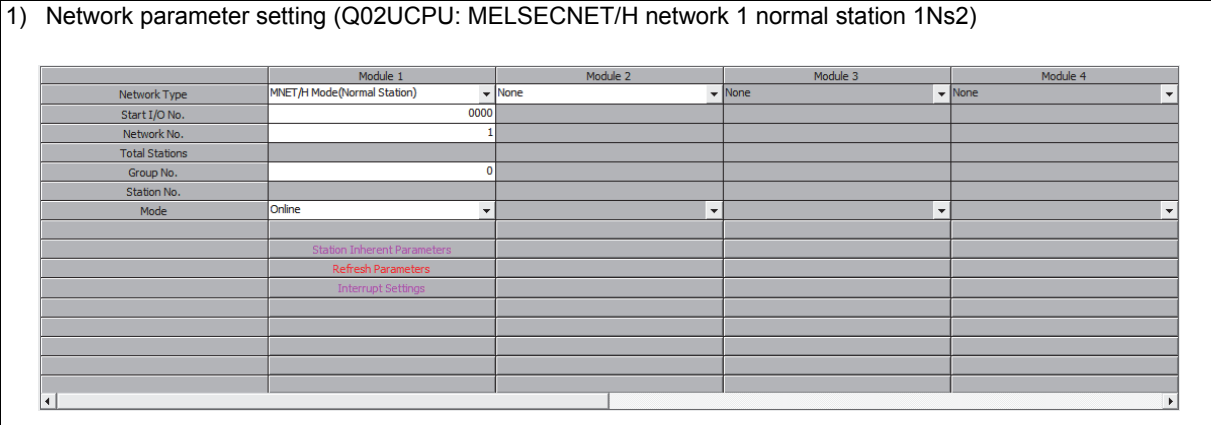

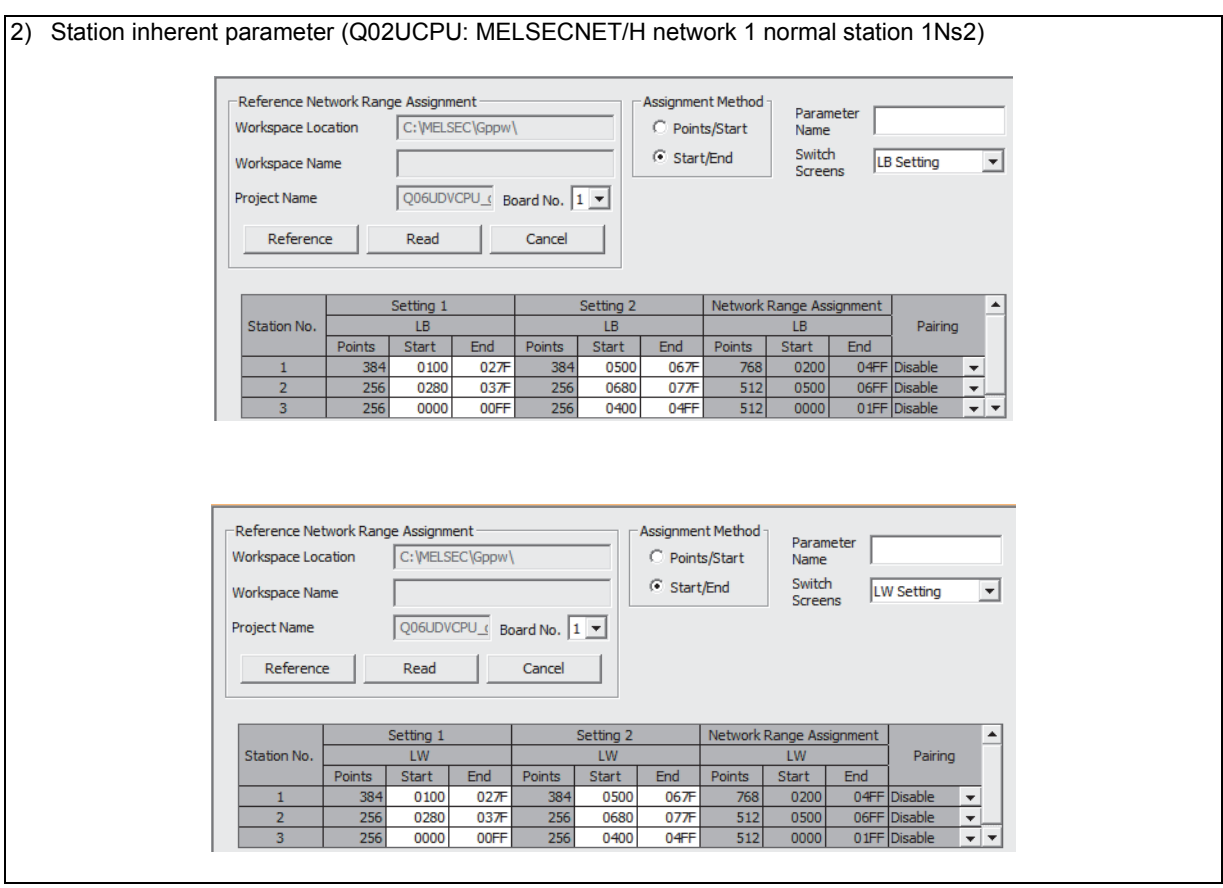

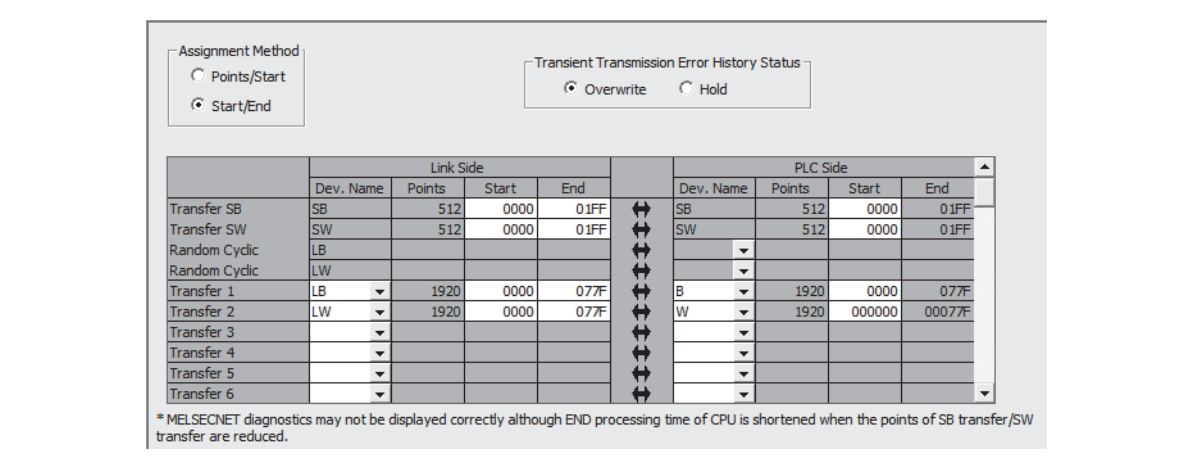

## **(g) MELSECNET/H network 1 normal station 1Ns1/network 2 control station 2Mp3 (gateway station)**

For data transfer between MELSECNET/H networks 1 and 2, change the setting of MELSECNET II 2 and 3-tier by:

- Assigning LB/LW of network 2 control station 2Mp3 including LB/LW size of network 1 control station 1Mp3 by the setting of "Network range assignment (Common parameters)" on network 2 control station 2Mp3
- Transferring the data between networks 1 and 2 by the setting of "Interlink transmission parameters" between gateway stations 1Ns1 and 2Mp3

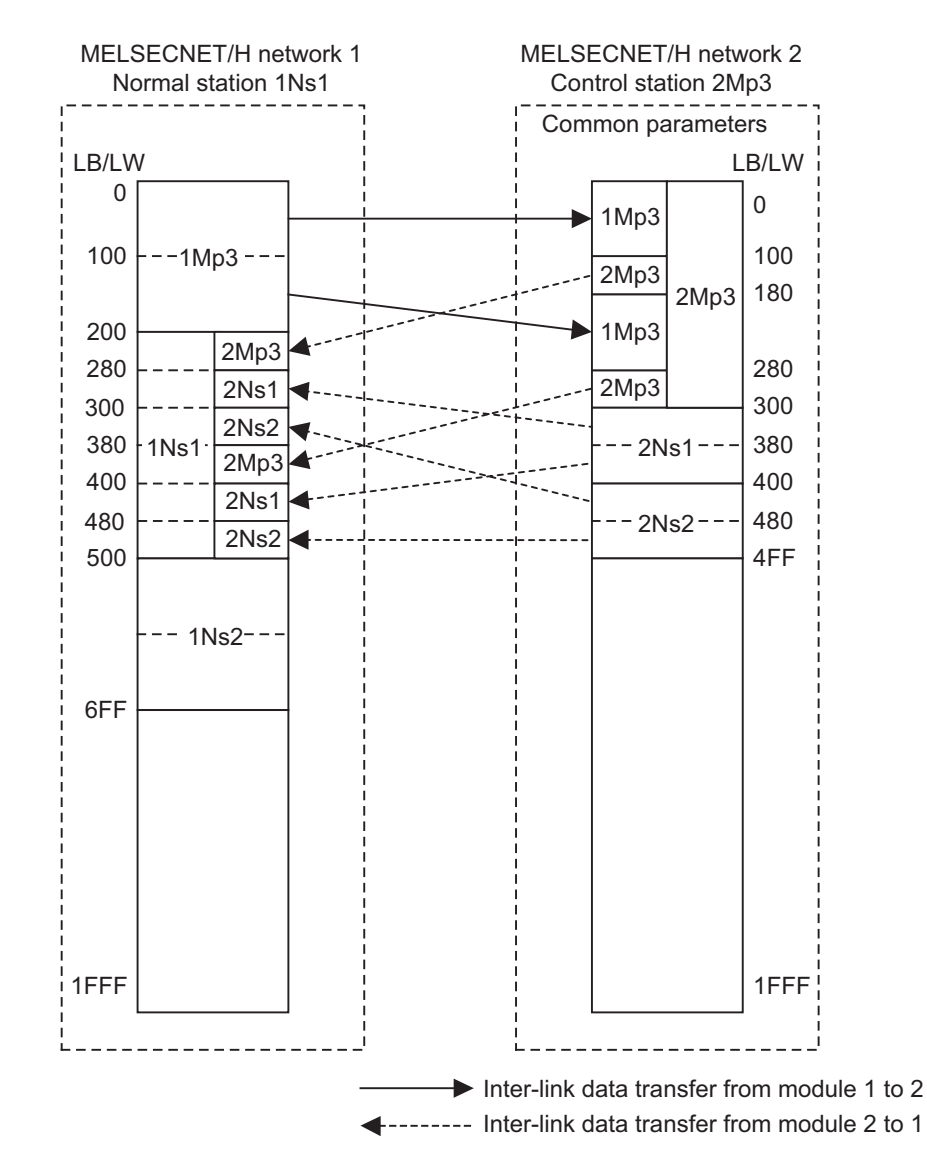

For MELSECNET/H normal station 1Ns1 that is gateway station, change the settings of MELSECNET II 2-tier first half/second half settings by:

• Dividing the data into the first half and second half and refreshing them by the setting of "Refresh parameters"<sup>\*1</sup>

Also, for MELSECNET/H control station 2Mp3 of gateway station, change the settings of MELSECNET II 3-tier first half/second half settings by:

- Assigning LB/LW (first + last size) to each station by the setting of "Network range assignment (Common parameters)" \*2
- Dividing the data into the first half and second half and refreshing them by the setting of "Refresh parameters"<sup>\*1</sup>

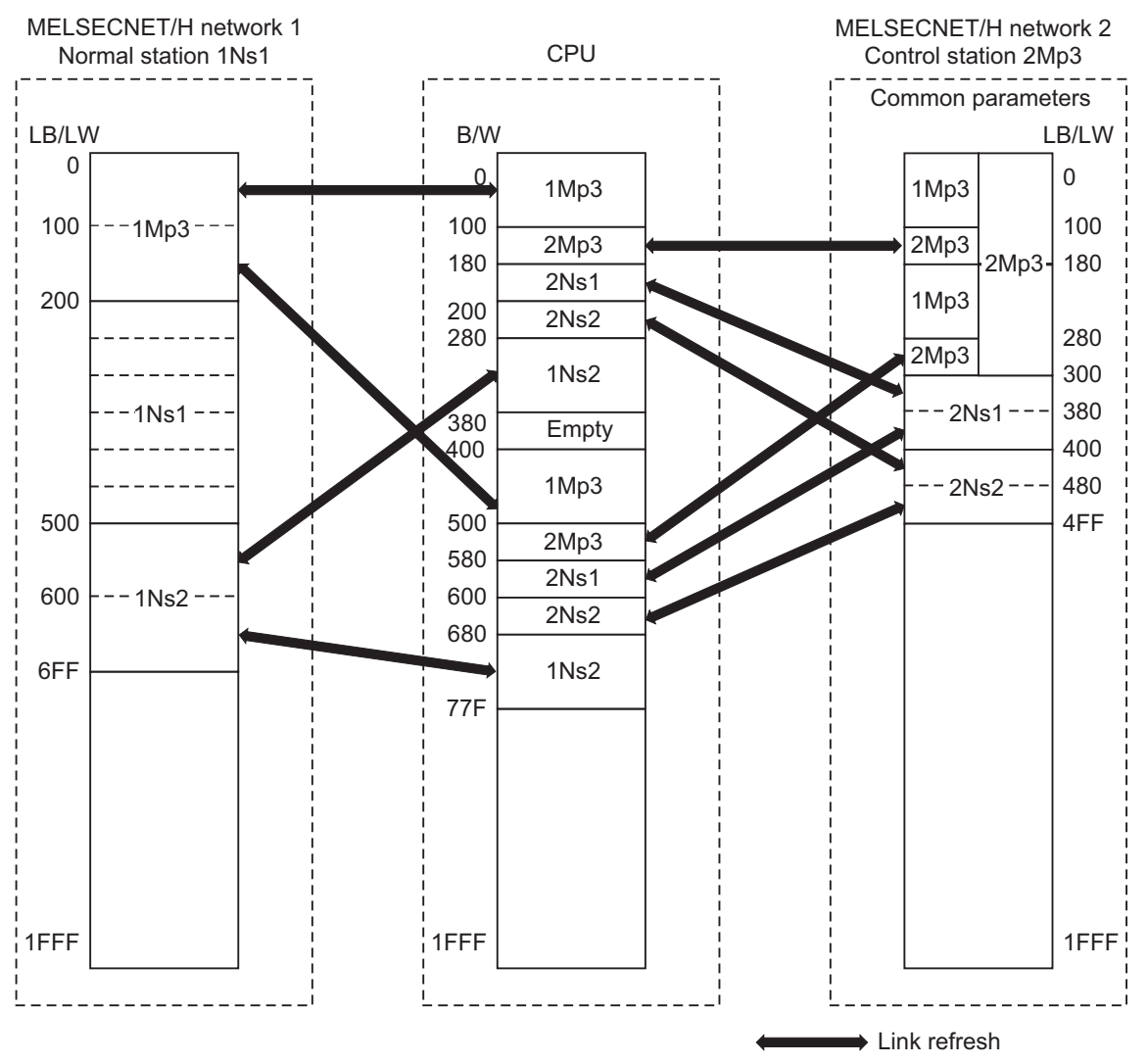

\*1 Set not to duplicate B/W on the CPU.

\*2 Perform the LB/LW assignment for network 2 control station 2Mp3 including the same LB/LW area as that of 1Mp3 to relay network 1 control station 1Mp3.

The following describes the network parameter setting of MELSECNET/H network 1 normal station 1Ns1/network 2 control station 2Mp3 (Q06UDVCPU).

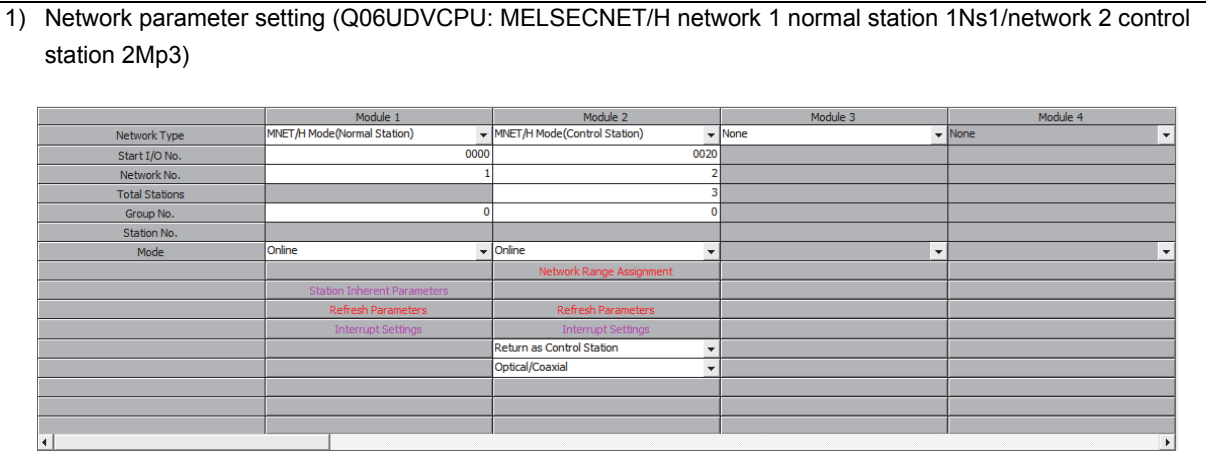

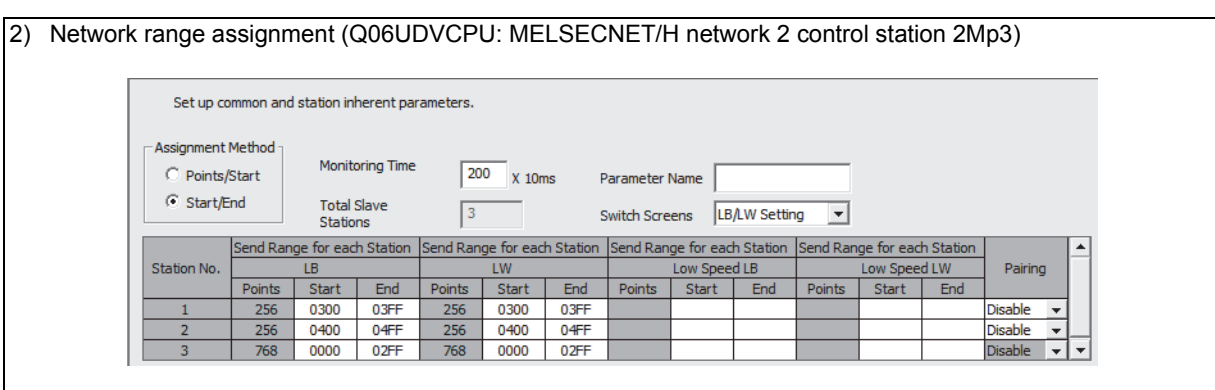

## 3) Refresh parameter (Q06UDVCPU: MELSECNET/H network 1 normal station 1Ns1)

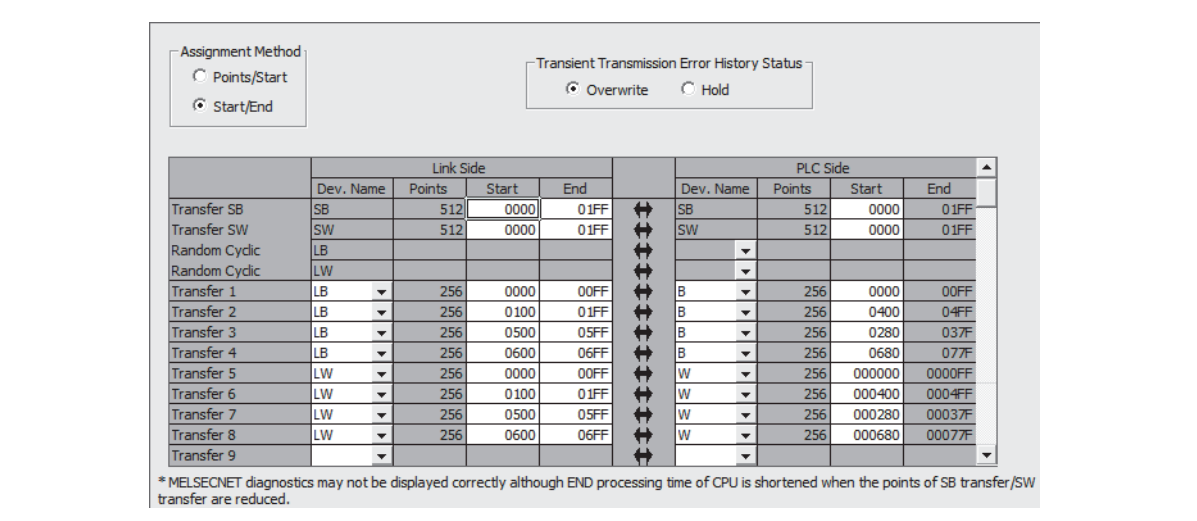

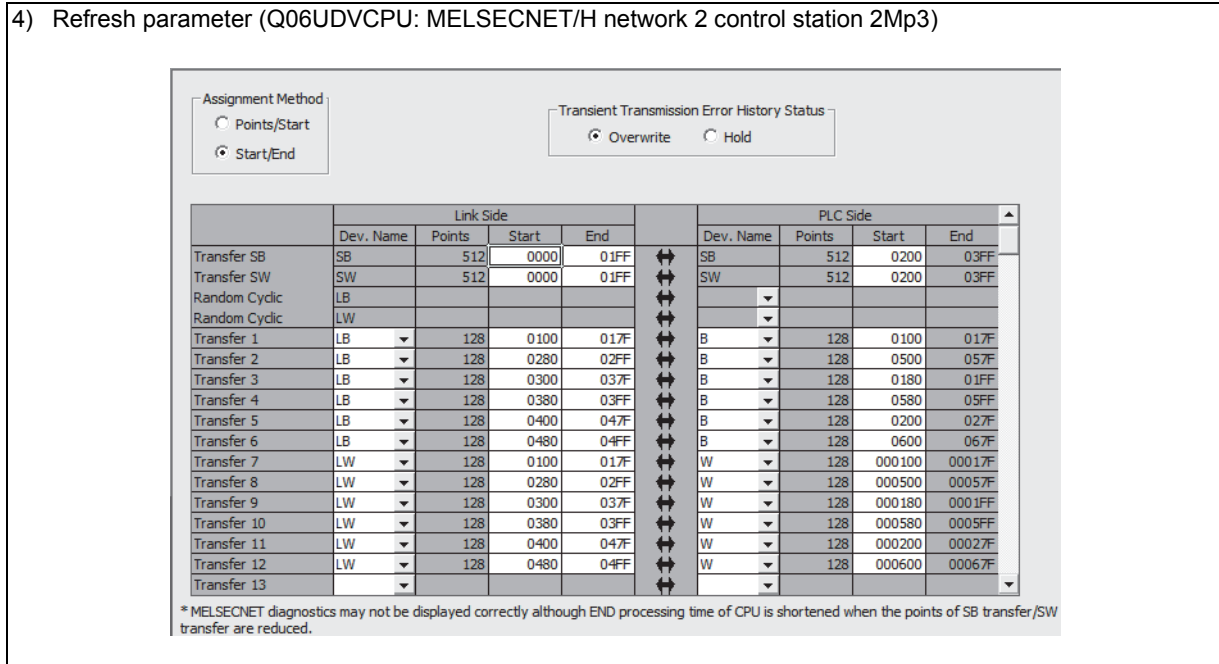

## 5) Inter-link data transfer parameter (Q06UDVCPU: MELSECNET/H network 1 normal station 1Ns1/network 2 control station 2Mp3)

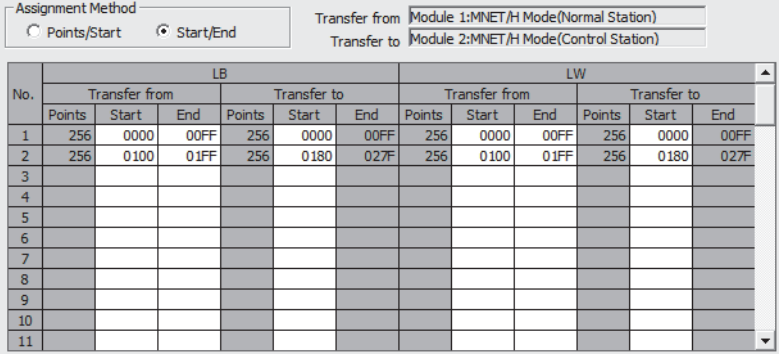

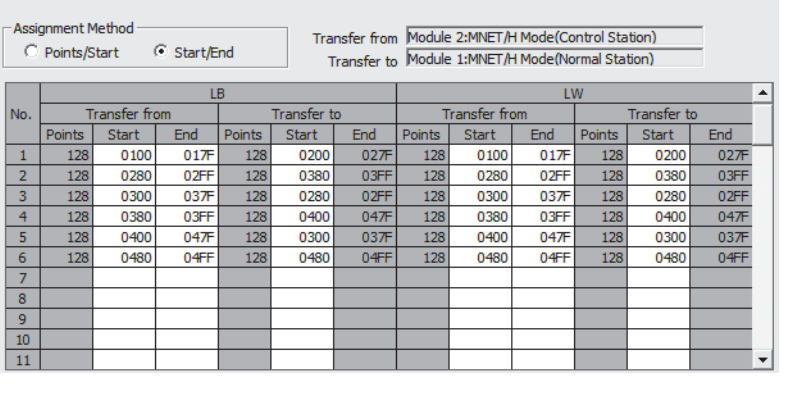

# **(h) MELSECNET/H network 2 normal station 2Ns1, 2Ns2**

For MELSECNET/H network 2 normal station 2Ns1, 2Ns2 that is not gateway station, change the settings of MELSECNET II 2-tier first half/second half setting by:

• Dividing the data into the first half LB/LW and second half LB/LW and transferring them by the setting of "Setting1" and "Setting2" of "Station inherent parameter"

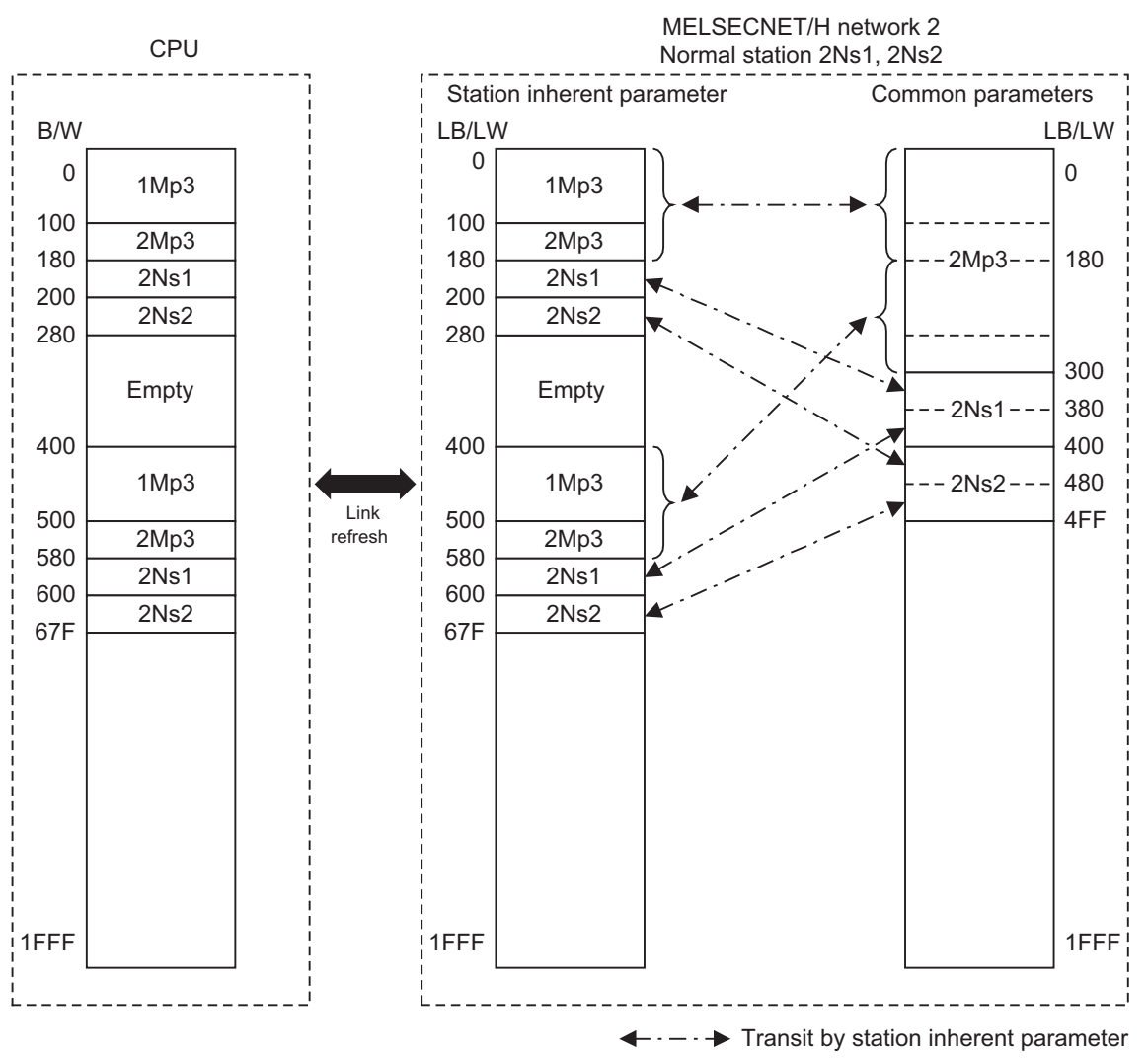

The following describes the network parameter setting of MELSECNET/H network 1 normal stations 2Ns1, 2Ns2 (Q02UCPU).

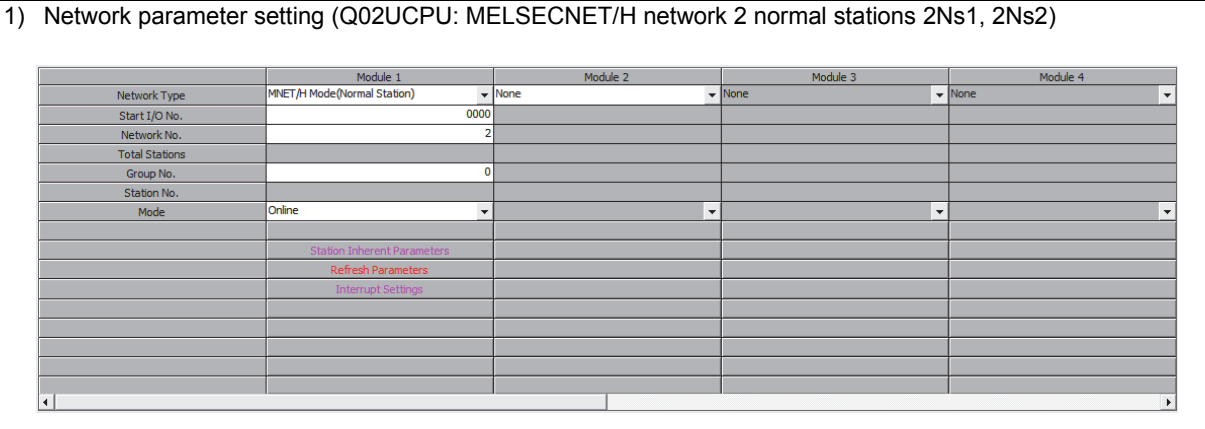

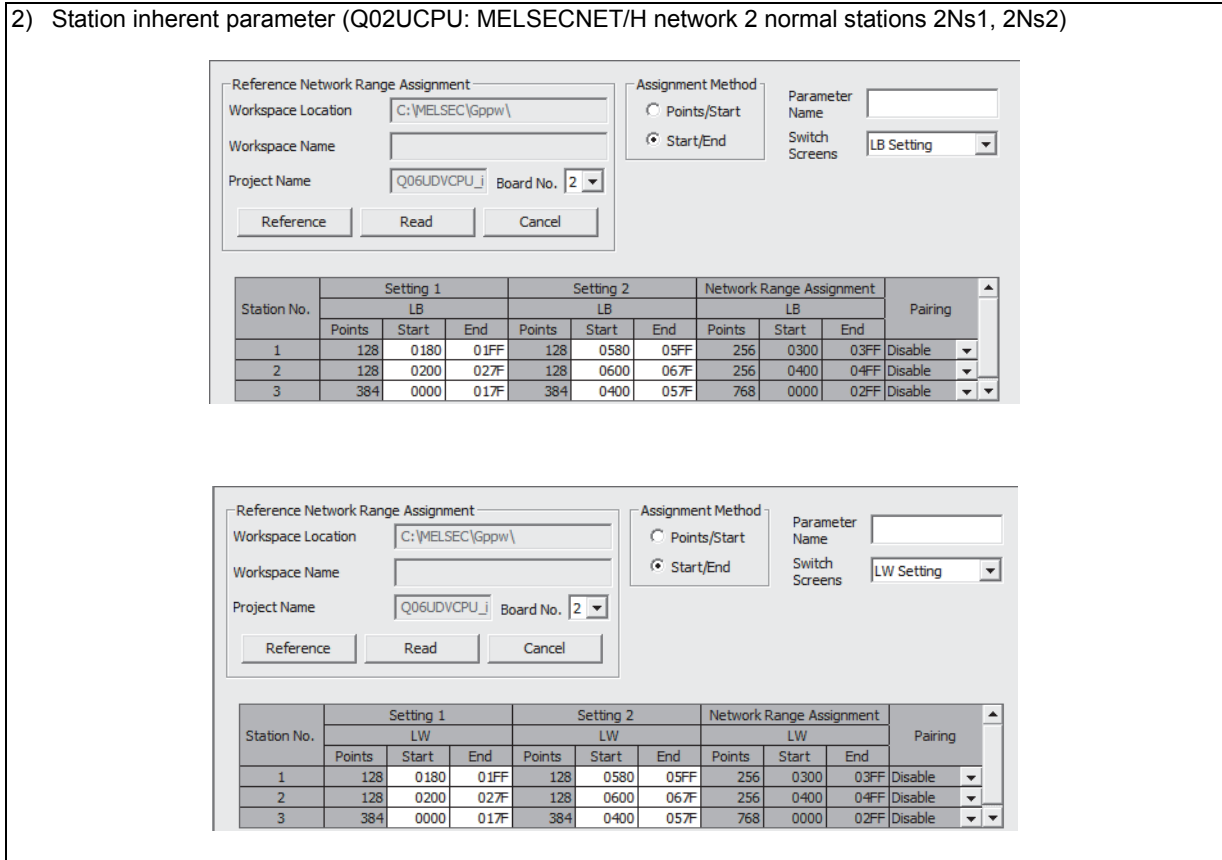

### 3) Refresh parameter (Q02UCPU: MELSECNET/H network 2 normal stations 2Ns1, 2Ns2)

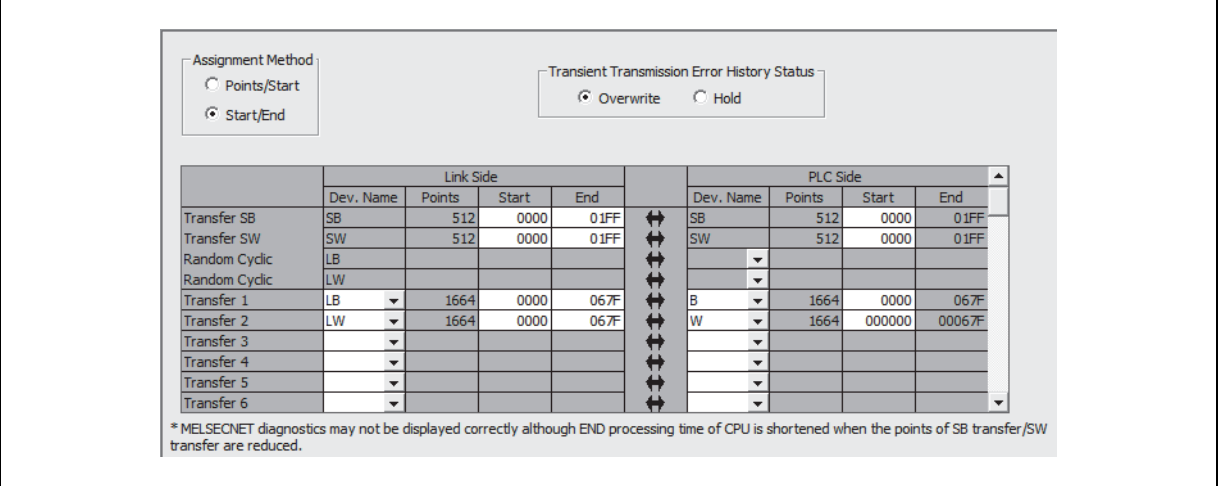

# **2.6 Program Comparisons**

2

# **2.6.1 Comparison of special relays M (SB) and special registers D (SW)**

## **(1) Master station special relays**

Special relays enabled when host station is the master station.

 $\bigcirc$ : Compatible,  $\bigtriangleup$ : Partial change required,  $\times$ : Incompatible **Special relay in the case of MELSECNET (II) m** the case of MELSECNET (ii)<br>master station **Precautions for Number Name Description Number Name Description Compatibility replacement** Delete when used in a M9200 **LRDP** instruction OFF : Not accepted sequence program. OFF. Not accepted None  $\triangle$ received (Refer to [Section 2.6.2](#page-106-0)  Transient instructions.) Delete when used in a M9201 **LRDP** instruction OFF : Not completed sequence program. ON : Completed None  $\triangle$ complete (Refer to [Section 2.6.2](#page-106-0)  Transient instructions.) Delete when used in a M9202 LWTP instruction OFF : Not accepted sequence program. OFF. Not accepted None  $\triangle$ received (Refer to [Section 2.6.2](#page-106-0)  Transient instructions.) Delete when used in a M9203 LWTP instruction OFF : Not completed sequence program. ON : Completed None  $\wedge$ complete (Refer to [Section 2.6.2](#page-106-0)  Transient instructions.) OFF : Parameter OFF : Normal M9206 Link parameter OFF : Normal SB0055 Receive parameter<br>
ON : Abnormal SB0055 error normal  $\circ$ error in the host error ON : Parameter abnormal Delete when used in a M9207 Link parameter OFF : Match sequence program as a OFF. Match None  $\triangle$ check results 3-tier system cannot be configured. Master station B,W OFF : Transmits to Delete when used in a tier2 and tier3 transmission range sequence program as a M9208 None - -  $\Delta$ setting (only master ON : Transmits to 3-tier system cannot be station of lower link) tier2 only configured. Check instructions OFF : Executing the Delete when used in a of link parameters check function sequence program as a M9209 None - -  $\triangle$ (only master station ON : Check non-3-tier system cannot be of lower link) execution configured. M9210 Link card error (for OFF : Normal OFF : Normal SB0020 Module status OFF : Normal SB0020 Module status OFF : Normal  $\circ$ master station) ON : Abnormal OFF : Online OFF : Online ON : Offline, station-M9224 Link status SB0043 Online switch to-station test, ON : Other than  $\Omega$ or self-loopback online test When ON, confirm the loop status by SW0090. SB0090 Host loop status OFF : Normal The loop status can  $\circ$ ON : Abnormal also be judged by the host station bits of M9225 Forward loop error OFF : Normal SW0091 to SW0094. ON : Abnormal SB0092 (when host Forward loop status station is OFF : Normal of the remote  $\Omega$ remote ON : Abnormalmaster station

master station)

(to next page)

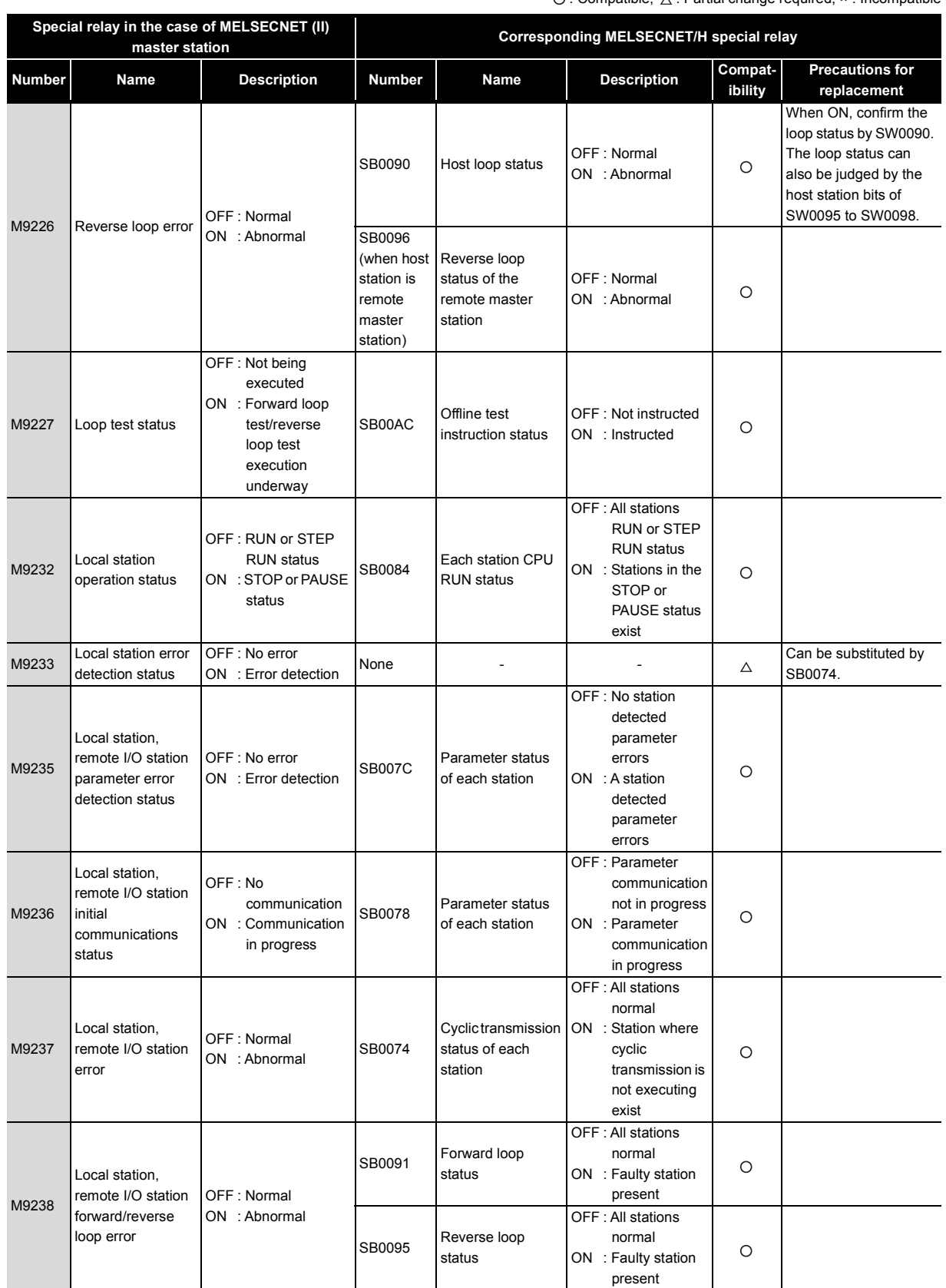

 $\bigcirc$ : Compatible,  $\bigwedge$ : Partial change required,  $\ast$ : Incompatible

## **(2) Local station special relay**

2

Special relays enabled when host station is the local station.

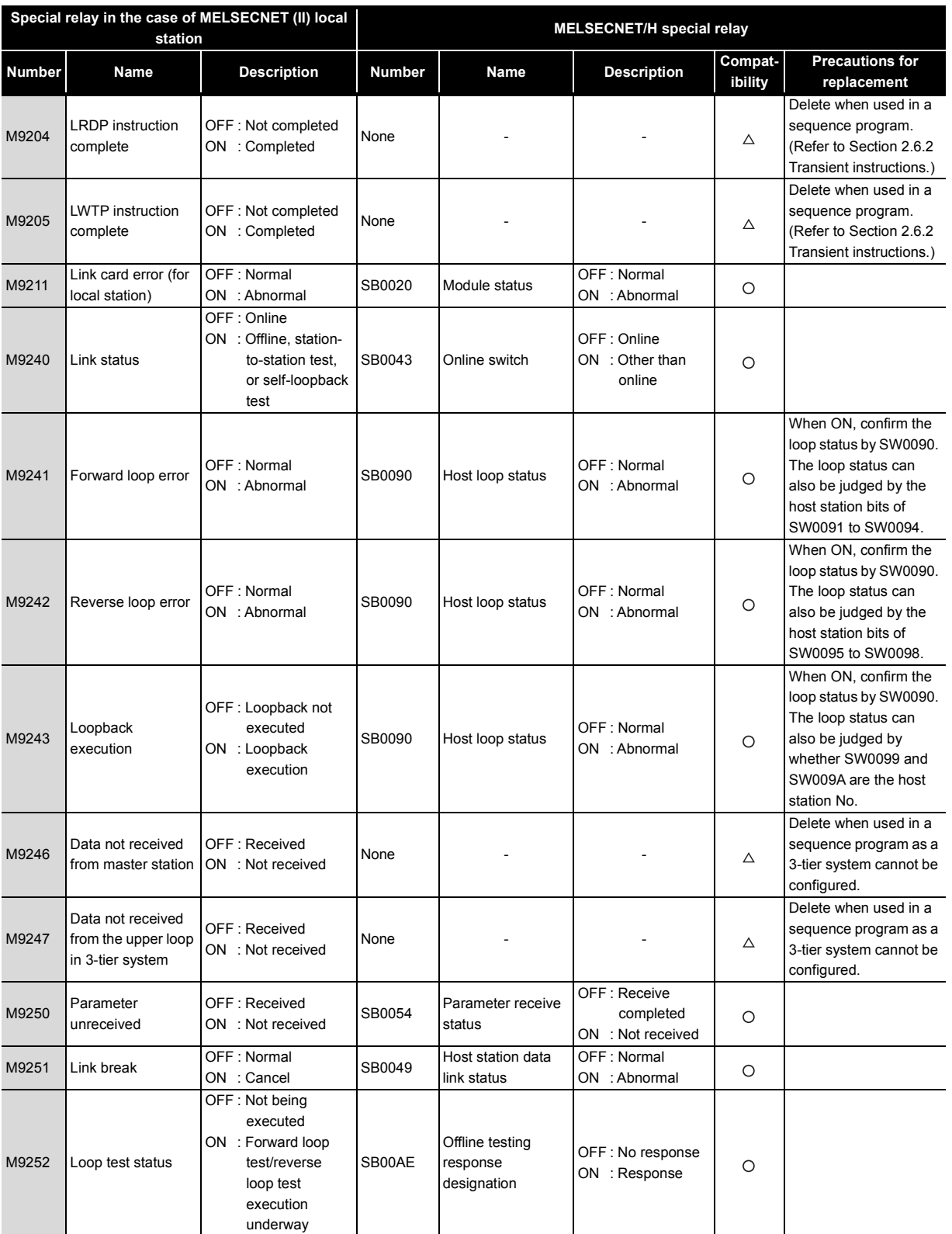

 $\bigcirc$ : Compatible,  $\bigtriangleup$ : Partial change required,  $\star$ : Incompatible

(to next page)

 $\bigcirc$ : Compatible,  $\bigtriangleup$ : Partial change required,  $\star$ : Incompatible

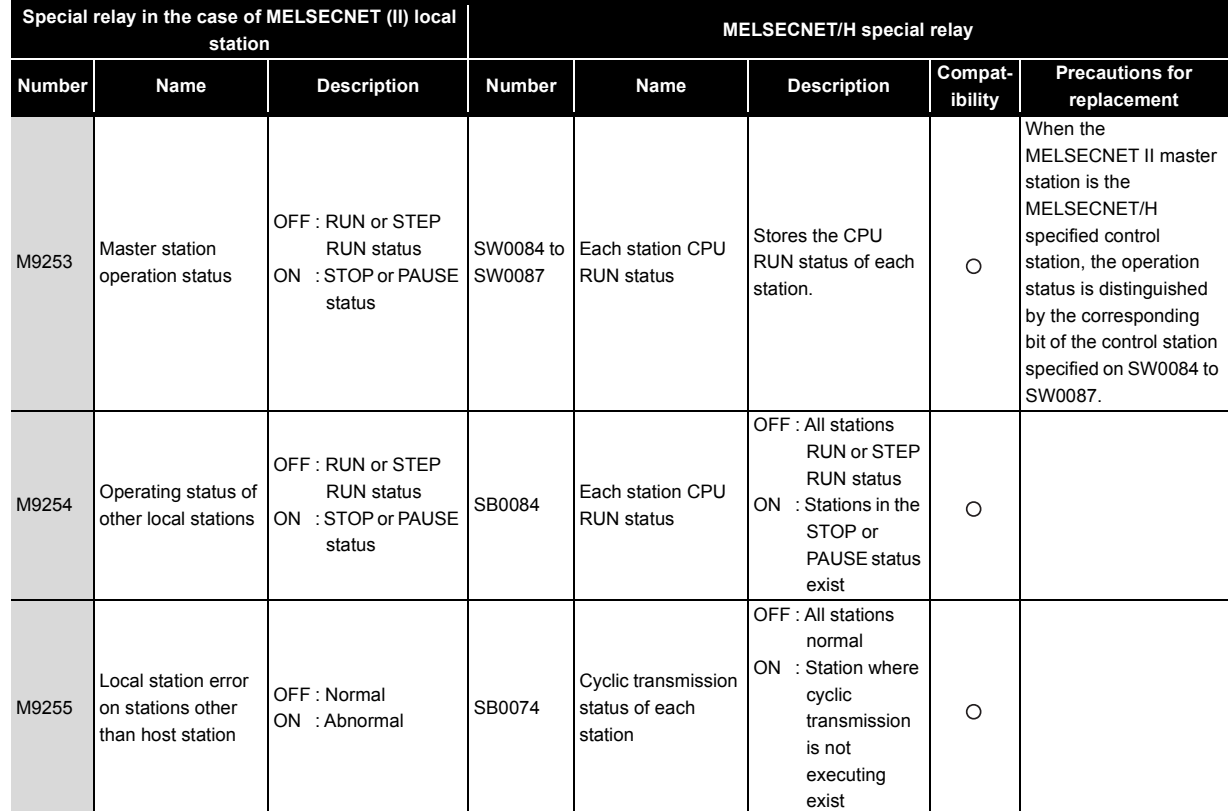

# **(3) Master station special register**

2

Special register enabled when host station is the master station.

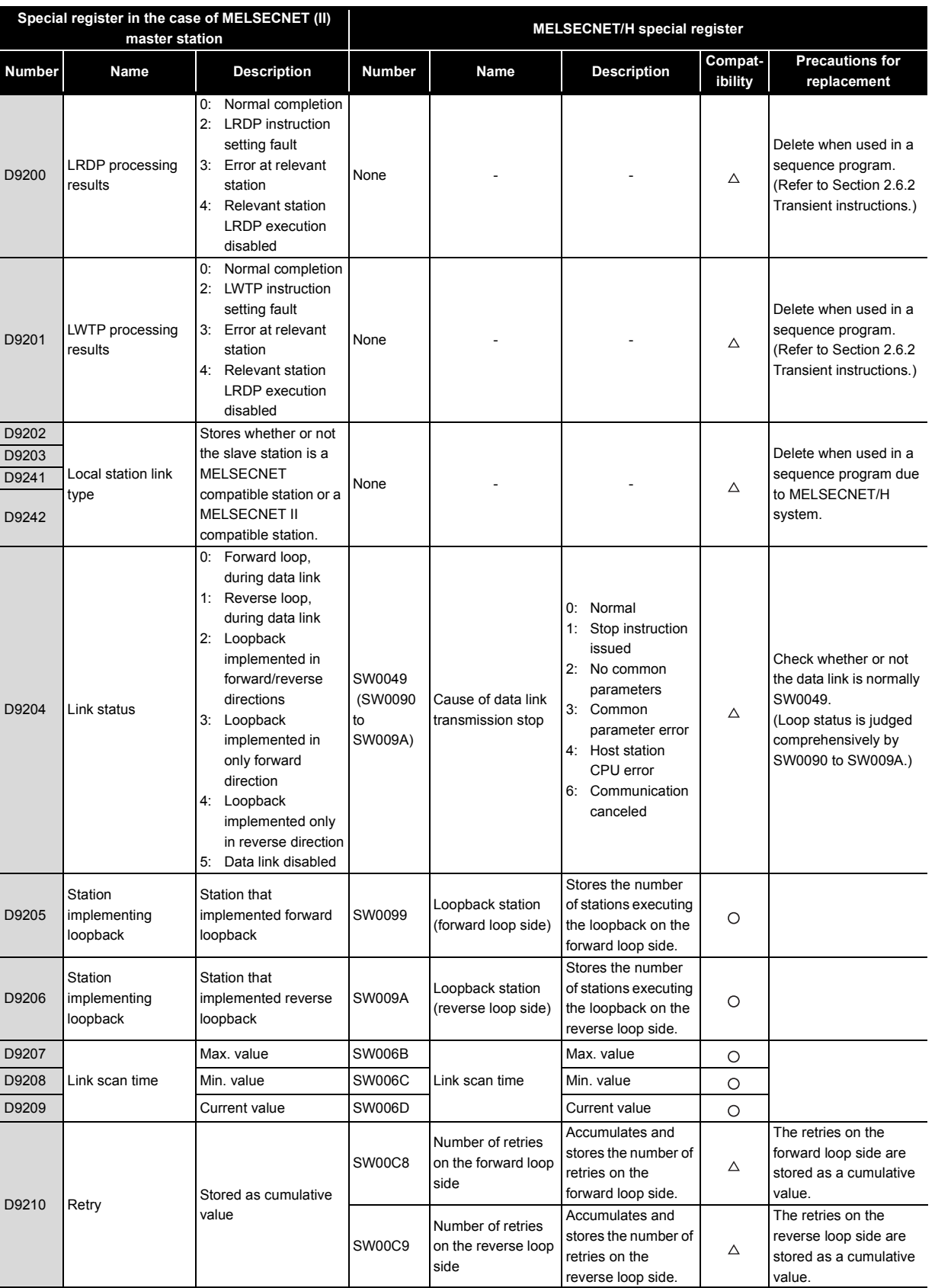

 $\bigcirc$  : Compatible,  $\bigtriangleup$  : Partial change required,  $\star$  : Incompatible

(to next page)

 $\bigcirc$ : Compatible,  $\bigtriangleup$ : Partial change required,  $\star$ : Incompatible

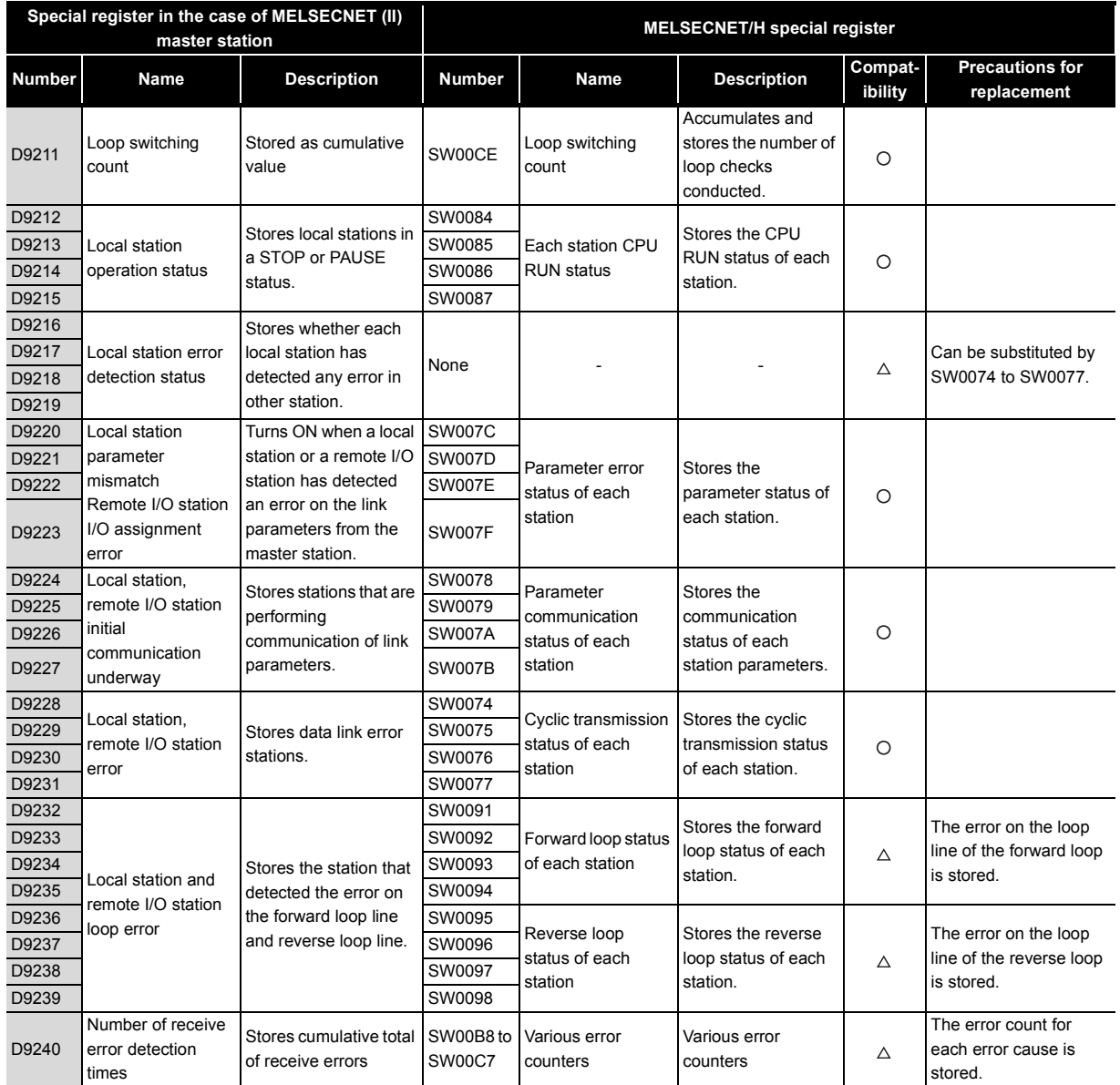

## **(4) Local station special register**

2

Special registers enabled when host station is a local station

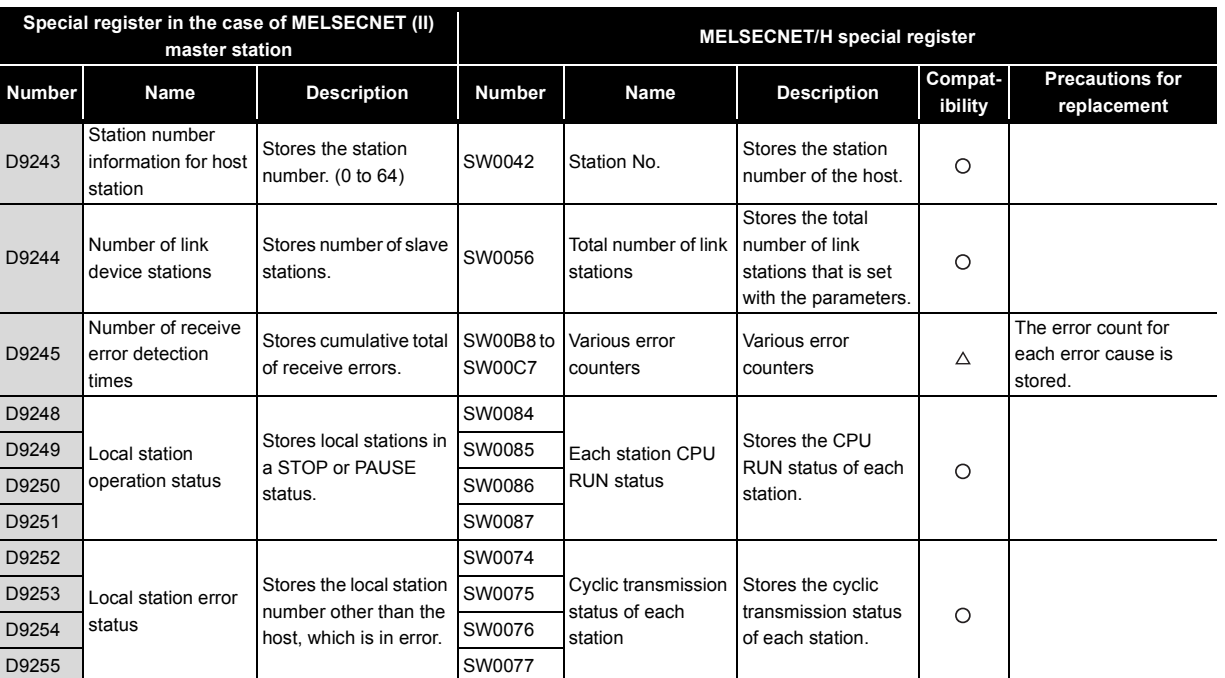

 $\bigcirc$  : Compatible,  $\bigtriangleup$  : Partial change required,  $\star$  : Incompatible

## <span id="page-106-0"></span>**2.6.2 Transient instructions**

## **(1) MELSECNET II dedicated instruction**

Dedicated instructions that were used on MELSECNET II need to be replaced with the following dedicated instructions on MELSECNET/H.

The table below shows a comparison between dedicated instructions on MELSECNET II and dedicated instructions on MELSECNET/H. The table also shows reference items in the Q Corresponding MELSECNET/H Network System Reference Manual (PLC to PLC Network). Check these reference items before changing the sequence program.

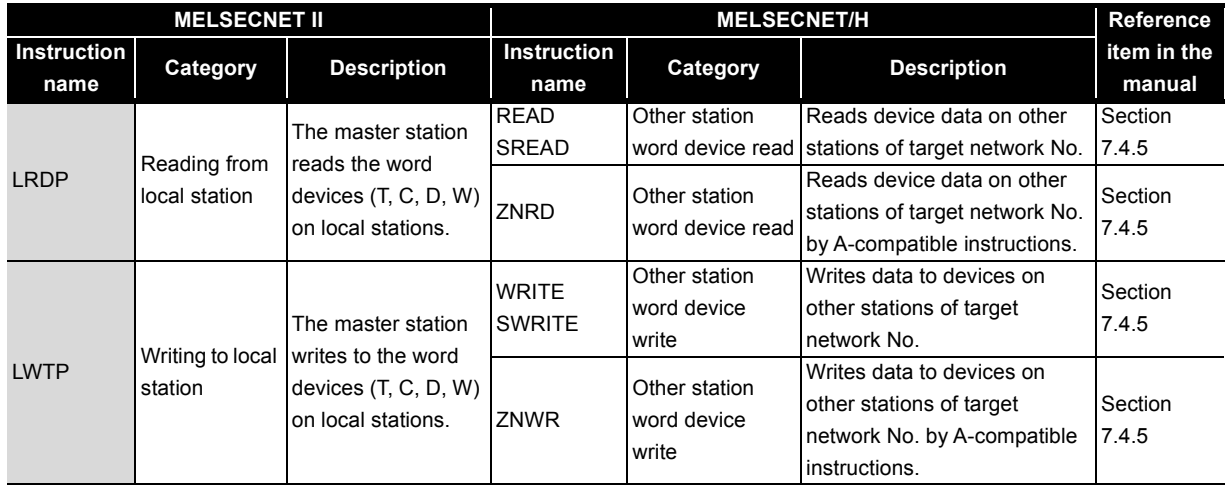

The following describes operation by the instructions.

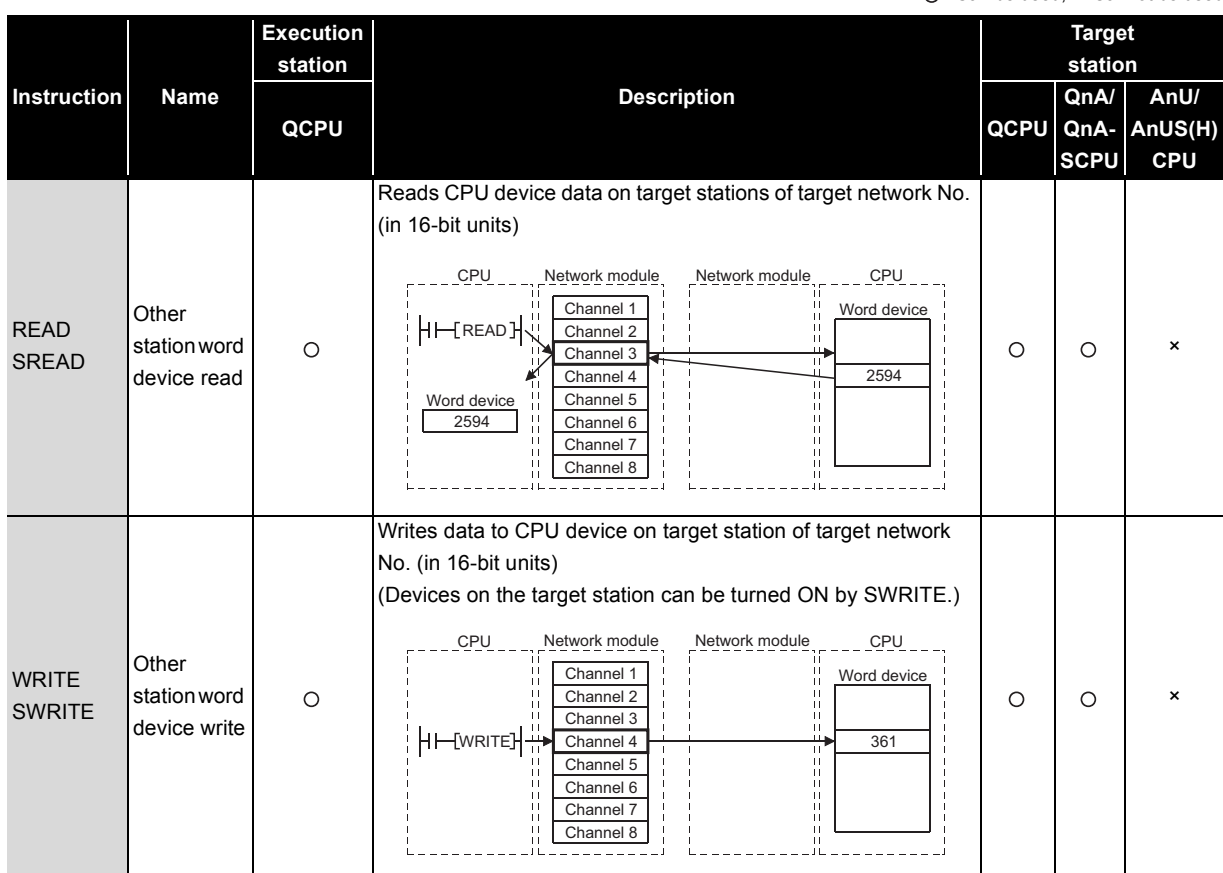

: Can be used, ×: Cannot be used

(to next page)

**Execution Target station station QnA/ Instruction Name Description AnU/ QnA-AnUS(H) QCPU QCPU SCPU CPU** [A-compatible instruction] Reads CPU device data on target stations of target network No. CPU Network module Network module CPU Channel 1 **Other** Word device  $O^{\star}1$ ii<br>Ii H⊢[znrd]<del>-</del> \* Fixed **ZNRD** station word  $\circ$  $\circ$  $\circ$ AnACPU device read 2594 AnNCPU ======= Word device  $2594$ Ë  $41$ [A-compatible instruction] Writes data to CPU device on target station of target network No. The Metwork module Network module Network module Network CPU CPU CPU CPU  $O^{\star}1$ Other Word device 前川 ZNWR station word  $\circ$  $\circ$  $\circ$ AnACPU Channel 2 Ä device write \* FixedAnNCPU ZNWR 361 ال<br>بالان

: Can be used, × : Cannot be used

\*1 CPU modules of the following version or later when the target station is the A2UCPU(S1), A3UCPU, A4UCPU, or A2USCPU(S1)

• A2UCPU(S1), A3UCPU, A4UCPU: Version AY (manufactured in July 1995) or later

• A2USCPU(S1): Version CP (manufactured in July 1995) or later
## **2.7 Replacement Precautions**

The following shows the replacement precautions when replacing MELSECNET (II) with MELSECNET/ H.

#### **(1) Cables**

For details on precautions for optical cables and coaxial cables, refer to [Section 2.2.2](#page-43-0) Cable performance comparisons.

#### **(2) System configuration**

#### **(a) System configuration using local stations and remote I/O stations in MELSECNET mode and MELSECNET II mode**

MELSECNET/H system, which is a composite system comprising local stations and remote stations, provides high-performance functions by making a separation between local stations and remote stations. It therefore cannot be configured by a mixture of local stations and remote stations. For this reason, in a MELSECNET (II) system, when replacing a system, which comprises a mixture of local stations and remote I/O stations connected to a single master station, with a MELSEC/H system, the following system configuration is necessary. Normal stations are connected to a single control station, and remote I/O stations are controlled by an additional remote master station (the control station in a remote I/O system is defined as the "remote master station"). The following shows a system configuration example.

For a parameter change example, refer to [Section 3.5.2](#page-124-0).

**System configuration using local and remote stations (optical)**

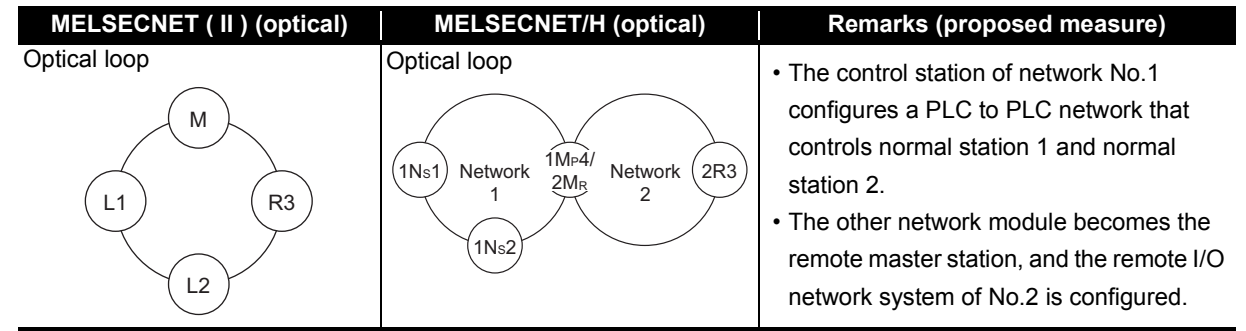

#### **(b) MELSECNET (II) system comprising 65 connected modules**

The maximum number of stations on the MELSECNET/H system is 64 (one control station, 63 normal stations).

The maximum number of stations on the MELSECNET (II) system is 65 (one master station, 64 local stations + remote I/O stations). For this reason, when the maximum number of 65 MELSECNET/H modules are connected, measures (e.g. division into two networks of 64 modules or less having a different network No.) are required.

# VELSEC

#### **(3) Sequence program**

2

#### **(a) Data separation prevention**

When two words (32 bits) or more of cyclic data are handled, the old data sometimes is mixed with the new data. To read/write cyclic data of two words or more in a single operation, set data separation prevention by the following method.

#### **1) Interlock program using BW**

Data separation can be prevented by performing handshaking using BW between the cyclic data sending station and cyclic data receiving station.

The following shows an example of an interlock program for handshaking.

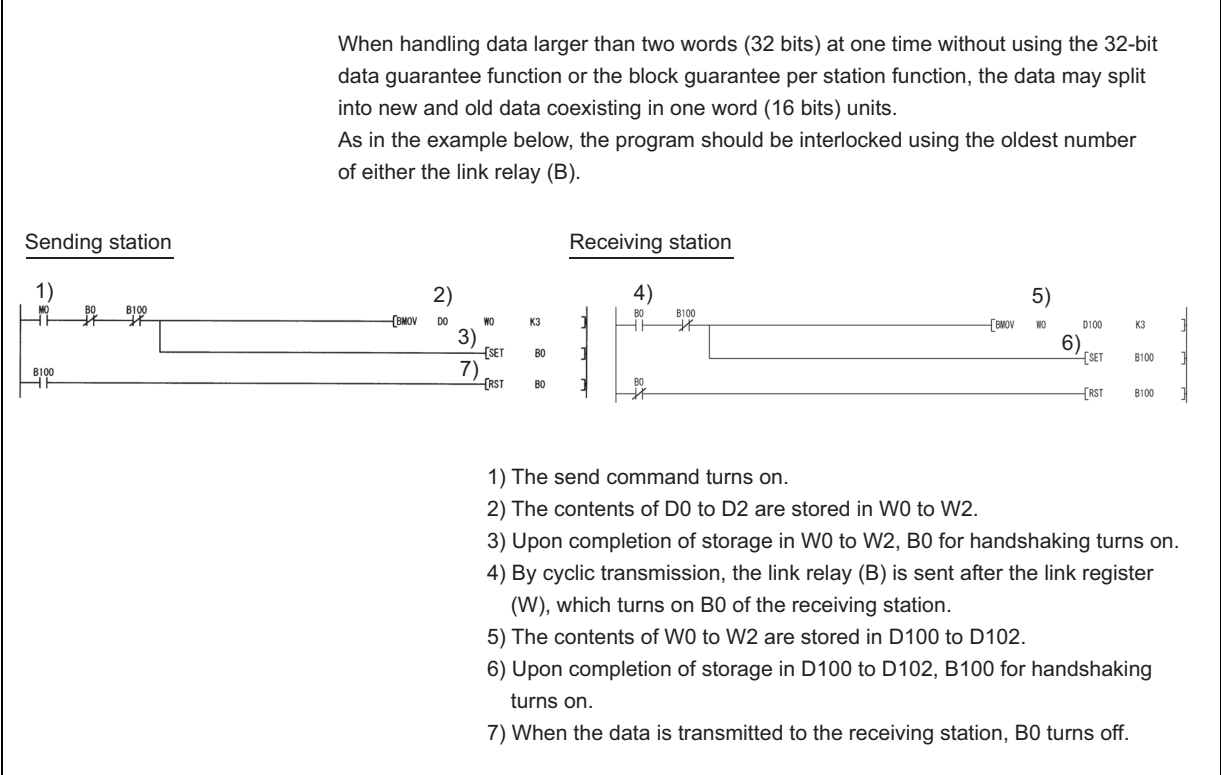

#### **2) Per-station block guarantee function**

When the "interlock program using BW" in 1) cannot be made, use the per-station block guarantee function for MELSECNET/H cyclic data. By enabling the per-station block guarantee function, handshaking is performed between CPU modules and network modules to refresh the network, and enables data separation prevention of cyclic data per station. The per-station block guarantee function is enabled when "Secured data send" and "Secured data receive" in the following parameters are set.

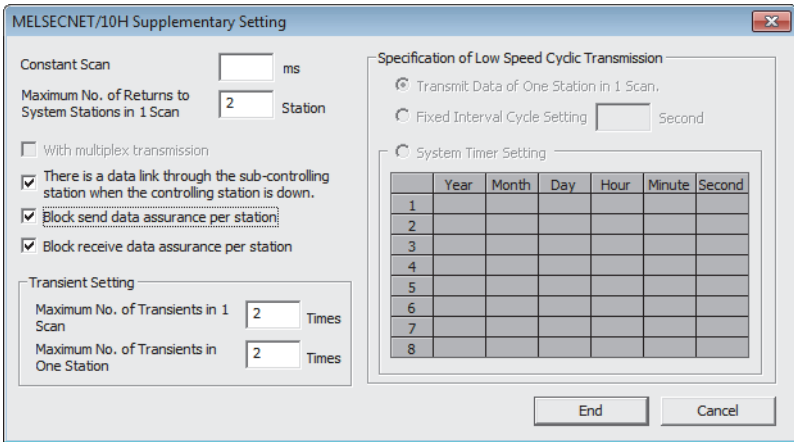

**(b) BW first half/second half assignments in the MELSECNET II mode and composite mode** Set the station inherent parameters of the MELSECNET/H to all stations to re-use MELSECNET II sequence programs more efficiently.

#### **(c) Processing time**

The link scan time and link refresh time differ between the A/AnS/QnA/QnAS series and the Q series. For details on processing times, refer to the manual for the respective module.

#### **(4) Precautions for system where AnN/AnS/AnACPU are mixed.**

Pay attention to the following when replacing the MELSECNET II system where AnN/AnA/AnSCPU (excluding AnUS(H)CPU) are mixed, with the MELSECNET/10 system. Refer to "Chapter 11 COMPOSITE SYSTEMS" in "Type MELSECNET/10 Network system (PLC to PLC network) Reference Manual", for details.

#### **(a) Control station of the MELSECNET/10 system**

MELSECNET/10 system after transition requires one AnU/AnUS(H)/QnA/QnAS/QCPU as a control station.

In addition, because AnN/AnA/AnSCPU (excluding AnUS(H)CPU) cannot be a sub-control station in the transition to MELSECNET/10, the MELSECNET/10 system after transition requires two or more AnU/AnUS(H)/QnA/QnAS/QCPU to use the control station shift function of MELSECNET/10.

#### **(b) Device range where data link can be executed on the MELSECNET/10 system**

Device range where data link can be executed on the MELSECNET/10 system is the device range of AnN/AnS/AnACPU to be connected.

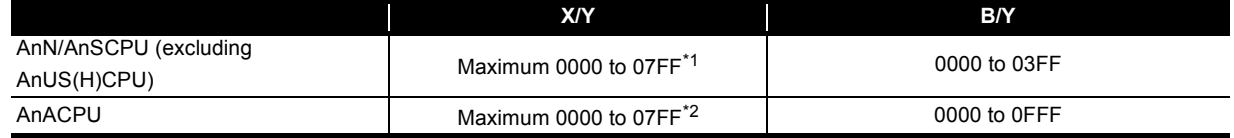

\*1 For A3NCPU. Depends on the number of I/O points that can be controlled by AnN/AnSCPU (excluding AnUS(H)CPU).

\*2 For A3ACPU. Depends on the number of I/O points that can be controlled by AnACPU.

#### **(c) When AnN/AnA/AnSCPU (excluding AnUS(H)CPU) are mixed in transition from MELSECNET II composite mode to MELSECNET/10**

Communicable B/W range is 0 to 3FF when AnN/AnSCPU (excluding AnUS(H)CPU) are mixed on MELSECNET/10.

When the second half is set on the MELSECNET II composite mode, it is necessary to divide with station inherent parameter for transferring data, but the station inherent parameter cannot be set on AnN/AnSCPU (excluding AnUS(H)CPU).

AnACPU can communicate at the range of B/W0 to FFF, but station inherent parameter cannot be set.

From here onwards, it may cause a communication error of the area divided by station inherent parameter at the other station where transmission of B/W 400 or later cannot be made.

When replacing MELSECNET II composite mode with MELSECNET/10 where AnN/AnA/AnSCPU (excluding AnUS(H)CPU) are mixed, replace AnN/AnA/AnSCPU (excluding AnUS(H)CPU) with a CPU that is applicable to MELSECNET/10, such as QCPU.

# **REPLACEMENT OF MELSECNET (II) AND /B (REMOTE I/O NETWORK)**

## **3.1 List of MELSECNET (II) and /B Alternative Models**

#### **(1) Replacement of MELSECNET (II) modules with MELSECNET/H modules**

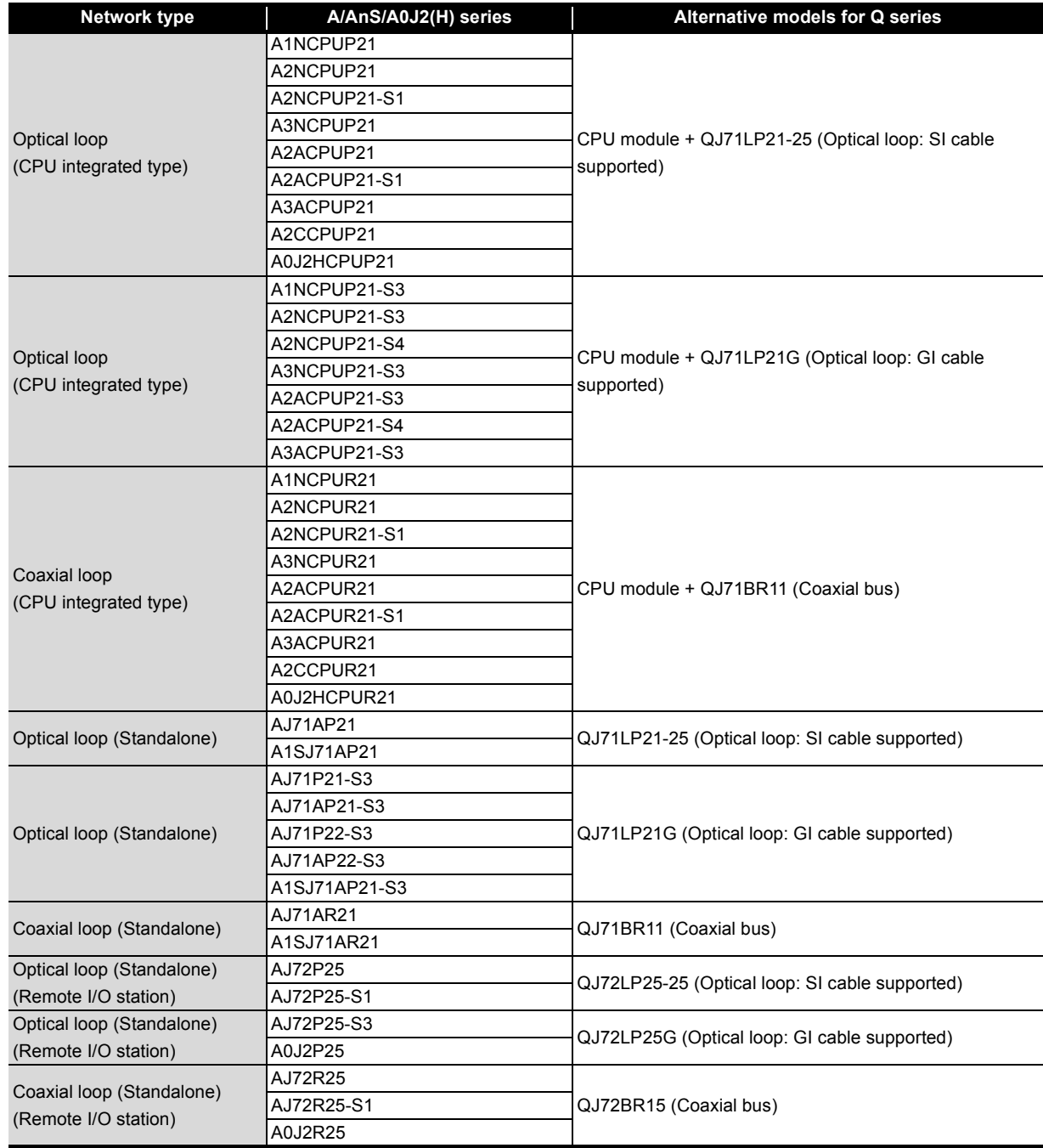

## **(2) Replacement of MELSECNET/B modules with MELSECNET/H modules**

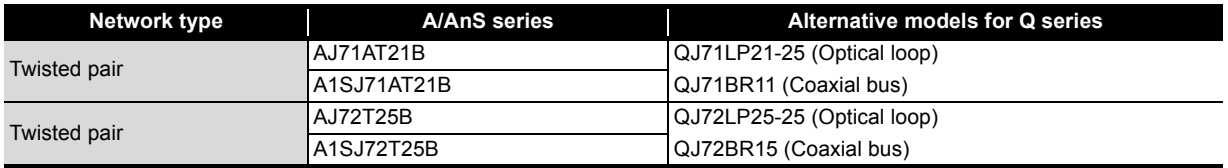

## **3.2 Performance Specifications Comparisons**

## **3.2.1 Module performance Compatibility comparisons**

- **(1) Comparison between MELSECNET (II) module (optical loop) and MELSECNET/H module (optical loop)**
	- **(a) SI optical cable, H-PCF optical cable**

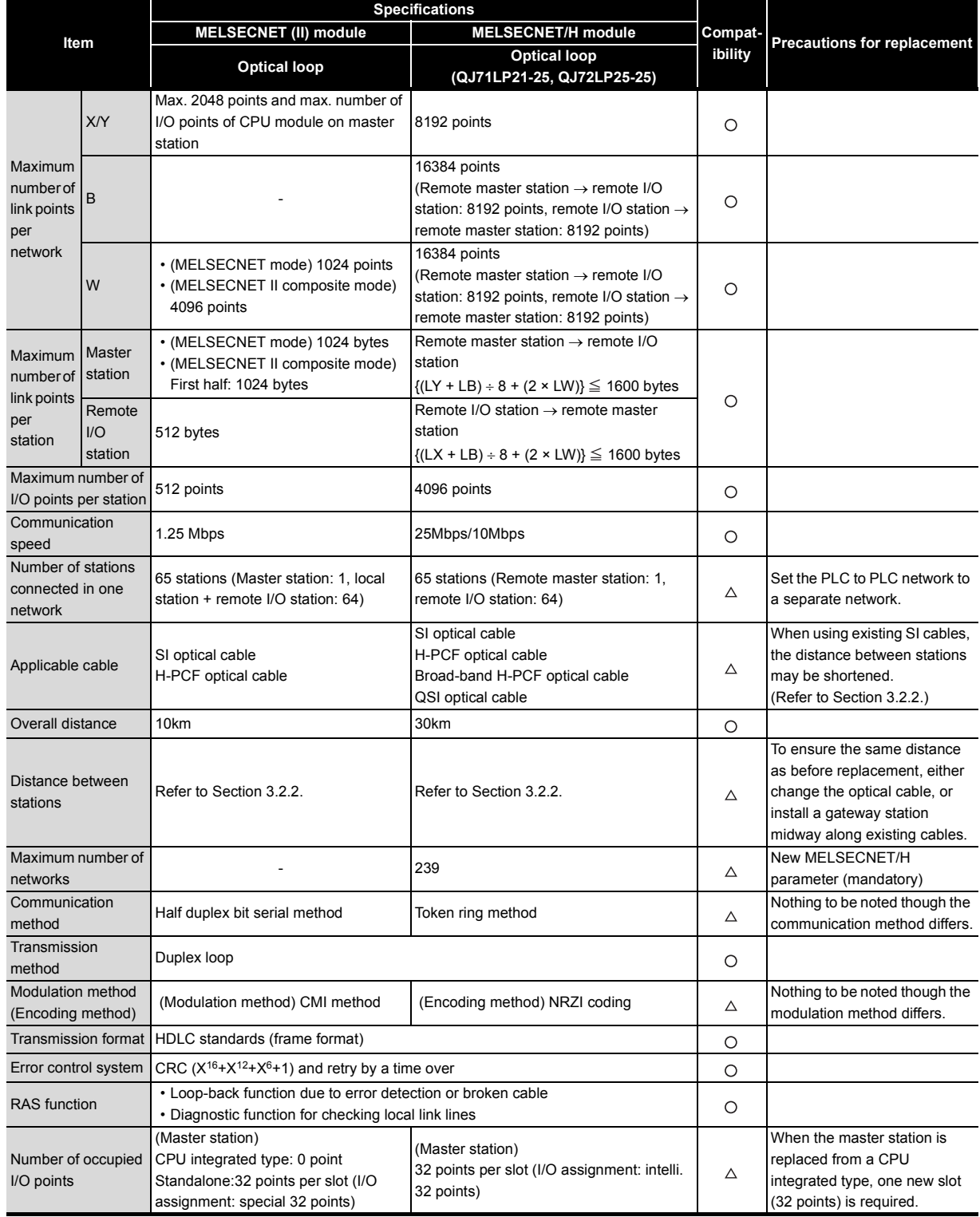

#### **(b) Modules for GI optical cable**

3

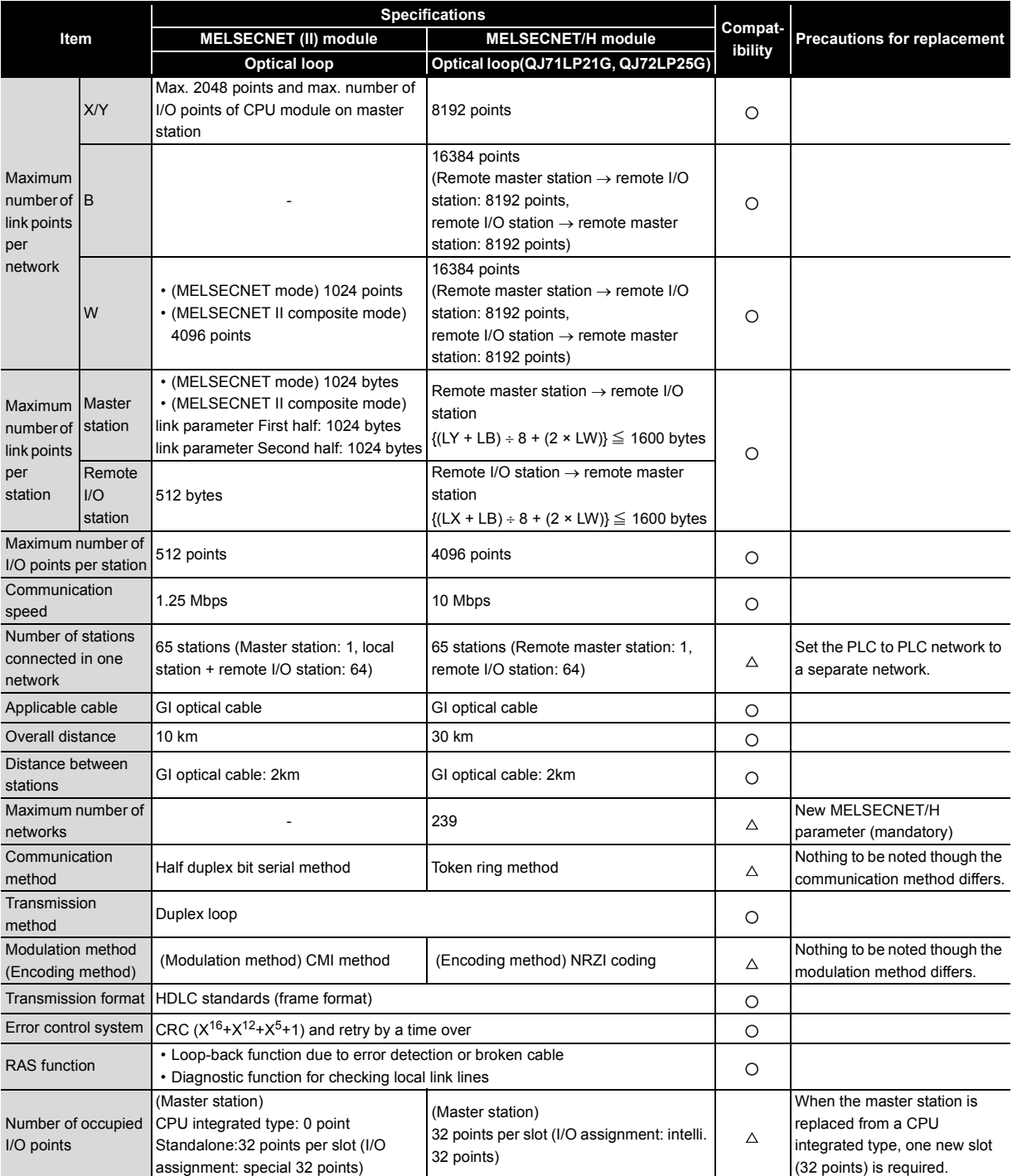

### **(2) Comparison between MELSECNET (II) module (coaxial loop) and MELSECNET/H module (coaxial bus)**

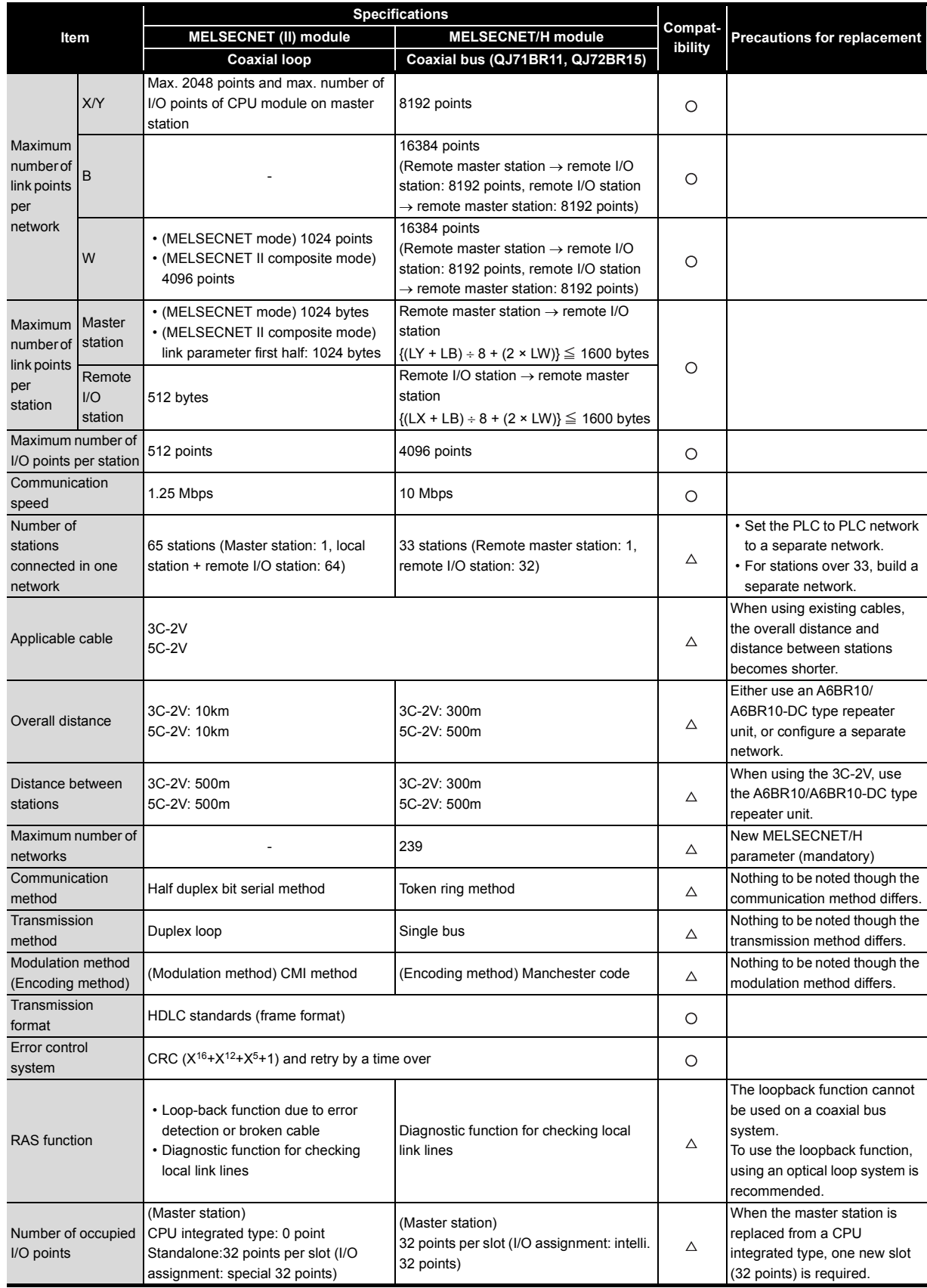

### **(3) Comparison between MELSECNET/B module (twisted pair) and MELSECNET/H module (optical loop/coaxial bus)**

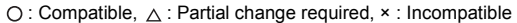

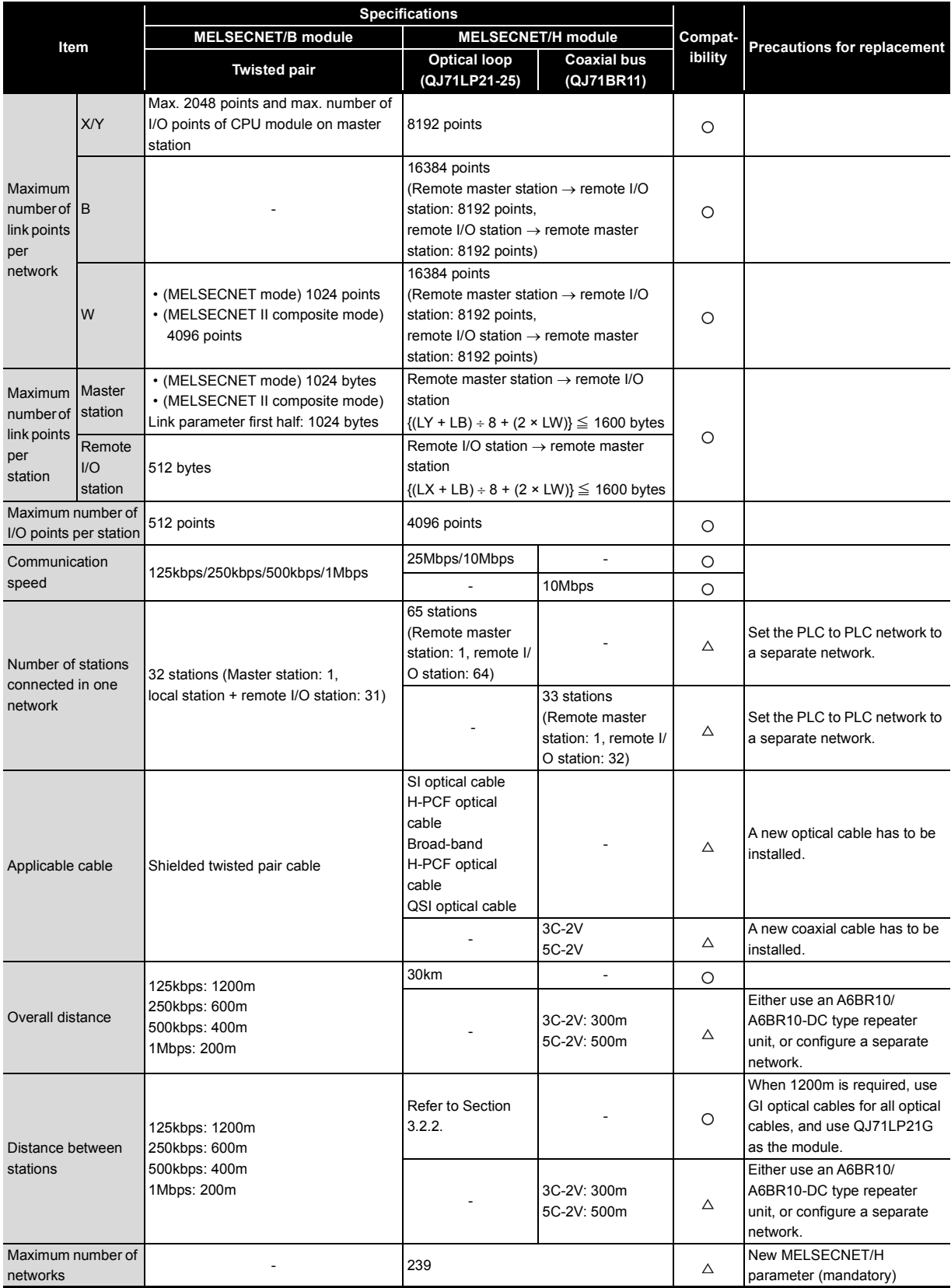

(to next page)

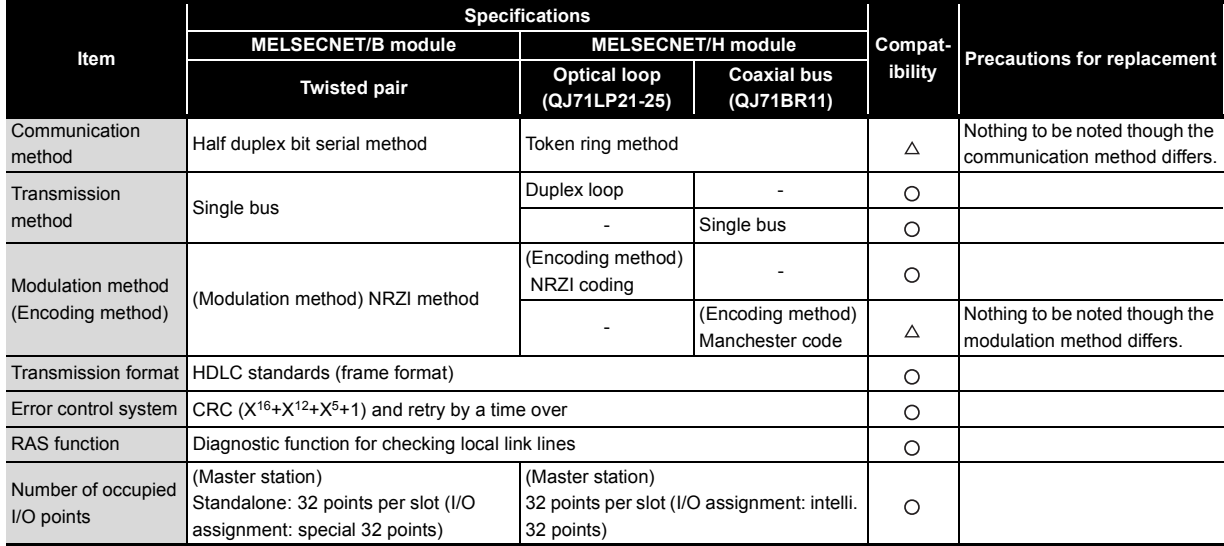

## <span id="page-119-0"></span>**3.2.2 Cable performance comparisons**

## **(1) Optical fiber cable**

3

### **(a) Overall distance**

The overall distance (30km) does not differ according to the optical fiber cable.

### **(b) Distance between stations**

### **1) SI optical fiber cable**

 $\bigcirc$  : Compatible,  $\bigtriangleup$  : Partial change required,  $\ast$  : Incompatible

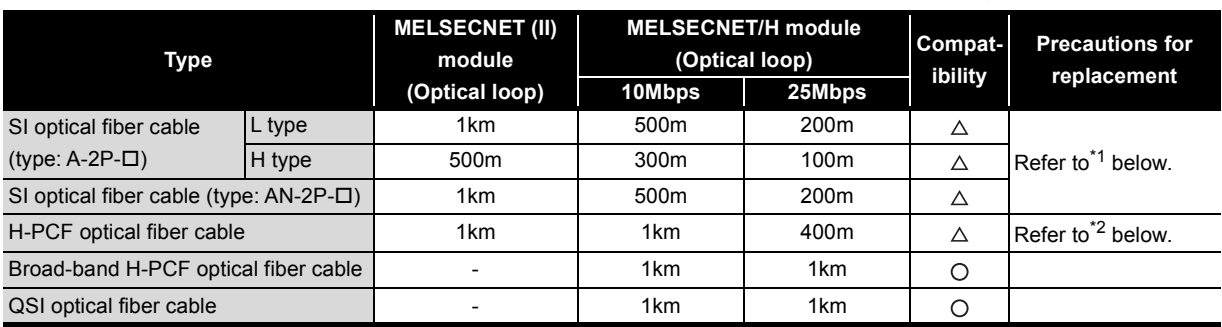

\*1 When the distance between stations does not satisfy the MELSECNET/H specifications, either change the type of optical fiber cable, or install a gateway station midway along existing cables.

\*2 When the distance between stations does not satisfy the MELSECNET/H specifications, use at a communication speed of 10 Mbps, change the type of optical fiber cable, or install a gateway station midway along existing cables.

## **2) GI optical fiber cable**

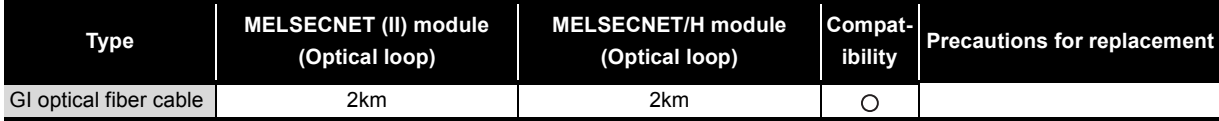

#### **(2) Coaxial cable**

#### **(a) Overall distance**

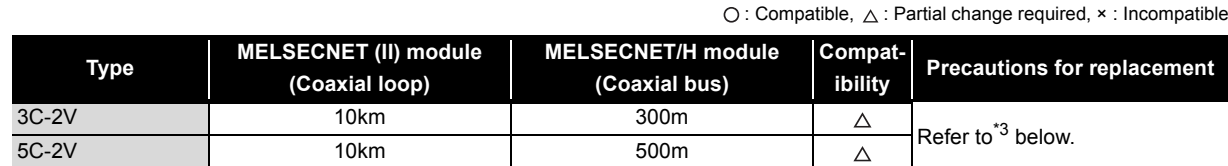

\*3 When the overall distance does not satisfy the MELSECNET/H specifications, either use an A6BR10/A6BR10-DC type repeater unit in the network, or configure a separate network.

#### **(b) Distance between stations**

 $\bigcirc$ : Compatible,  $\bigtriangleup$ : Partial change required,  $\star$ : Incompatible

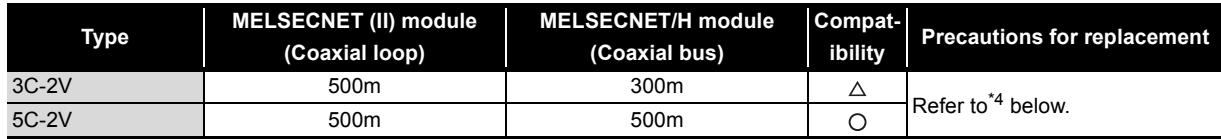

\*4 When the distance between stations does not satisfy the MELSECNET/H specifications, either use an A6BR10/A6BR10- DC type repeater unit in the network.

Remarks

The following shows the extension method when a repeater unit for the A6BR10/A6BR10-DC type MELSECNET/10 coaxial bus system is used. For details, refer to the Repeater Unit for the MELSECNET/10 Coaxial Bus System type A6BR10/A6BR10-DC User's Manual (IB-66499).

(1) The distance between stations of 500m (5C-2V) and 300m (3C-2V) can be extended.

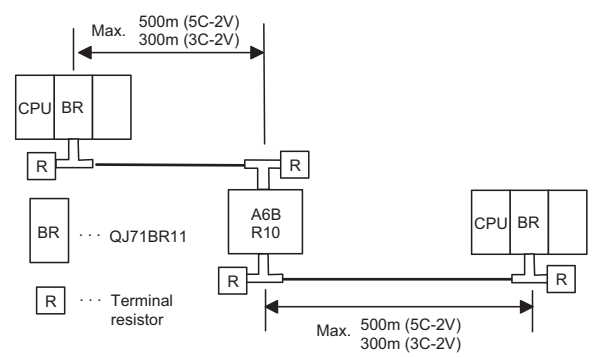

(2) Up to four repeater units can be used in a single network.<sup>\*5</sup>

The overall distance can be extended to a maximum distance of 2.5 km.

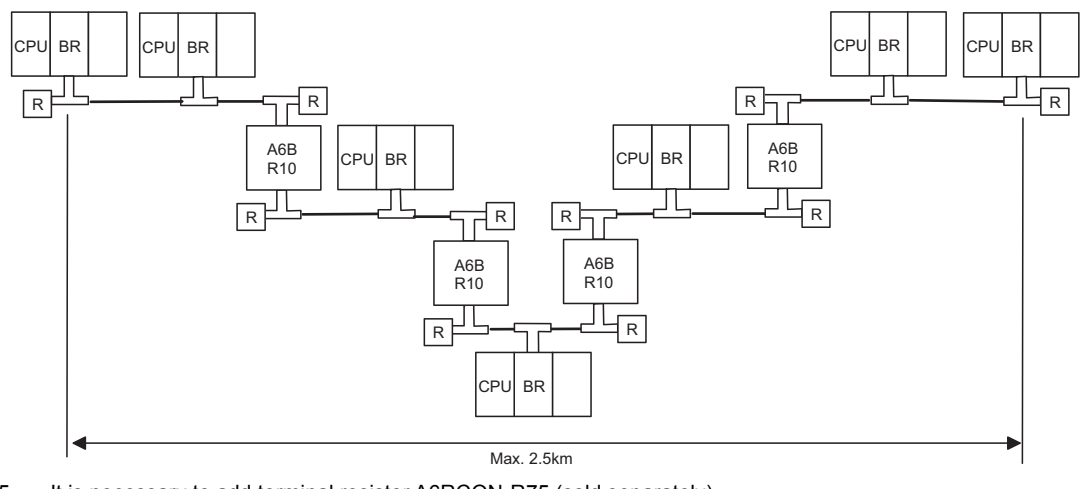

\*5 It is necessary to add terminal resistor A6RCON-R75 (sold separately).

## **3.3 Functional Comparisons**

3

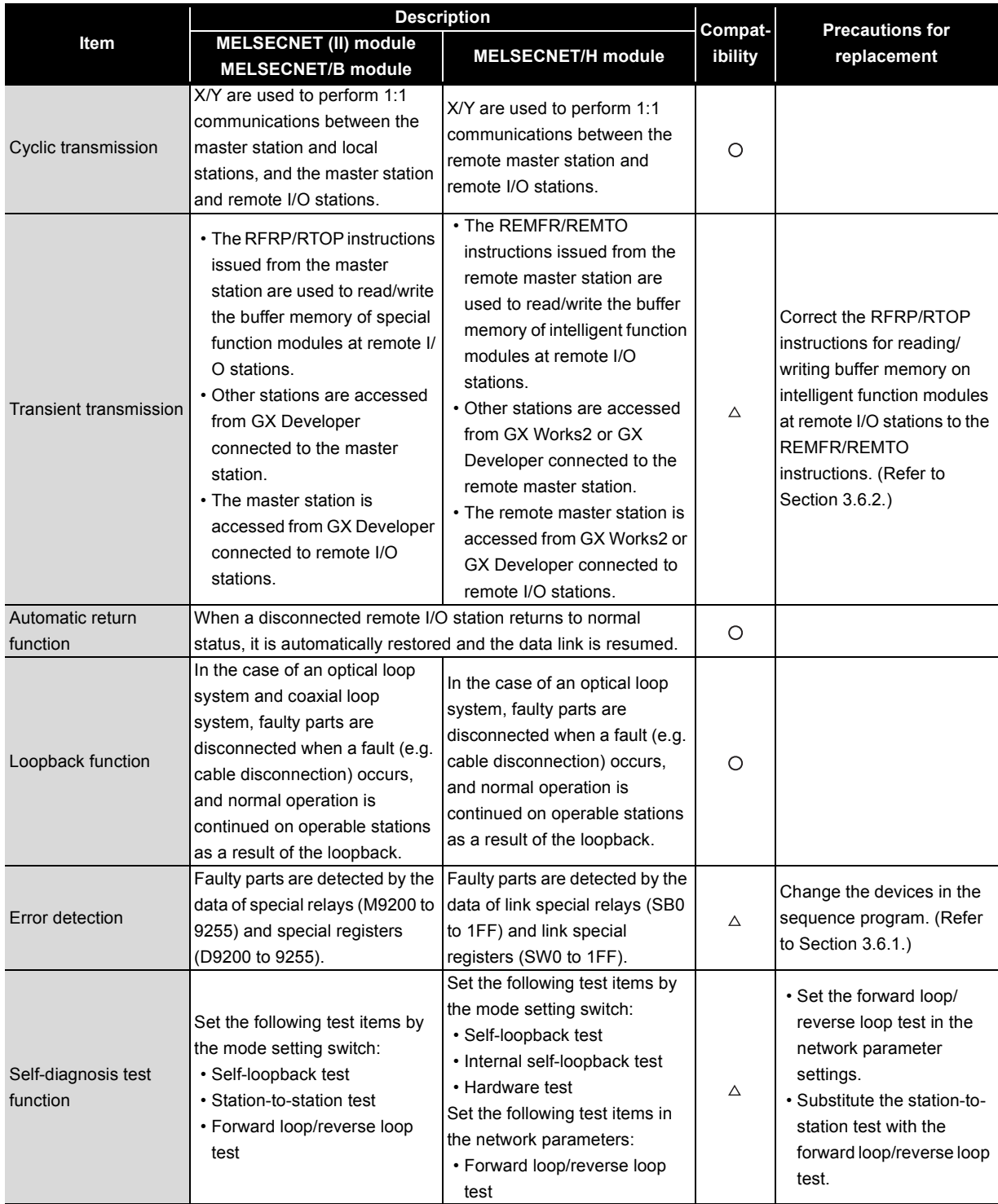

## **3.4 Switch Settings Comparisons**

#### **(1) Comparison between MELSECNET (II) modules and MELSECNET/H modules**

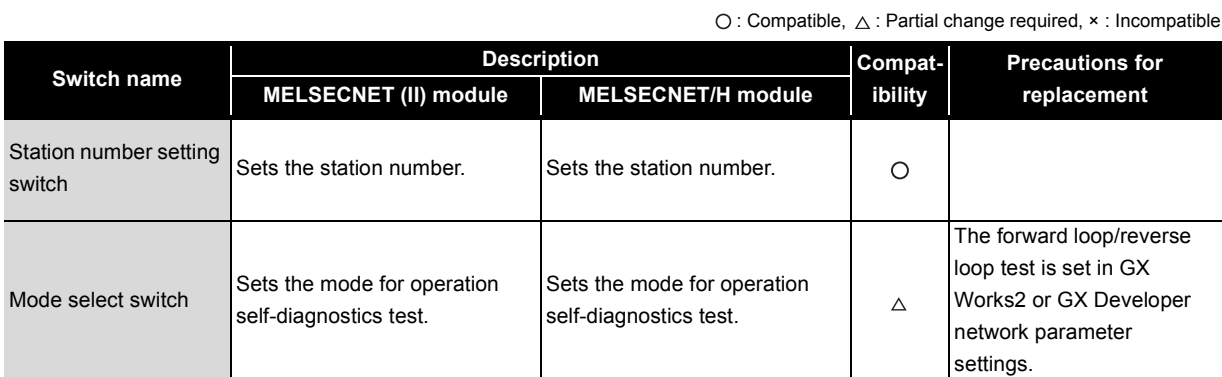

### **(2) Comparison between MELSECNET/B modules and MELSECNET/H modules**

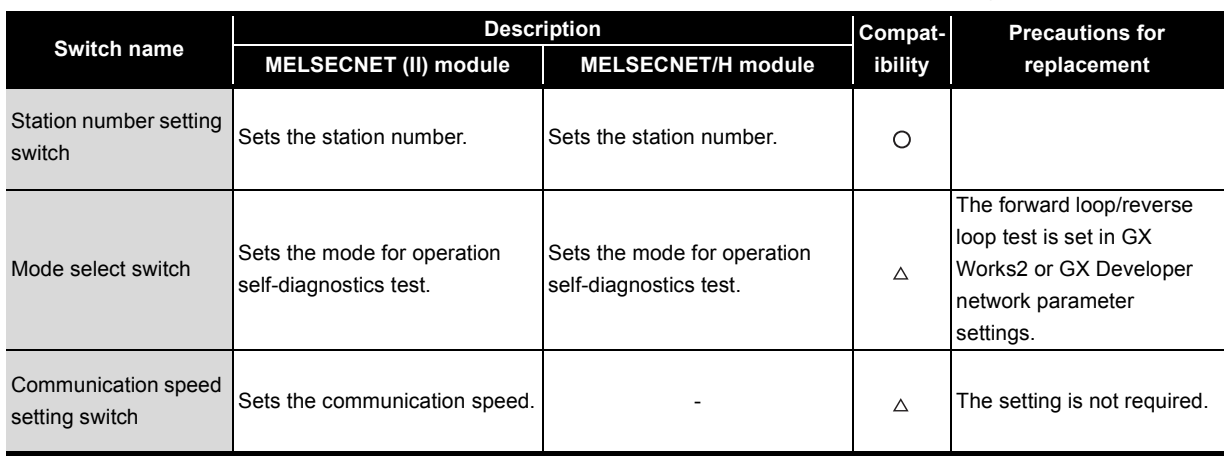

## **3.5 Parameter Comparisons**

#### **3.5.1 Parameter comparisons**

3

The network parameters of MELSECNET (II) are deleted when the programmable controller type is changed with the GX Developer. After changing the programmable controller type, set the MELSECNET/H network parameters again.

#### **(1) MELSECNET (II)**  $\rightarrow$  **MELSECNET/H**

The following shows a comparison between MELSECNET (II) network parameter settings and MELSECNET/H network parameter settings.

The MELSECNET (II) master station is compared with the MELSECNET/H master station.

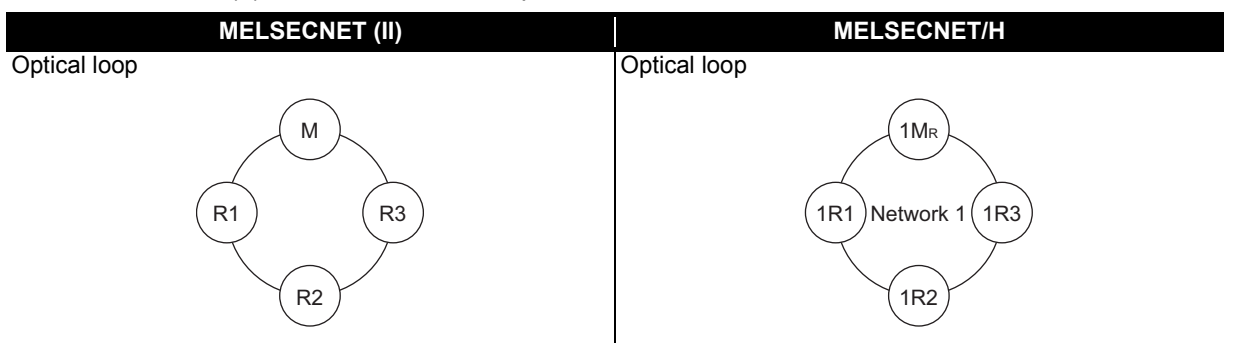

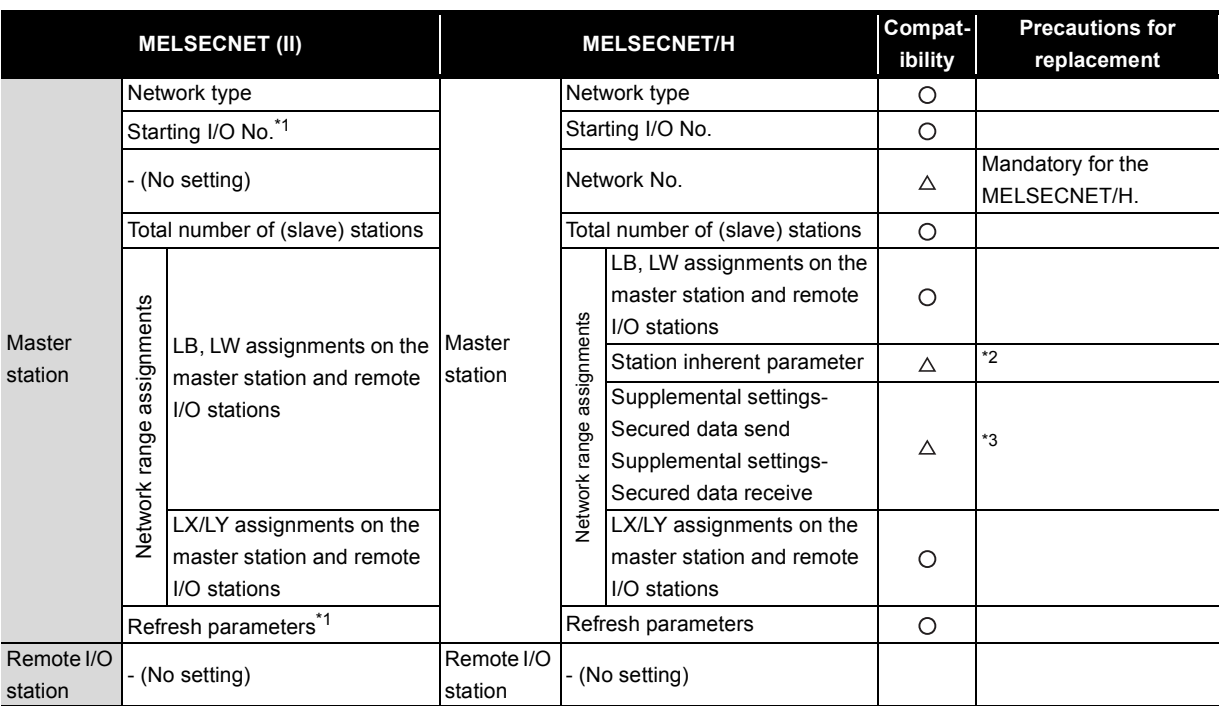

 $\bigcirc$ : Compatible,  $\bigtriangleup$ : Partial change required,  $\times$ : Incompatible

\*1 This is set when the AnU/AnUS(H)/QnA/QnASCPU is mounted.

\*2 Applied when LB/LW are set for both the first half/second half on MELSECNET (II). (For details, refer to [Section 3.5.2](#page-124-1) Parameter change example.)

\*3 This is the data separation prevention function for reading/writing cyclic data of two words or more in a single operation. (For details, refer to [Section 3.7](#page-139-0) Replacement Precautions.)

#### <span id="page-124-1"></span>**3.5.2 Parameter change example**

<span id="page-124-0"></span>The following shows an example of how to change the LB/LW, LX/LY network parameters when replacing the MELSECNET remote system with MELSECNET/H.

The MELSECNET remote system can be used in the following operation modes.

- MELSECNET mode
- MELSECNET II composite mode

#### **(1) MELSECNET mode**

The following shows the procedure for changing the parameters in the case of a MELSECNET mode 2 tier system configuration.

A MELSECNET composite system comprising local stations and remote I/O stations is divided into a PLC to PLC network and a remote I/O network in the MELSECNET/H.

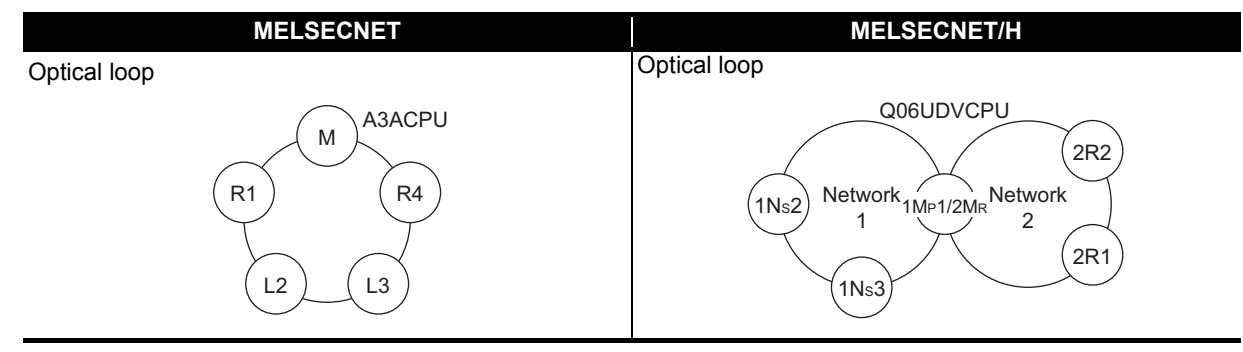

#### MELSECNET mode 2-tier system configuration example

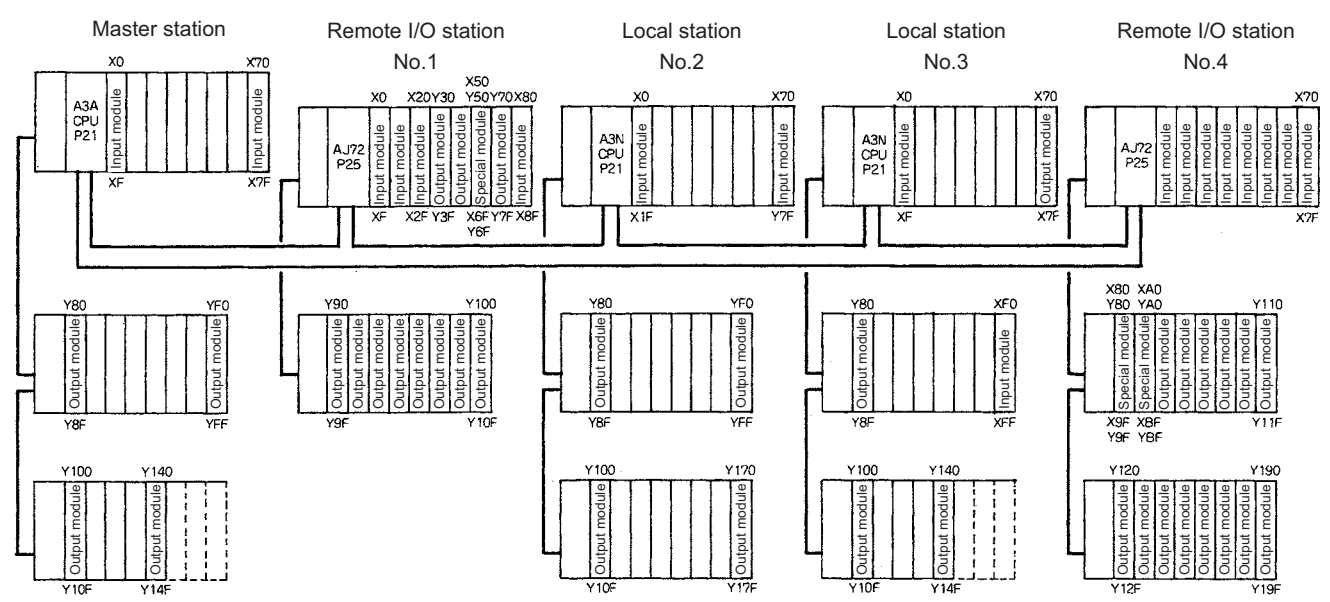

#### **(a) Setting ranges of MELSECNET link parameters**

3

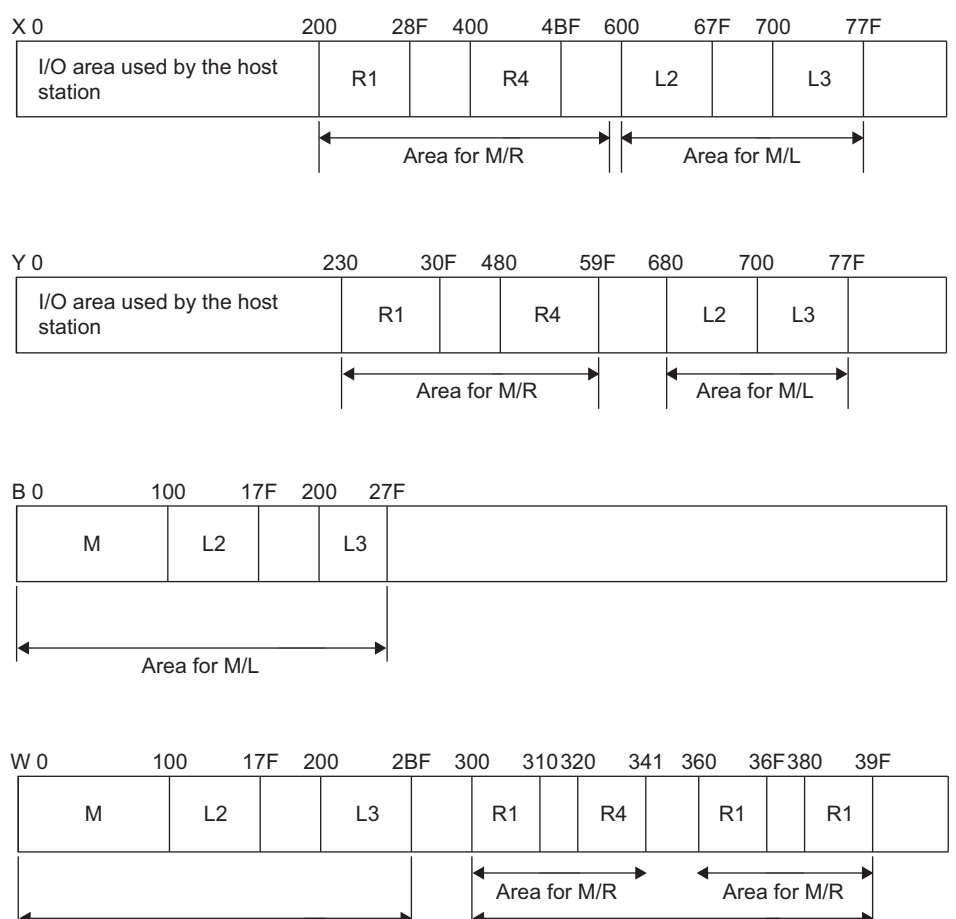

Area for M/L

Area for M/R

#### **(b) Setting ranges of MELSECNET/H link parameters**

#### **1) Setting ranges of network 1 link parameters**

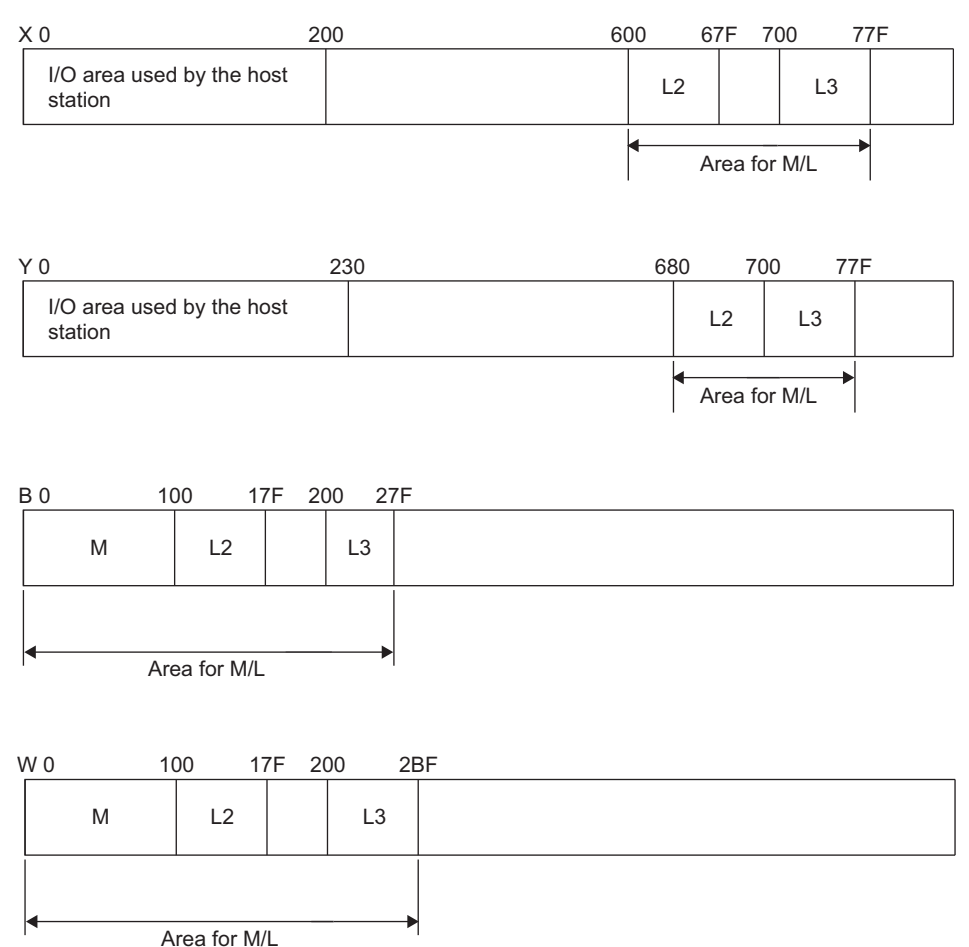

**2) Setting ranges of network 2 link parameters**

The REMFR, REMTO instructions do not use B, W, and the setting of B, W is not required. Only X,Y are set.

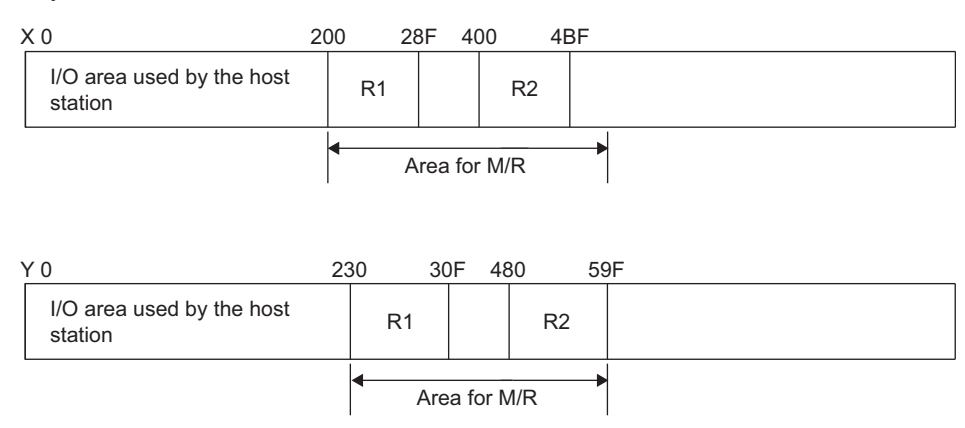

A MELSECNET/H module set as normal station requires network parameter setting. For replacement of MELSECNET (II) module mounted on the CPU module of the AnN/AnA/AnSCPU (excluding AnUS(H)CPU), newly set network parameters.

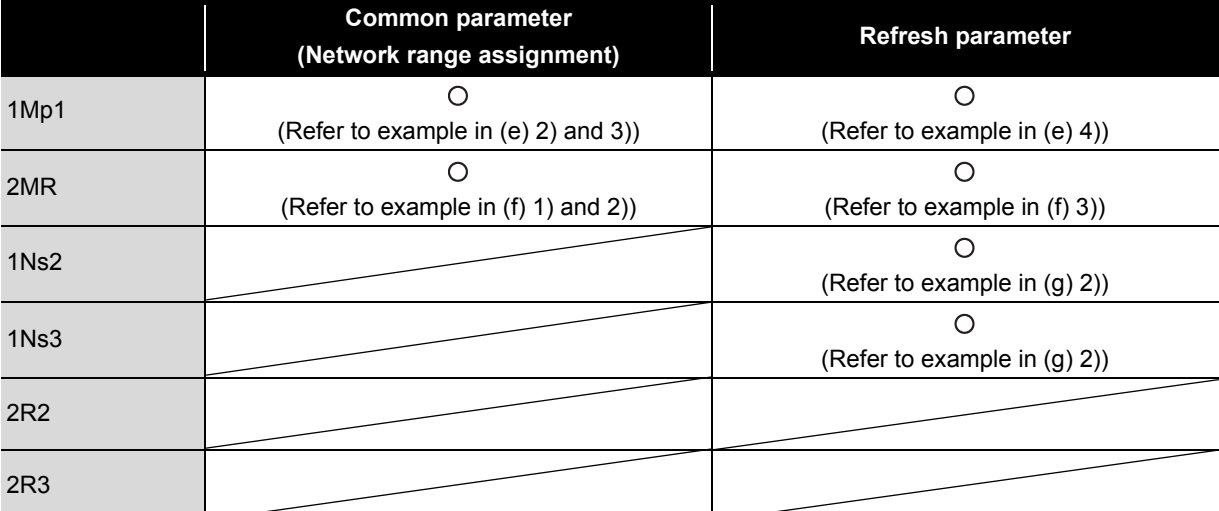

The following shows parameters required on each station of MELSECNET/H.

 $\bigcirc$ : Setting required/  $\bigtriangleup$ : Setting required (Default setting is also acceptable)

### **(c) MELSECNET master station**

The following shows the network parameter settings of the MELSECNET master station (A3ACPU).

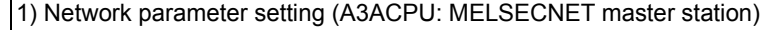

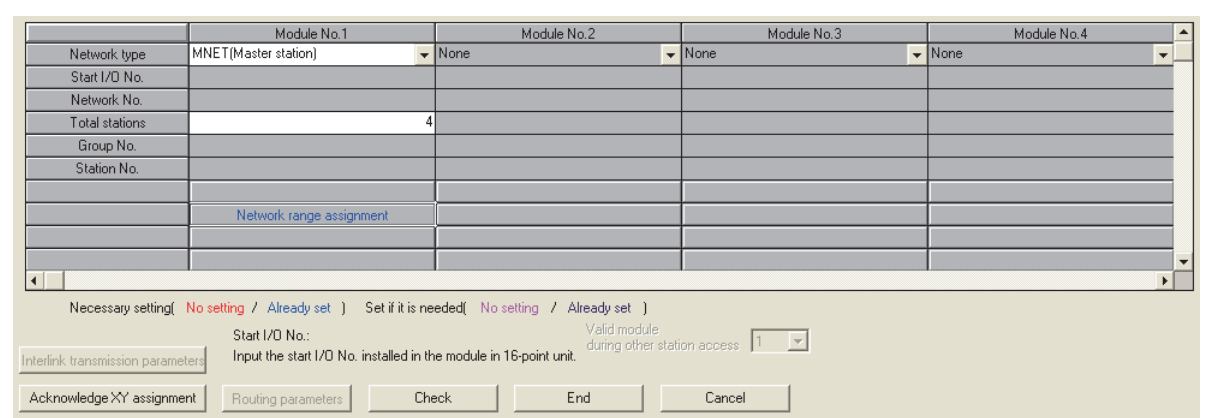

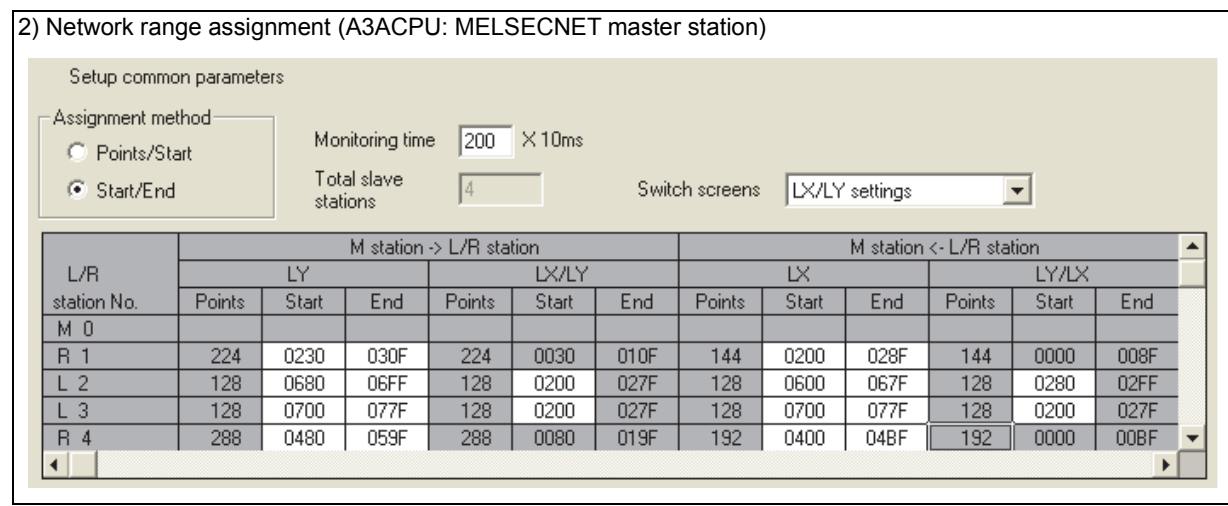

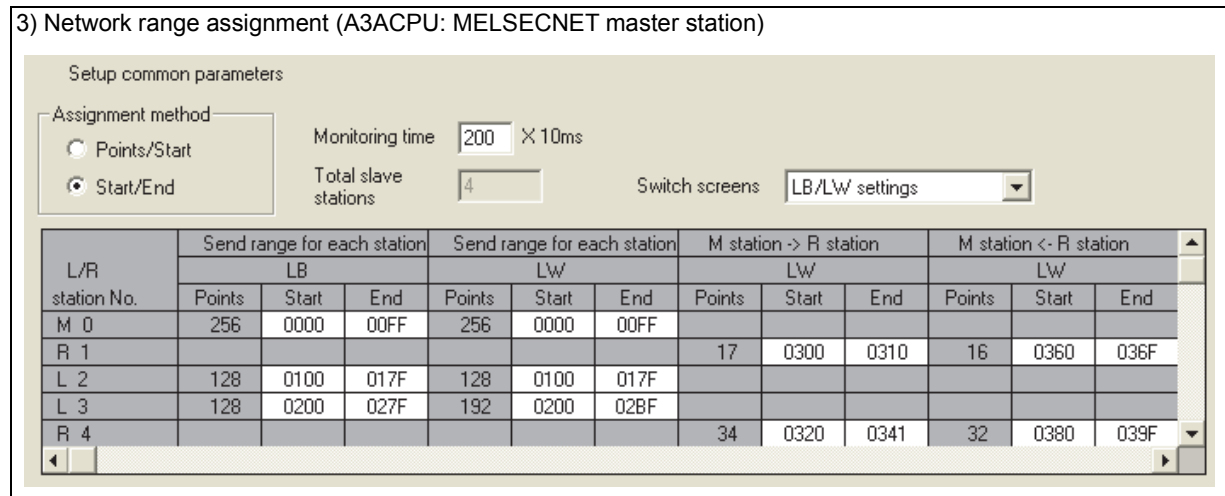

#### **(d) MELSECNET local station, remote I/O station**

3

As all stations perform cyclic communication according to the network range assignments of the master station (A3ACPU), the network range assignment parameters of local stations and remote I/O stations need not be set.

#### **(e) MELSECNET/H control station (network 1)**

The following shows the network parameter settings for when a station is replaced with a MELSECNET/H control station (network 1).

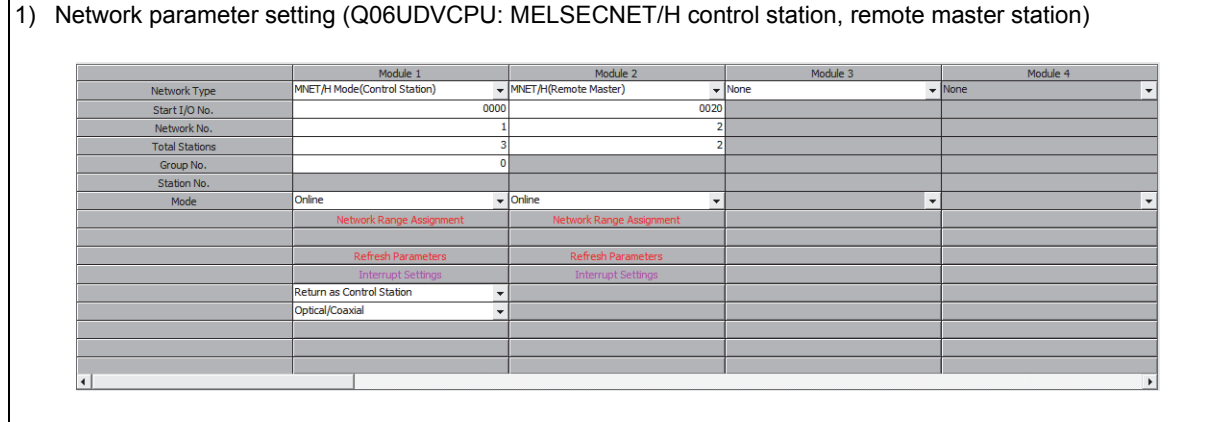

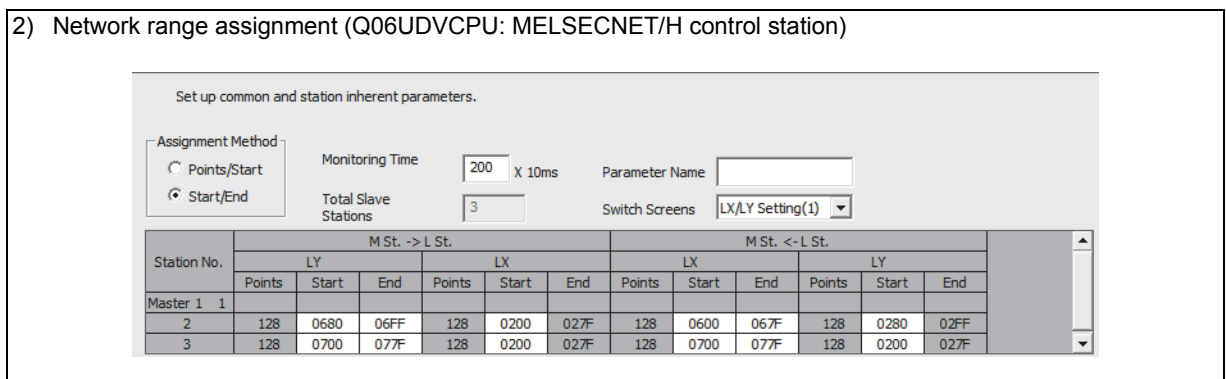

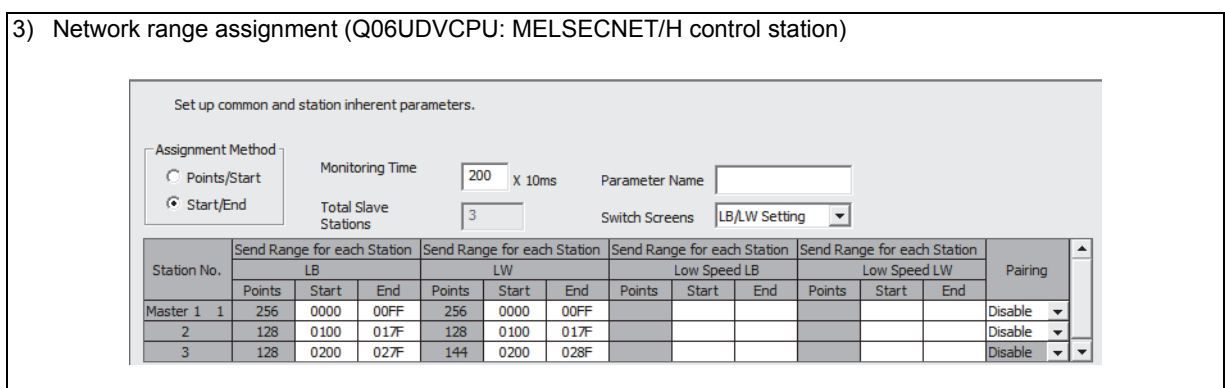

#### 4) Refresh parameters (Q06UDVCPU: MELSECNET/H control station)

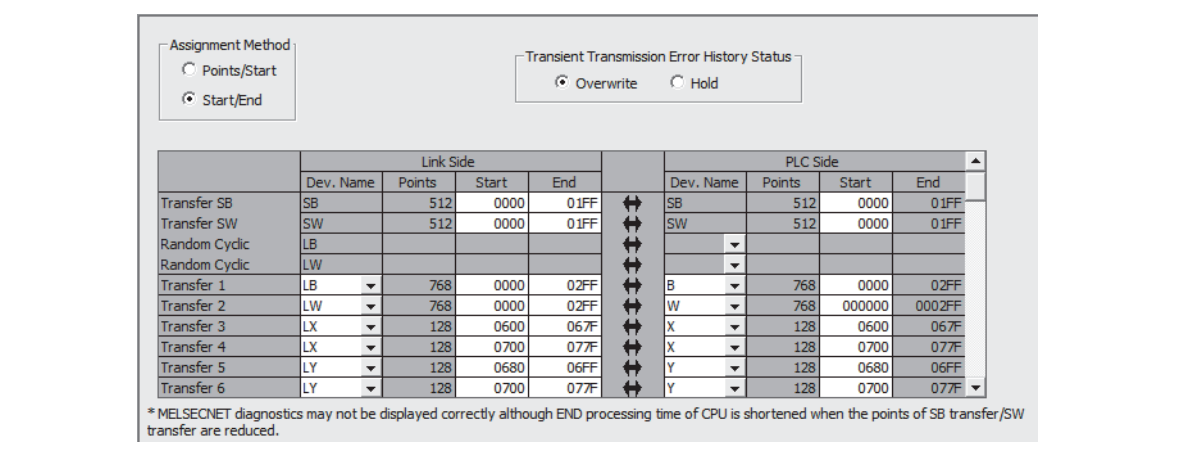

#### **(f) MELSECNET/H remote master station (network 2)**

The following shows the network parameter settings for when a station is replaced with a MELSECNET/H remote master station (network 2).

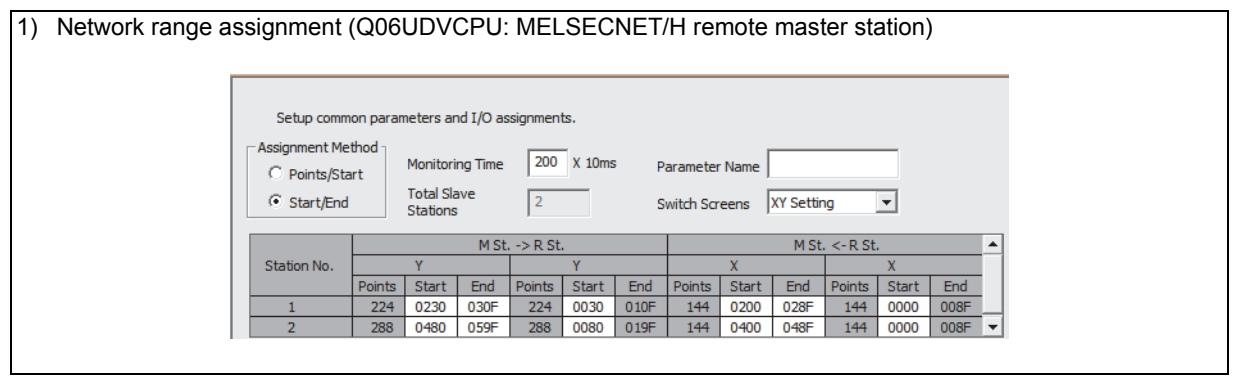

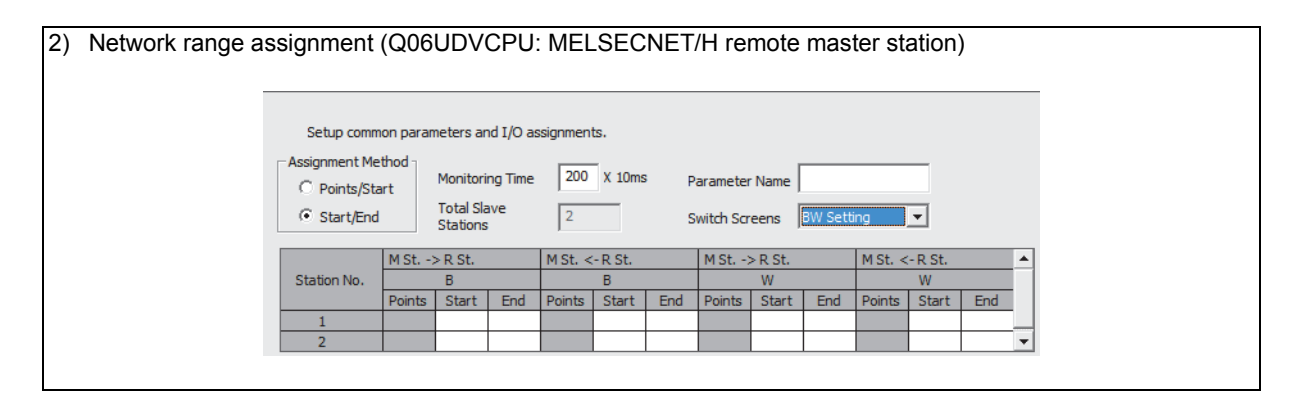

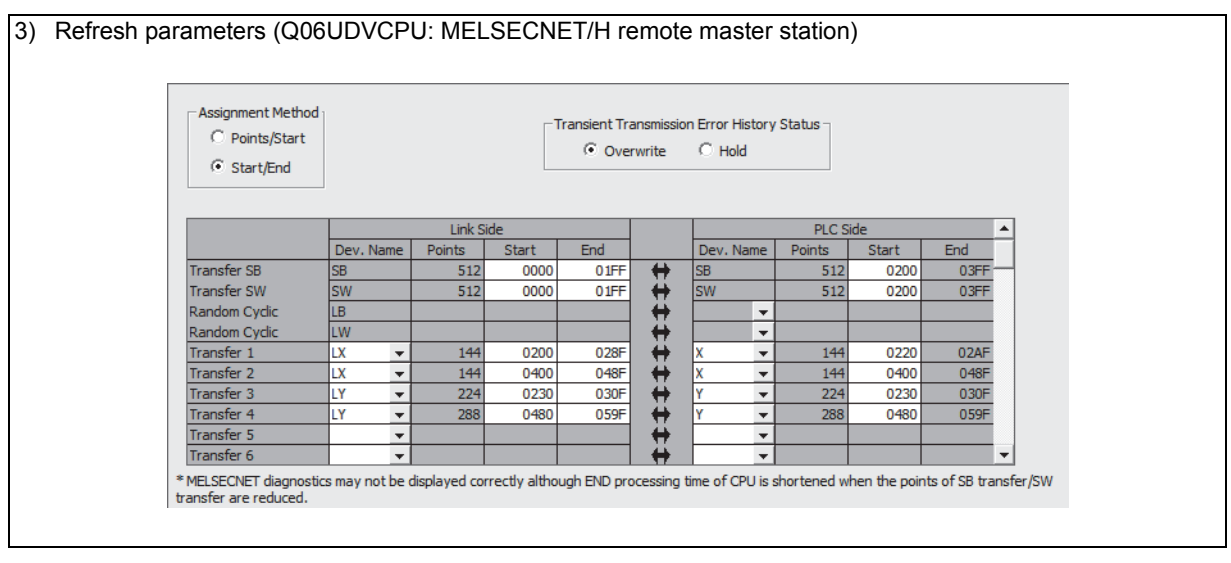

An overall picture of CPU-side device assignments on the Q06UDVCPU to which the PLC to PLC network (control station) and remote I/O network (remote master station) is mounted can be checked at [Assignment image diagram] in the GX Works2 or GX Developer network parameters. After setting the parameters, make sure that assignments are correctly set.

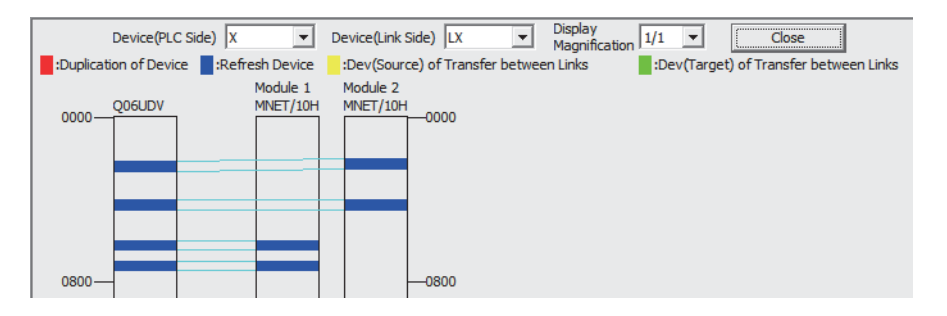

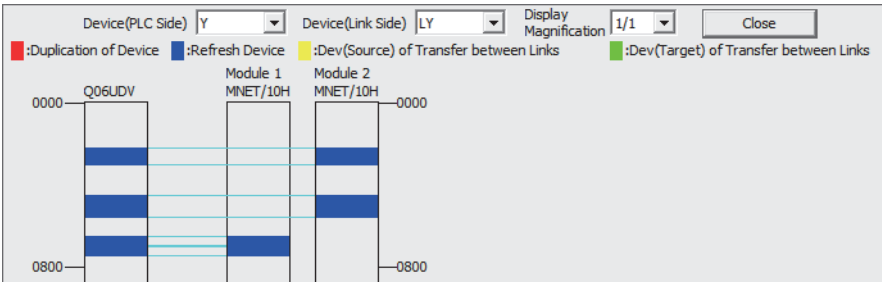

## **(g) MELSECNET/H normal station (network 1)**

3

The following shows the network parameter settings for when a station is replaced with a MELSECNET/H control station (network 1).

The same parameter settings are required on all normal stations.

## 1) Network parameter setting (1 Ns 2: MELSECNET/H normal station)

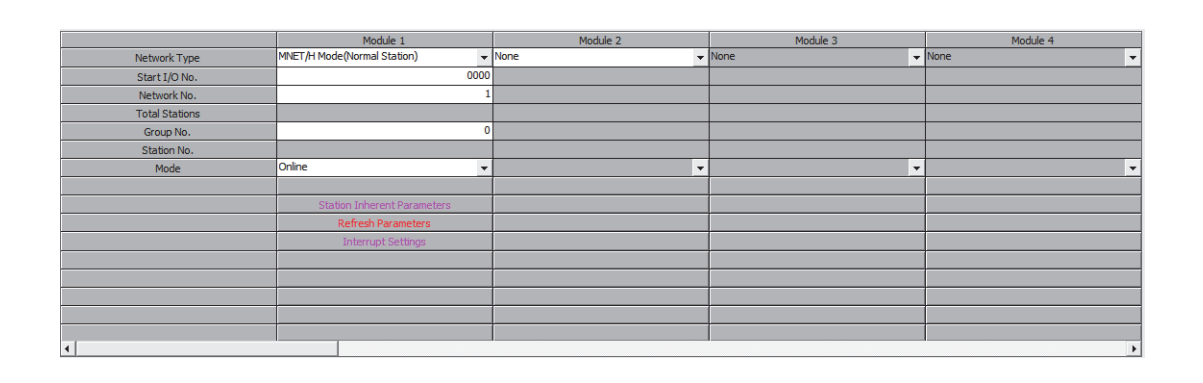

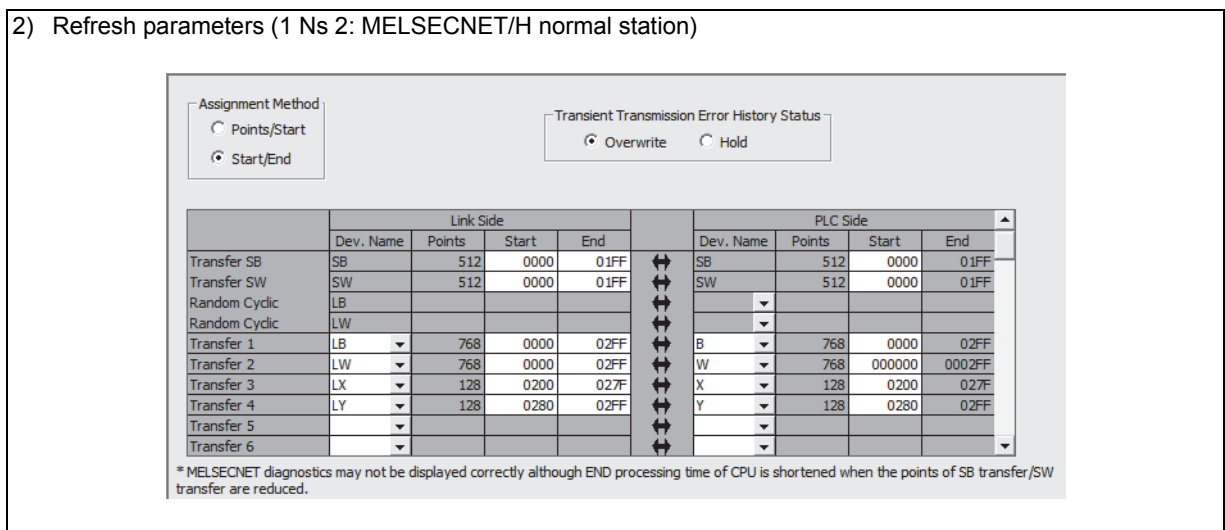

## **3.6 Program Comparisons**

## <span id="page-134-0"></span>**3.6.1 Comparison of special relays M (SB) and special registers D (SW)**

#### **(1) Master station special relays**

Special relays enabled when host station is the master station

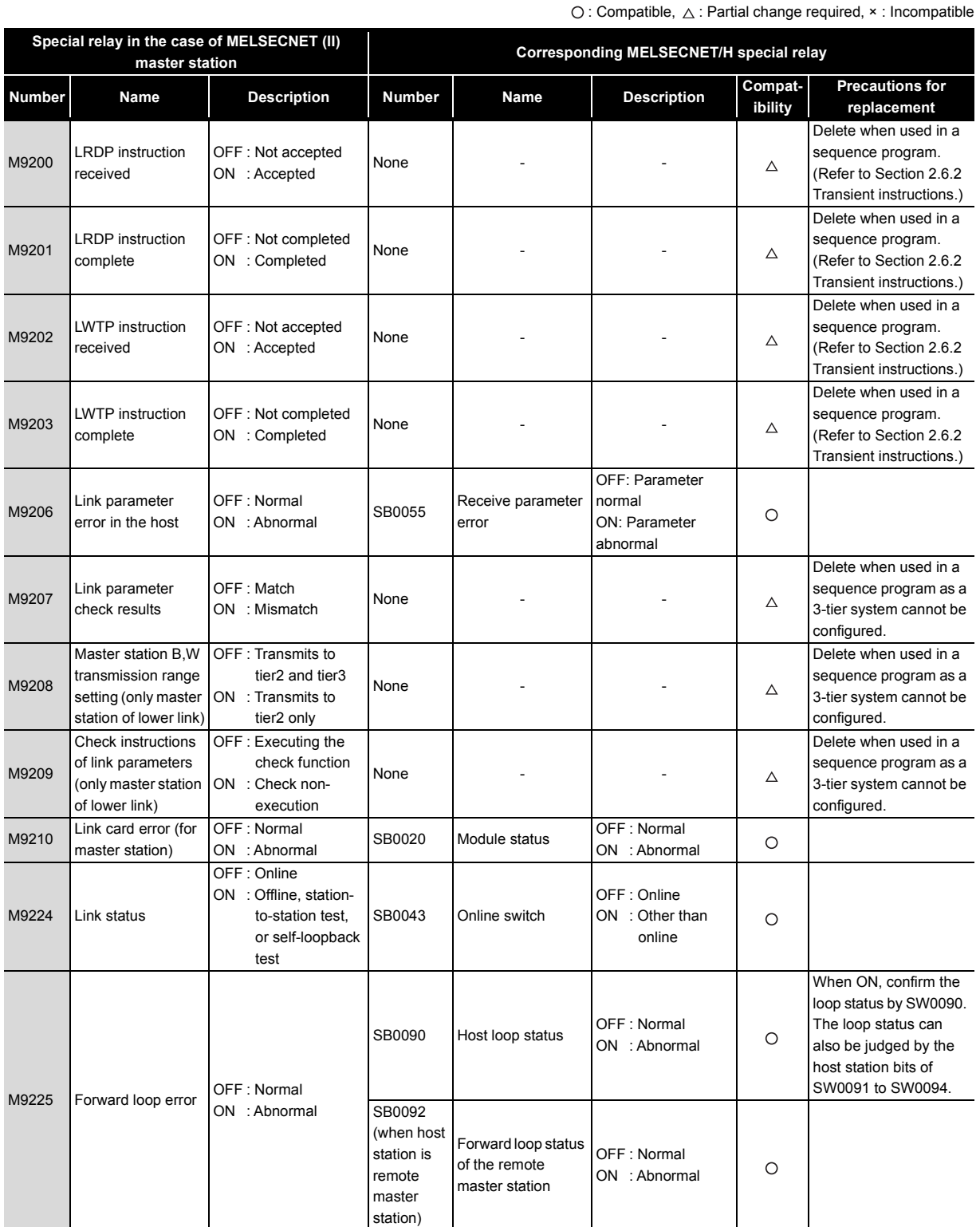

(to next page)

 $\bigcirc$  : Compatible,  $\bigtriangleup$  : Partial change required,  $\star$  : Incompatible

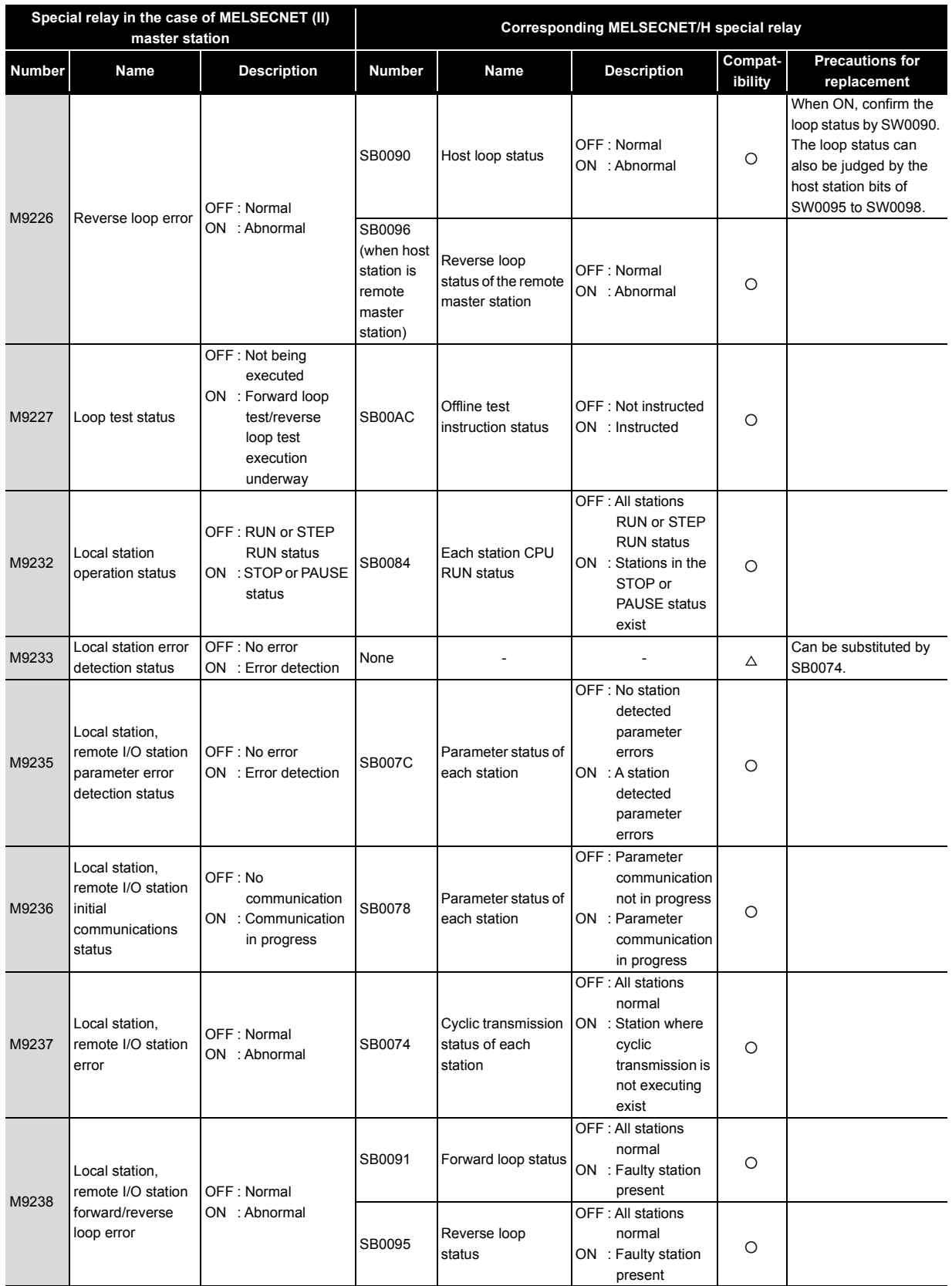

## **(2) Master station special register**

Special register enabled when host station is the master station

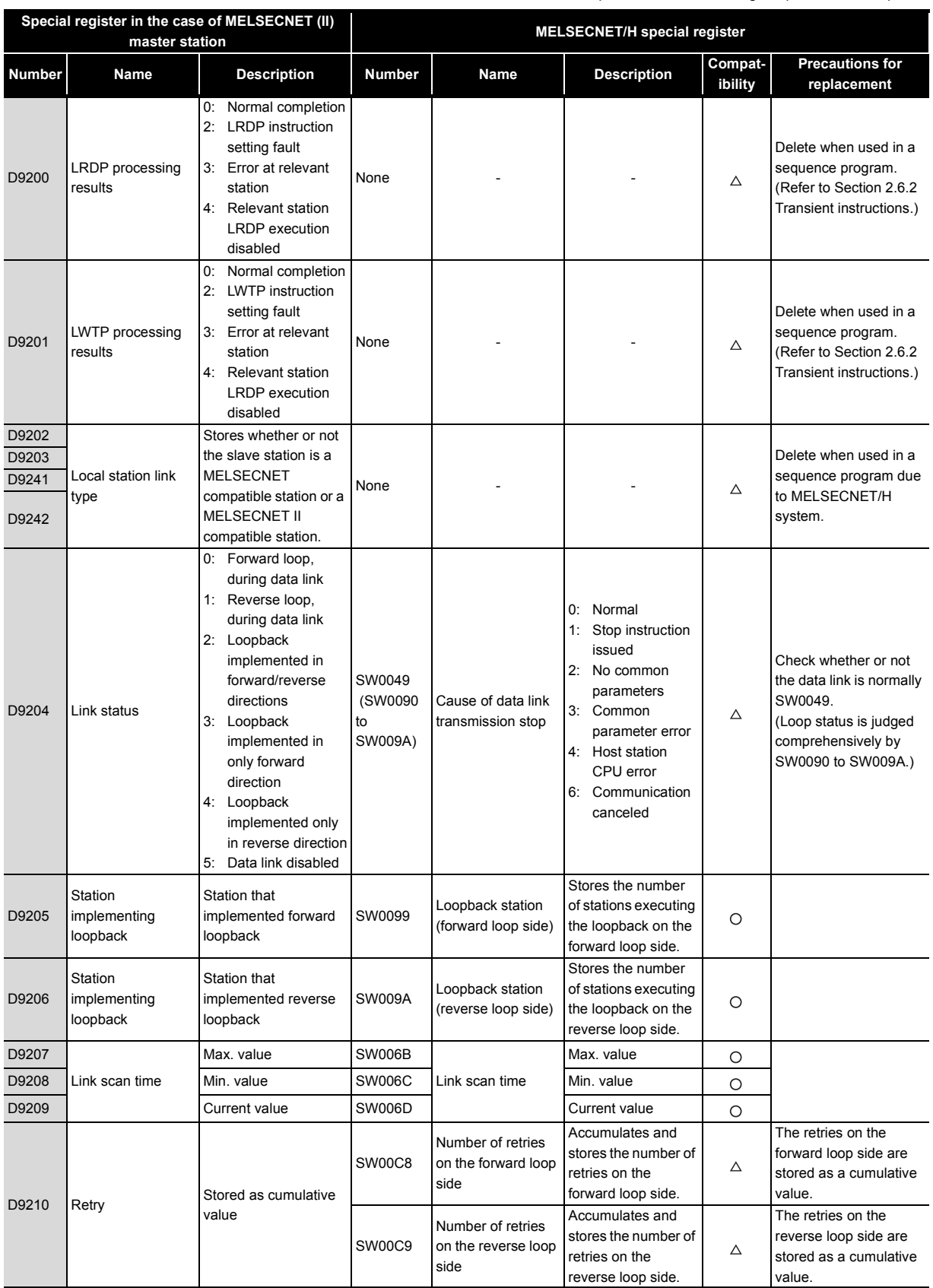

 $\bigcirc$ : Compatible,  $\bigtriangleup$ : Partial change required,  $\star$ : Incompatible

(to next page)

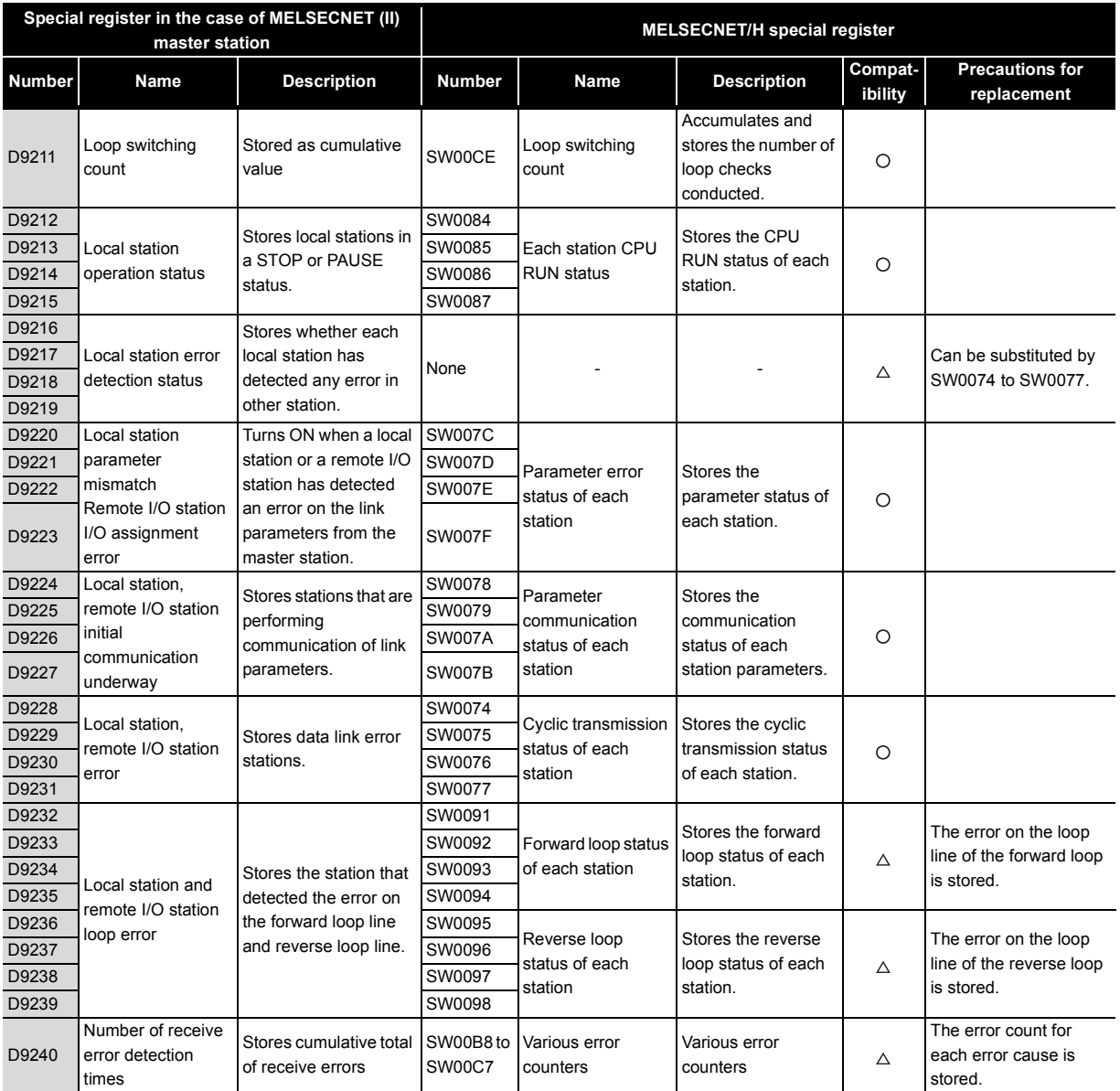

## <span id="page-138-0"></span>**3.6.2 Transient instructions**

#### **(1) MELSECNET dedicated instruction**

Dedicated instructions that were used on MELSECNET must be replaced with the following dedicated instructions on MELSECNET/H.

The following table shows a comparison between dedicated instructions on MELSECNET and dedicated instructions on MELSECNET/H. The table also shows reference items in the Q Corresponding MELSECNET/H Network System Reference Manual (Remote I/O Network). Check these reference items before changing the sequence program.

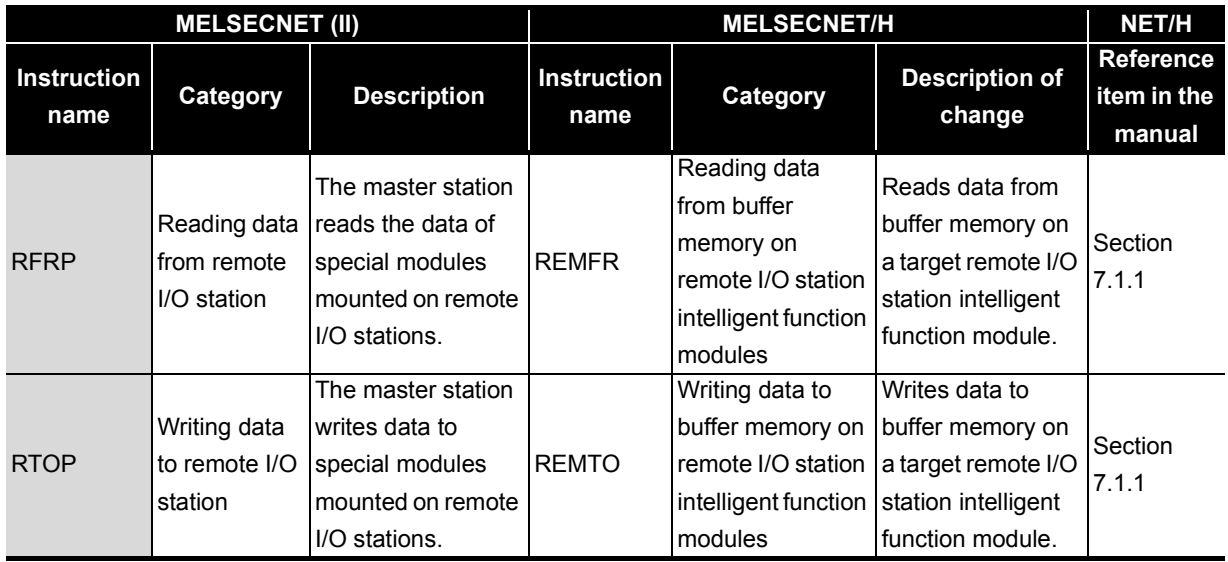

The following describes operation by the instructions.

: Can be used, × : Cannot be used

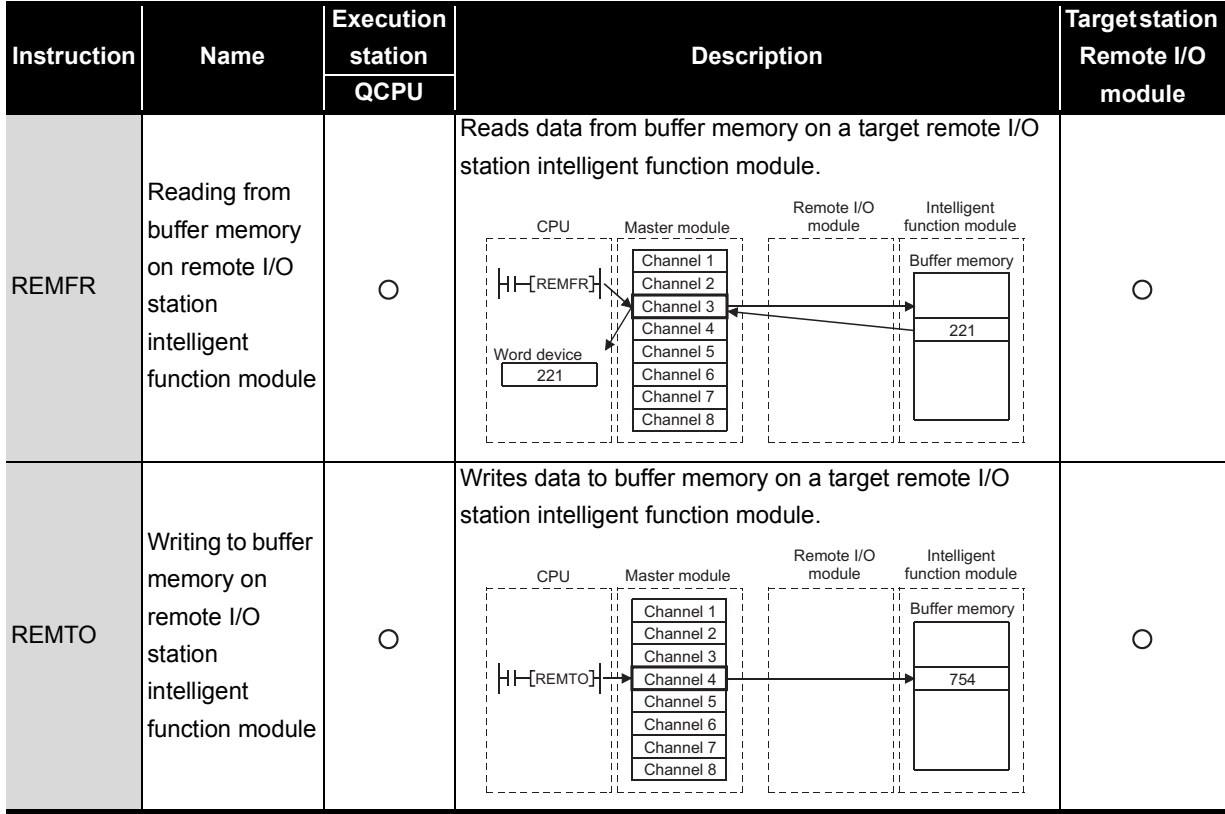

## <span id="page-139-0"></span>**3.7 Replacement Precautions**

The following shows the replacement precautions when replacing MELSECNET (II) with MELSECNET/H.

### **(1) Cables**

3

For details on precautions for optical cables and coaxial cables, refer to [Section 2.2.2](#page-43-1) Cable performance comparisons.

#### **(2) System configuration**

#### **(a) System configuration using local stations and remote I/O stations in MELSECNET mode and MELSECNET II mode**

MELSECNET/H system, which is a composite system comprising local stations and remote stations, provides high-performance functions by making a separation between local stations and remote stations. It therefore cannot be configured by a mixture of local stations and remote stations. For this reason, in a MELSECNET (II) system, when replacing a system, which comprises a mixture of local stations and remote I/O stations connected to a single master station, with a MELSEC/H system, the following system configuration is necessary. Normal stations are connected to a single control station, and remote I/O stations are controlled by an additional remote master station (the control station in a remote I/O system is defined as the "remote master station"). The following shows a system configuration example.

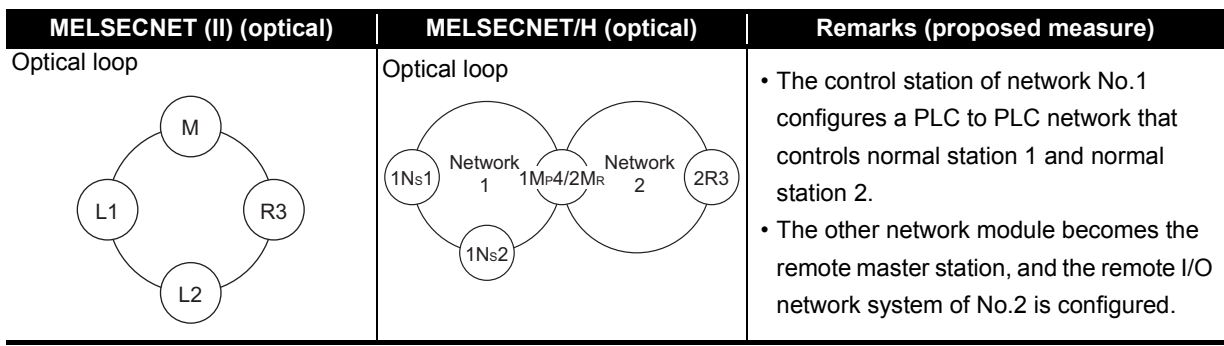

**System configuration using local and remote stations (optical)** 

#### **(3) Sequence program**

#### **(a) Data separation prevention**

When two words (32 bits) or more of cyclic data (e.g. current value of the positioning module) are handled, the old data sometimes is mixed with the new data. To read/write cyclic data of two words or more in a single operation, set data separation prevention by the per-station block guarantee function.

By enabling the per-station block guarantee function, handshaking is performed between CPU modules and network modules to refresh the network and to enable data separation to be prevented in station units. The per-station block guarantee function is enabled when "Secured data send" and "Secured data receive" in the following parameters are set. Enabling the per-station block guarantee function is recommended.

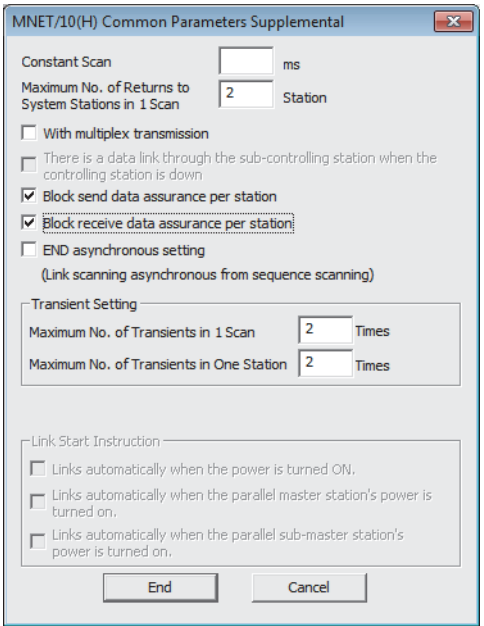

#### **(b) I/O assignments**

The I/O assignment function is used to reserve and set module information to prevent I/O numbers from deviating even if a module is mounted later on in an empty slot, and to conserve the number of I/O points.

With MELSECNET/H, each of the I/O assignments are set on each remote I/O station. With MELSECNET (II), however, as the I/O assignments of all remote I/O stations were set on the master station CPU. Set the I/O assignments of each remote I/O station again at transition to MELSECNET/H.

Also, as the I/O assignment settings of PLC parameters are not cleared when the programmable controller type is changed (e.g. when A3ACPU is changed to Q06UDVCPU), manually clear the I/O assignment settings for the remote I/O stations.

#### **(c) Processing time**

The link scan time and link refresh time differ between the A/AnS/QnA/QnAS series and the Q series. For details on processing times, refer to the manual for the respective module.

# **4 REPLACEMENT OF THE<br>MELSECNET/10 (PLC TO<br>NETWORK) MELSECNET/10 (PLC TO PLC NETWORK)**

The Q series network modules support the MELSECNET/10 mode (functional and performance compatibility mode) and MELSECNET/H extended mode (high functionality and high-speed mode). This chapter describes the replacement using MELSECNET/10 mode that has the compatibility to the existing network and is used the A, AnS, QnA, and QnAS series CPU modules in combination. For details on the MELSECNET/H mode and MELSECNET/H extended mode, refer to the Q Corresponding MELSECNET/H Network System Reference Manual (PLC to PLC network). the MELSECNET/H mode and MELSECNET/H extended mode can be used when all stations are replaced with the Q series modules.

## **4.1 List of MELSECNET/10 Alternative Models**

#### **(1) Replacement of the A/AnS series**

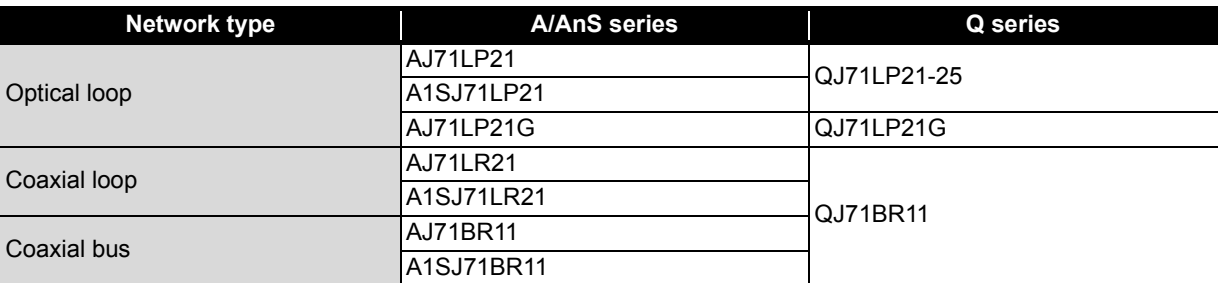

#### **(2) Replacement of the QnA/QnAS series**

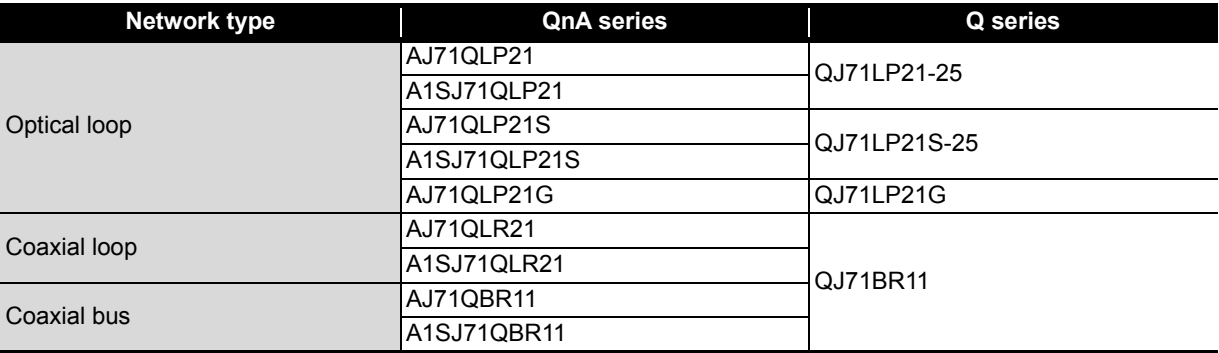

## **4.2 Performance Specifications Comparisons**

#### **4.2.1 Module performance comparisons incompatible**

#### **(1) Performance comparison of AJ71LP21/A1SJ71LP21/AJ71QLP21/A1SJ71QLP21 and QJ71LP21-25 (MELSECNET/10 mode)**

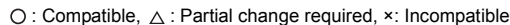

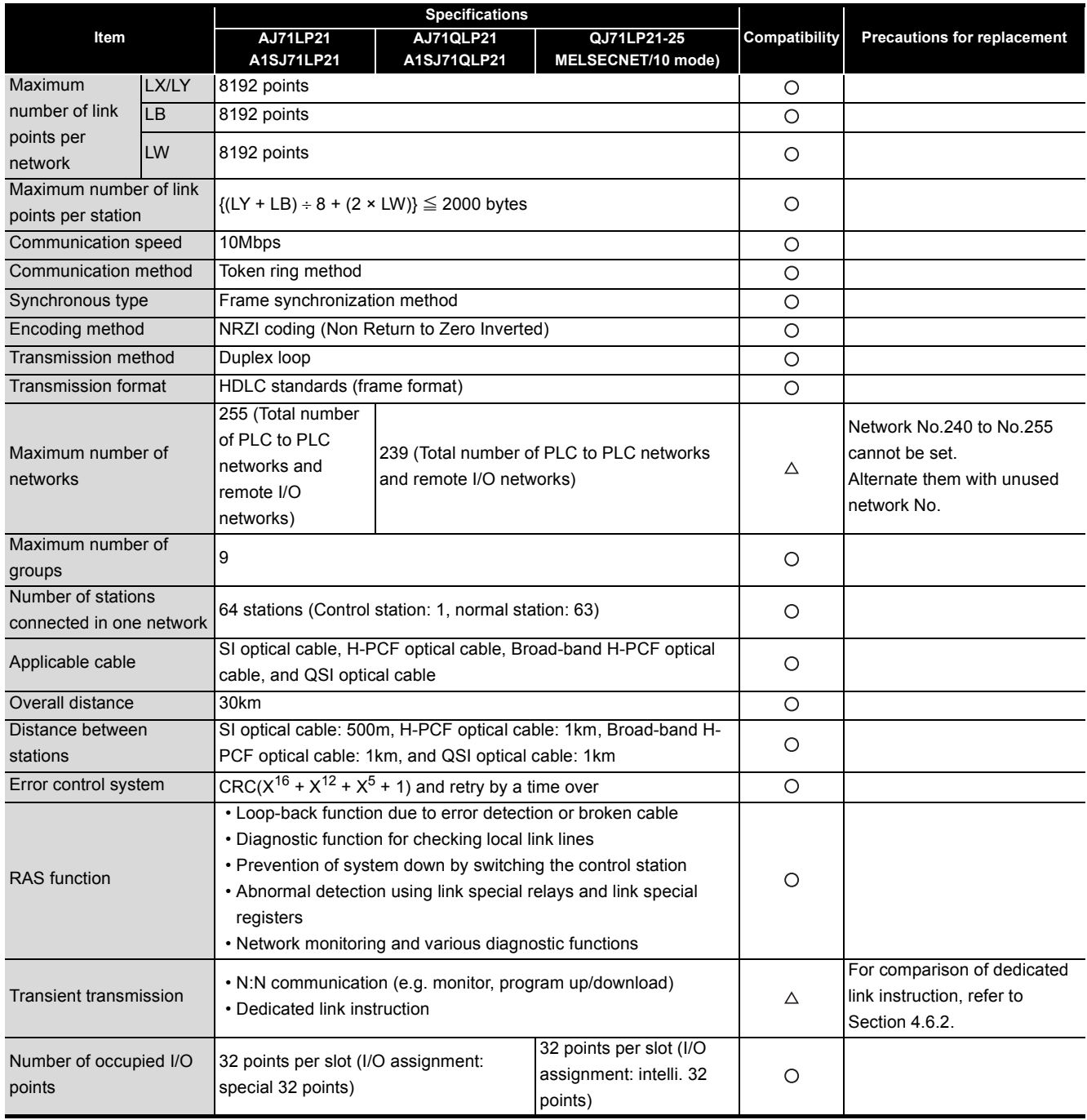

## **(2) Performance comparison of AJ71QLP21S/A1SJ71QLP21S and QJ71LP21S-25 (MELSECNET/10 mode)**

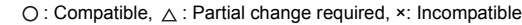

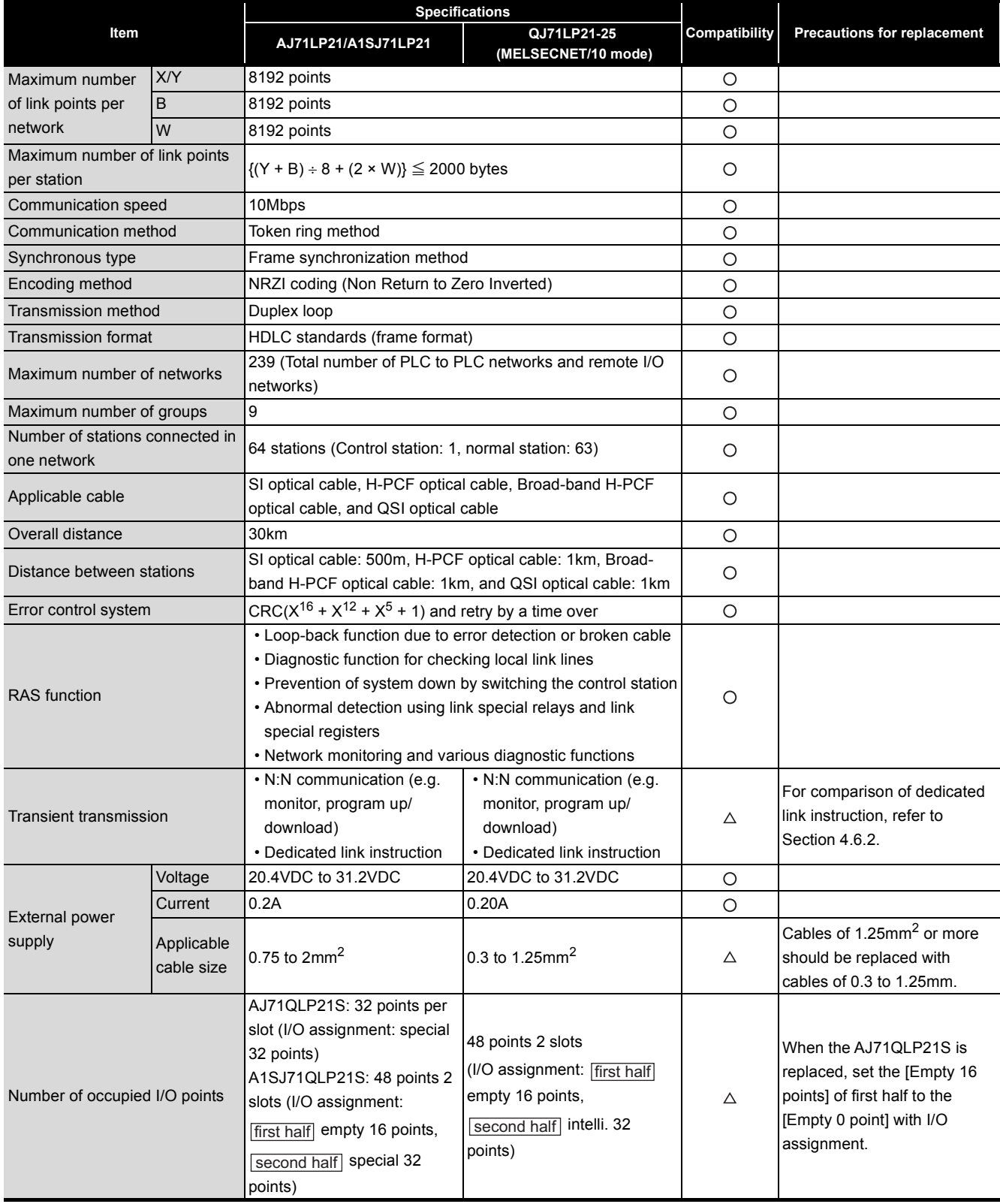
### **(3) Performance comparison of AJ71LP21G/AJ71QLP21G and QJ71LP21G (MELSECNET/10 mode)**

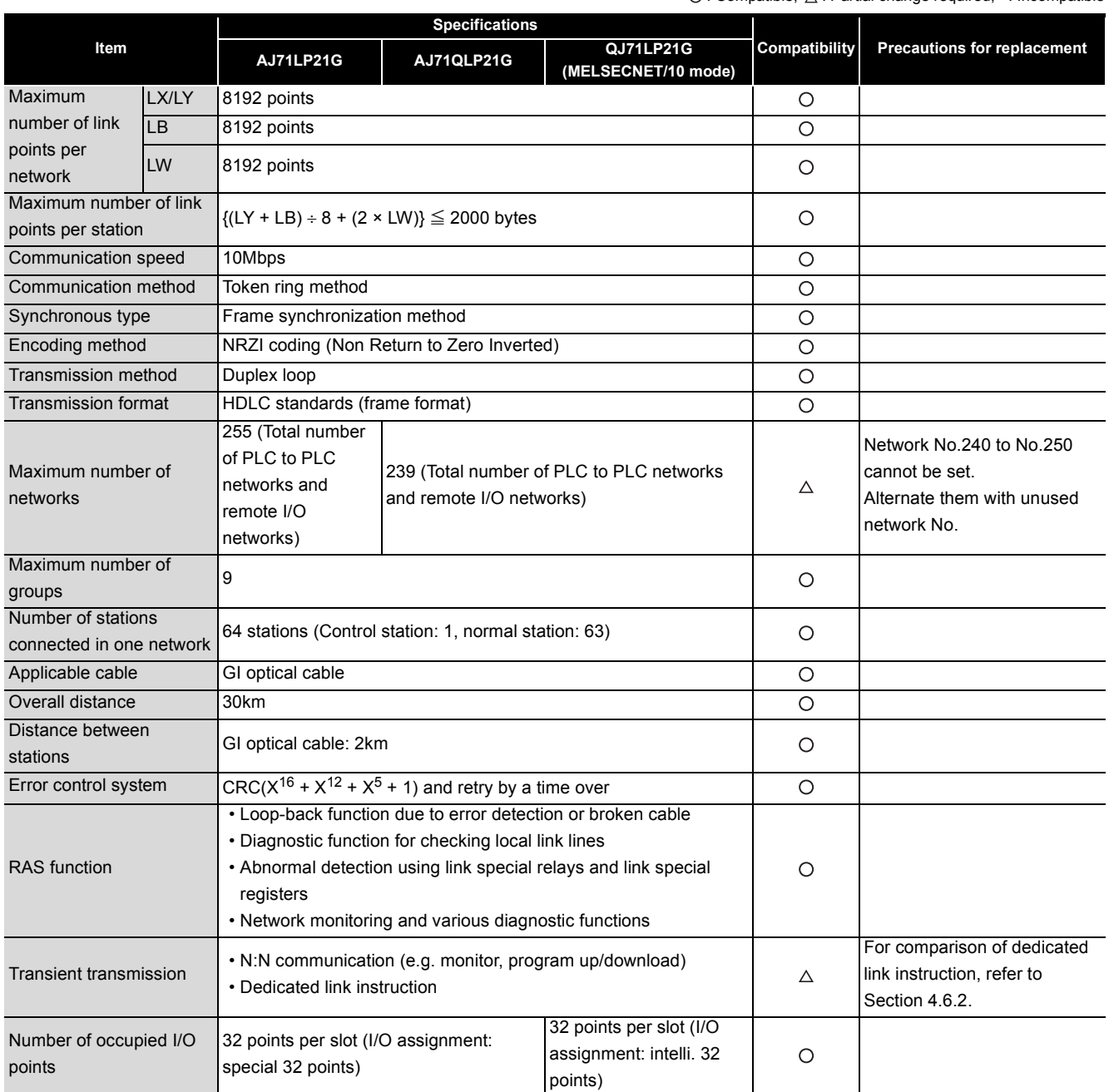

 $\bigcirc$ : Compatible,  $\bigtriangleup$ : Partial change required, ×: Incompatible

### **(4) Performance comparison of AJ71LR21/A1SJ71LR21/AJ71QLR21/A1SJ71QLR21 and QJ71BR11 (MELSECNET/10 mode)**

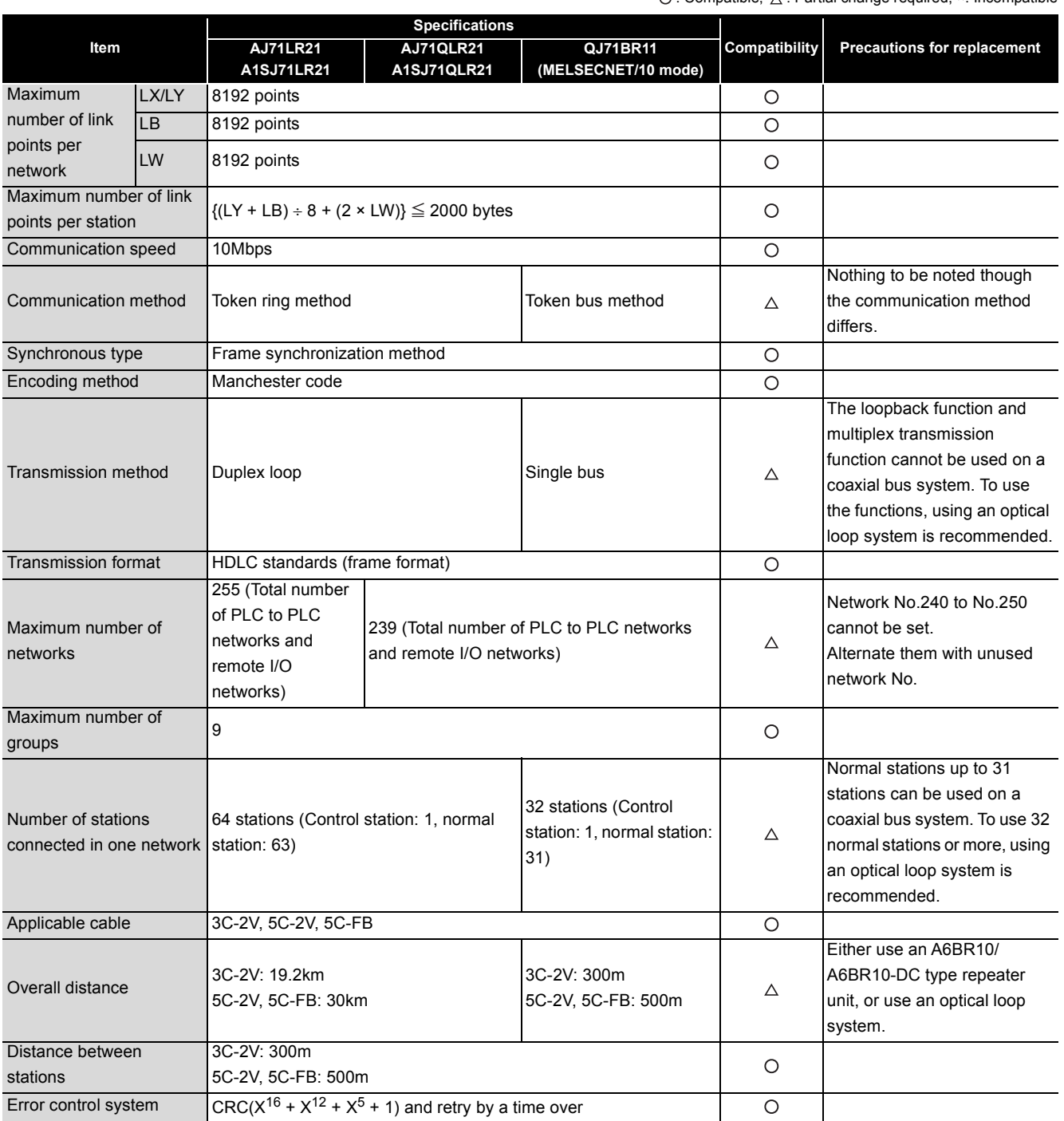

# 4 **REPLACEMENT OF THE MELSECNET/10 (PLC TO PLC NETWORK)**

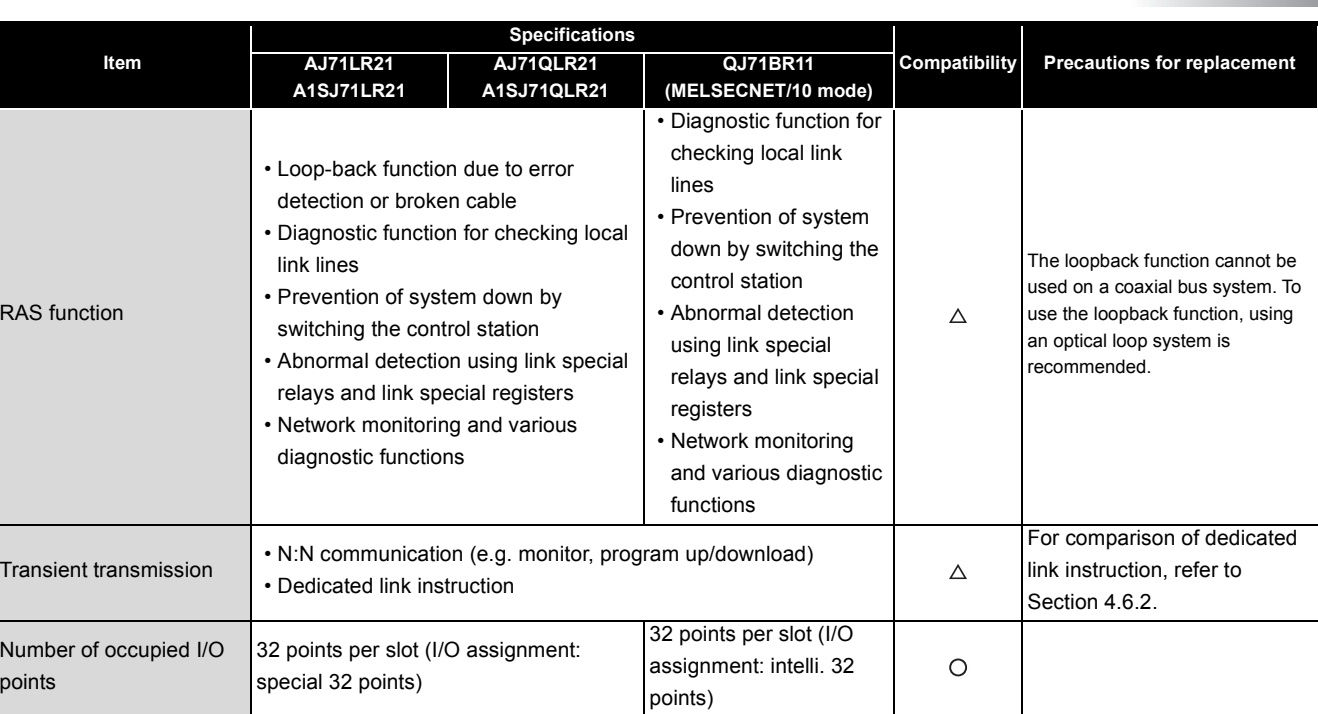

**MELSEC** 

### **(5) Performance comparison of AJ71BR11/A1SJ71BR11/ AJ71QBR11/A1SJ71QBR11 and QJ71BR11 (MELSECNET/10 mode)**

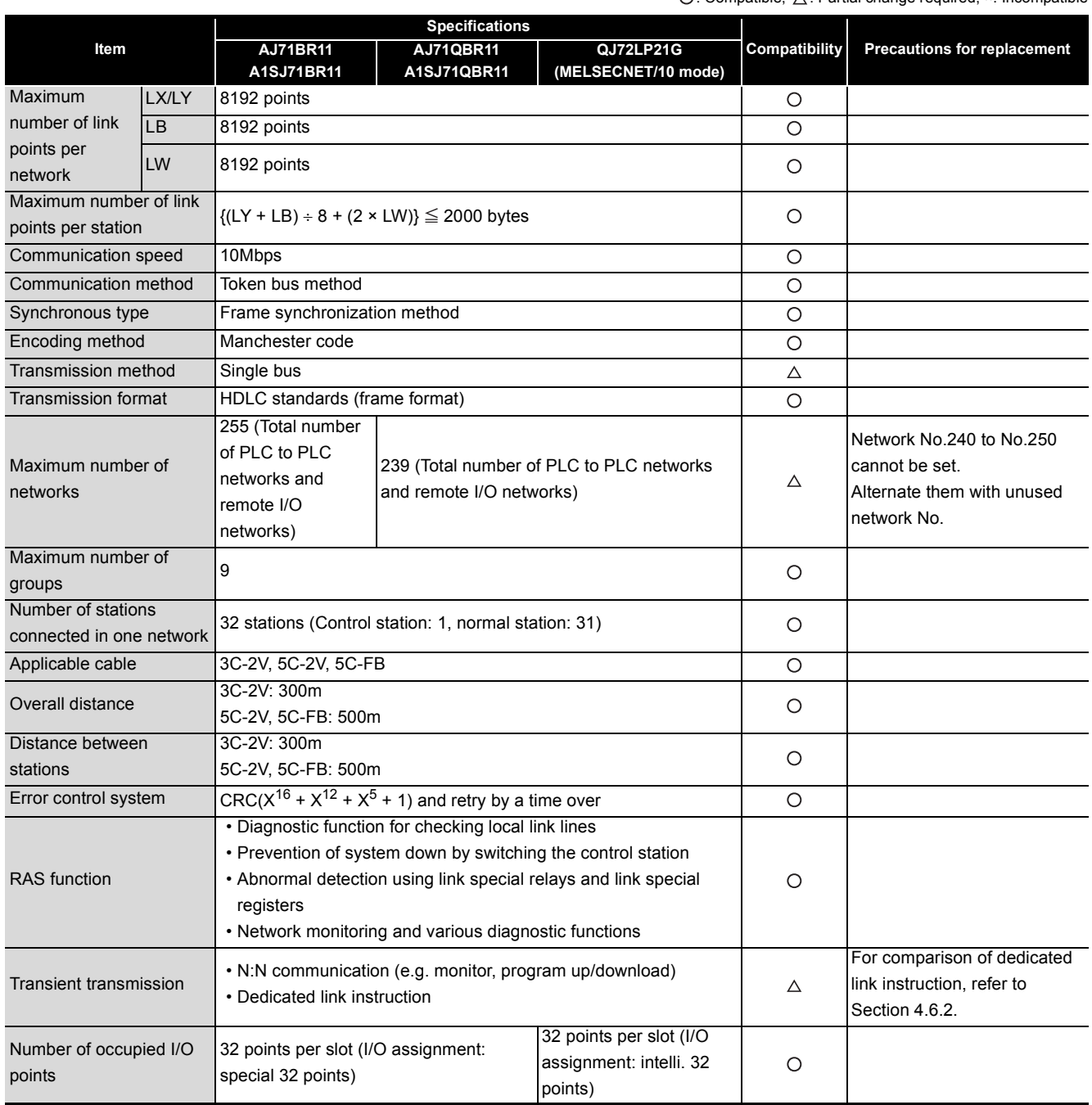

## **4.2.2 Cable performance comparisons**

## **(1) Optical fiber cable**

Overall distance and distance between stations do not differ depending on the optical fiber cable. For overall distance and distance between stations, refer to [Section 4.2.1](#page-142-0).

## **(2) Coaxial cable**

## **(a) Overall distance**

 $\bigcirc$ : Compatible,  $\bigtriangleup$ : Partial change required,  $\ast$ : Incompatible **Type Specifications Compatibility Precautions for replacement A/AnS/QnA/QnAS series MELSECNET/10 module Q series MELSECNET/H module Coaxial bus Coaxial loop (Coaxial bus)**   $3C-2V$  300m  $300m$  19.2km  $300m$   $\rightarrow$  Refer to<sup>\*1</sup> below 5C-2V 500m 30km 500m 500m 500m 500m 500m 500m

\*1 When the overall distance does not satisfy the MELSECNET/H specifications, either use an A6BR10/A6BR10-DC type repeater unit in the network, or configure a separate network.

#### **(b) Distance between stations**

 $\bigcirc$ : Compatible,  $\bigtriangleup$ : Partial change required, ×: Incompatible

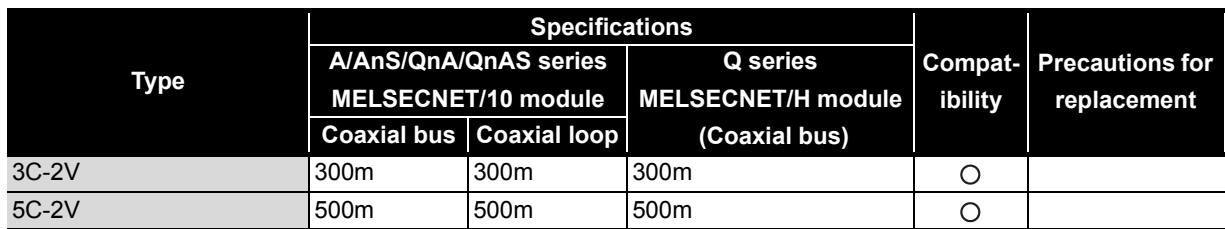

Remarks

The following shows the extension method when a repeater unit for the A6BR10/A6BR10-DC type MELSECNET/10 coaxial bus system is used.

For details, refer to the Repeater Unit for the MELSECNET/10 Coaxial Bus System type A6BR10/ A6BR10-DC User's Manual (IB-66499).

(1) The distance between stations of 500m (5C-2V) and 300m (3C-2V) can be extended.

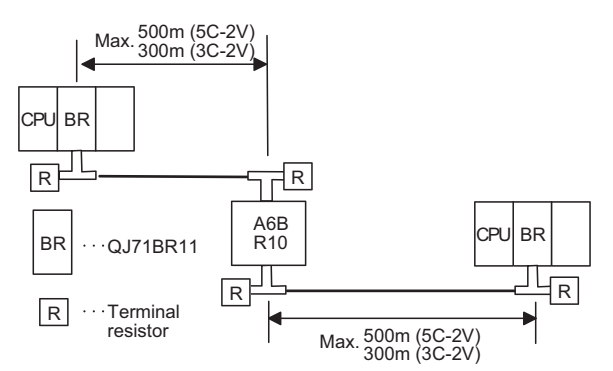

(2) Up to four repeater units can be used in a single network.\*2

The overall distance can be extended to a maximum distance of 2.5 km.

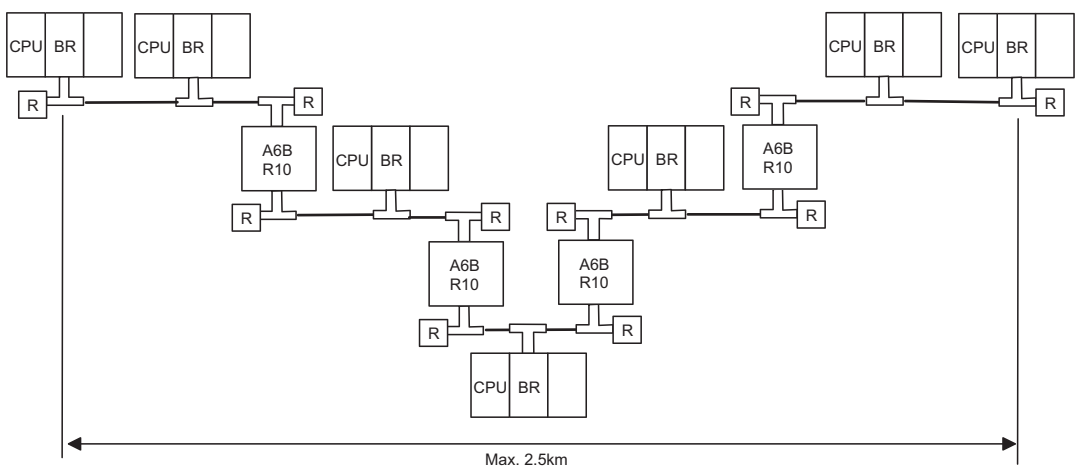

\*2 It is necessary to add terminal resistor A6RCON-R75 (sold separately).

# **4.3 Functional Comparisons**

#### **(1) A/AnS series**

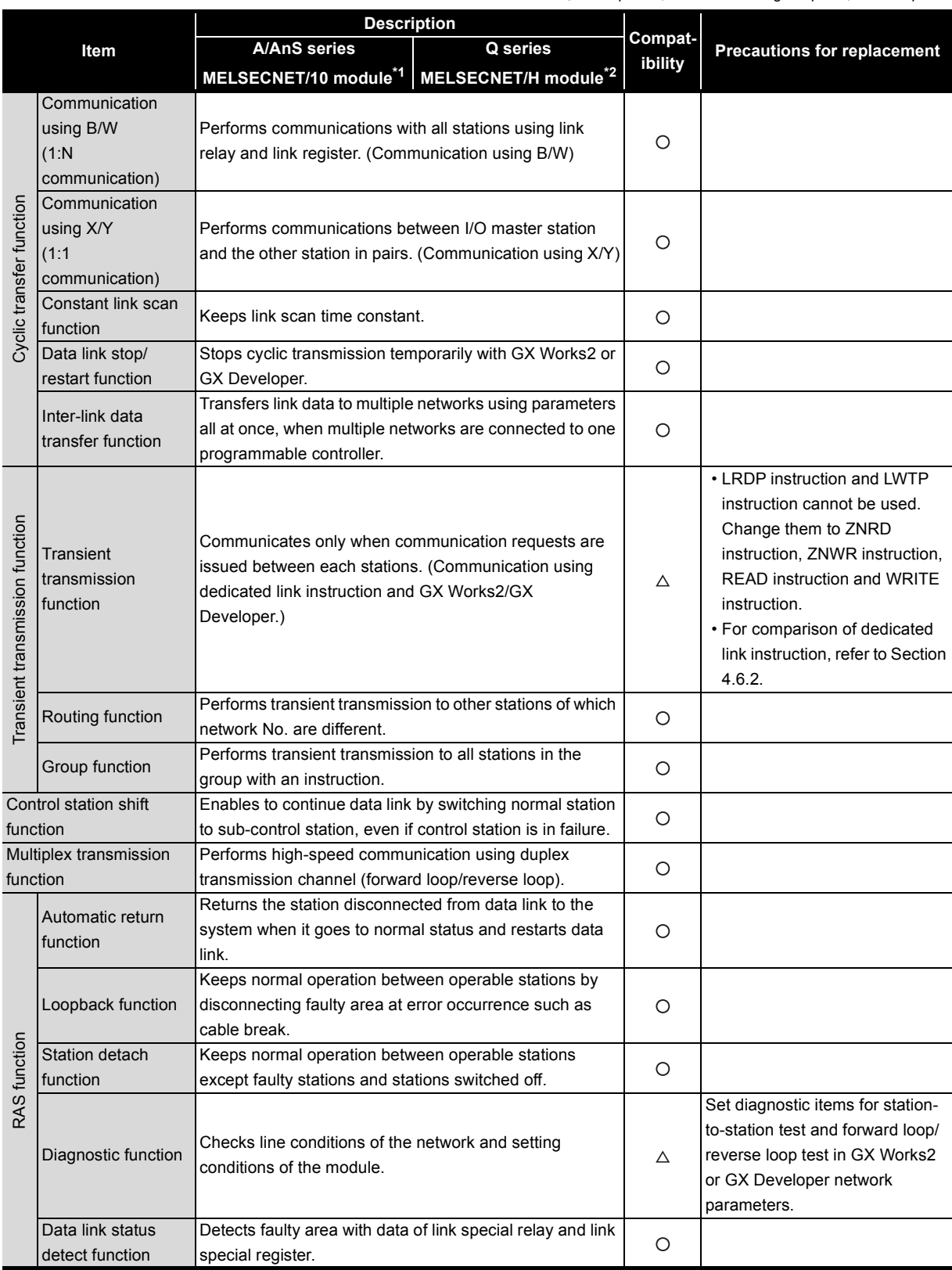

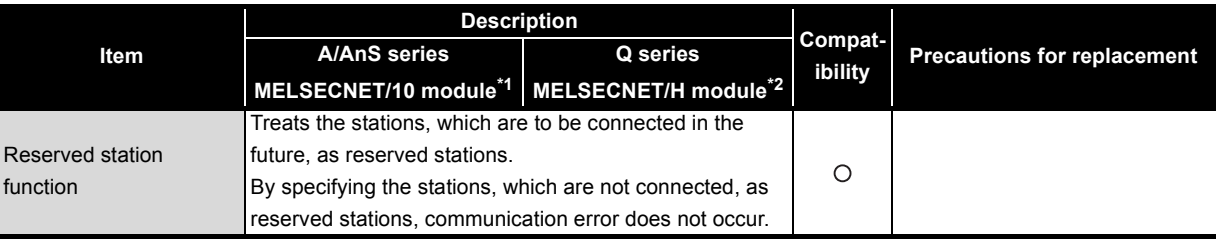

\*1 Use GX Developer.

\*2 Use GX Works2 or GX Developer.

## **(2) QnA/QnAS series**

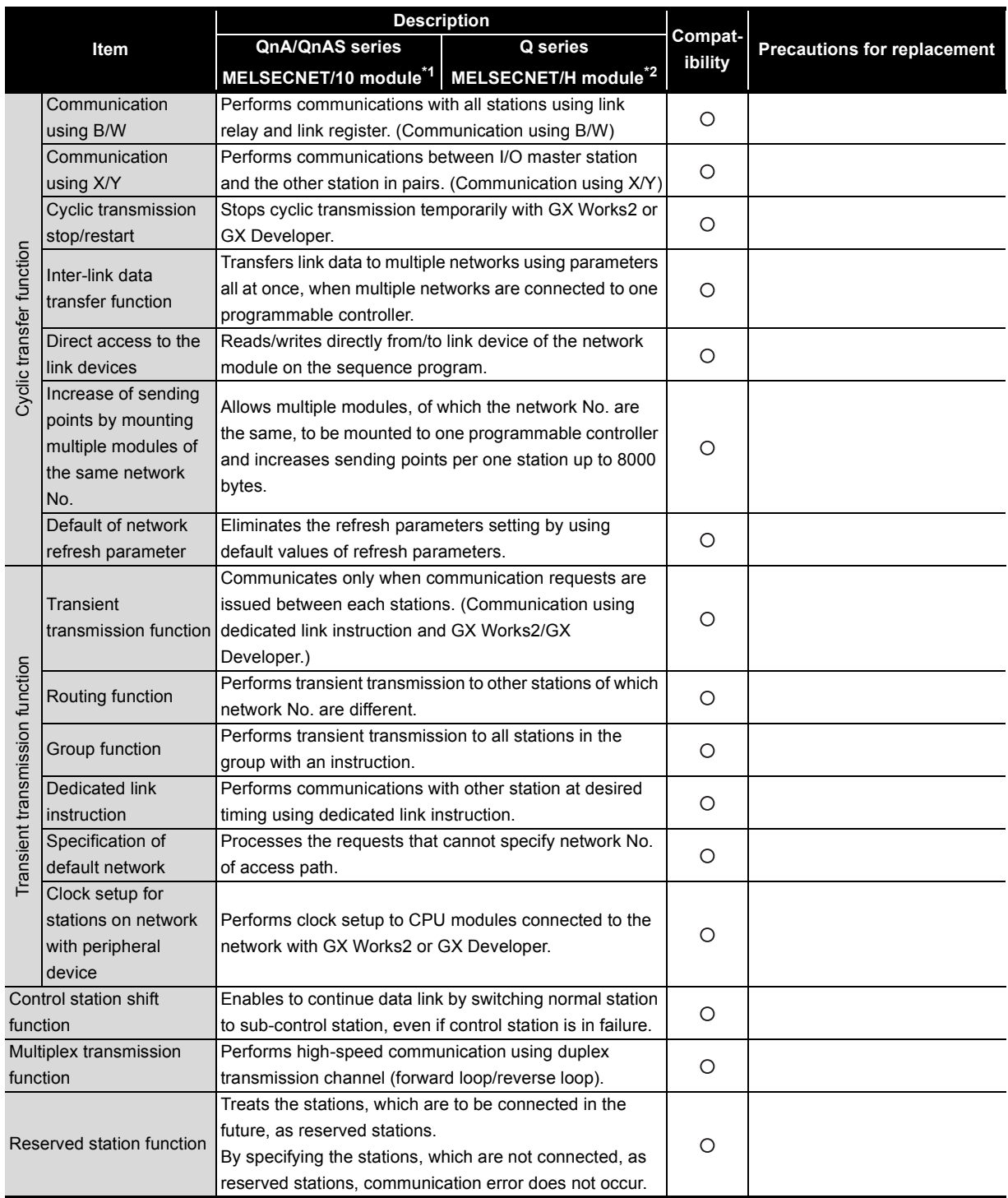

 $\bigcirc$  : Compatible,  $\bigtriangleup$  : Partial change required,  $\star$ : Incompatible

(To next page)

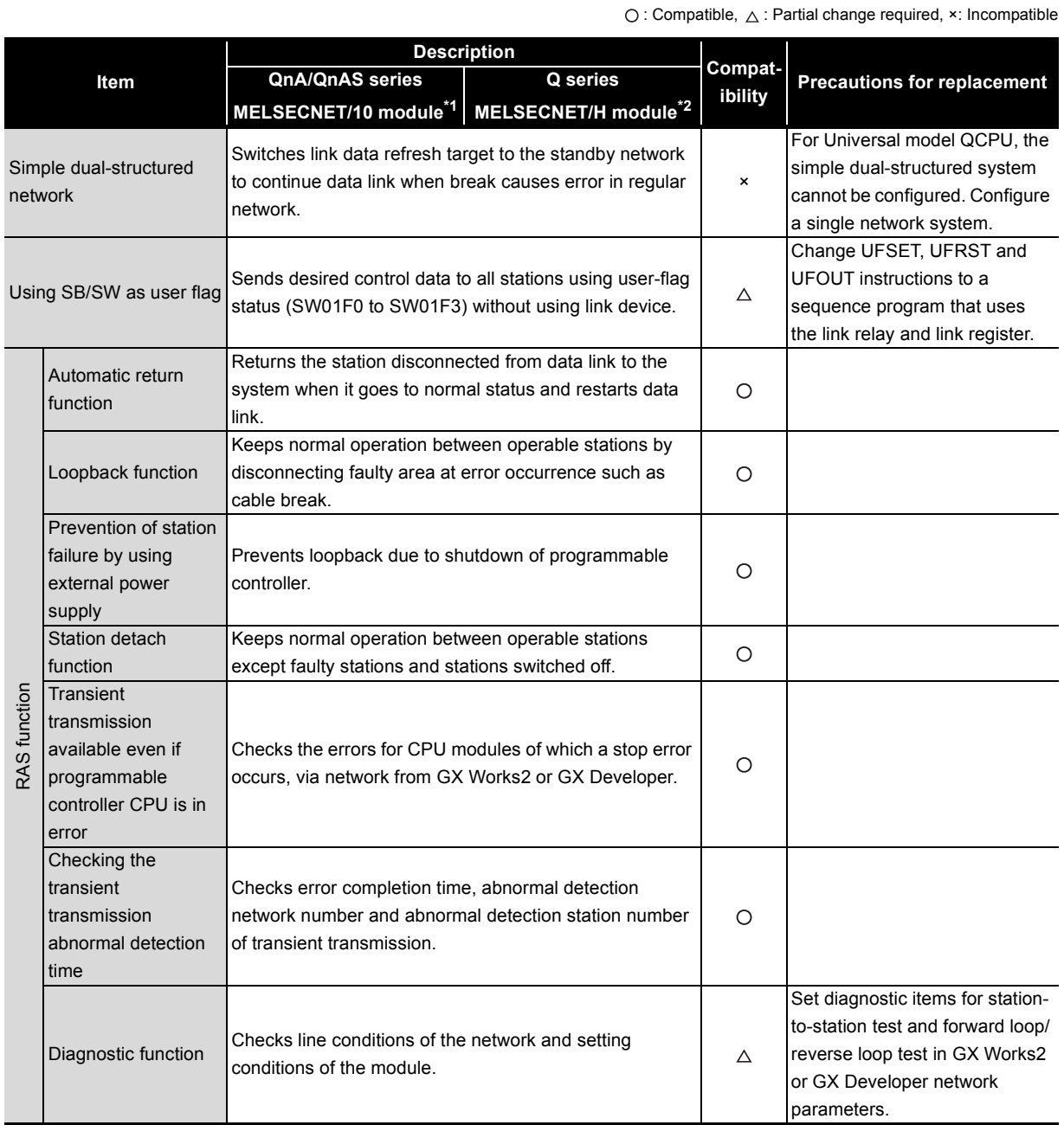

\*1 Use GX Developer.

\*2 Use GX Works2 or GX Developer.

# **4.4 Switch Settings Comparisons**

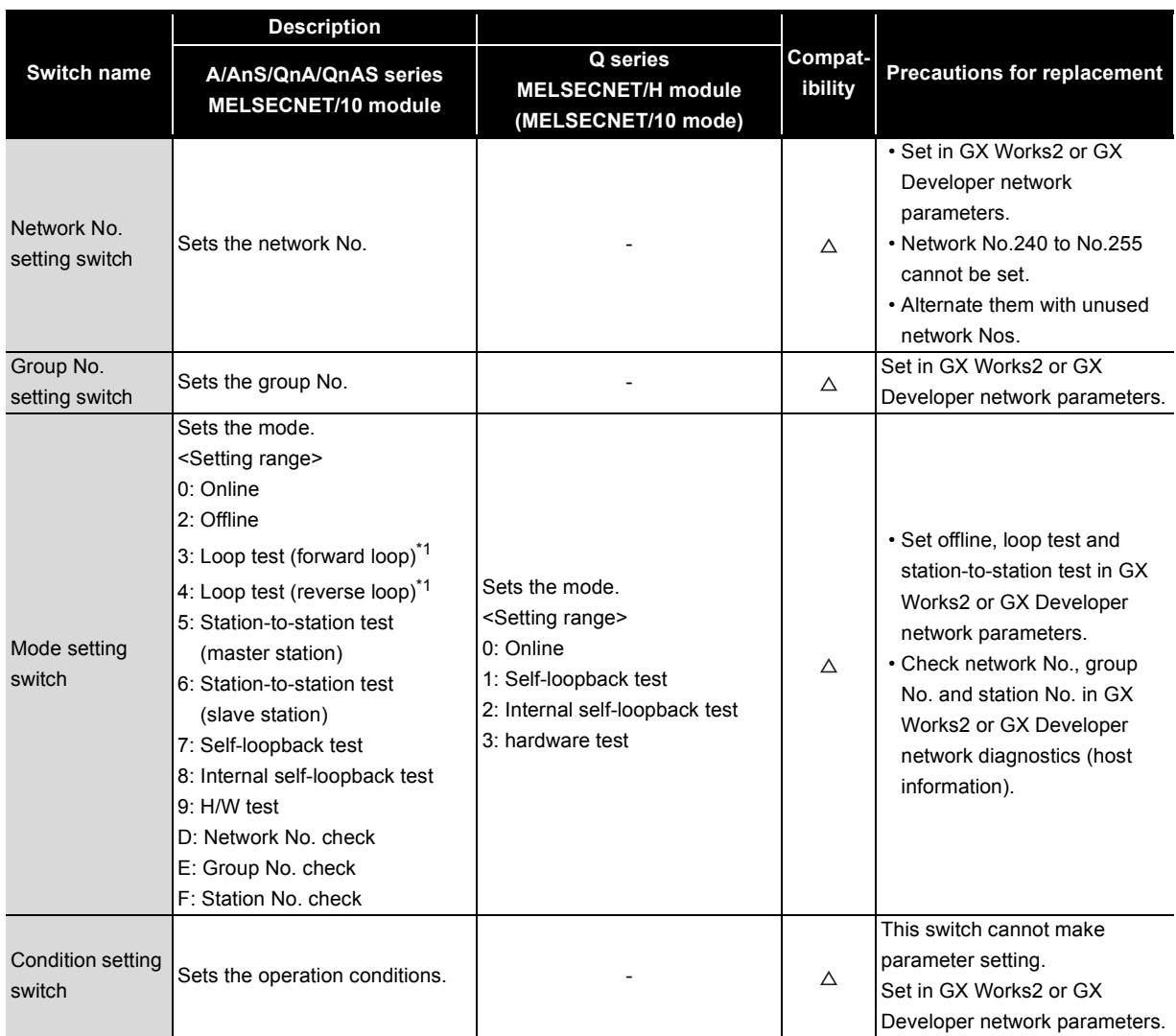

 $\bigcirc$ : Compatible,  $\bigtriangleup$ : Partial change required,  $\star$ : Incompatible

\*1 The QnA/QnAS series support the loop test.

# **4.5 Parameter Comparisons**

4

## **(1) Parameter of control station**

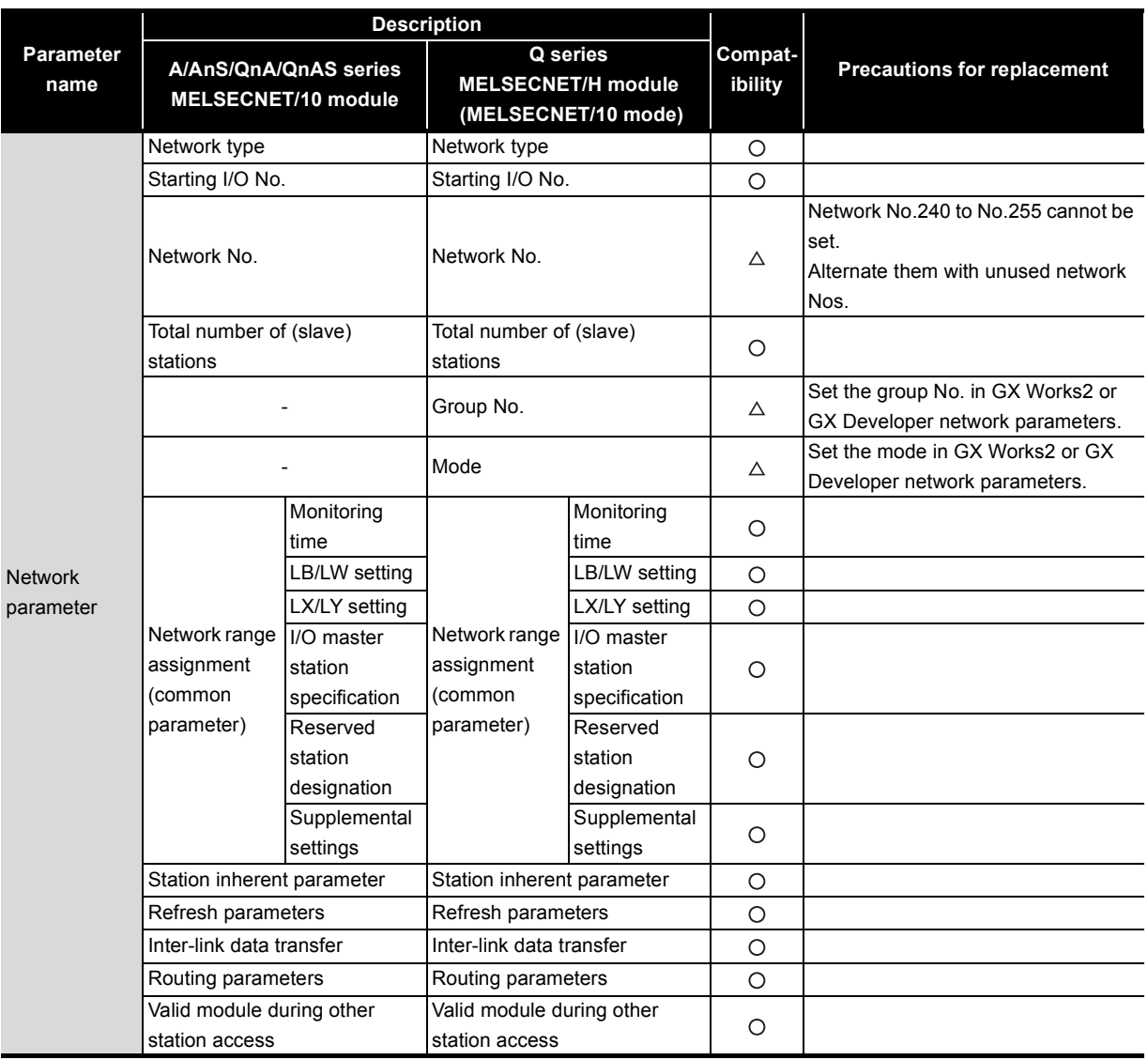

#### **(2) Parameter of normal station**

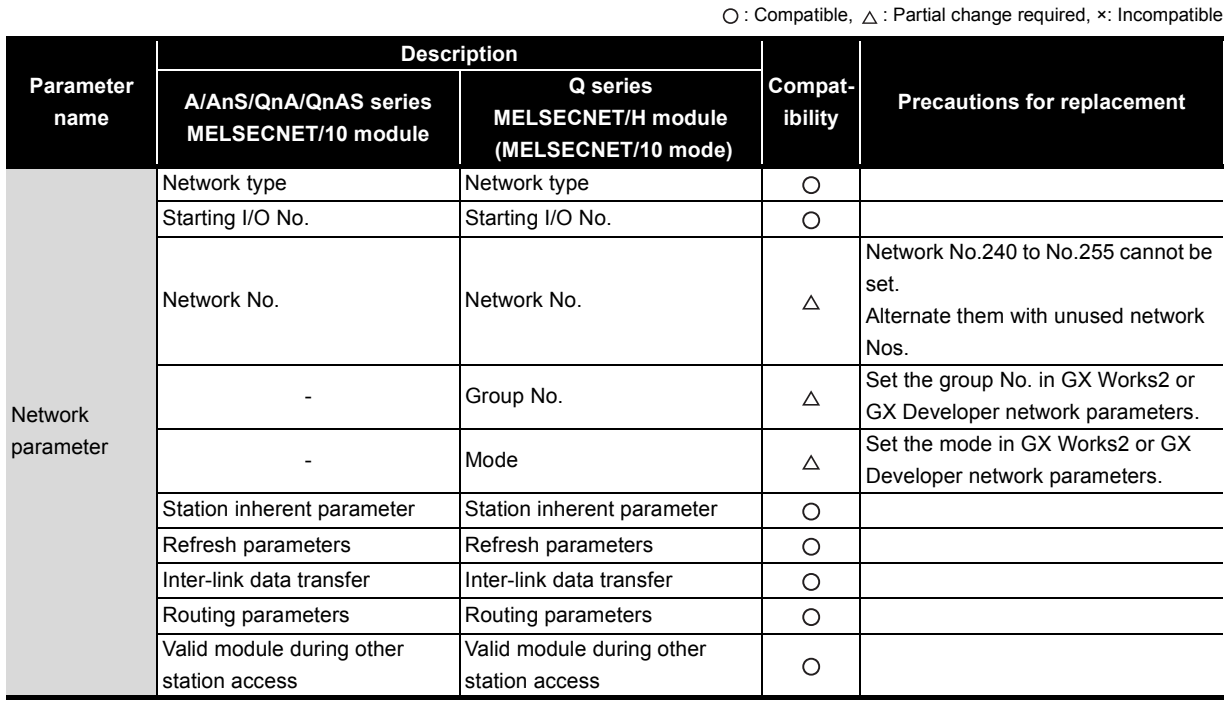

## **(3) Parameter of standby station\*1**

4

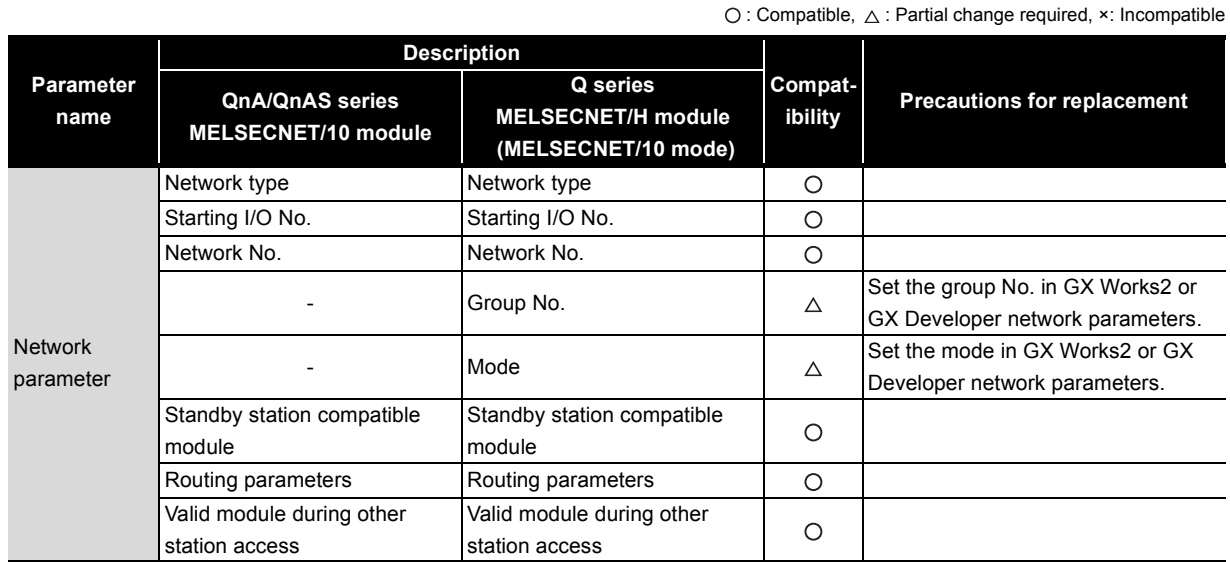

\*1 Standby station is a station type of simple dual-structured system.

Only the following CPU modules support the simple dual-structured system.

• Process CPU

 $\bigcirc$ : Compatible,  $\bigtriangleup$ : Partial change required, x: Incompatible

## **4.6 Program Comparisons**

## **4.6.1 Comparison of link special relay (SB)/link special register (SW)**

The table below shows only link special relay (SB) and link special register (SW) to be used in interlock program.

Device name and device No. of MELSECNET/H module are described in link device of internal MELSECNET/H module.

Changing sequence program should be performed after checking the refreshed device of link device in refresh parameters.

## **(1) AnN/AnA/AnSCPU (excluding AnUS(H)CPU)**

When MELSECNET/10 module is mounted to the CPU module of the AnN/AnA/AnSCPU (excluding AnUS(H)CPU), link special relay (SB) and link special register (SW) are assigned to special relay and special register of CPU module.

For replacing with a MELSECNET/H module, change sequence program in reference to the following.

#### **(a) Link special relay (SB)**

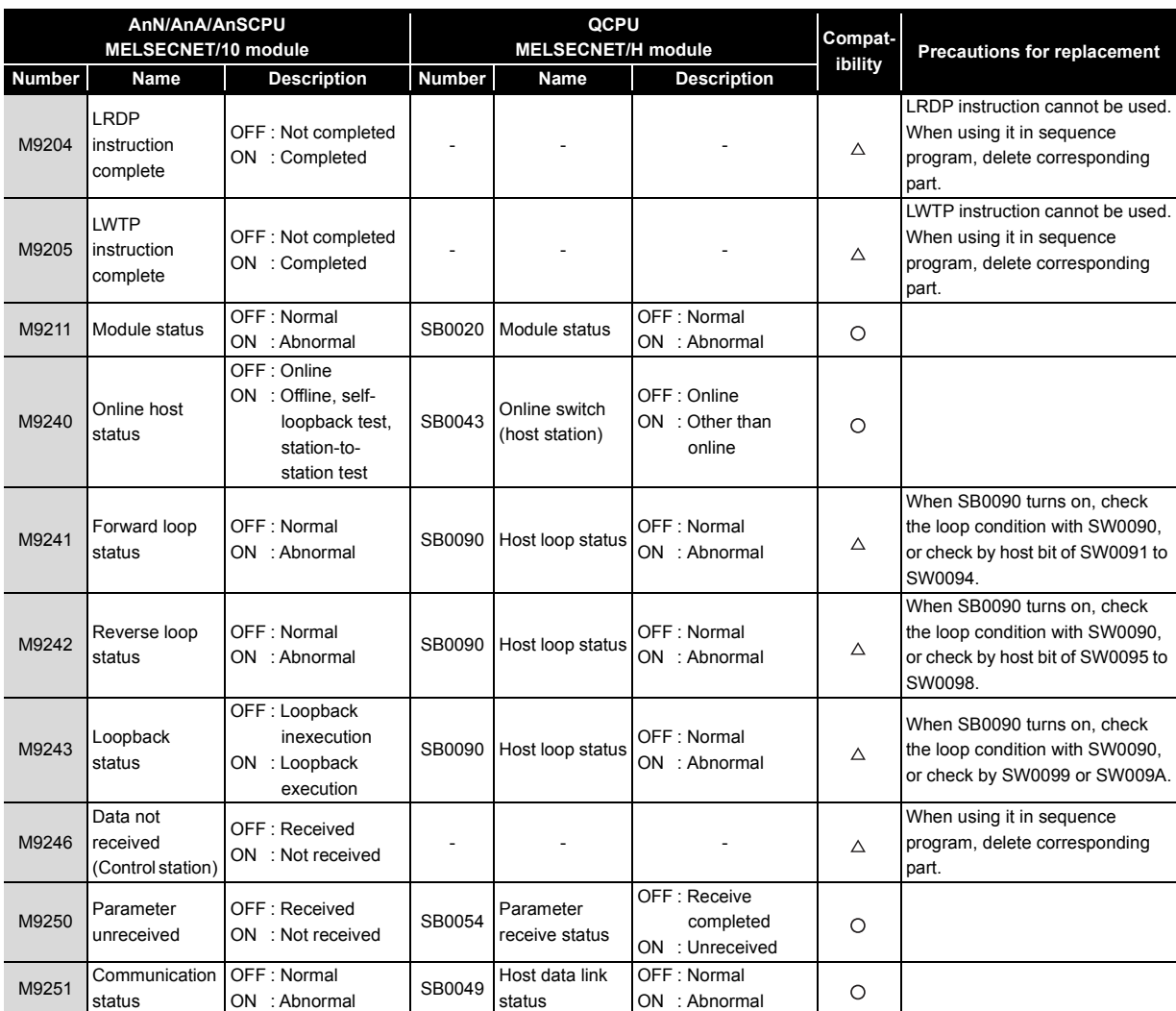

(To next page)

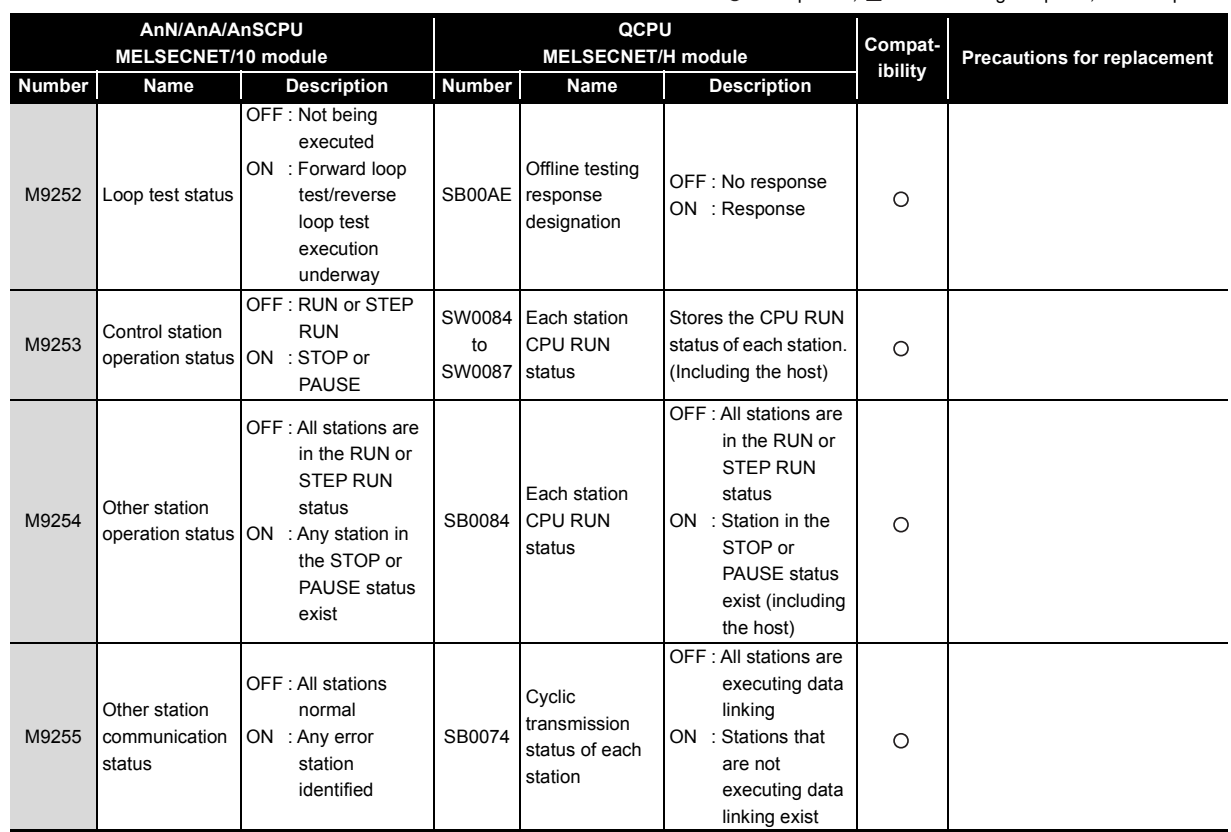

 $\bigcirc$ : Compatible,  $\bigtriangleup$ : Partial change required, ×: Incompatible

## **(b) Link special register (SW)**

 $\bigcirc$ : Compatible,  $\bigtriangleup$ : Partial change required,  $\star$ : Incompatible

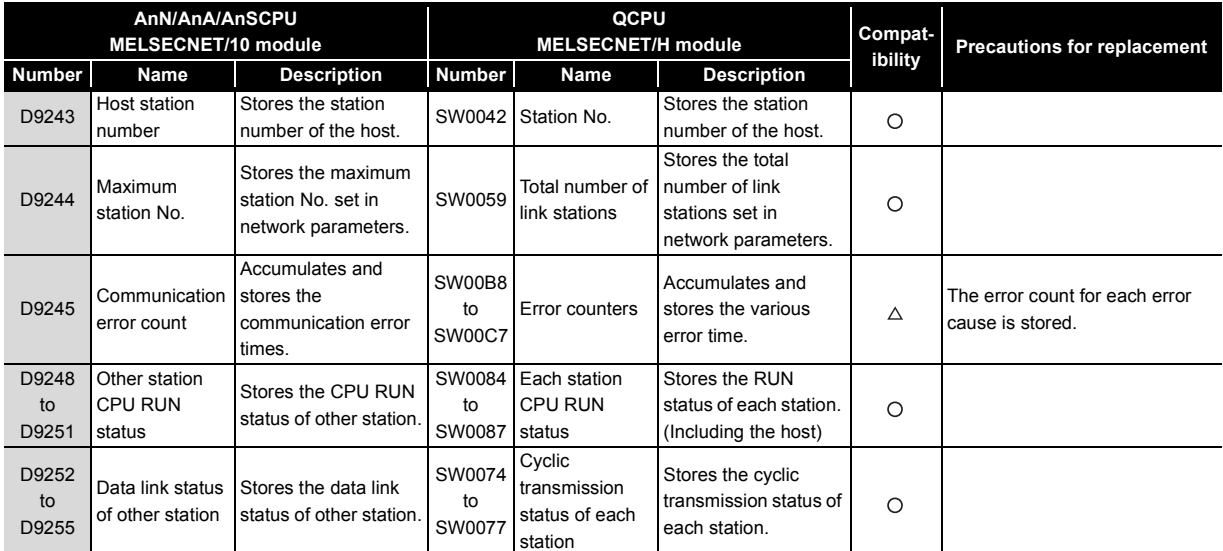

## **(2) AnU/AnUS(H)/QnA/QnASCPU**

The following device name and device No. are described in link device of internal MELSECNET/10 or MELSECNET/H module.

Changing sequence program should be performed after checking the refreshed device of link device in refresh parameters.

#### **(a) Link special relay (SB)**

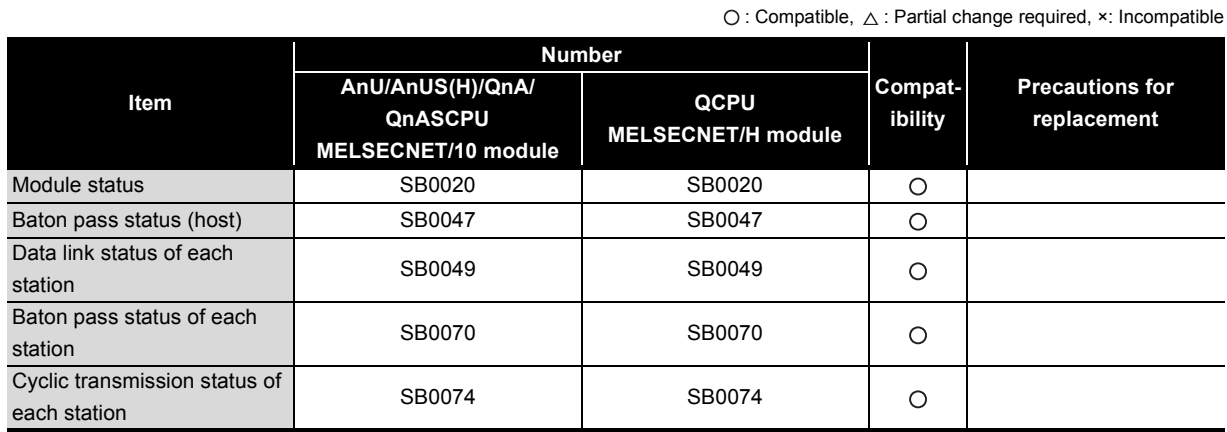

#### **(b) Link special register (SW)**

 $\bigcirc$ : Compatible,  $\bigtriangleup$ : Partial change required, ×: Incompatible

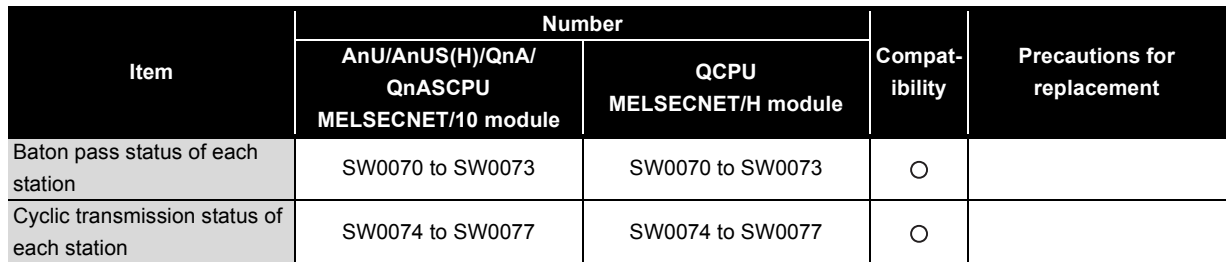

Remarks<sup>o</sup> 

For link special relay (SB) and link special register (SW) that are not described in this section, refer to each manual.

## <span id="page-161-0"></span>**4.6.2 Comparison of dedicated instructions**

## **(1) A/AnSCPU**

 $\boldsymbol{\varDelta}$ 

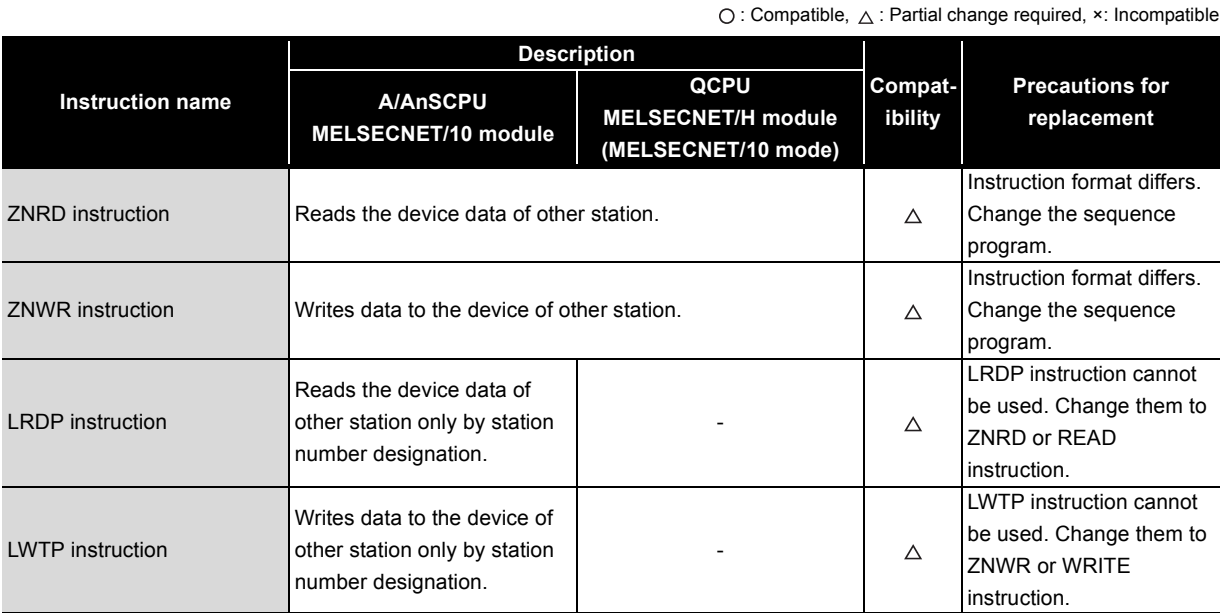

## **(2) QnA/QnASCPU**

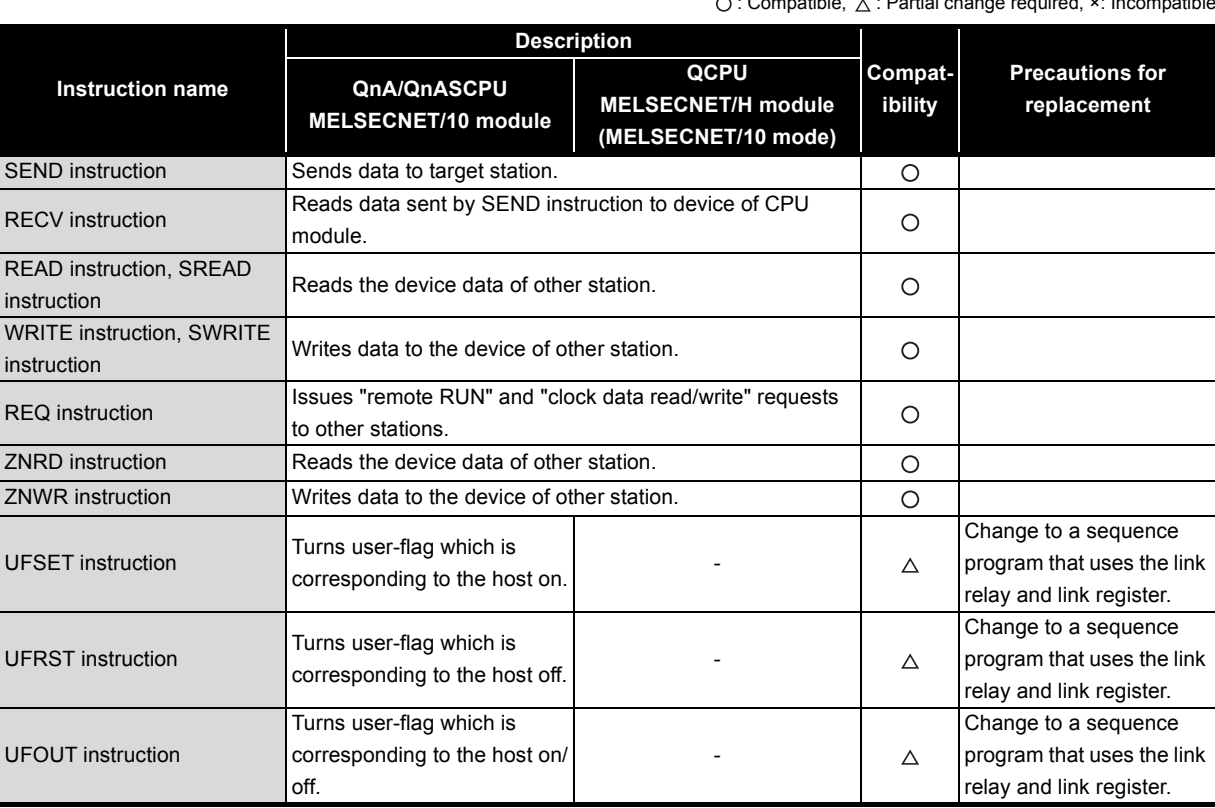

: Compatible,  $\Delta$  : Partial change required,  $\mathbf x$ : Incompatible

## **(3) Q series dedicated link instruction list**

The table below shows the dedicated link instructions usable in Q series.

For instruction format of dedicated link instruction and precautions, refer to the following manual.

• Q corresponding MELSECNET/H Network System Reference Manual (PLC to PLC network)

**Execution Target station station Instruction Name Description QnA/ AnU/ QnAS AnUS(H) QCPU QCPU CPU CPU** SEND:Writes data to the target station (network module) having the target network number. RECV:Reads data sent with SEND to the CPU device.  $\begin{array}{c|c} \begin{array}{c} \circ \end{array} & \circ \end{array}$ SEND | Data sending  $\circ$ CPU \_\_\_\_\_ Network module \_\_\_\_\_\_ Network module \_ \_\_\_\_\_ , \_\_\_ CPU \_\_ Channel 1 Logical channel 1 (channel 1) Channel 2 Logical channel 2 (channel 2) H۴ Channel 3 SEND H H Channel 3 | | | Logical channel 3 (channel 3) | | | | | | RECV Channel 4 Logical channel 4 (channel 4) Channel 5 Logical channel 5 (channel 5) Data Channel 6 Logical channel 6 (channel 6) RECV receiving O  $\frac{1}{\frac{1}{\frac{1}{\frac{1}{\frac{1}{\frac{1}{\sqrt{1}}\left(\frac{1}{\sqrt{1}}\right)}\left[1-\frac{1}{\sqrt{1}}\right]}}\left[\frac{1}{\frac{1}{\frac{1}{\sqrt{1}}\left(\frac{1}{\sqrt{1}}\right)}\left[\frac{1}{\sqrt{1}}\right]}\right]}\left[\frac{1}{\frac{1}{\sqrt{1}}\left[\frac{1}{\sqrt{1}}\right]}\right]}\right]^{1/2}$ Channel 7 Logical channel 7 (channel 7) Channel 8 Logical channel 8 (channel 8) Reads the CPU device data (in 16-bit units) from the target station having the target network number. ork module CPU CPU Network module Other station Channel 1 Word device Ë READ  $H \mapsto$ READ Channel 2 word device  $\circ$  $\circ$  $\circ$ × Channel 3 SREAD 2594 read Channel 4 Channel 5 Word device 2594 Channel 6 Channel 7 Channel 8 JΕ Writes data (in 16-bit units) to the CPU device of the target station having the target network number. (SWRITE can turn on the device of the target station.) CPU CPU Network module Network module Other station Word device Channel 1 **WRITE**  $\frac{1}{1}$ word device Channel 2  $\bigcirc$  $\circ$  $\bigcirc$ × SWRITE Channel 3 write HH[write]-361 Channel 4 Channel 5 Ť Channel 6 Ť Channel 7 Channel 8 Issues "remote RUN" and "clock data read/write" requests to other stations. CPU \_\_\_\_\_ Network module Network module \_\_\_ CPU \_\_\_ Requesting Channel 1 transient Ï Channel 2 REQ transmission  $\circ$  $\circ$  $\circ$ × Channel 3  $H$ REQ $H$ <sup> $\rightarrow$ </sup>Channel 4 to other H۱ Channel 4 Channel 5 stations Channel 6  $\begin{array}{c} 1 \\ 1 \\ 1 \end{array}$ Channel 7 Channel 8

: Can be used by both the control and normal stations, × : Cannot be used

(To next page)

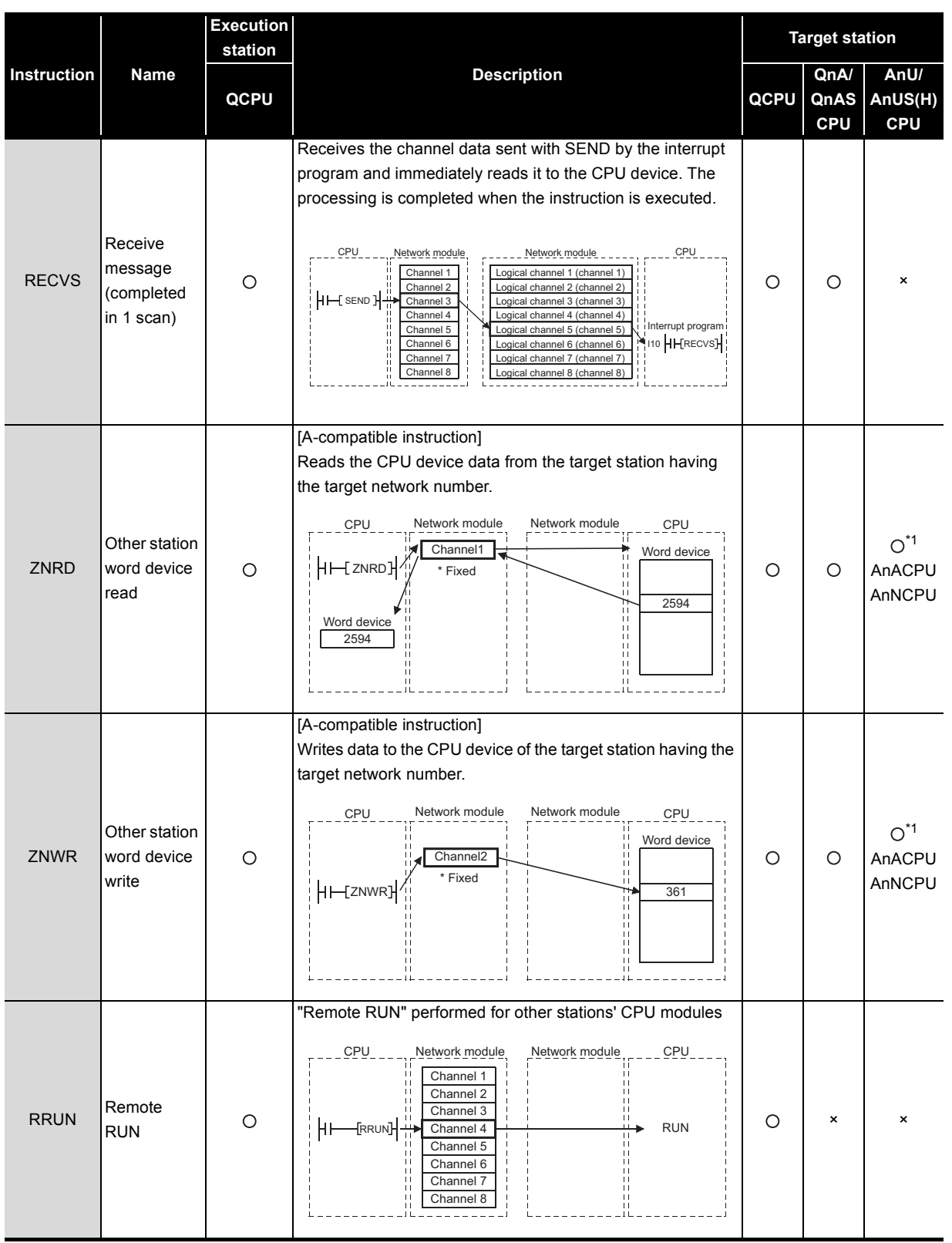

 $\bigcirc$  : Can be used by both the control and normal stations,  $\star$  : Cannot be used

(To next page)

\*1 CPU modules of the following version or later when the target station is the A2UCPU(S1), A3UCPU, A4UCPU, or A2USCPU(S1)

• A2UCPU(S1), A3UCPU, A4UCPU: Version AY (manufactured in July 1995) or later

• A2USCPU(S1): Version CP (manufactured in July 1995) or later

<u>Д</u>

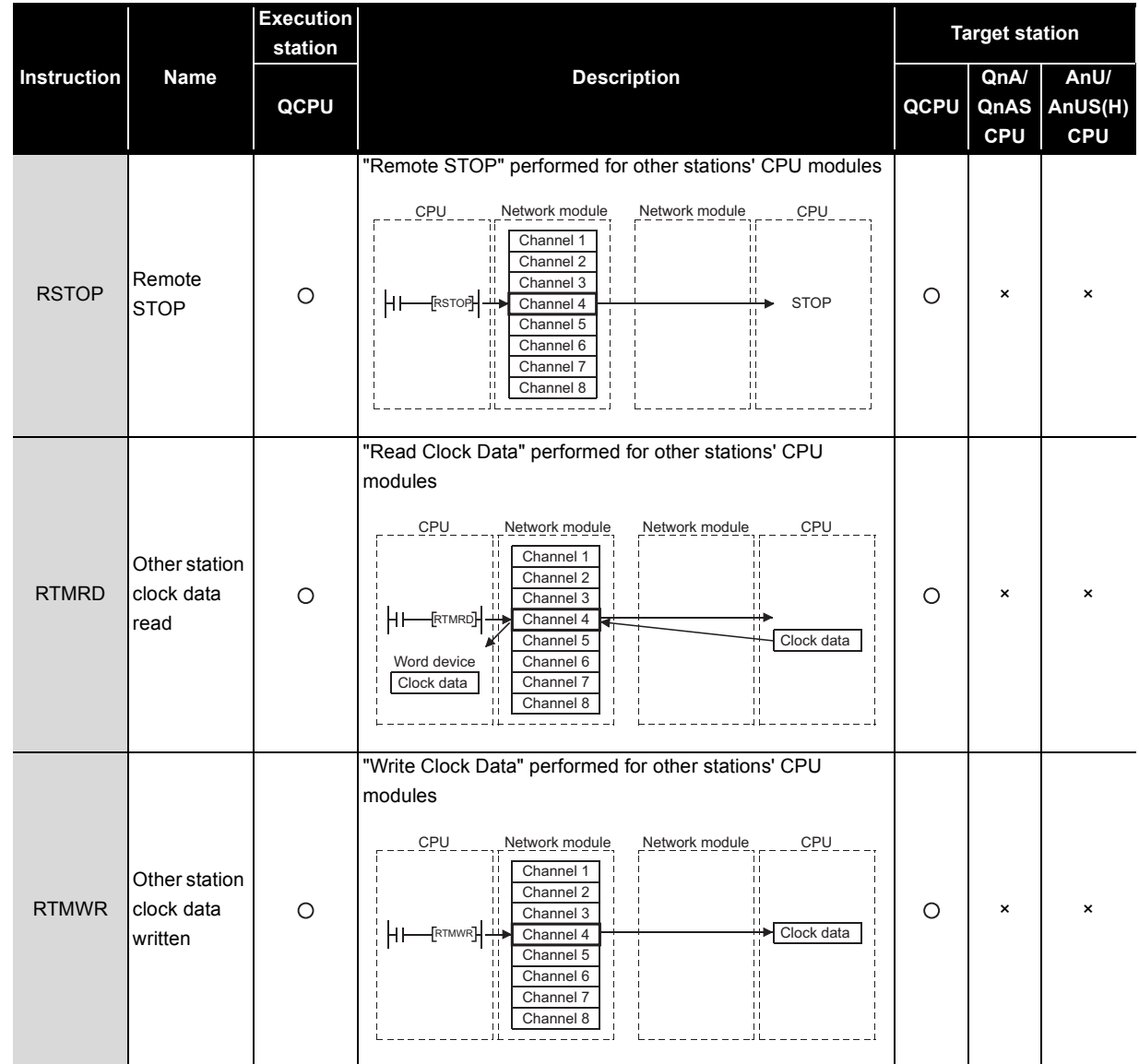

 $\bigcirc$  : Can be used by both the control and normal stations,  $\star$  : Cannot be used

## **4.7 Other Precautions**

 $\boldsymbol{\varDelta}$ 

## **(1) Processing time**

The link scan time and link refresh time differ between the A/AnS/QnA/QnAS series and the Q series. For details on processing times, refer to the manual for the respective module.

#### **(2) A/AnS series replacement precautions**

Normal station of MELSECNET/H module requires network parameter setting. For replacement with the QCPU and the MELSECNET/H module, newly set network parameters.

# **5 REPLACEMENT OF THE<br>MELSECNET/10 (REMOT<br>NETWORK) MELSECNET/10 (REMOTE I/O NETWORK)**

## **5.1 Replacing MELSECNET/10 with MELSECNET/H**

All stations of the existing A series are replaced with those of the Q series by changing MELSECNET/10 into MELSECNET/H.

### **5.1.1 List of MELSECNET/10 alternative models**

#### **(1) Replacement of the A/AnS series**

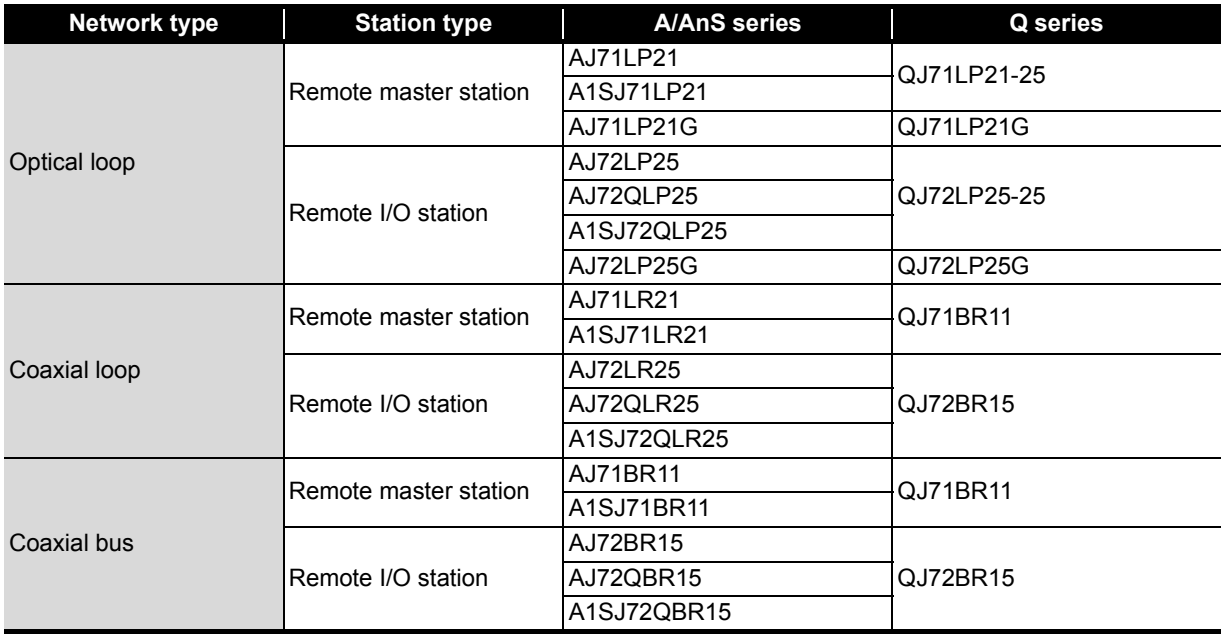

 $\frac{1}{2}$ 

#### **(2) Replacement of the QnA/QnAS series**

. . . . . . . . . . . . . .

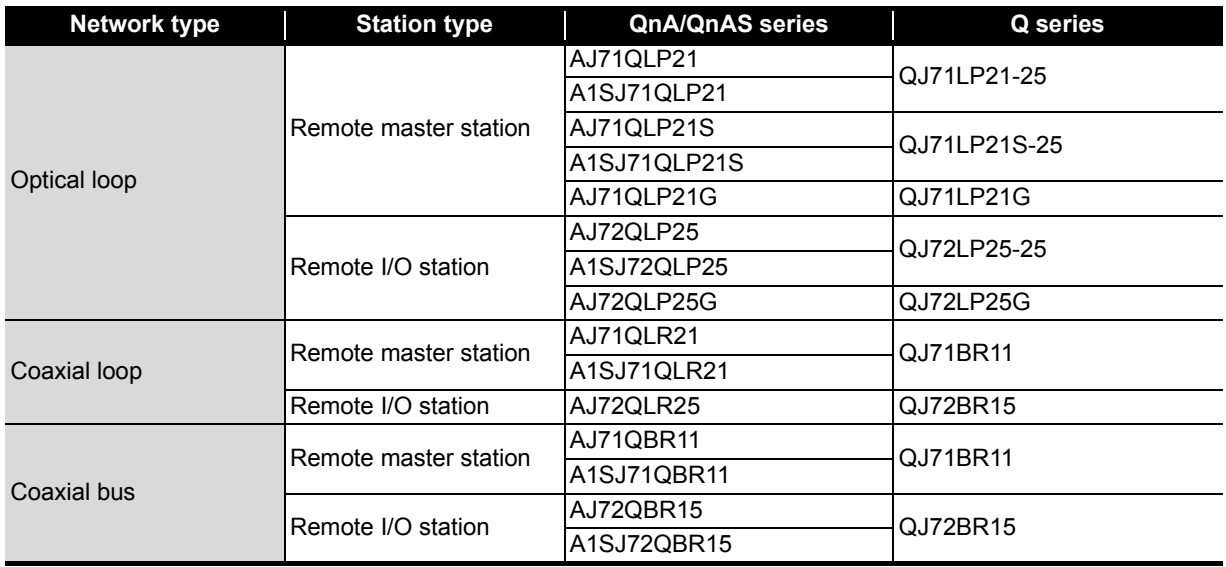

Remarks ••

5

. . . . . . . . . . .

System configuration in MELSECNET/10 and MELSECNET/H (remote I/O network) The following table lists CPU modules that can be installed on MELSECNET/10 and MELSECNET/H (remote I/O network). (The table shows in the case using a module for optical loop. The same applies in the case using a module for a coaxial loop/coaxial bus.)

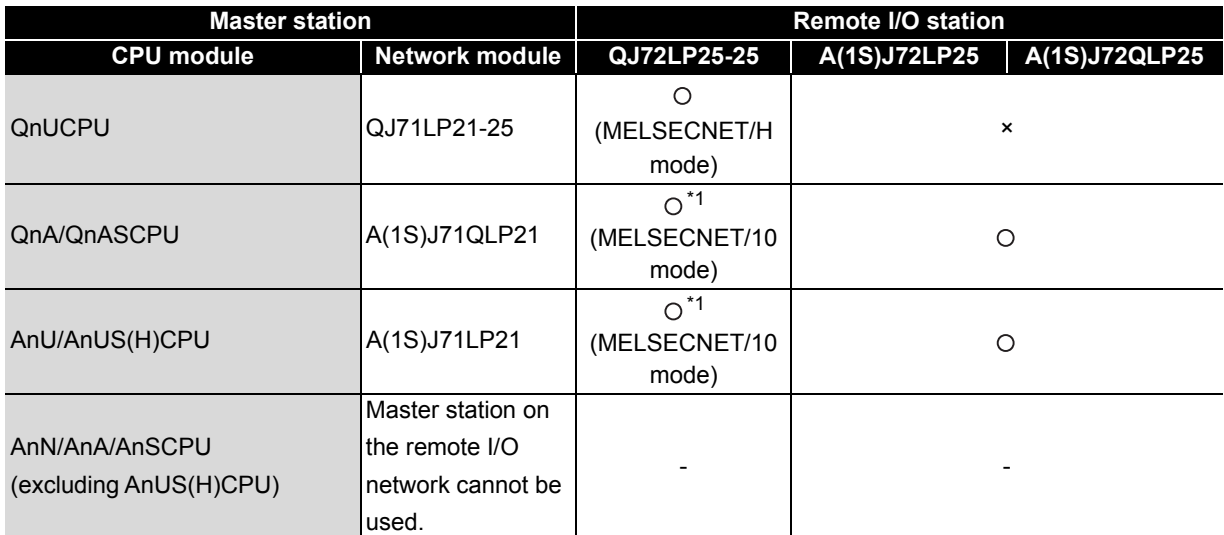

\*1 The module with a serial number (first five digits) of "15012" or later can be used. For replacement using MELSECNET/10 mode, refer to [Section 5.2.](#page-201-0)

 $\alpha$  ,  $\alpha$  ,  $\alpha$ 

#### **5.1.2 Performance specifications comparisons**

#### **(1) Module performance comparisons**

#### **(a) Performance comparison of remote master station**

**1) Performance comparison of AJ71LP21/A1SJ71LP21/AJ71QLP21/A1SJ71QLP21 and QJ71LP21-25**

 $\bigcirc$ : Compatible,  $\triangle$ : Partial change required,  $\times$ : Incompatible

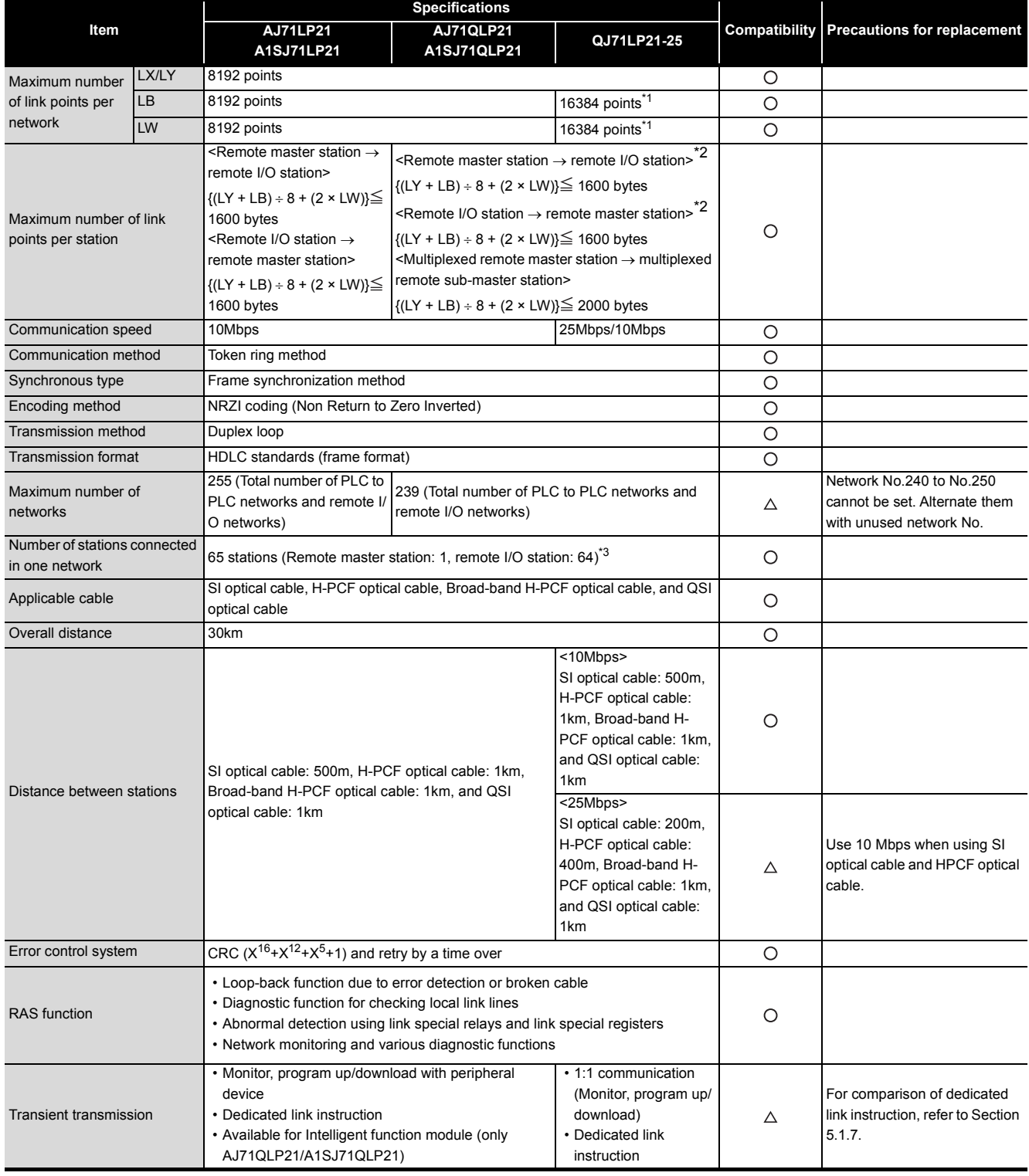

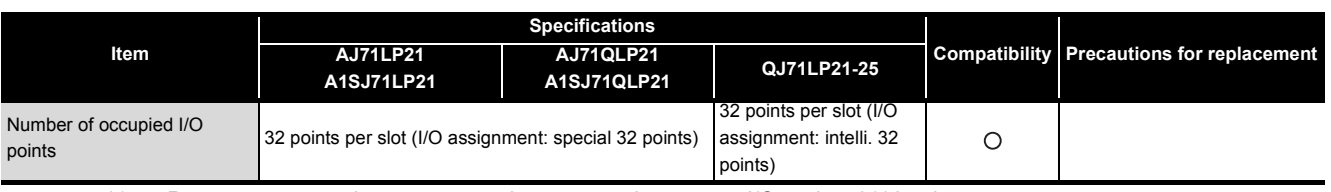

\*1 Remote master station  $\rightarrow$  remote sub-master station, remote I/O station: 8192 points

Remote sub-master station, remote I/O station  $\rightarrow$  remote master station: 8192 points

\*2 The remote master station includes the multiplexed remote master station and multiplexed remote sub-master station.

\*3 For the multiplexed remote I/O network, one station in 64 stations of the remote I/O station is used for the multiplexed remote sub-master station.

#### **2) Performance comparison of AJ71QLP21S/A1SJ71QLP21S and QJ71LP21S-25**

 $\bigcirc$ : Compatible,  $\triangle$ : Partial change required,  $\star$ : Incompatible

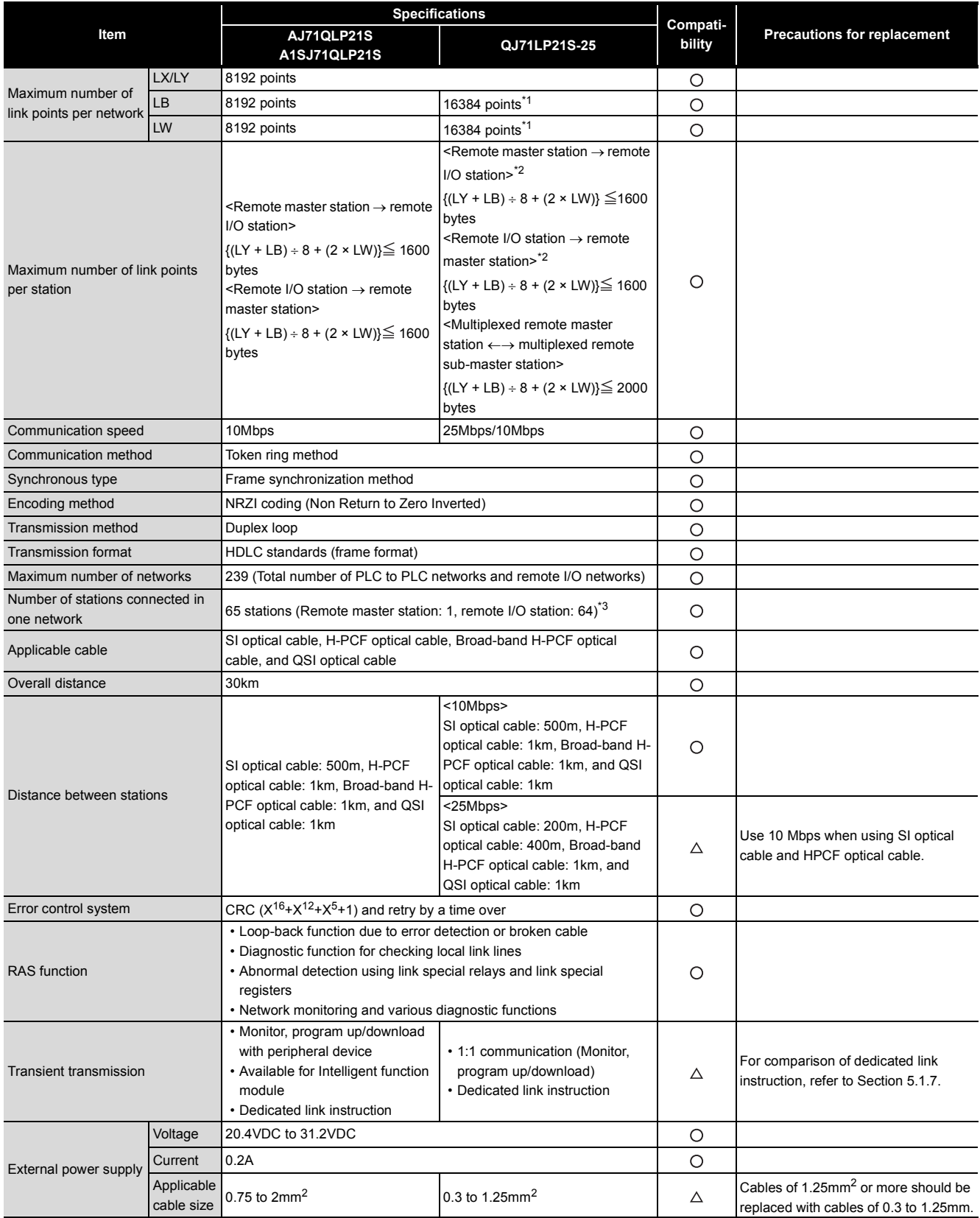

## **REPLACEMENT OF THE MELSECNET/10 (REMOTE I/O NETWORK)**

# **MELSEC**

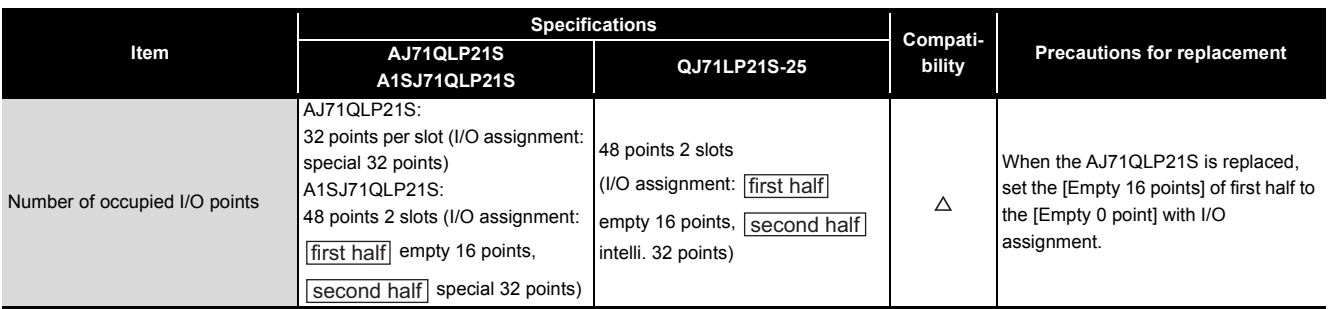

\*1 Remote master station  $\rightarrow$  remote sub-master station, remote I/O station: 8192 points Remote sub-master station, remote I/O station  $\rightarrow$  remote master station: 8192 points

\*2 The remote master station includes the multiplexed remote master station and multiplexed remote sub-master station.

\*3 For the multiplexed remote I/O network, one station in 64 stations of the remote I/O station is used for the multiplexed remote sub-master station.

#### **3) Performance comparison of AJ71LP21G/AJ71QLP21G and QJ71LP21G**

 $\bigcirc$ : Compatible,  $\triangle$ : Partial change required,  $\star$ : Incompatible

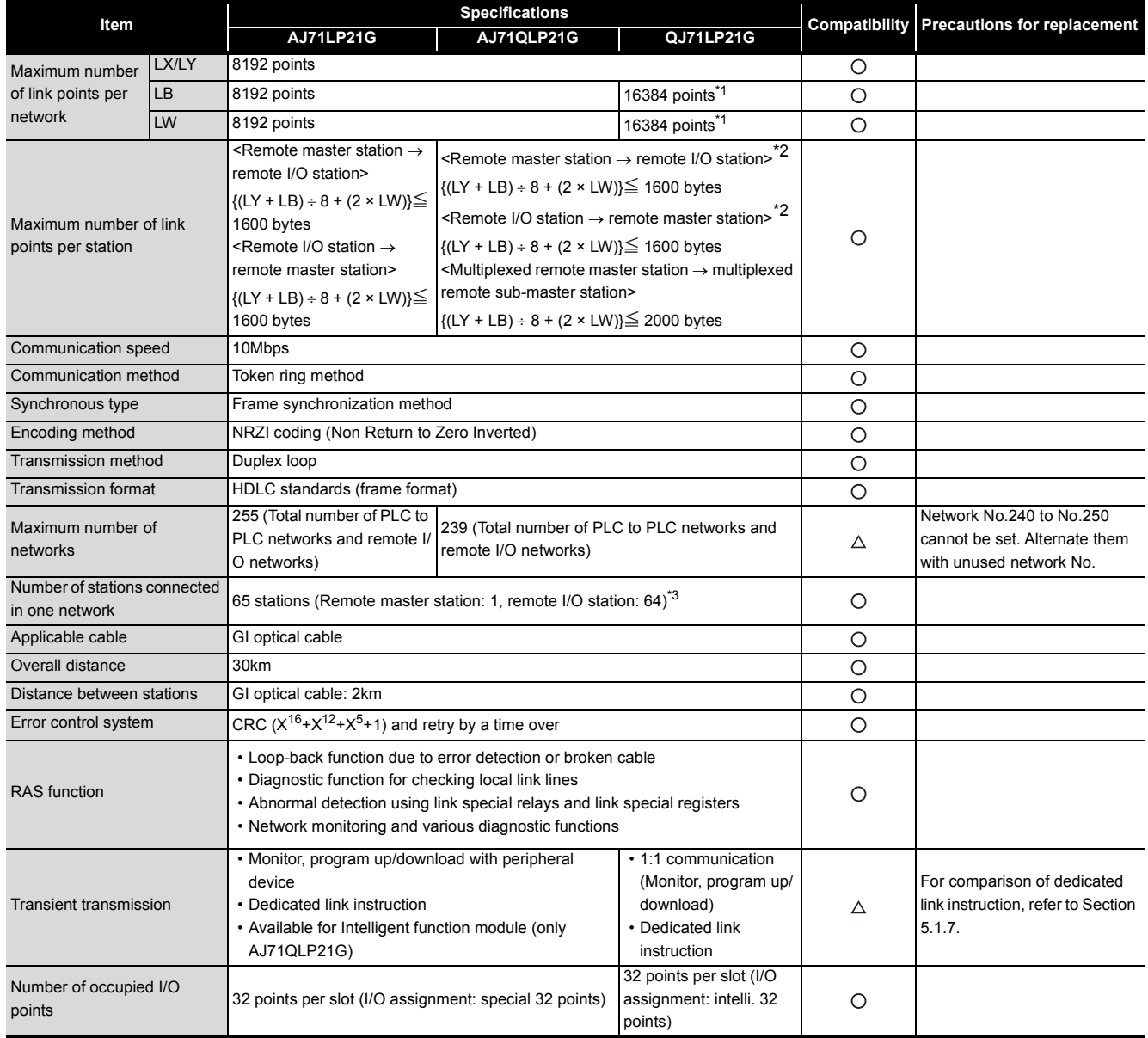

\*1 Remote master station  $\rightarrow$  remote sub-master station, remote I/O station: 8192 points Remote sub-master station, remote I/O station  $\rightarrow$  remote master station: 8192 points

\*2 The remote master station includes the multiplexed remote master station and multiplexed remote sub-master station.

\*3 For the multiplexed remote I/O network, one station in 32 stations of the remote I/O station is used for the multiplexed remote sub-master station.

#### **4) Performance comparison of AJ71LR21/A1SJ71LR21/AJ71QLR21/A1SJ71QLR21 and QJ71BR11**

 $\bigcirc$ : Compatible,  $\triangle$ : Partial change required,  $\star$ : Incompatible

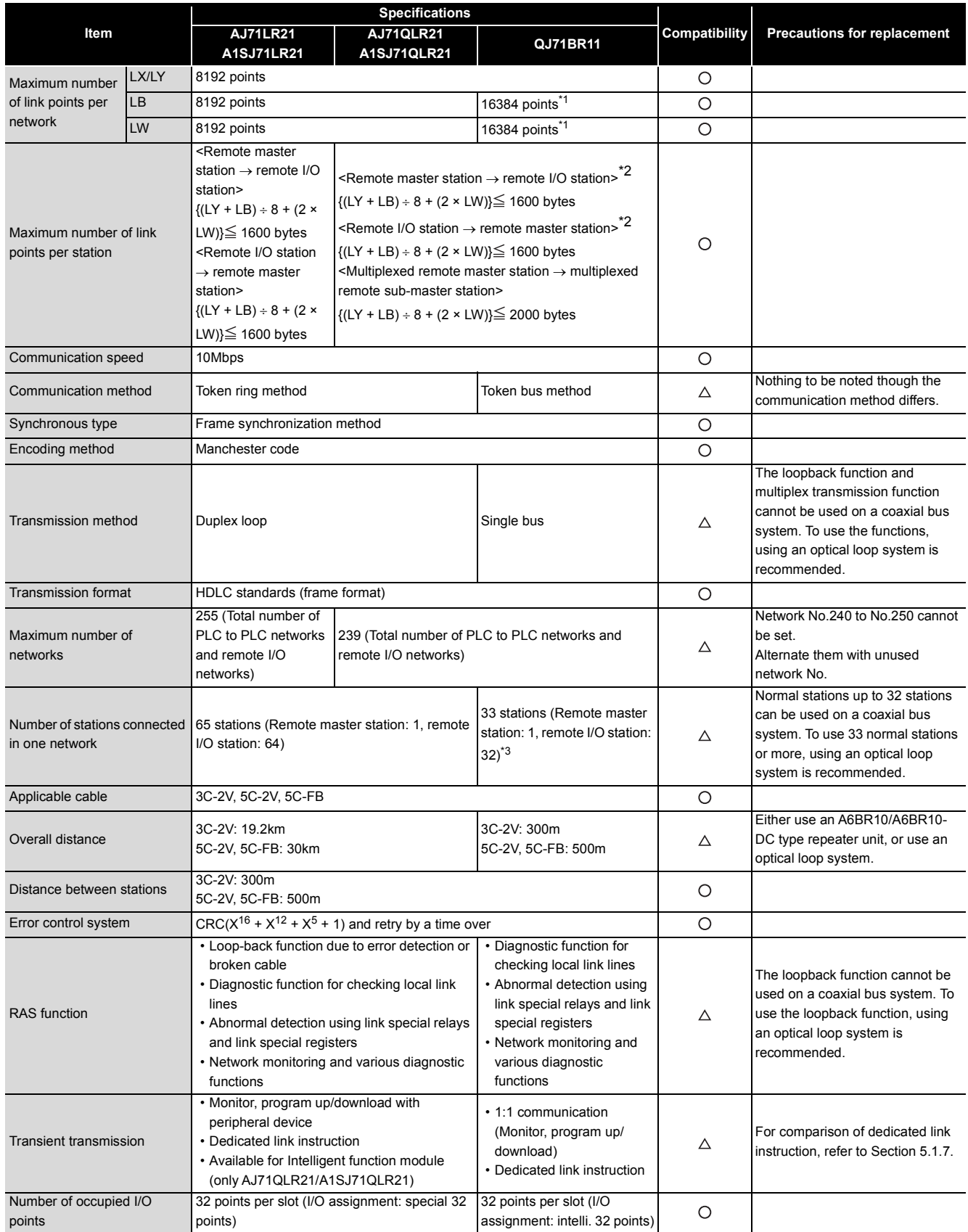

- \*1 Remote master station  $\rightarrow$  remote sub-master station, remote I/O station: 8192 points Remote sub-master station, remote I/O station  $\rightarrow$  remote master station: 8192 points
- \*2 The remote master station includes the multiplexed remote master station and multiplexed remote sub-master station.
- \*3 For the multiplexed remote I/O network, one station in 32 stations of the remote I/O station is used for the multiplexed remote sub-master station.

#### **5) Performance comparison of AJ71BR11/A1SJ71BR11/AJ71QBR11/A1SJ71QBR11 and QJ71BR11**

 $\bigcirc$ : Compatible,  $\bigtriangleup$ : Partial change required,  $\times$ : Incompatible

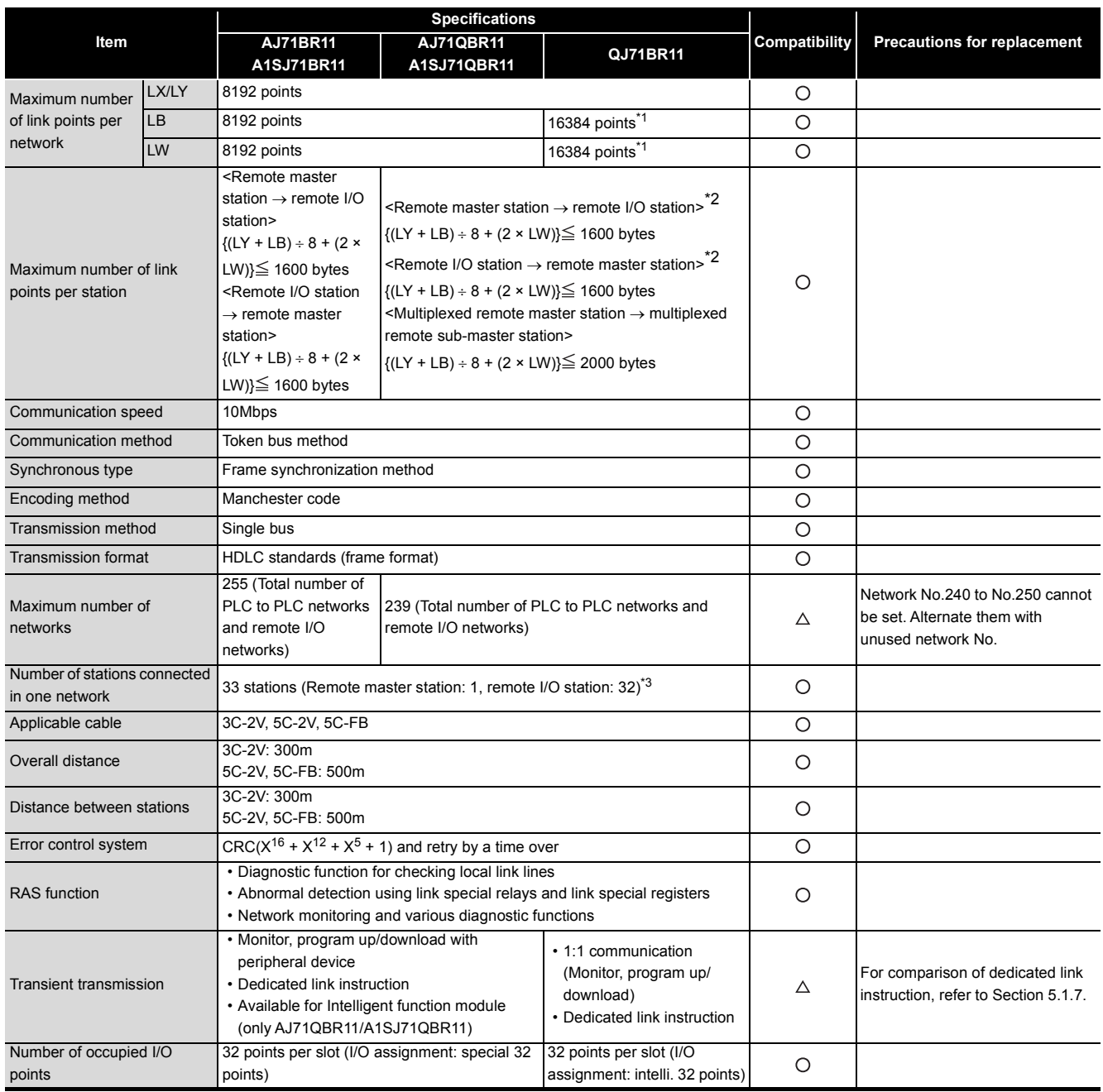

\*1 Remote master station  $\rightarrow$  remote sub-master station, remote I/O station: 8192 points Remote sub-master station, remote I/O station  $\rightarrow$  remote master station: 8192 points

\*2 The remote master station includes the multiplexed remote master station and multiplexed remote sub-master station.

\*3 For the multiplexed remote I/O network, one station in 32 stations of the remote I/O station is used for the multiplexed remote sub-master station.

#### **(b) Performance comparison of remote I/O stations**

#### **1) Comparison between AJ72LP25/AJ72QLP25/A1SJ72QLP25 and QJ72LP25-25**

 $\bigcirc$ : Compatible,  $\triangle$ : Partial change required,  $\times$ : Incompatible

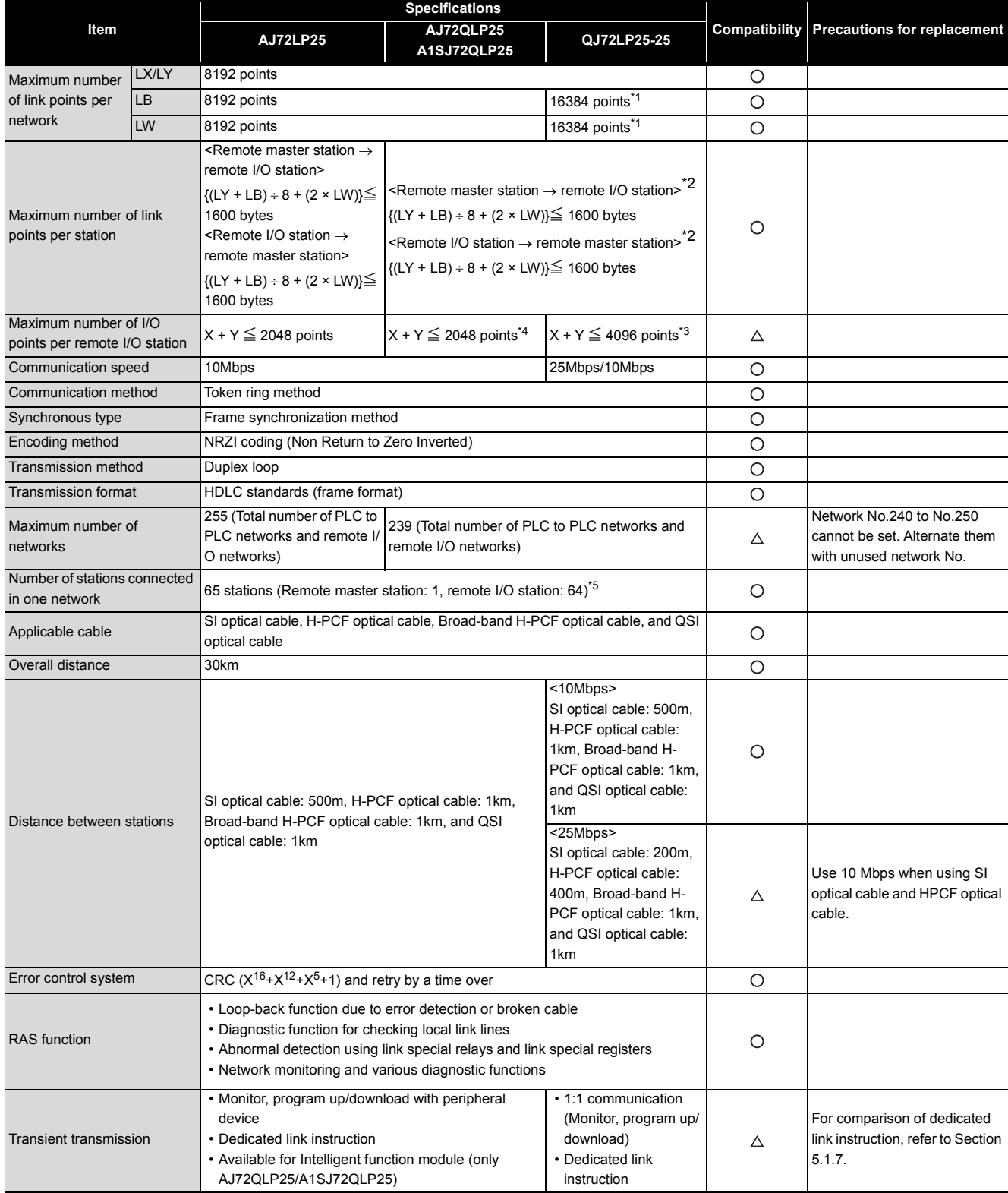

- \*1 Remote master station  $\rightarrow$  remote sub-master station, remote I/O station: 8192 points Remote sub-master station, remote I/O station  $\rightarrow$  remote master station: 8192 points
- \*2 The remote master station includes the multiplexed remote master station and multiplexed remote sub-master station.
- \*3 When the X/Y numbers are duplicate, one side only is taken into consideration.
- \*4 For the A1SJ72QLP25, the maximum number of I/O points per remote I/O station is "X + Y  $\leq$  1024 points".
- \*5 For the multiplexed remote I/O network, one station in 64 stations of the remote I/O station is used for the multiplexed remote sub-master station.

#### **2) Performance comparison of AJ72LP25G/AJ72QLP25G and QJ72LP25G**

 $\bigcirc$ : Compatible,  $\triangle$ : Partial change required,  $\star$ : Incompatible

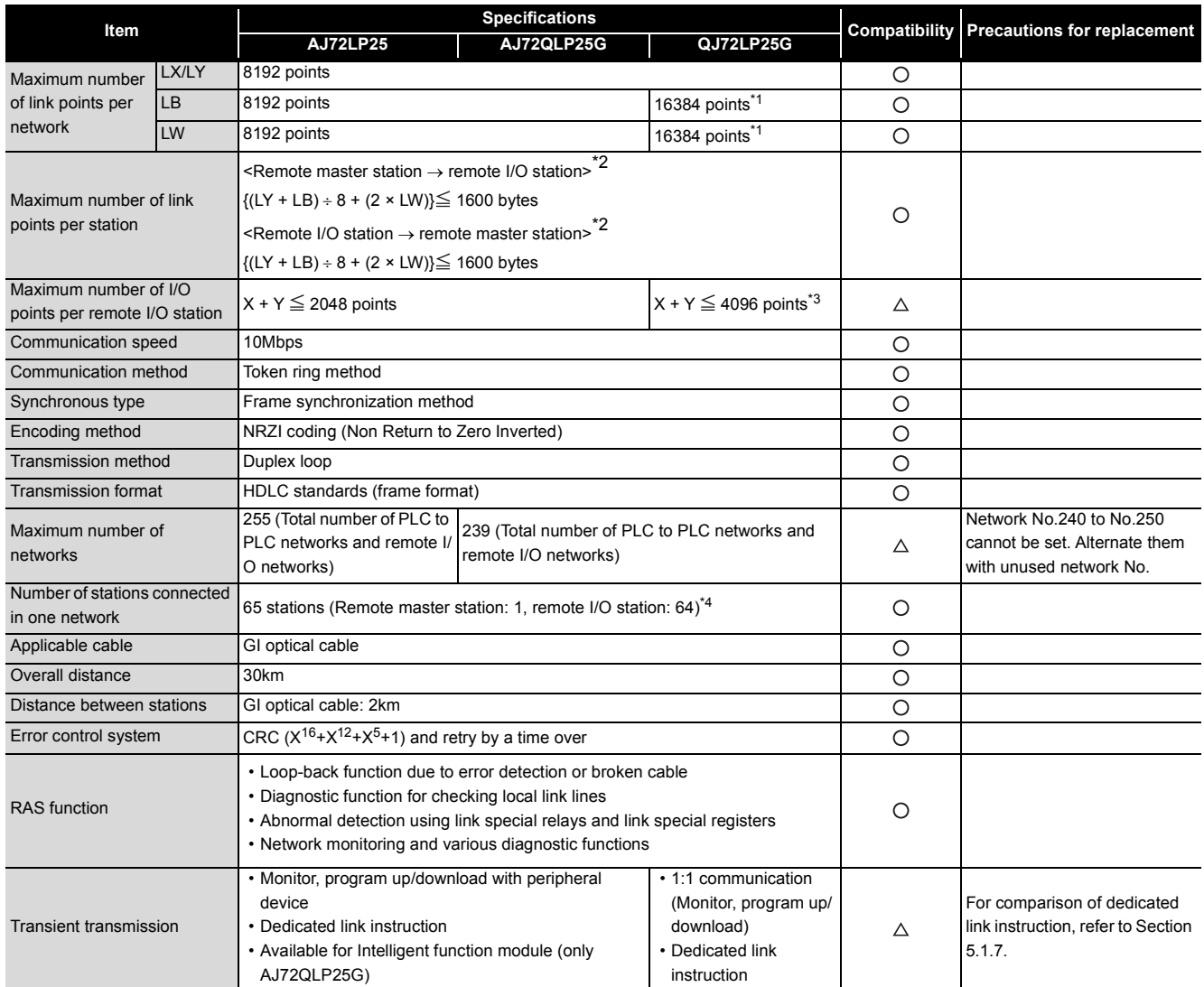

\*1 Remote master station  $\rightarrow$  remote sub-master station, remote I/O station: 8192 points

Remote sub-master station, remote I/O station  $\rightarrow$  remote master station: 8192 points

\*2 The remote master station includes the multiplexed remote master station and multiplexed remote sub-master station.

\*3 When the X/Y numbers are duplicate, one side only is taken into consideration.

\*4 For the multiplexed remote I/O network, one station in 64 stations of the remote I/O station is used for the multiplexed remote sub-master station.

#### **3) Performance comparison of AJ72LR25/AJ72QLR25/A1SJ72QLR25 and QJ72BR15**

 $\bigcirc$ : Compatible,  $\triangle$ : Partial change required,  $\star$ : Incompatible

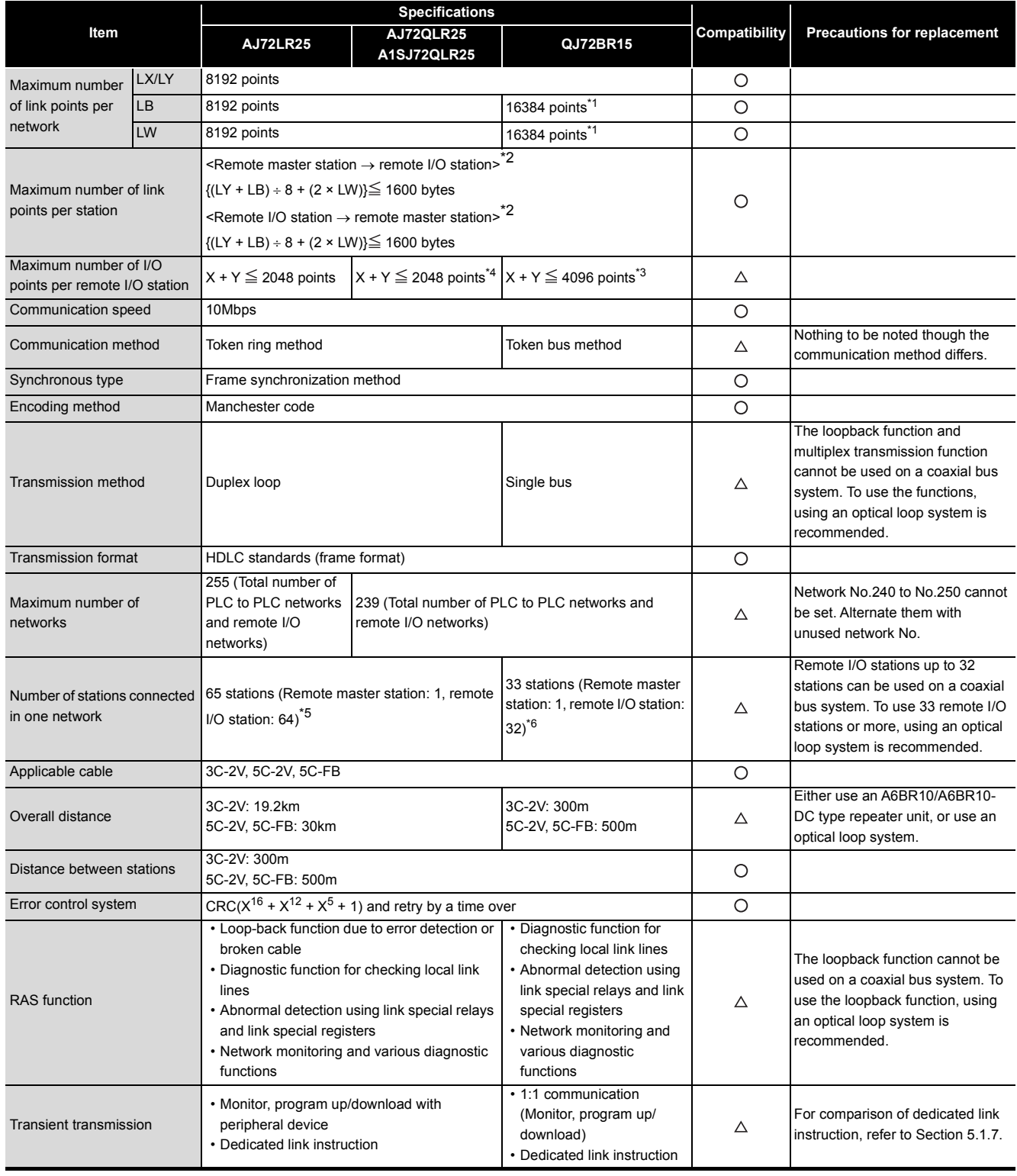

\*1 Remote master station  $\rightarrow$  remote sub-master station, remote I/O station: 8192 points Remote sub-master station, remote I/O station  $\rightarrow$  remote master station: 8192 points

\*2 The remote master station includes the multiplexed remote master station and multiplexed remote sub-master station.

\*3 When the X/Y numbers are duplicate, one side only is taken into consideration.

\*4 For the A1SJ72QLP25, the maximum number of I/O points per remote I/O station is "X + Y  $\leq$  1024 points".

\*5 For the multiplexed remote I/O network, one station in 64 stations of the remote I/O station is used for the multiplexed remote sub-master station.

\*6 For the multiplexed remote I/O network, one station in 32 stations of the remote I/O station is used for the multiplexed remote sub-master station.
#### **4) Performance comparison of AJ72BR15/AJ72QBR15/A1SJ72QBR15 and QJ72BR15**

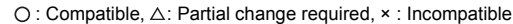

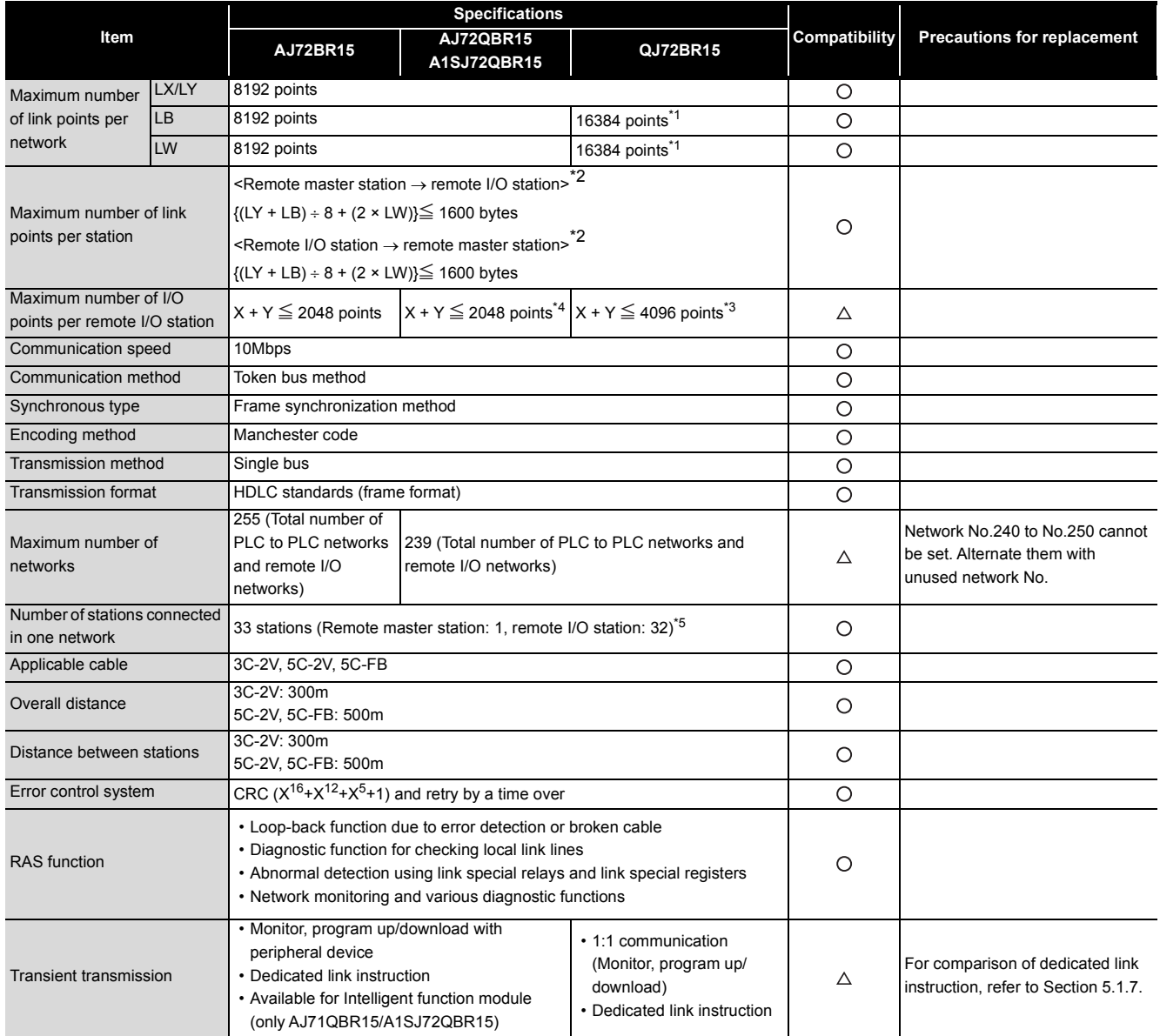

\*1 Remote master station  $\rightarrow$  remote sub-master station, remote I/O station: 8192 points

Remote sub-master station, remote I/O station  $\rightarrow$  remote master station: 8192 points

\*2 The remote master station includes the multiplexed remote master station and multiplexed remote sub-master station.

\*3 When the X/Y numbers are duplicate, one side only is taken into consideration.

\*4 For the A1SJ72QBR15, the maximum number of I/O points per remote I/O station is "X + Y  $\leq$  1024 points".

\*5 For the multiplexed remote I/O network, one station in 32 stations of the remote I/O station is used for the multiplexed remote sub-master station.

# **(2) Cable performance comparisons**

#### **(a) Optical fiber cable**

5

#### **1) Overall distance**

The overall distance (30km) does not differ according to the optical fiber cable.

#### **2) Distance between stations**

• SI optical fiber cable

 $\bigcirc$ : Compatible,  $\triangle$ : Partial change required,  $\times$ : Incompatible

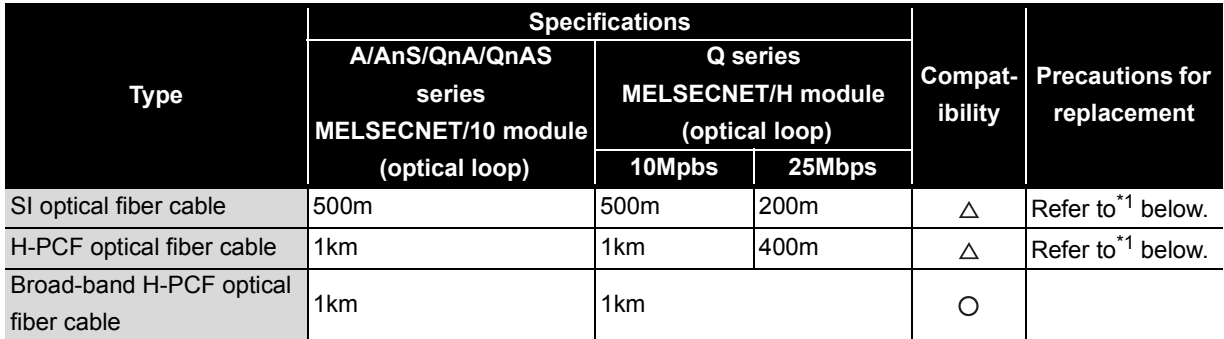

\*1 When the distance between stations do not satisfy with specifications of MELSECNET/H, use at 10 Mbps of communication speed, change the type of optical fiber cable or set the gateway station on the existing cable.

• GI optical fiber cable

 $\bigcirc$ : Compatible,  $\triangle$ : Partial change required,  $\times$ : Incompatible

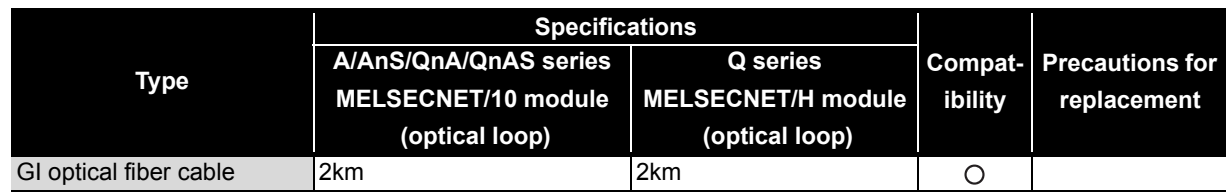

# **(3) Coaxial cable**

#### **(a) Overall distance**

 $\bigcirc$ : Compatible,  $\triangle$ : Partial change required,  $\star$ : Incompatible

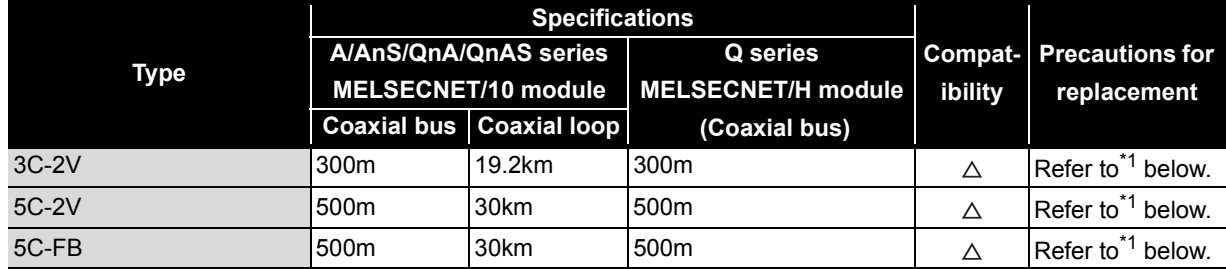

\*1 When the overall distance does not satisfy the MELSECNET/H specifications, either use an A6BR10/A6BR10-DC type repeater unit in the network, or configure a separate network.

#### **(b) Distance between stations**

 $\bigcirc$ : Compatible,  $\triangle$ : Partial change required,  $\star$ : Incompatible

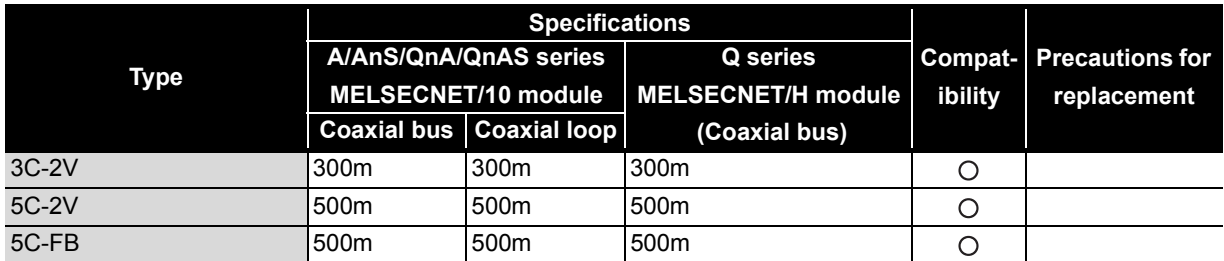

Remarks

The following shows the extension method when a repeater unit for the A6BR10/A6BR10-DC type MELSECNET/10 coaxial bus system is used.

For details, refer to the Repeater Unit for the MELSECNET/10 Coaxial Bus System type A6BR10/ A6BR10-DC User's Manual (IB-66499).

(1) The distance between stations of 500m (5C-2V) and 300m (3C-2V) can be extended.

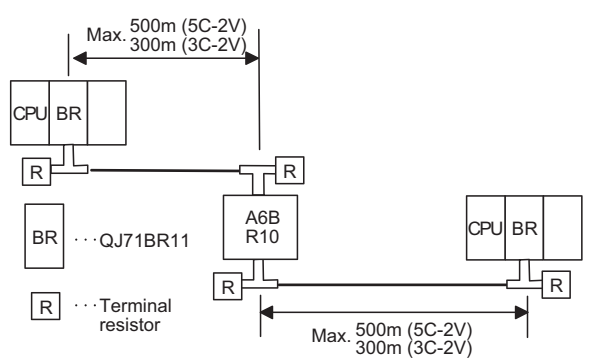

(2) Up to four repeater units can be used in a single network.\*2 The overall distance can be extended to a maximum distance of 2.5 km.

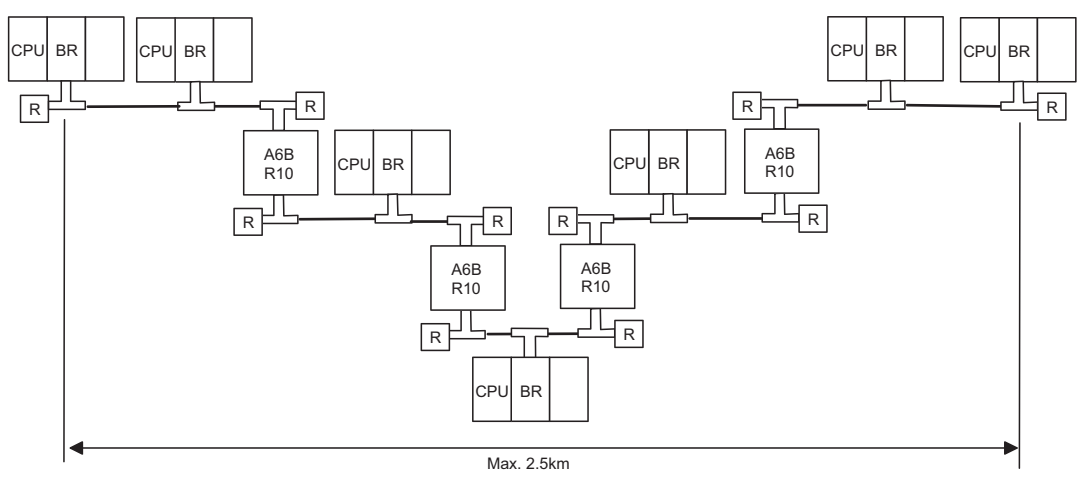

\*2 It is necessary to add terminal resistor A6RCON-R75 (sold separately).

# **5.1.3 Functional Comparisons**

# **(1) A/AnS series**

5

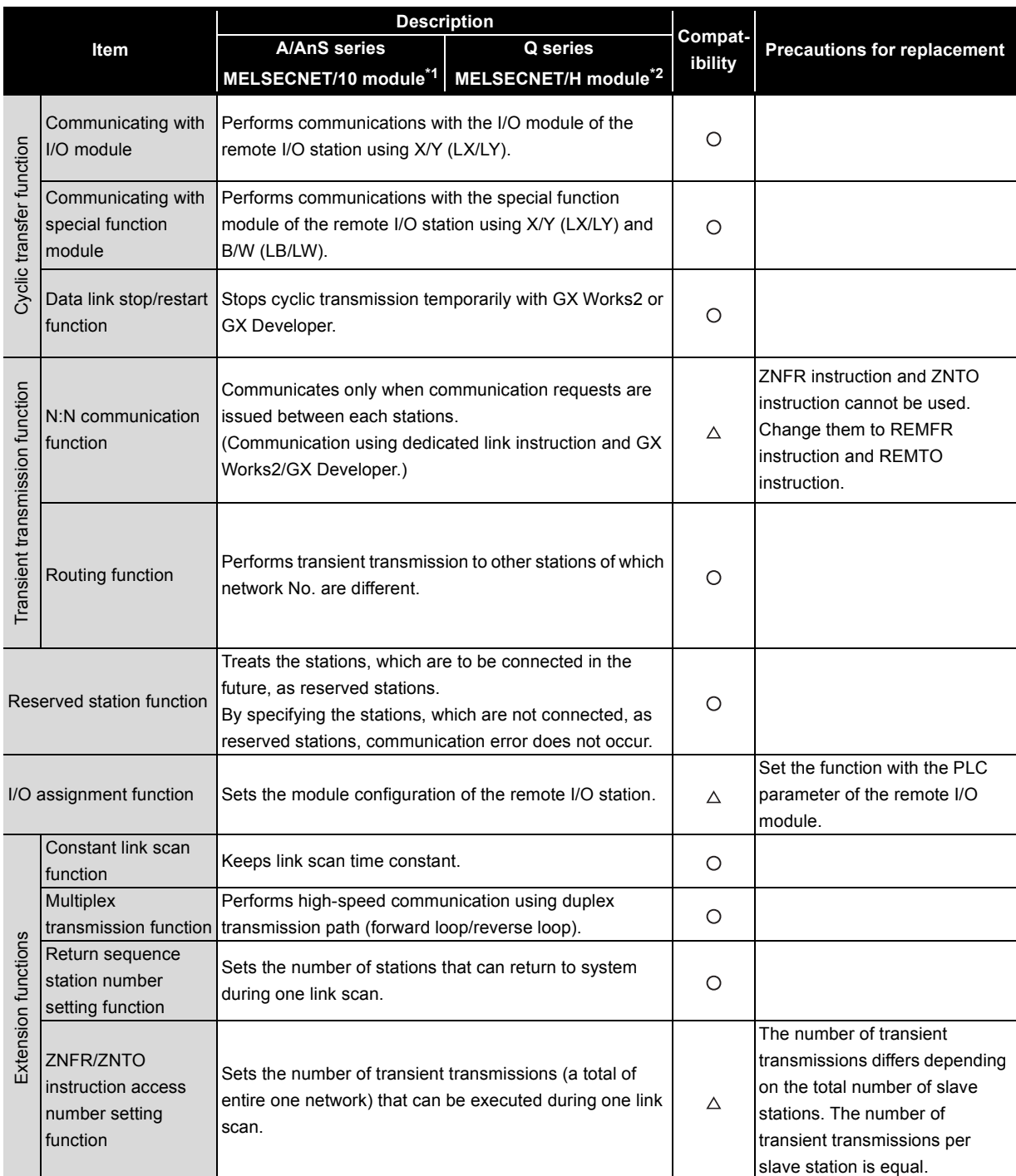

 $\bigcirc$ : Compatible,  $\triangle$ : Partial change required,  $\star$ : Incompatible

\*1 Use GX Developer.

\*2 Use GX Works2 or GX Developer.

(To next page)

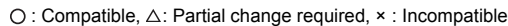

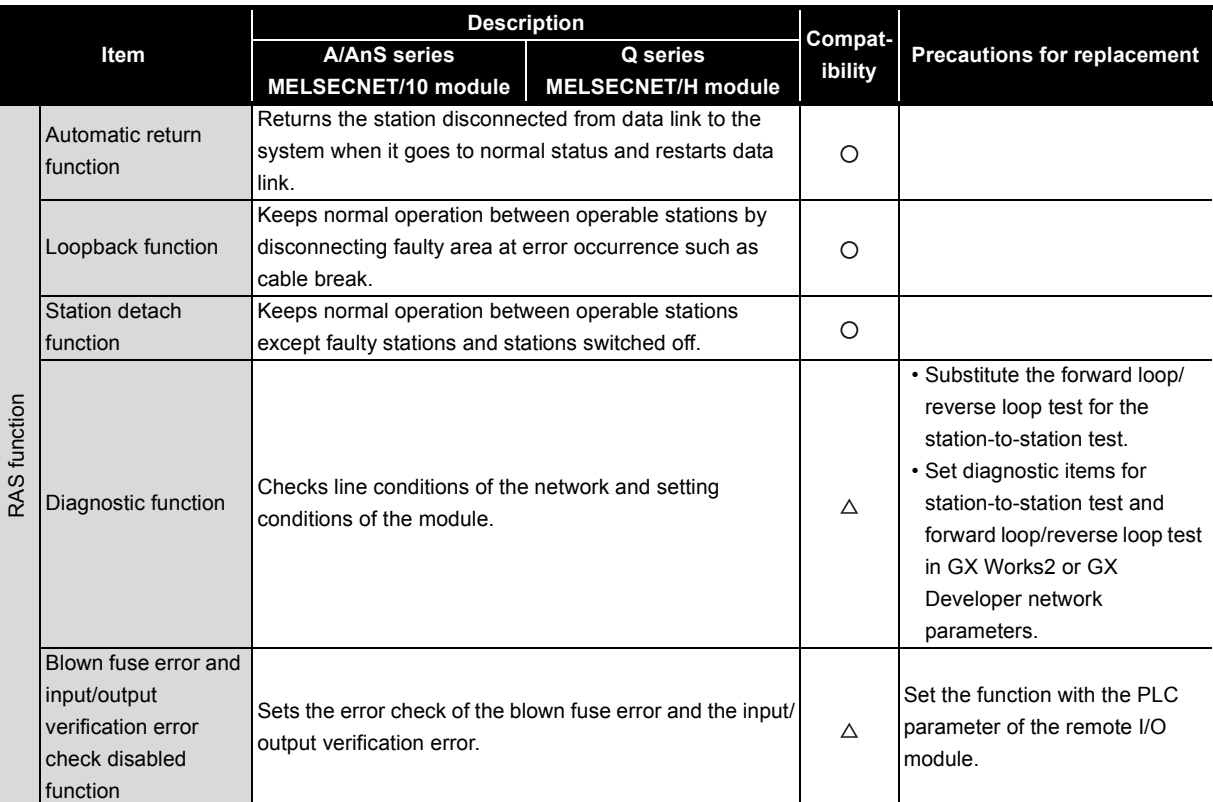

# **(2) Comparison with QnA/QnAS series**

 $\bigcirc$ : Compatible,  $\triangle$ : Partial change required,  $\star$ : Incompatible

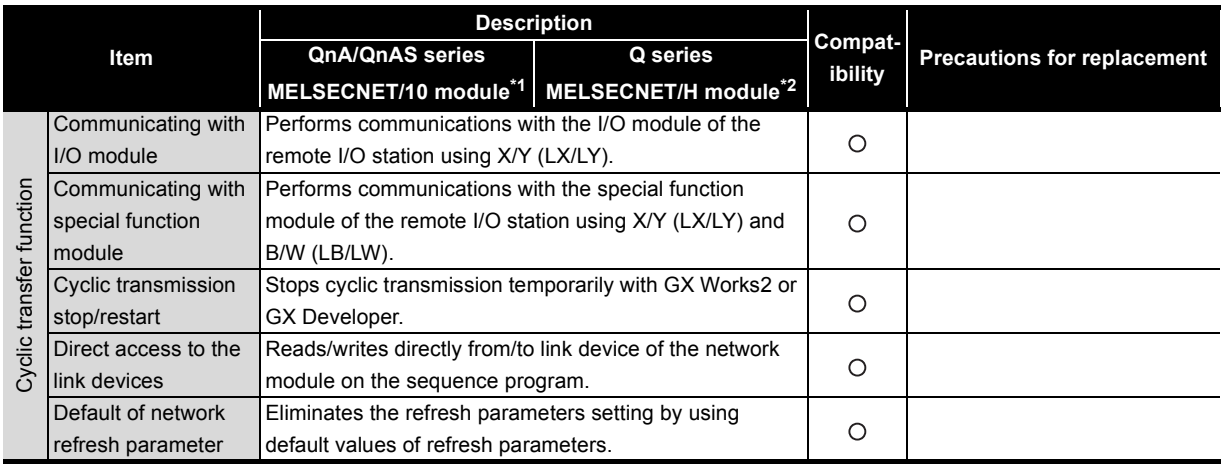

(To next page)

**5 - 19**

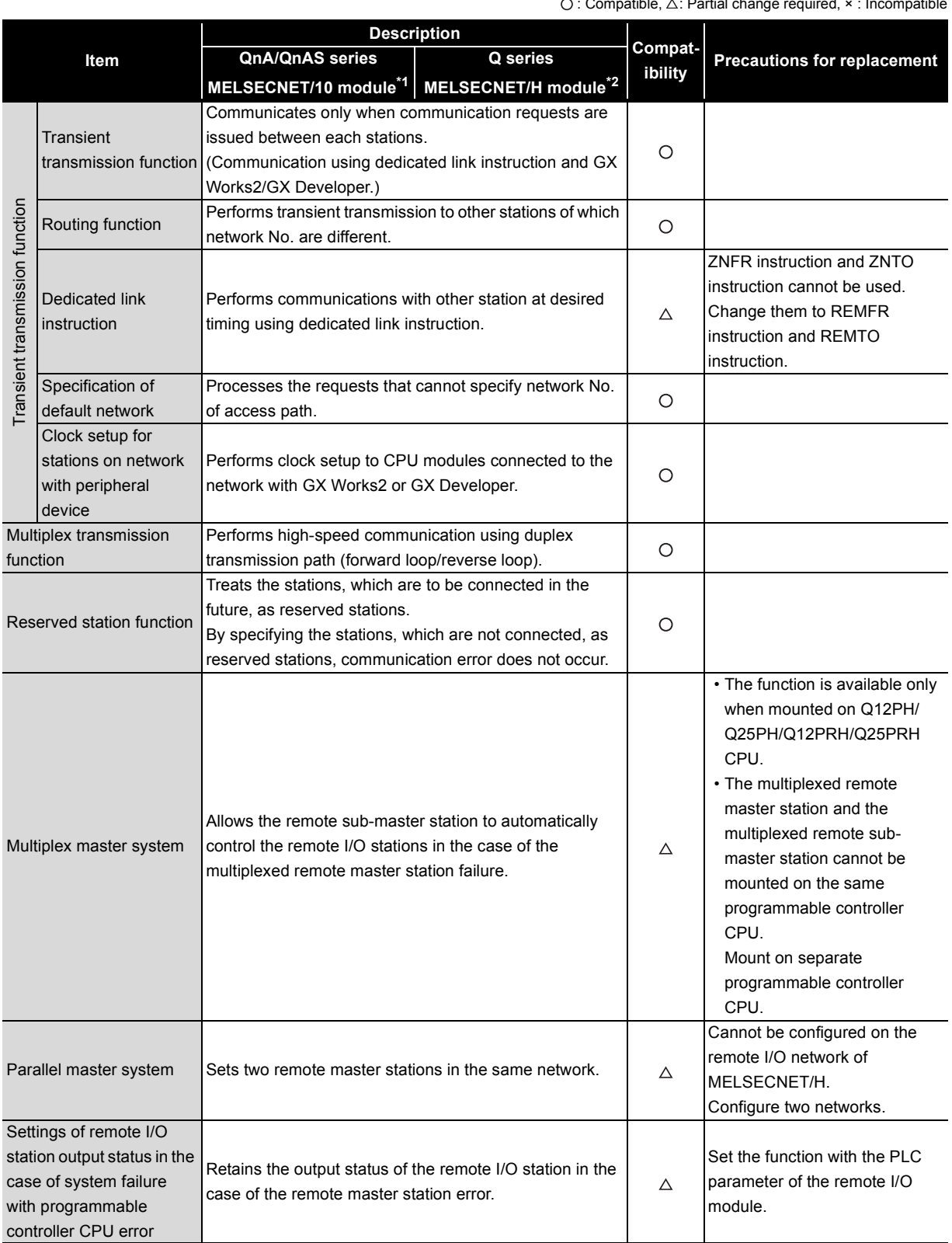

: Compatible, : Partial change required, × : Incompatible

5

# **MELSEC**

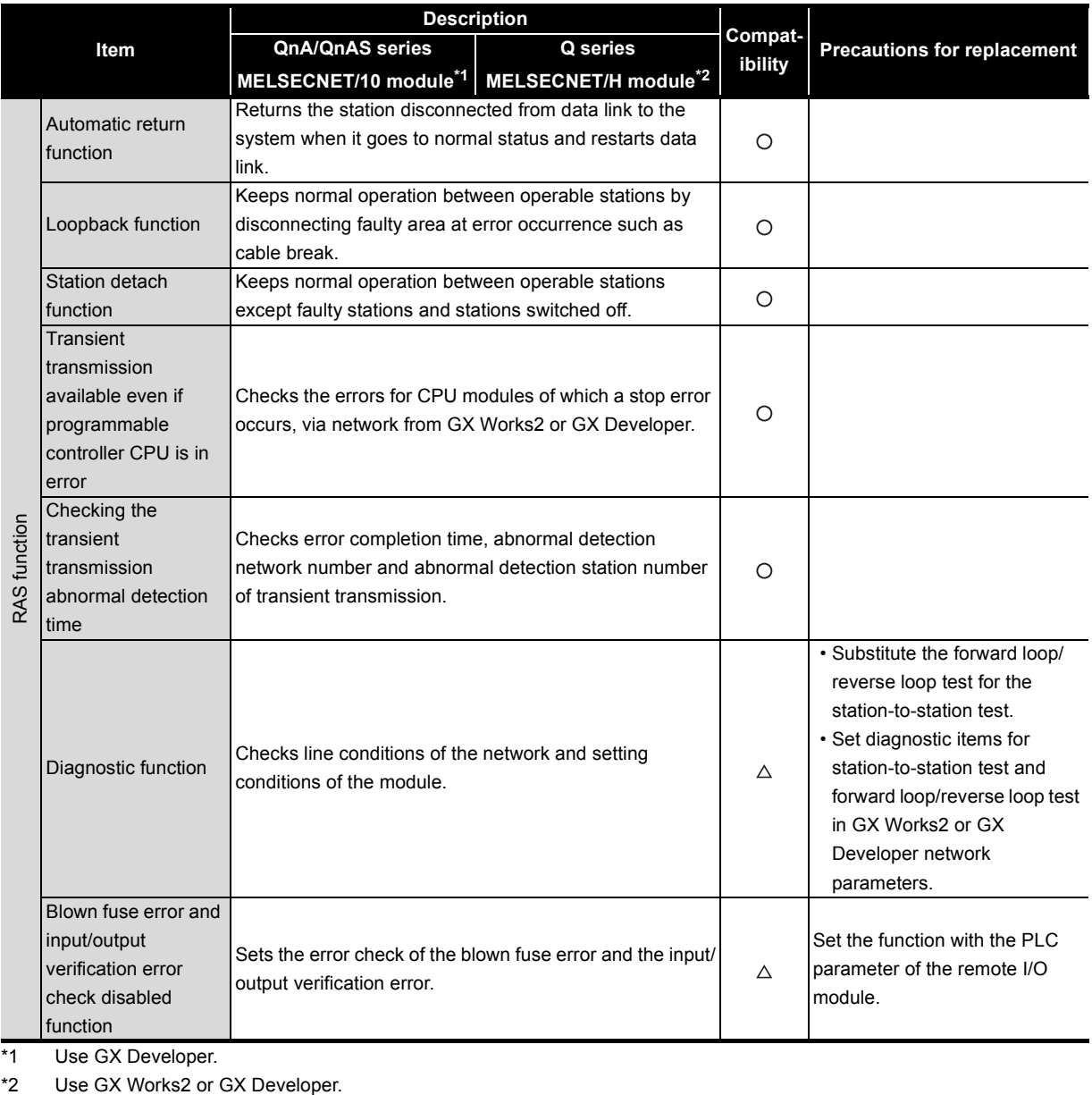

\*1 Use GX Developer.

# **5.1.4 Switch setting comparisons**

5

# **(1) Switch settings comparisons of remote master station**

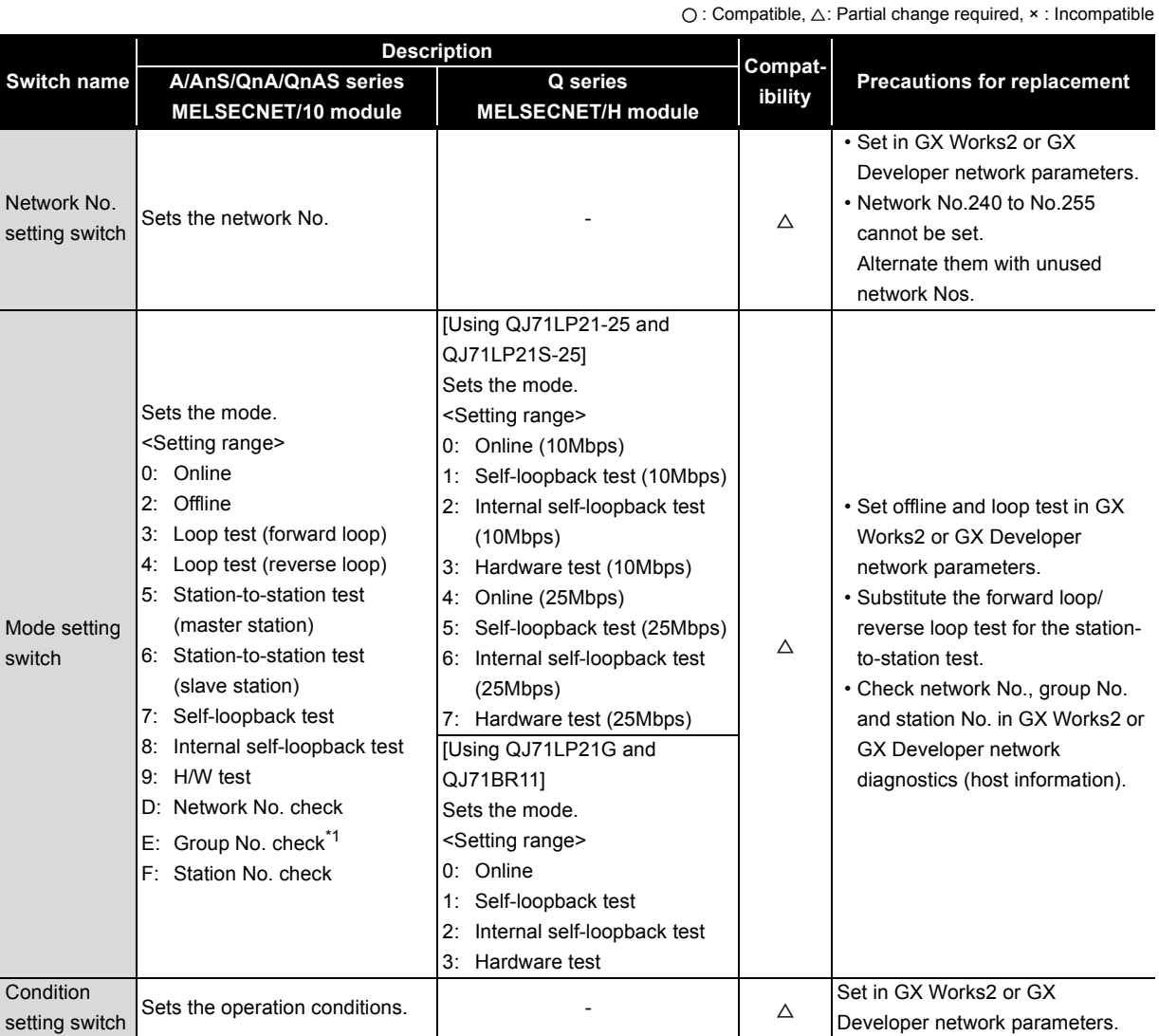

\*1 Group No. check is not used on the remote I/O network.

# **(2) Remote I/O station switch settings comparisons**

 $\bigcirc$ : Compatible,  $\triangle$ : Partial change required,  $\star$ : Incompatible

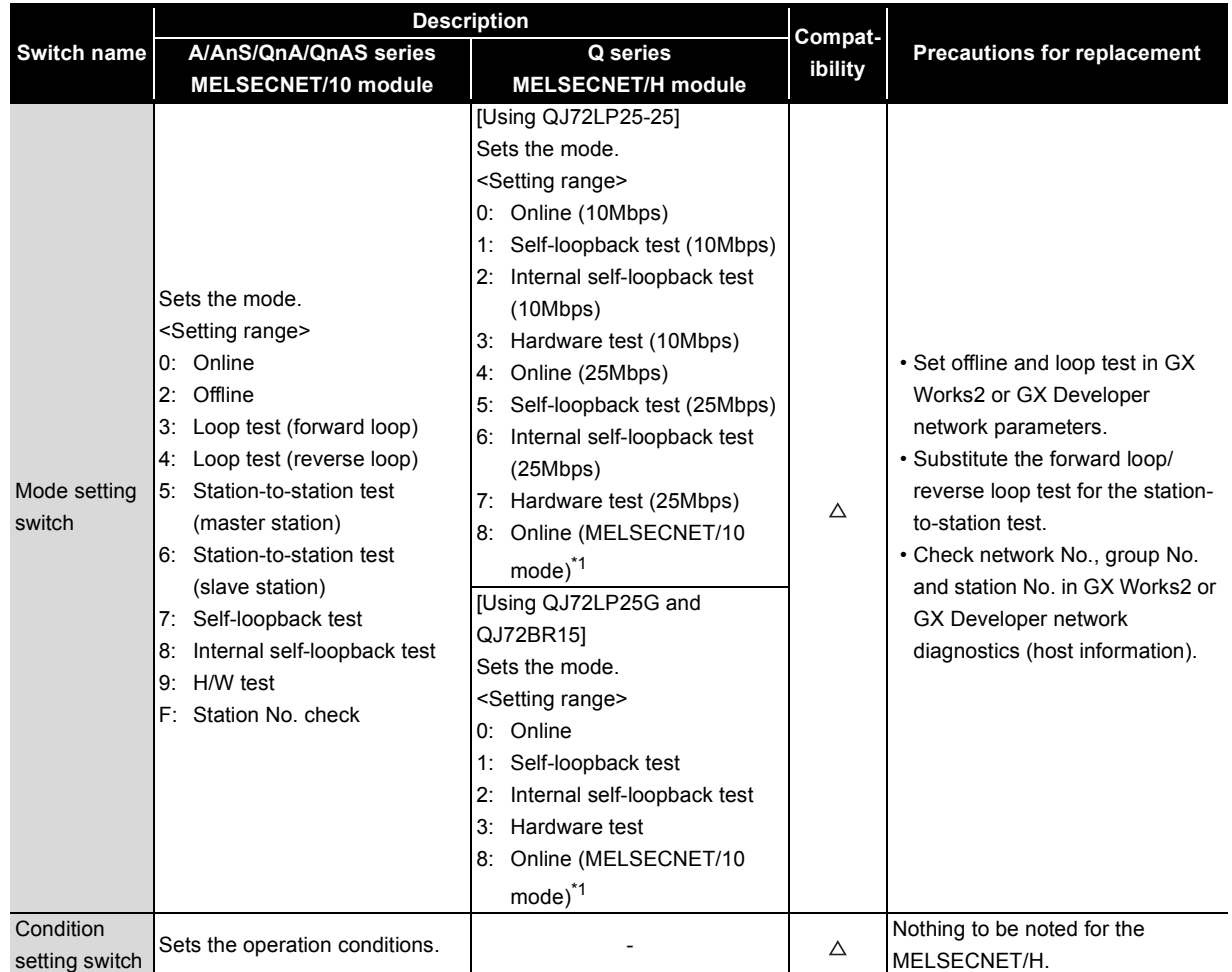

\*1 Modules with a serial number (first five digits) of "15012" or later supports Online (MELSECNET/10 mode).

# **5.1.5 Parameter comparisons**

5

# **(1) Parameter of remote master station**

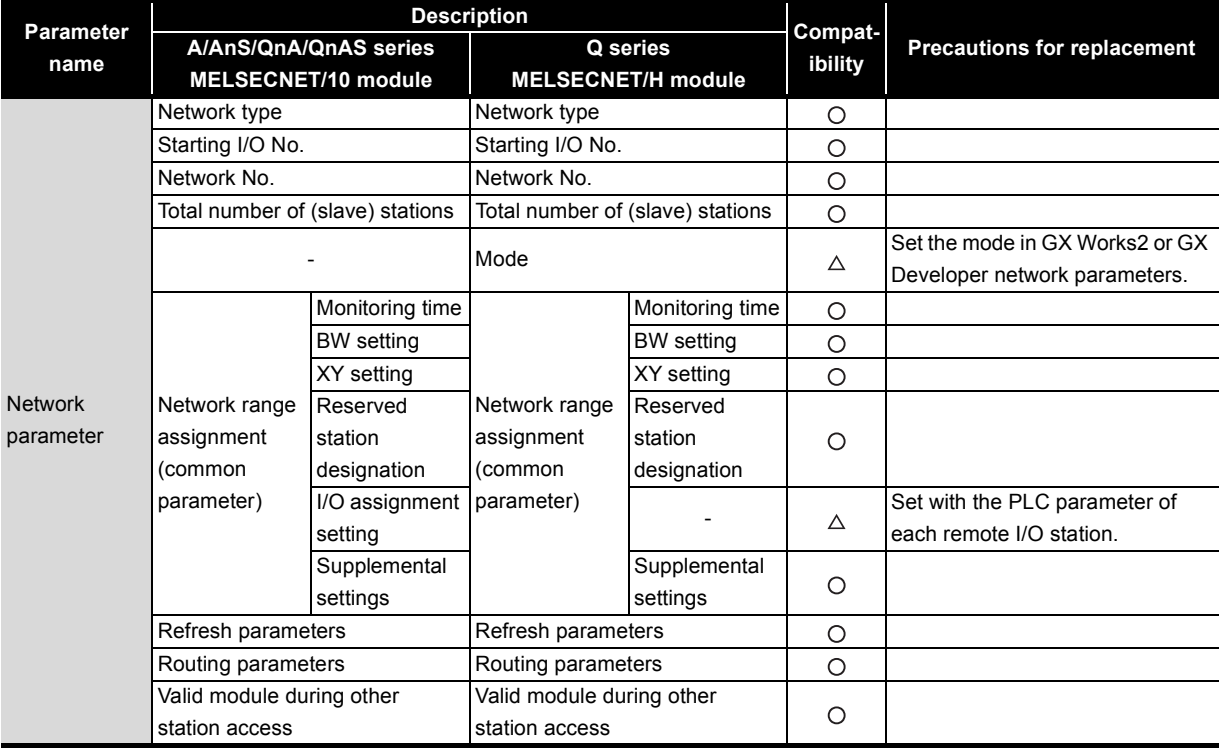

 $\bigcirc$ : Compatible,  $\triangle$ : Partial change required,  $\times$ : Incompatible

# **(2) Parameter of multiplexed remote master station\*1**

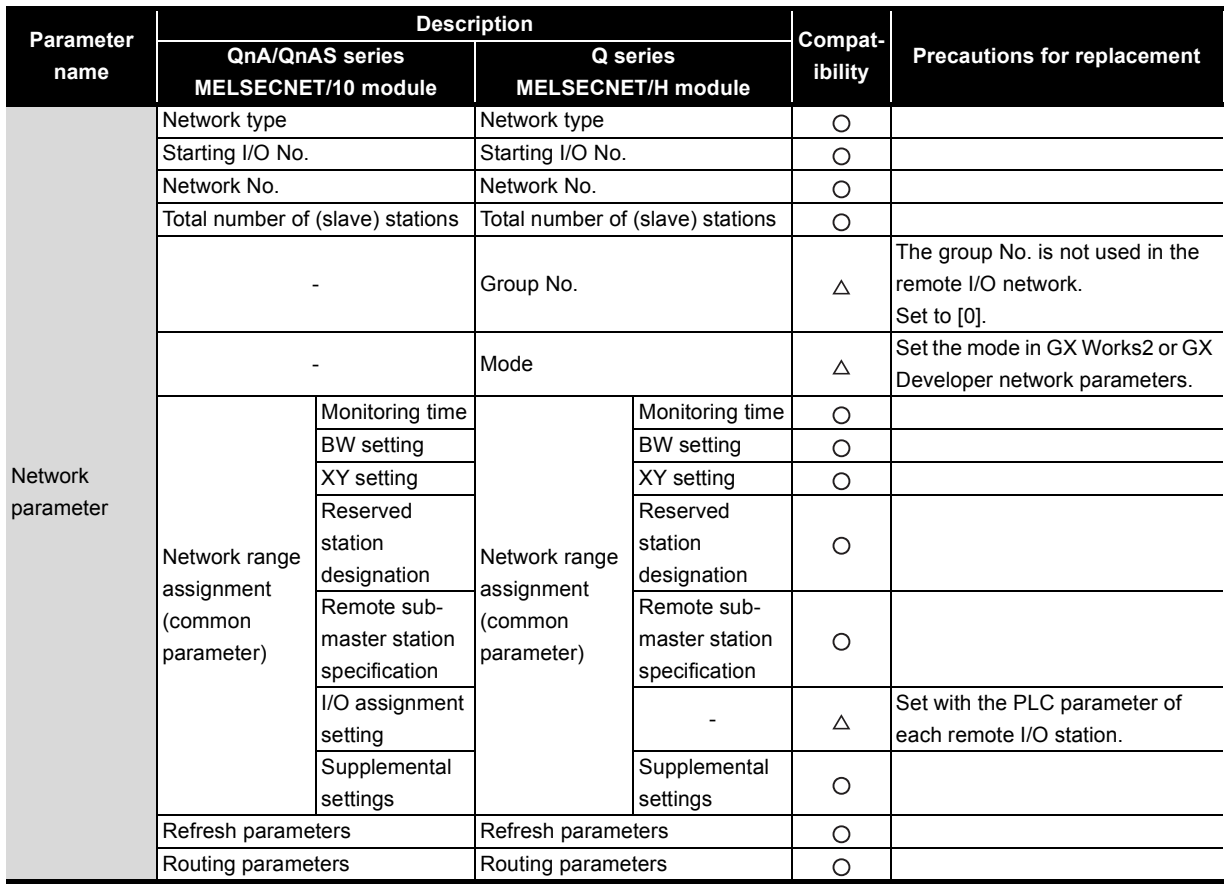

\*1 The multiplexed remote master station is the station type of the multiplex master system.

Only the following CPU modules support the multiplex master system.

• Process CPU

• Redundant CPU

# **(3) Parameter of multiplexed remote sub-master station\*1**

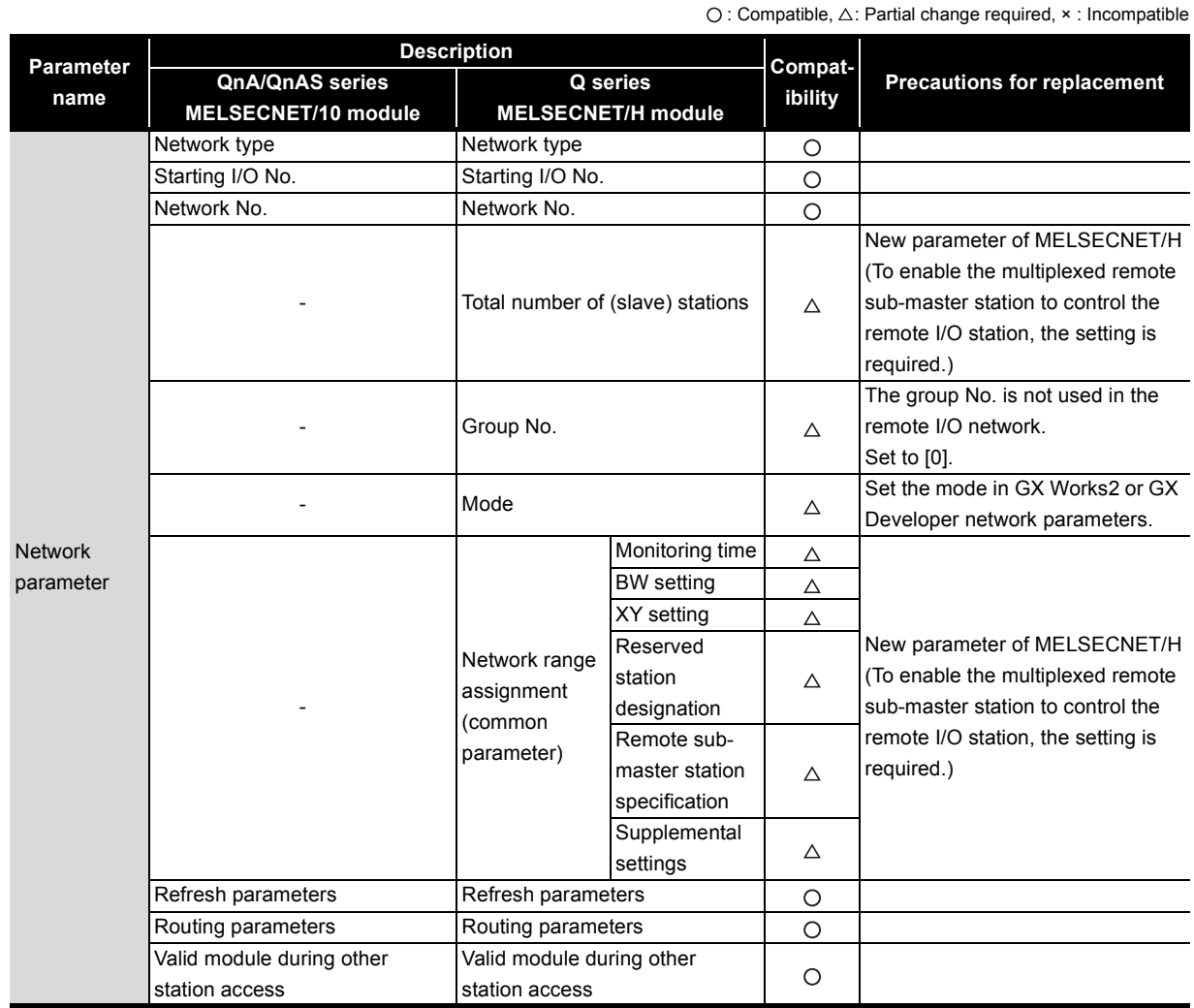

\*1 The multiplexed remote sub-master station is the station type of the multiplex master system. Only the following CPU modules support the multiplex master system.

• Process CPU

• Redundant CPU

5

# **(4) Parameter of parallel remote master station**

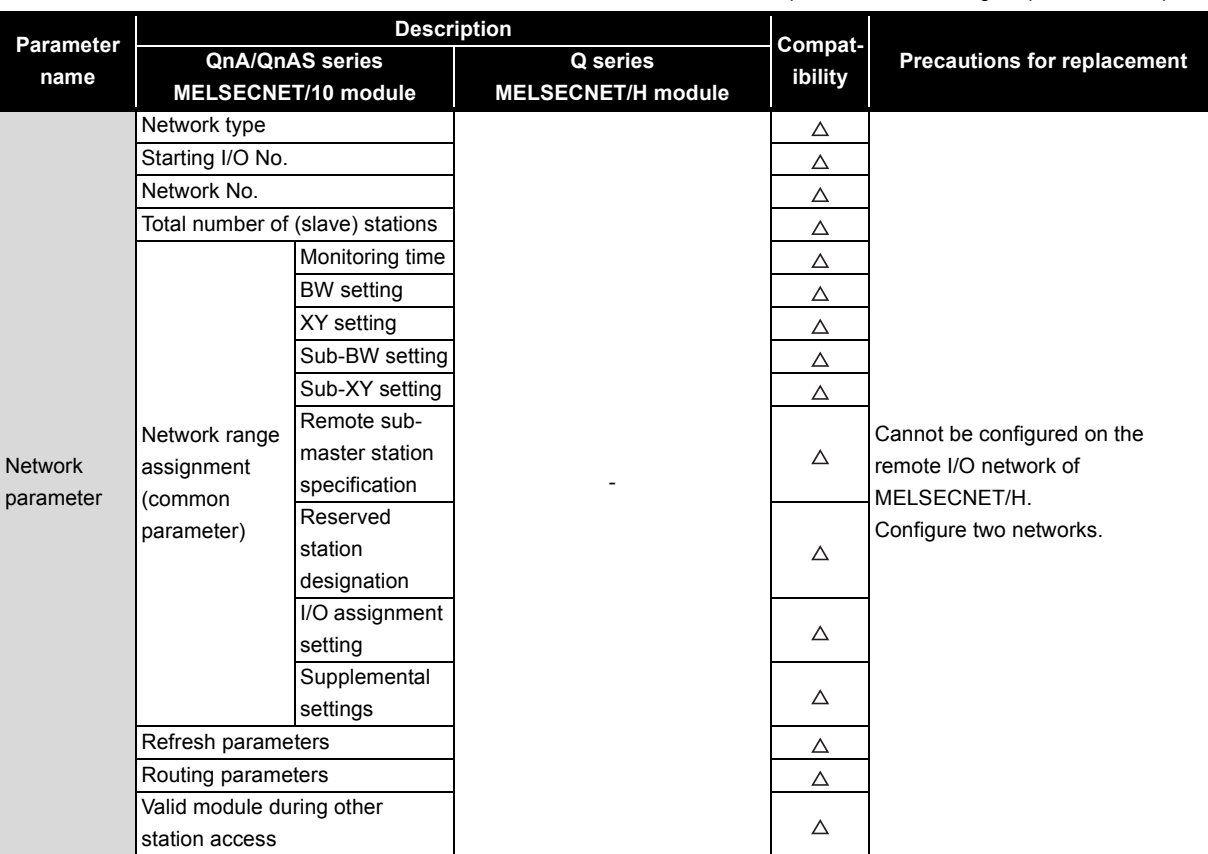

 $\bigcirc$ : Compatible,  $\triangle$ : Partial change required,  $\times$ : Incompatible

# **(5) Parameter of parallel remote sub-master station**

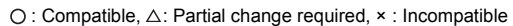

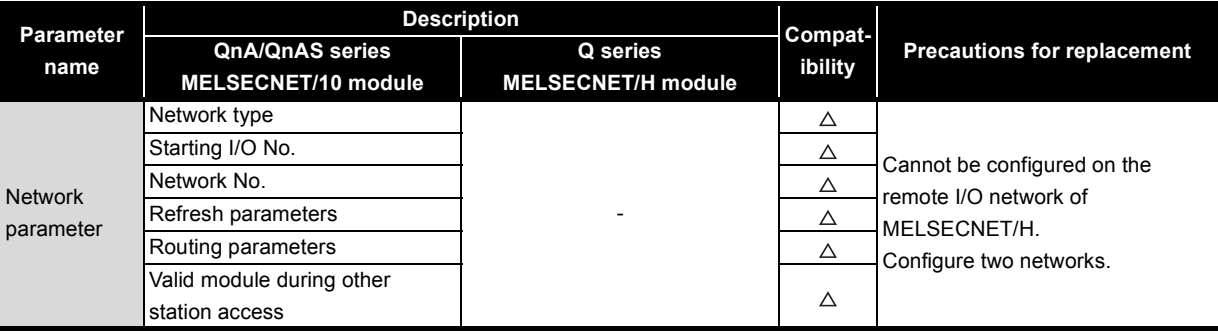

#### **(6) Parameter of remote I/O station**

5

When mounting the intelligent function module on the remote I/O station, set the parameter. When mounting only I/O modules, the operation is available even if the parameter is not set. (It is operated with default value.)

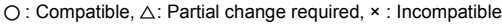

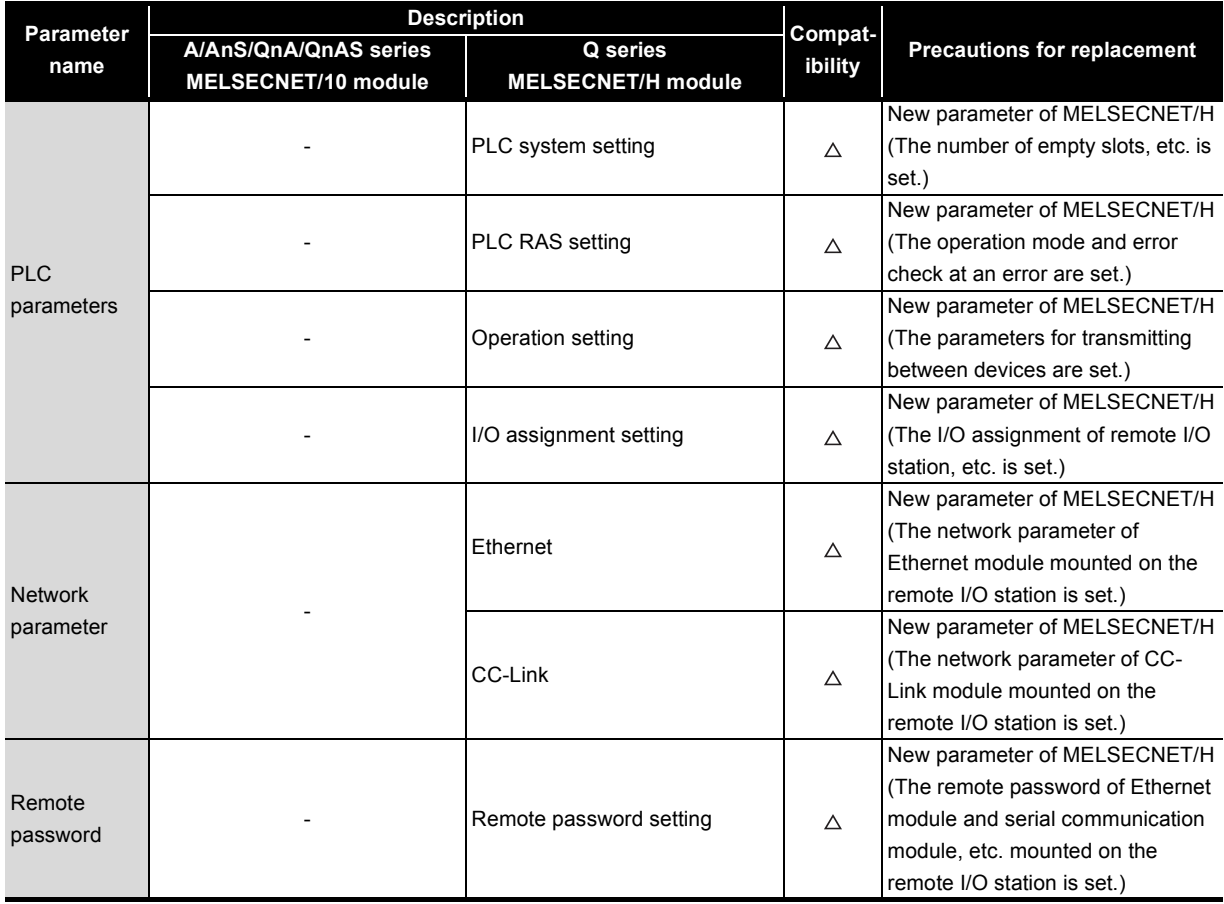

# **5.1.6 Program comparisons**

#### **(1) Comparison of link special relay (SB)/link special register (SW)**

The table below shows only link special relay (SB) and link special register (SW) to be used in interlock program.

The following device name and device No. are described in link device of internal MELSECNET/10 or MELSECNET/H module.

Changing sequence program should be performed after checking the refreshed device of link device in refresh parameters.

#### **(a) Link special relay (SB)**

#### $\bigcirc$ : Compatible,  $\triangle$ : Partial change required,  $\times$ : Incompatible

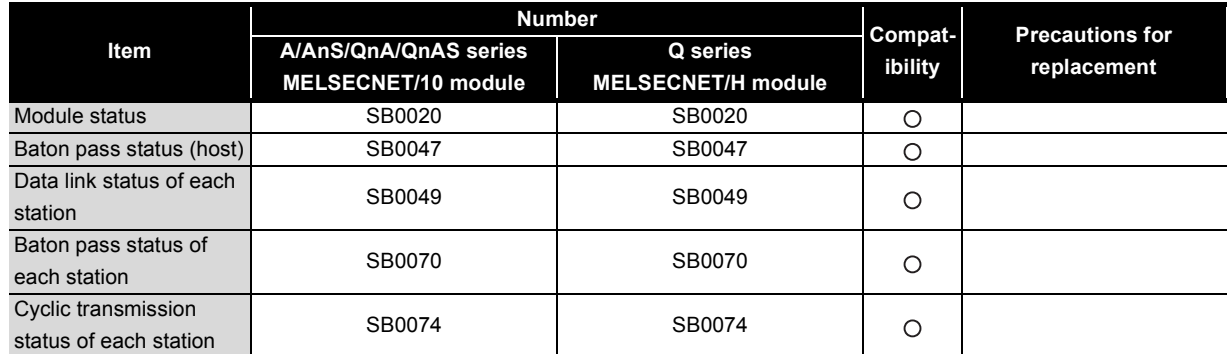

#### **(b) Link special register (SW)**

 $\bigcirc$  : Compatible,  $\triangle$ : Partial change required,  $\star$  : Incompatible

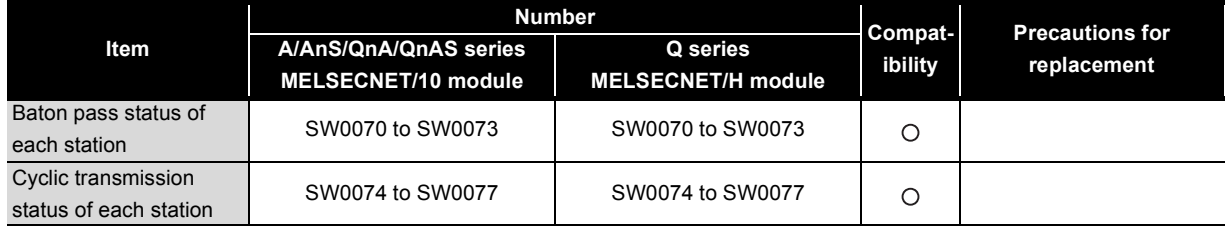

Remarks 

For link special relay (SB) and link special register (SW) that are not described in this section, refer to each manual.

# <span id="page-195-0"></span>**5.1.7 Comparison of dedicated instruction**

# **(1) A/AnS series**

5

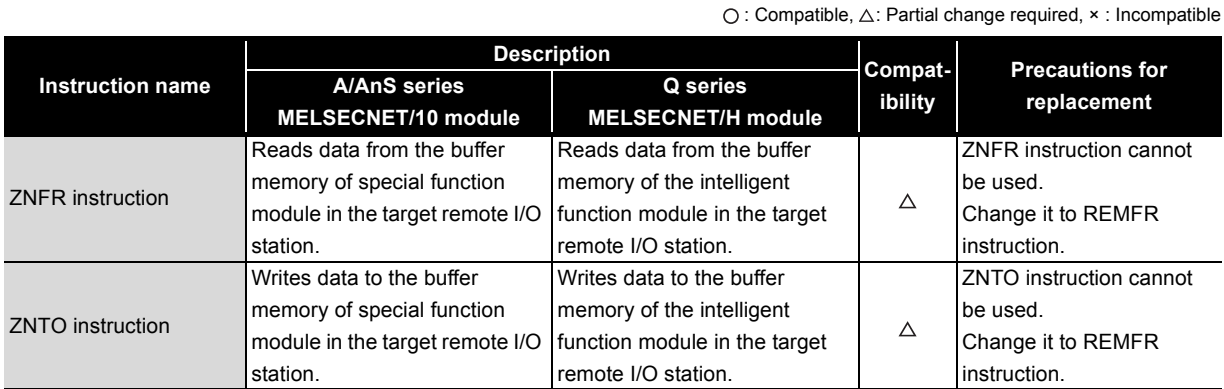

# **(2) QnA/QnAS series**

 $\bigcirc$ : Compatible,  $\triangle$ : Partial change required,  $\star$ : Incompatible

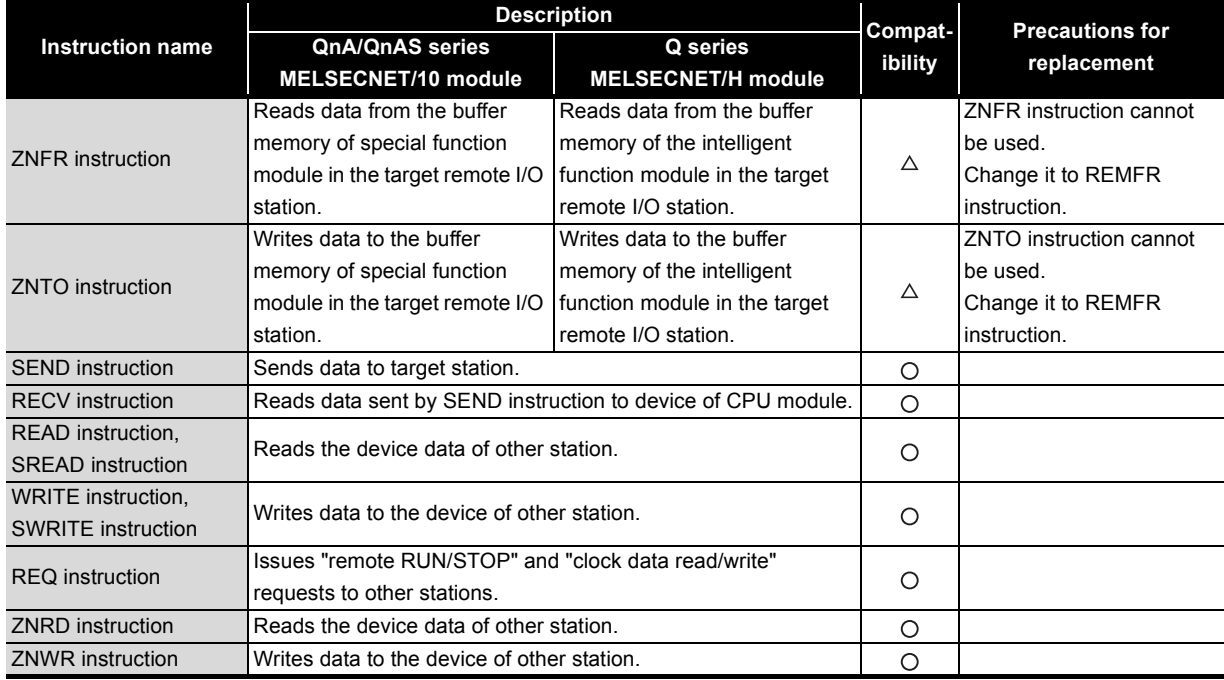

# **(3) Q series dedicated link instruction list**

The table below shows the dedicated link instructions usable in Q series.

For instruction format of dedicated link instruction and precautions, refer to the following manual.

- Q corresponding MELSECNET/H Network System Reference Manual (Remote I/O network)
- Q corresponding MELSECNET/H Network System Reference Manual (PLC to PLC network)

## **(a) For remote I/O station**

**Execution station Description Target station Instruction Name CCPU Remote I/O module** Reads data from the remote I/O station intelligent function module buffer memory. Intelligent Remote I/O function module CPU Master module module Read remote I/O Buffer memory Channel 1 쀼 station intelligent HI REMFRI REMFR Channel 2 井  $\circ$  $\circ$ function module Channel 3 Channel 4 221 buffer memory 11日 日日 日日 Word device Channel 5 221 Channel 6 Channel 7 Channel 8 Writes data to object remote I/O station intelligent function module buffer memory. (Not processed at the execution from multiplexed remote sub-master station.) Remote I/O Intelligen Write remote I/O CPU Master modu module function module station intelligent Buffer memory Channel 1 REMTO  $\circ$  $\circ$ function module Channel 2 Channel 3 buffer memory REMTO 754 Channel 4 Channel 5 Channel 6 Channel 7 Channel 8 Reads remote I/O station device data for object network number. (in 16-bit units) CPU Master module Remote I/O module Read other Channel 1 Word device READ station word  $\circ$  $HH$  READ 1 Channel 2  $\circ$ Channel 3 device 2594 Channel 4 Word device Channel 5 2594 Channel 6 Channel 7 Channel 8 Writes device to object network number remote I/O station. (in 16-bit units) Remote I/O CPU Master module \_\_module Write other Channel 1 Word device **WRITE** station word  $\circ$ Channel 2  $\circ$ Channel 3 device HH WRITE<sup>H</sup> Channel 4 361Channel 5 Channel 6 Channel 7 Channel 8 4.1

: Can be used, × : Cannot be used

#### **(b) For multiplexed remote master station and multiplexed remote sub-master station**

**Execution Target station station Multiplexed Multiplexed Instruction Name Description QnPH QnPRH remote remote CPU CPU master sub-master station station** SEND:Writes data to the target station (network module) of the target network No. RECV:Reads the data sent by SEND to the CPU device. SEND Data sending | O | × CPU CPU Network module Network module W Channel 1 Logical channel 1 (Channel 1) Logical channel 2 (Channel 2)  $\circ$  $\circ$ Channel 2 Channel 3 SEND HAChannel 3 | | Logical channel 3 (Channel 3) | | | | | RECV Logical channel 4 (Channel 4) Channel 4 Ë Channel 5 Logical channel 5 (Channel 5) Channel 6 Logical RECV  $\vert$  Data receiving  $\vert$  O  $\vert$   $\times$ H Channel 7 Logical channel 7 (Channel 7) Logical channel 8 (Channel 8) Channel 8 Reads the CPU device data of the target station of the target network No. (in 16-bit units). CPU Network module Network module CPU Word device Channel 1 Other station READ  $H \leftarrow$ [READ ] Channel 2 word device  $\circ$  $\circ$  $\circ$  $\circ$ Channel 3 **SREAD** read Channel 4 2594 بم Word device Channel 5 Ħ 2594  $\mathcal{L}_{\mathcal{A}}$ Channel 6 Ħ Channel 7 Channel 8 Writes data to the CPU device of the target station of the target network No. (in 16-bit units). (SWRITE can turn ON the device of the target station.) CPU Network module Network module CPU Word device Other station Channel 1 Ĥ **WRITE** Channel 2 word device  $\circ$  $\circ$ יי<br>!!  $\circ$  $\bigcirc$ SWRITE Channel 3 write  $H \mapsto$  write  $F$ 361 Channel 4  $\frac{11}{11}$ Channel 5 Channel 6  $\frac{1}{1}$ Channel 7 Channel 8 w Issues "remote RUN" and "clock data read/write" requests to other stations. CPU Network module Network module CPU Requesting Channel 1 transient Channel 2 REQ  $\circ$  $\circ$  $\circ$  $\circ$ Channel 3 transmission to  $H \rightarrow$   $\Gamma$ REQH $\rightarrow$   $\Gamma$   $\rightarrow$   $\Gamma$   $\rightarrow$   $\Gamma$   $\rightarrow$  STOP Channel 4 other stations Channel 5 Channel 6 Channel 7 Channel 8

: Can be used, × : Cannot be used

(To next page)

5

**Execution Target station station Multiplexed Multiplexed Instruction Name Description QnPH QnPRH remote remote CPU CPU master sub-master station station** Receives the channel data, which was sent by SEND, within an interrupt program and reads that data to the CPU device immediately. Processing is completed when the instruction is executed. Receive CPU Network module **Network module** CPU message n<br>III<br>III RECVS  $\circ$ × Channel 1 Logical channel 1 (Channel 1)  $\circ$  $\circ$ (completed in Channel 2 gical channel 2 (Channel 2) HH SEND H 1 scan) Channel 3 Logical channel 3 (Channel 3) ogical channel 4 (Channel 4) Channel 4 **Trupt program**  $\frac{11}{11}$ Channel 5 Logical channel 5 (Channel 5) Channel 6 Logical channel 6 (Channel 6)  $\blacksquare$  110  $\blacksquare$  RECVS] Channel 7 Logical channel 7 (Channel 7) Logical channel 8 (Channel 8) hannel 8 [A-compatible instruction] Reads the CPU device data of the target station of the target network No. CPU Network module Network module CPU Channel 1 Word device Other station ZNRD  $H\mapsto$  znrd  $H$ \* Fixed word device  $\circ$  $\circ$  $\circ$  $\circ$ read 2594 Word device 2594 [A-compatible instruction] Writes data to the CPU device of the target station of the target network No. CPU Network module Network module CPU Other station Word device Channel 2 ZNWR word device  $\circ$  $\circ$  $\circ$  $\Omega$ ņ write \* Fixed  $H - Z$  znwr  $H_{11}$   $Z - 361$ Ë Ë Performs "remote RUN" to the CPU module of the other station. CPU Network module Network module CPU Channel 1 Ë Channel 2 Channel 3 RRUN Remote RUN  $\circ$  $\circ$  $\circ$  $\circ$  $H -$ [RRUN] $\frac{H - 2}{H}$ **Channel 4**  $\frac{1}{2}$ Channel 4 Channel 5 Channel 6 Ħ Channel 7 Channel 8

: Can be used, × : Cannot be used

(To next page)

# **MELSEC**

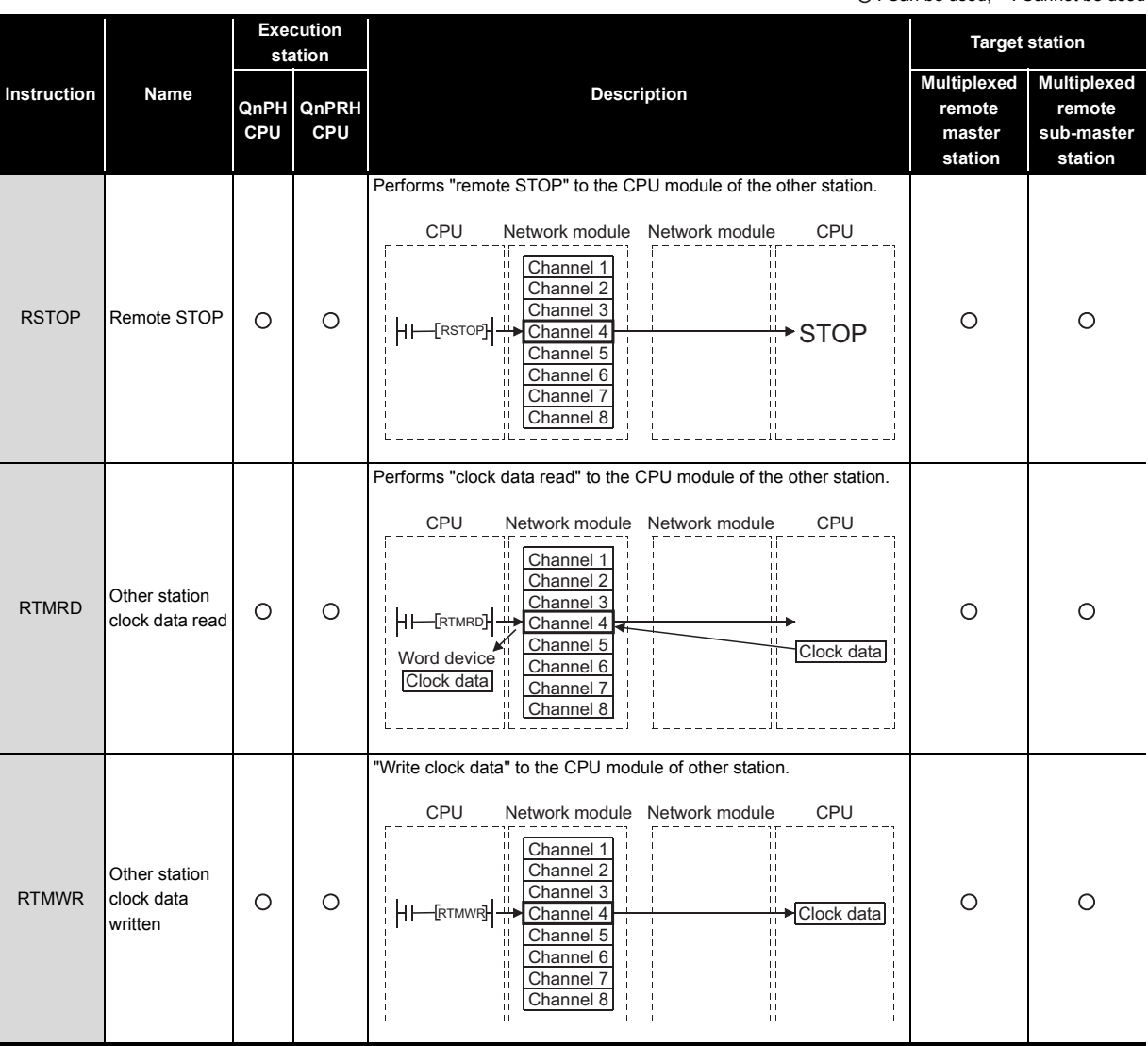

: Can be used, × : Cannot be used

5

# **5.1.8 Other precautions**

#### **(1) Remote I/O network replacement precautions**

Replace all remote I/O stations with Q series MELSECNET/H modules when the CPU module on the remote master station is replaced with a Q series CPU module

On the MELSECNET/H remote I/O network, the A/AnS/QnA/QnAS series MELSECNET/10 module and the Q series MELSECNET/H module cannot be used in combination.

For the method of replacing some remote I/O stations with a Q series module without changing the remote master station using the A/AnS/QnA/QnAS series, refer to [Section 5.2.](#page-201-0)

#### **(2) Processing time**

The link scan time and link refresh time differ between the A/AnS/QnA/QnAS series and the Q series. For details on processing time, refer to the manual for the respective module.

#### **(3) Interface of remote I/O station**

The interface to connect programming tools such as GX Works2 or GX Developer differs between the A/ AnS/QnA/QnAS series and the Q series.

- A/AnS/QnA/QnAS series:RS-422 interface
- Q series:RS-232 interface

When connecting to the Q series, use the following RS-232 cable.

• RS-232 cable: QC30R2

#### **(4) Precautions for replacement of QnA/QnAS series**

#### **(a) Parallel master system**

The parallel master system cannot be configured in the MELSECNET/H. Configure two networks.

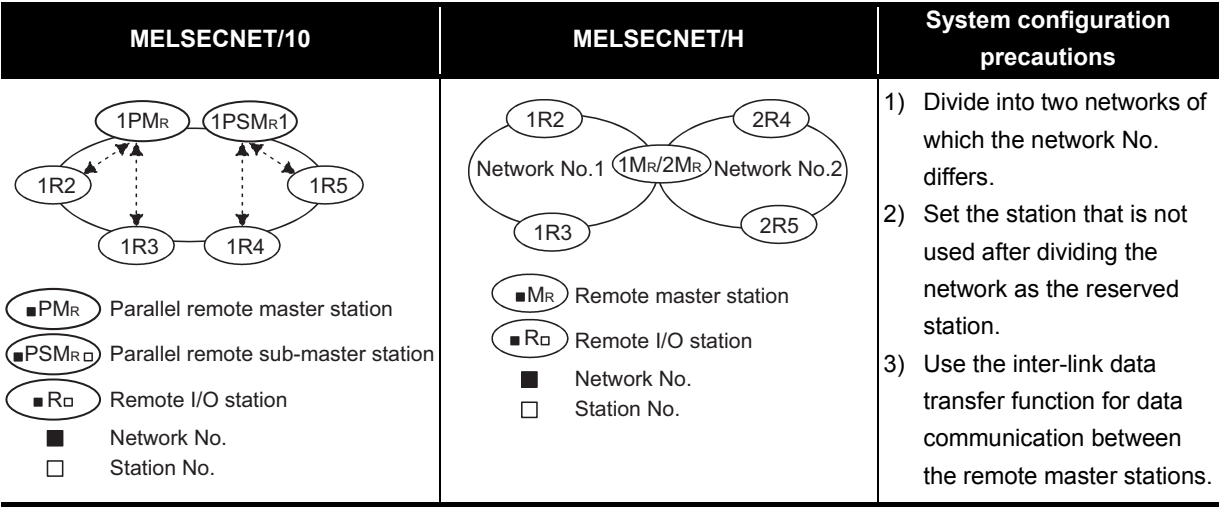

#### **(b) Multiplex master system**

- 1) MELSECNET/H can establish the system only when mounting on the following CPU.
	- Process CPU (Q12PHCPU, Q25PHCPU)
	- Redundant CPU (Q12PRHCPU, Q25PRHCPU)
- 2) For the MELSECNET/H, the multiplexed remote master station and the multiplexed remote submaster station cannot be mounted on the same CPU.

Mount the multiplexed remote master station and the multiplexed remote sub-master station on separate CPUs.

# <span id="page-201-0"></span>**5.2 Gradually replacing A series remote I/O stations with Q series remote I/O stations**

Use the existing A/AnS/QnA/QnAS series master stations without any change, and gradually replace the existing remote I/O stations with Q series stations by each station.

For network, MELSECNET/10 can be continuously used by utilizing Q series MELSECNET/H modules in MELSECNET/10 mode, and thus Q series remote I/O stations can be used together with remaining A/ AnS/QnA/QnAS remote I/O stations.

# **5.2.1 List of MELSECNET/10 modules and the alternative modules**

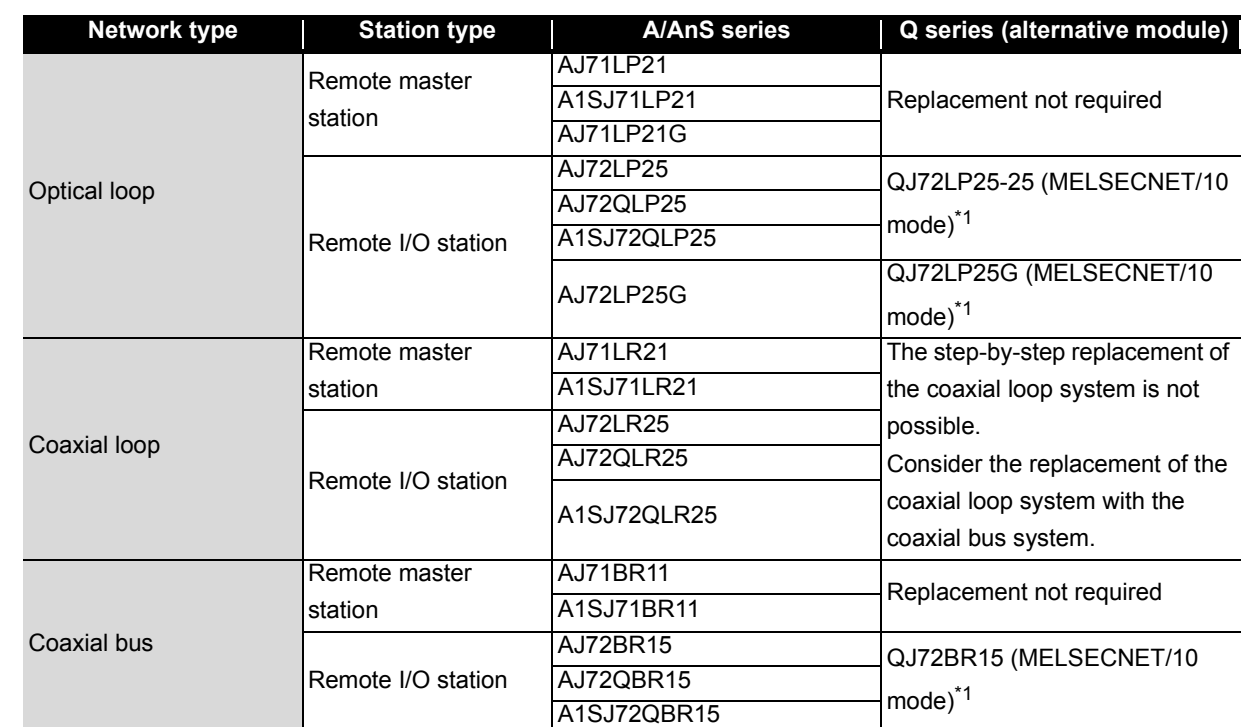

## **(1) Replacement of the A/AnS series**

5

\*1 Modules with a serial number (first five digits) of "15012" or later

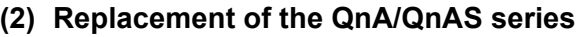

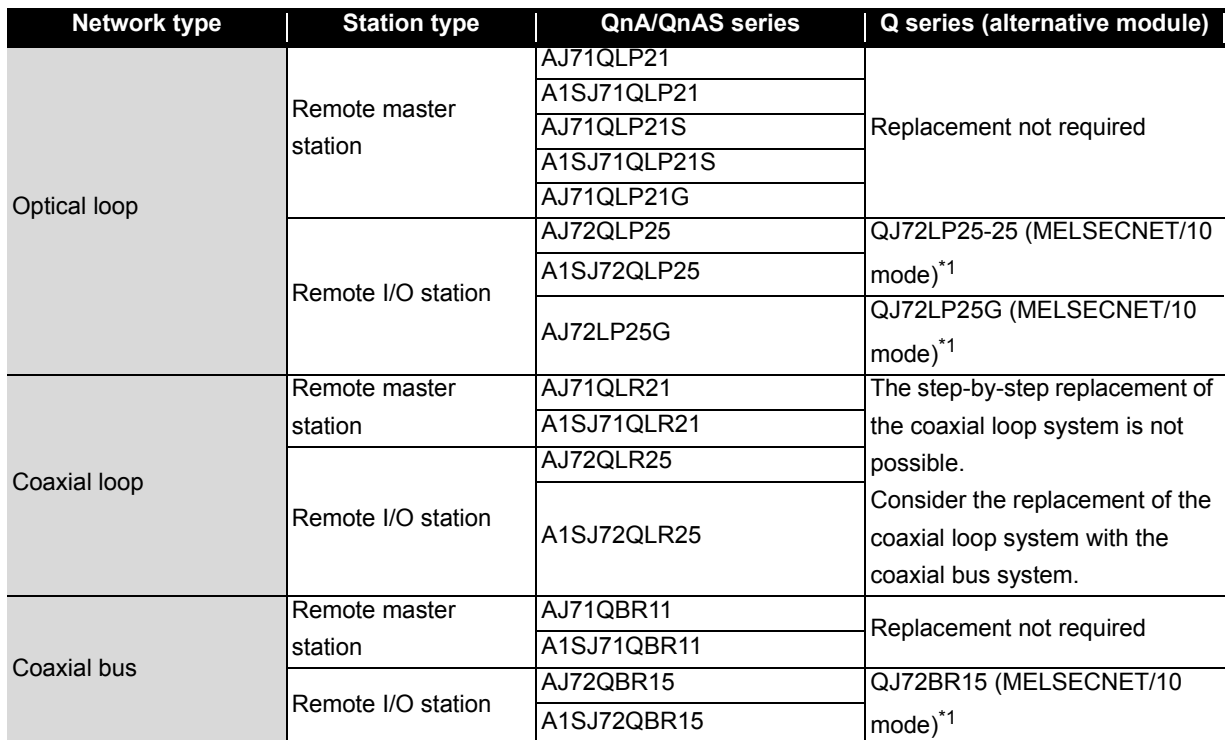

\*1 Modules with a serial number (first five digits) of "15012" or later

**5 - 37**

# **5.2.2 Module performance specifications comparisons**

**(1) Comparison of AJ72LP25/AJ72QLP25/A1SJ72QLP25 and QJ72LP25-25 (MELSECNET/10 mode)**

 $\bigcirc$ : Compatible,  $\bigtriangleup$ : Partial change required,  $\star$ : Incompatible

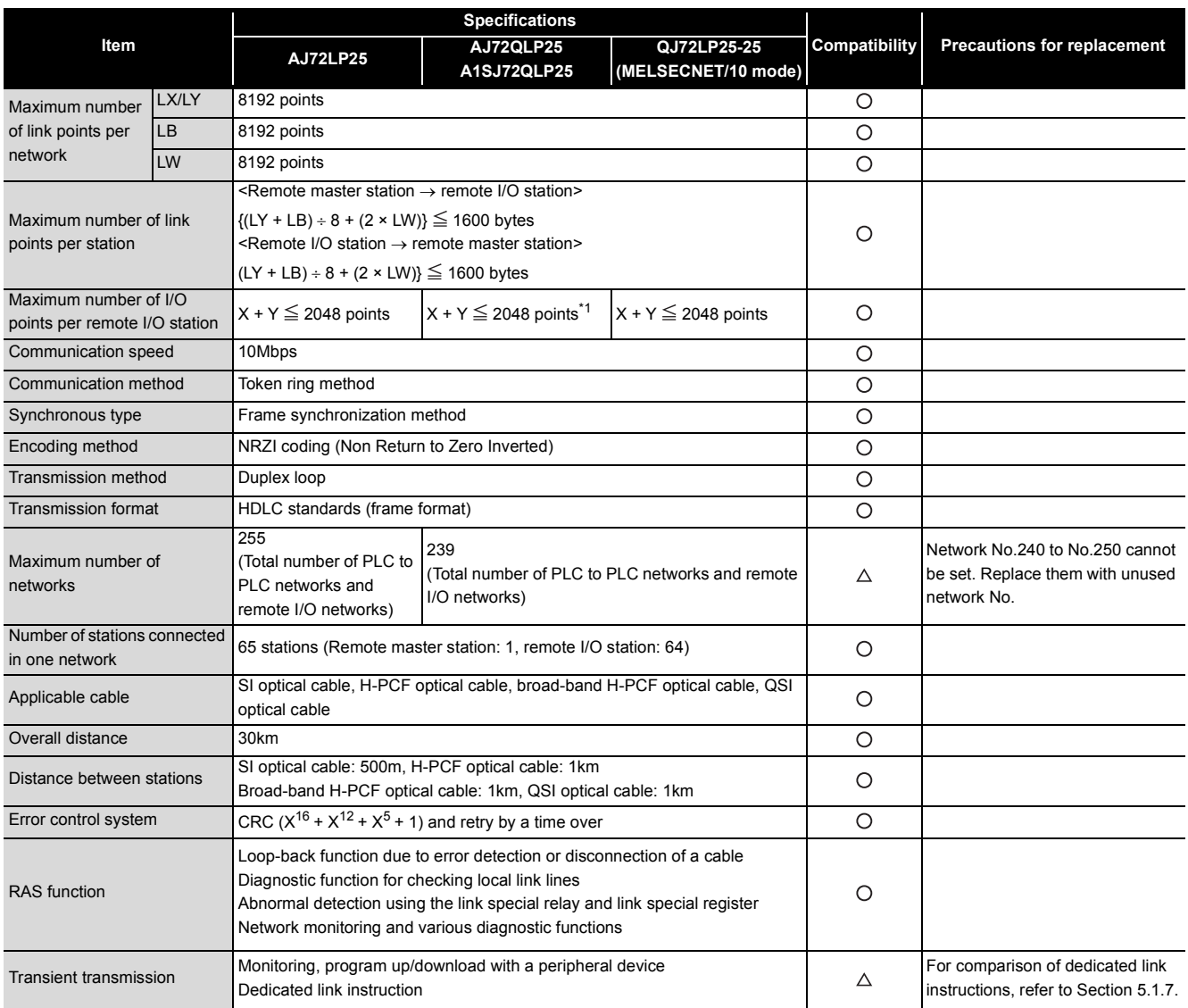

\*1 For the A1SJ72QLP25, the maximum number of I/O points per remote I/O station is "X + Y  $\leq$  1024 points".

5

# **(2) Comparison of AJ72LP25G/AJ72QLP25G and QJ72LP25G (MELSECNET/10 mode)**

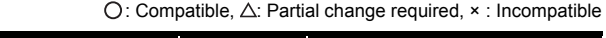

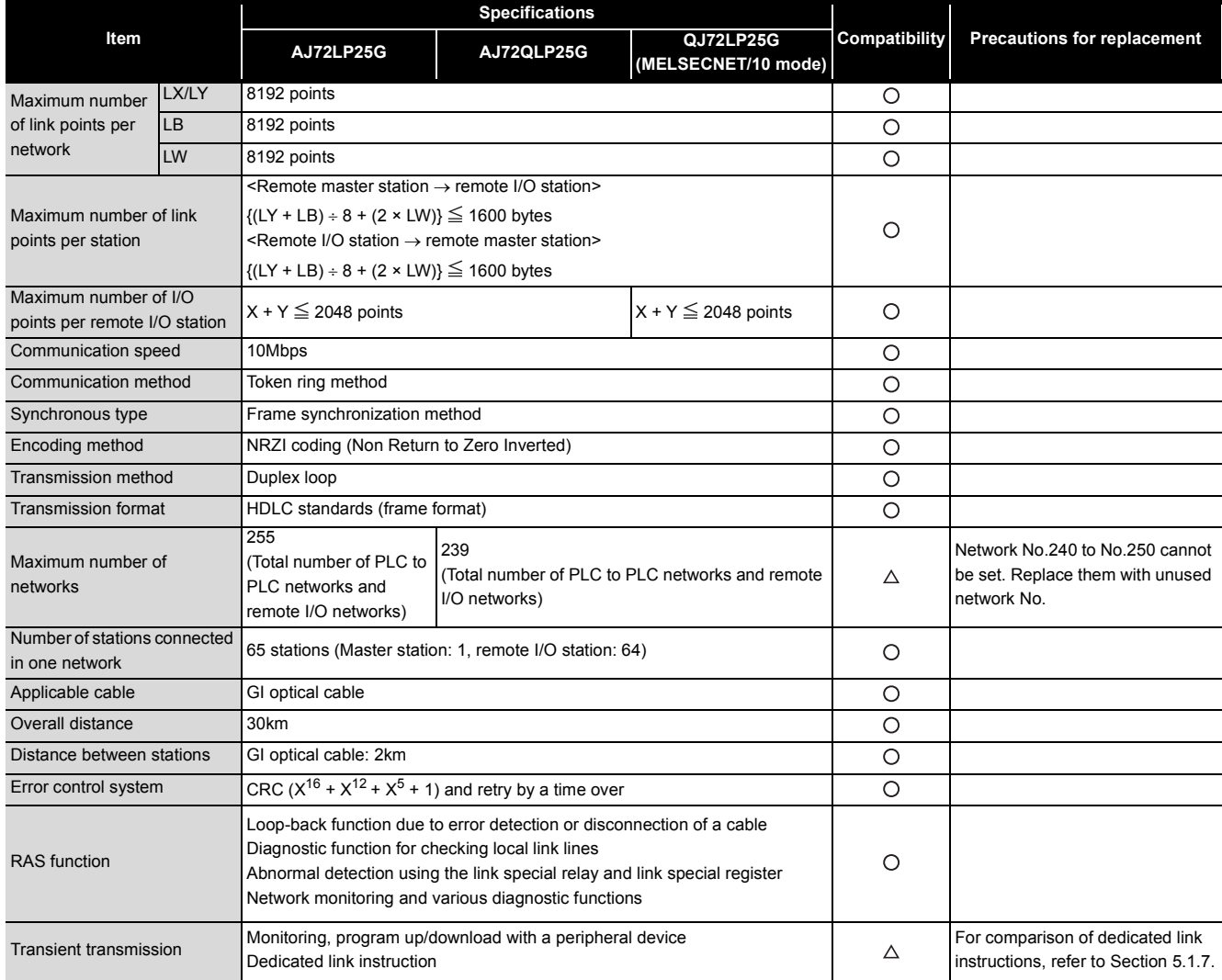

# **(3) Comparison of AJ72BR15/AJ72QBR15/A1SJ72QBR15 and QJ72BR15 (MELSECNET/10 mode)**

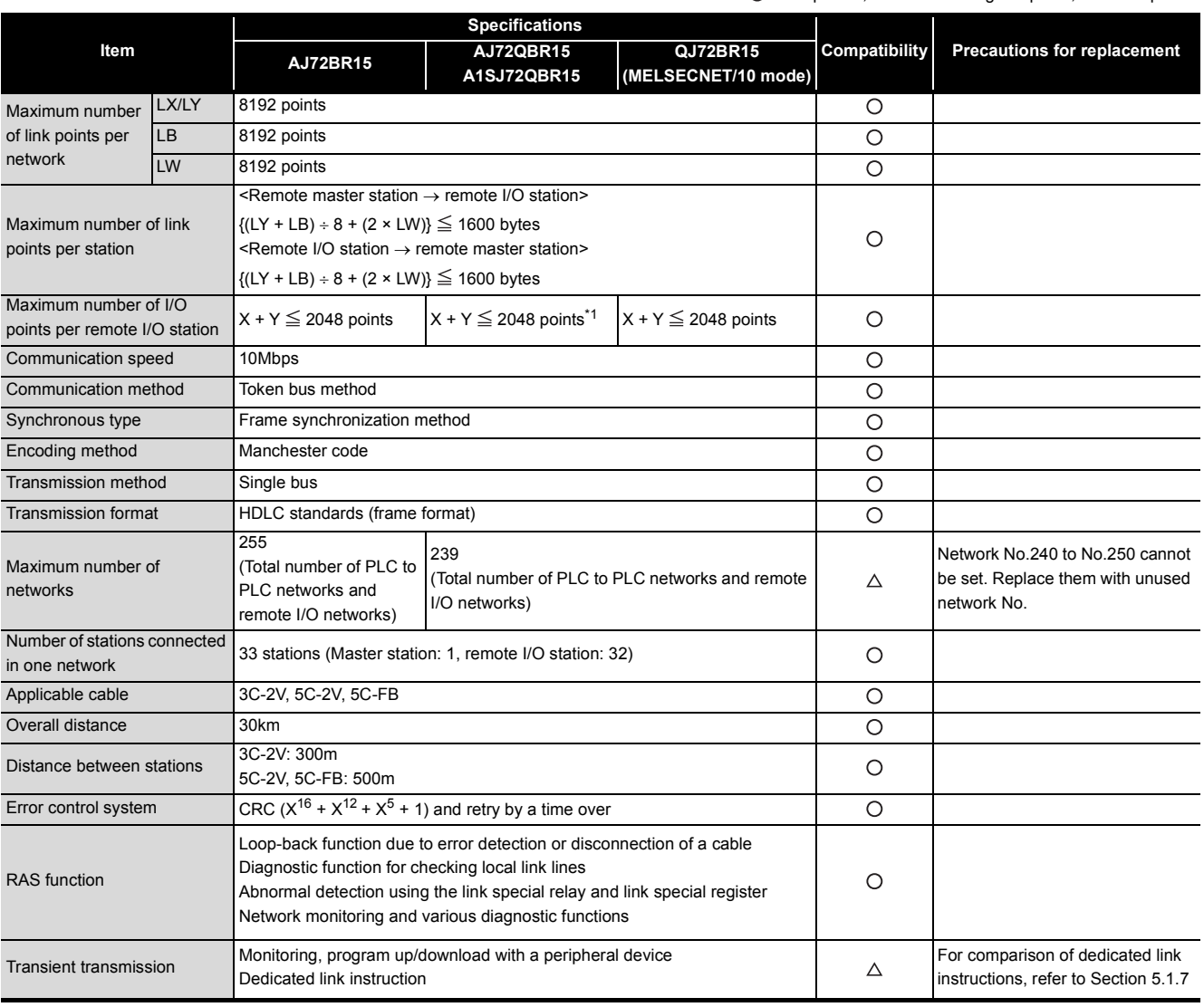

 $\bigcirc$ : Compatible,  $\triangle$ : Partial change required,  $\times$ : Incompatible

\*1 For the A1SJ72QBR15, the maximum number of I/O points per remote I/O station is "X + Y  $\leq$  1024 points".

5

# **5.2.3 Functional comparisons**

To use a MELSECNET/H remote I/O module (MELSECNET/10 mode), the CPU module on the master station must be an AnU/AnUS/QnA/QnAS series module. For details on functions of a remote I/O module, refer to a manual for the CPU module used on the master station because the functions differ depending on which CPU module is used on the master station.

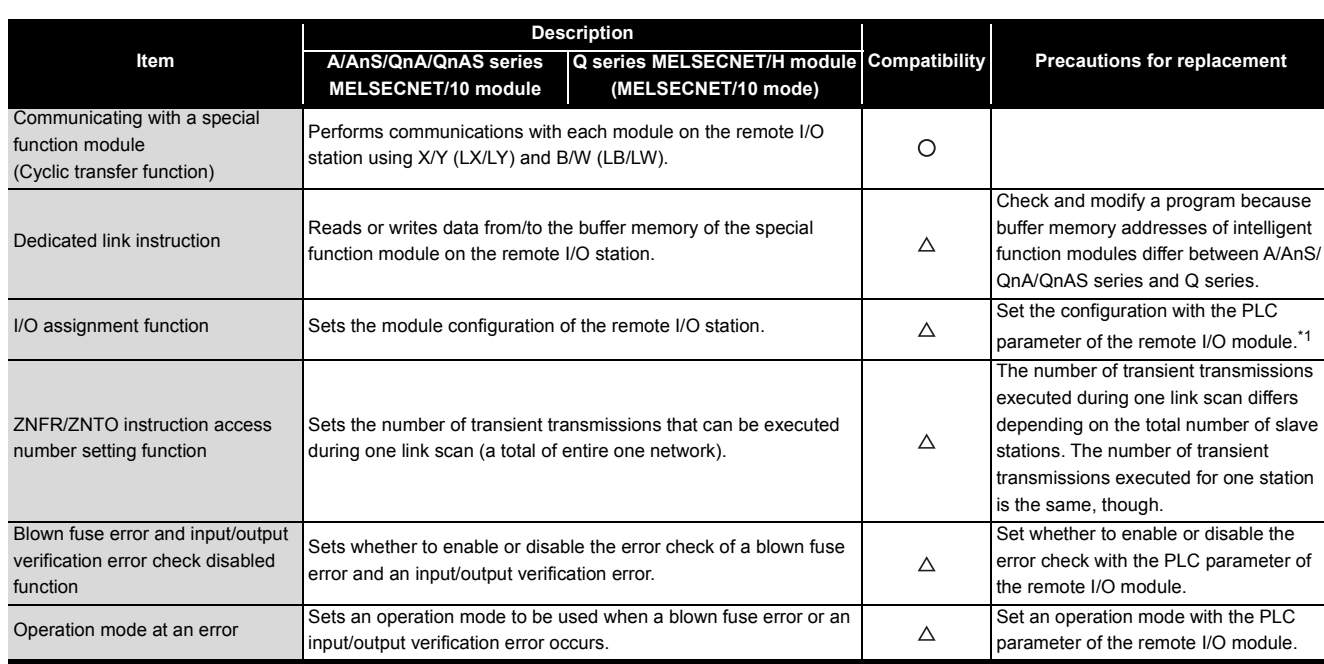

The following table lists function differences among module series.

\*1 Change the network parameter of the master station as well. For details, refer to [Section 5.2.6](#page-209-0).

# **5.2.4 Switch setting comparisons**

5

#### **(1) Switch setting comparisons of remote master stations**

The switch setting change is not required because the remote master station is not replaced.

#### **(2) Switch setting comparisons of remote I/O stations**

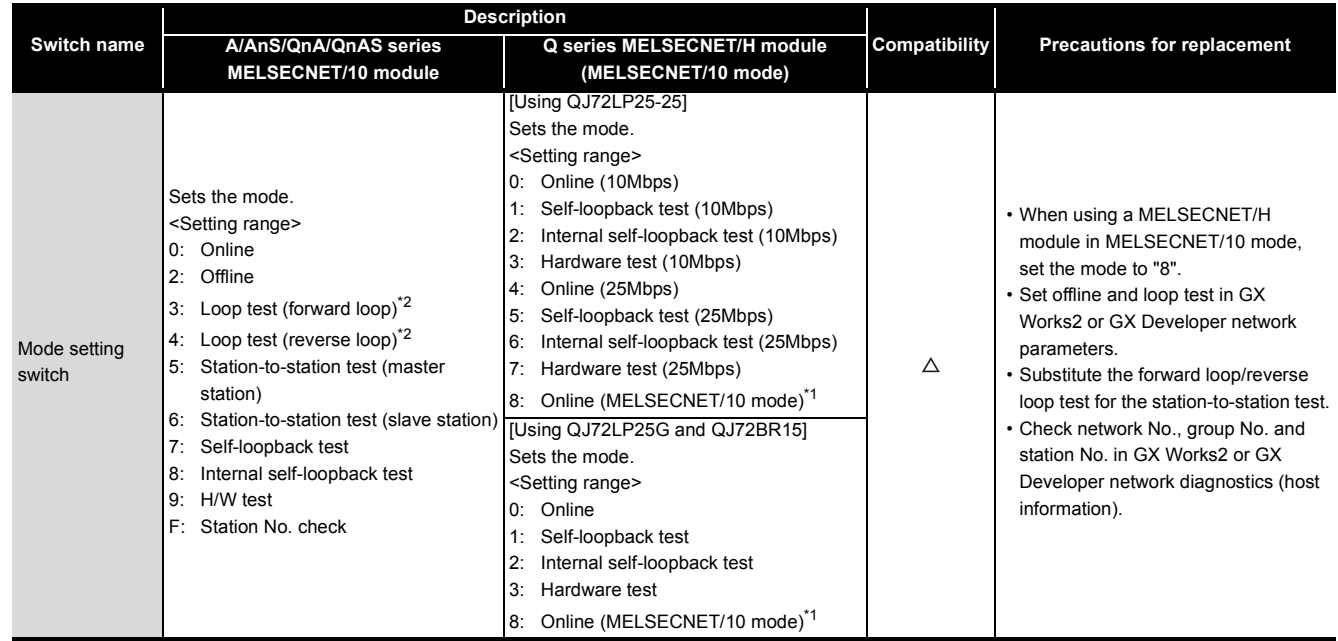

\*1 This mode (8; Online (MELSECNET/10 mode)) is added to a module with a serial number (first five digits) of "15012" or later.

\*2 This mode is not used for the coaxial bus system.

# <span id="page-208-0"></span>**5.2.5 Parameter comparisons**

#### **(1) Parameters of remote master station**

Basically, the parameter change is not required because A/AnS/QnA/QnAS series modules are continuously used for the remote master station.

However, for a Q series MELSECNET/H remote I/O module (MELSECNET/10 mode), some parameters must be set at the remote I/O station instead of at the master station, and therefore the setting change of an existing module at the master station is required. For details, refer to [Section 5.2.6.](#page-209-0)

#### **(2) Parameters of remote I/O station**

When mounting an intelligent function module on a remote I/O station, set parameters. When the remote I/O station consists of only I/O modules, the modules operate without parameter settings. (In such a case, the modules operate with the default values.)

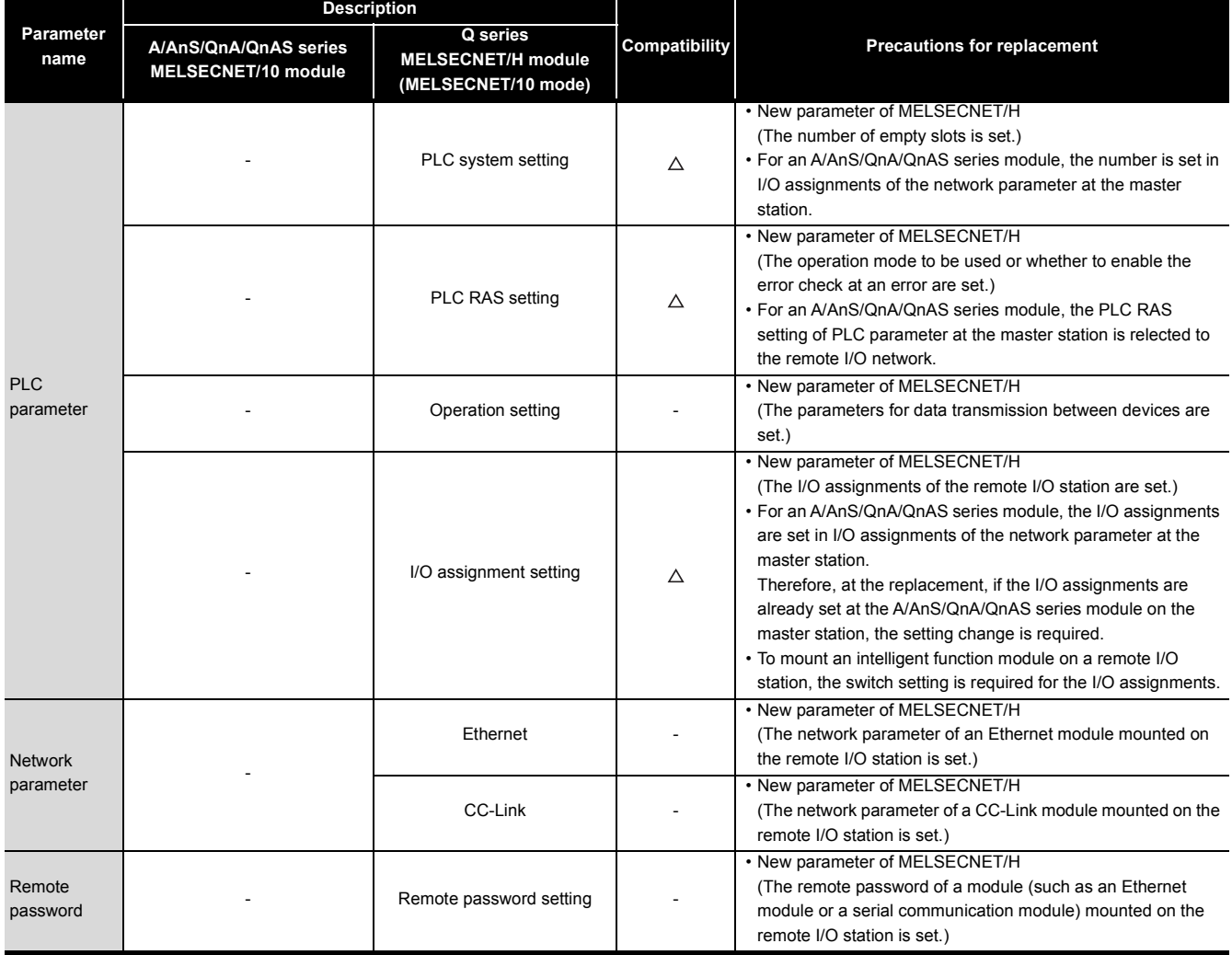

 $\bigcirc$ : Compatible,  $\triangle$ : Partial change required,  $\star$  : Incompatible

# <span id="page-209-0"></span>**5.2.6 Program comparisons**

5

This section describes how to modify the existing programs when replacing MELSECNET/10 remote I/O stations with MELSECNET/H (MELSECNET/10 mode) remote I/O stations.

#### **(1) Link special relay (SB)/link special register**

Program modifications related to link special relay (SB) and link special register (SW) are not required because the link special relay (SB) and link special register (SW) of the CPU module on the master station are used.

For details, refer to either of following manuals according to the CPU module used on the master station.

Type MELSECNET/10 Network System (Remote I/O network) Reference Manual For QnA/Q4AR MELSECNET/10 Network System Reference Manual

#### **(2) Network parameters**

#### **(a) Master station**

The items specific to remote I/O stations (such as I/O assignments of a remote I/O station) must be set at the remote I/O station. Therefore, delete these items from the network parameter of the master station. For details on the items set at the remote I/O station, refer to [Section 5.2.5](#page-208-0).

#### **(b) Remote I/O station**

Set the necessary parameters (refer to [Section 5.2.5](#page-208-0)) at the remote I/O station. If the parameters are not set, modules operate with the default settings and these operations may differ from the desired ones.

When mounting an intelligent function module, configure the switch setting for I/O assignments.

The figures below show the setting example of I/O assignments on the following conditions; the system has one remote I/O station, the system configurations before and after the replacement are the same, and an intelligent function module is mounted on the remote I/O station.

I/O assignments of the remote I/O station (set in the network parameter at the existing master station)

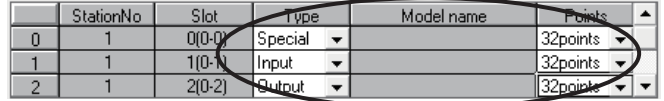

Delete the parameters to set them on the remote I/O station side.

#### I/O assignments of the remote I/O station (set in the network parameter at the remote I/O station after the replacement)

The addition analysis is not required when the number of occupied points and<br>start XV address are set on the remote I/O station side start XY address are set on the remote I/O station side.<br>CI/O Assignment

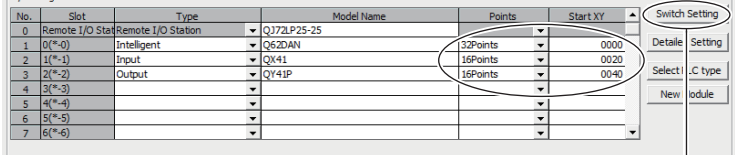

Assigning the I/O address is not necessary as the CPU does it automatically.<br>Leaving this setting blank will not cause an error to occur.

when an intelligent function  $m$ when an intelligent function module is used.

#### Switch setting example

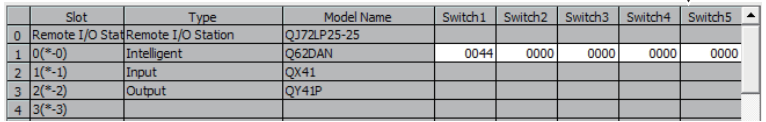

# **(3) Utilizing existing programs**

5

If the system configurations before and after the replacement are the same, program modifications are not required.

When an intelligent function module is mounted on the remote I/O station, the buffer memory read or write functions using the dedicated link instruction of the CPU module on the master station. In such a case, if the specifications such as I/O signals or buffer memory addresses are different between the modules before and after the replacement, a program modification is required.

The figure below shows the example of modifying the program related to the dedicated link instruction when the CPU module on the master station is the AnUCPU and the A62DA (analog output module) is replaced with the Q62DAN.

Program related to the dedicated link instruction of the existing AnUCPU

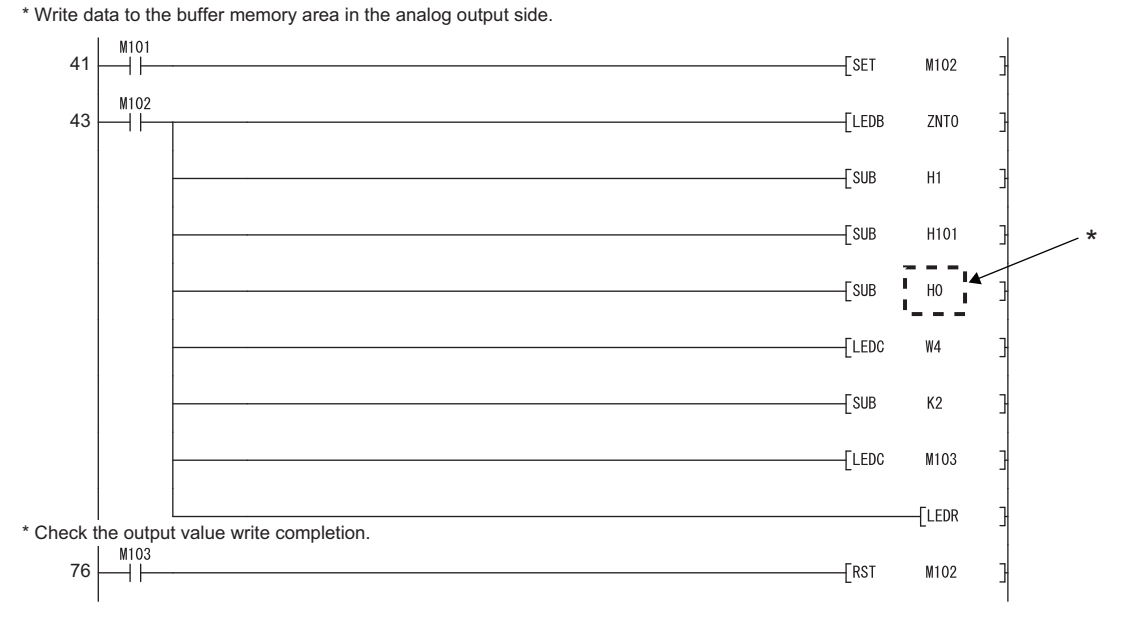

\* Change SUB H1 into SUB H1 is seeked the buffer memory additional for writing the anglog output value of the O62DAN changes H1 for writing the analog output value of the Q62DAN changes H1.

For details on replacements of intelligent function modules, refer to the following.

Transition from MELSEC-A/QnA (Large Type) Series to Q Series Handbook (Intelligent Function Modules)

Transition from MELSEC-AnS/QnAS (Small Type) Series to Q Series Handbook (Intelligent Function Modules)

# **5.2.7 Last stage of the replacement**

This section describes the last stage of the step-by-step replacement of the MELSECNET/10 remote I/O stations with the MELSECNET/H remote I/O stations. The replacement is conducted by using the MELSECNET/10 mode of MELSECNET/H remote I/O modules.

# **(1) Last stage of the replacement**

A MELSECNET/H remote I/O module (MELSECNET/10 mode) can be used when the CPU module on the master station is A/AnS/QnA/QnAS series.

When replacing the CPU module on the master station with a Q series module, replace the network as well (from MELSECNET/10 remote I/O to MELSECNET/H remote I/O). In this case, Q series modules are used for all remote I/O stations.

The last stage of the step-by-step replacement of the MELSECNET/10 remote I/O network is when the CPU module on the master station is replaced with a Q series module.

# **(2) How to replace the master station**

Replace the master station in the same way as the MELSECNET/10 remote I/O is collectively replaced. For details, refer to [Section 5.1](#page-166-0).

# **(3) How to replace remote I/O stations**

For MELSECNET/H remote I/O modules at the step-by-step replacement, the mode setting switches are set to MELSECNET/10 mode "8".

At the last stage of the replacement where the network is replaced with the MELSECNET/H remote I/O, if the mode setting switches are changed to Online (MELSECNET/H mode) "0" or "4", all of the modules on the stations can be used as they are.

Note that to use the buffer memory read or write of an intelligent function module, program checks and modifications are required for the dedicated link instructions (from the A series instructions to the Q series instructions).

# **REPLACEMENT OF CC-LINK**

# **6.1 List of CC-Link Alternative Models**

#### **(1) Replacement of the A/AnS series**

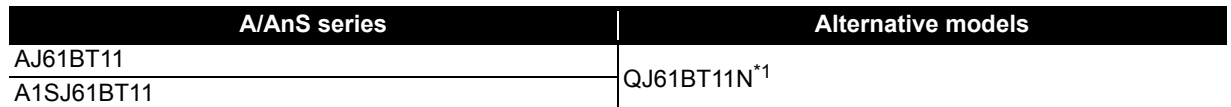

#### **(2) Replacement of the QnA/QnAS series**

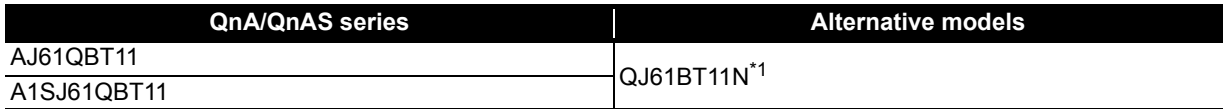

\*1 The number of mountable CC-Link modules depending on Q series CPU module type is as follows: Universal model QCPU: 64

Up to eight modules can be set using parameters of GX Works2 or GX Developer. To use more than eight modules, set the parameters using dedicated instructions.

For details, refer to the CC-Link System Master/Local Module User's Manual.

# **6.2 Performance Specifications Comparisons**

# **6.2.1 Module performance comparisons**

# **(1) A/AnS series**

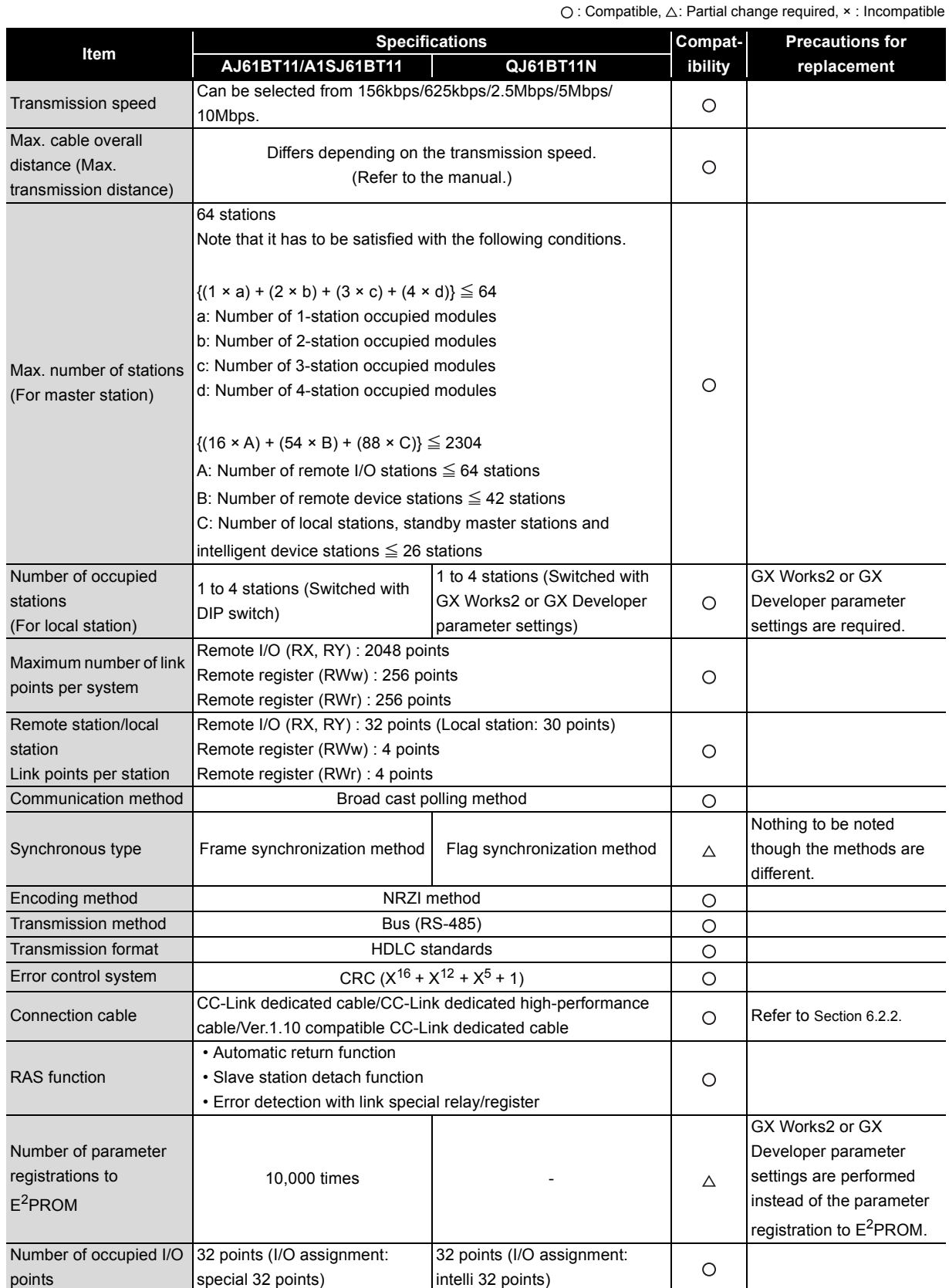

# **(2) QnA/QnAS series**

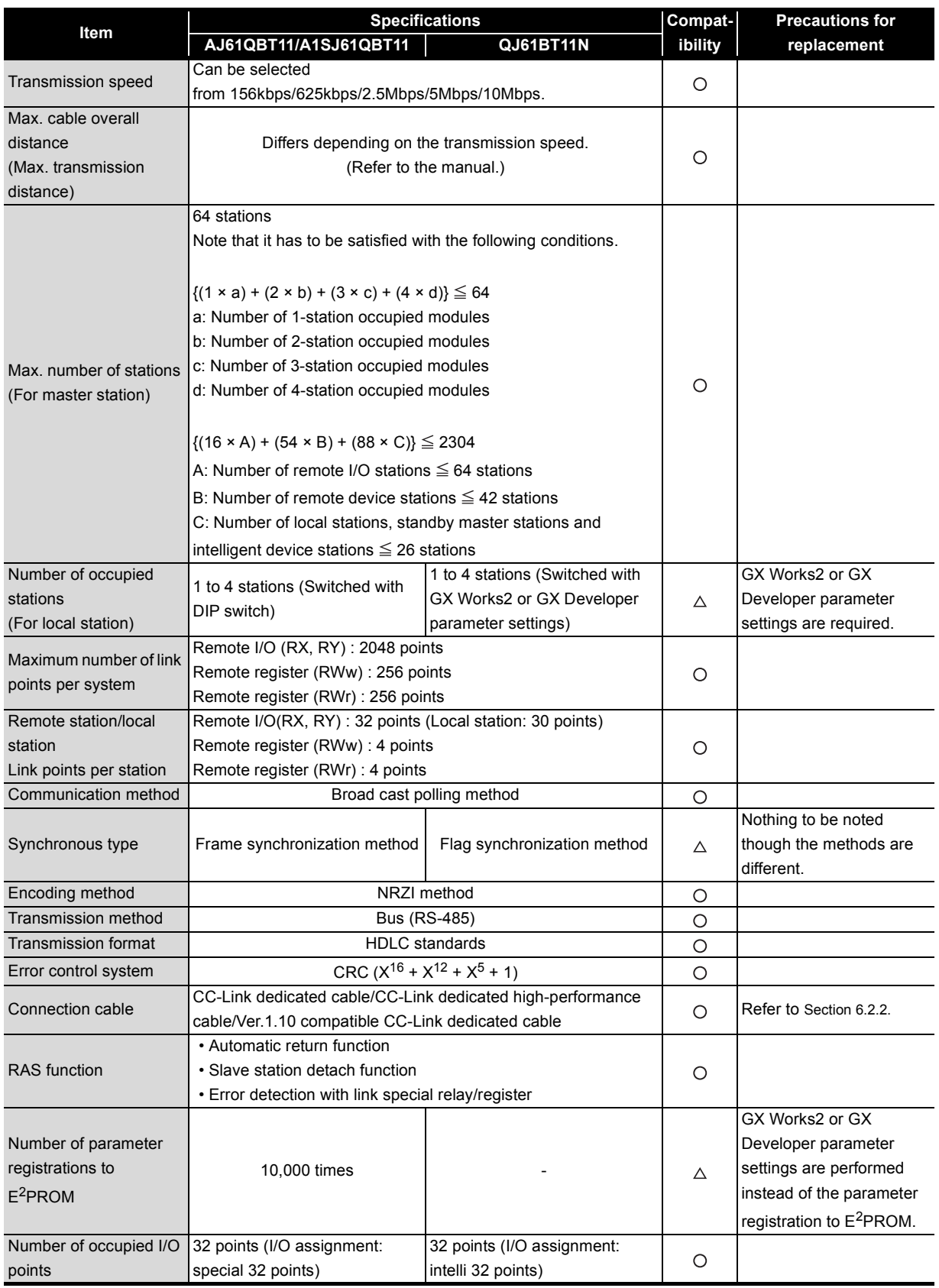

 $\bigcirc$  : Compatible,  $\triangle$ : Partial change required,  $\star$  : Incompatible
## **6.2.2 Cable performance comparisons**

CC-Link dedicated cable used on the A/AnS/QnA/QnAS series can be also used on the Q series. For specifications of CC-Link dedicated cable, refer to CC-Link Partner Association home page: www.cc-link.org

# **6.3 Functional Comparisons**

## **(1) A/AnS series**

6

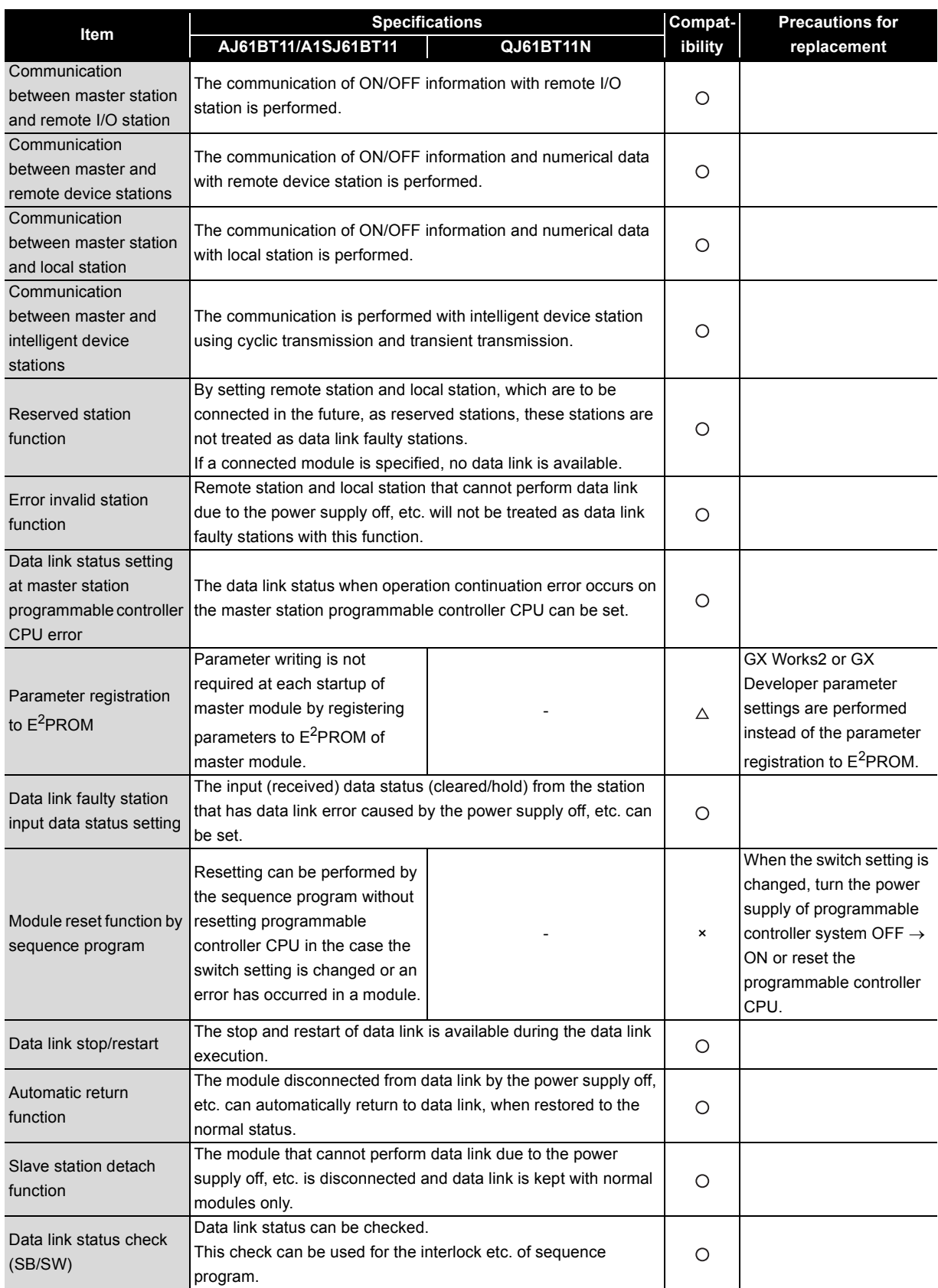

 $\bigcirc$ : Compatible,  $\triangle$ : Partial change required,  $\star$ : Incompatible

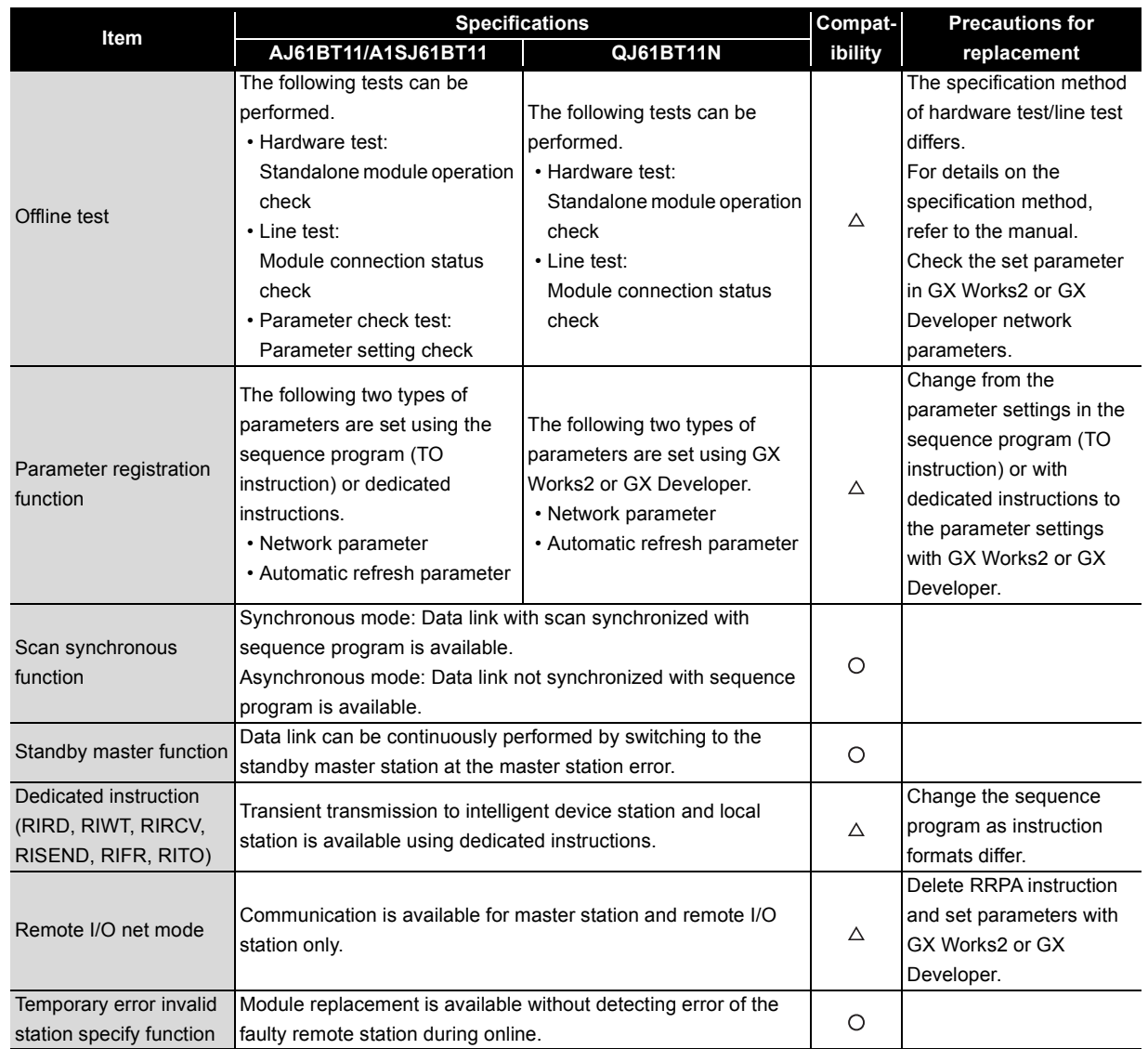

 $\bigcirc$  : Compatible,  $\triangle$ : Partial change required,  $\star$  : Incompatible

## **(2) QnA/QnAS series**

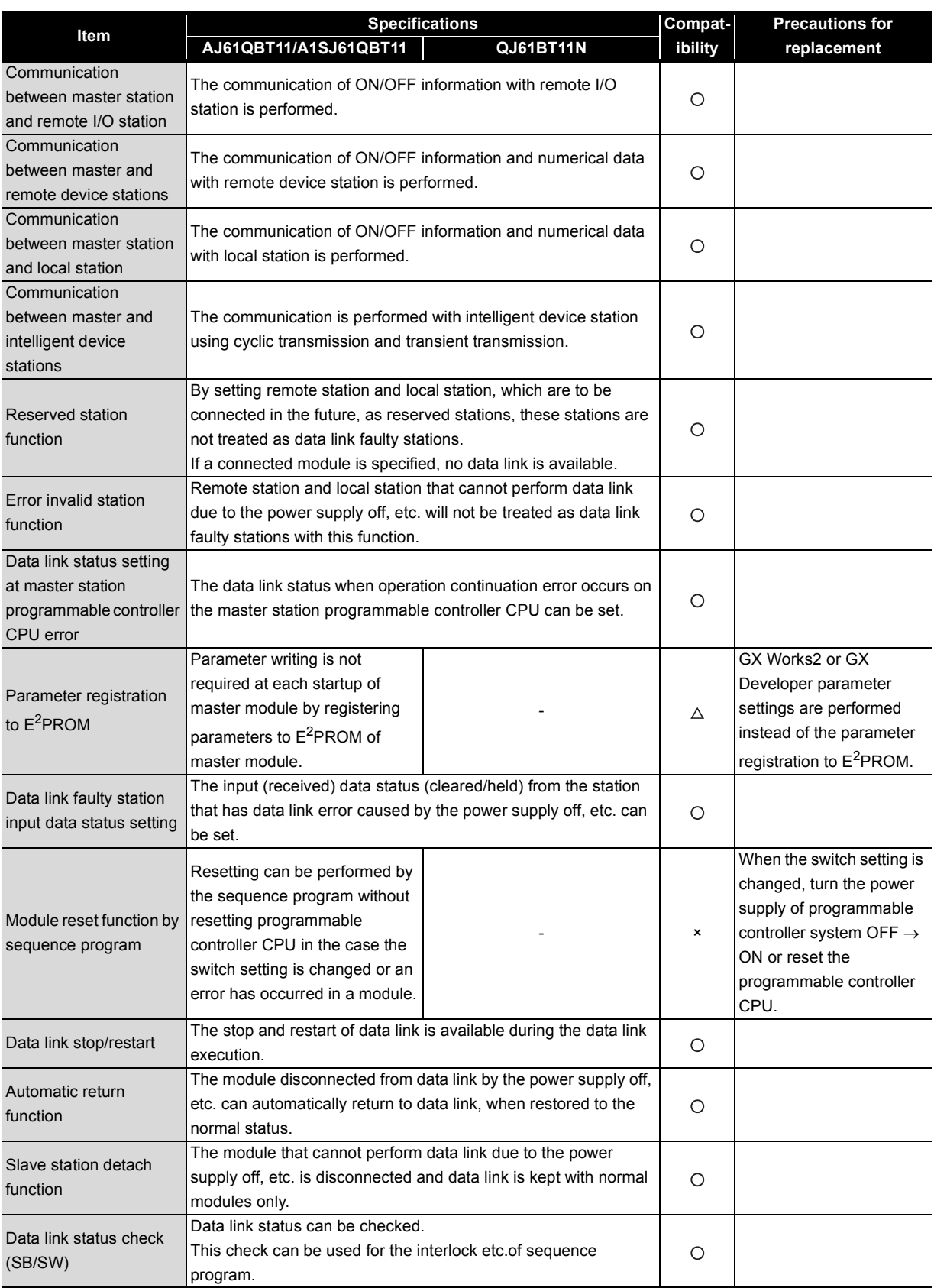

 $\bigcirc$  : Compatible,  $\triangle$ : Partial change required,  $\star$  : Incompatible

(To next page)

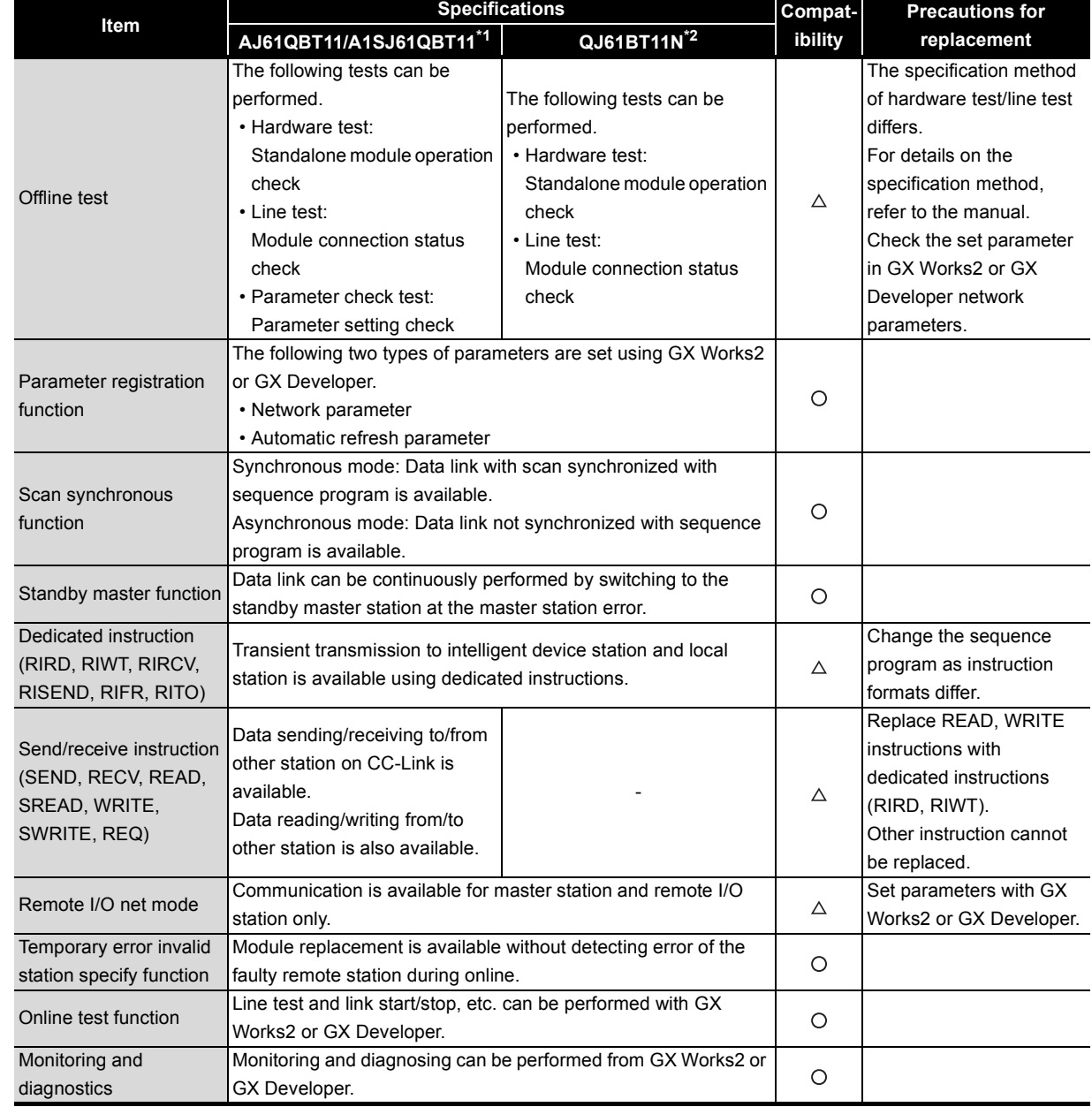

 $\bigcirc$  : Compatible,  $\triangle$ : Partial change required,  $\star$  : Incompatible

\*1 Use GX Developer.

\*2 Use GX Works2 or GX Developer.

# **6.4 Switch Settings Comparisons**

## **(1) A/AnS series**

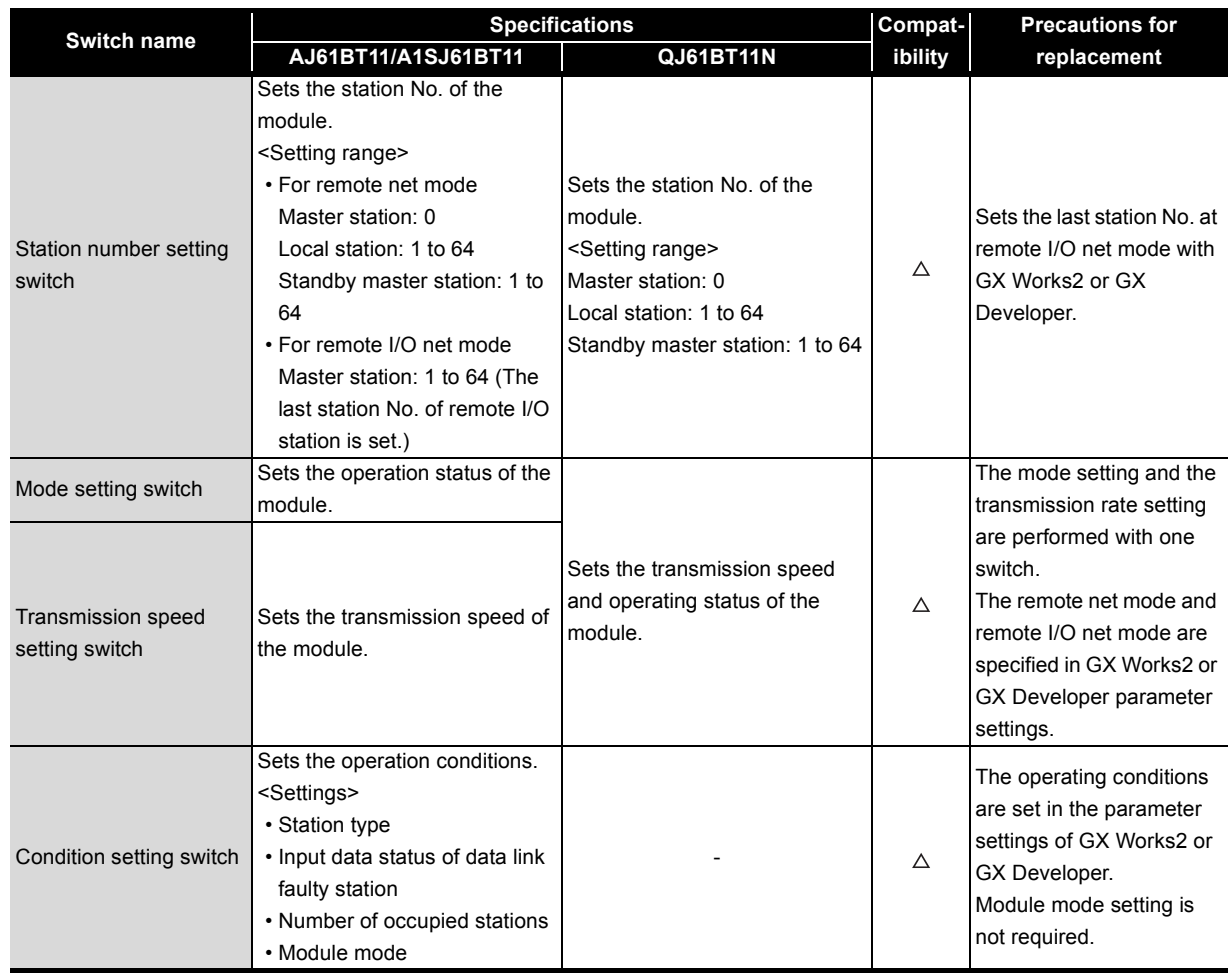

 $\bigcirc$ : Compatible,  $\triangle$ : Partial change required,  $\star$ : Incompatible

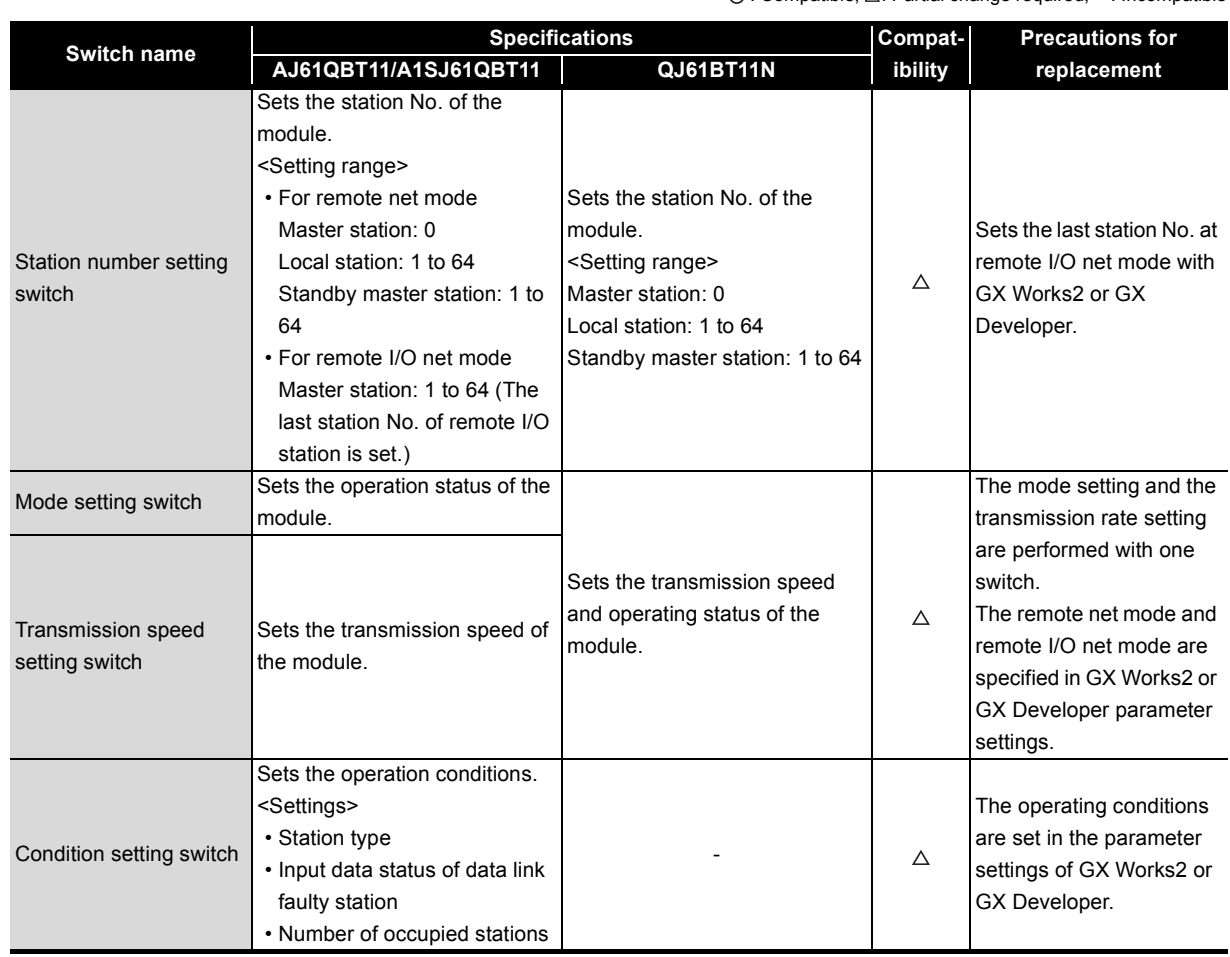

## **6.5 Parameter Comparisons**

## **(1) A/AnS series**

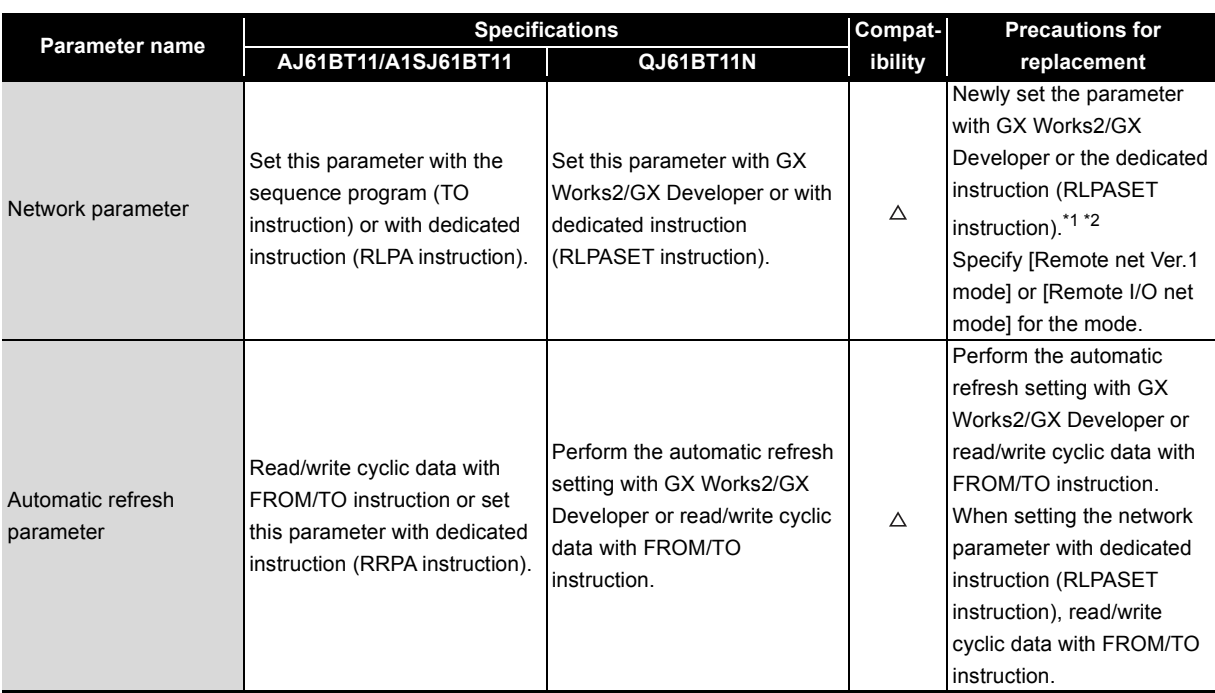

### **(2) QnA/QnAS series**

 $\bigcirc$ : Compatible,  $\triangle$ : Partial change required,  $\star$ : Incompatible

 $\bigcirc$ : Compatible,  $\triangle$ : Partial change required,  $\times$ : Incompatible

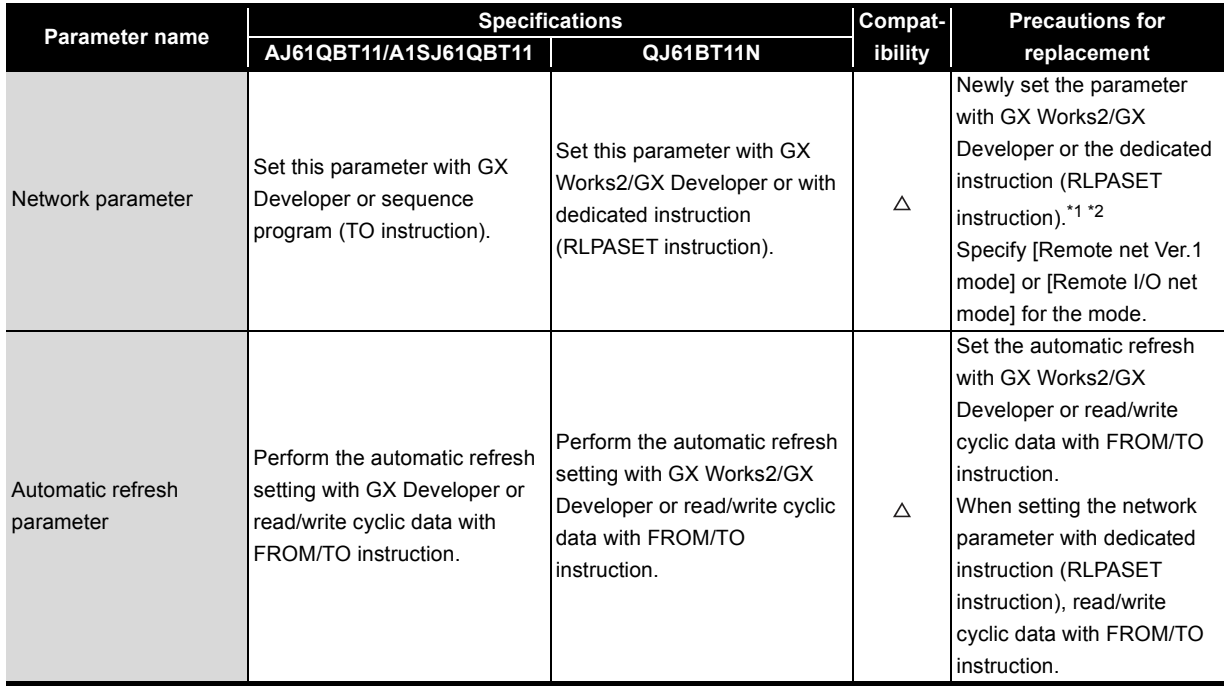

\*1 Parameter setting of Q series CC-Link modules Parameters can be set on up to eight modules using GX Works2 or GX Developer. For the settings of the 9th module or later, use the dedicated instruction.

For details, refer to the CC-Link System Master/Local Module User's Manual.

\*2 Delete the program for the network parameter setting of the existing module.

# **6.6 Program Comparisons**

## **6.6.1 Comparison of I/O signals**

## **(1) A/AnS series**

**(a) Input signal**

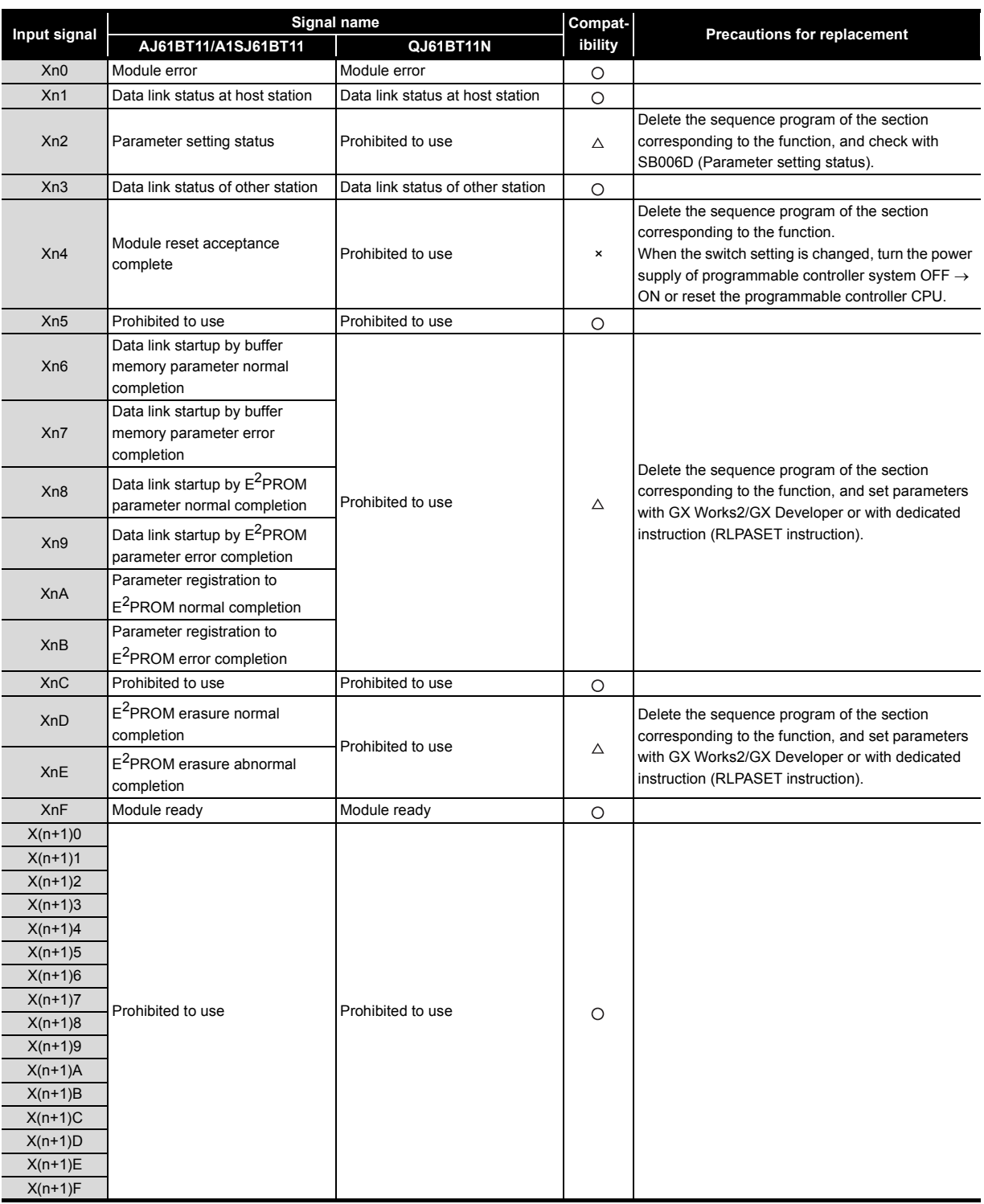

 $\bigcirc$ : Compatible,  $\triangle$ : Partial change required,  $\times$ : Incompatible

## **(b) Output signal**

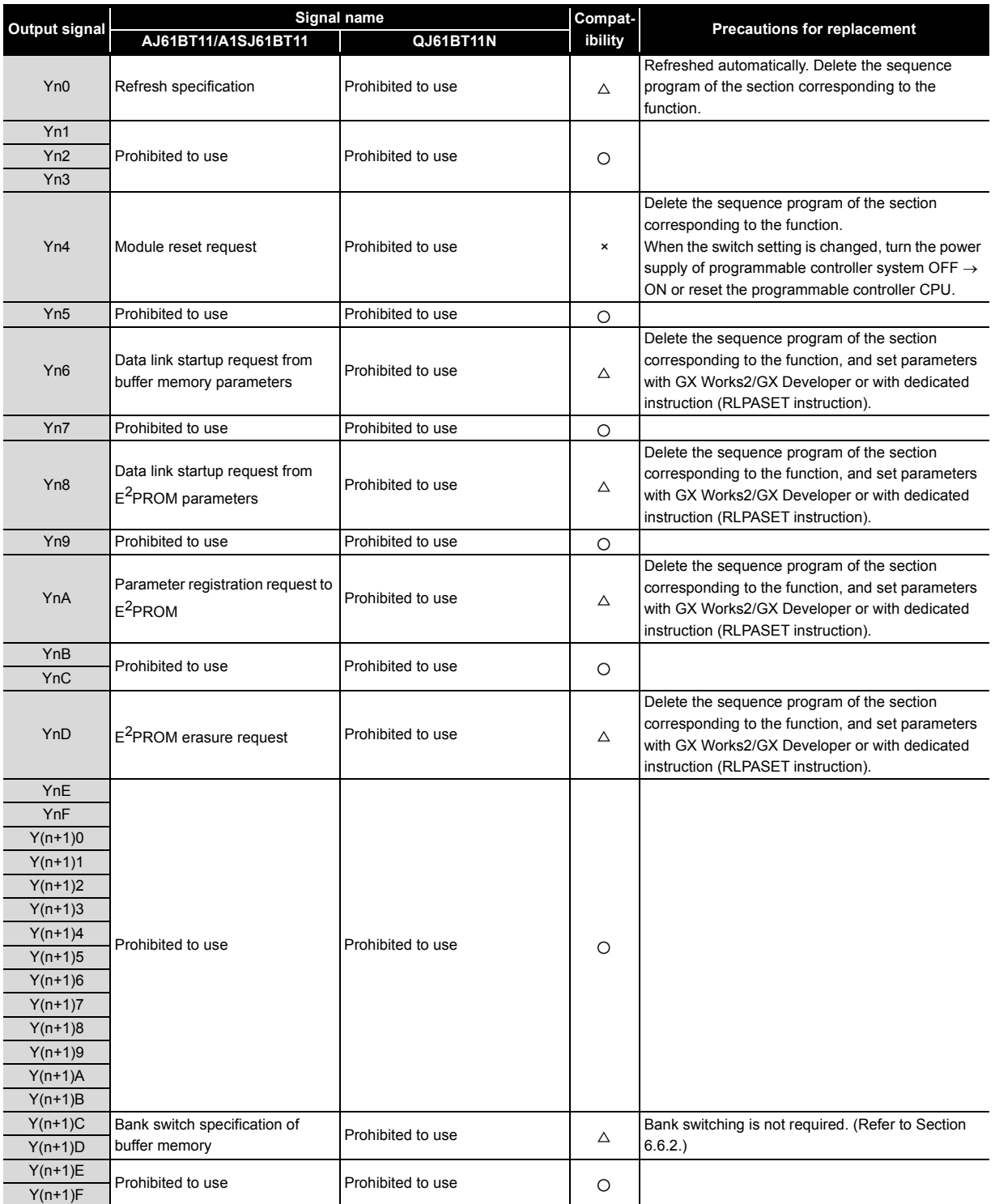

 $\bigcirc$  : Compatible,  $\triangle$ : Partial change required,  $\star$  : Incompatible

## **(2) QnA/QnAS series**

## **(a) Input signal**

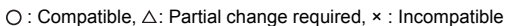

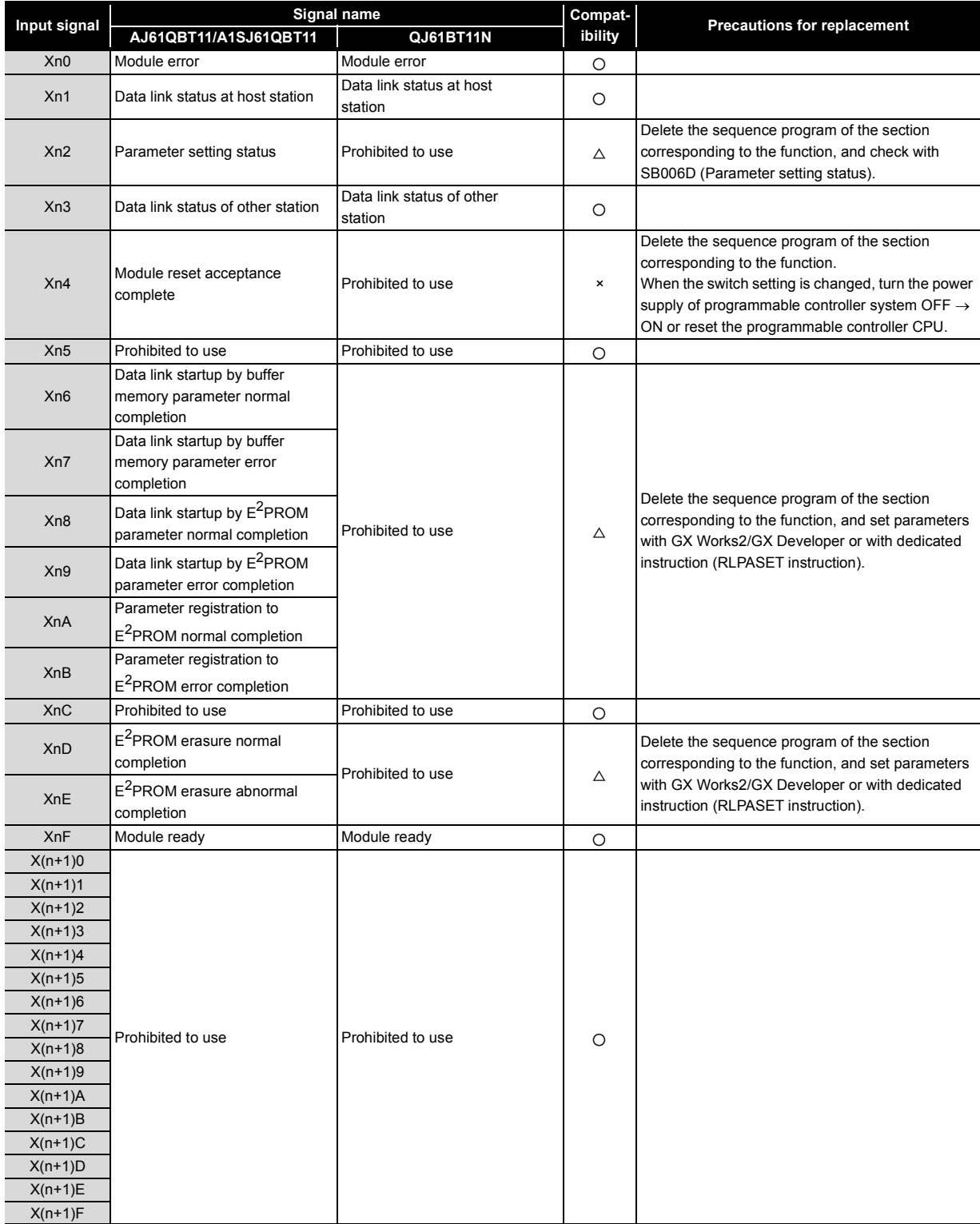

## **(b) Output signal**

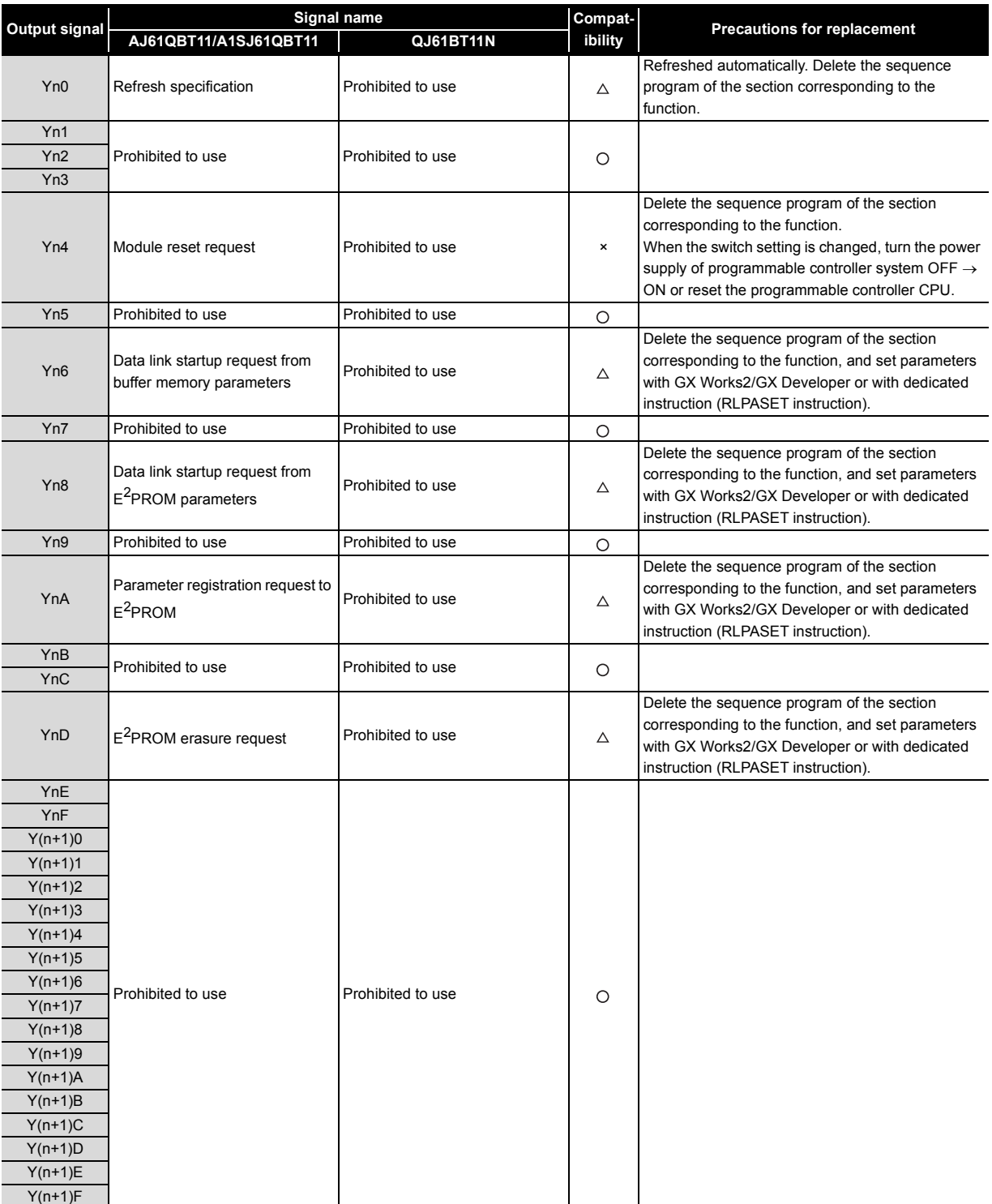

 $\bigcirc$  : Compatible,  $\triangle$ : Partial change required,  $\star$  : Incompatible

#### <span id="page-228-0"></span>**6.6.2 Buffer memory comparisons**

#### **(1) A/AnS series**

Buffer memory is divided into bank0 to bank2 on the A/AnS series, but it is one area on the Q series. Bank is switched with ON/OFF of Y (n+1)C, Y(n+1)D.

Buffer memory address of the Q series is shown in parenthesis, as buffer memory addresses of communication buffer and automatic updating buffer are different.

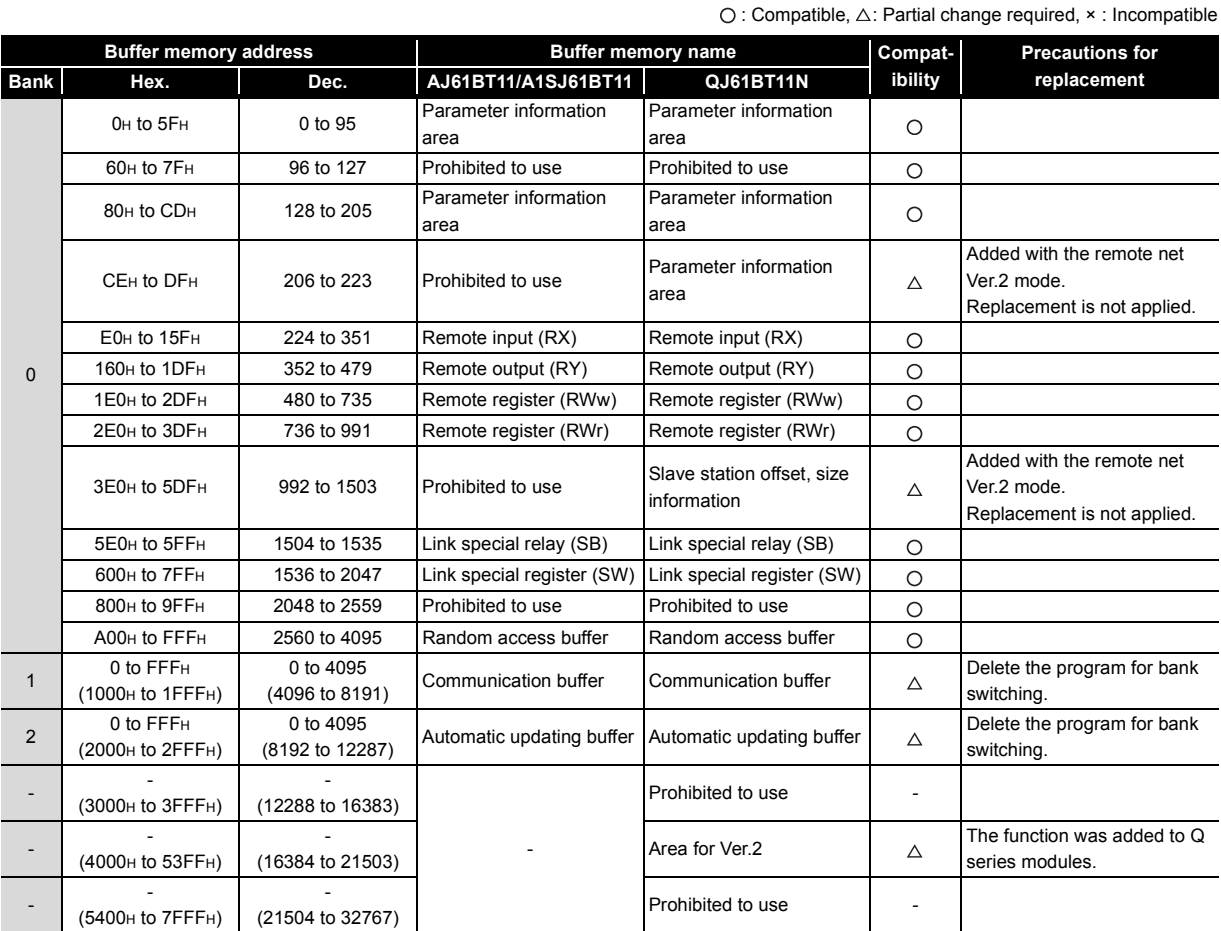

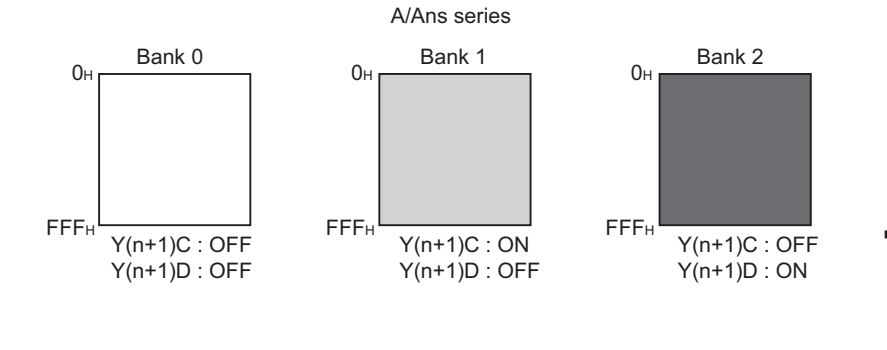

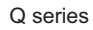

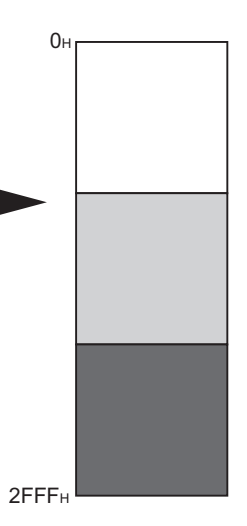

## **(2) QnA/QnAS series**

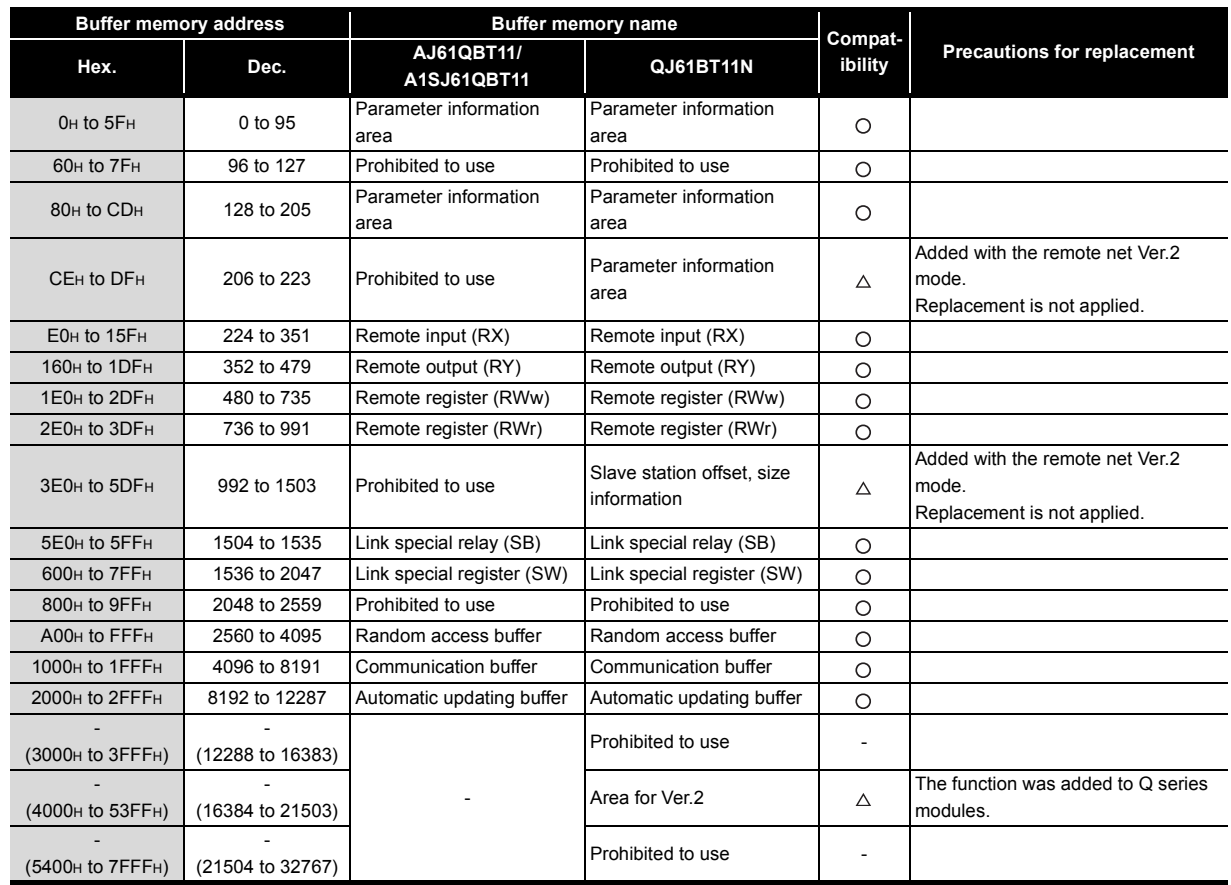

 $\bigcirc$ : Compatible,  $\triangle$ : Partial change required,  $\times$ : Incompatible

## **6.6.3 Comparison of link special relay (SB)/link special register (SW)**

#### **(1) A/AnS series**

The following table shows SB/SW which have different application on the A series and the Q series.

#### **(a) Link special relay (SB)**

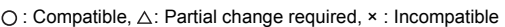

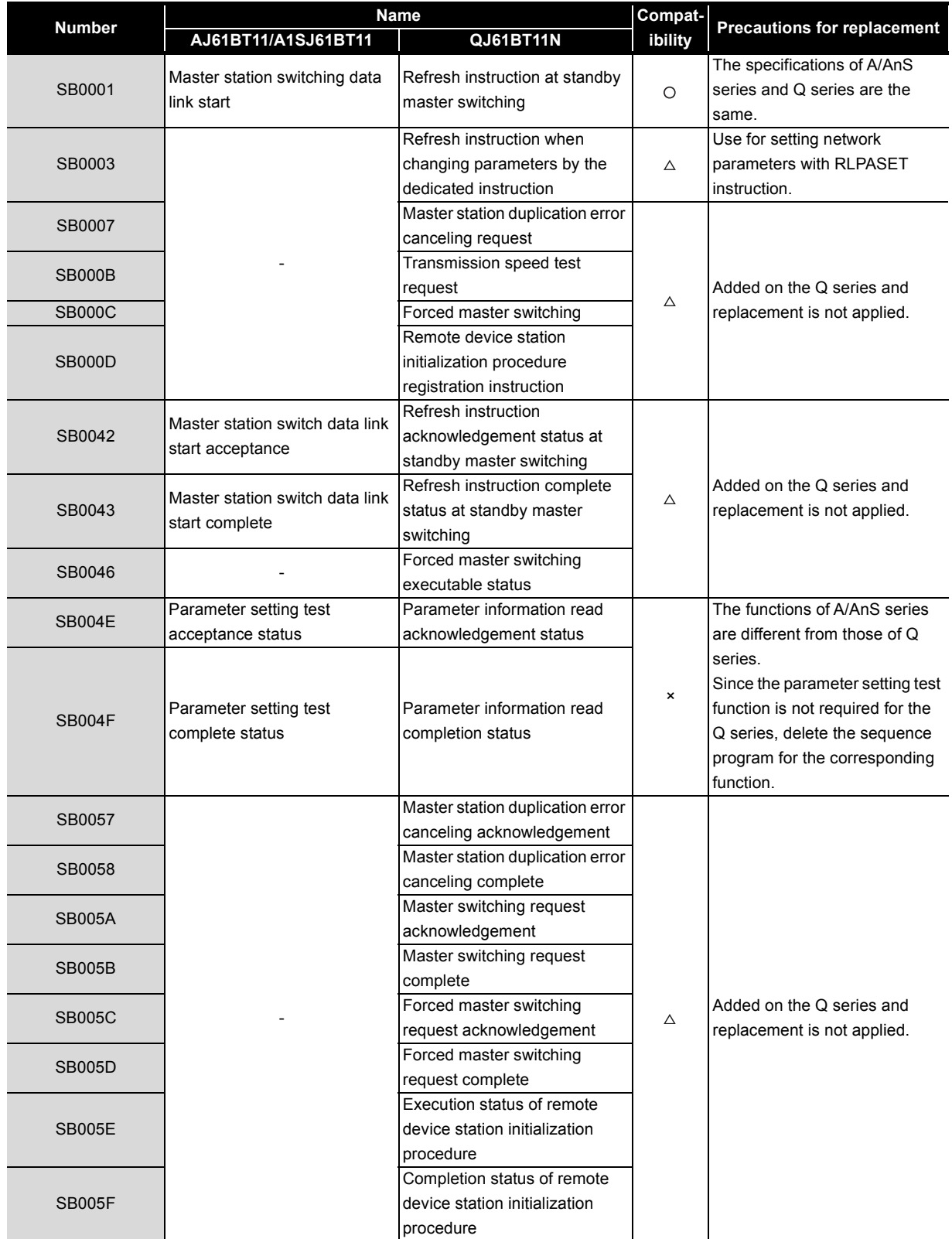

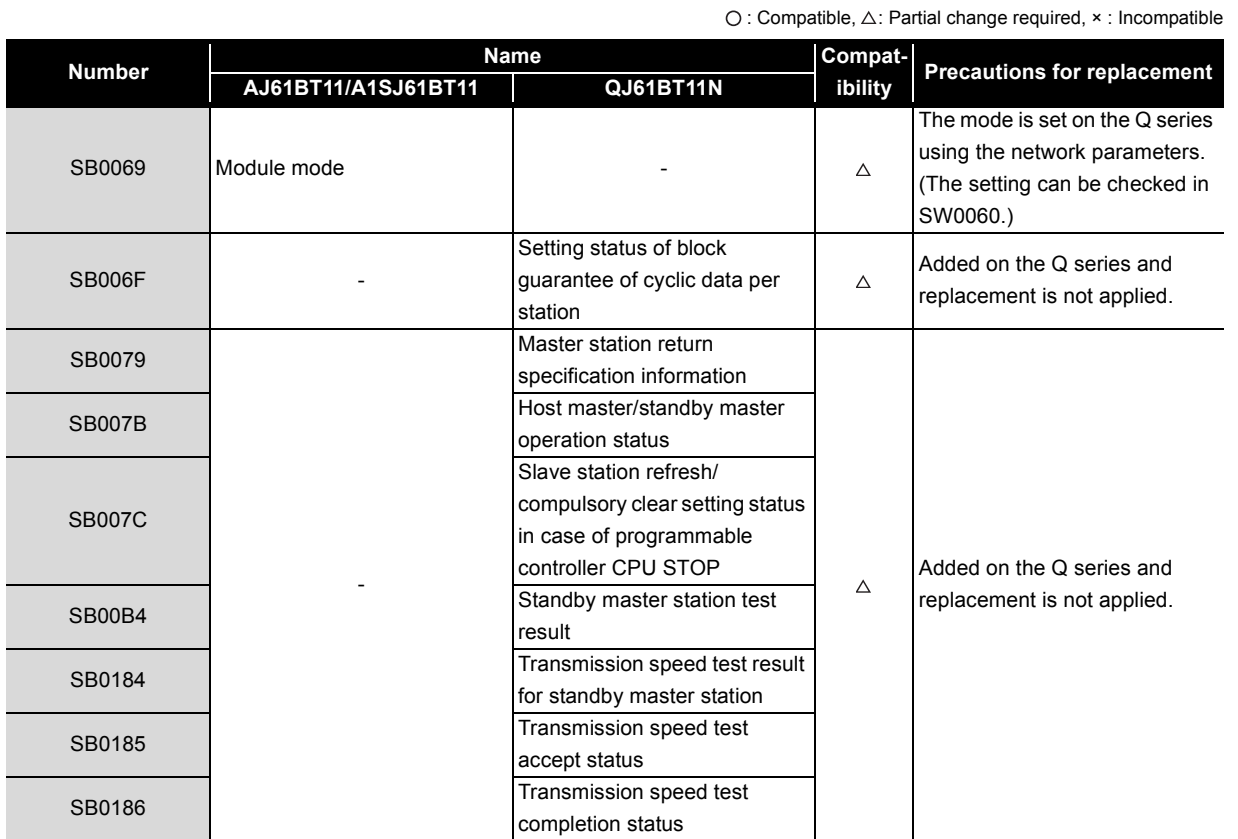

#### **(b) Link special register (SW)**

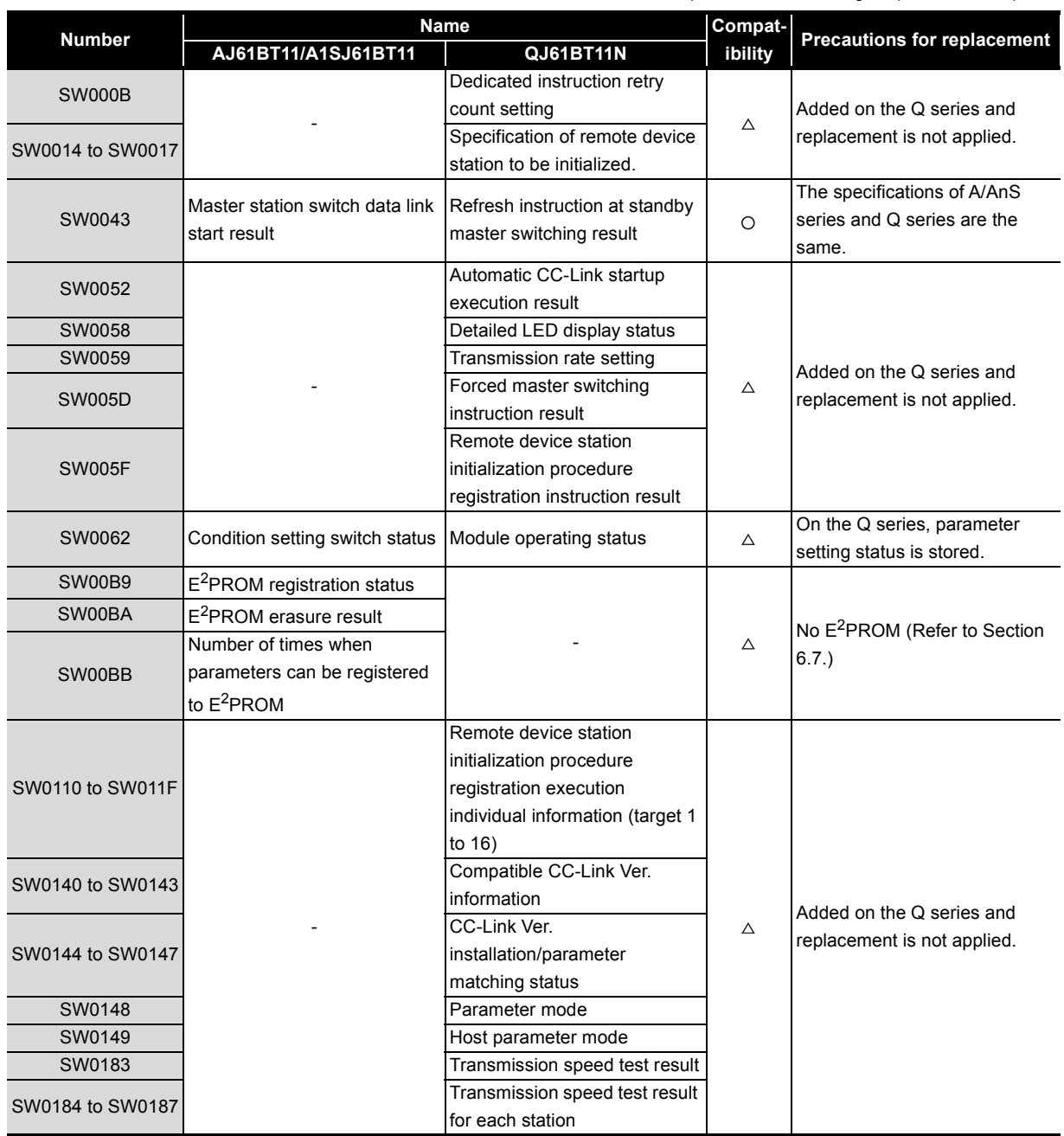

#### **(2) QnA/QnAS series**

The following table shows SB/SW that have different applications on the QnA/QnAS series and the Q series.

#### **(a) Link special relay (SB)**

 $\bigcirc$ : Compatible,  $\triangle$ : Partial change required,  $\times$ : Incompatible

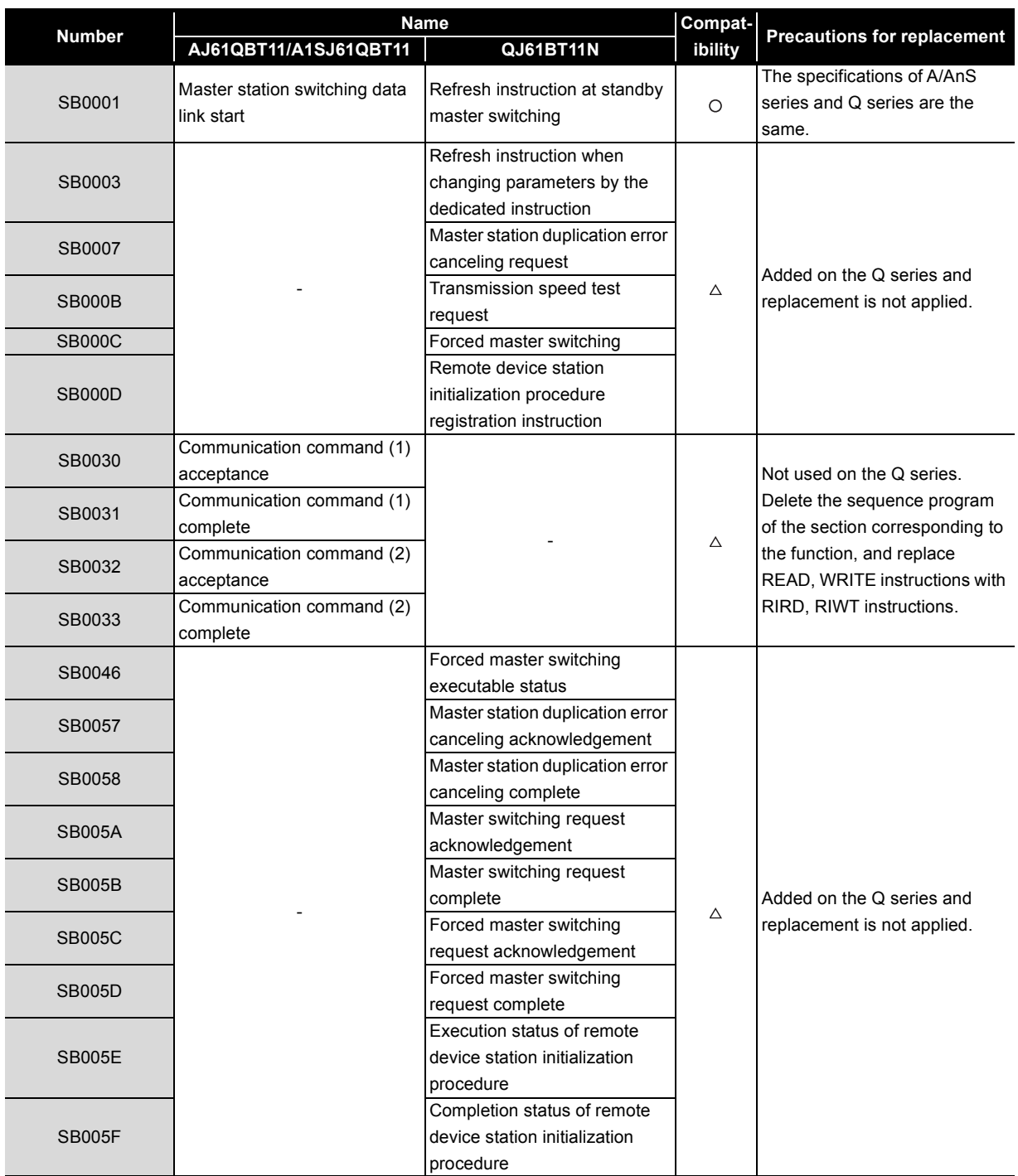

(To next page)

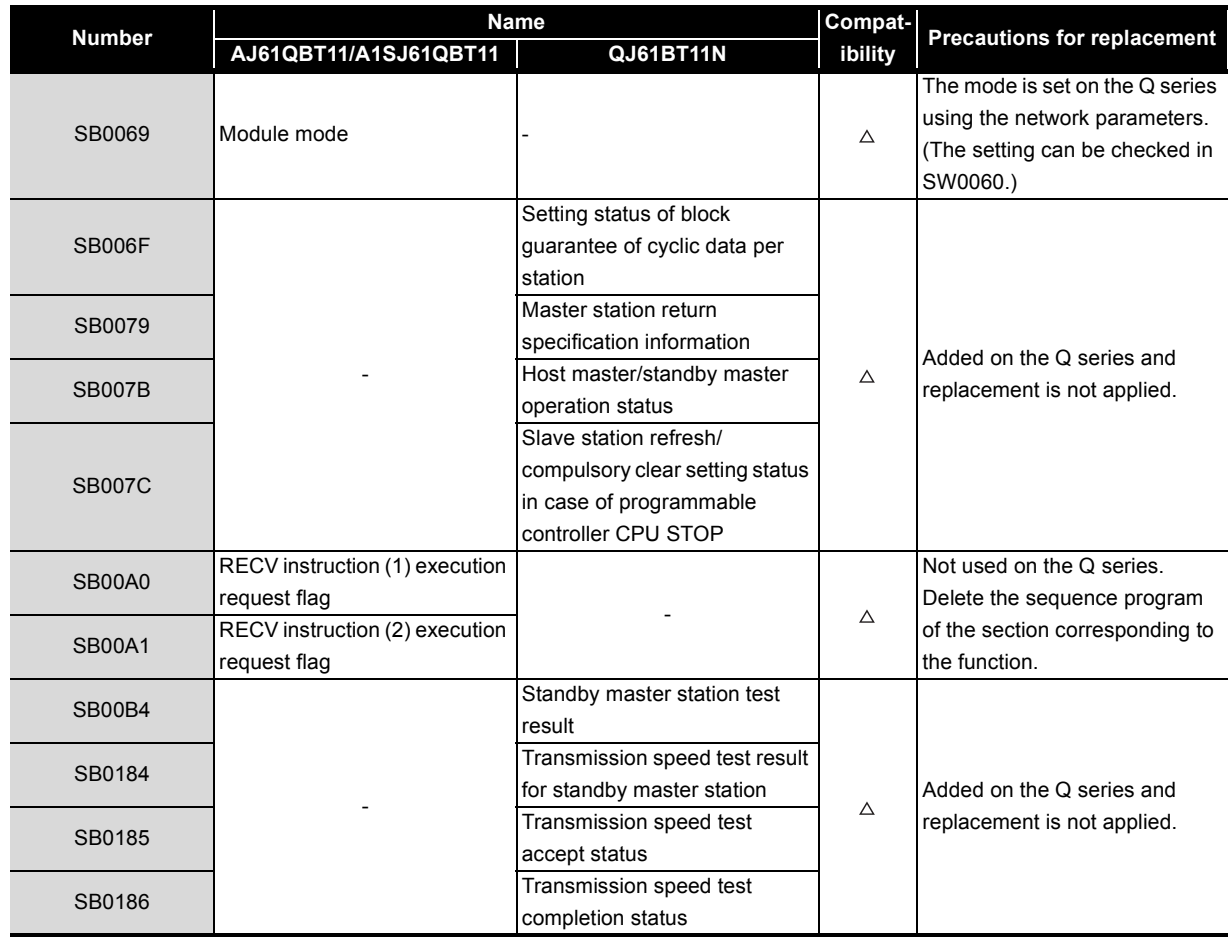

 $\bigcirc$  : Compatible,  $\triangle$ : Partial change required,  $\star$  : Incompatible

#### **(b) Link special register (SW)**

 $\bigcirc$  : Compatible,  $\triangle$ : Partial change required,  $\star$  : Incompatible

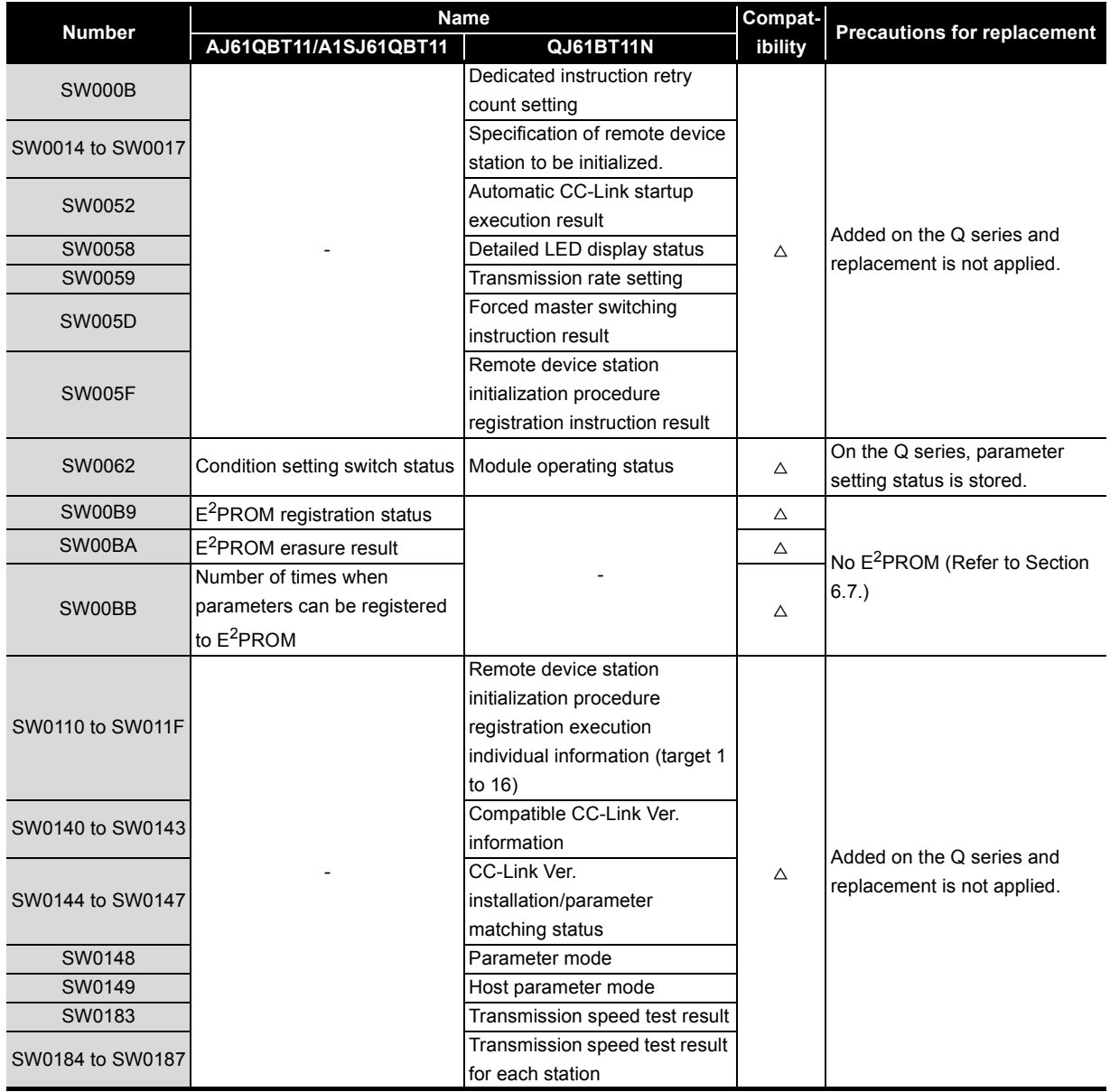

## <span id="page-236-0"></span>**6.7 Other Precautions**

This section describes other precautions.

#### **(1) Peripheral device connection module**

When AJ65BT-G4 type peripheral connection module is used on the A/AnS/QnA/QnAS series, replace it with AJ65BT-G4-S3 type peripheral connection module.

AJ65BT-G4 type peripheral connection module cannot be used on the Q series.

#### **(2) Processing time**

The link scan time and link refresh time differ between the A/AnS/QnA/QnAS series and the Q series. For details on processing times, refer to the manual for the respective module.

#### **(3) Parameter registration to E2PROM**

As the Q series CC-Link system master/local module does not have  $E^2$ PROM, delete the sequence program of the section corresponding to the parameter registration to E<sup>2</sup>PROM. On the Q series CC-Link system master/local module, set the GX Works2 or GX Developer network parameters to register parameters to the programmable controller CPU.

## **6.8 Parameter Setting Example**

The following describes an example how to replace the system in which parameters were set using sequence program (TO instruction) on the A/AnS series with the system in which parameters are set using GX Works2 or GX Developer on the Q series.

This section explains the above using the following system configuration example.

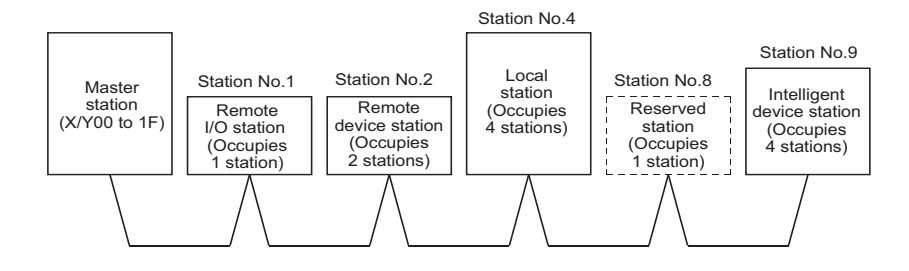

## **6.8.1 Parameter setting example on the A/AnS series**

The following shows a program example of parameter setting using the sequence program (TO instruction).

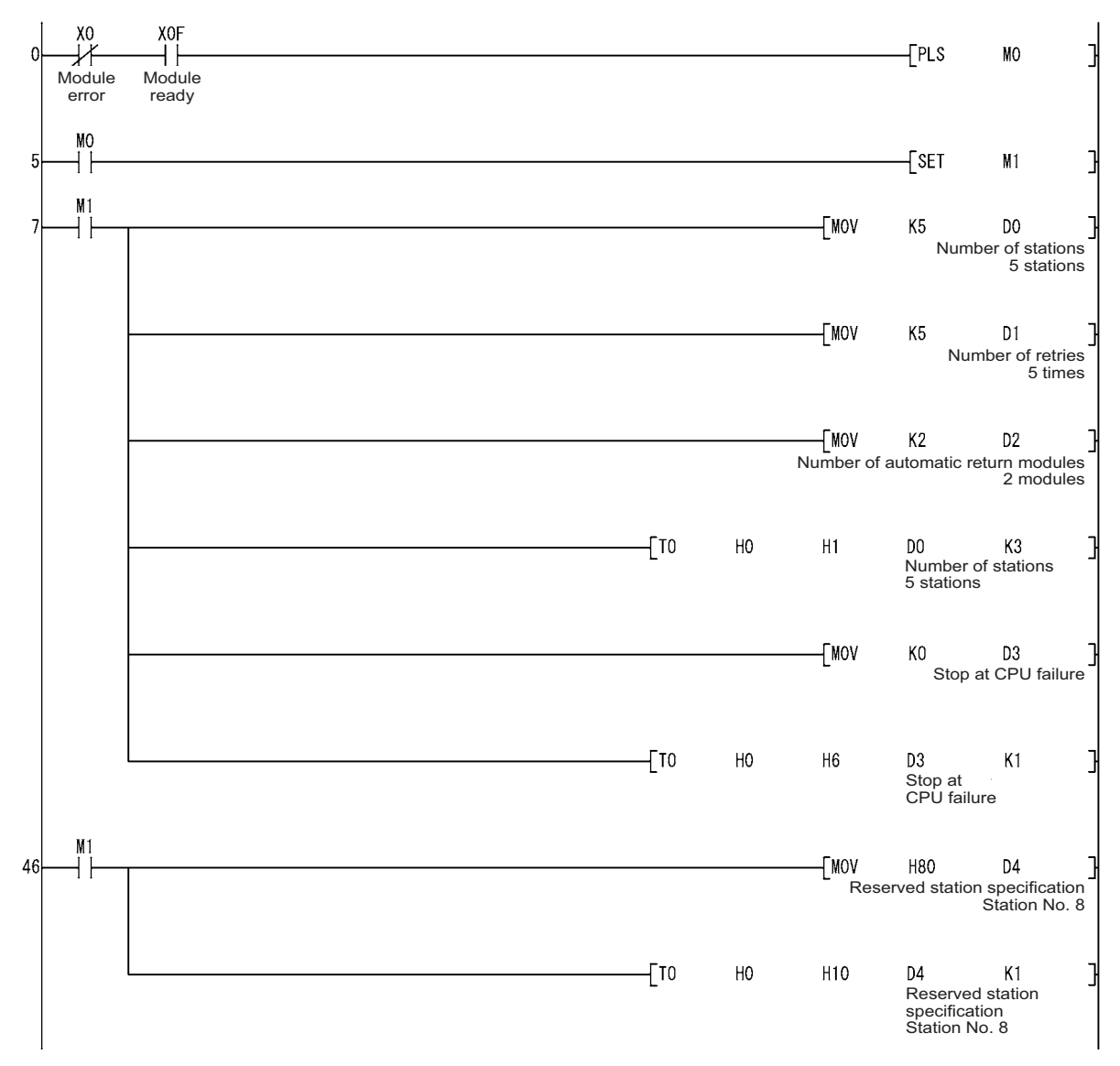

#### MFI S Eſ

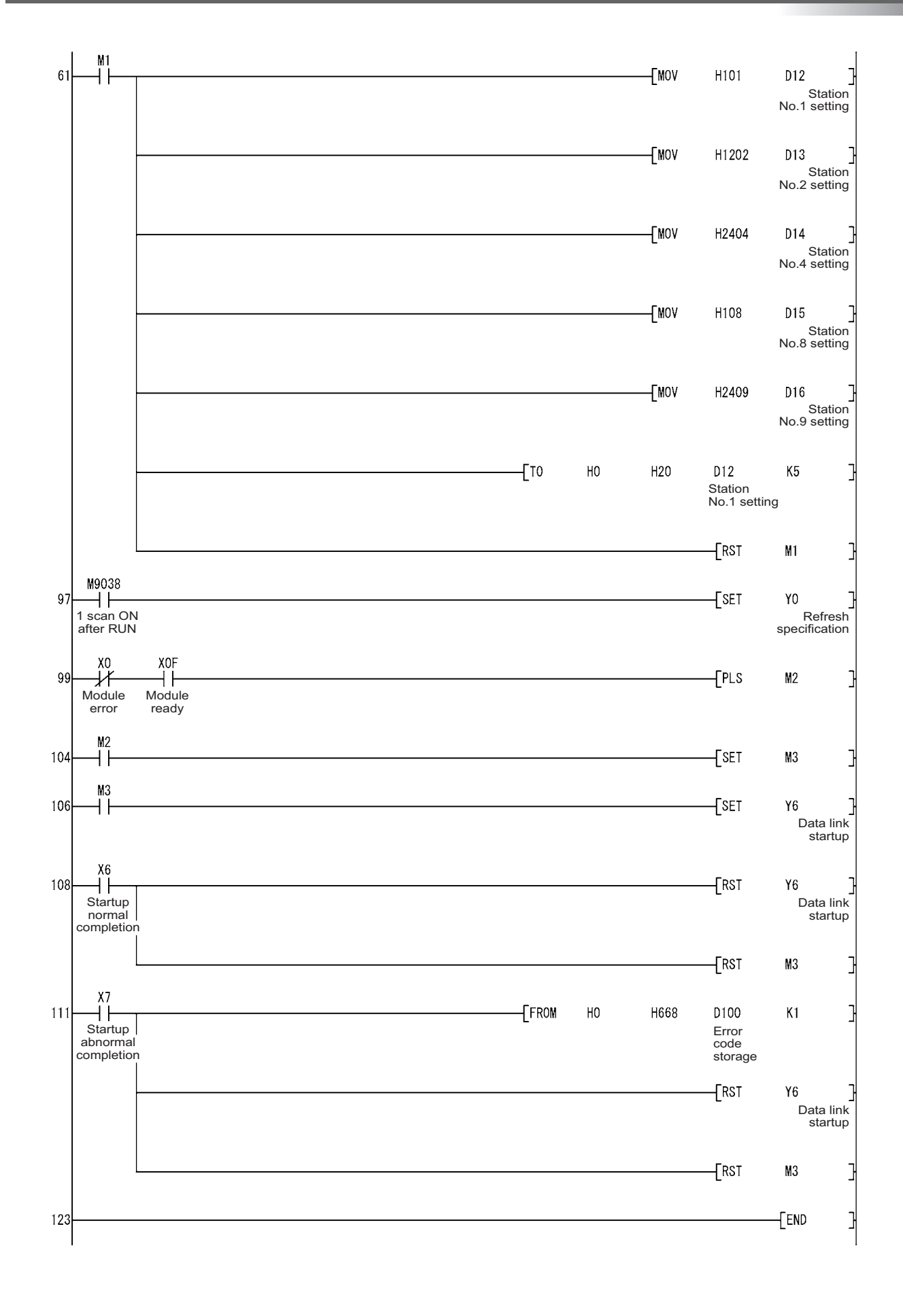

## **6.8.2 Parameter setting example on the Q series**

The following shows an example of parameter setting using GX Works2.

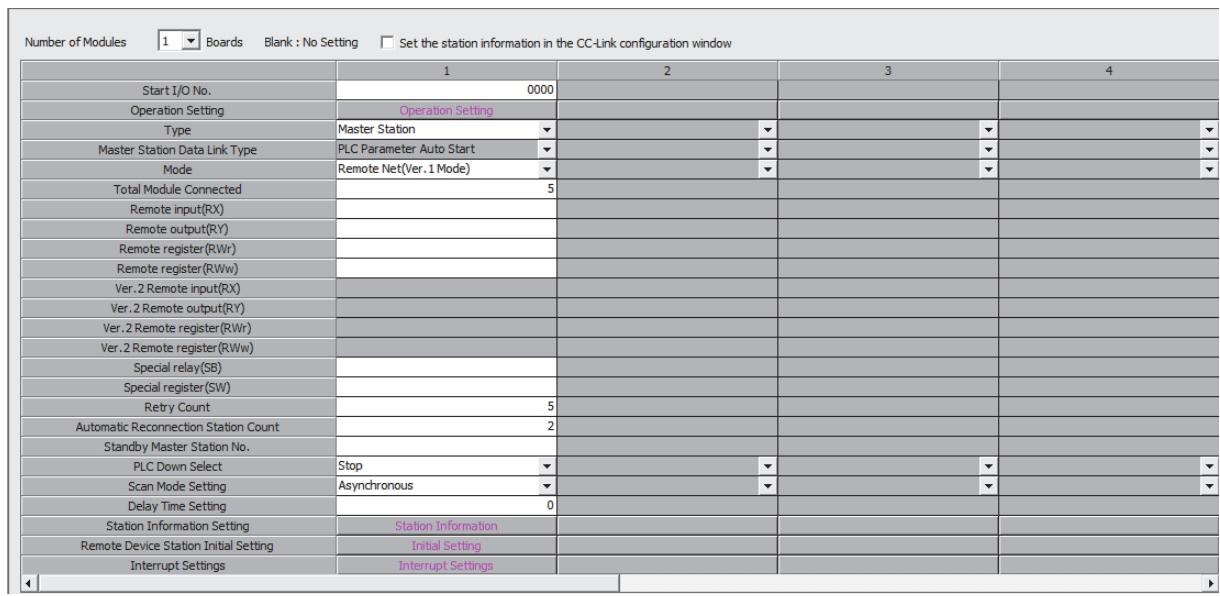

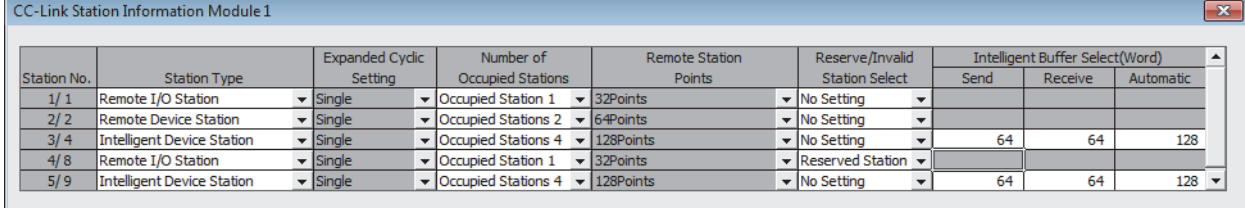

# **APPENDICES**

## **Appendix 1 External Dimensions**

For external dimensions of modules shown in this handbook, refer to the user's manual for each module.

## **Appendix 2 Spare parts storage**

**(1) The general specifications of programmable controllers are as follows. Please do not store spare parts under a high temperature or high humidity condition, even within the range guaranteed by the specifications.**

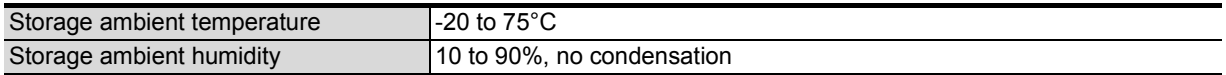

- **(2) Store in a place avoiding direct sunlight.**
- **(3) Store under a condition with no dust or corrosive gas.**
- **(4) The capacity of the batteries (such as an A6BAT battery and an A8BAT battery) or a lithium-coin battery (commercially available) for memory card is decreased by its selfdischarging even when it is not used. Replace it with new one in 5 years as a guideline.**
- **(5) For a power supply module, CPU module with built-in power supply, or analog module that uses any aluminum electrolytic capacitor, which is indicated in the table below, take the following measures since the characteristics will be deteriorated when the aluminum electrolytic capacitor is left un-energized for a long time.**

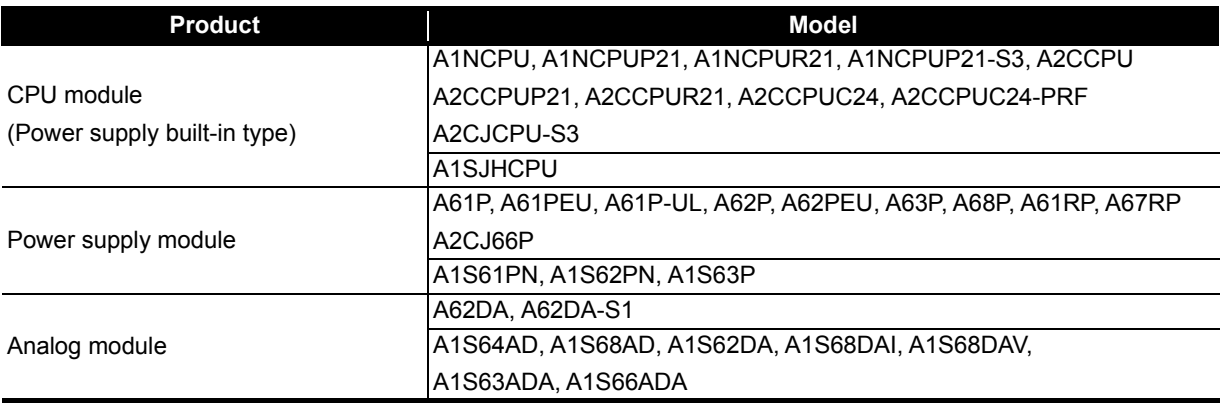

[Countermeasures for preventing aluminum electrolytic capacitor characteristics deterioration] Apply the rated voltage to the aluminum electrolytic capacitor for several hours to activate it. Or, rotate products at the periodic inspection (in every 1 to 2 years).

#### [Reference]

The life of an aluminum electrolytic capacitor, even if not used, under a normal temperature decreases approximately at 1/4 speed of the case when it is energized.

# **Appendix 3 Related Manuals**

## **Appendix 3.1 Replacement handbooks**

## **(1) Transition guide**

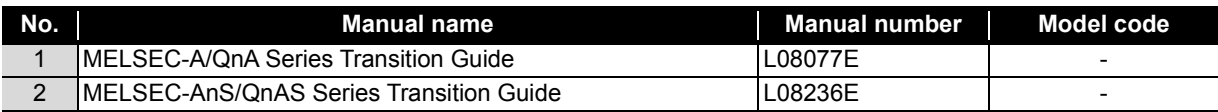

#### **(2) Transition from MELSEC-A/QnA (large type) to Q series handbook**

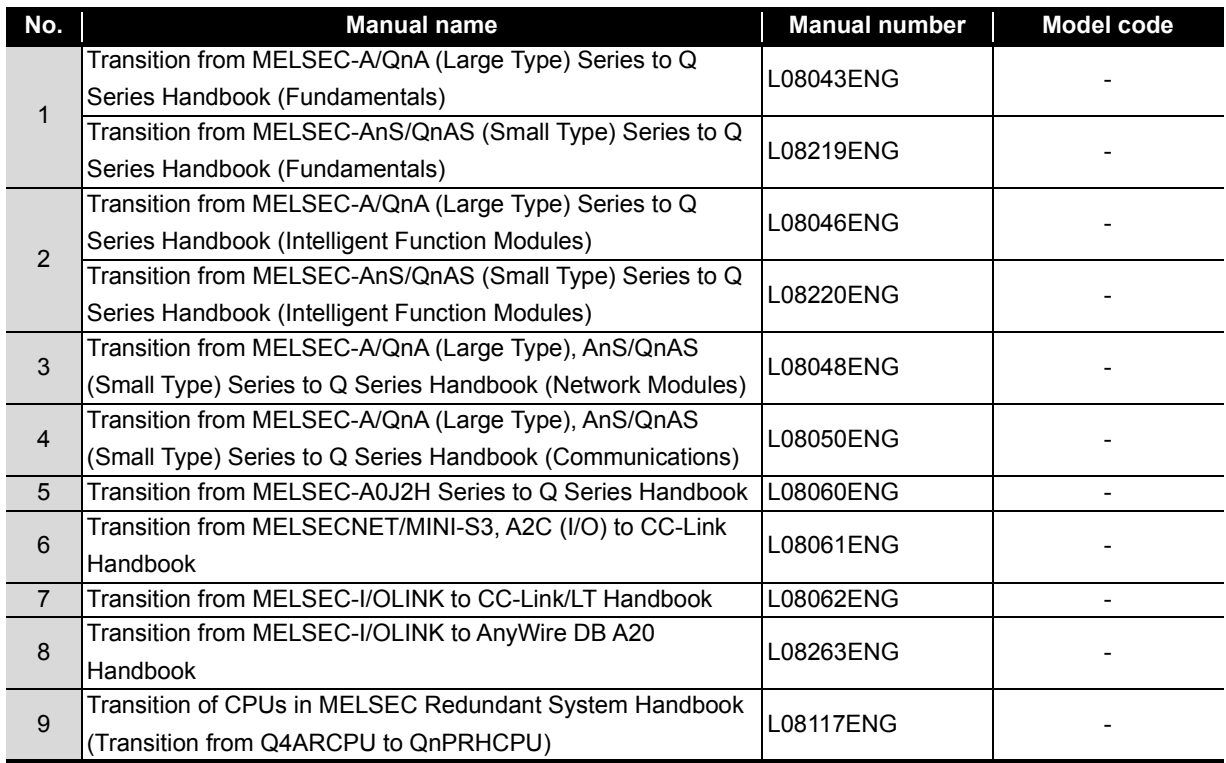

#### **(3) Transition Examples**

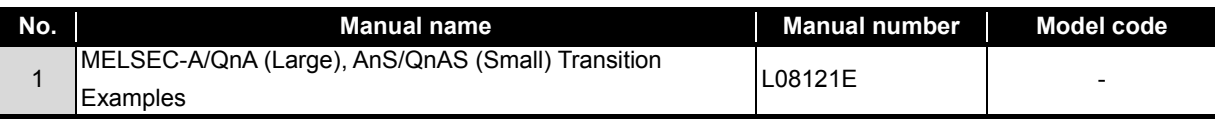

## **(4) Others**

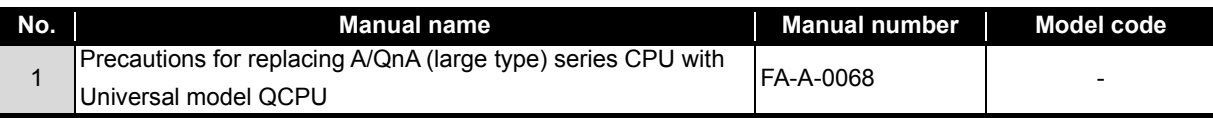

## **Appendix 3.2 A/AnS series**

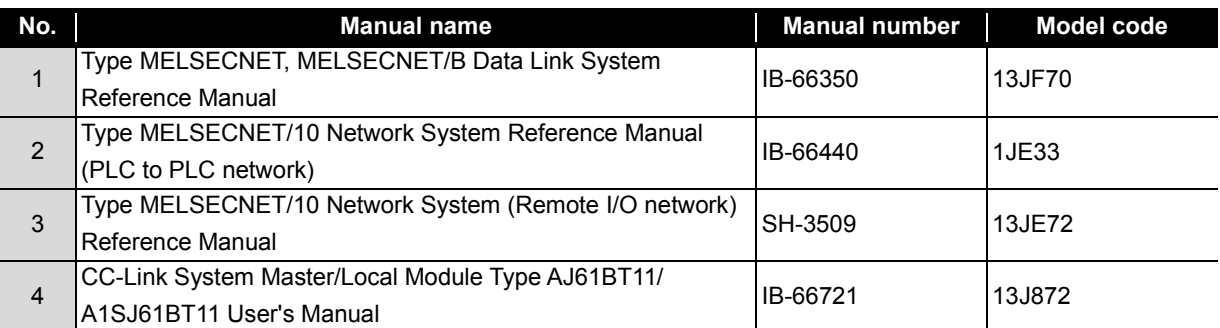

## **Appendix 3.3 QnA/QnAS series**

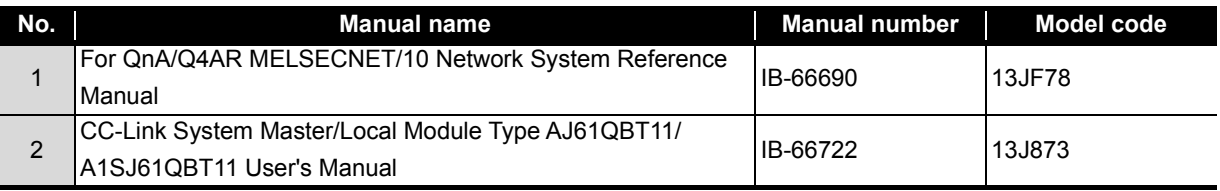

## **Appendix 3.4 Q series**

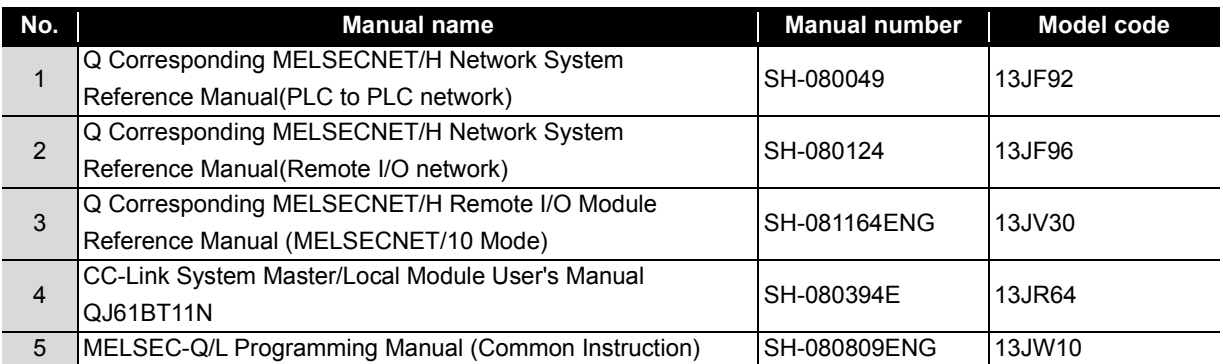

# **WARRANTY**

## Please confirm the following product warranty details before using this product. **1. Gratis Warranty Term and Gratis Warranty Range**

within the gratic warranty term, the product shall be repoined at no seet via the select representative or Mitsubishi Service with the gratis warranty term, the product shall be representative or Mitsubishi Service or Mitsubishi Service<br>Company

Company.<br>However, if repairs are required onsite at domestic or overseas location, expenses to send an engineer will be solely at the customer's discretion. Mitsubishi shall not be held responsible for any re-commissioning, maintenance, or testing on-site that involves replacement of the failed module.<br>[Gratis Warranty Term]

The gratis warranty term of the product shall be for one year after the date of purchase or delivery to a designated place. Note that after manufacture and shipment from Mitsubishi, the maximum distribution period shall be six (6) months, and the longest gratis warranty term after manufacturing shall be eighteen (18) months. The gratis warranty term of repair parts shall not exceed the gratis warranty term before repairs.

**IGratis Warranty Rangel** 

- (1) The range shall be limited to normal use within the usage state, usage methods and usage environment, etc., which follow the conditions and precautions, etc., given in the instruction manual, user's manual and caution labels on the<br>needust product.<br>(2) Even within the gratis warranty term, repairs shall be charged for in the following cases.
- 
- $(2)$  Even with the gradient with the gradient  $\frac{1}{2}$  Even with  $\frac{1}{2}$  Even contribution of  $\frac{1}{2}$  Even contribution of  $\frac{1}{2}$  Even contribution of  $\frac{1}{2}$  Even contribution of  $\frac{1}{2}$  Even contribution of 1. Failure occurring from inappropriate storage or handling, carefully from inglugence by the user. Failure caused by the user's hardware or software design.<br>2. Failure caused by unapproved modifications, etc., to the product by the user.
	-
	- 2. When the Mitsubishi product is assembled into a user's device, Failure that could have been avoided if functions<br>3. When the Mitsubishi product is assembled into a user's device, Failure that could have been avoided if or structures, judged as necessary in the legal safety measures the user's device is subject to or as necessary by<br>industry standards, had been provided.
	- 4. Failure that could have been avoided if consumable parts (battery, backlight, fuse, etc.) designated in the instruction manual had been correctly serviced or replaced.
	- 5. Failure caused by external irresistible forces such as fires or abnormal voltages, and Failure caused by force majeure such as earthquakes, lightning, wind and water damage.
	- 6. Failure caused by reasons unpredictable by scientific technology standards at time of shipment from Mitsubishi.
	- 7. Any other failure found not to be the responsibility of Mitsubishi or that admitted not to be so by the user.

## 7. Any other failure found not to be the responsibility of Mitsubishi or that admitted not to be so by the user. **2. Onerous repair term after discontinuation of production**

- (1) Mitsubishi shall accept onerous product repairs for seven (7) years after production of the product is discontinued.
- $\mathsf{Product}$  cupply (including repoir parts) is not available after production is discontinued  $\sum_{i=1}^{n}$

#### **3. Overseas service**

Overseas, repairs shall be accepted by Mitsubishi's local overseas FA Center. Note that the repair conditions at each FA

## 4. <u>Exclusion of loss in opportunity and secondary loss from warranty liability</u>

- Regardless of the gratis warranty term, Mitsubishi shall not be liable for compensation to:<br>(1) Damages caused by any cause found not to be the responsibility of Mitsubishi.
	-
- (2) Loss in opportunity, lost profits incurred to the user by Failures of Mitsubishi products.
- (3) Special damages and secondary damages whether foreseeable or not, compensation for accidents, and compensation for damages to products other than Mitsubishi products,
- compensation for damages to products other than Mitsubishi products. (4) Replacement by the user, maintenance of on-site equipment, start-up test run and other tasks.

#### **5. Changes in product specifications**

The specifications given in the catalogs, manuals or technical documents are subject to change without prior notice.

Ethernet is a registered trademark of Fuji Xerox Co., Ltd. in Japan.

Microsoft and Windows are either registered trademarks or trademarks of Microsoft Corporation in the United States and/or other countries.

Unicode is either a registered trademark or a trademark of Unicode, Inc. in the United States and other countries.

The company names, system names and product names mentioned in this manual are either registered trademarks or trademarks of their respective companies.

In some cases, trademark symbols such as  $I^{\text{m}}$  or  $I^{\text{m}}$  are not specified in this manual.

# Programmable Controller

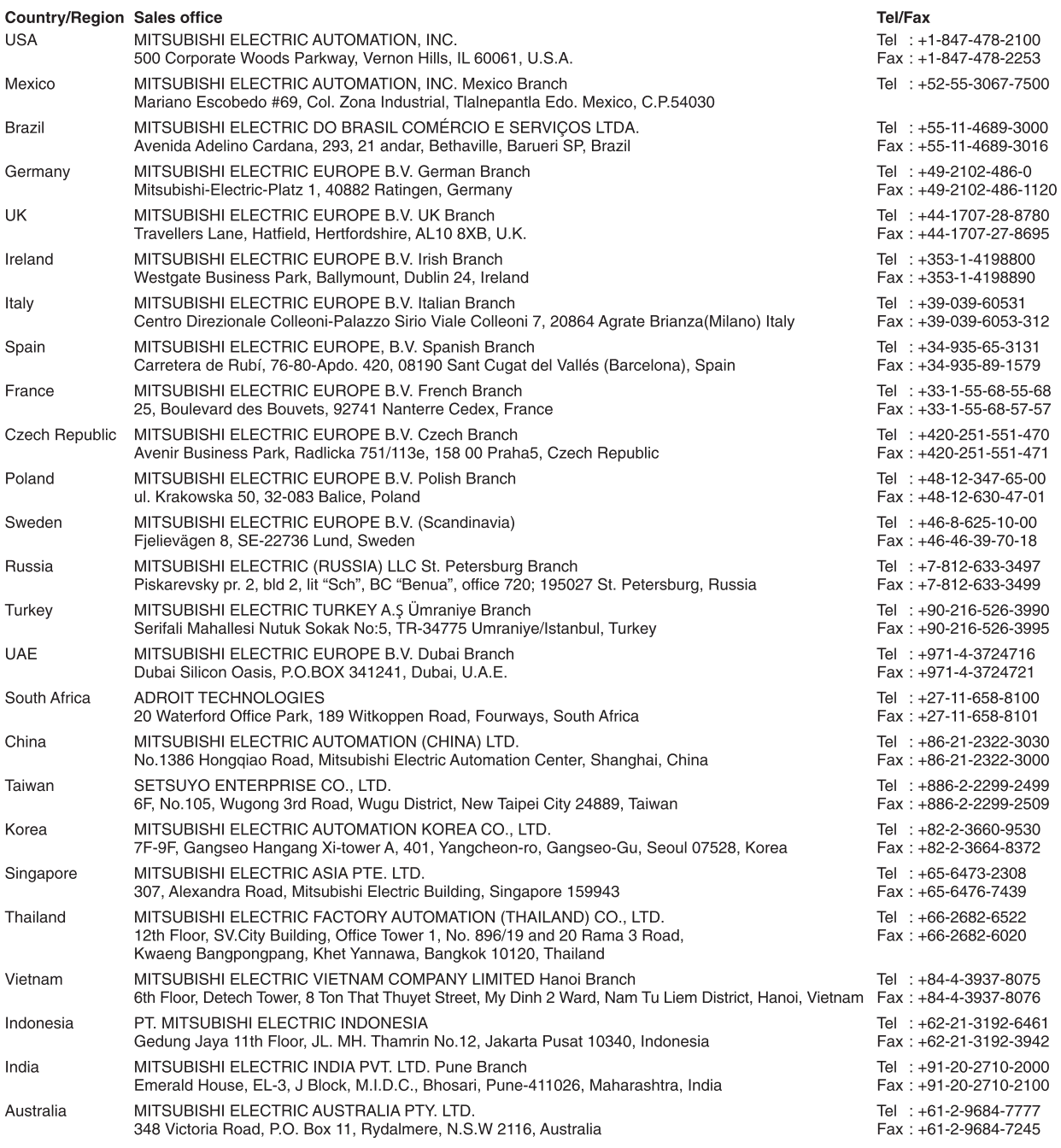

Mitsubishi Electric Corporation Nagoya Works is a factory certified for ISO 14001 (standards for environmental<br>management systems) and ISO 9001(standards for quality assurance management systems)

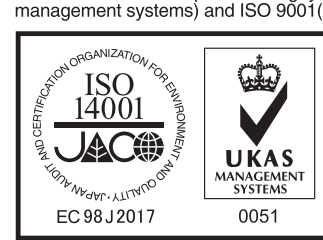

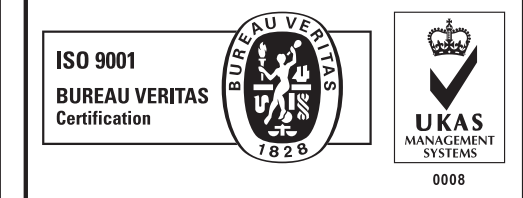

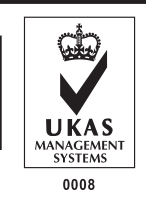

## **MITSUBISHI ELECTRIC CORPORATION**

HEAD OFFICE: TOKYO BUILDING, 2-7-3, MARUNOUCHI, CHIYODA-KU, TOKYO 100-8310, JAPAN<br>NAGOYA WORKS: 1-14, YADA-MINAMI 5, HIGASHI-KU, NAGOYA JAPAN